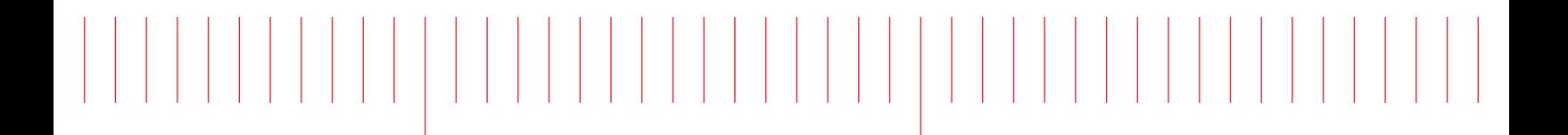

Programming Guide

# Keysight FieldFox Handheld Analyzers

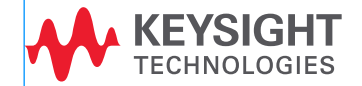

# **Table of Contents**

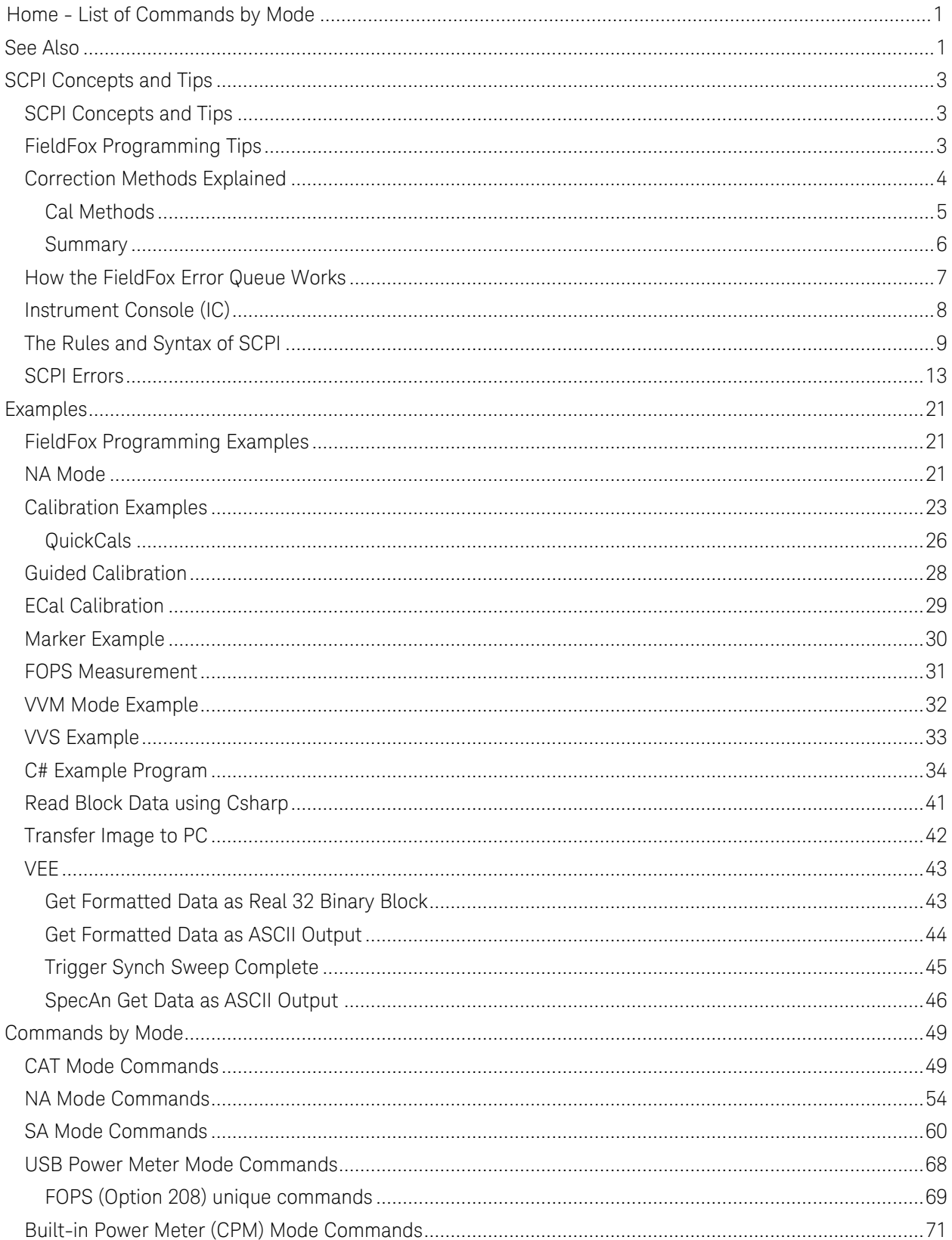

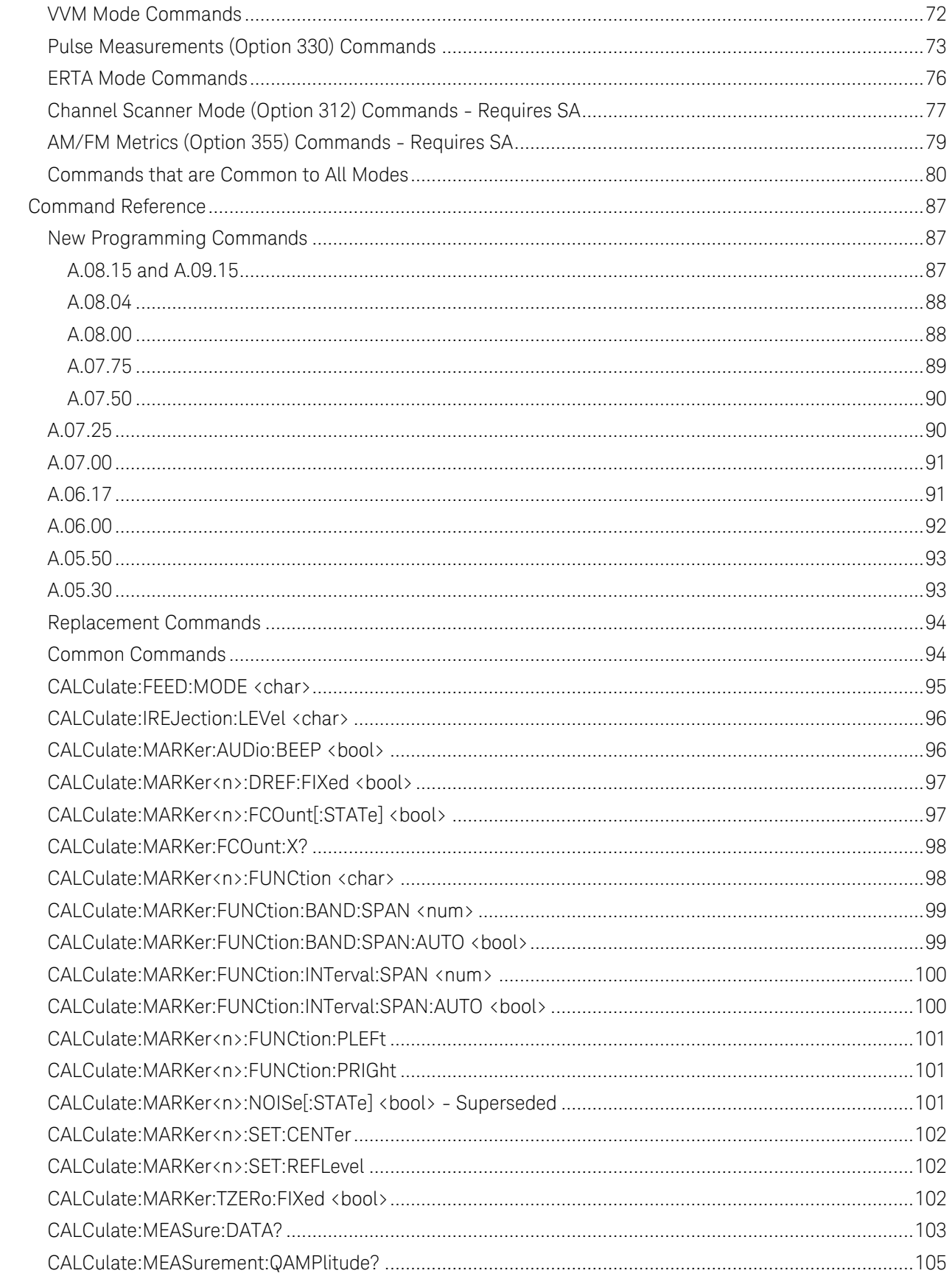

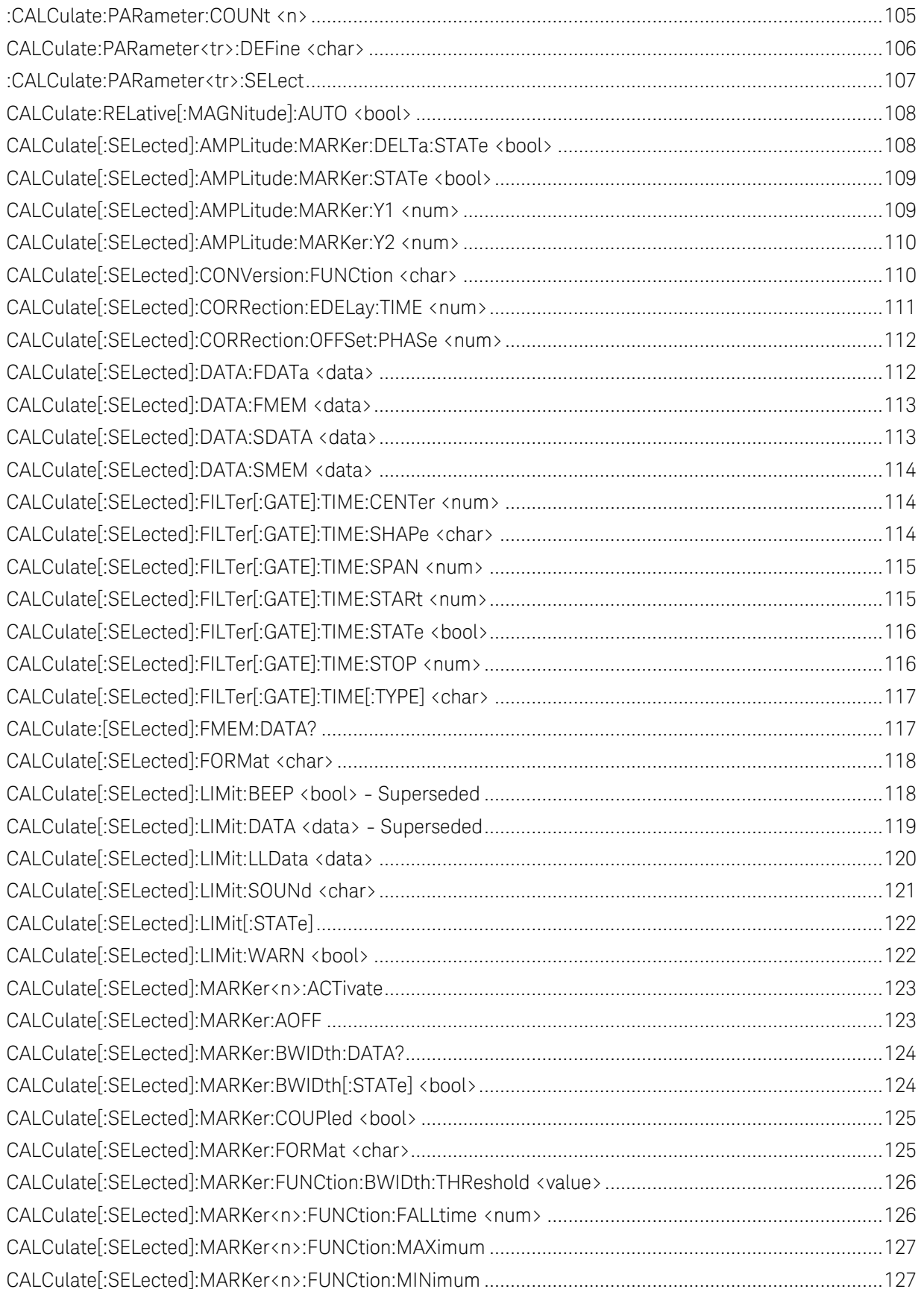

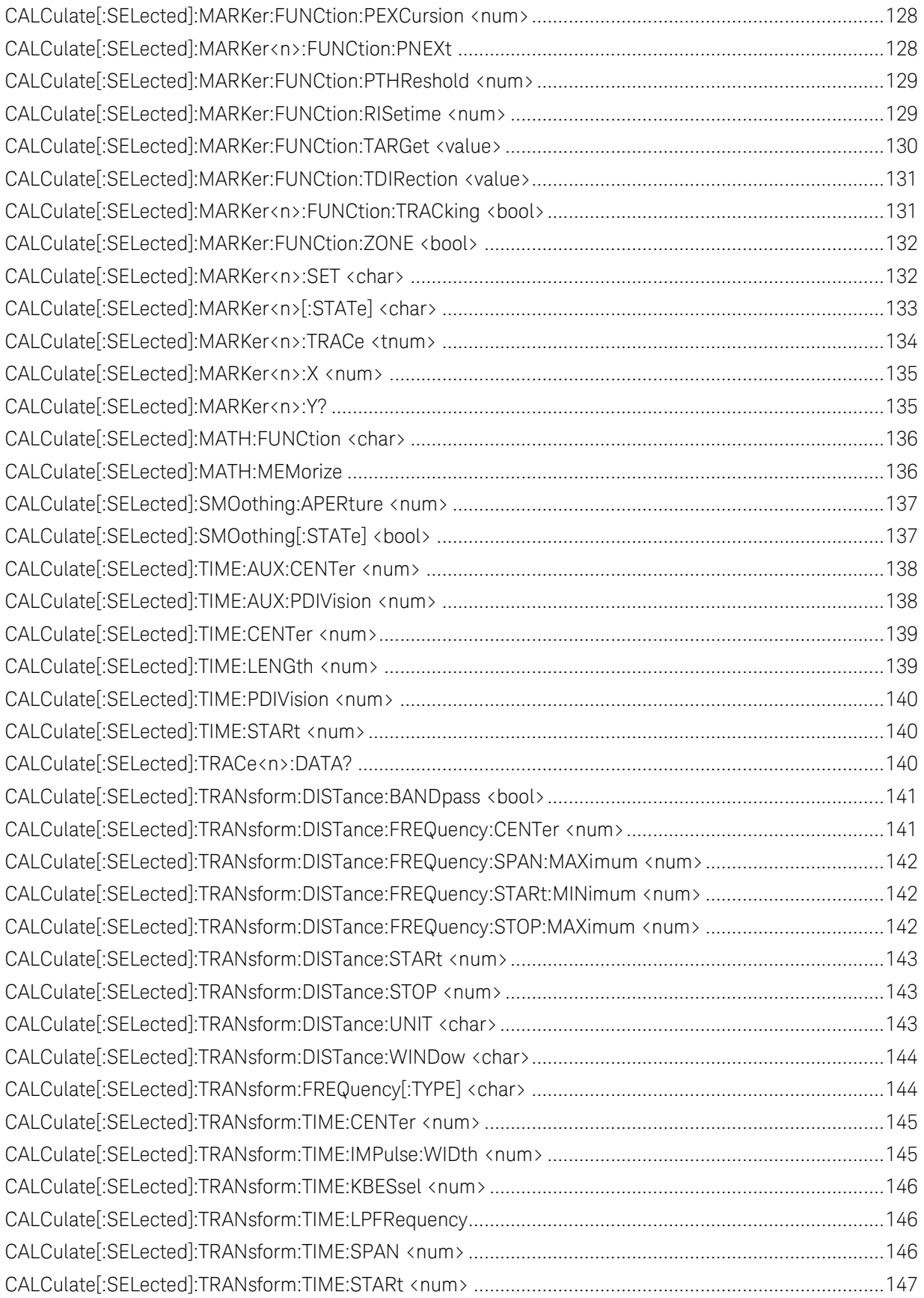

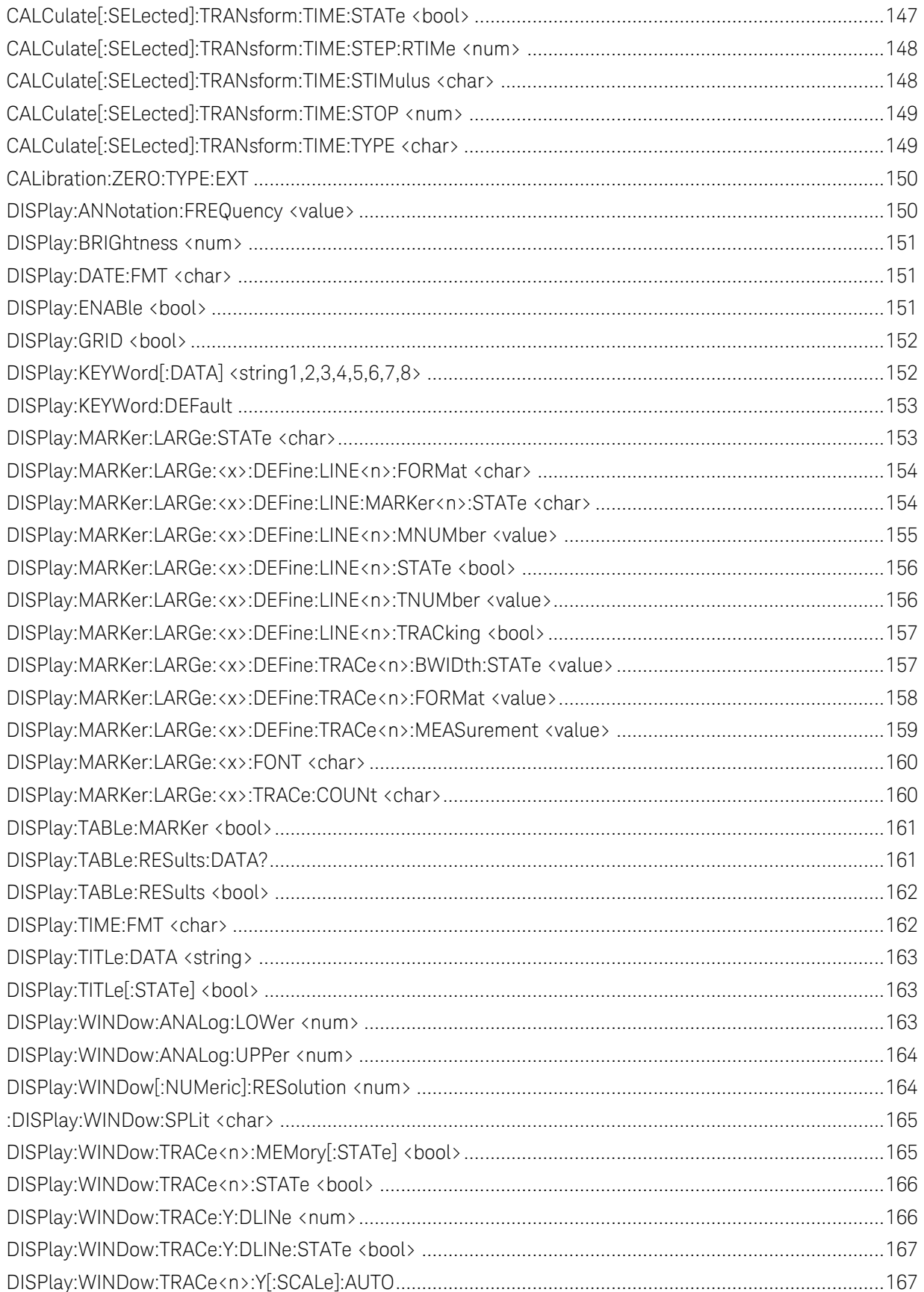

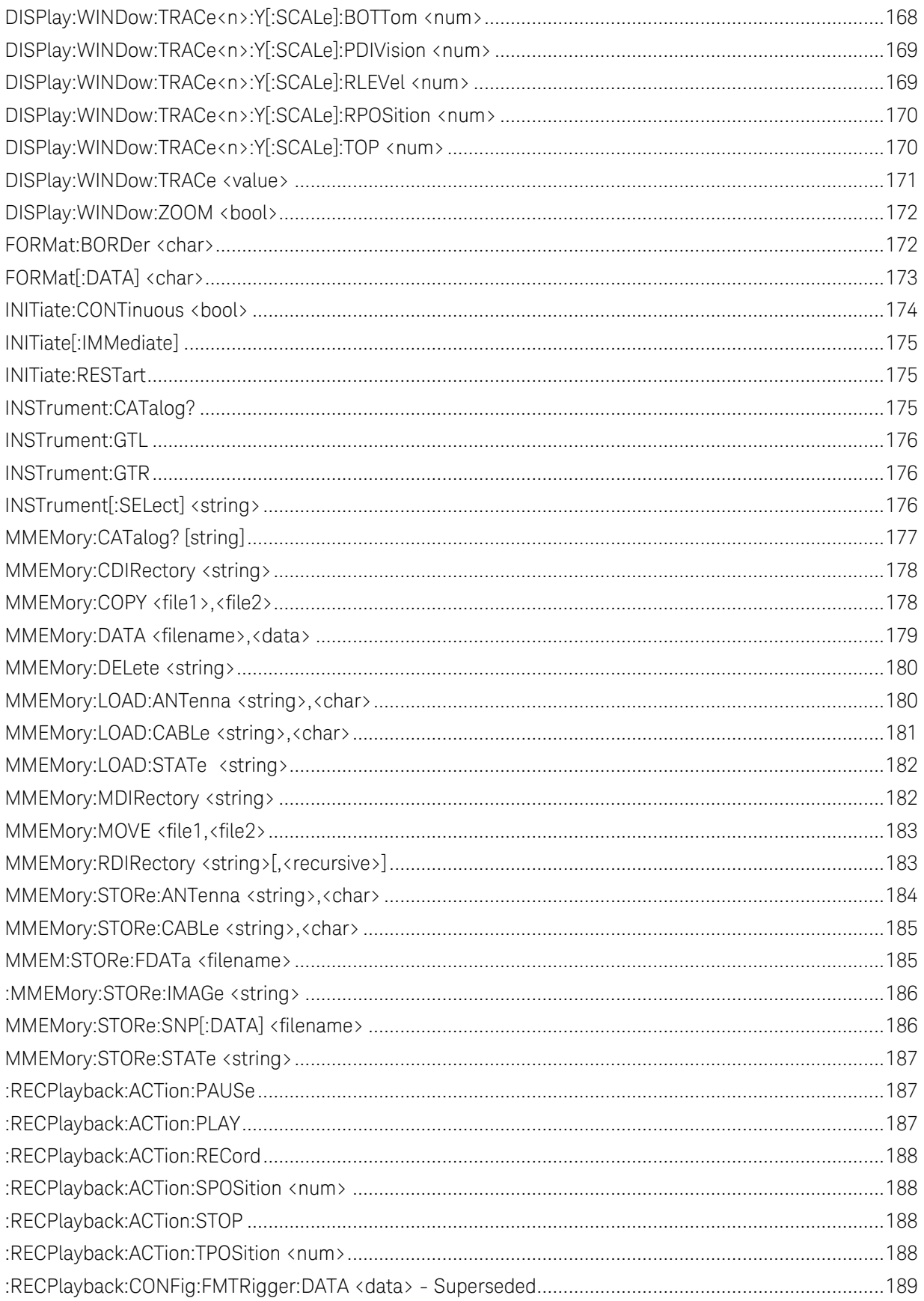

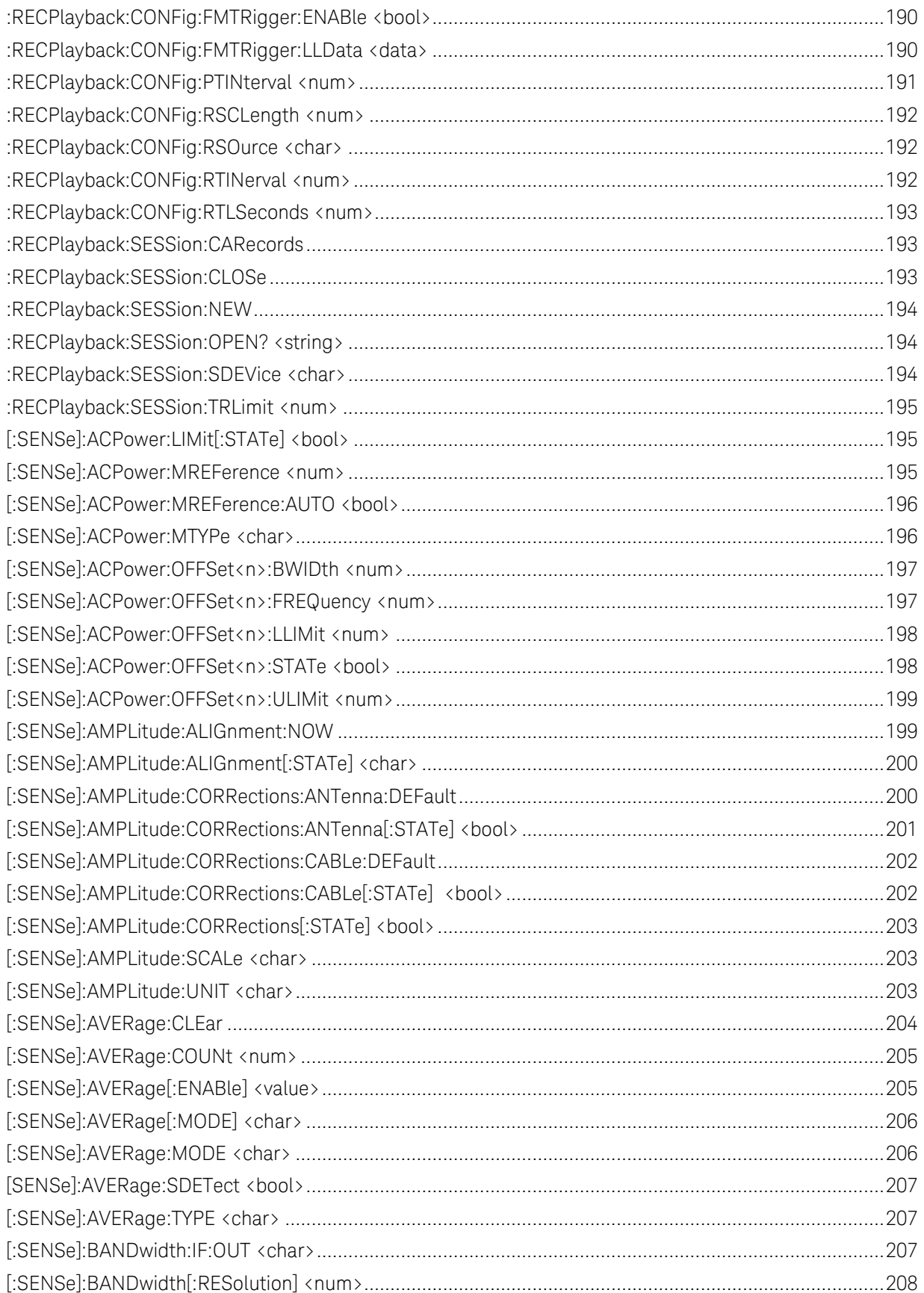

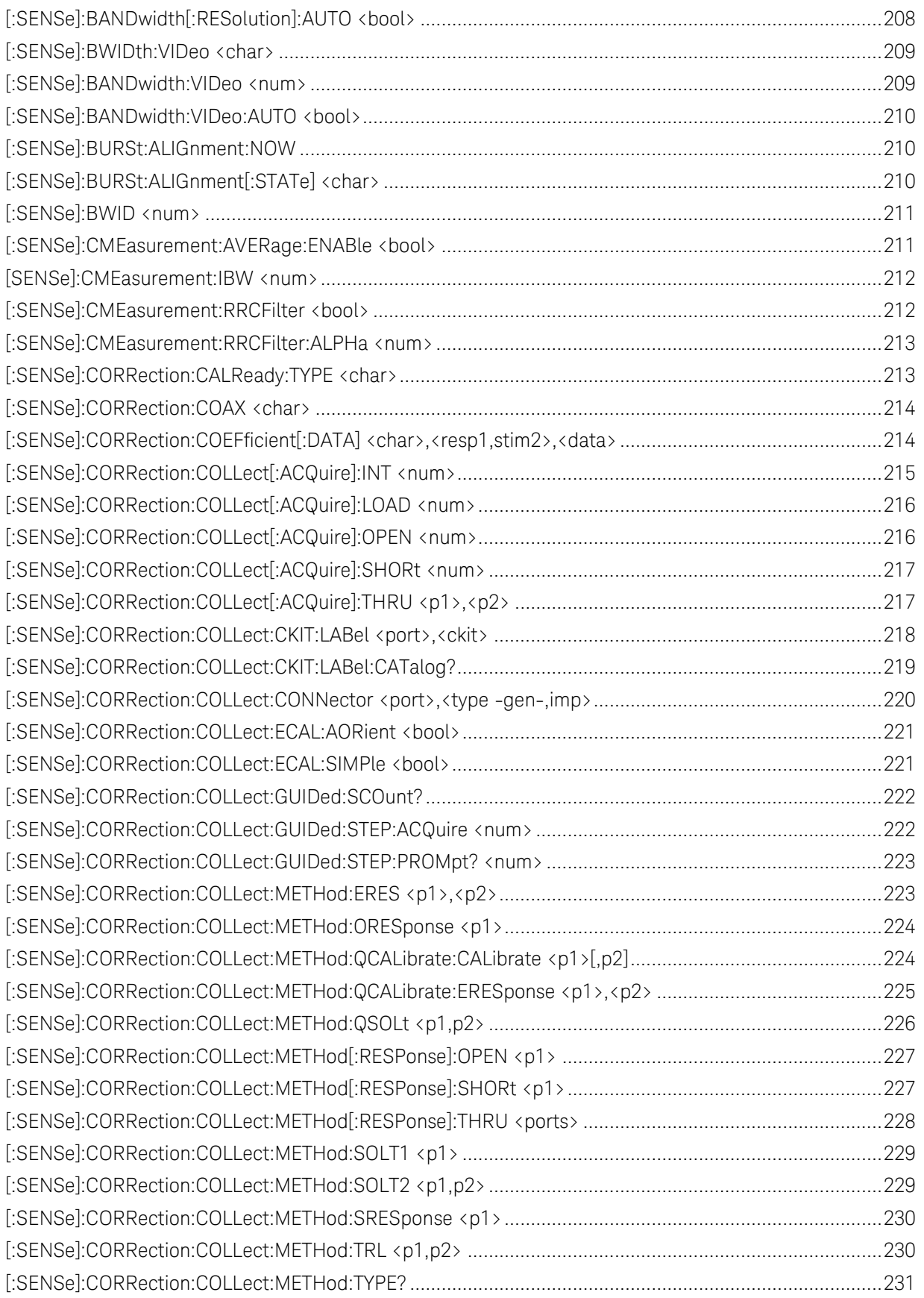

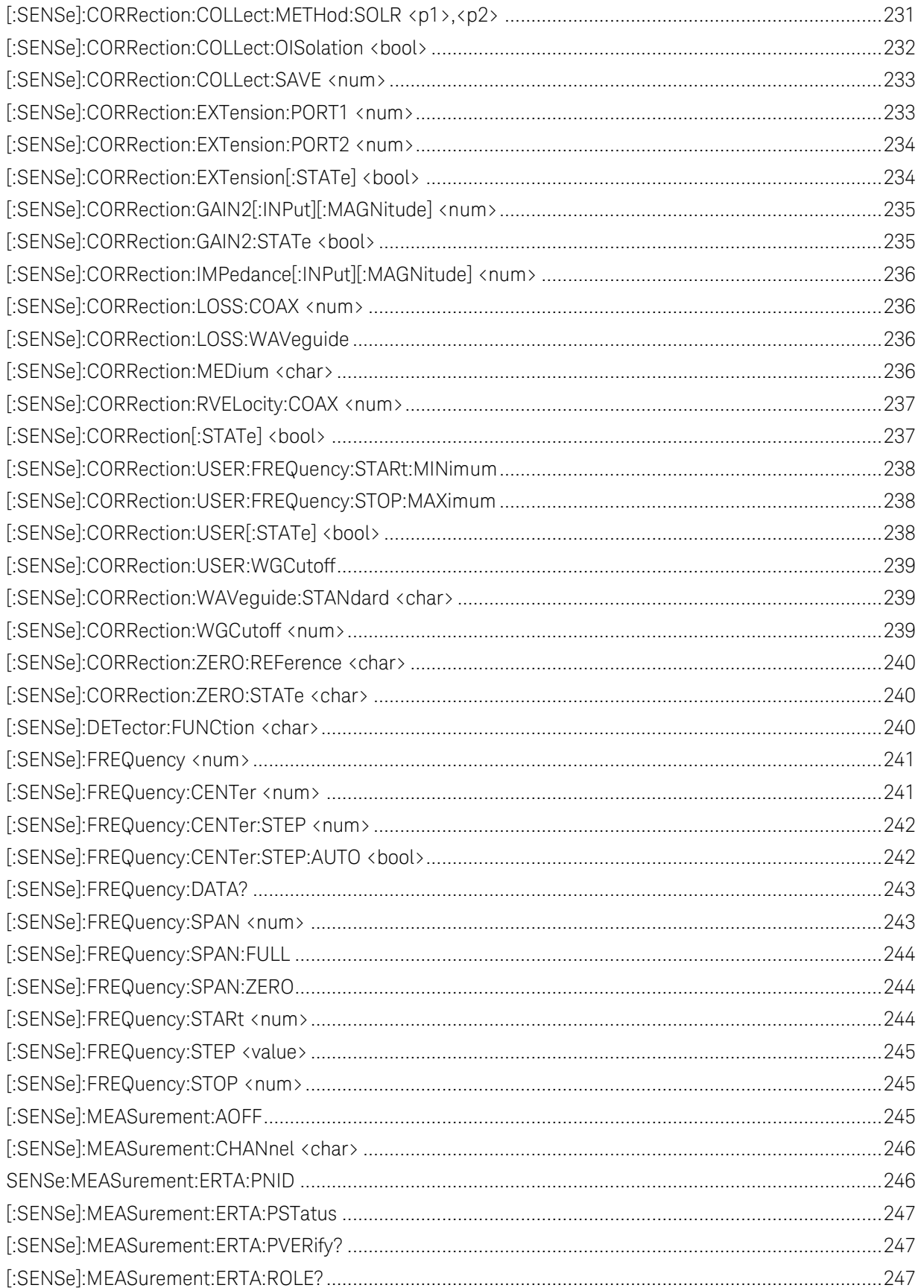

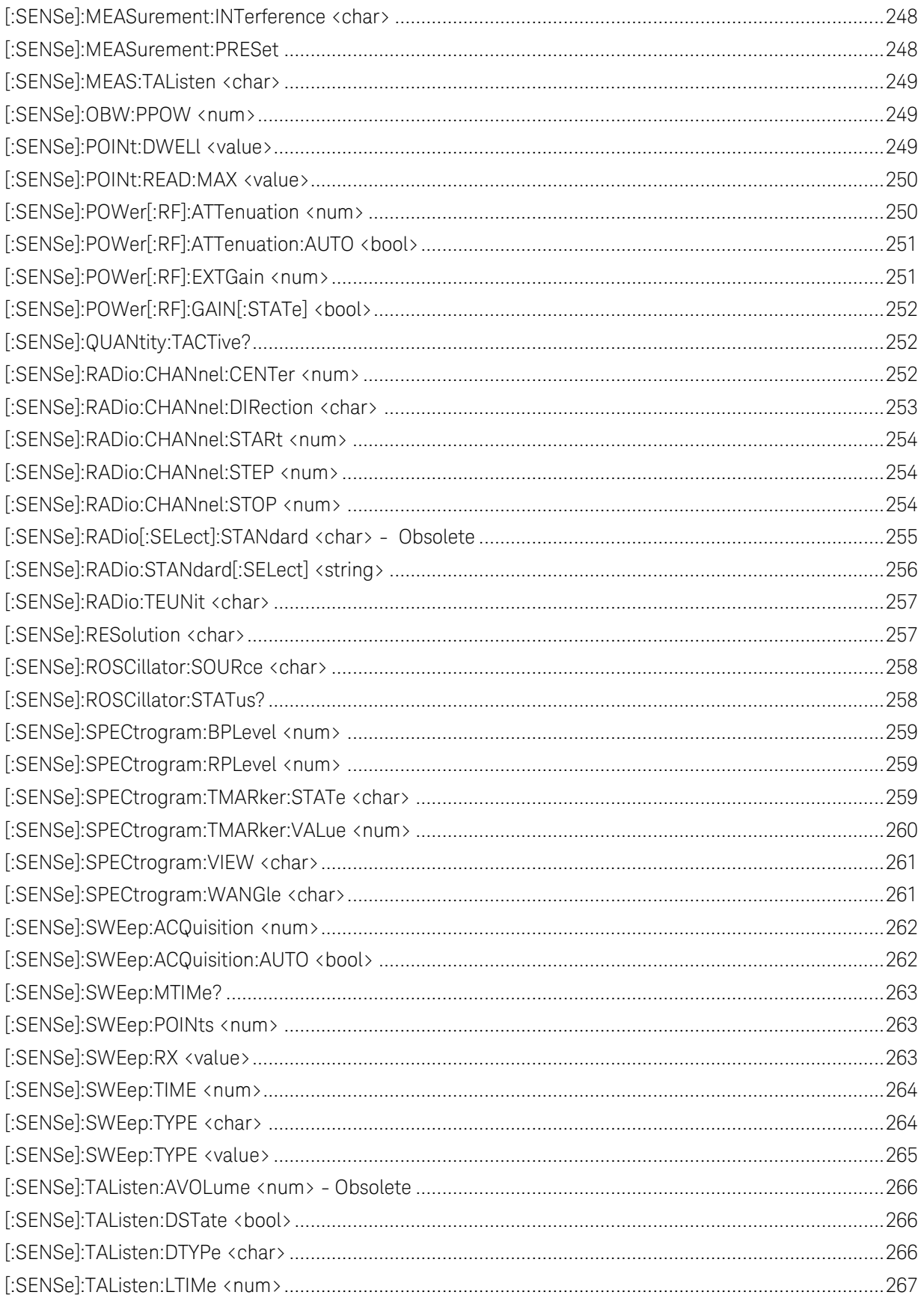

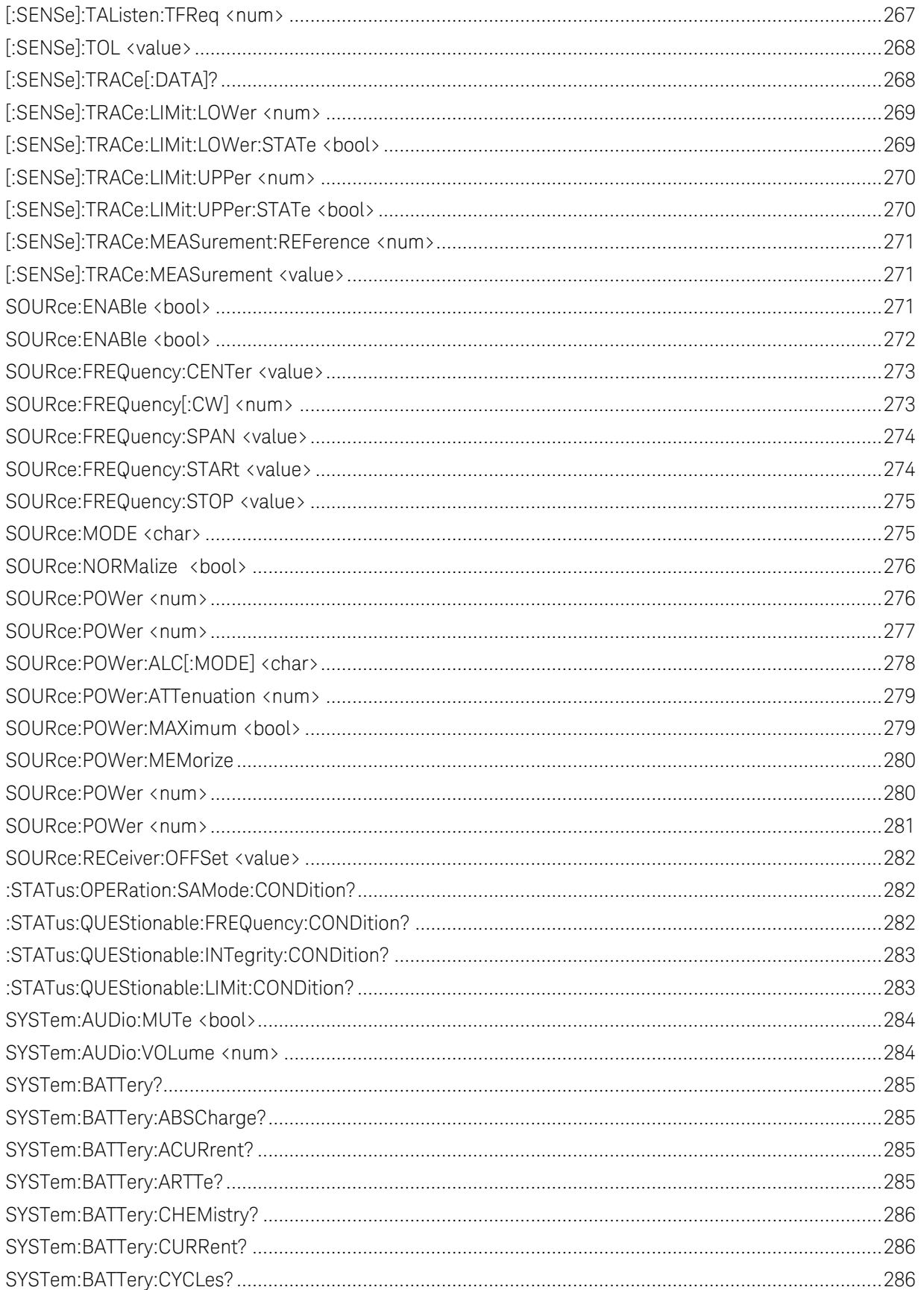

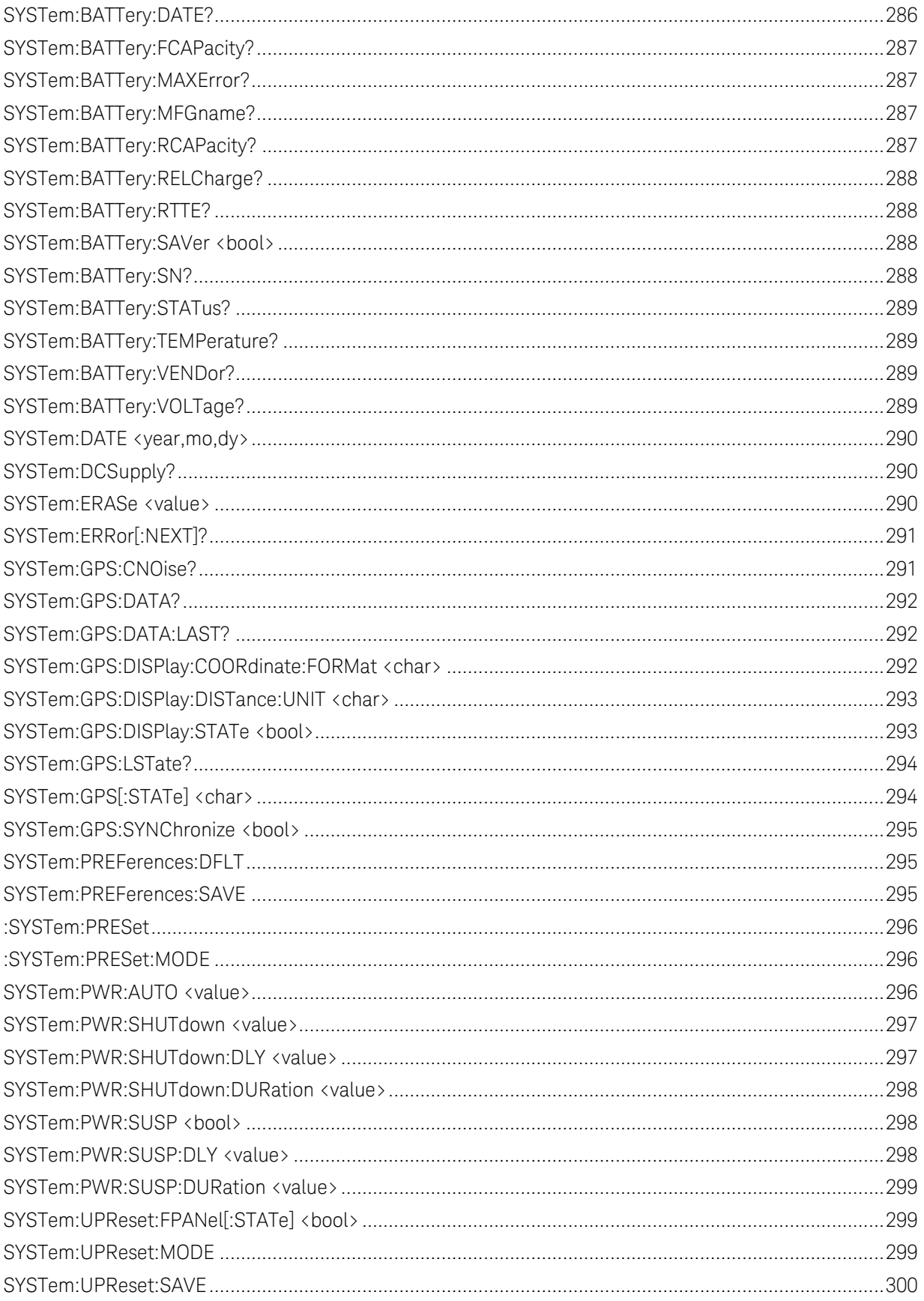

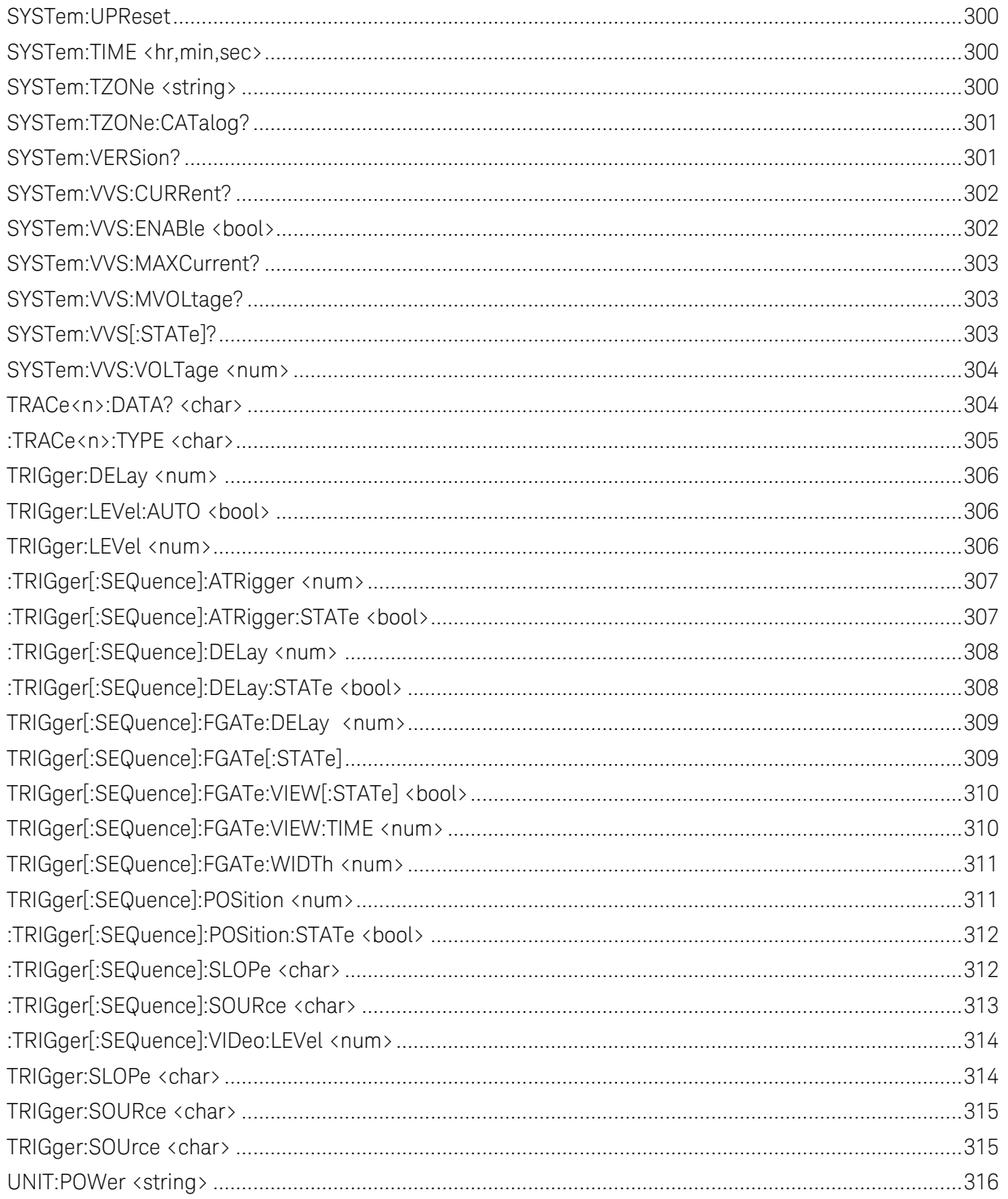

# **KEYSIGHT**

# FieldFox Programming Guide All Models

- [Commands Common to All Modes](#page-95-0)
- <span id="page-16-0"></span> **List of Commands by Mode**
	- o [CAT Mode](#page-64-1)
	- o [NA Mode](#page-69-0)
	- o [SA Mode](#page-75-0)
	- o [VVM Mode](#page-87-0)
	- o [USB Power Meter Mode](#page-83-0)
		- o [FOPS](#page-84-0)
	- o [Pulse Measurements](#page-88-0)
	- o [CPM Mode](#page-86-0)
	- o [ERTA Mode](#page-91-0)
	- o [AM/FM Metrics](#page-94-0)
	- o [Channel Scanner Mode](#page-92-0)

# <span id="page-16-1"></span>**See Also**

- [Example Programs](#page-36-1)
- [SCPI Concepts and Tips](#page-18-1)
- [New Commands](#page-102-1) with this release.
- [Instrument Console](#page-23-0)
- [FieldFox User's Guides](http://www.keysight.com/main/editorial.jspx?cc=US&lc=eng&ckey=2153870&nid=-33903.799348.00&id=2153870/)
- Command Reference See Table of Contents

Supports Firmware Revision: A.08.15 and A.09.15 Date: 2016-05-04

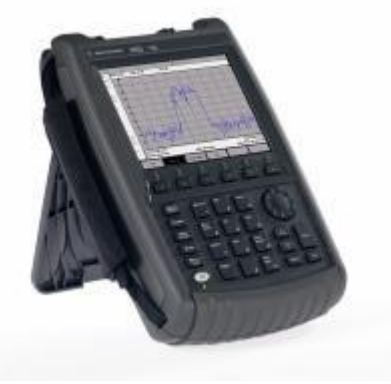

# <span id="page-18-1"></span><span id="page-18-0"></span>**SCPI Concepts and Tips**

- [FieldFox Programming Tips](#page-18-2)
- [Correction Methods Explained](#page-19-0)
- [Instrument Console](#page-23-0)
- [The Rules and Syntax of SCPI Commands](#page-24-0)

#### **See Also**

**[Examples](#page-36-1)** 

Last Modified:

29-Jan-2012 New topic

# <span id="page-18-2"></span>**FieldFox Programming Tips**

#### **Mode-specific Programming**

Although the FieldFox is a single instrument, each FieldFox mode (NA, SA, and so forth) has its own unique set of SCPI commands. Each mode is targeted separately by first issuing the command to select the mode [\(INSTrument\[:SELect\]\)](#page-191-2).

Here is a list of commands that are common to ALL modes: [Commands Common to All Modes.](#page-95-0)

#### **Perform Single Triggering**

When programming the FieldFox, it is ALWAYS recommended to perform single sweep triggering: [INITiate:CONTinuous 0](#page-189-0) and [INITiate\[:IMMediate\]](#page-190-0) followed with [\\*OPC?.](#page-109-1)

This is because after making measurement settings such as setting frequency, there is NO guarantee that a continuous sweep will complete and data will be collected at the new setting. By following a series of settings with INIT:IMM;\*OPC?, then all settings will be updated correctly.

#### **Communicating with the FieldFox using sockets over LAN**

Responses to SCPI commands will always be in ASCII string format unless otherwise noted. Long responses may be separated into packets of data (up to 1460 bytes long). Each response is terminated with a LF character. When receiving long responses, search for the LF character to determine that the response is complete.

Do NOT do Binary Block transfers [\(FORM:DATA REAL,32](#page-188-0) or REAL,64) when using over Telnet to port 5024 on FieldFox.

#### **About Calibration Settings**

A calibration session that is performed using the front-panel is completely separate from a calibration session that is performed programmatically.

Therefore, calibration settings that are made remotely (such as setting the cal kit and connectors) can NOT be observed from the front-panel user interface. Alternatively, calibration settings are that are made from the FieldFox front panel (user interface) can NOT be queried programmatically.

# <span id="page-19-0"></span>**Correction Methods Explained**

The Correction (Calibration) Methods offered for the FieldFox allow you to balance higher accuracy or a faster sweep time. Several methods are available through SCPI that are NOT available using the front-panel user interface. For example, all of the Cal Methods normally available only in NA mode are also available programmatically in CAT modes.

- **[Definitions](#page-19-1)**
- [Cal Methods](#page-20-0)
	- $\bullet$  [1-Port \(OSL\)](#page-20-1)
	- [FULL 2-Port](#page-20-2)
	- [SOLR](#page-20-3)
	- $\bullet$   $OSOIT$
	- [Enhanced Response Cal](#page-20-5)
	- [Response Cals](#page-21-1)
- [FieldFox Model Summary](#page-21-0)

#### **See Also**

[Calibration Examples](#page-38-0) [CAT Mode Commands](#page-64-1) [NA Mode Commands](#page-69-0)

#### **About Calibration Settings**

A calibration session that is performed using the front-panel is completely separate from a calibration session that is performed programmatically.

Therefore, calibration settings that are made remotely (such as setting the cal kit and connectors) can NOT be observed from the front-panel user interface. Alternatively, calibration settings are that are made from the FieldFox front panel (user interface) can NOT be queried programmatically.

#### <span id="page-19-1"></span>**Definitions**

Non-insertable DUT – A device whose connectors could NOT mate together. They either do not have the same type of connector or they have the same gender. This also means that the test port cables could NOT mate together as in the above diagram.

Insertable DUT – A device whose connectors could mate together. They have the same type of connector and opposite or no gender. This also means that the test port cables could mate together, as in the above diagram.

Flush THRU - When the test port cables mate together when measuring an Insertable DUT. The THRU standard has no loss and no electrical length.

## Sweep Directions – Relevant to N9923A ONLY.

- Sweep in FORWARD direction means port 1 is the source port and port 2 is the receiver port. Used to measure S11 and S21. (N9912A sweeps in forward direction ONLY)
- Sweep in REVERSE direction means port 2 is the source port and port 1 is the receiver port. Used to measure S22 and S12.

[Full 2-Port](#page-20-2) and [QSOLT](#page-20-4) Cals result in correction that requires background measurement sweeps in both directions, regardless of the displayed measurements. The displayed traces are updated at a slower rate than [Enhanced Response](#page-20-5) and [1-port](#page-20-1) cals, which require sweeps in one direction only.

# <span id="page-20-0"></span>**Cal Methods**

#### <span id="page-20-1"></span>**1-Port (OSL)**

- Insertablility Not Relevant
- S-parameters Corrected: S11 or S22 (N9923)
- Standards: OPEN, SHORT, LOAD
- Sweeps in ONE direction.

#### <span id="page-20-2"></span>**FULL 2-Port (N9923A with Opt 122)**

- Mechanical or QuickCal (Opt 111 or 112)
- Corrects all S-parameters.
- Non-Insertable or Insertable DUT
- Standards: OPEN, SHORT, LOAD on BOTH ports. Known (characterized) THRU between ports.
- Sweeps in BOTH directions.

Note: Because FULL 2-Port method requires a known THRU connection between the test ports, it is better to use SOLR, which yields the same level of accuracy with ANY (unknown) THRU connection. SOLR is performed when calibrating both ports from the front-panel user interface.

#### <span id="page-20-3"></span>**SOLR (Short-Open-Load-Reciprocal Thru) (All models with Full 2-port option)**

Also known as Unknown Thru calibration.

- Mechanical Cal ONLY
- Most comprehensive calibration. Corrects all S-parameters.
- Non-Insertable or Insertable DUT
- Standards: OPEN, SHORT, LOAD on BOTH ports. Any THRU between ports.
- Sweeps in BOTH directions.

#### <span id="page-20-4"></span>**QSOLT (All models with Full 2-port option)**

- Mechanical Cal ONLY
- Quicker to perform than Full 2-port. Corrects all S-parameters.
- Insertable DUT only
- Standards: OPEN, SHORT, LOAD on ONE port. Flush THRU between ports.
- Sweeps in BOTH directions.

#### <span id="page-20-5"></span>**Enhanced Response Cal**

- Forward (all models) OR Reverse (All models with Full 2-port option)
- Mechanical or QuickCal (Opt 111 or 112)
- Faster measurements than Full 2-Port because sweeps in one direction ONLY.
- Insertable DUT only
- S-parameters Corrected: S21 and S11 (Forward) OR S12 and S22 (Reverse)
- Standards: OPEN, SHORT, LOAD on ONE port. Flush THRU between ports.

# <span id="page-21-1"></span>**Response Cals**

- Least accurate Cal type correct Magnitude ONLY.
- Mechanical Cal ONLY
- Perform same as Data/Memory or THRU Normalization
- Standards: OPEN or SHORT (1-port) or THRU (2-port)

# <span id="page-21-0"></span>**Summary**

# **N9912A - CAT and NA**

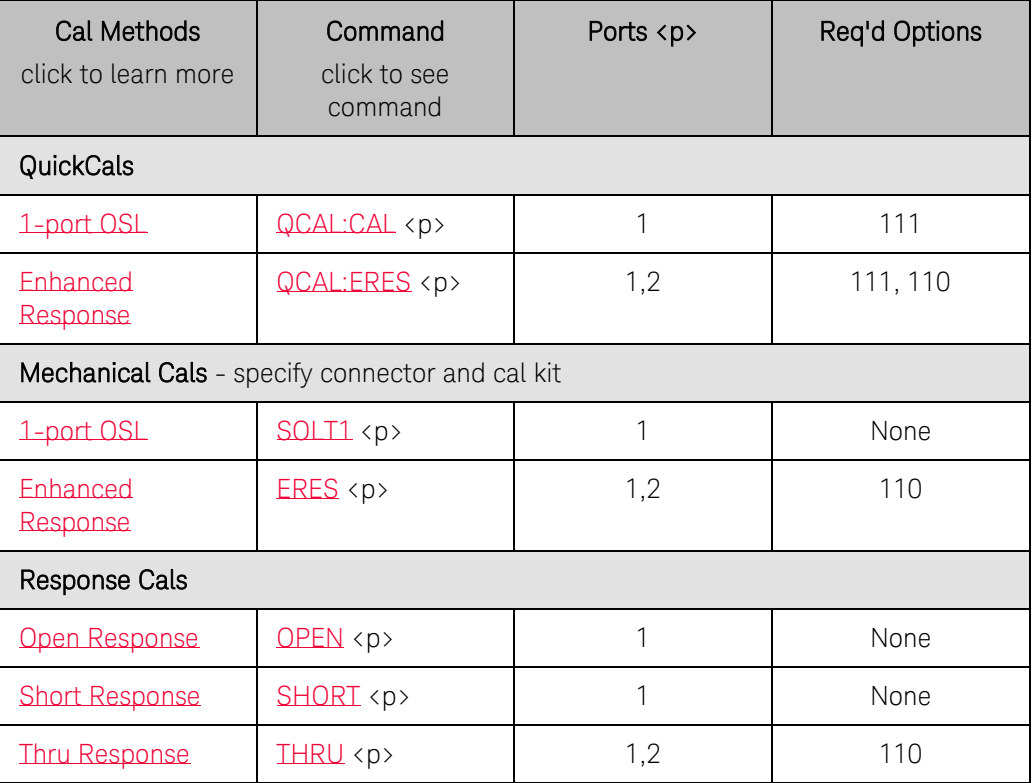

# N9912A Options

- CAT Mode Standard
- Option 110 Adds 2-port (Fwd) measurements
- Option 111 Adds QuickCal
- Option 303 Adds NA Mode

#### **All models with Full 2-port option - CAT and NA**

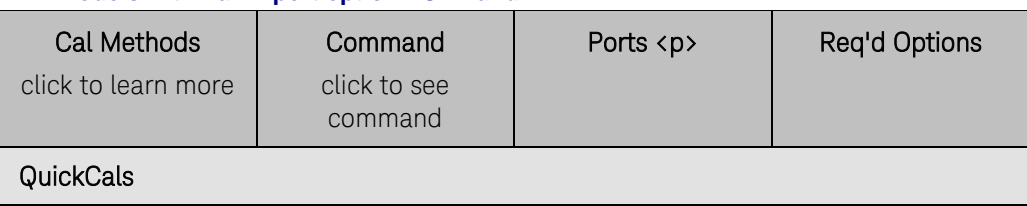

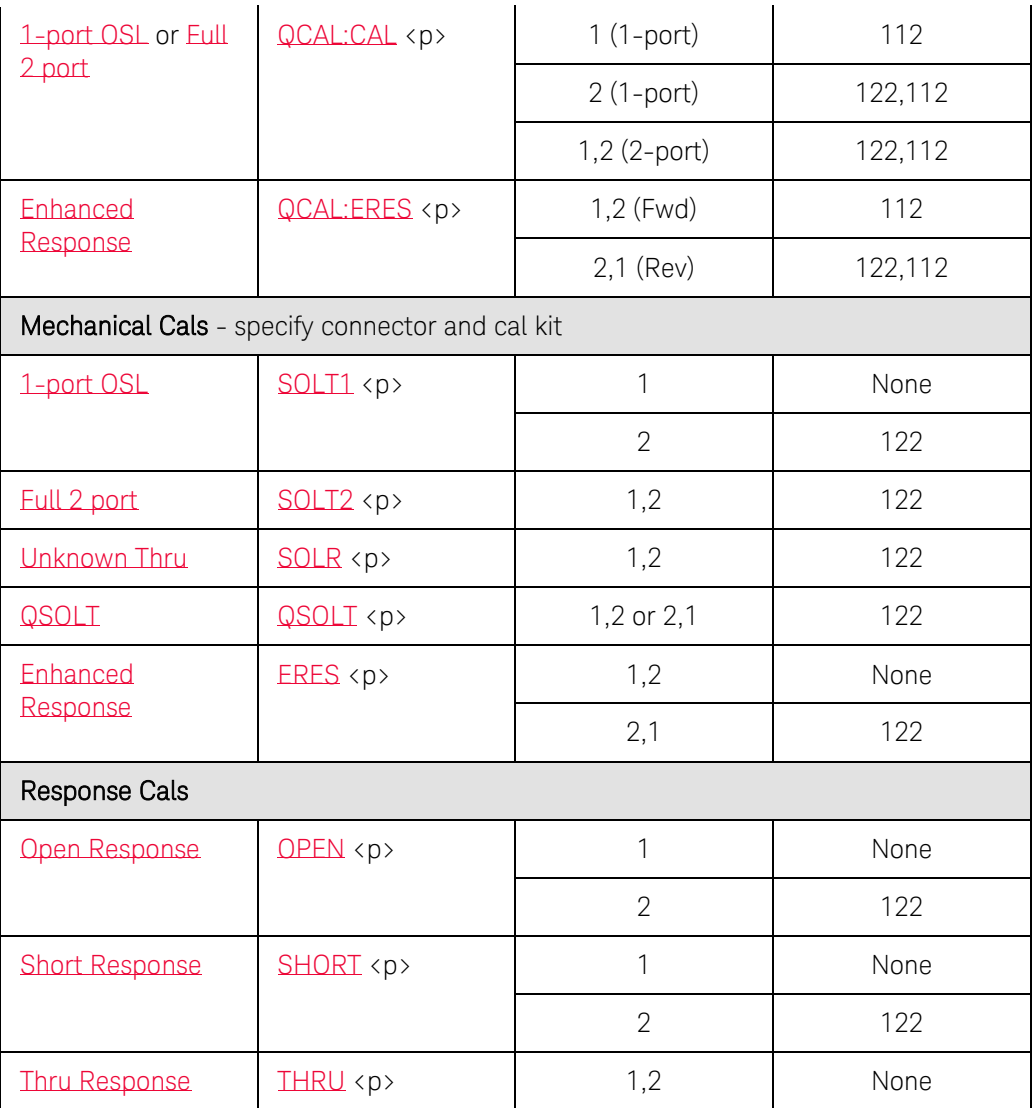

# N9923A Options

- NA Mode Standard
- Option 112 Adds QuickCal
- Option 122 Adds Full 2-port (Fwd and Rev) Measurements
- Option 305 Adds CAT Mode

# Options for All other N992x models

- Option 112 Adds QuickCal
- Option 211 Adds Full 2-port (Fwd and Rev) Measurements
- Option 305 Adds CAT Mode

# <span id="page-22-0"></span>**How the FieldFox Error Queue Works**

Errors work as follows:

- 1. Errors are logged to the central logger, visible with the FieldFox GUI. Press System 7 then Service Diagnostics, then Error Log.
- 2. Errors originating from a specific client (connected program) are logged to the queue for that client. Each client has its own queue. So if you have two socket connections (not recommended), and the first one sends a bad command, the second one does NOT get a 'Header not found' error logged in its queue. Only the first one will see that error on [SYST:ERR?](#page-306-0)
- 3. 'Global' errors (those that occur independent of a connected client), are logged to the central logger (per #1) and to all currently connected SCPI client error queues.
- 4. SCPI socket (port 5025) and Telnet (port 5024) clients are independent and dynamic. If there is no current connection (or connections), then no error queue for that connection (or connections) exist(s), and no 'Global' errors are logged there because there is no place to log them.

However, the VXI parser always exists in FieldFox firmware even if no clients are connected to it. This is the connection typically used by Keysight I/O Libraries (unless 'socket' connection is checked). So it will always queue 'Global' errors that occur, and a client that connects via the VXI interface after the errors occur may still query out those errors.

You can bind a C# program to the C# VISA wrapper provided with Keysight I/O Libraries in order to use the VXI interface to FieldFox, if you plan to connect after the errors occur to query them out of the FieldFox.

In cases where a persistent error is occurring (like ADC Overload), currently, the error queue for the VXI parser (which receives these errors, as mentioned above) is unbounded, and will accumulate errors until instrument memory is exhausted. This occurs unless a VXI client connects and clears the VXI parser's error queue (using SYST:ERR?).

# <span id="page-23-0"></span>**Instrument Console (IC)**

IC is a free utility that can be used to run simple example programs to control the FieldFox.

# This utility is NOT supported. Use 'As-is'.

Download Instrument Console at [http://na.tm.agilent.com/fieldfox/download\\_files/ic.zip](http://na.tm.agilent.com/fieldfox/download_files/ic.zip)

Unzip, then double-click on IC.exe to install.

Note: IC requires .NET (version 2.0 or later). If IC does NOT run, then download .NET at: <http://www.microsoft.com/net/download.aspx>

#### **Hint**

IC can be used with Agilent IO libraries or by directly connecting to an IP address.

If an error is continuously returned, try increasing the timeout. (-t <time in seconds).

Then reconnect by issuing -a <address>

#### **IC Command Summary:**

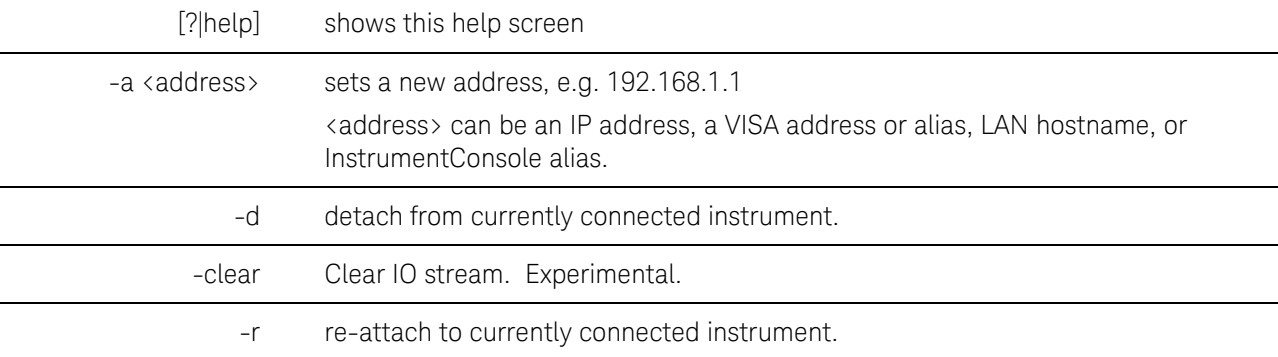

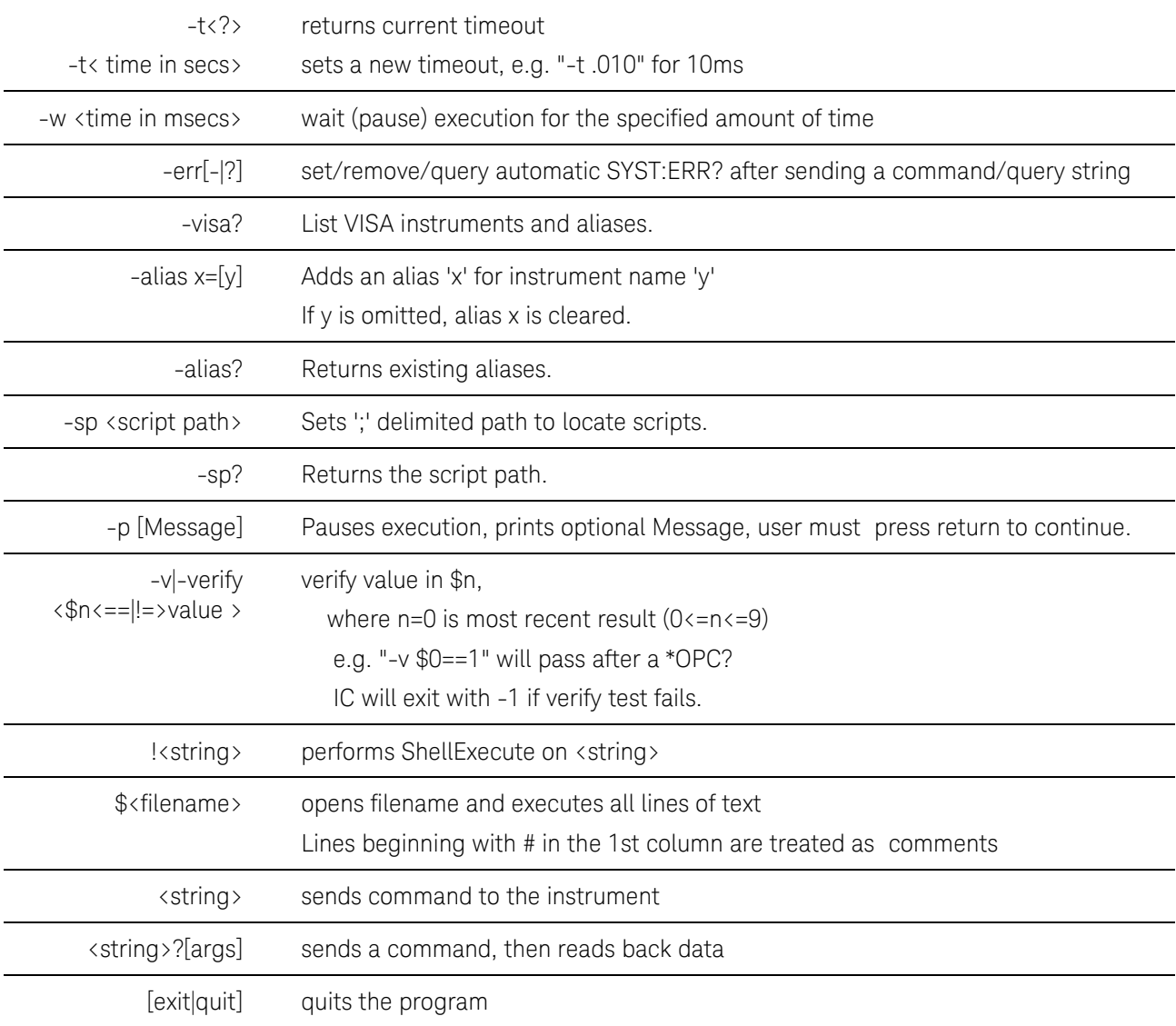

Alpha support has been added for I/O redirection so that data can be read to/from files as part of sending command strings.

E.g.: SENS:FREQ:STAR < freq.txt where freq.txt contains a string such as "3e9"

or

SENS:FREQ:STAR? > freq.txt to dump the start frequency to freq.txt

This program also allows binaries to be properly redirected to a file, e.g. to save and get a screenshot PNG file, you can now do this (and it works without corrupting the PNG file):

MMEM:STOR:IMAG "my.png" this saves a png file on the FieldFox.

MMEM:DATA? "my.png" > my.png this transfers the file to the PC.

# <span id="page-24-0"></span>**The Rules and Syntax of SCPI**

Most of the commands used for controlling instruments on the GPIB are SCPI commands. The following sections will help you learn to use SCPI commands in your programs.

- [Branches on the Command Tree](#page-25-0)
- [Command and Query](#page-26-0)
- **Multiple Commands**
- **•** Command Abbreviation
- **Bracketed (Optional) Keywords**
- [Vertical Bars \(Pipes\)](#page-27-2)
- [MIN and MAX Parameters](#page-27-3)

# <span id="page-25-0"></span>Branches on the Command Tree

All major functions on the analyzer are assigned keywords which are called ROOT commands. Under these root commands are branches that contain one or more keywords. The branching continues until each analyzer function is assigned to a branch. A root command and the branches below it is sometimes known as a subsystem.

For example, under **CALCulate** are several branch commands.

Sometimes the same keyword, such as **STATE**, is used in several branches of the command tree. To keep track of the current branch, the analyzer's command parser uses the following rules:

- Power On and Reset After power is cycled or after \*RST, the current path is set to the root level commands.
- **Message Terminators** A message terminator, such as a <NL> character, sets the current path to the root command level. Many programming language output statements send message terminators automatically.
- Colon (:) When a colon is between two command keywords, it moves the current path down one level in the command tree. For example, the second colon in : SOURCE: POWER specifies that POWER is one level below SOURCE. When the colon is the first character of a command, it specifies that the following keyword is a root level command. For example, the first colon in **:SOURCE:POWER** specifies that source is a root level command.

Note: You can omit the leading colon if the command is the first of a new program line. For example, the following two commands are equivalent: SOUR:POW:ATT:AUTO :SOUR:POW:ATT:AUTO

- <WSP> Whitespace characters, such as <tab> and <space>, are generally ignored. There are two important exceptions:
	- o Whitespace inside a keyword, such as :CALC ULATE, is not allowed.
	- o Most commands end with a parameter. You must use whitespace to separate these ending parameters from commands. Always refer to the command documentation. In the following example, there is whitespace between STATE and ON.

#### **CALCULATE:LIMit:STATE ON**

 Comma (,) - If a command requires more than one parameter, you must separate adjacent parameters using a comma. For example, the [SYSTEM:TIME](#page-315-2) command requires three values to set the analyzer clock: one for hours, one for minutes, and one for seconds. A message to set the clock to 8:45 AM would be SYSTEM:TIME 8,45,0. Commas do not affect the current path.

- Semicolon(;) A semicolon separates two commands in the same message without changing the current path. See [Multiple Commands](#page-26-1) later in this topic.
- IEEE 488.2 Common Commands Common commands, such as \*RST, are not part of any subsystem. An instrument interprets them in the same way, regardless of the current path setting.

# <span id="page-26-0"></span>Command and Query

A SCPI command can be an Event command, Query command (a command that asks the analyzer for information), or both. The following are descriptions and examples of each form of command. GPIB Command Finder lists every SCPI command that is recognized by the analyzer, and its form.

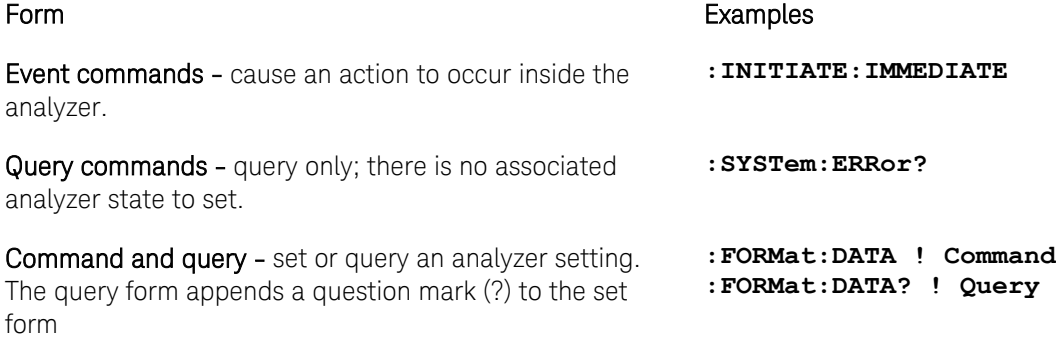

# <span id="page-26-1"></span>Multiple Commands

You can send multiple commands within a single program message. By separating the commands with semicolons the current path does not change. The following examples show three methods to send two commands:

- 1. Two program messages:
	- **:SENSE:FREQUENCY:START 1e9; :SENSE:FREQUENCY:STOP 2e9**
- 2. One long message. A colon follows the semicolon that separates the two commands causing the command parser to reset to the root of the command tree. As a result, the next command is only valid if it includes the entire keyword path from the root of the tree:

```
:SENSE:FREQUENCY:START 1e9;:SENSE:FREQUENCY:STOP 2e9
```
3. One short message. The command parser keeps track of the position in the command tree. Therefore, you can simplify your program messages by including only the keyword at the same level in the command tree.

#### **SENSE:FREQUENCY:START 1e9;STOP 2e9**

## Common Commands and SCPI Commands

You can send Common commands and SCPI commands together in the same message. (For more information on these types of commands see GP-IB Fundamentals.) As in sending multiple SCPI commands, you must separate them with a semicolon.

Example of Common command and SCPI commands together

**\*RST;SENSE:FREQUENCY:CENTER 5MHZ;SPAN 100KHZ**

# <span id="page-27-0"></span>Command Abbreviation

Each command has a long form and an abbreviated short form. The syntax used in this Help system use uppercase characters to identify the short form of a particular keyword. The remainder of the keyword is lower case to complete the long form.

#### **SENS - Short form SENSE - Long form**

Either the complete short form or complete long form must be used for each keyword. However, the keywords used to make a complete SCPI command can be a combination of short form and long form.

The following is unacceptable - The first three keywords use neither short or long form.

#### **SOURc:Powe:Atten:Auto on**

The following is **acceptable** - All keywords are either short form or long form.

#### **SOUR:POWer:ATT:AUTO on**

In addition, the analyzer accepts lowercase and uppercase characters as equivalent as shown in the following equivalent commands:

**source:POW:att:auto ON Source:Pow:Att:Auto on**

### <span id="page-27-1"></span>Optional [Bracketed] Keywords

You can omit some keywords without changing the effect of the command. These optional, or default, keywords are used in many subsystems and are identified by brackets in syntax diagrams.

#### Example of Optional Keywords

The SENSe keyword is always optional. Therefore, both of the following commands are equivalent:

```
:SENS:BWID 1e3
:BWID 1e3
The syntax in this Help system looks like this:
[:SENSe]:BWID
```
#### <span id="page-27-2"></span>Vertical Bars | Pipes

Vertical bars, or "pipes", can be read as "or". They are sometimes used in syntax diagrams to separate alternative parameter options.

Example of Vertical Bars:

#### **SOURce:POWer:ATTenuation:AUTO <on|off>**

<span id="page-27-3"></span>Either ON or OFF is a valid parameter option.

# MIN and MAX Parameters

The special form parameters "MINimum" and "MAXimum" can be used with commands that specify single frequency (Hz) and time (seconds) as noted in the command documentation. Note: Also with these commands, kHZ, MHz, and GHz are accepted as suffixes/units.

The short form (min) and long form (minimum) of these two keywords are equivalent.

- MAXimum refers to the largest value that the function can currently be set to
- MINimum refers to the smallest value that the function can currently be set to.

For example, the following command sets the start frequency to the smallest value that is currently possible: **SENS:FREQ:START MIN**

In addition, the max and min values can also be queried for these commands.

For example, the following command returns the smallest value that Start Frequency can currently be set to:

# **SENS:FREQ:START? MIN**

An error will be returned if a numeric parameter is sent that exceeds the MAX and MIN values.

For example, the following command will return an "Out of range" error message.

#### **SENS:FREQ:START 1khz**

Last Modified:

<span id="page-28-0"></span>29-Jan-2012 New topic

# **SCPI Errors**

#### **SCPI Errors**

- $-100$  to -200 Command Errors
- $\epsilon$  [-200 to -299 Execution Errors](#page-30-0)
- [-300 to -399 SCPI Specified Device-Specific Errors](#page-33-0)
- $-400$  to -800 Query and System Errors
- [100 to 200 FieldFox-specific Errors](#page-35-0)

# **See Also**

[How to Query the Error Queue](#page-22-0)

#### <span id="page-28-1"></span>**-100 to -200 Command Errors**

A command error indicates that the test set's GPIB parser has detected an IEEE 488.2 syntax error. When one of these errors is generated, the command error bit in the event status register is set.

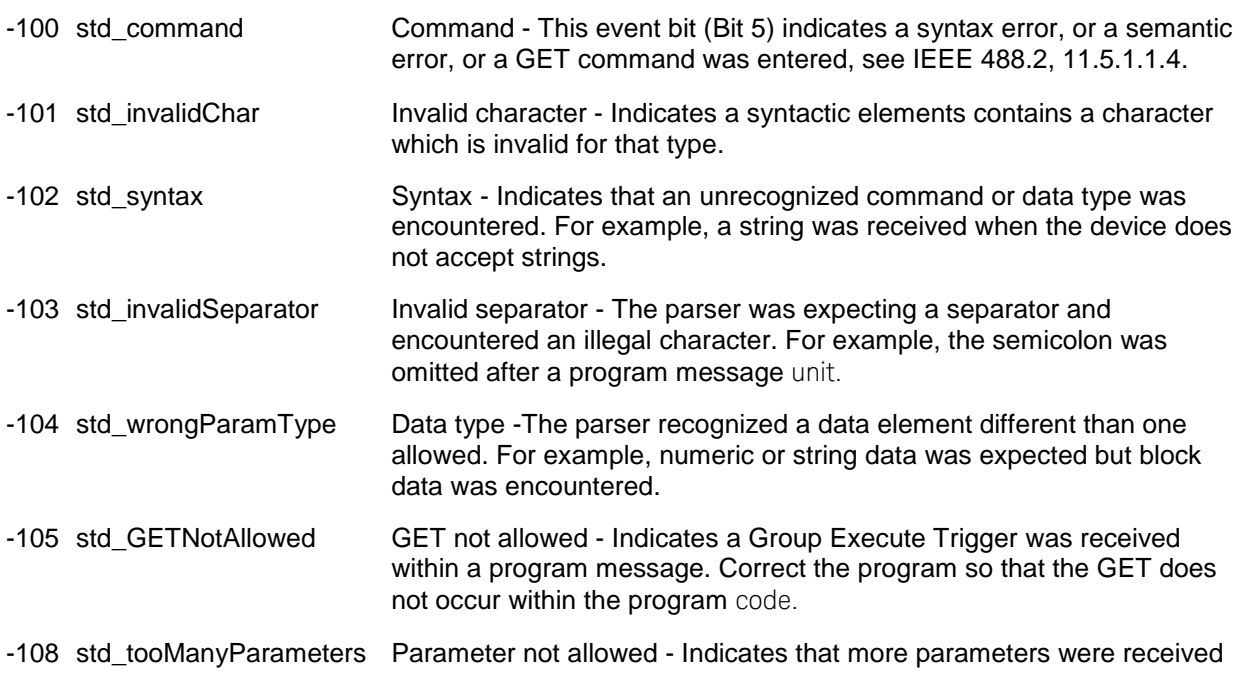

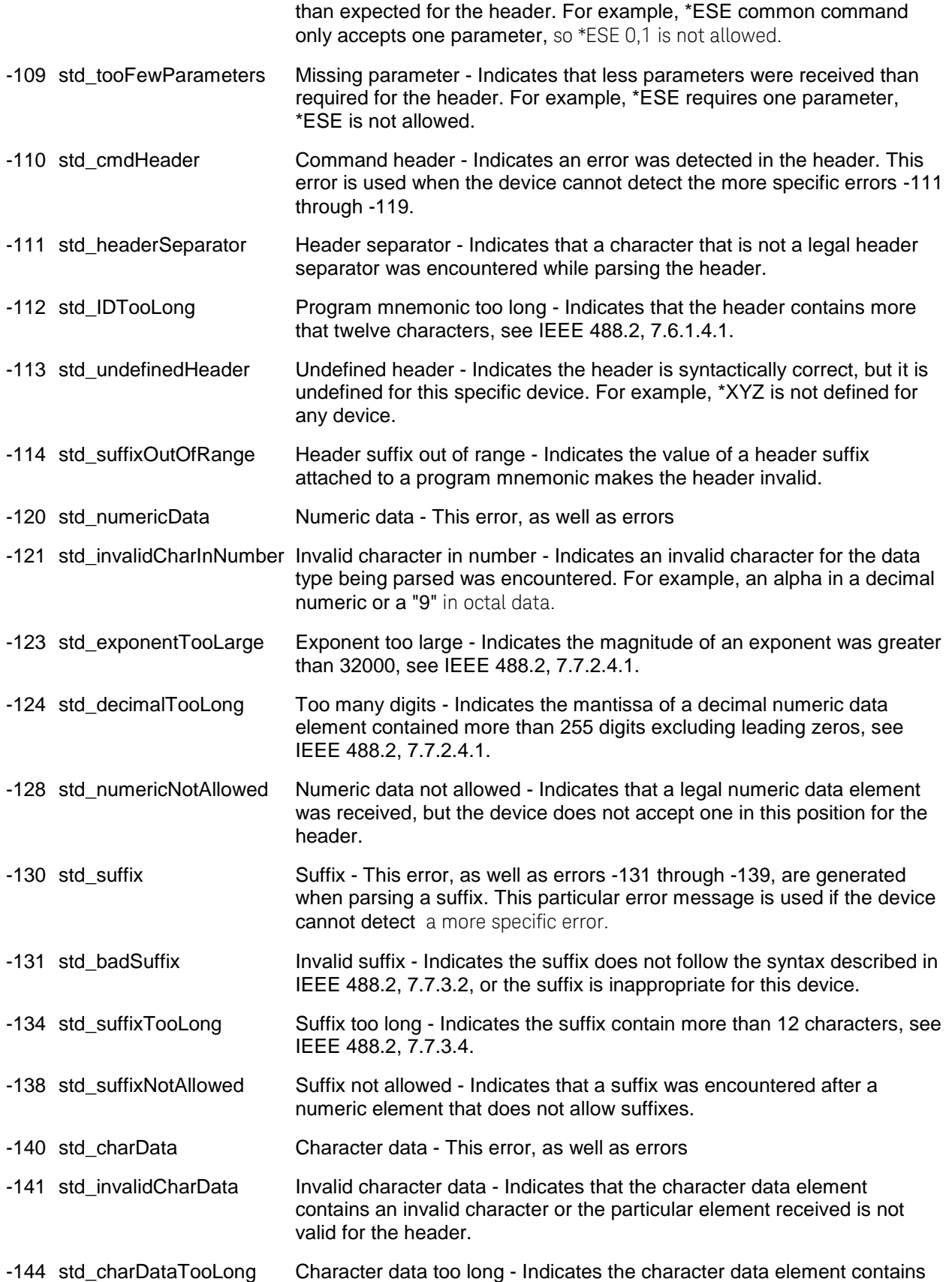

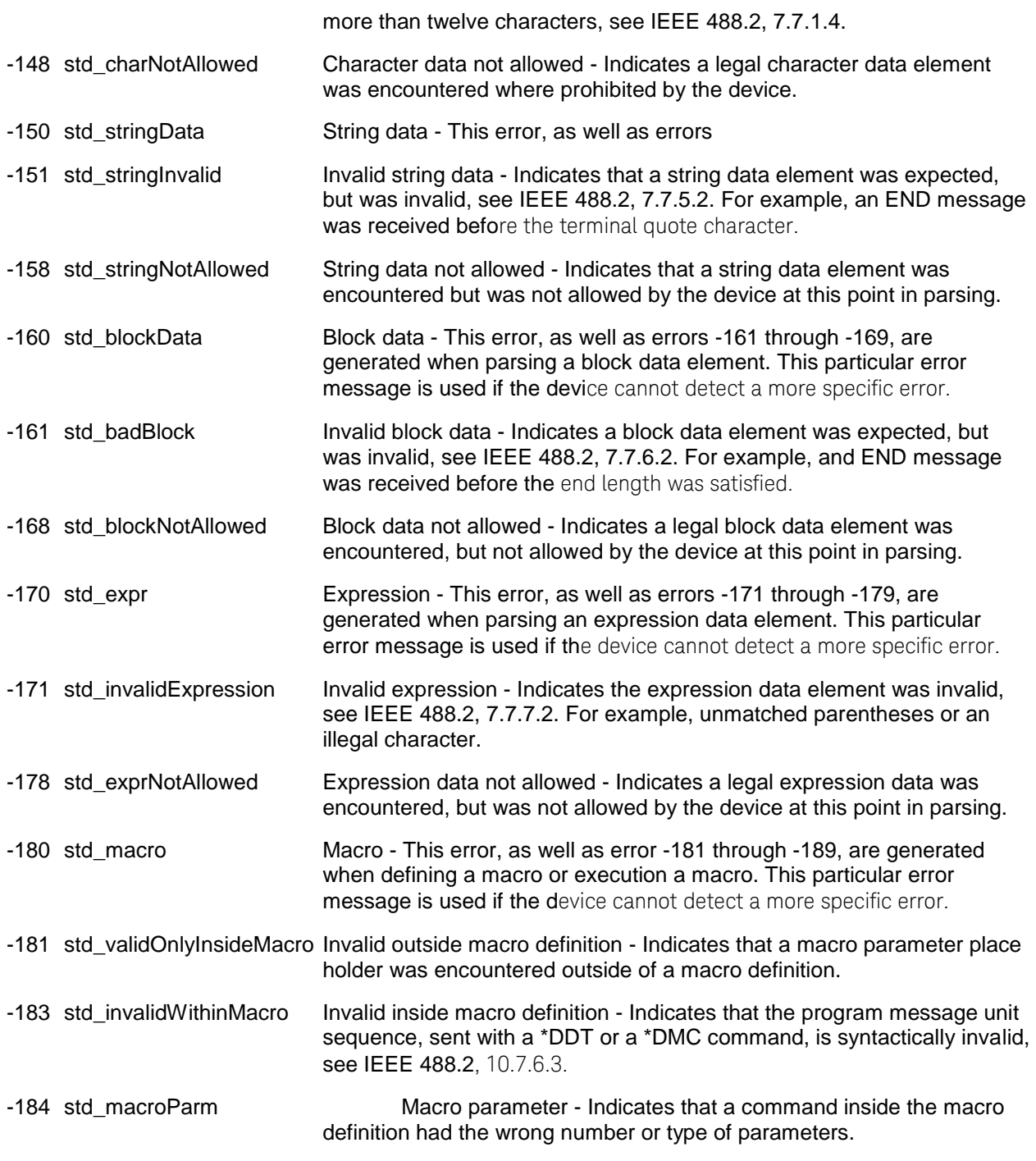

#### <span id="page-30-0"></span>**-200 to -299 Execution Errors**

These errors are generated when something occurs that is incorrect in the current state of the instrument. These errors may be generated by a user action from either the remote or the manual user interface

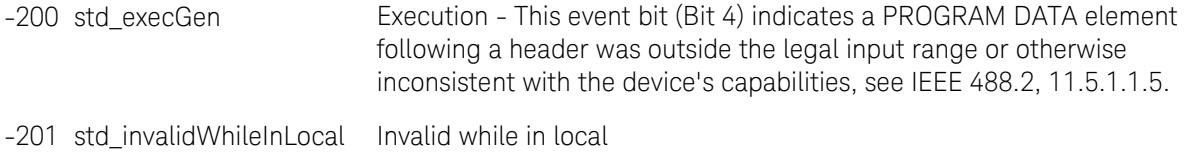

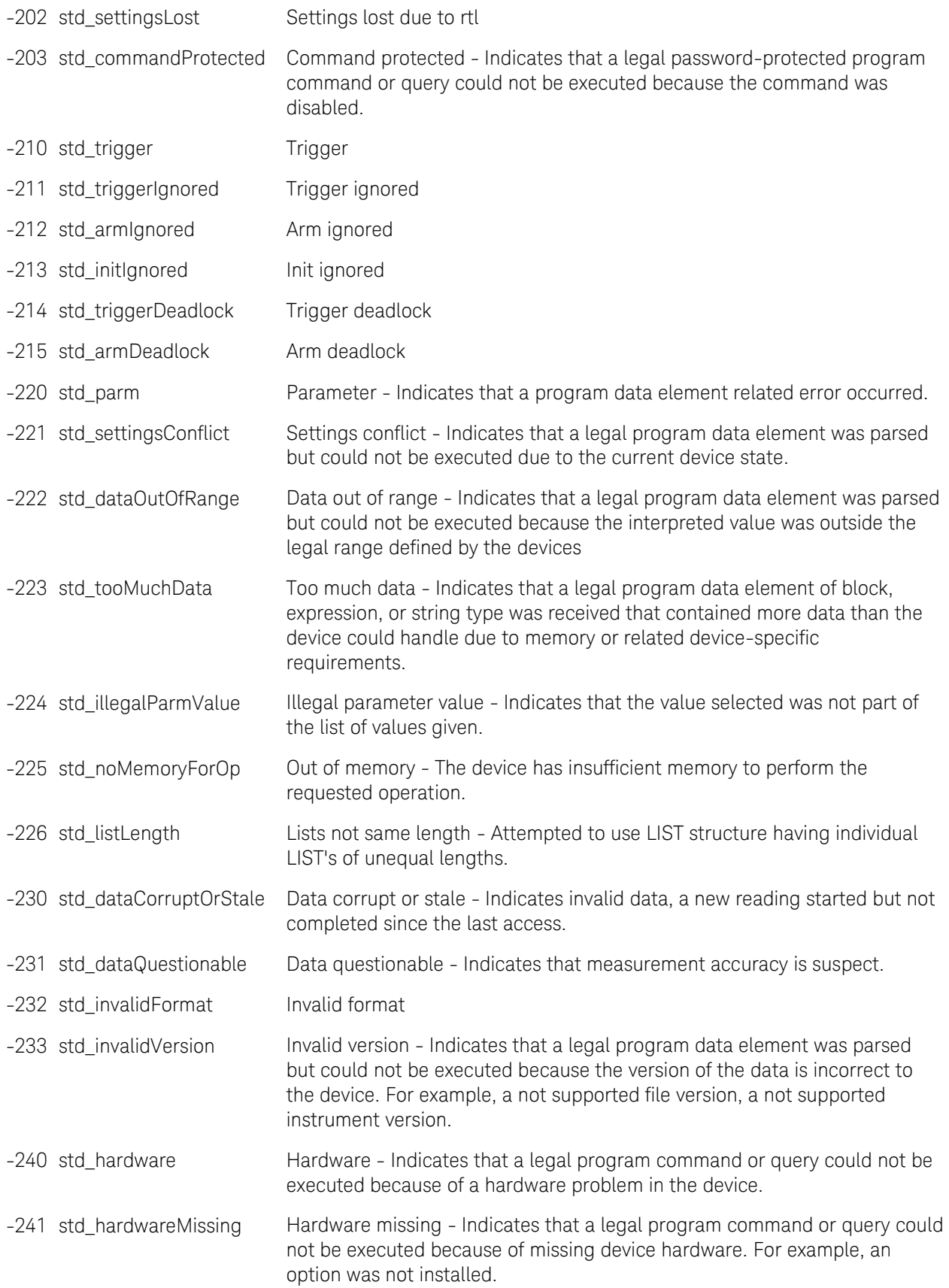

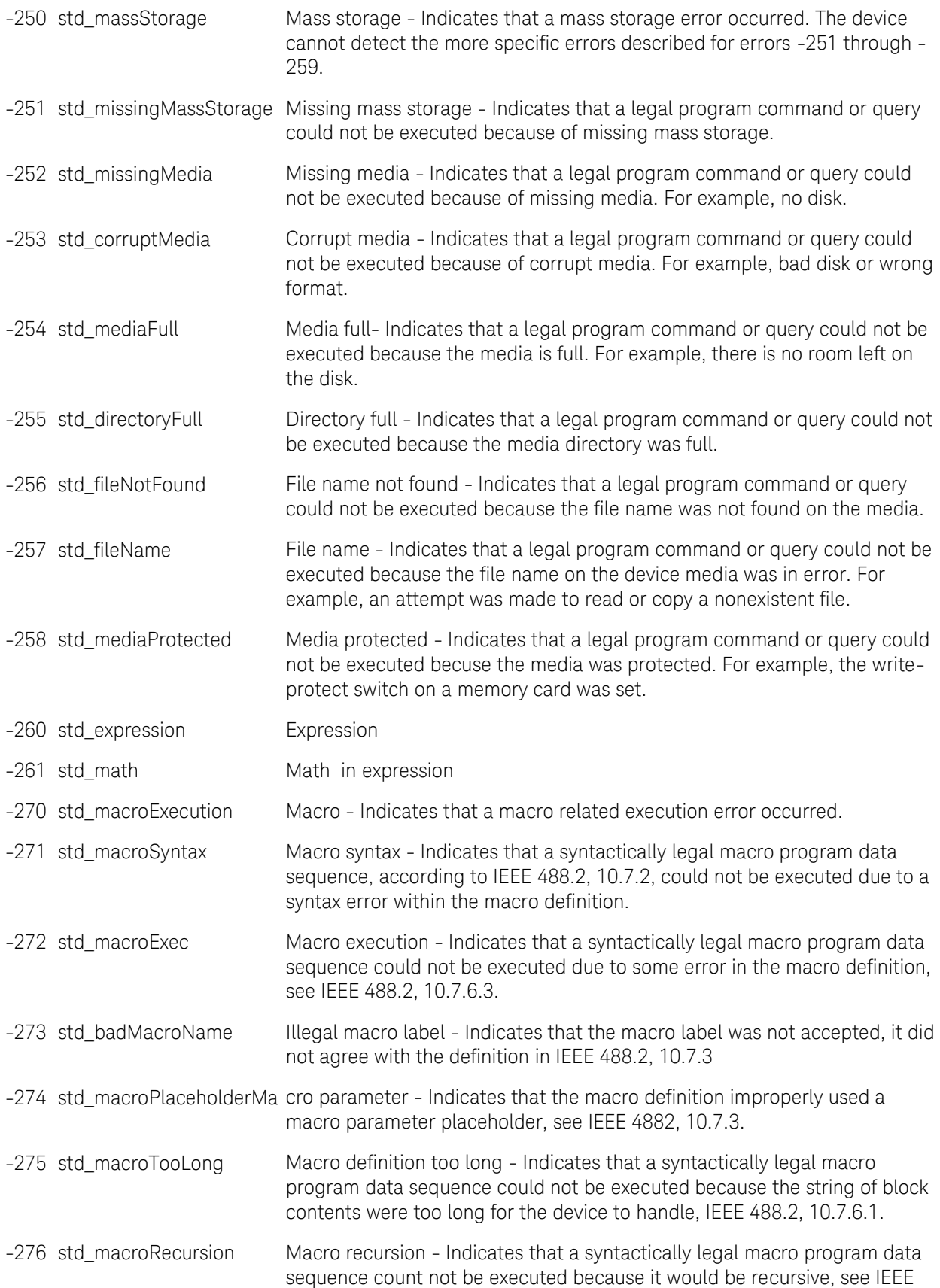

488.2, 10.7.6.6.

-277 std\_cantRedefineMacro Macro redefinition not allowed - Indicates that redefining an existing macro label, see IEEE 488.2, 10.7.6.4.

-278 std\_macroNotFound Macro header not found - Indicates that a legal macro label in the \*GMS?, see IEEE 488.2, 10.13, could not be executed because the header was not previously defined.

- -280 std\_program Program
- -281 std\_cantCreateProgram Cannot create program
- -282 std\_illegalProgramName Illegal program name
- -283 std\_illegalVarName Illegal variable name
- -284 std\_programRunning Program currently running
- -285 std\_programSyntax Program syntax
- -286 std\_programRuntime Program runtime
- -290 std\_memoryUse Memory use
- -291 std\_execOutOfMemory Out of memory
- -292 std\_nameNotFound Referenced name does not exist
- -293 std\_nameAlreadyExists Referenced name already exists
- -294 std\_incompatibleType Incompatible type

#### <span id="page-33-0"></span>**-300 to -399 SCPI Specified Device-Specific Errors**

A device-specific error indicates that the instrument has detected an error that occurred because some operations did not properly complete, possibly due to an abnormal hardware or firmware condition. For example, an attempt by the user to set an out of range value will generate a device specific error. When one of these errors is generated, the device specific error bit in the event status register is set.

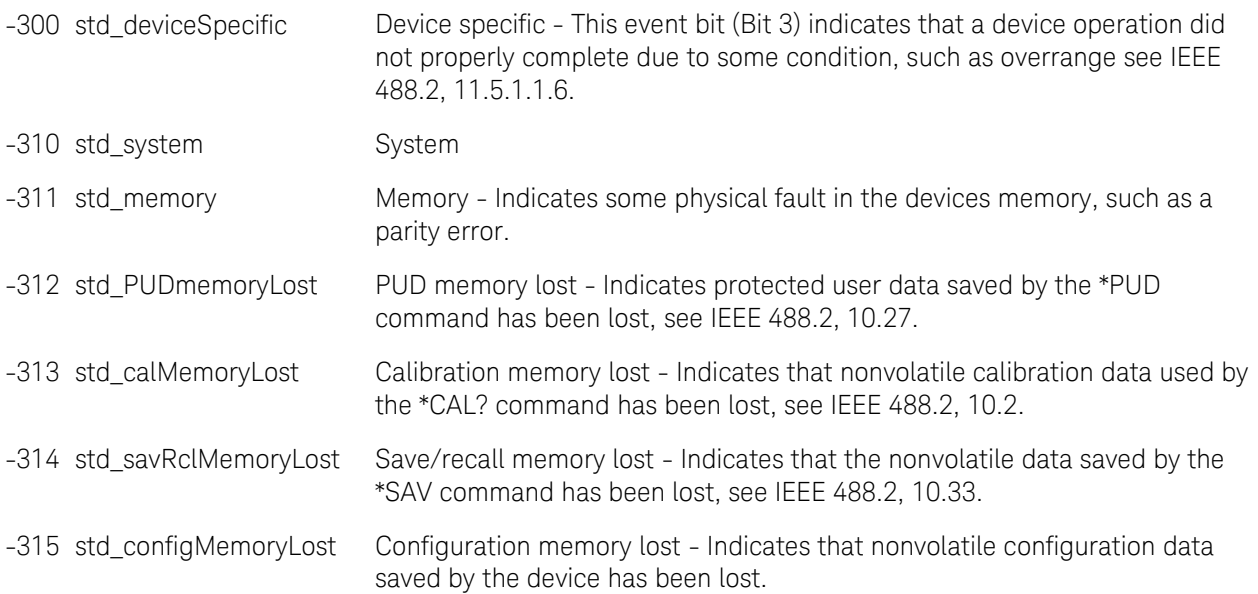

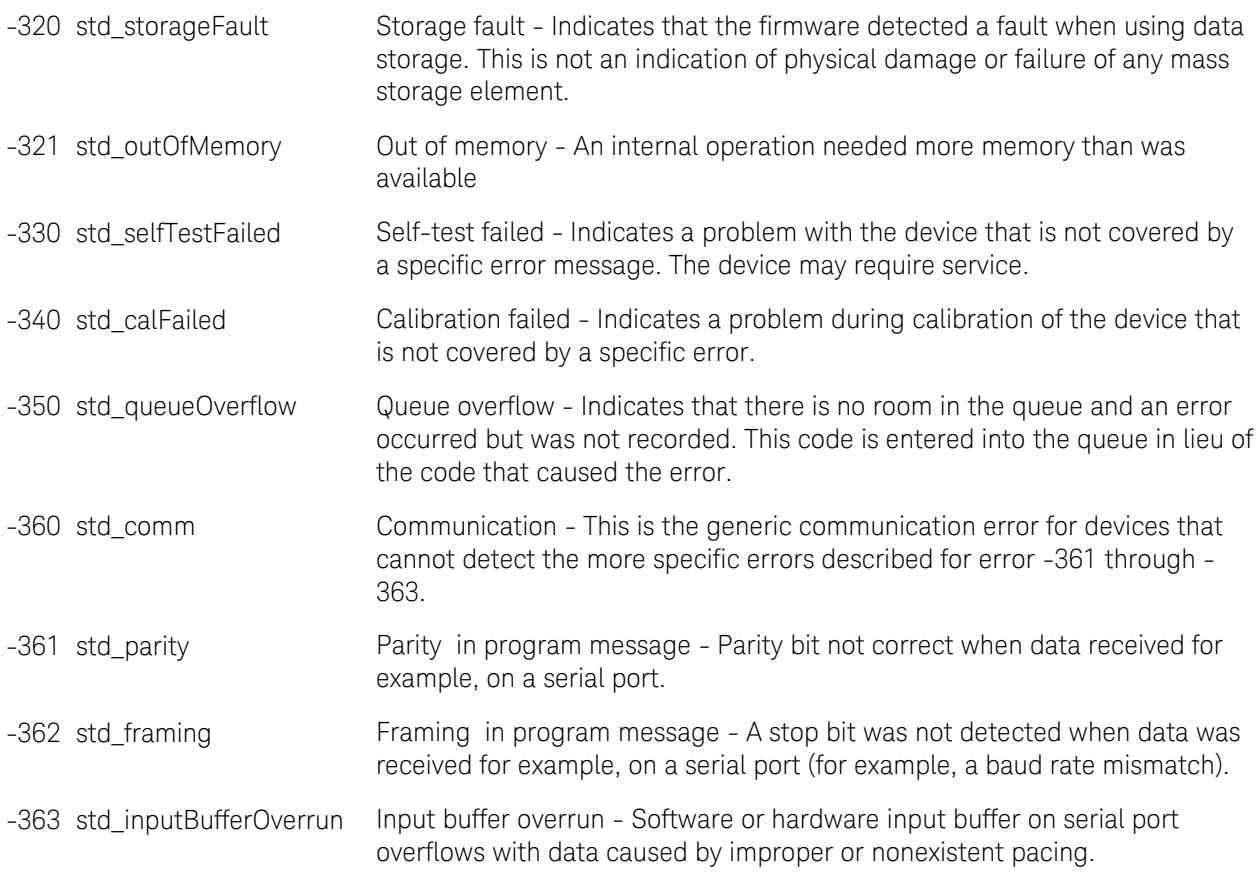

# <span id="page-34-0"></span>**-400 to -800 Query and System Errors**

A Query error is generated either when data in the instrument's GPIB output queue has been lost, or when an attempt is being made to read data from the output queue when no output is present or pending.

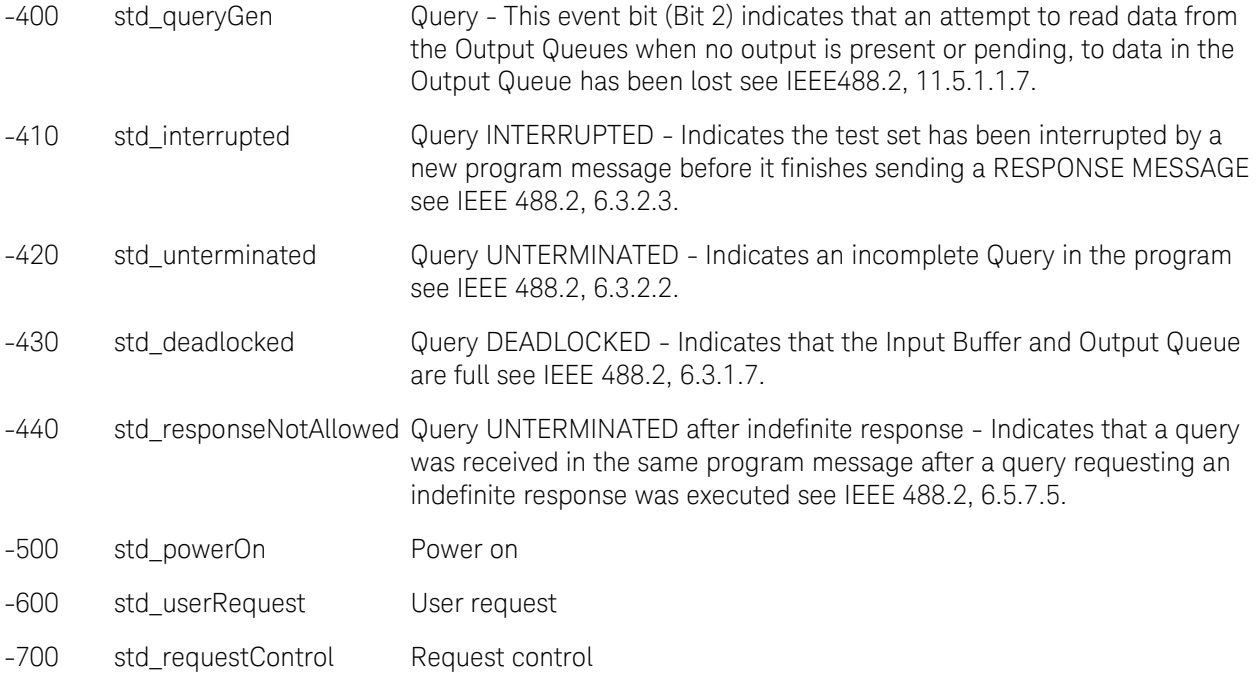

# -800 std\_operationComplete Operation complete

#### <span id="page-35-0"></span>. **Analyzer-Specific (Positive) SCPI Errors**

-115 UnexpectedNumberOfParameters The number of parameters received does not correspond to the<br>number of parameters expected.

Last Modified:

4-Aug-2009 Cosmetic mods
## **Examples**

## <span id="page-36-1"></span>**FieldFox Programming Examples**

- [NA Mode Setup](#page-36-0)
- [Calibrations](#page-38-0)
- [Markers](#page-45-0)
- [VVM Mode](#page-47-0)
- [FOPS](#page-46-0)
- [C# Example Program](#page-49-0) (Make a connection)
- [Read Block Data using C#](#page-56-0)
- [Transfer Image to PC](#page-57-0)

#### **VEE Examples**

- [Get NA Formatted Data as Real 32 BinBlock](#page-58-0)
- [Get\\_NA Formatted Data\\_as\\_ASCII\\_Output](#page-59-0)
- [Trigger Synch Sweep Complete](#page-60-0)
- [SpecAn Get Data as ASCII Output](#page-61-0)

#### **See Also**

<span id="page-36-0"></span>[Instrument Console](#page-23-0)

## **NA Mode**

This example shows how to:

- Create a simple NA Mode setup with 4-window configuration
- Set format, scale, frequency, IFBW, Averaging
- Set triggering to Single
- Read Data
- Clear Averaging

Note: In the following example:

"-p" indicates a user prompt.

"#" indicates a comment

This example can be copied into a text editor, saved as a \*.txt file, and run using the free Agilent Instrument Console program. [Learn more.](#page-23-0)

## **# Preset Instrument and Hold**

**\*RST**

```
# Change to NA Mode and wait until changed
INST:SEL "NA";*OPC?
# 4 window configuration
DISP:WIND:SPL D12_34
#change window 4 to R1 measurement
CALC:PAR4:DEF R1
#Select window 4
CALC:PAR4:SEL
#change window 4 format to SWR
CALC:FORMat SWR
# Autoscale window 1
DISP:WIND:TRAC1:Y:AUTO
# Set Center Freq
SENS:FREQ:CENT 2e9
# Set Freq Span
SENS:FREQ:SPAN 500e6
#set IFBW to 10 kHz
BWID 10e3
# Set averaging to 5 sweeps
AVER:COUNt 5
#Select window 1
CALC:PAR1:SEL
# Set to HOLD mode; wait
INIT:CONT 0;*OPC?
# Trigger FIVE measurements
# Wait between each
INIT:IMMediate;*OPC?
INIT:IMMediate;*OPC?
INIT:IMMediate;*OPC?
INIT:IMMediate;*OPC?
INIT:IMMediate;*OPC?
#Read formatted data from selected trace (1)
CALC:DATA:FDATa?
#Clear averaging
AVER:CLEar
#And do anther sweep
INIT:IMMediate;*OPC?
```
Last Modified:

23-Aug-2011 New command

## <span id="page-38-0"></span>**Calibration Examples**

The following examples show how to perform various calibrations in CAT and NA modes.

## About Calibration Settings

A calibration session that is performed using the front-panel is completely separate from a calibration session that is performed programmatically.

Therefore, calibration settings that are made remotely (such as setting the cal kit and connectors) can NOT be observed from the front-panel user interface. Alternatively, calibration settings are that are made from the FieldFox front panel (user interface) can NOT be queried programmatically.

#### **Guided Cal**

- **[Guided Calibration](#page-43-0) (separate topic)**
- [ECal](#page-44-0) (separate topic)

#### **Mechanical Cals**

- [1-Port OSL](#page-38-1)
- 2- [Port SOLR](#page-20-0)
- [2-Port QSOLT](#page-40-0)
- [2-Port Enhanced Response](#page-40-1)
- **[THRU Response](#page-41-0)**

#### **QuickCals**

- [1-Port QuickCal](#page-41-1)
- [2-Port Non-Insertable QuickCal](#page-41-2)
- [2-Port Insertable QuickCal](#page-42-0)
- [Enhanced Response QuickCal](#page-42-1)

# Note: To Cal a VVM mode measurement, perform a Cal in CAT or NA mode, then switch to VVM mode.

## **See Also**

[CAT Mode Commands](#page-64-0)

[NA Mode Commands](#page-69-0)

### [See All Programming Examples](#page-36-1)

## Note: In the following examples:

"-p" indicates a user prompt.

"#" indicates a comment

Examples can be copied into a text editor, saved as a \*.txt file, and run using the free Agilent Instrument Console program. [Learn more.](#page-23-0)

### <span id="page-38-1"></span>**1- Port OSL Cal on port 1**

To perform a 1-port cal on port 2, replace all the '1' arguments with '2'.

# Select a Type-N male, 50 ohm connector

# as the DUT connector to be attached to port 1.

# Be careful with the dashes in -M- for the following command.

# Some editors will change the character.

CORR:COLL:CONN 1, "Type-N -M-,50"

# select the calkit to use.

CORR:COLL:CKIT:LABel 1,"85032B/E"

# Select 1-port cal (SOLT1) on port 1

CORR:COLL:METH:SOLT1 1

-p attach load to port 1

CORR:COLL:LOAD 1;\*OPC?

-p attach short to port 1

CORR:COLL:SHOR 1;\*OPC?

-p attach open to port 1

CORR:COLL:OPEN 1;\*OPC?

#### **# Finish and apply the cal**

CORR:COLL:SAVE 0

## **2-Port SOLR Cal**

# Setup 2-port SOLR Unknown Thru Cal between ports 1 and 2\*

# Use the Type N male T kit on both ports

# Cal with either insertable or non-insertable connectors

# Do NOT use on N9912A

corr:coll:ckit:lab 1, "1250-3607"

corr:coll:ckit:lab 2, "1250-3607"

# Be careful with the dashes in -M- for the following command.

# Some editors will change the character.

corr:coll:conn 1,"Type-N -M-,50"

corr:coll:conn 2,"Type-N -M-,50"

CORR:COLL:METH:SOLR 1,2

-p Attach load to port 1

corr:coll:load 1;\*OPC?

-p Attach short to port 1

corr:coll:shor 1;\*OPC?

-p Attach open to port 1

corr:coll:open 1;\*OPC?

-p Attach load to port 2

corr:coll:load 2;\*OPC?

-p Attach short to port 2

corr:coll:shor 2;\*OPC?

-p Attach open to port 2

corr:coll:open 2;\*OPC? -p Attach thru between ports 1 and 2 corr:coll:thru 1,2;\*OPC? corr:coll:save 0

## <span id="page-40-0"></span>**2-Port QSOLT**

# Setup 2-port QSOLT between port 1 and 2 using the T kit on port 1\* # OSL standards measured on port 2 - not available from the GUI # For insertable DUTs ONLY # Do NOT use on N9912A corr:coll:ckit:lab 1, "1250-3607" # Be careful with the dashes in -M- for the following command. # Some editors will change the character. corr:coll:conn 1,"Type-N -M-,50" corr:coll:conn 2,"Type-N -F-,50" corr:coll:meth:QSOL 1,2 -p Attach load to port 1 corr:coll:load 1;\*OPC? -p Attach short to port 1 corr:coll:shor 1;\*OPC? -p Attach open to port 1 corr:coll:open 1;\*OPC? -p Attach thru between ports 1 and 2 corr:coll:thru 1,2;\*OPC? corr:coll:save 0

#### <span id="page-40-1"></span>**2-Port Enhanced Response**

# Enhanced Response requires an insertable DUT

# N9923A, calibrate measurements in either forward or reverse direction.

# N9912A, calibrate measurements in forward direction ONLY.

# This example is forward direction

# Choose the 85052D kit for port 1 and also port 2

corr:coll:ckit:lab 1, "85052D"

corr:coll:ckit:lab 2, "85052D"

# Choose connectors for port 1 and then port 2

# Be careful with the dashes in -M- for the following command.

# Some editors will change the character.

corr:coll:conn 1,"3.5 mm -M-,50"

corr:coll:conn 2,"3.5 mm -F-,50"

# Choose Enhanced Response forward

# For reverse measurement, use <2,1> and measure stds on port 2

corr:coll:meth:ERES 1,2

# Start measuring standards:

-p Attach short to port 1

corr:coll:shor 1;\*OPC?

-p Attach open to port 1 corr:coll:open 1;\*OPC?

-p Attach load to port 1

corr:coll:load 1;\*OPC?

-p Connect ports 1 and 2 with Flush Thru

corr:coll:thru 1,2;\*OPC?

# Saves the finished calibration

corr:coll:save 0

### <span id="page-41-0"></span>**THRU Response - Normalization**

**# Correct transmission measurements # N9912A must have Opt 110 SENS:CORR:COLL:METH:THRU 1,2 -p Attach thru now SENS:CORR:COLL:THRU 1,2;\*OPC? # Finish and apply the cal SENS:CORR:COLL:SAVE 0**

### **QuickCals**

## <span id="page-41-1"></span>**1-Port QuickCal**

CORR:COLL:METH:QCAL:CAL 1

# First step required to measure internal standards

# Port 1 must be left open

CORR:COLL:INT 1;\*OPC?

-p (Optional) Attach load to port

CORR:COLL:LOAD 1;\*OPC?

CORR:COLL:SAVE 0

## <span id="page-41-2"></span>**2-Port Non-Insertable QuickCal\***

# Setup full 2-port cal between port 1 and 2 using QuickCal.

# For a non-insertable DUT (both Type-N -M-)- performs SOLR

# Measure INT OPEN, SHORT on BOTH ports

# The load measurement steps are optional.

# Do NOT use on N9912A

# Be careful with the dashes in -M- for the following commands.

# Some editors will change the character.

corr:coll:conn 1,"Type-N -M-,50" corr:coll:conn 2,"Type-N -M-,50" corr:coll:meth:QCAL:CAL 1,2 -p Leave port 1 and port 2 open (no connection) corr:coll:int 1;\*OPC? corr:coll:int 2;\*OPC? -p Attach a load to port 1 corr:coll:load 1;\*OPC? -p Attach a load to port 2 corr:coll:load 2;\*OPC? -p Connect ports 1 and 2 using any adapter/thru corr:coll:thru 1,2;\*OPC? corr:coll:save 0

## <span id="page-42-0"></span>**2-Port Insertable QuickCal\***

# Setup full 2-port QuickCal between port 1 and 2 # For an Insertable DUT - performs QSOLT cal # Measure INT OPEN, SHORT on ONLY one port # Best to measure INT OPEN, SHORT on port without jumper cable # The load measurement steps are optional. # Do NOT use on N9912A # Be careful with the dashes in -M- for the following command. # Some editors will change the character. corr:coll:conn 1,"Type-N -M-,50" corr:coll:conn 2,"Type-N -F-,50" corr:coll:meth:QCAL:CAL 1,2 -p Leave port 1 and port 2 open (no connection) corr:coll:int 1;\*OPC? -p Attach a load to port 1 corr:coll:load 1;\*OPC? -p Attach a load to port 2 corr:coll:load 2;\*OPC? -p Connect ports 1 and 2 using any adapter/thru corr:coll:thru 1,2;\*OPC?

corr:coll:save 0

## <span id="page-42-1"></span>**Enhanced Response QuickCal**

# Enhanced Response requires an Insertable DUT

# N9923A, calibrate measurements in either forward or reverse direction.

- # N9912A, calibrate measurements in forward direction ONLY.
- # This example is forward direction
- # For reverse measurement, use <2,1> and measure stds on port 2
- # Choose connectors for port 1 and then port 2
- # Be careful with the dashes in -M- for the following command.

# Some editors will change the character.

corr:coll:conn 1,"3.5 mm -M-,50" corr:coll:conn 2,"3.5 mm -F-,50"

CORR:COLL:METH:QCAL:ERES 1,2

# Step 1 - Ports 1 and 2 must be left open

-p Leave ports 1 and 2 OPEN

CORR:COLL:INT 1;\*OPC?

# Step 2 - (Optional)

-p Attach load to port 1

CORR:COLL:LOAD 1;\*OPC?

# Step 3 - Connect ports

-p connect port 1 and port 2

CORR:COLL:THRU 1,2;\*OPC?

CORR:COLL:SAVE 0

## <span id="page-43-0"></span>**Guided Calibration**

The following C# example program performs a 1-port cal:

//

// Performs a 1-port guided cal on the specified port with the specified connector

// for that port and kit for that port.

//

// port – port number to perform the 1-port calibration on

```
 // connector – the connector name for the DUT connector, e.g. "Type-N -M-,50"
```

```
 // kitLabel – the label of the calkit to use, e.g. "1250-3607"
```

```
 //
```
void Do1PortGuidedCal(int port, string connector, string kitLabel)

{

 Instrument.Write(string.Format("sens:corr:coll:conn {0},{1}", port, connector)); Instrument.Write (string.Format("sens:corr:coll:ckit:lab {0},{1}",port,kitLabel)); Instrument.Write (string.Format("sens:corr:coll:meth:SOLT1 {0}", port));

```
 int steps = ReadInt("SENS:CORR:COLL:GUID:SCOunt?");
for(int s = 1; s \leq steps; ++s)
```
{

 string steptext = Instrument.ReadString(string.Format("SENS:CORR:COLL:GUID:STEP:PROM? {0}",s)); PromptUser(steptext); // blocks until user confirms they've performed the requested action Instrument.Write (string.Format("SENS:CORR:COLL:GUID:STEP:ACQ {0}",s)); Instrument.ReadInt("\*OPC?");

```
 }
```

```
 Console.Write("Saving...");
  Instrument.Write ("CORR:COLL:SAVE 0");
  Instrument.ReadInt("*OPC?");
  Console.WriteLine("Done ");
 }
```
## <span id="page-44-0"></span>**ECal Calibration**

ECal requires the use of the Guided Cal acquisition command:

[\[:SENSe\]:CORRection:COLLect:GUIDed:STEP:ACQuire](#page-237-0)

The following two 'Guided' commands are optional:

[\[:SENSe\]:CORRection:COLLect:GUIDed:SCOunt](#page-237-1)

[\[:SENSe\]:CORRection:COLLect:GUIDed:STEP:PROMpt](#page-238-0)

Note: In the following example:

"-p" indicates a user prompt.

"#" indicates a comment

This example can be copied into a text editor, saved as a \*.txt file, and run using the free Keysight Instrument Console program. [Learn more.](#page-23-0)

Relevant ECal module commands:

- [\[:SENSe\]:CORRection:COLLect:CKIT:LABel](#page-233-0)
- [\[:SENSe\]:CORRection:COLLect:ECAL:AORient](#page-236-0)

The following program performs a 2-port SOLR calibration using an ECal module that is connected to a FieldFox.

A 2-port ECal may have 1 or 3 three steps depending on if 'simple ECal' is set and if the ECal is insertable (can connect to both test ports simultaneously). If one of those conditions is NOT true, then the cal will require 3 steps.

If you would like to use the 3 step cal process, ensure that [CORR:COLL:ECAL:SIMP 0](#page-236-1) has been set.

## A 1-port ECal would require only 1 step.

If you would like to use 1 step simple cal ensure that CORR:COLL:ECAL:SIMP1 has been set.

The Guided [SCOunt](#page-237-1) command is used to query the number of steps required.

The following example is for a 2-port SOLR cal that uses 3 steps.

# First setup a 2-port measurement between port 1 and 2 # # Change the following line to your DUT/ECal module connector type and gender. # Be careful with the dashes in -F- for the following command. # Some editors will change the character. corr:coll:conn 1,"Type-N -F-,50" corr:coll:conn 2,"Type-N -F-,50" # Change to your model ECal module corr:coll:ckit:lab 1, "N4431A" corr:coll:ckit:lab 2, "N4431A" CORR:COLL:METH:SOLR 1,2 # ECal requires the use of the Guided cal acquisition # do a For/Next loop, query the number of steps (N) # CORR:COLL:GUID:SCO? # CORR:COLL:GUID:STEP:PROM? <step num> // query the prompt (optional, but recommended!) # CORR:COLL:GUID:STEP:ACQ <step num>;\*OPC? # Otherwise, measure all three stds for SOLR ECal w/o prompts CORR:COLL:GUID:STEP:ACQ 1;\*OPC? CORR:COLL:GUID:STEP:ACQ 2;\*OPC? CORR:COLL:GUID:STEP:ACQ 3;\*OPC? # Finish CORR:COLL:SAVE 0

#### <span id="page-45-0"></span>**Marker Example**

This example shows how to create and move Delta Markers.

Note: In the following example:

"-p" indicates a user prompt.

"#" indicates a comment

This example can be copied into a text editor, saved as a \*.txt file, and run using the free Agilent Instrument Console program. [Learn more.](#page-23-0)

## **# Preset Instrument and Hold**

**\*RST**

```
# Change to NA Mode and wait until changed
INST:SEL "NA";*OPC?
# Set Center Freq
SENS:FREQ:CENT 2e9
# Set Freq Span
SENS:FREQ:SPAN 500e6
# Setup the instrument to measure Insertion Loss
CALC:PAR:DEF S21
# Set to single trigger
INIT:CONT 0
# Take a single sweep at new freq and measurement
INIT:IMM;*OPC?
# Create reference marker
CALC:MARK1 NORM
# Move the marker to 1.75 GHz
CALC:MARK1:X 1.75e9
# Change to Delta Marker
CALC:MARK1 DELT
# Move the delta marker to 2.0 GHz
CALC:MARK1:X 2e9
# Take a sweep
INIT:IMM;*OPC?
# Read the Y axis values of the marker
# First value is mag, second is zero
CALC:MARK1:Y?
```
#### <span id="page-46-0"></span>**FOPS Measurement**

The following example sets up a VVM measurement.

Note: In the following example:

"-p" indicates a user prompt.

"#" indicates a comment

This example can be copied into a text editor, saved as a \*.txt file, and run using the free Agilent Instrument Console program. [Learn more.](#page-23-0)

```
# Preset Instrument
SYST:PRESet;*OPC?
#Select USB Power Meter
inst "Power Meter"
```

```
#Set the max number of ps readings and tolerance settings?
TOL 0.1
POINt:READ:MAX 2
#Select FOPS
SWE:TYPE SWEPt
#Set frequencies
SOUR:FREQ:STAR .5e9
SOUR:FREQ:STOP 1.5e9
SOUR:REC:OFFS .05e9
FREQ:STEP 50e6
#Set Forward sweep
SWE:RX FORWARD
#Set Power Level
SOUR:POW 0
#Set dwell time
POIN:DWEL .05
#Measure Source Power
-p "Connect the power sensor"
INIT:CONT 0
INITiate:IMMediate;*OPC?
SOURce:POWer:MEMorize;*OPC?
TRACe:MEASurement Gain
```
#### <span id="page-47-0"></span>**VVM Mode Example**

The following example sets up a VVM measurement.

Note: In the following example:

"-p" indicates a user prompt.

"#" indicates a comment

This example can be copied into a text editor, saved as a \*.txt file, and run using the free Agilent Instrument Console program. [Learn more.](#page-23-0)

```
# Preset Instrument
SYST:PRESet;*OPC?
# Change to VVM Mode and wait until changed
INST:SEL "VVM";*OPC?
# Set to single sweep
INIT:CONT 0;*OPC?
```

```
# Setup the instrument for 1-port cable trimming
CALC:PAR:DEF S11
# Set Center Freq
SENS:FREQ:CENT 2e9
# Take a sweep to ensure you get a valid point on your new frequency.
INIT:IMM;*OPC?
# Attach the Reference cable
-p "Attach Reference Cable"
# Zero the display
SENS:CORR:ZERO:STAT ON;*OPC?
# Take another sweep to show the zero in action
INIT:IMM;*OPC?
# Prompt to attach a cable
-p "Attach Cable to Trim"
# Put into freerun mode
INIT:CONT ON
```
### **VVS Example**

The following example sets up the VVS (variable voltage source).

Note: In the following example:

"-p" indicates a user prompt.

"#" indicates a comment

This example can be copied into a text editor, saved as a \*.txt file, and run using the free Agilent Instrument Console program. [Learn more.](#page-23-0)

The following example focuses on reliable switching (On and Off) of the VVS. The key is to make sure that the query reflects the current condition. This is important because the query result is NOT always updated.

The following is psuedo code as the Instrument Console has limited programming capability.

```
#This section ensures that the VVS is indeed ON after being tripped.
# Send VVS query
SYST:VVS?
# If "TRIPPED" is returned, then disable VVS
SYST:VVS:ENAB 0
# Wait 50 ms, then enable.
SYST:VVS:ENAB 1
# wait 50 ms, then repeat query.
SYST:VVS?
# If ON, then finished. Otherwise, send ENABle again, and then another
```

```
query.
#This section ensures that the VVS is indeed OFF.
# Send VVS query
SYST:VVS?
# If "TRIPPED" is returned, then disable VVS
# If OFF, then finished. Otherwise...
SYST:VVS:ENAB 0
# wait 50 ms, then repeat query.
SYST:VVS?
# wait 50 ms, then repeat query.
# If OFF, then finished. Otherwise, send ENABle 1, then ENABle 0, and then 
another query.
SYST:VVS:ENAB 1
# Wait 50 ms.
SYST:VVS:ENAB 0
# wait 50 ms, then repeat query.
SYST:VVS?
```
#### <span id="page-49-0"></span>**C# Example Program**

The following C# example demonstrates how to send SCPI commands to the FieldFox using a TCP socket connection over a LAN connection.

- It is NOT necessary that you know C# to write a SCPI program. It is ONLY necessary that you understand basic SCPI syntax. You can add or replace the SCPI commands in this example program with your own.
- If you ARE familiar with C#, you can [Download the project files here.](http://na.tm.agilent.com/fieldfox/help/Programming/VisualCS2010.zip) (Internet connection required).

Note: You can also send single SCPI commands to the FieldFox using this free [Instrument Console program.](#page-23-0)

#### **Requirements**

To connect to the FieldFox and run SCPI programs, you must first download and install the Visual C# Express software from:<http://www.microsoft.com/express/download/>

Once the program is installed, search the PC hard drive for csc.exe. This file could be in the C:\Windows\Microsoft.NET directory.

NOTE: If more than one folder contains csc.exe, use the folder with the latest revision.

#### **Write the SCPI program**

The following procedure uses the example filename MyProgram.cs. You can use any filename that you like.

- 1. Copy the text in the shaded are below into a Notepad file and name it MyProgram.cs.
- 2. Write your SCPI program between the //Start your program here and //End your program here lines. Several example lines are provided to demonstrate the syntax in which the SCPI commands must be contained. See the SCPI Command Reference and Program Examples for more information.

#### **Run the SCPI Program**

Record the dynamically-assigned IP address of the FieldFox.

- 1. Shut down the FieldFox.
- 2. Connect the FieldFox to the Internet using a LAN connection.
- 3. Power ON the FieldFox.
- 4. On the FieldFox, press System, then System Configuration, then LAN.
- 5. Record the Current IP Address
- 6. Compile your program by executing csc.exe MyProgram.cs. This creates a file named MyProgram.exe in the same directory as csc.exe.
- 7. Run your SCPI program by executing MyProgram.exe <FieldFox IP Address>. For example: MyProgram.exe 192.121.1.101

#### **To make this process more convenient:**

The following steps show how to create shortcuts on your PC desktop to compile and run MyProgram.exe.

- 1. Using Windows Explorer, navigate to the folder that contains csc.exe. NOTE: If more than one folder contains csc.exe, use the folder with the latest revision.
- 2. Right-click csc.exe then click Create Shortcut.
- 3. Drag the shortcut file to the PC desktop.
- 4. Right-click on the desktop shortcut, then click Properties.
- 5. Append a space, the full path, and filename to the end of the "Target" as in the following image. This example shows MyProgram.cs is saved to the C:\ folder.

Target type: Application

Target location: v3.5

NET\Framework\v3.5\csc.exe\_c:\MyProgram.cs| Target:

6. After performing a compile, perform the same 'shortcut' procedure for MyProgram.exe except, instead of appending the path and filename, append the IP address of the FieldFox.

Target type: Application Target location: C:\

C:\MvProgram.exe 123.456.1.789 Target:

Copy the text in the following shaded area to a Notepad file.

```
using System;
using System.Collections.Generic;
using System.Text;
using System.Net.Sockets;
using System.IO;
namespace Network.Connect
{
     class Program
     {
         static TelnetConnection tc;
         static int Main(string[] args)
```

```
 {
             // defaultHostName is host name to use if one is not specified 
on the command line.
             string defaultHostName = "192.168.1.1";
             string hostName = defaultHostName;
             if( args.Length == 1 )
<u> <b> <i>{ <b> <i>{</u>
                 // If command line contains a '?' character, interpret 
this as help.
                 if( args[0].Contains("?"))
<b>A {
                     Console.WriteLine("Usage: N9912A_CS_Example.exe 
<hostName>\n\n"+
                         "Where optional hostName is an ip address or host 
name.\n" +
                         "If no hostName is supplied, the default 
("+defaultHostName+") is used.\n\n"+
                          "e.g. N9912A_CS_Example.exe 10.10.1.1\n\nor\n\n" +
                         "N9912A_CS_Example.exe A-N9912A-22762");
                     return 0; // exit.
 }
                 // Record hostname passed in on command line.
                 hostName = args[0];
 }
             try
<u> <b> <i>{ <b> <i>{</u>
                 tc = new TelnetConnection();
                 tc.ReadTimeout = 10000; // 10 sec
                 // open socket on hostName, which can be an IP address, or 
use host name (e.g. "A-N9912A-22762") used in lieu of IP
address
                 tc.Open(hostName);
                 if( tc.IsOpen )
<b>A {
                     //Start your program here
                     Write("SYST:PRES;*OPC?");
                     Write("*IDN?");
                     Write("SENS:FREQ:STAR?");
                     Write("SENS:FREQ:STAR 3e9");
                     Write("SENS:FREQ:STAR?");
                     Write("SYST:ERR?");
                     Write("SYST:HELP:HEAD?");
                     //End your program here
```

```
 tc.Dispose();
                     Console.WriteLine("Press any key to exit.");
                     Console.ReadKey(); // continue after reading a key 
from the keyboard.
 }
                 else
<b>A {
                     Console.WriteLine("Error opening " + hostName);
                     return -1;
 }
                 //FieldFox Programming Guide 5
 }
             catch(Exception e)
<u> <b> <i>{ <b> <i>{</u>
                 Console.WriteLine(e.ToString());
                 return -1;
  }
             // exit normally.
             return 0;
         }
         /// <summary>
         /// Write a SCPI command to the telnet connection.
         /// If the command has a '?', then read back the response and 
print
         /// it to the Console.
         /// </summary>
         /// <remarks>
         /// Note the '?' detection is naive, as a ? could occur in the 
middle
         /// of a SCPI string argument, and not actually signify a SCPI 
query.
         /// </remarks>
         /// <param name="s"></param>
         static void Write(string s)
 {
             Console.WriteLine(s);
             tc.WriteLine(s);
             if (s.IndexOf('?') >= 0)
                Read();
 }
         /// <summary>
         /// Read the telnet connection for a response, and print the 
response to the
```

```
 /// Console.
        /// </summary>
        static void Read()
 {
             Console.WriteLine(tc.Read());
         }
     }
#region TelnetConnection - no need to edit
     /// <summary>
     /// Telnet Connection on port 5025 to an instrument
     /// </summary>
    public class TelnetConnection : IDisposable
     {
        TcpClient m_Client;
        NetworkStream m_Stream;
        bool m_IsOpen = false;
         string m_Hostname;
        int m_ReadTimeout = 1000; // ms
        public delegate void ConnectionDelegate();
        public event ConnectionDelegate Opened;
        public event ConnectionDelegate Closed;
        public bool IsOpen { get { return m_IsOpen; } }
        public TelnetConnection() { }
        public TelnetConnection(bool open) : this("localhost", true) { }
        public TelnetConnection(string host, bool open)
 {
             if (open)
                 Open(host);
 }
        void CheckOpen()
 {
             if (!IsOpen)
                 throw new Exception("Connection not open.");
 }
        public string Hostname
 {
            get { return m_Hostname; }
 }
        public int ReadTimeout
 {
             set { m_ReadTimeout = value; if (IsOpen) m_Stream.ReadTimeout 
= value; }
```

```
 get { return m_ReadTimeout; }
         }
         public void Write(string str)
         {
             //FieldFox Programming Guide 6
             CheckOpen();
             byte[] bytes = System.Text.ASCIIEncoding.ASCII.GetBytes(str);
             m_Stream.Write(bytes, 0, bytes.Length);
             m_Stream.Flush();
 }
         public void WriteLine(string str)
 {
             CheckOpen();
             byte[] bytes = System.Text.ASCIIEncoding.ASCII.GetBytes(str);
             m_Stream.Write(bytes, 0, bytes.Length);
             WriteTerminator();
         }
         void WriteTerminator()
 {
             byte[] bytes = 
System.Text.ASCIIEncoding.ASCII.GetBytes("\r\n\0");
             m_Stream.Write(bytes, 0, bytes.Length);
             m_Stream.Flush();
         }
         public string Read()
 {
             CheckOpen();
             return System.Text.ASCIIEncoding.ASCII.GetString(ReadBytes());
 }
         /// <summary>
         /// Reads bytes from the socket and returns them as a byte[].
         /// </summary>
        /// <returns></returns>
         public byte[] ReadBytes()
 {
             int i = m_Stream.ReadByte();
            byte b = (byte)i; int bytesToRead = 0;
            var bytes = new List<br/>byte>();
            if ((char)b == '#')<u> <b> <i>{ <b> <i>{</u>
                 bytesToRead = ReadLengthHeader();
```

```
 if (bytesToRead > 0)
<b>A {
                    i = m_Stream.ReadByte();
                   if ((char)i != '\n') // discard carriage return after 
length header.
                       bytes.Add((byte)i);
 }
 }
            if (bytesToRead == 0)
<b><i>{ \sim }
               while (i := -1 66 b != (byte) \ln'')<b>A {
                   bytes.Add(b);
                   i = m_Stream.ReadByte();
                  b = (byte)i; }
 }
            else
<u> <b> <i>{ <b> <i>{</u>
                int bytesRead = 0;
                while (bytesRead < bytesToRead && i != -1)
<b>A {
                    i = m_Stream.ReadByte();
                   if (i != -1)
<b><i>{ \sim } \sim } \sim } \sim } \sim }
                       bytesRead++;
                      // record all bytes except \n if it is the last 
char.
                       if (bytesRead < bytesToRead || (char)i != '\n')
                           bytes.Add((byte)i);
 }
 }
 }
            return bytes.ToArray();
        }
        int ReadLengthHeader()
 {
            int numDigits = Convert.ToInt32(new string(new char[] { 
(char)m_Stream.ReadByte() }));
            string bytes = "";
           for (int i = 0; i < numDigits; ++i)
                bytes = bytes + (char)m_Stream.ReadByte();
```

```
 return Convert.ToInt32(bytes);
         }
         public void Open(string hostname)
         {
             if (IsOpen)
                  Close();
             m_Hostname = hostname;
             m_Client = new TcpClient(hostname, 5025);
             m_Stream = m_Client.GetStream();
             m_Stream.ReadTimeout = ReadTimeout;
             m_IsOpen = true;
             if (Opened != null)
                  Opened();
         }
         public void Close()
 {
             if (!m_IsOpen)
                  //FieldFox Programming Guide 7
                  return;
             m_Stream.Close();
             m_Client.Close();
             m_IsOpen = false;
             if (Closed != null)
                  Closed();
         }
         public void Dispose()
 {
             Close();
         }
     }
#endregion
```
## <span id="page-56-0"></span>**Read Block Data using Csharp**

The following example program illustrates how to parse [block data](#page-188-0) using C#.

/// <summary> /// Generates a IEEE block header for the specified size. /// </summary> /// <remarks>

**}**

```
/// The block header is of the form #[digit indicating number of digits to follow][length]
/// e.g. 201 bytes -> "#3201
/// 9999 bytes -> "#49999"
/// 0 bytes -> "#10"
/// </remarks>
/// <param name="size">Size of the block.</param>
/// <returns>Block header size string.</returns>
string GenerateBlockHeader(int size)
{
   string sz = size.ToString();
   return "#" + sz.Length.ToString() + sz;
}
/// <summary>
/// Parses a partially digested IEEE block length header, and returns
/// the specified byte length.
/// </summary>
/// <remarks>
/// The Stream pointer is assumed to point to the 2nd character of the block header
/// (the first digit of the actual length). The caller is assumed to have parsed the
/// first two block header characters (#?, where ? is the number of digits to follow),
/// and converted the "number of digits to follow" into the int argument to this function.
/// </remarks>
/// <param name="numDigits">Number of digits to read from the stream that make up the
/// length in bytes.</param>
/// <returns>The length of the block.</returns>
int ReadLengthHeader(int numDigits)
{
   string bytes = string.Empty;
  for (int i = 0; i < numDigits; ++i)
       bytes = bytes + (char)Stream.ReadByte();
   return Convert.ToInt32(bytes);
}
```
#### <span id="page-57-0"></span>**Transfer Image to PC**

This example shows how to transfer an image (screenshot) on the FieldFox to a remote PC.

Note: In the following example:

"#" indicates a comment

This example can be copied into a text editor, saved as a \*.txt file, and run using the free Agilent Instrument Console program. [Learn more.](#page-23-0)

**# Store screen to my.png into the current directory on the FieldFox # The default directory is the userdata directory on the instrument. MMEM:STOR:IMAG "my.png" # Transfers the contents of my.png as a BINBLOCK # The file data that is returned by the 2nd command depends on the programming environment. # Environments like VEE, Matlab, C/VISA, etc. all deal with BINBLOCK transfers in their own way. MMEM:DATA? "my.png" # Optionally delete of file from instrument's local storage MMEM:DEL "my.png"**

#### **VEE**

#### <span id="page-58-0"></span>**Get Formatted Data as Real 32 Binary Block**

The following VEE example demonstrates how to configure measurement settings, then read formatted Real 32 bit Binary Block data.

Download [N9912A\\_NA\\_Get\\_Fdata\\_as\\_Real32BinBlock\\_Output\\_PROGRAM.VEE](file://///srsnas01.srs.is.keysight.com/docs/ct/FieldFoxLP/Programming/FFProgrammingHelp8.15and9.15ONGOING/Examples/N9912A_NA_Get_Fdata_as_Real32BinBlock_Output_PROGRAM.vee)

## Examples

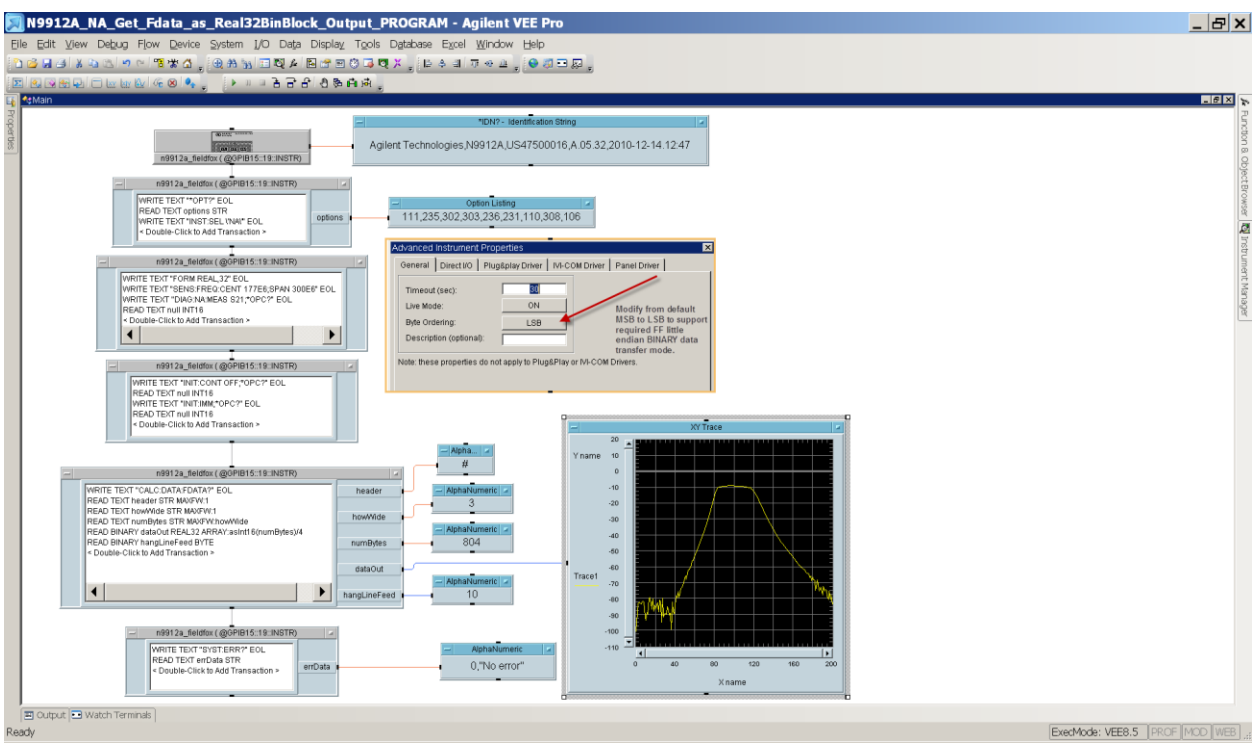

Last Modified:

24-Aug-2011 New topic

## <span id="page-59-0"></span>**Get Formatted Data as ASCII Output**

The following VEE example demonstrates how to configure NA measurement settings, then read formatted ASCII data from the FieldFox.

Download [N9912A\\_NA\\_Get\\_Fdata\\_as\\_ASCII\\_Output\\_PROGRAM.VEE](file://///srsnas01.srs.is.keysight.com/docs/ct/FieldFoxLP/Programming/FFProgrammingHelp8.15and9.15ONGOING/Examples/N9912A_NA_Get_Fdata_as_ASCII_Output_PROGRAM.vee)

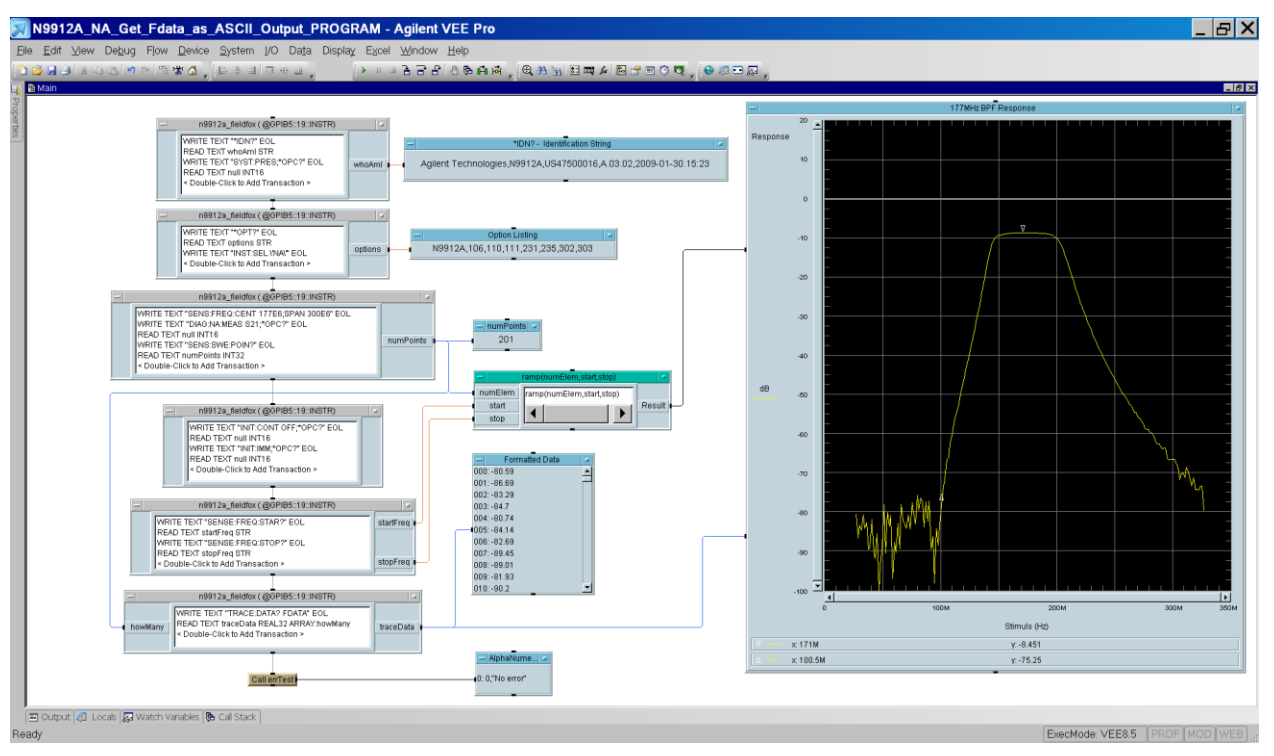

Last Modified:

24-Aug-2011 New topic

## <span id="page-60-0"></span>**Trigger Synch Sweep Complete**

The following VEE example demonstrates how to configure measurement settings, set trigger to single, then notify when a sweep is complete.

Download [FieldFox\\_Trigger\\_Synchronization Sweep\\_Complete\\_Program.VEE](file://///srsnas01.srs.is.keysight.com/docs/ct/FieldFoxLP/Programming/FFProgrammingHelp8.15and9.15ONGOING/Examples/FieldFox_TriggerSynchronization_Sweep_Complete_PROGRAM.vee)

#### Examples

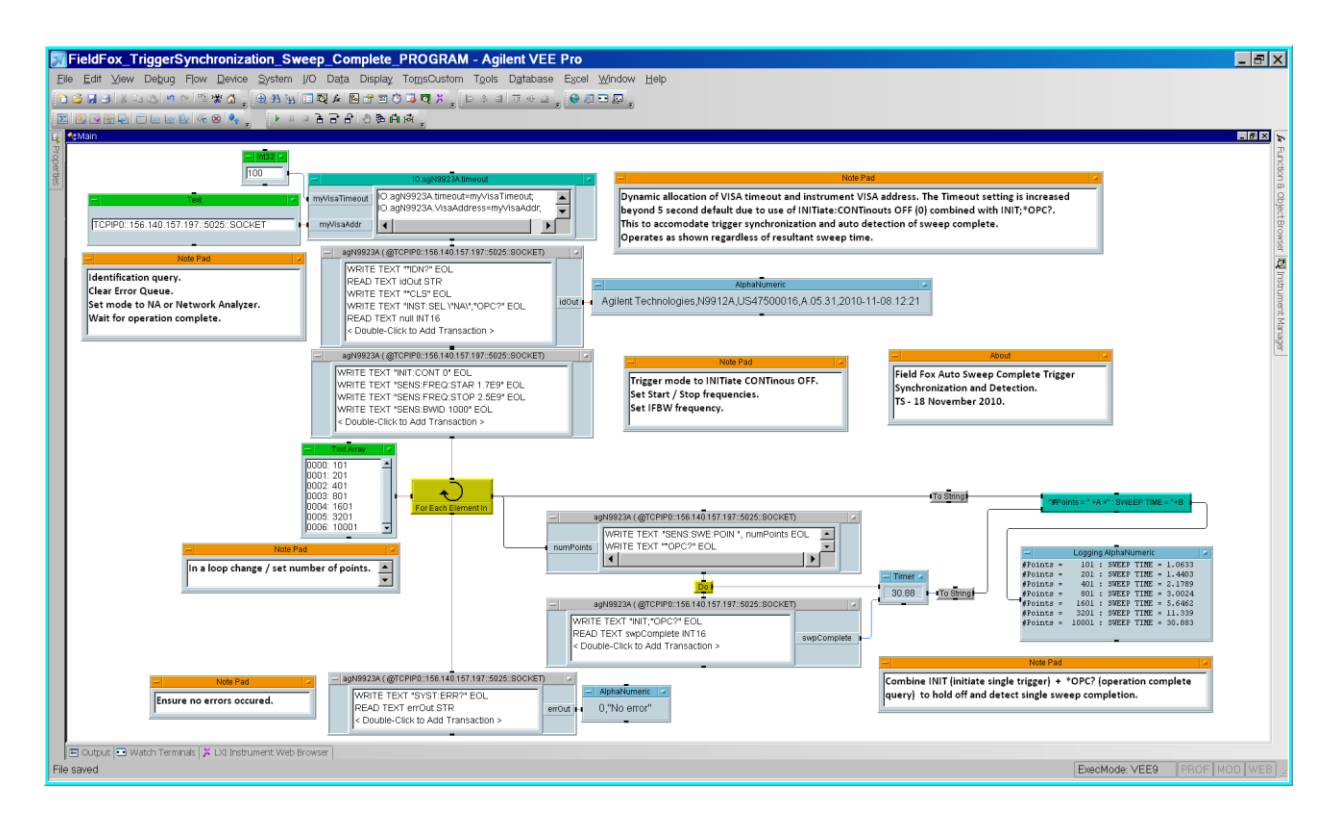

Last Modified:

24-Aug-2011 New topic

## <span id="page-61-0"></span>**SpecAn Get Data as ASCII Output**

The following VEE example demonstrates how to configure SA measurement settings, then read formatted ASCII data from the FieldFox.

Download [N9912A\\_SpecAn\\_Get\\_Data\\_as\\_ASCII\\_Output\\_PROGRAM.VEE](file://///srsnas01.srs.is.keysight.com/docs/ct/FieldFoxLP/Programming/FFProgrammingHelp8.15and9.15ONGOING/Examples/N9912A_SpecAn_Get_Data_as_ASCII_Output_PROGRAM.vee)

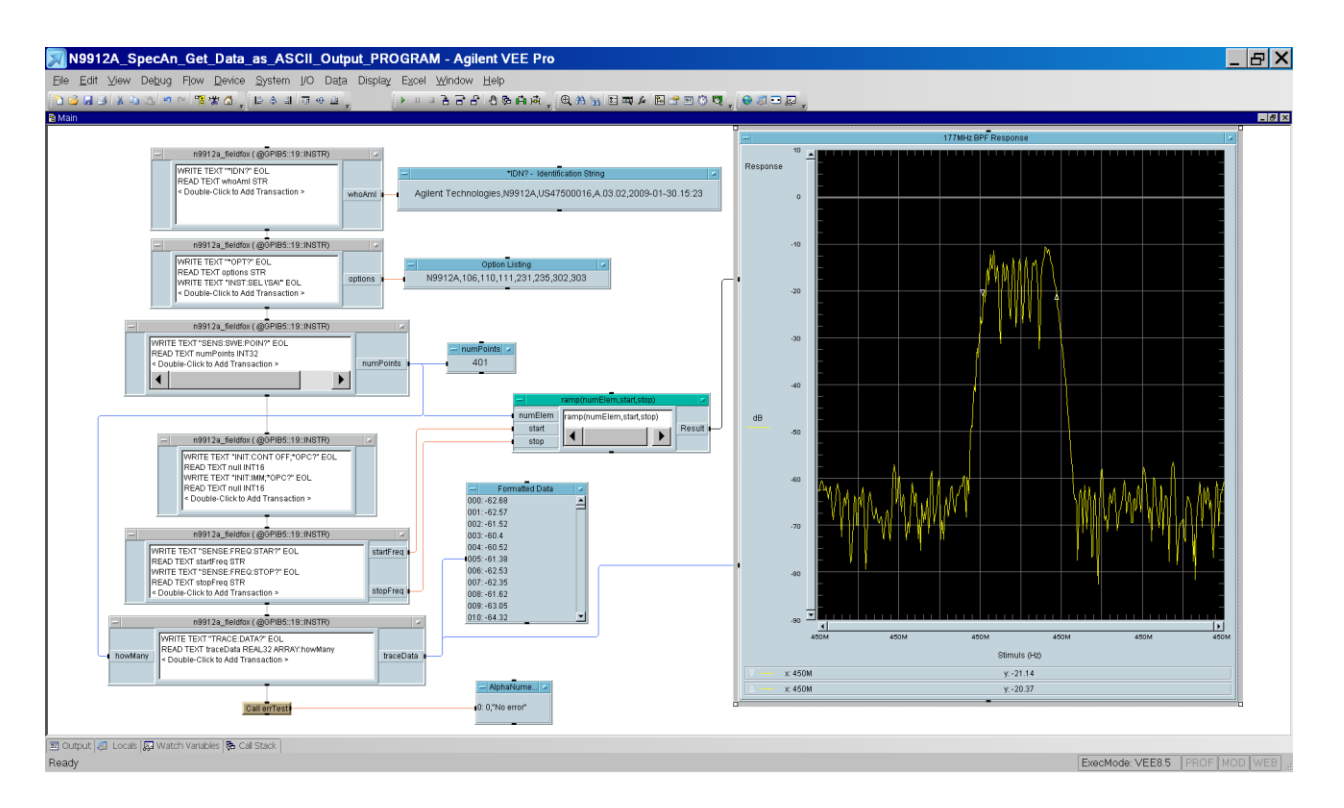

Last Modified:

4-May-2016 New command

## **Commands by Mode**

## <span id="page-64-0"></span>**CAT Mode Commands**

In this topic:

- [Set and select Traces](#page-64-1)
- [Sweep](#page-64-2)
- **[Averaging](#page-65-0)**
- [Display](#page-65-1)
- [Limit Lines](#page-65-2)
- [Markers](#page-65-3)
- [Math](#page-66-0)
- $\bullet$  DTE
- [DTF Cable Correction](#page-66-2)
- [TDR](#page-66-3)
- [Save/Recall](#page-67-0)
- [Send/Read Data](#page-67-1)
- [Calibration](#page-67-2)

## **See Also**

[Commands that are Common to All Modes](#page-95-0) [Correction Methods Explained](#page-19-0) [New Programming Commands](#page-102-0)

### <span id="page-64-1"></span>**Set and select Traces**

<span id="page-64-2"></span>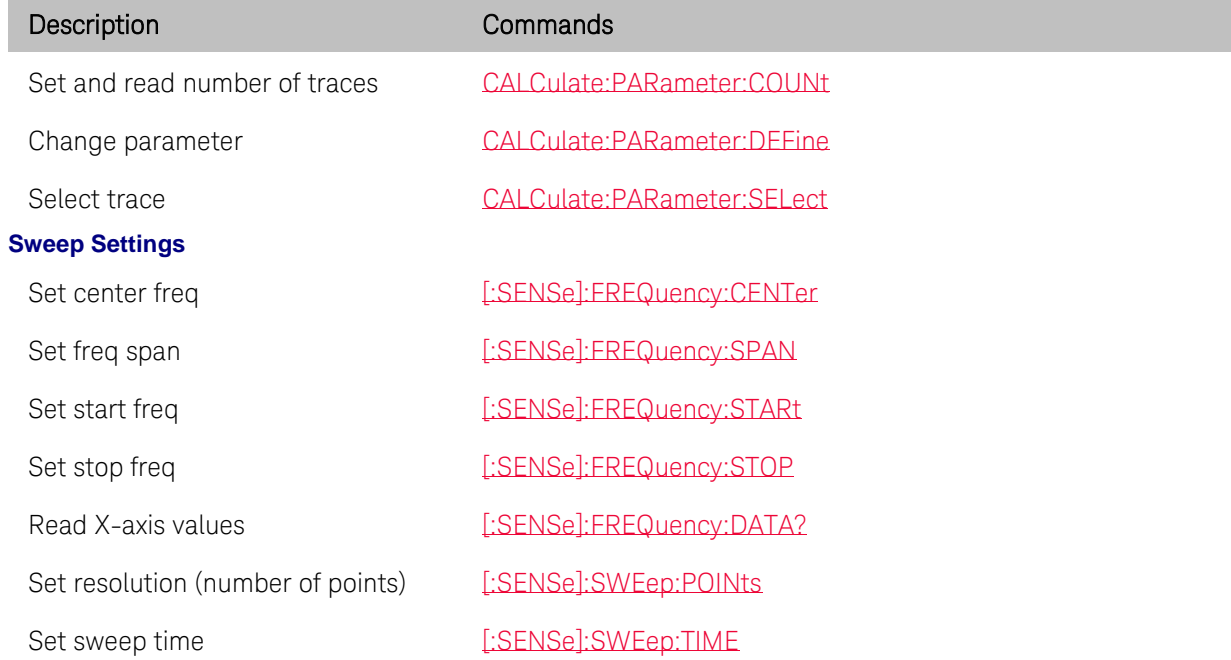

## Commands by Mode

<span id="page-65-3"></span><span id="page-65-2"></span><span id="page-65-1"></span><span id="page-65-0"></span>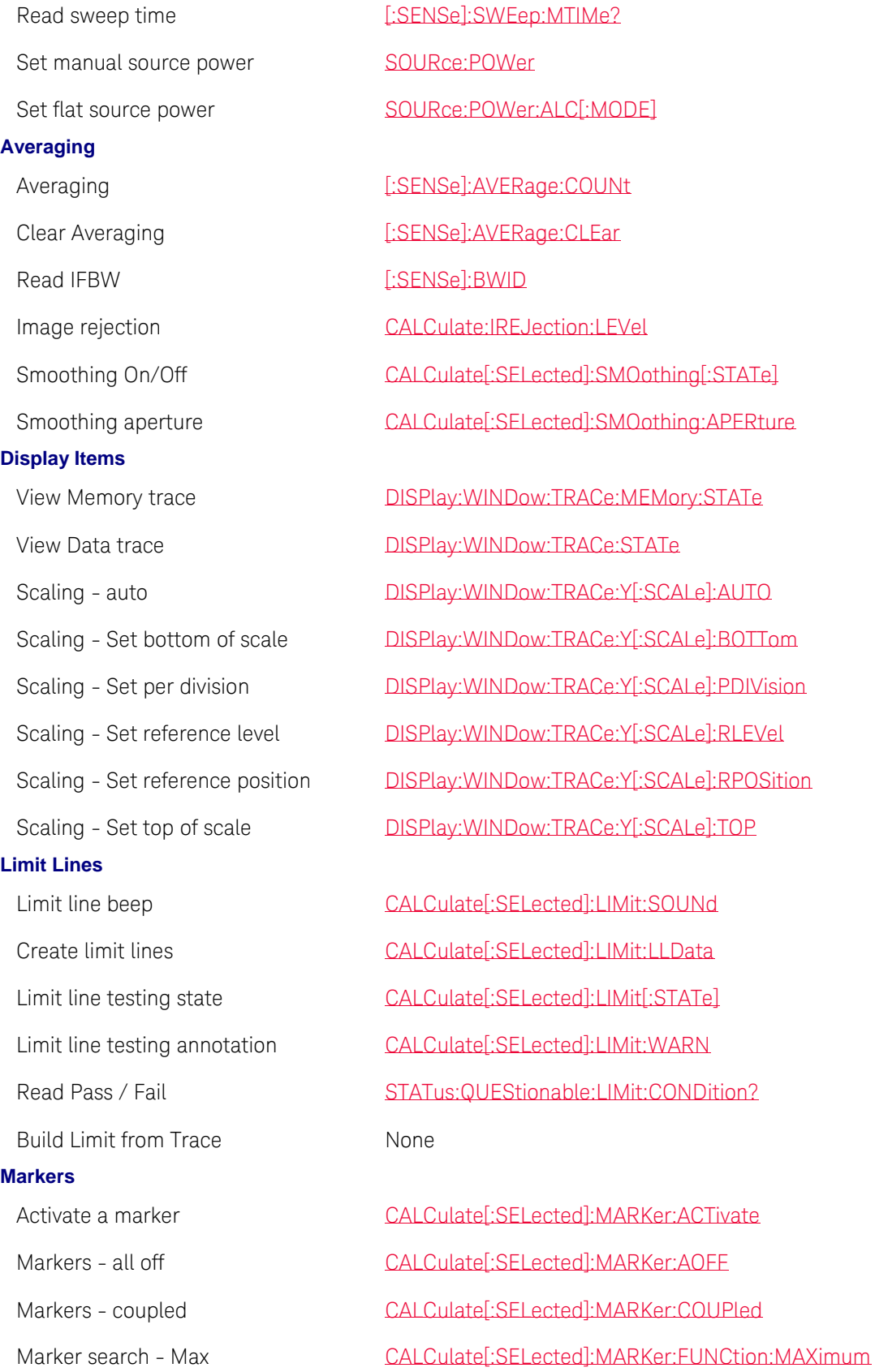

<span id="page-66-3"></span><span id="page-66-2"></span><span id="page-66-1"></span><span id="page-66-0"></span>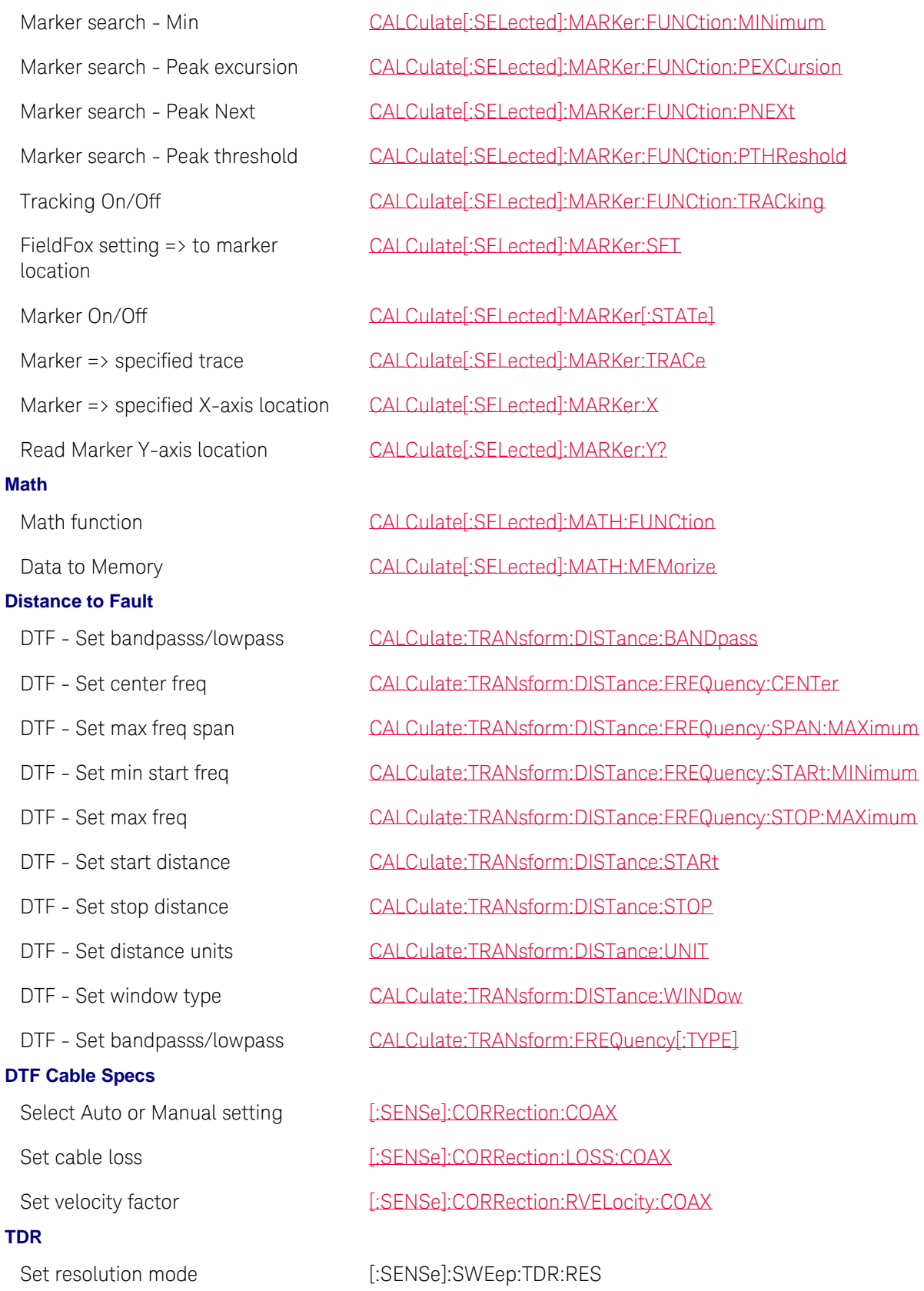

<span id="page-67-2"></span><span id="page-67-1"></span><span id="page-67-0"></span>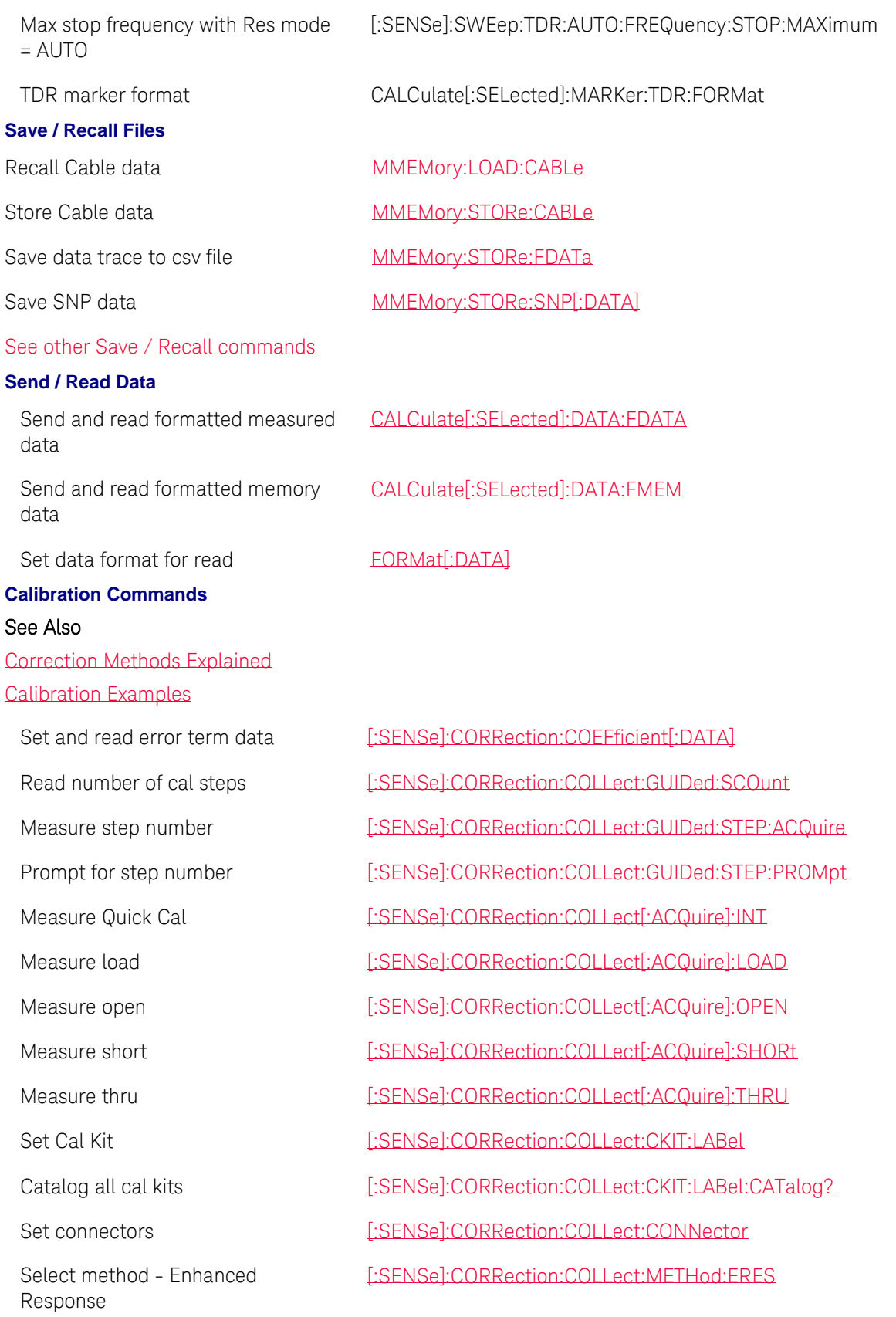

Select method - QuickCal Enhanced Response Select method - Simple Open response Select method - Simple Short response Omit Isolation [\[:SENSe\]:CORRection:COLLect:OISolation](#page-247-0) Select Medium [\[:SENSe\]:CORRection:MEDium](#page-251-1) Set Waveguide cutoff [\[:SENSe\]:CORRection:WGCutoff](#page-254-0) Select Waveguide standard (CAT only) Finish Cal **Example 2018** Finish Cal **Finish Call 2018** Finish Call 2018 The Finish Collect:SAVE Turn ALL Correction ON and OFF [\[:SENSe\]:CORRection\[:STATe\]](#page-252-1) Turn User Correction ON and OFF [\[:SENSe\]:CORRection:USER\[:STATe\]](#page-253-0) Set CalReady type [\[:SENSe\]:CORRection:CALReady:TYPE](#page-228-0)

Select method - QuickCal [\[:SENSe\]:CORRection:COLLect:METHod:QCALibrate:CALibrate](#page-239-0) [\[:SENSe\]:CORRection:COLLect:METHod:QCALibrate:ERESponse](#page-240-0) [\[:SENSe\]:CORRection:COLLect:METHod\[:RESPonse\]:OPEN](#page-242-0) [\[:SENSe\]:CORRection:COLLect:METHod\[:RESPonse\]:SHORt](#page-242-1) Select method - Thru response [\[:SENSe\]:CORRection:COLLect:METHod\[:RESPonse\]:THRU](#page-243-0) Select method - Short response [\[:SENSe\]:CORRection:COLLect:METHod:SRESponse](#page-245-0) Select method - Open response [\[:SENSe\]:CORRection:COLLect:METHod:ORESponse](#page-239-1) Select method - 1-port SOLT [\[:SENSe\]:CORRection:COLLect:METHod:SOLT1](#page-244-0) Select method - TRL [\[:SENSe\]:CORRection:COLLect:METHod:TRL](#page-245-1) Read method **EXENSE**:CORRection:COLLect:METHod:TYPE? Set AutoOrient for ECal [\[:SENSe\]:CORRection:COLLect:ECAL:AORient](#page-236-0) Set simple ECal [\[:SENSe\]:CORRection:COLLect:ECAL:SIMPle](#page-236-1) [\[:SENSe\]:CORRection:WAVeguide:STANdard](#page-254-1) Set system impedance  $[.:SENSE].CORRection:IMPedance[:INPut][:MAGNitude]$ 

Last Modified:

20-Jan-2015 Added 8.0 commands 15-Nov-2013 Added TRL Added new commands for A.07.25 Added several commands (A.06.03) Updated

## <span id="page-69-0"></span>**NA Mode Commands**

In this topic:

- [Traces](#page-69-1)
- [Sweep Settings](#page-69-2)
- **[Averaging](#page-70-0)**
- [Display Items](#page-70-1)
- [Limit Lines](#page-70-2)
- [Markers](#page-71-0)
- [Big Marker Readout](#page-71-1)
- [Math](#page-72-0)
- [Save / Recall Files -](#page-72-1) Data
- [Port Extensions](#page-72-2)
- [Calibration](#page-73-0)
- [Time Domain](#page-74-0) (Opt 010)
- [Time Domain Gating](#page-74-1) (Opt 010)

### **See Also**

[Commands that are Common to All Modes](#page-95-0)

[Correction Methods Explained](#page-19-0)

[New Programming Commands](#page-102-0)

#### <span id="page-69-1"></span>**Traces**

<span id="page-69-2"></span>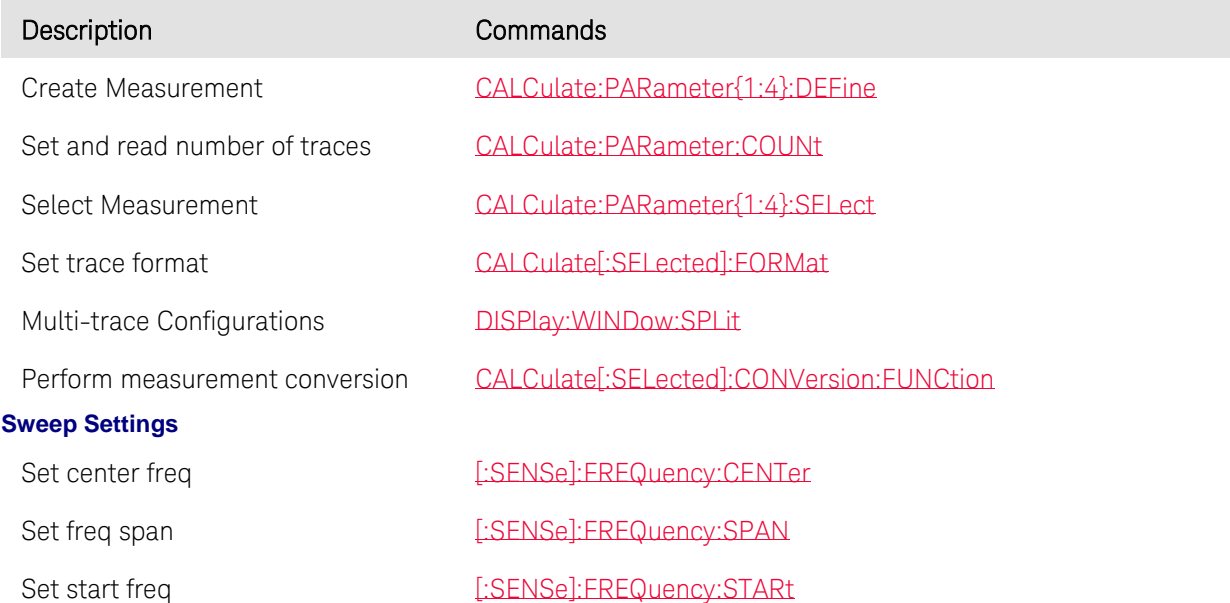

<span id="page-70-0"></span>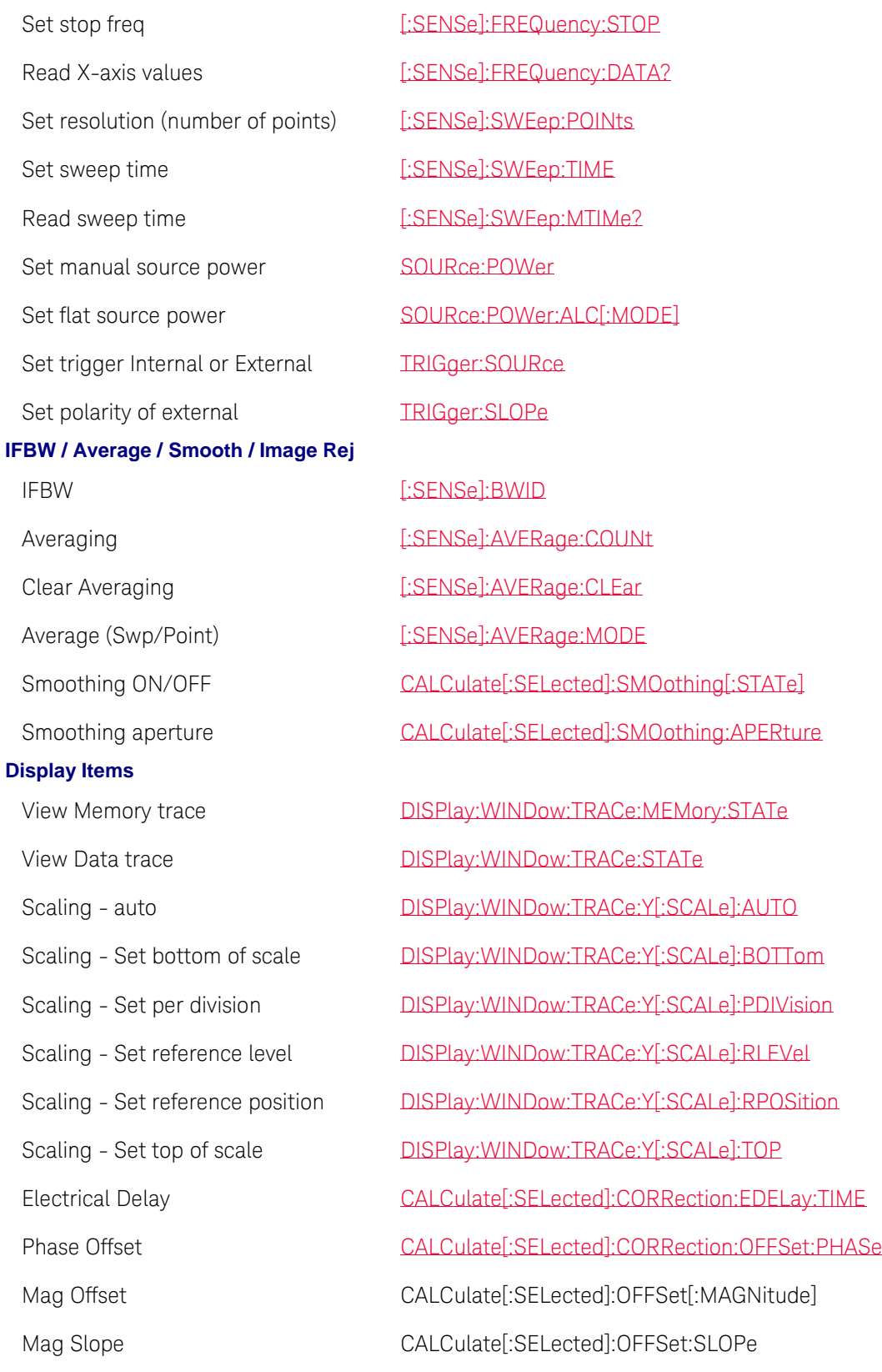

<span id="page-70-2"></span><span id="page-70-1"></span>**Limit Lines**

#### Commands by Mode

Build Limit from Trace None **Markers** FieldFox setting  $\Rightarrow$  to marker location **Big Marker Display States (A and B)**

<span id="page-71-0"></span>Limit line beep [CALCulate\[:SELected\]:LIMit:SOUNd](#page-136-0) Create limit lines [CALCulate\[:SELected\]:LIMit:LLData](#page-135-0) Limit line testing state [CALCulate\[:SELected\]:LIMit\[:STATe\]](#page-137-0) Limit line testing annotation [CALCulate\[:SELected\]:LIMit:WARN](#page-137-1) Read Pass / Fail [STATus:QUEStionable:LIMit:CONDition?](#page-298-0) Marker On/Off [CALCulate\[:SELected\]:MARKer\[:STATe\]](#page-148-0) Activate a marker [CALCulate\[:SELected\]:MARKer:ACTivate](#page-138-0) Markers - all off [CALCulate\[:SELected\]:MARKer:AOFF](#page-138-1) Read BW data [CALCulate\[:SELected\]:MARKer:BWIDth:DATA](#page-139-0) Marker search - BW / Q On/Off [CALCulate\[:SELected\]:MARKer:BWIDth\[:STATe\]](#page-139-1) Markers - coupled [CALCulate\[:SELected\]:MARKer:COUPled](#page-140-0) BW search value [CALCulate\[:SELected\]:MARKer:FUNCtion:BWIDth:THReshold](#page-141-0) Marker search - Max [CALCulate\[:SELected\]:MARKer:FUNCtion:MAXimum](#page-142-0) Marker search - Min [CALCulate\[:SELected\]:MARKer:FUNCtion:MINimum](#page-142-1) Marker search - Peak excursion [CALCulate\[:SELected\]:MARKer:FUNCtion:PEXCursion](#page-143-0) Marker search - Peak Next [CALCulate\[:SELected\]:MARKer:FUNCtion:PNEXt](#page-143-1) Marker search - Peak threshold [CALCulate\[:SELected\]:MARKer:FUNCtion:PTHReshold](#page-144-0) Marker search - Target [CALCulate\[:SELected\]:MARKer:FUNCtion:TARGet](#page-145-0) Marker search - Wrap/No Wrap [CALCulate\[:SELected\]:MARKer:FUNCtion:TDIRection](#page-146-1) Tracking On/Off [CALCulate\[:SELected\]:MARKer:FUNCtion:TRACking](#page-146-0) [CALCulate\[:SELected\]:MARKer:SET](#page-147-0) Marker format [CALCulate\[:SELected\]:MARKer:FORMat](#page-140-1) Marker => specified trace [CALCulate\[:SELected\]:MARKer:TRACe](#page-149-0) Marker => specified X-axis location [CALCulate\[:SELected\]:MARKer:X](#page-150-0) Read Marker Y-axis location [CALCulate\[:SELected\]:MARKer:Y?](#page-150-1)

<span id="page-71-1"></span>Enable Big marker readouts [DISPlay:MARKer:LARGe:STATe](#page-168-0)
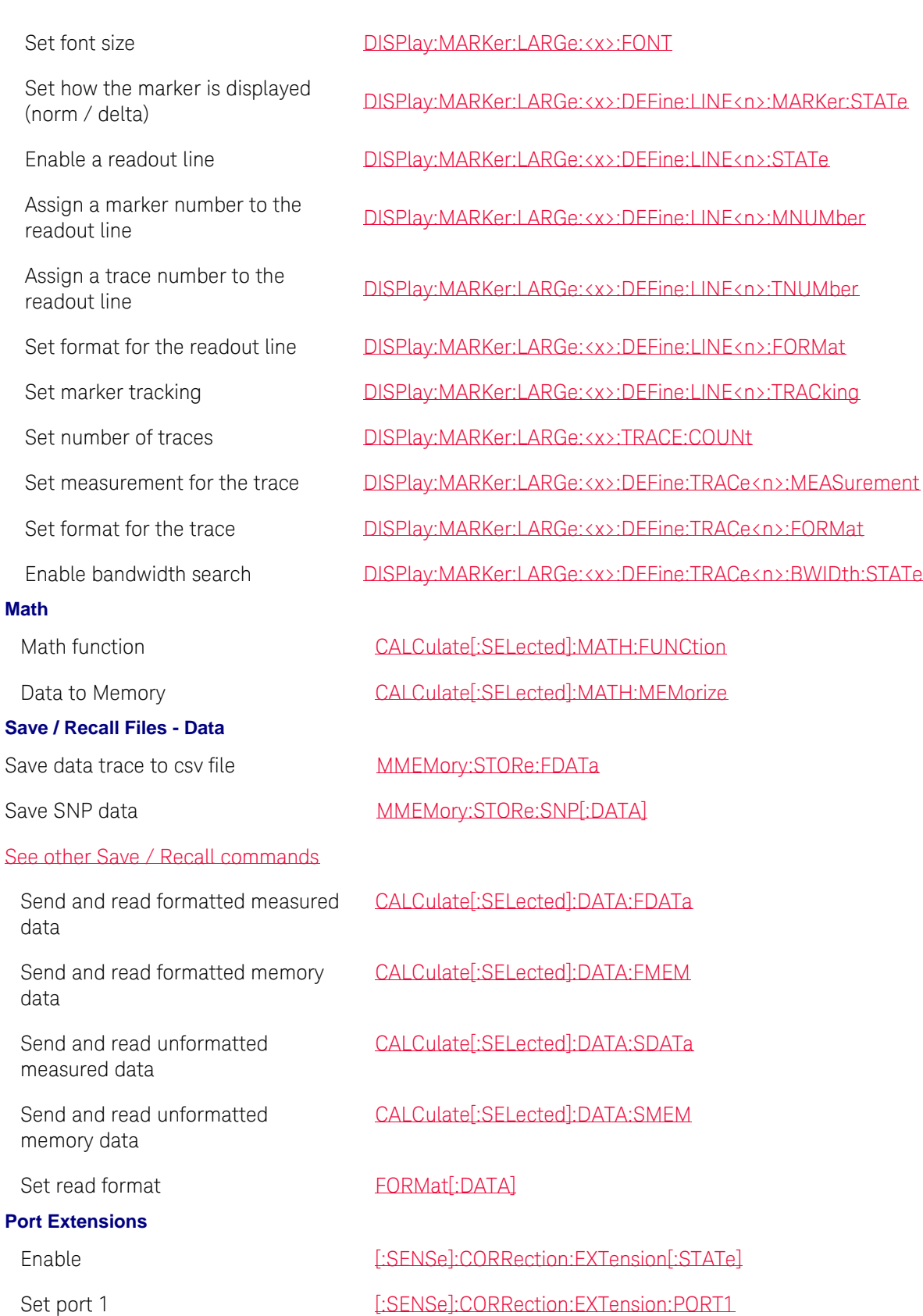

Set port 2 [\[:SENSe\]:CORRection:EXTension:PORT2](#page-249-1) Set velocity factor  $[$ :SENSe]:CORRection:RVELocity:COAX **Calibration** See Also [Correction Methods Explained](#page-19-0) [Calibration Examples](#page-38-0) Select method - Enhanced Response Select method - QuickCal Enhanced Response Select method - Simple Open response Select method - Simple Short response

Select method - TRL [\[:SENSe\]:CORRection:COLLect:METHod:TRL](#page-245-1)

Set and read error term data [\[:SENSe\]:CORRection:COEFficient\[:DATA\]](#page-229-0) Read number of cal steps [\[:SENSe\]:CORRection:COLLect:GUIDed:SCOunt](#page-237-0) Measure step number [\[:SENSe\]:CORRection:COLLect:GUIDed:STEP:ACQuire](#page-237-1) Prompt for step number [\[:SENSe\]:CORRection:COLLect:GUIDed:STEP:PROMpt](#page-238-0) Measure Quick Cal [\[:SENSe\]:CORRection:COLLect\[:ACQuire\]:INT](#page-230-0) Measure load <br>  $[$ Measure open  $[$ :SENSel:CORRection:COLLect[:ACQuirel:OPEN Measure short **Example 20** Intervalse **[:SENSe]:CORRection:COLLect**[:ACQuire]:SHORt Measure thru **Example 2018** [\[:SENSe\]:CORRection:COLLect\[:ACQuire\]:THRU](#page-232-1) Set Cal Kit [\[:SENSe\]:CORRection:COLLect:CKIT:LABel](#page-233-0) Catalog all cal kits [\[:SENSe\]:CORRection:COLLect:CKIT:LABel:CATalog?](#page-234-0) Set connectors [\[:SENSe\]:CORRection:COLLect:CONNector](#page-235-0) [\[:SENSe\]:CORRection:COLLect:METHod:ERES](#page-238-1) Select method - QuickCal [\[:SENSe\]:CORRection:COLLect:METHod:QCALibrate:CALibrate](#page-239-0) [\[:SENSe\]:CORRection:COLLect:METHod:QCALibrate:ERESponse](#page-240-0) [\[:SENSe\]:CORRection:COLLect:METHod\[:RESPonse\]:OPEN](#page-242-0) [\[:SENSe\]:CORRection:COLLect:METHod\[:RESPonse\]:SHORt](#page-242-1) Select method - Thru response [\[:SENSe\]:CORRection:COLLect:METHod\[:RESPonse\]:THRU](#page-243-0) Select method - Open response [\[:SENSe\]:CORRection:COLLect:METHod:ORESponse](#page-239-1) Select method - Short response [\[:SENSe\]:CORRection:COLLect:METHod:SRESponse](#page-245-0) Select method - 1-port SOLT [\[:SENSe\]:CORRection:COLLect:METHod:SOLT1](#page-244-0)

Read method [\[:SENSe\]:CORRection:COLLect:METHod:TYPE?](#page-246-0) Select Medium [\[:SENSe\]:CORRection:MEDium](#page-251-0) Turn ALL Correction ON and OFF [:SENSel:CORRection[:STATe] **Time Domain (Opt 010)**

**Time Domain Gating**

Set AutoOrient for ECal [\[:SENSe\]:CORRection:COLLect:ECAL:AORient](#page-236-0) Set simple ECal [\[:SENSe\]:CORRection:COLLect:ECAL:SIMPle](#page-236-1) Omit Isolation [\[:SENSe\]:CORRection:COLLect:OISolation](#page-247-0) Set Waveguide cutoff [\[:SENSe\]:CORRection:WGCutoff](#page-254-0) Finish Cal **Example 2018** Finish Cal **Finish Call 2018** Finish Call 2018 The Finish Collect:SAVE Turn User Correction ON and OFF [\[:SENSe\]:CORRection:USER\[:STATe\]](#page-253-0) Set system impedance  $[$ :SENSe]:CORRection:IMPedance[:INPut][:MAGNitude] Set CalReady type  $[$ :SENSe]:CORRection:CALReady:TYPE

Enable [CALCulate\[:SELected\]:TRANsform:TIME:STATe](#page-162-0) Start time [CALCulate\[:SELected\]:TRANsform:TIME:STARt](#page-162-1) Stop time [CALCulate\[:SELected\]:TRANsform:TIME:STOP](#page-164-0) Center time [CALCulate\[:SELected\]:TRANsform:TIME:CENTer](#page-160-0) Span time [CALCulate\[:SELected\]:TRANsform:TIME:SPAN](#page-161-0) Lowpass or BandPass [CALCulate\[:SELected\]:TRANsform:TIME: \[TYPE\]](#page-164-1) Step or Impulse [CALCulate\[:SELected\]:TRANsform:TIME:STIMulus](#page-163-0) Step rise time [CALCulate\[:SELected\]:TRANsform:TIME:STEP:RTIMe](#page-163-1) Impulse width [CALCulate\[:SELected\]:TRANsform:TIME:IMPulse:WIDTh](#page-160-1) Kaiser Bessel width [CALCulate\[:SELected\]:TRANsform:TIME:KBESsel](#page-161-1) Set Lowpass freq. [CALCulate\[:SELected\]:TRANsform:TIME:LPFREQuency](#page-161-2)

Enable [CALCulate\[:SELected\]:FILTer\[:GATE\]:TIME:STATe](#page-131-0) Start time [CALCulate\[:SELected\]:FILTer\[:GATE\]:TIME:STARt](#page-130-0) Stop time [CALCulate\[:SELected\]:FILTer\[:GATE\]:TIME:STOP](#page-131-1) Center time [CALCulate\[:SELected\]:FILTer\[:GATE\]:TIME:CENTer](#page-129-1) Span time [CALCulate\[:SELected\]:FILTer\[:GATE\]:TIME:SPAN](#page-130-1) Gating shape [CALCulate\[:SELected\]:FILTer\[:GATE\]:TIME:SHAPe](#page-129-2)

Last Modified:

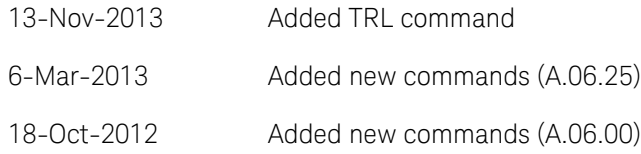

### <span id="page-75-0"></span>**SA Mode Commands**

In this topic:

- [Frequency](#page-76-0)
- [Radio Standard](#page-76-1)
- [Gain/Atten](#page-76-2)
- [Sweep](#page-76-3)
- [Scale/Units](#page-77-0)
- **[Average](#page-77-1)**
- [Video / Res Bandwidth](#page-77-2)
- [Trace Type/Detector](#page-77-3)
- [InstAlign](#page-77-4)
- [Limit / Display Lines](#page-77-5)
- [Markers](#page-78-0)
- [Read / Save Data](#page-79-0)
- [Independent Source / Tracking Generator](#page-79-1)
- [Source Tracking Offset](#page-79-2)
- **[Field Strength \(Corrections\)](#page-79-3)**
- [Trigger Settings](#page-80-0)
- **FET Gating**
- [Record/Playback Actions](#page-81-0)
- [Record/Playback Configuration](#page-81-1)
- [Record/Playback Sessions](#page-81-2)
- [Select Channel Measurement](#page-81-3)
- [Read Current Channel Measurement Data](#page-82-0)
- [Channel Measurement Setup](#page-82-1)
- [Adjacent Channel Power Setup](#page-82-2)
- [Interference Analyzer Settings](#page-82-3)

- [Tune and Listen Settings](#page-82-4)
- [General Status](#page-83-0)

## **See Also**

[Commands that are Common to All Modes](#page-95-0)

<span id="page-76-3"></span><span id="page-76-2"></span><span id="page-76-1"></span><span id="page-76-0"></span>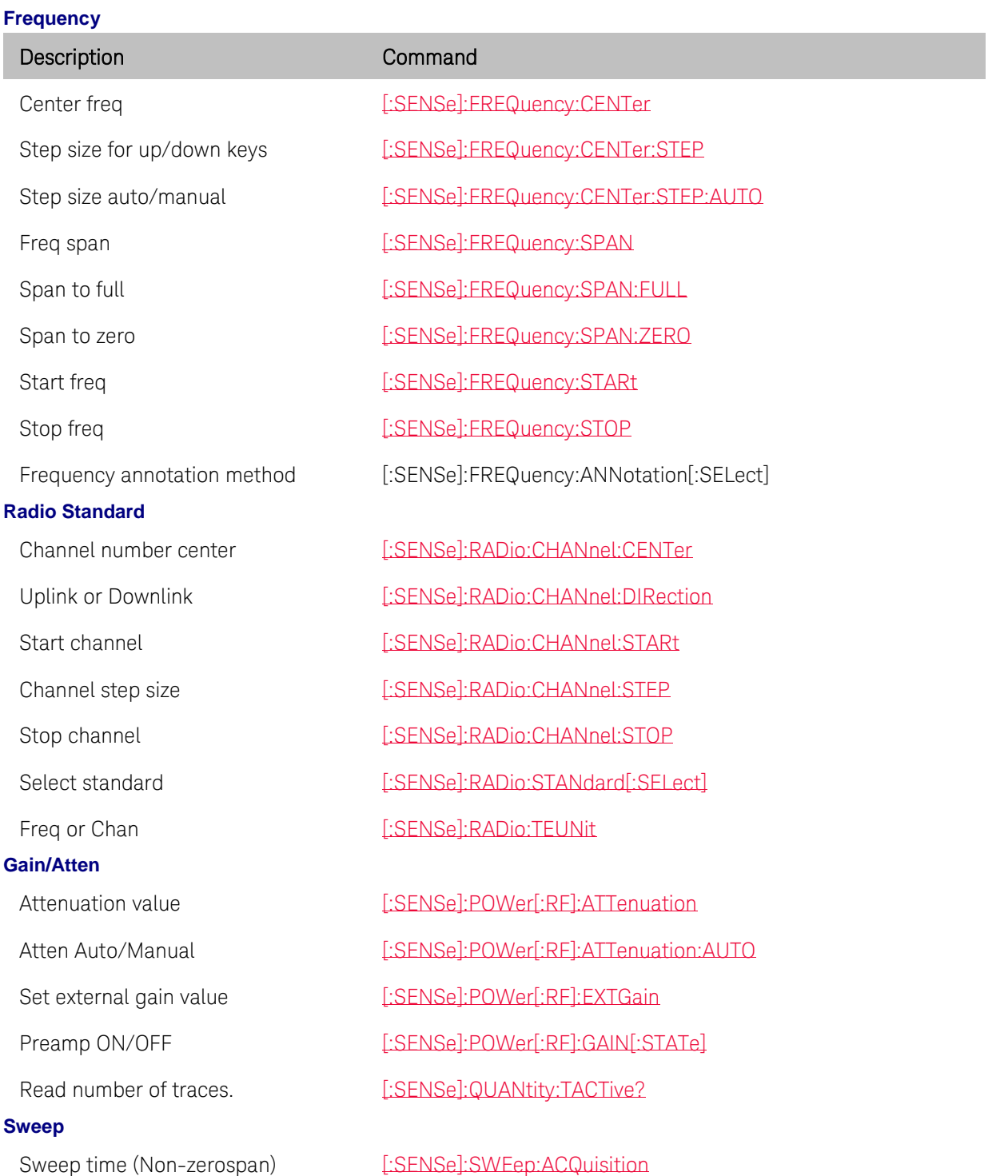

<span id="page-77-5"></span><span id="page-77-4"></span><span id="page-77-3"></span><span id="page-77-2"></span><span id="page-77-1"></span><span id="page-77-0"></span>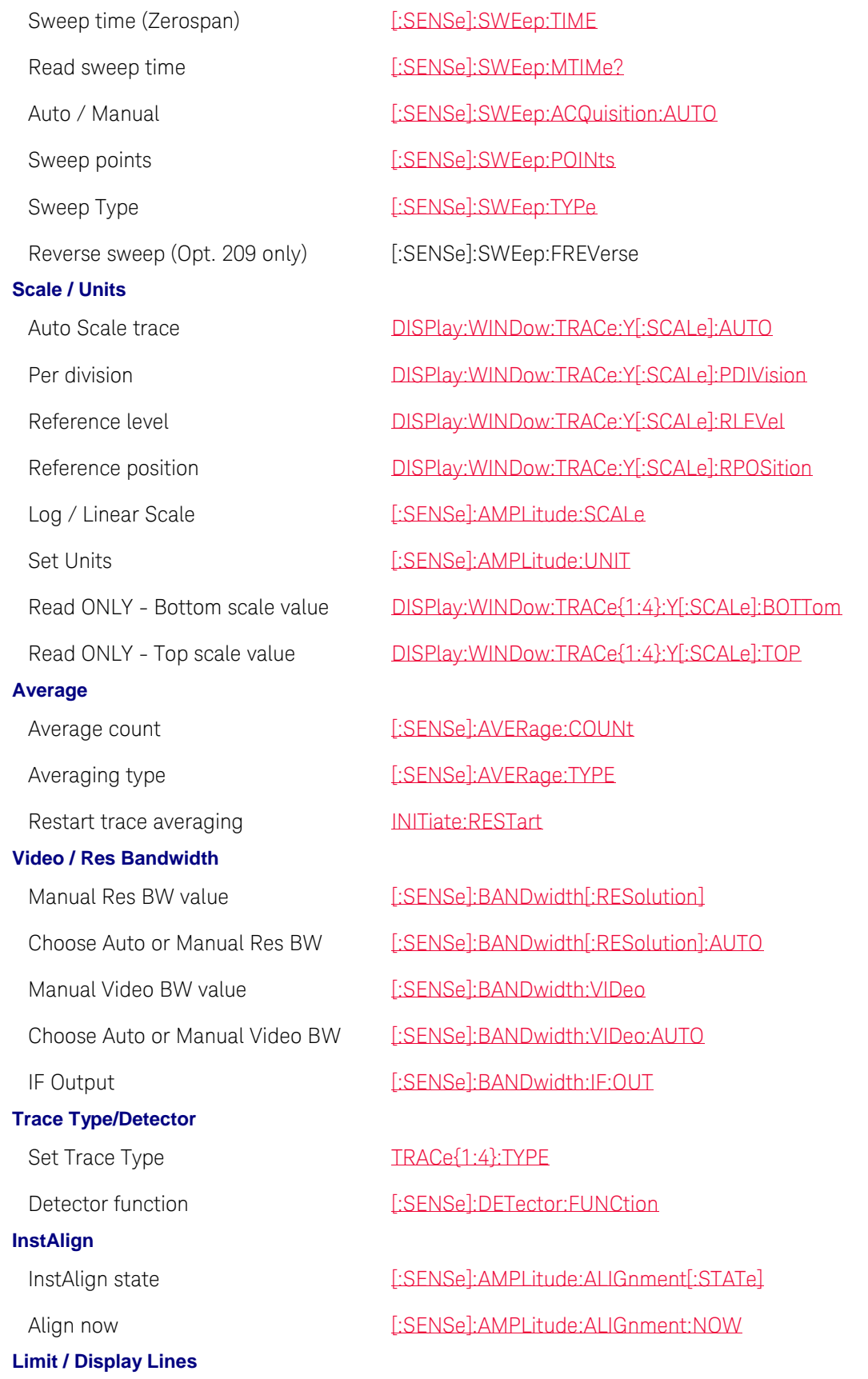

<span id="page-78-0"></span>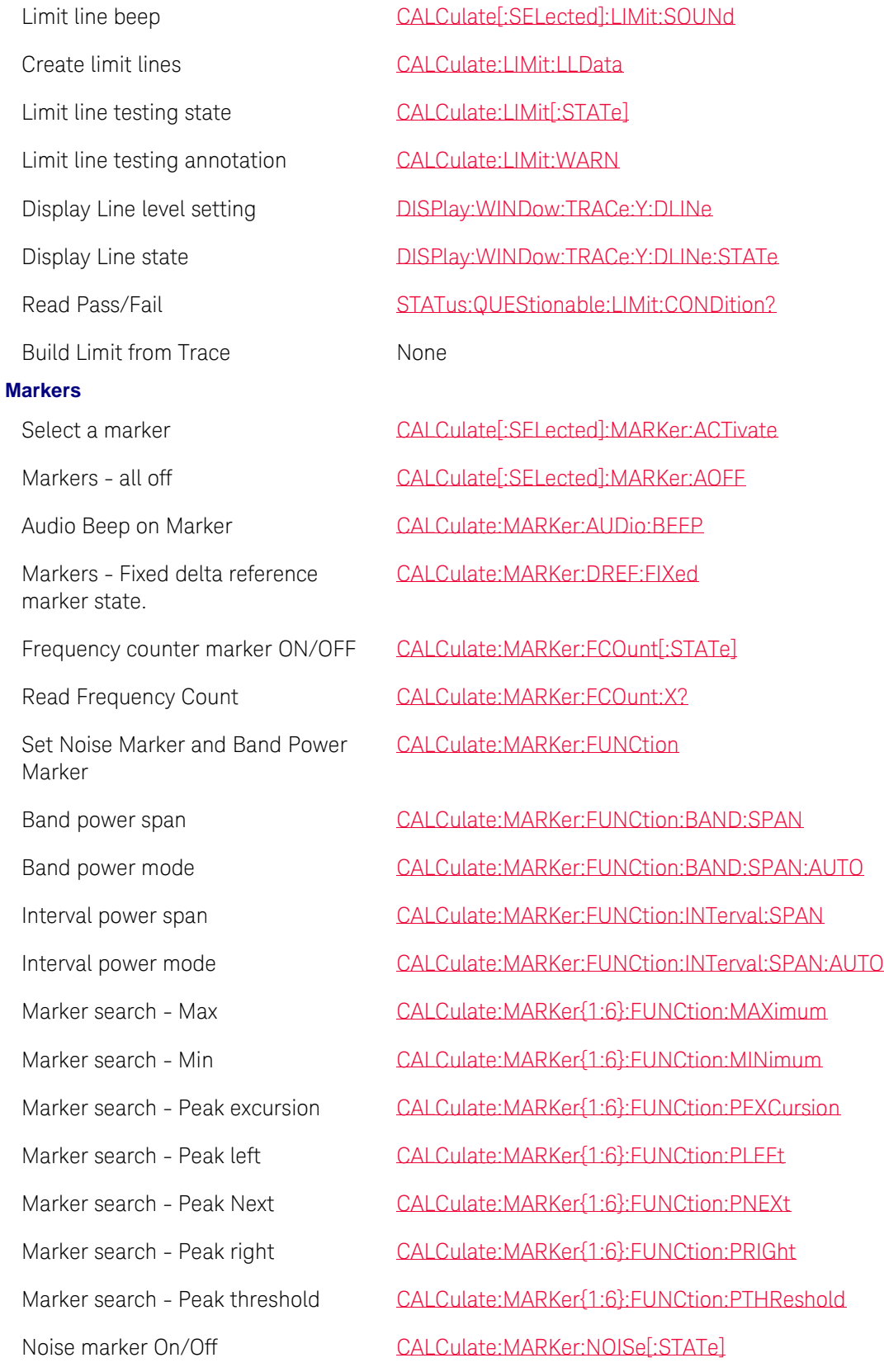

<span id="page-79-3"></span><span id="page-79-2"></span><span id="page-79-1"></span><span id="page-79-0"></span>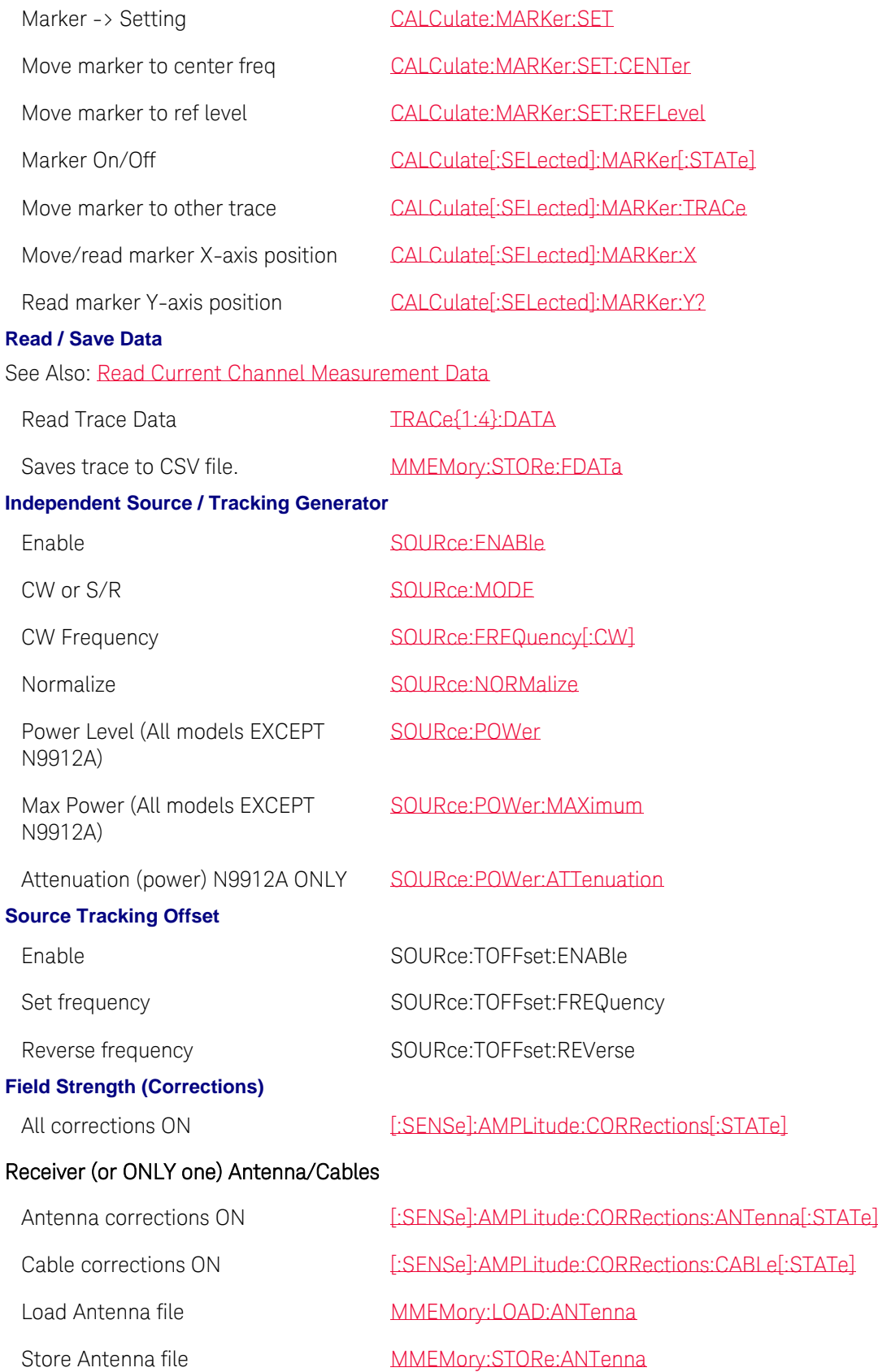

<span id="page-80-1"></span><span id="page-80-0"></span>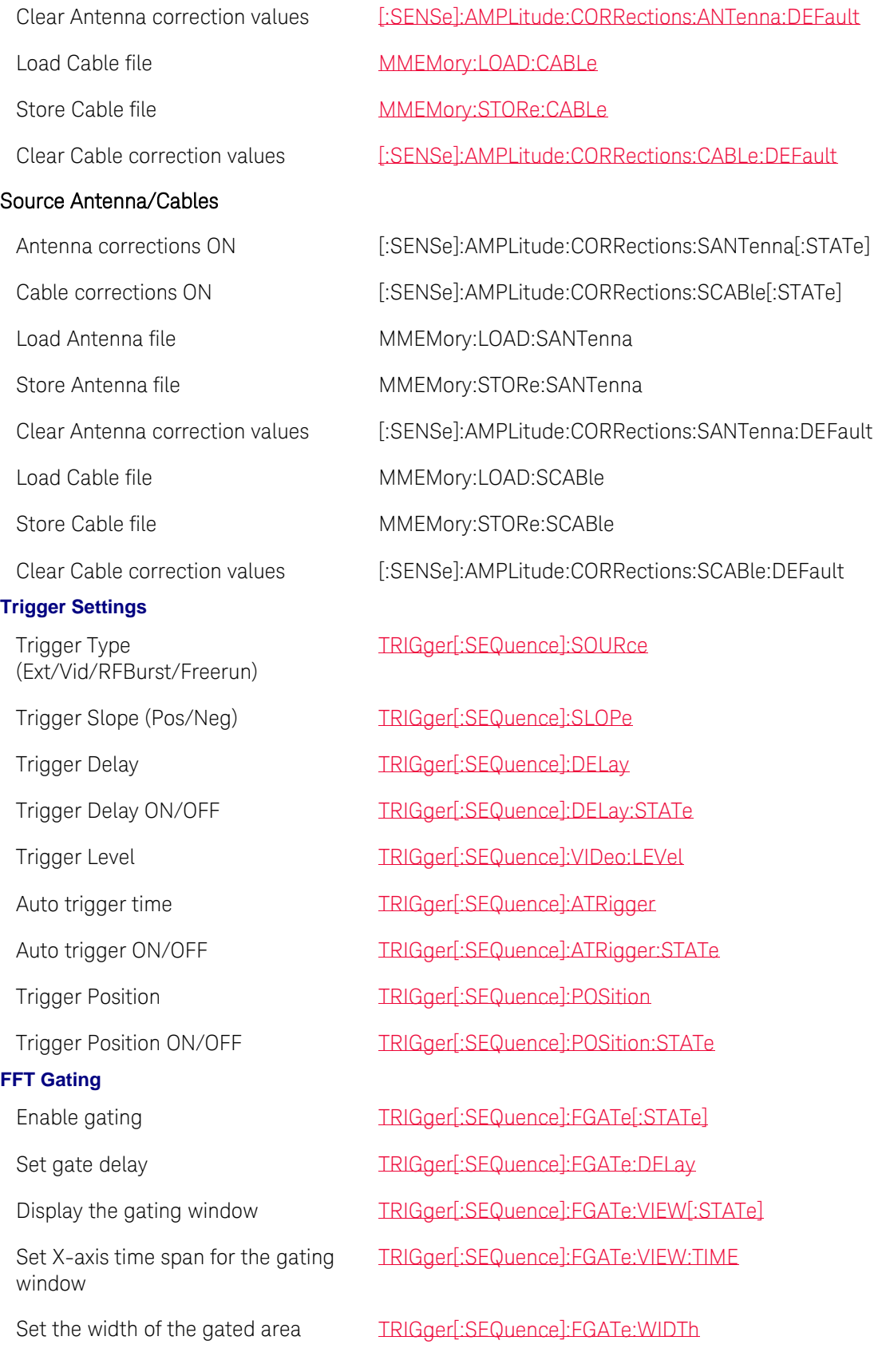

within the gating window

<span id="page-81-0"></span>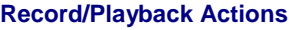

<span id="page-81-3"></span><span id="page-81-2"></span><span id="page-81-1"></span>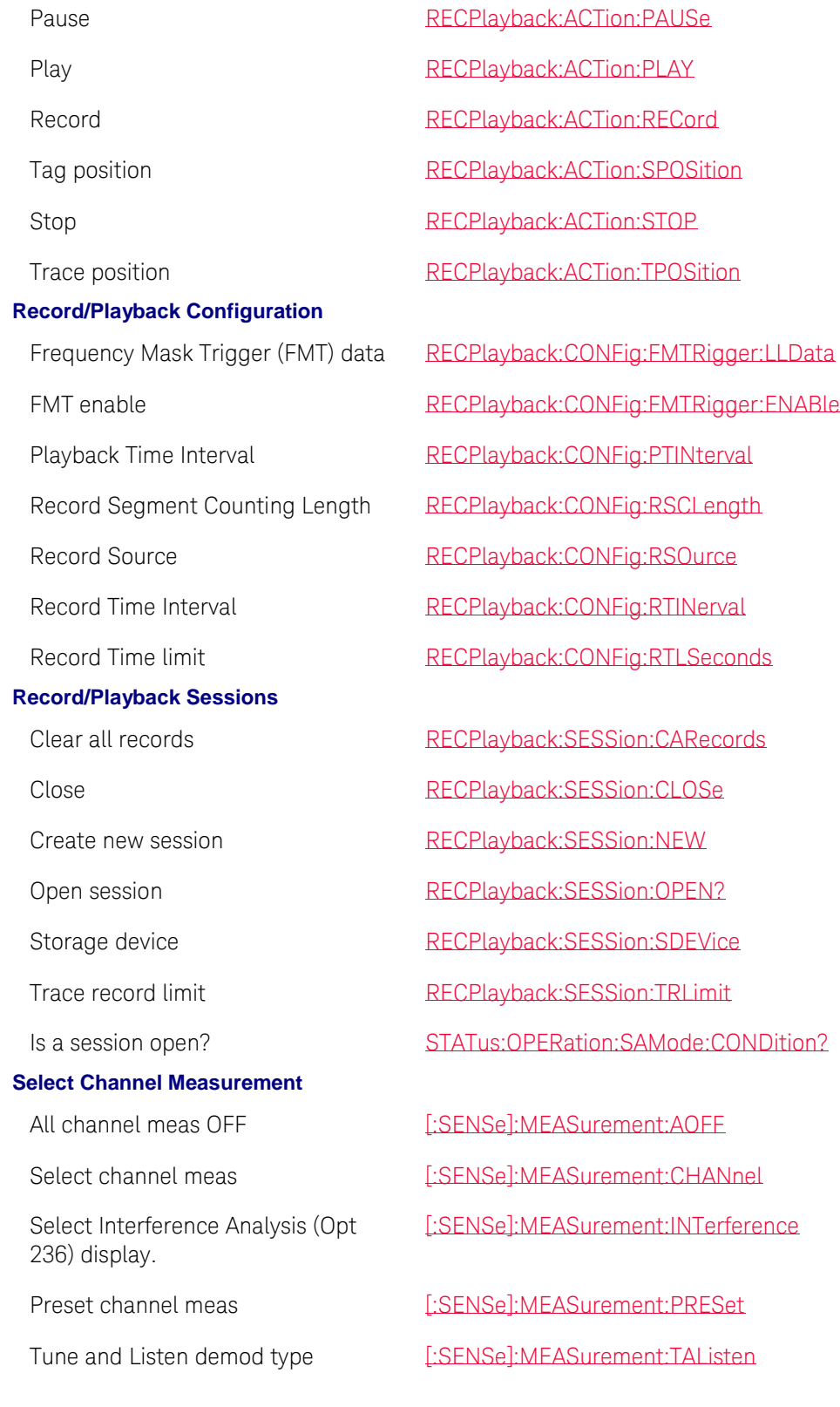

<span id="page-82-4"></span><span id="page-82-3"></span><span id="page-82-2"></span><span id="page-82-1"></span><span id="page-82-0"></span>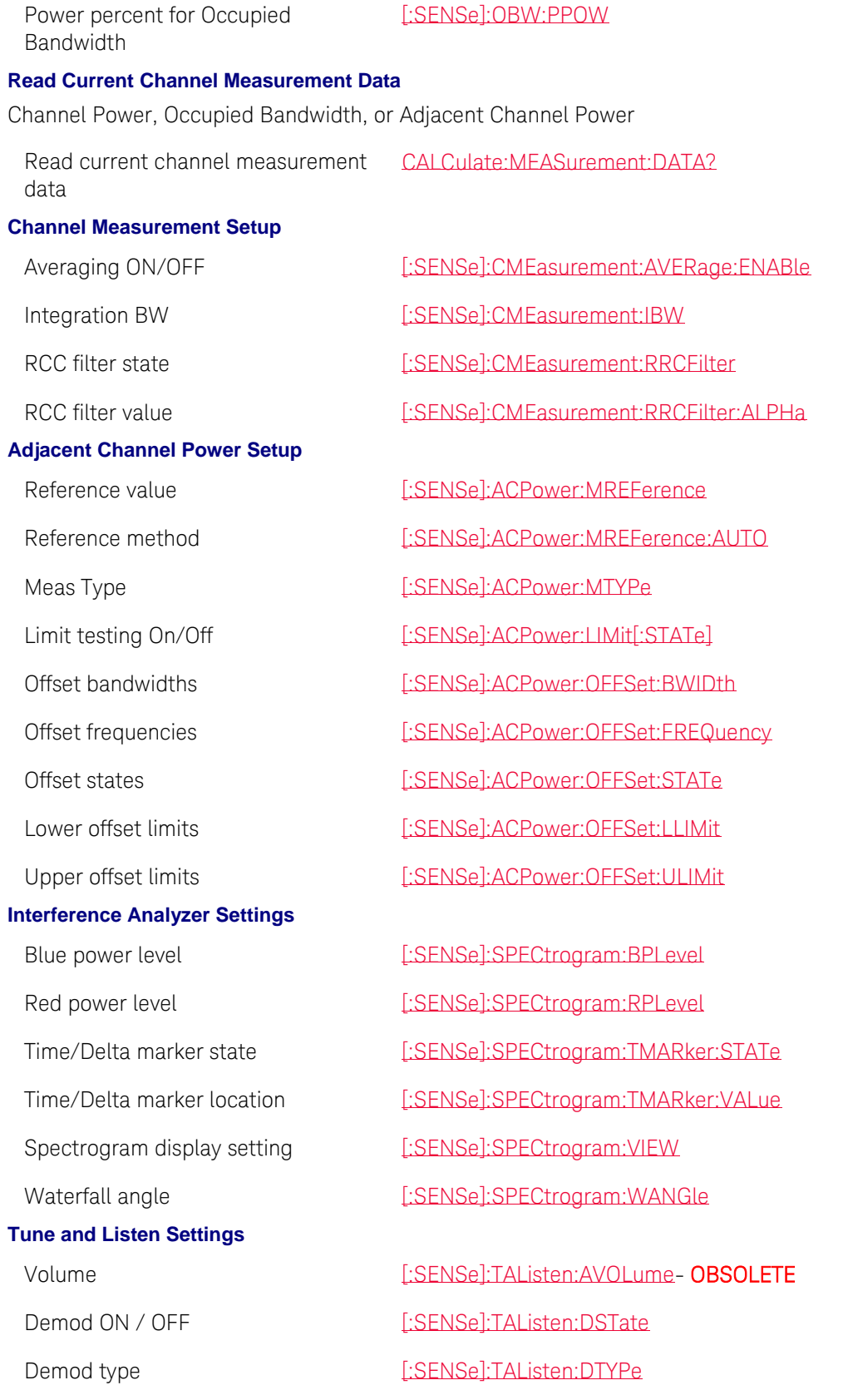

<span id="page-83-0"></span>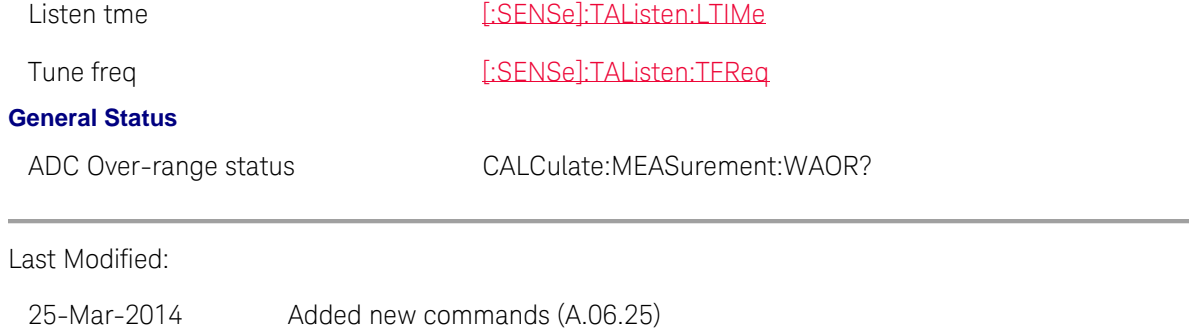

25-Mar-2014 Added new commands (A.06.00)

# <span id="page-83-2"></span>**USB Power Meter Mode Commands**

- [Core USB Power Meter commands](#page-83-1)
- **EOPS-(Option 208)** unique commands

## **See Also**

[Commands that are Common to All Modes](#page-95-0) [Pulse Measurements \(Option 330\) commands](#page-88-0)

### <span id="page-83-1"></span>**Core USB Power Meter commands**

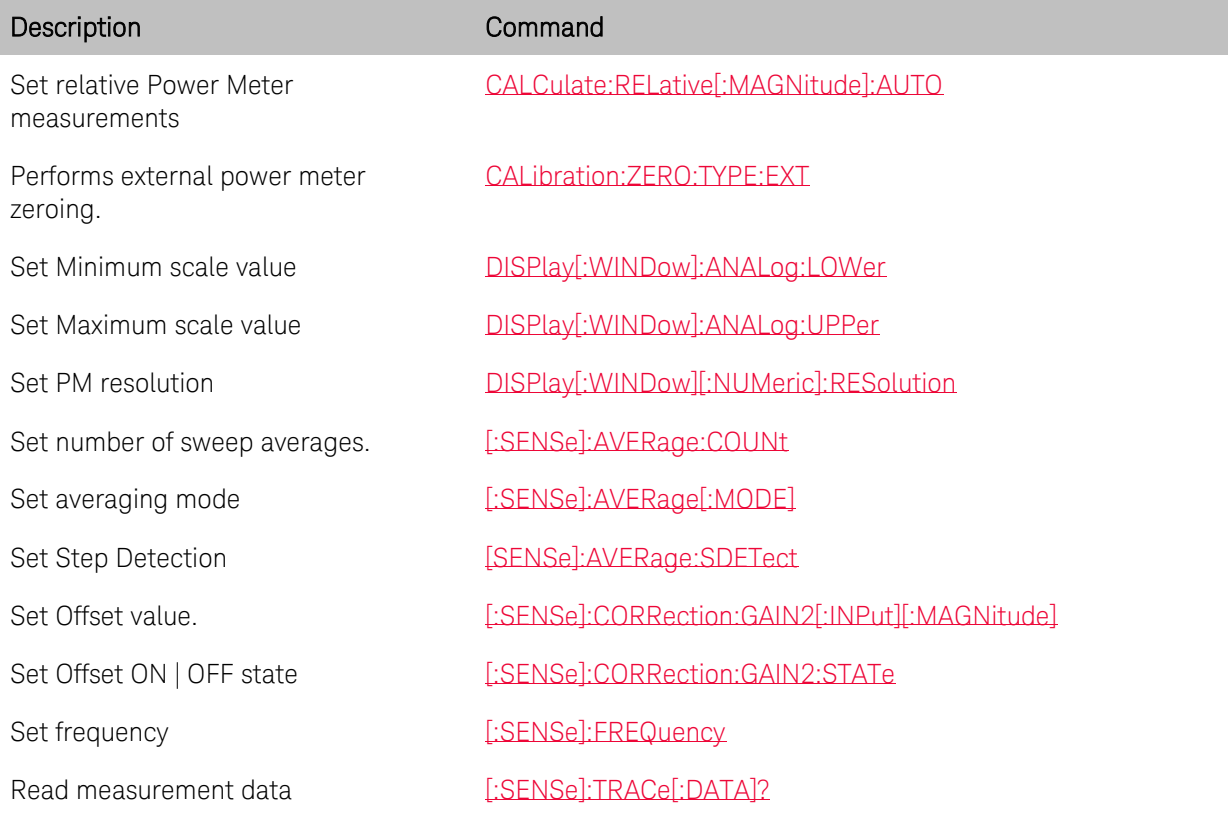

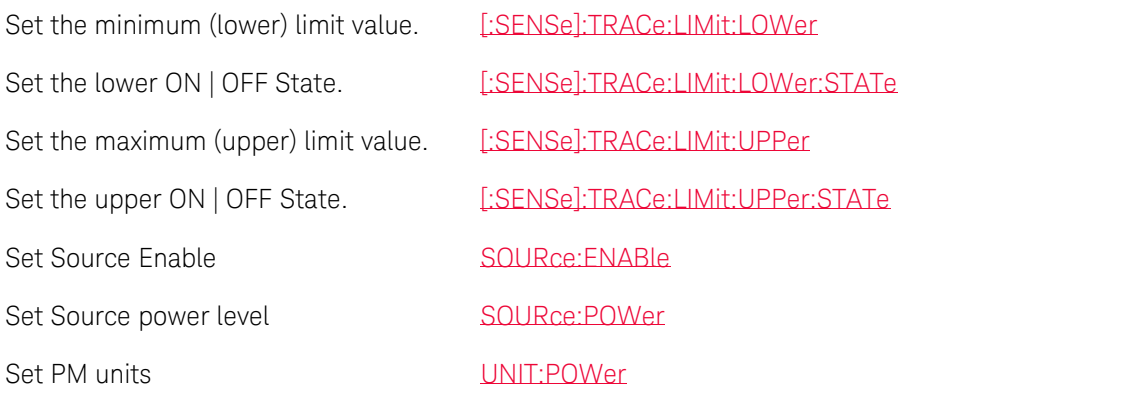

### <span id="page-84-0"></span>**FOPS (Option 208) unique commands**

- [Normalization](#page-84-1)
- [Setup](#page-84-2)
- [Display Annotation and Scaling](#page-85-0)
- [Markers](#page-85-1)
- [Trace Math](#page-86-0)

### See Also: [Example Program](#page-46-0)

## <span id="page-84-1"></span>**Perform Normalization**

There is NO unique FOPS command to MEASURE the source power.

Instead, use the following method:

- 1. Prompt to connect the power sensor to port 1 RF Output reference plane.
- 2. Send [INIT:CONT 0](#page-189-0)
- 3. Send [INITiate\[:IMMediate\]](#page-190-1)
- 4. Send [SOURce:POWer:MEMorize](#page-295-0) to store the data trace to memory.
- 5. Send [\[:SENSe\]:TRACe:MEASurement](#page-286-1) to display your measurement choice.

### <span id="page-84-2"></span>**FOPS Setup**

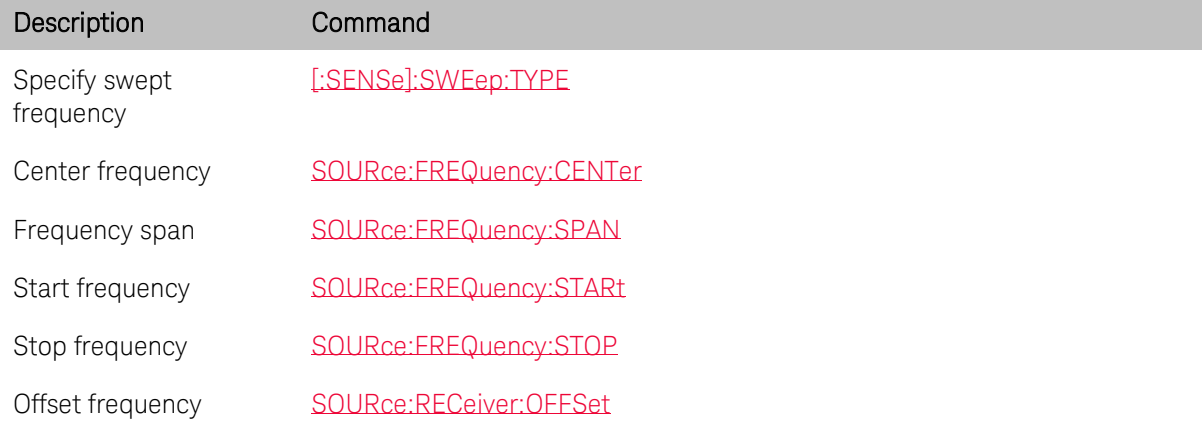

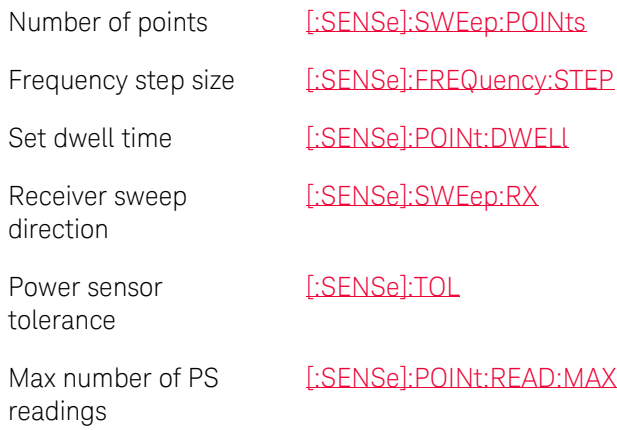

# <span id="page-85-0"></span>**Display Annotation and Scaling**

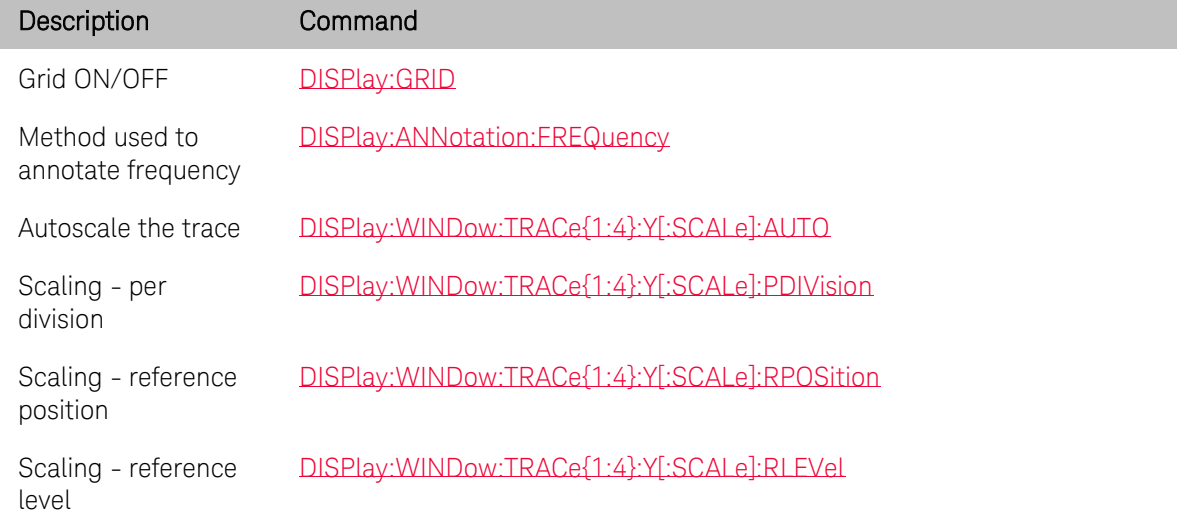

### <span id="page-85-1"></span>**Markers**

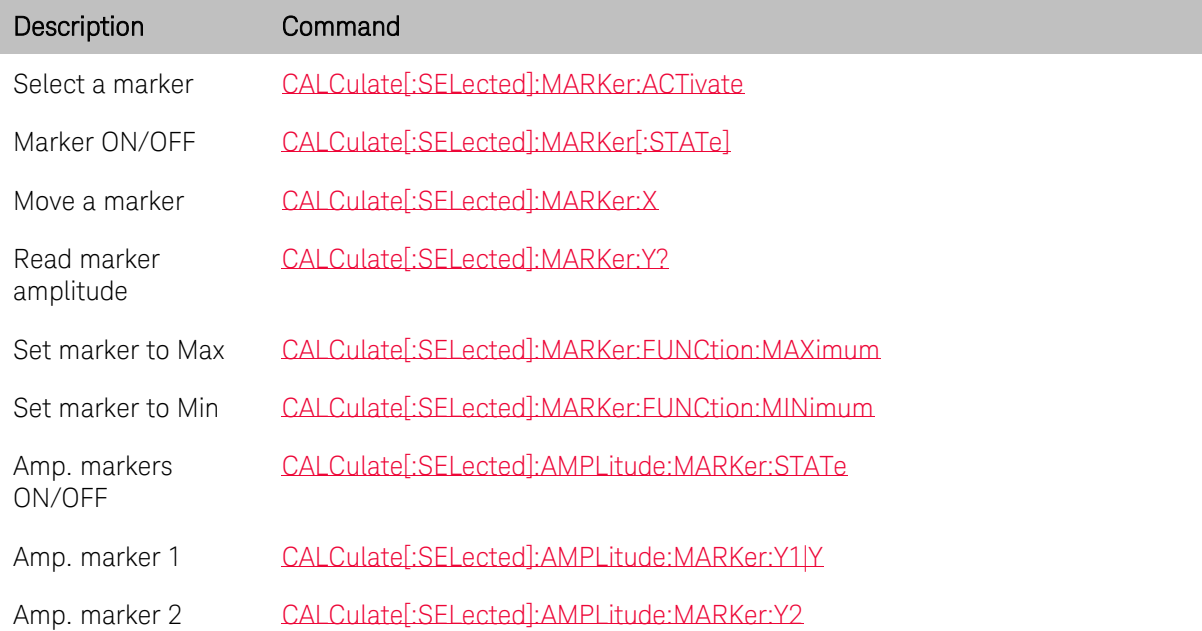

Delta Amp. markers [CALCulate\[:SELected\]:AMPLitude:MARKer:DELTa:STATe](#page-123-1) ON/OFF

#### <span id="page-86-0"></span>**Trace Math**

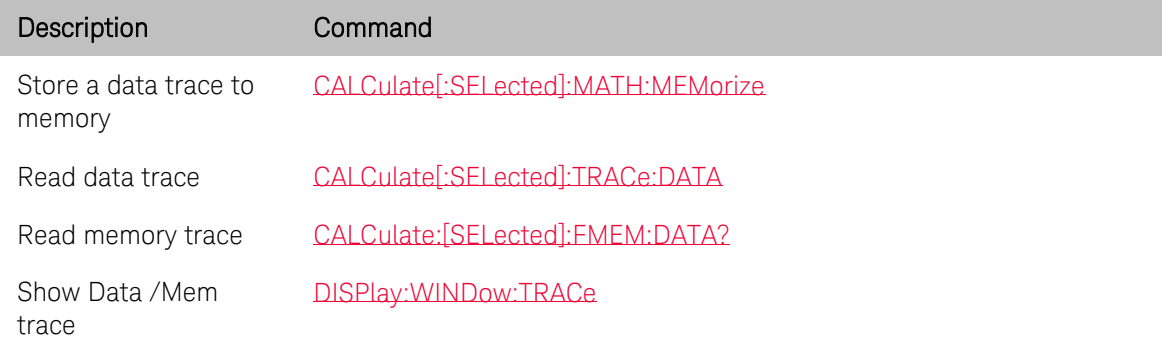

# <span id="page-86-3"></span>**Built-in Power Meter (CPM) Mode Commands**

- [Frequency and Power](#page-86-1)
- [Radio Standards](#page-86-2)
- [Read Data](#page-87-0)
- [InstAlign](#page-87-1)
- [Display](#page-87-2)
- [Limit Lines](#page-87-3)

### **See Also**

[Commands that are Common to All Modes](#page-95-0)

#### <span id="page-86-1"></span>**Frequency and Power**

<span id="page-86-2"></span>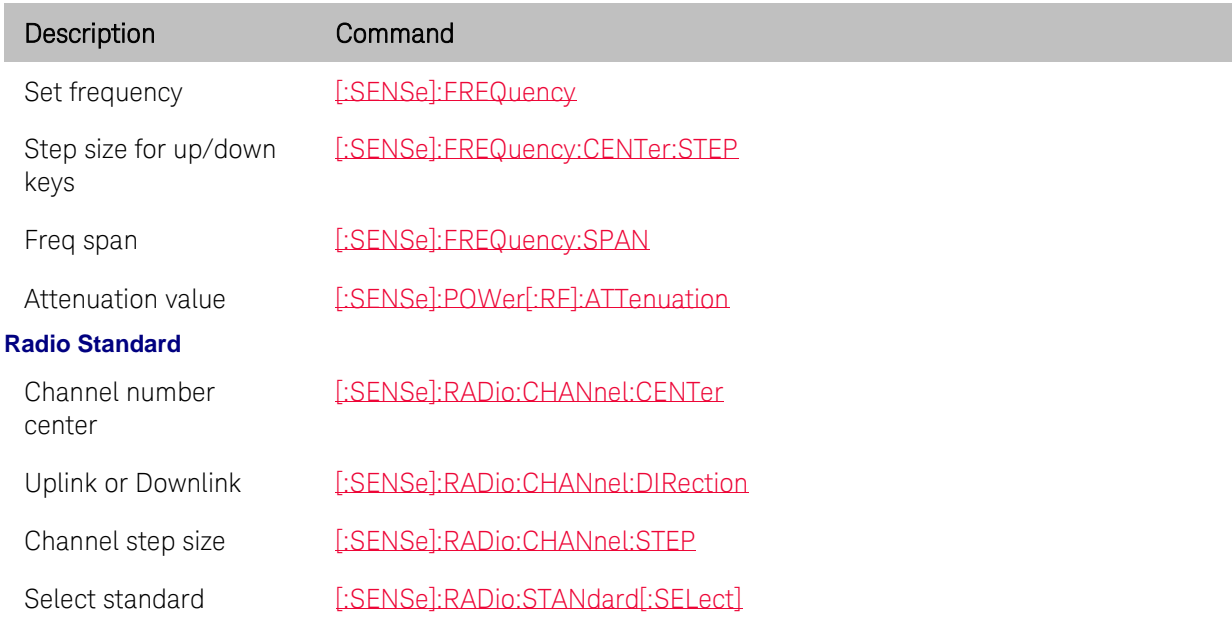

<span id="page-87-2"></span><span id="page-87-1"></span><span id="page-87-0"></span>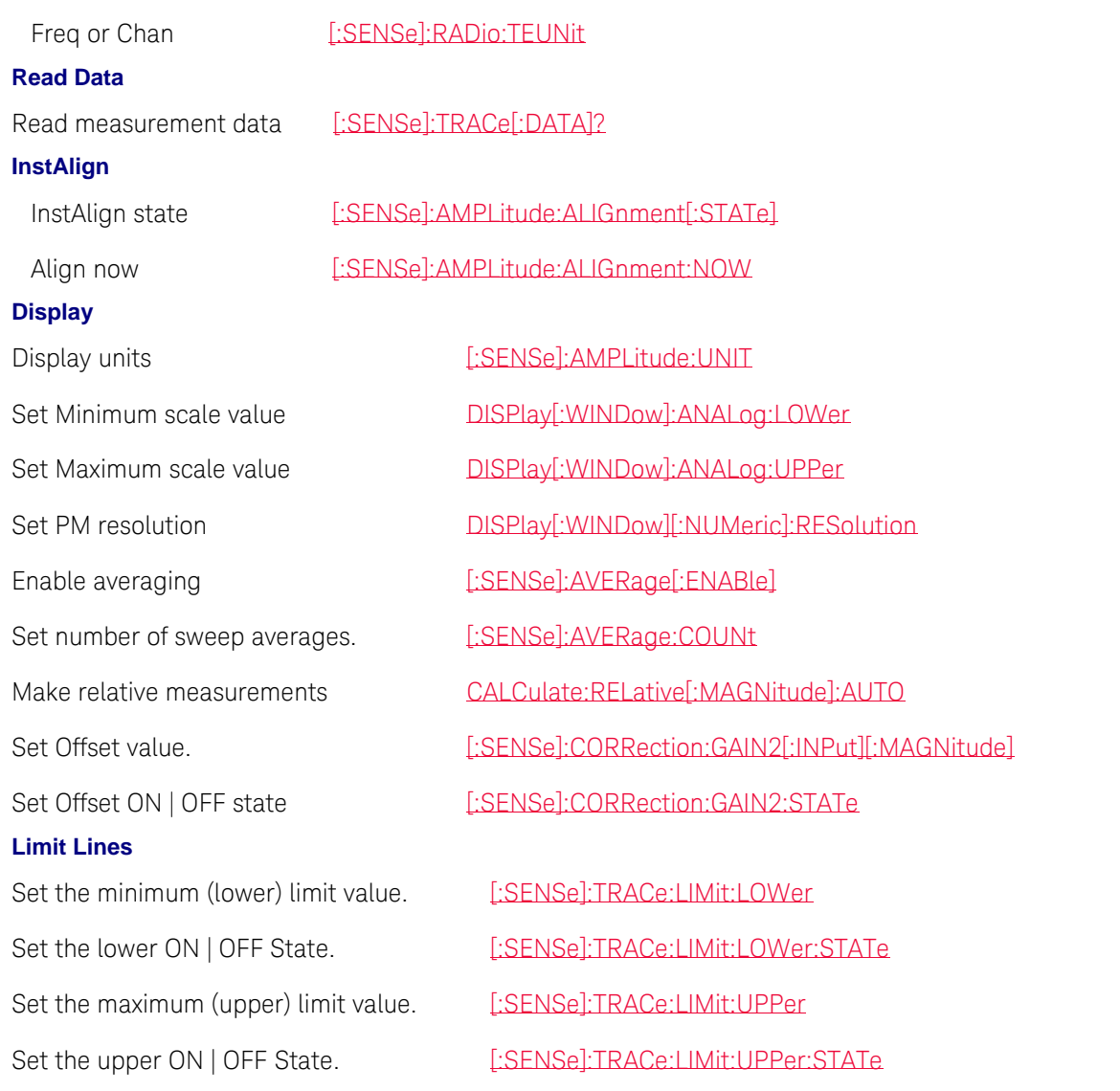

<span id="page-87-3"></span>Last Modified:

1-Apr-2014 Added CPM commands (A.07.50)

# <span id="page-87-4"></span>**VVM Mode Commands**

## See Also:

[VVM Cable Trimming Example](#page-47-0) [Commands that are Common to All Modes](#page-95-0)

Description Command

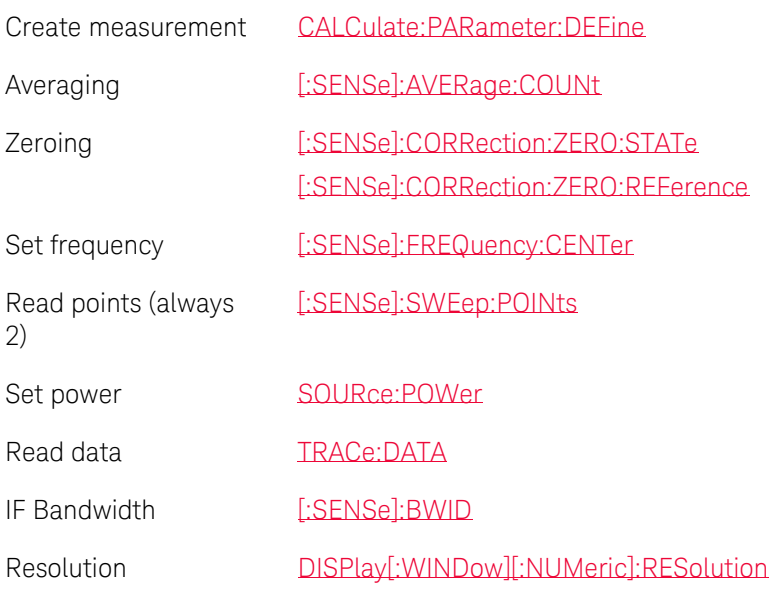

# <span id="page-88-0"></span>**Pulse Measurements (Option 330) Commands**

The following commands are part of the USB Power Meter mode.

- Select a [Measurement / Trace](#page-88-1)
- [Time / Frequency](#page-88-2)
- [Average and Bandwidth Video](#page-89-0)
- [Scale](#page-89-1)
- [Display](#page-89-2)
- $\bullet$  [Trigger](#page-90-0)
- [Markers](#page-90-1)
- [Limits](#page-91-0)
- [Read / Save Data](#page-91-1)

### **See Also**

[USB PM Mode Commands](#page-83-2)

[Commands that are Common to All Modes](#page-95-0)

<span id="page-88-2"></span><span id="page-88-1"></span>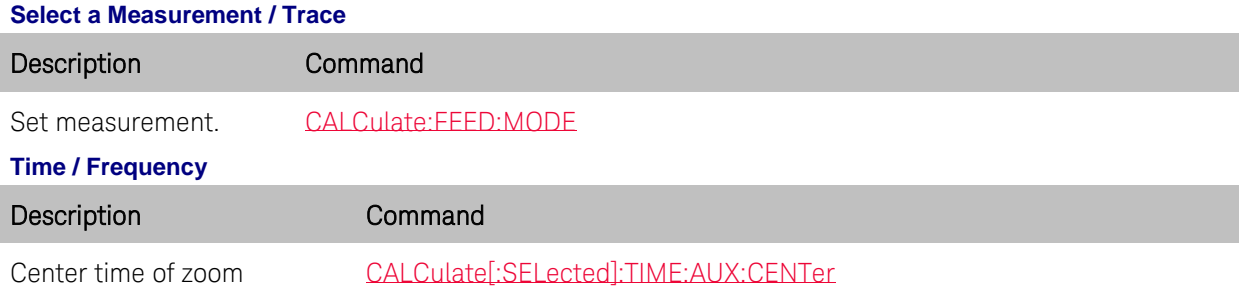

window

<span id="page-89-0"></span>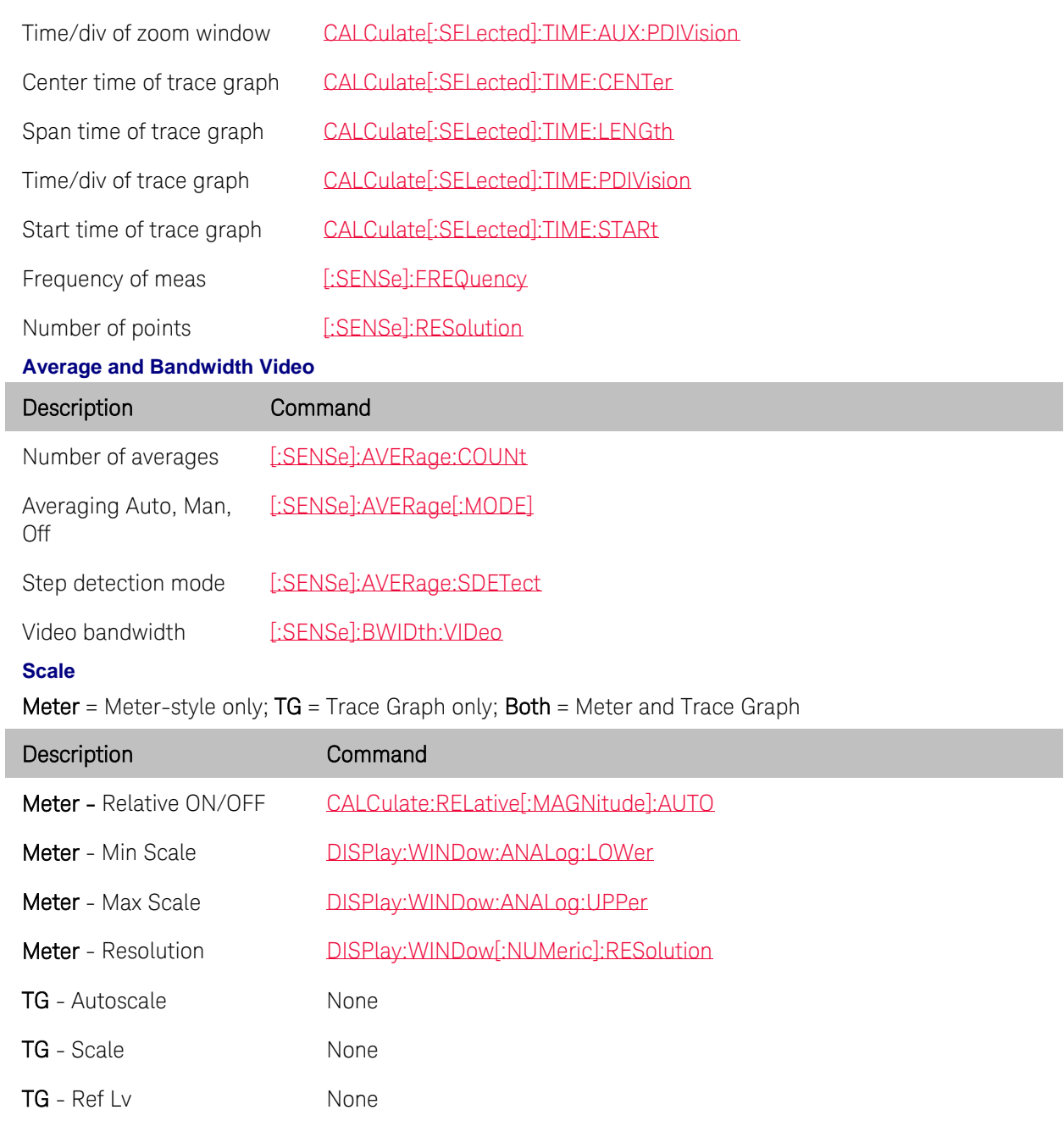

Both - Scale Offset ON/OFF

<span id="page-89-1"></span>TG - Ref Pos None

Both - Scale Offset value [\[:SENSe\]:CORRection:GAIN2\[:INPut\]\[:MAGNitude\]](#page-250-0)

## <span id="page-89-2"></span>**Display**

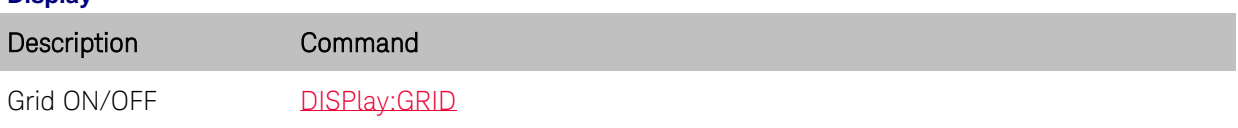

[\[:SENSe\]:CORRection:GAIN2:STATe](#page-250-1)

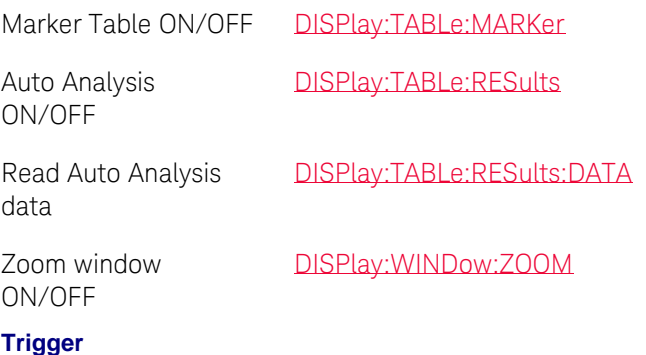

<span id="page-90-0"></span>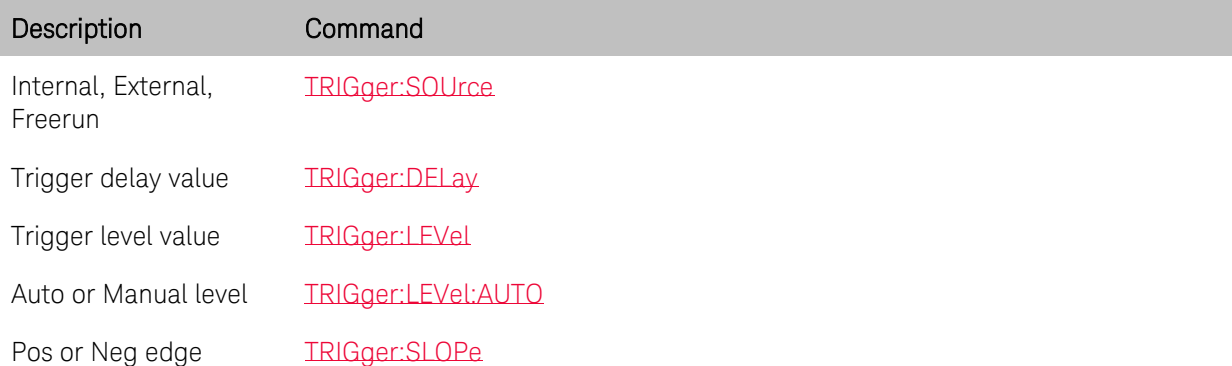

<span id="page-90-1"></span>**Markers**

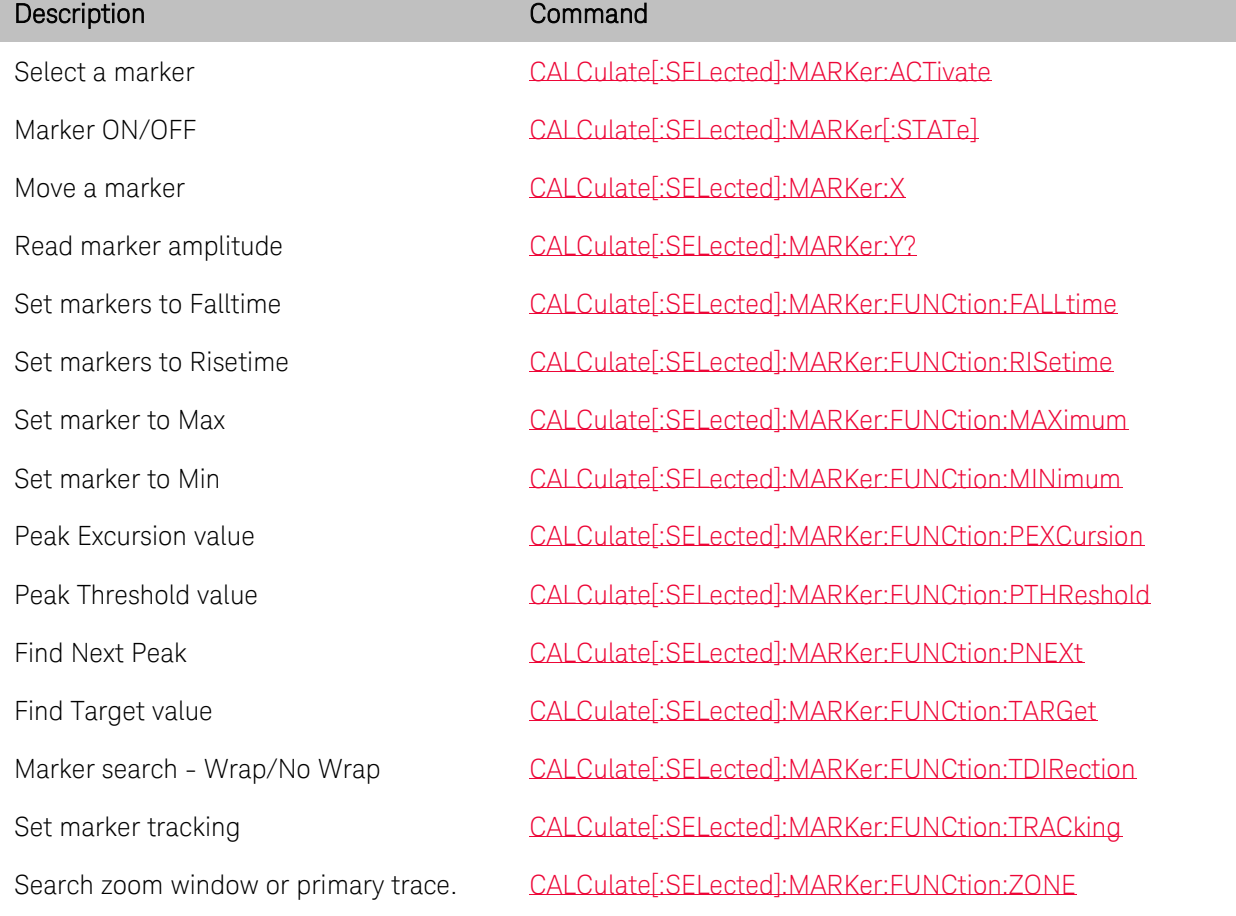

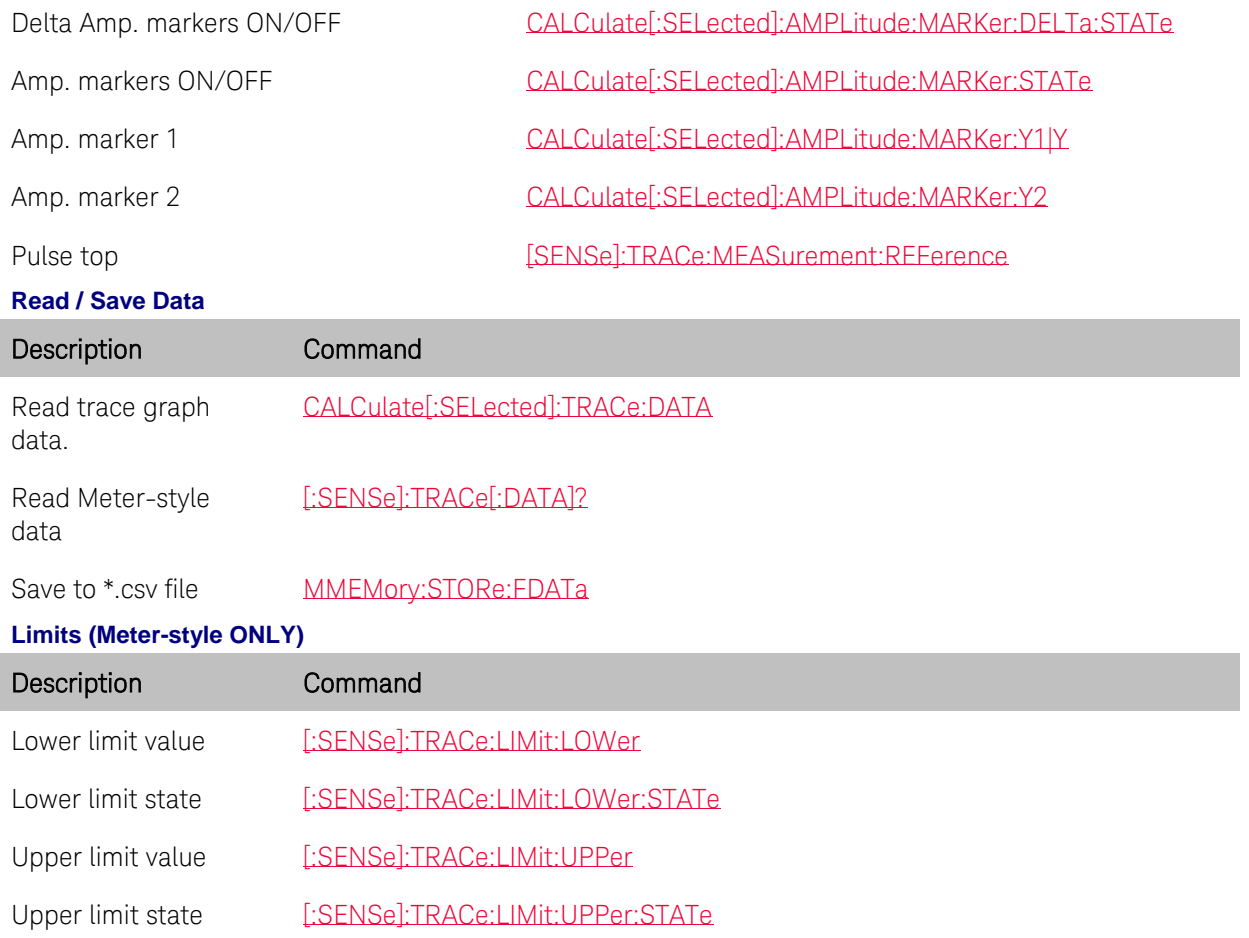

# <span id="page-91-2"></span>**ERTA Mode Commands**

<span id="page-91-1"></span>

<span id="page-91-0"></span>I

ONLY ERTA specific commands are shown here.

Use [SA Mode Commands](#page-75-0) for all other relevant settings not listed here. For example, Frequency range and Tracking Offset commands.

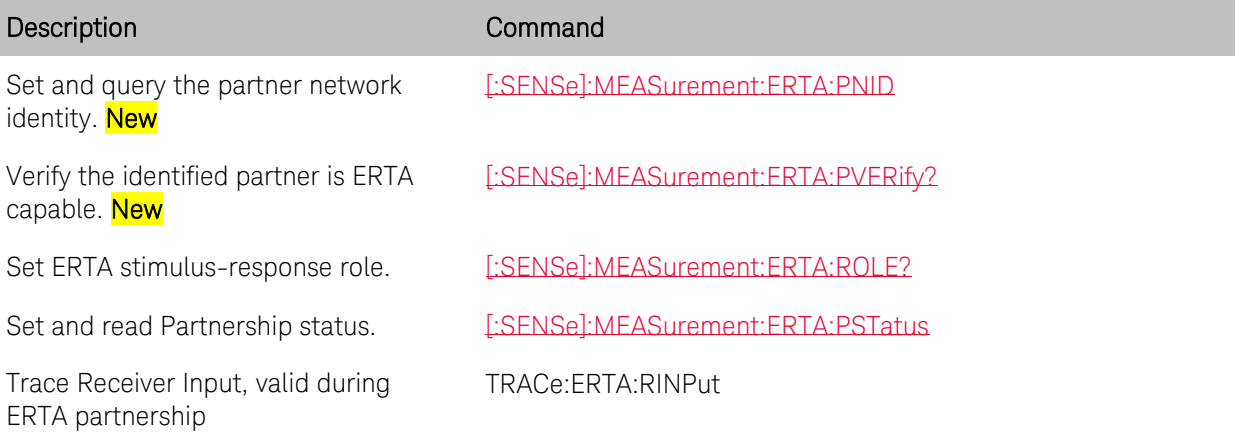

### **See Also**

[Commands that are Common to All Modes](#page-95-0)

# **Channel Scanner Mode (Option 312) Commands - Requires SA**

In this topic:

- [Data](#page-92-0)
- [Display](#page-92-1)
- [Edit LIst](#page-92-2)
- [Range](#page-93-0)
- [Log and Recording](#page-93-1)
- [File Commands](#page-93-2)
- [Radio Standards](#page-93-3)
- [Search Channels](#page-93-4)
- [Channel Power](#page-94-0)
- [Sweep](#page-94-1)
- [SA Listen](#page-94-2)
- Related **MMEMory commands**

### **See Also**

[Commands that are Common to All Modes](#page-95-0)

[Correction Methods Explained](#page-19-0)

[New Programming Commands](#page-102-0)

### <span id="page-92-0"></span>**Data**

<span id="page-92-2"></span><span id="page-92-1"></span>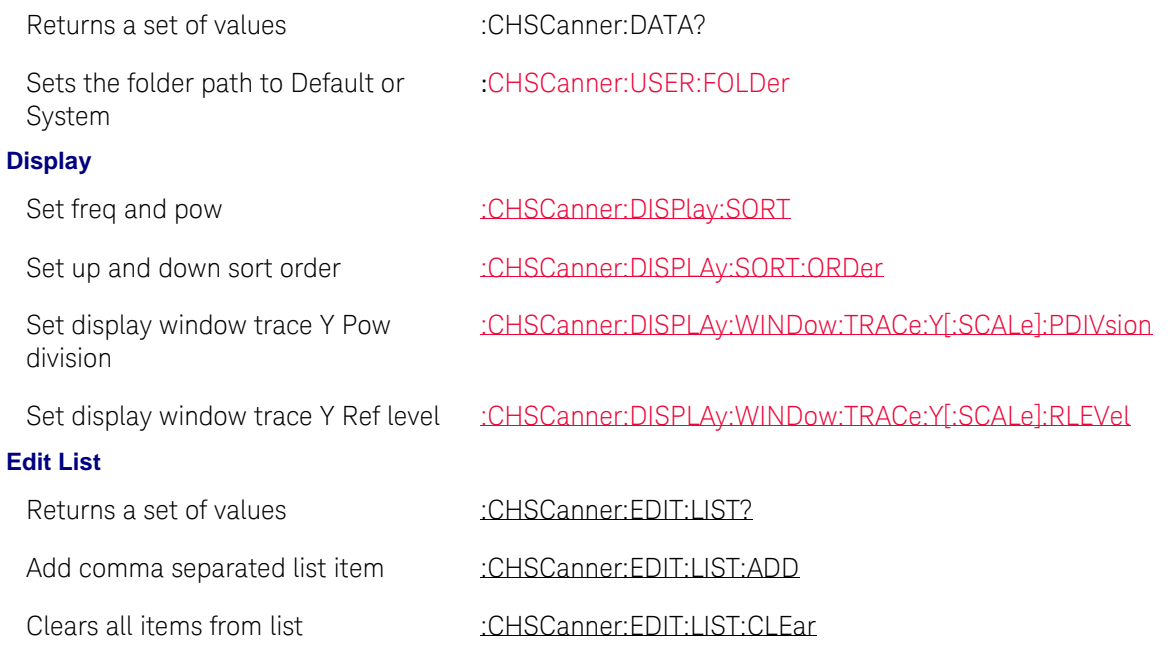

# <span id="page-93-0"></span>**Range**

<span id="page-93-1"></span>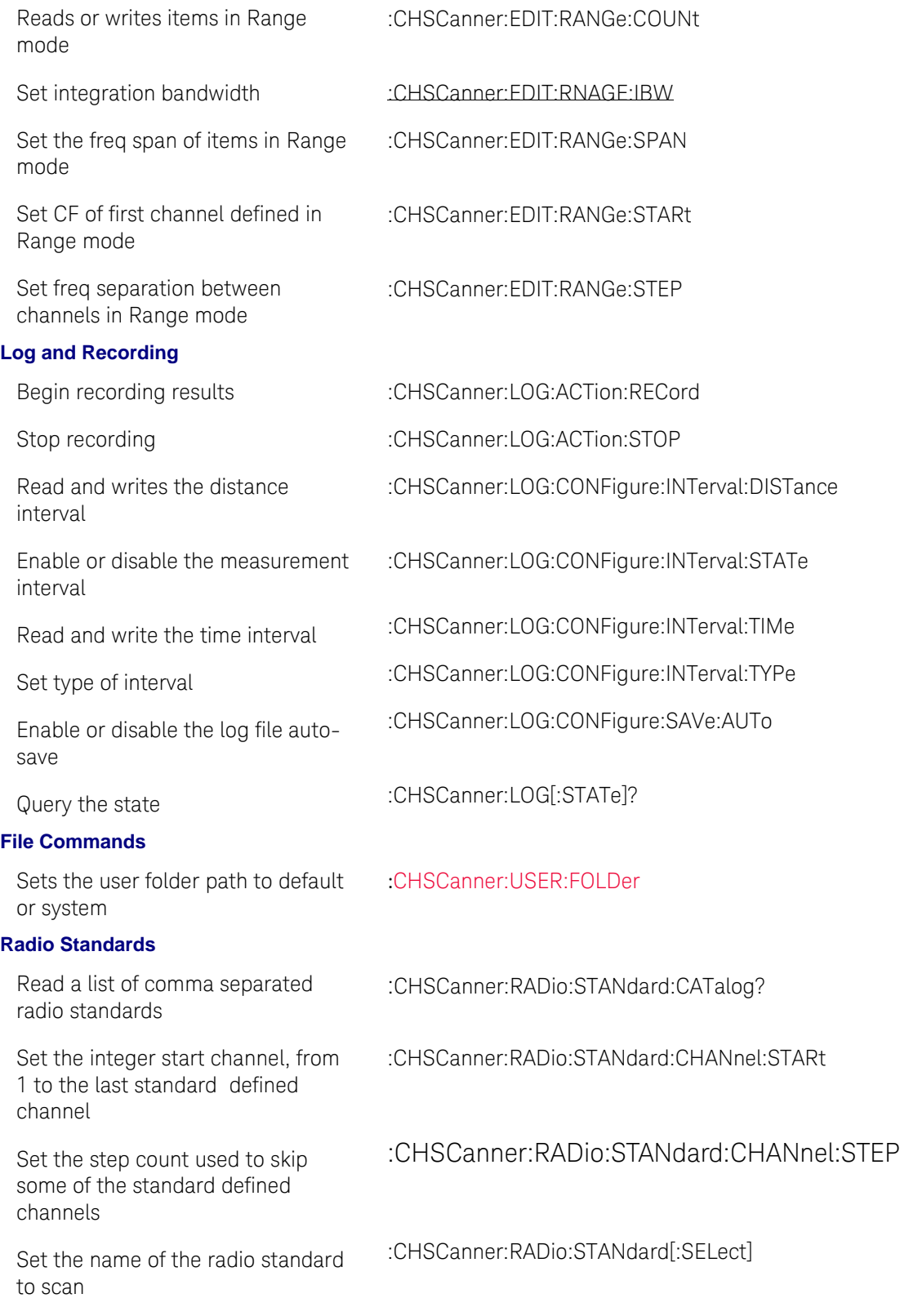

## <span id="page-93-4"></span><span id="page-93-3"></span><span id="page-93-2"></span>**Search Channels**

<span id="page-94-1"></span><span id="page-94-0"></span>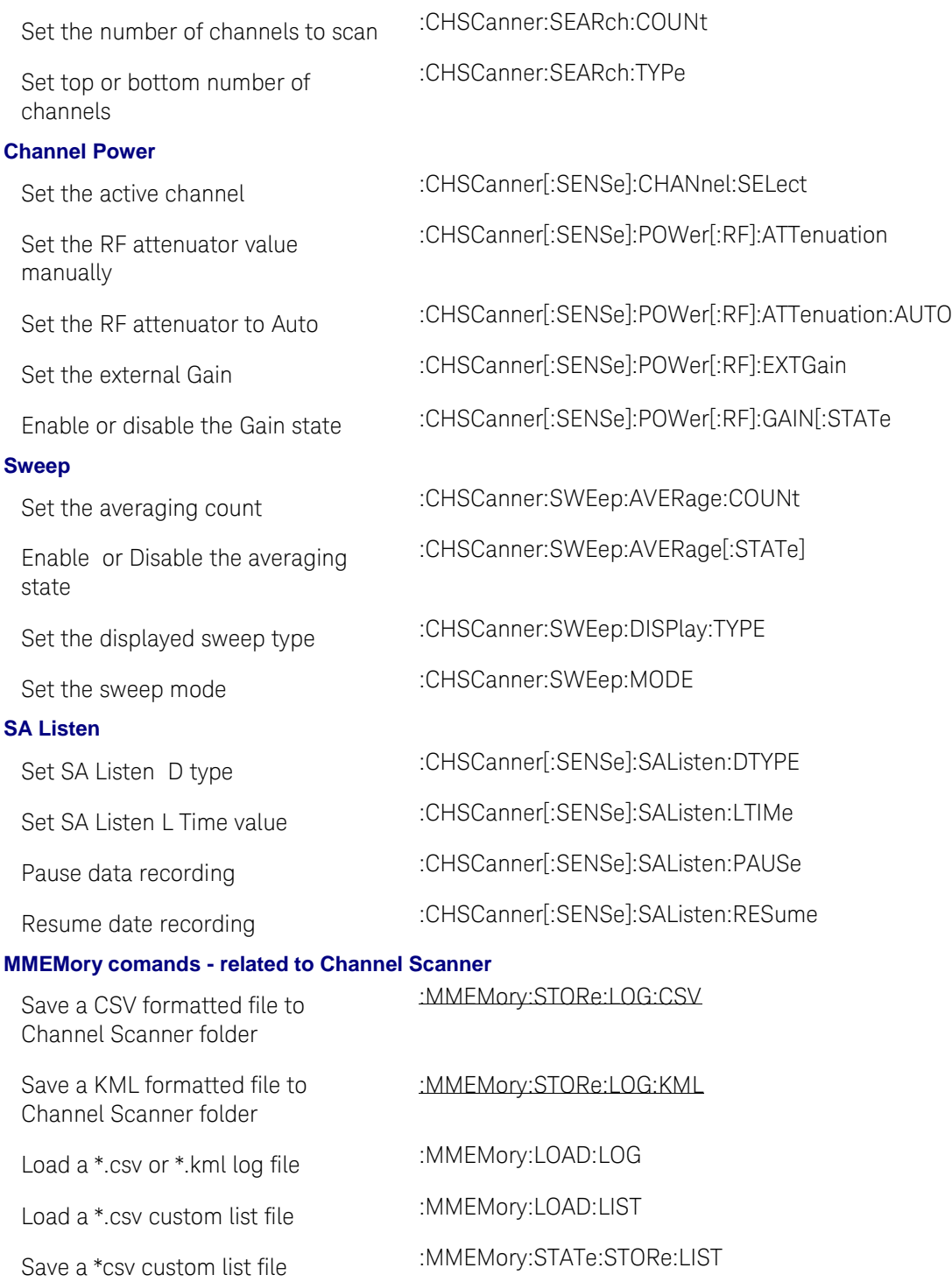

# <span id="page-94-3"></span><span id="page-94-2"></span>**AM/FM Metrics (Option 355) Commands - Requires SA**

In this topic:

• [Metrics](#page-95-1)

# **See Also**

[Commands that are Common to All Modes](#page-95-0)

[Correction Methods Explained](#page-19-0)

[New Programming Commands](#page-102-0)

# <span id="page-95-1"></span>**Metrics**

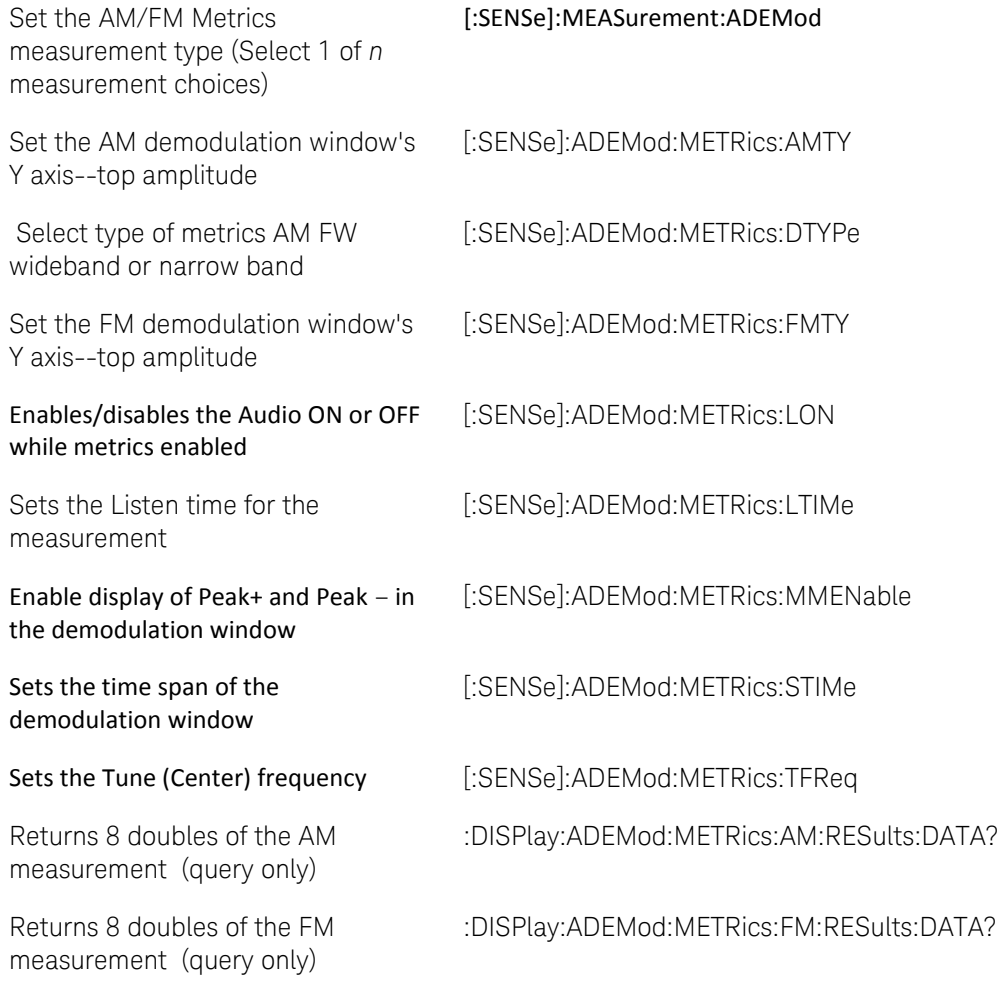

# <span id="page-95-0"></span>**Commands that are Common to All Modes**

In this topic:

- [Lockout Front-Panel Operation](#page-96-0)
- [Preset / User Preset](#page-96-1)
- [Display Control](#page-96-2)
- [Triggering](#page-97-1)
- [Data Transfer Format and Order](#page-188-0)

- [Catalog and Select Mode](#page-97-2)
- [Mass Memory -](#page-97-0) Files
- [External Reference Source](#page-98-0)
- **[Status Registers](#page-98-1)**
- [System](#page-99-0)
- [Battery information](#page-98-2)
- [GPS](#page-99-1)
- [Voltage Source](#page-100-0)
- [Power OFF / ON](#page-100-1)
- **IEEE [Common Commands](#page-100-2)**

#### Notes:

- There is NO command to set the Security Level.
- There is NO command to set Startup Mode.
- There is NO commands to set Date/Time using Internet.

#### **See Also**

- [CAT Mode Commands](#page-64-0)
- [NA Mode Commands](#page-69-0)
- [PM Mode Commands](#page-83-2)
- [SA Mode Commands](#page-75-0)
- [VVM Mode Commands](#page-87-4)
- **[ERTA Mode Commands](#page-91-2)**
- [Pulse Measurements Mode Commands](#page-88-0)

#### <span id="page-96-0"></span>**Lockout Front-Panel Operation**

<span id="page-96-2"></span><span id="page-96-1"></span>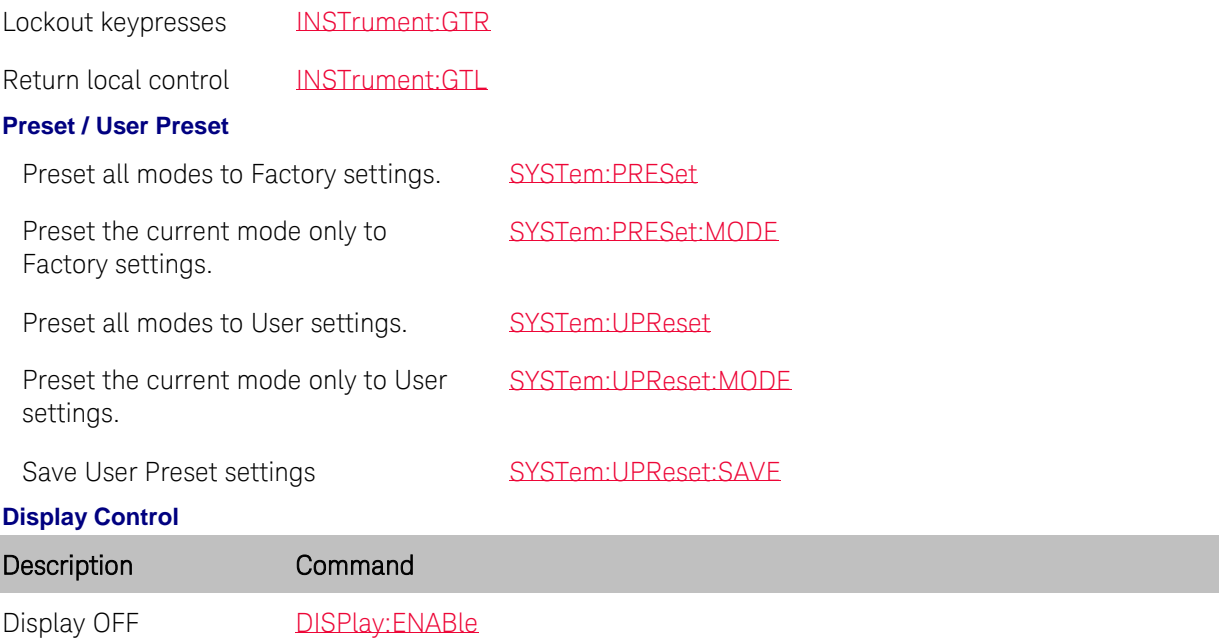

<span id="page-97-2"></span><span id="page-97-1"></span><span id="page-97-0"></span>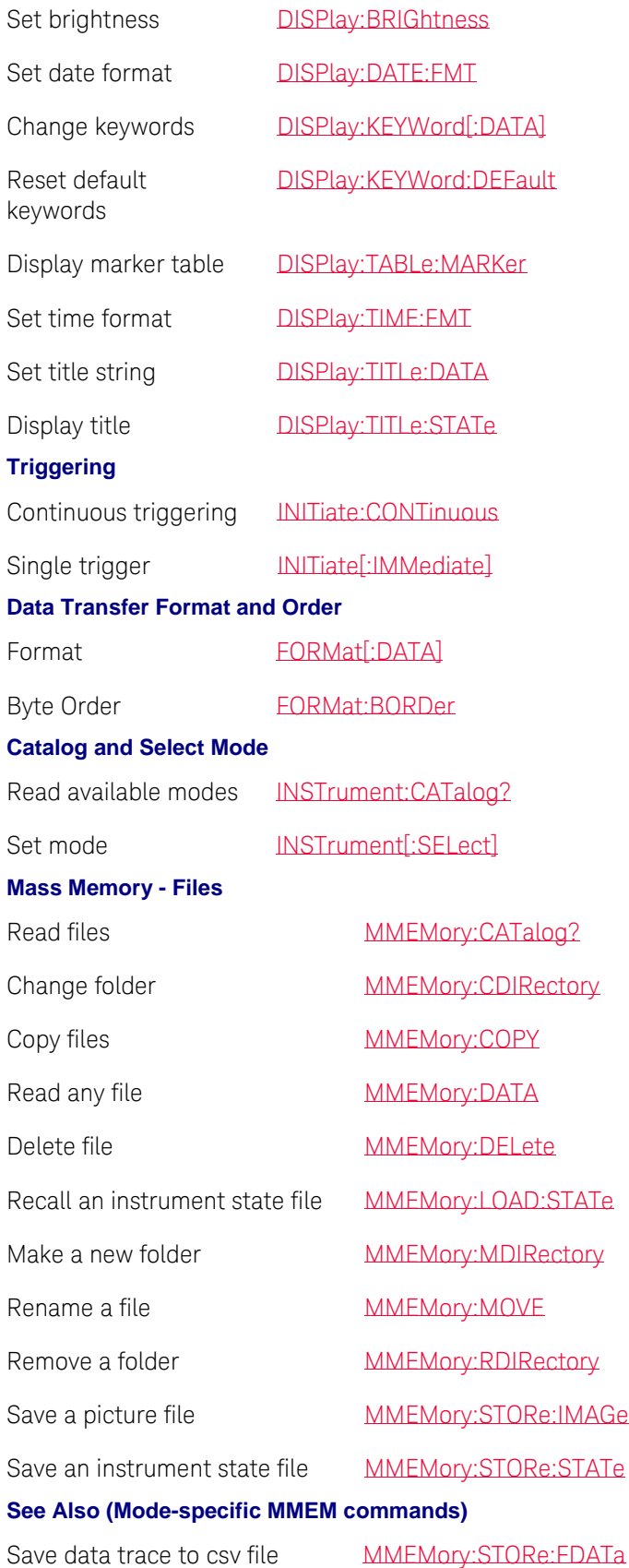

<span id="page-98-2"></span><span id="page-98-1"></span><span id="page-98-0"></span>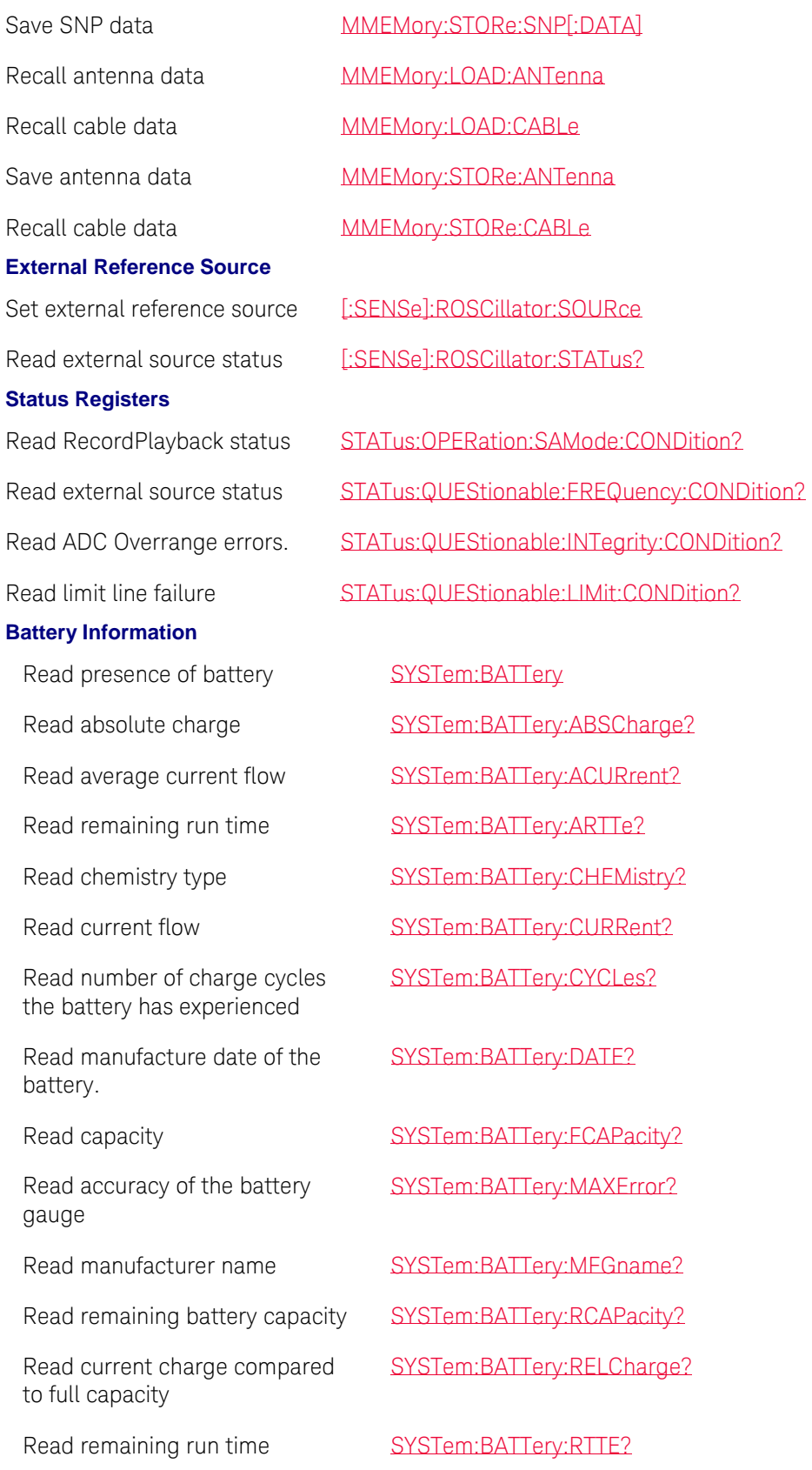

<span id="page-99-1"></span><span id="page-99-0"></span>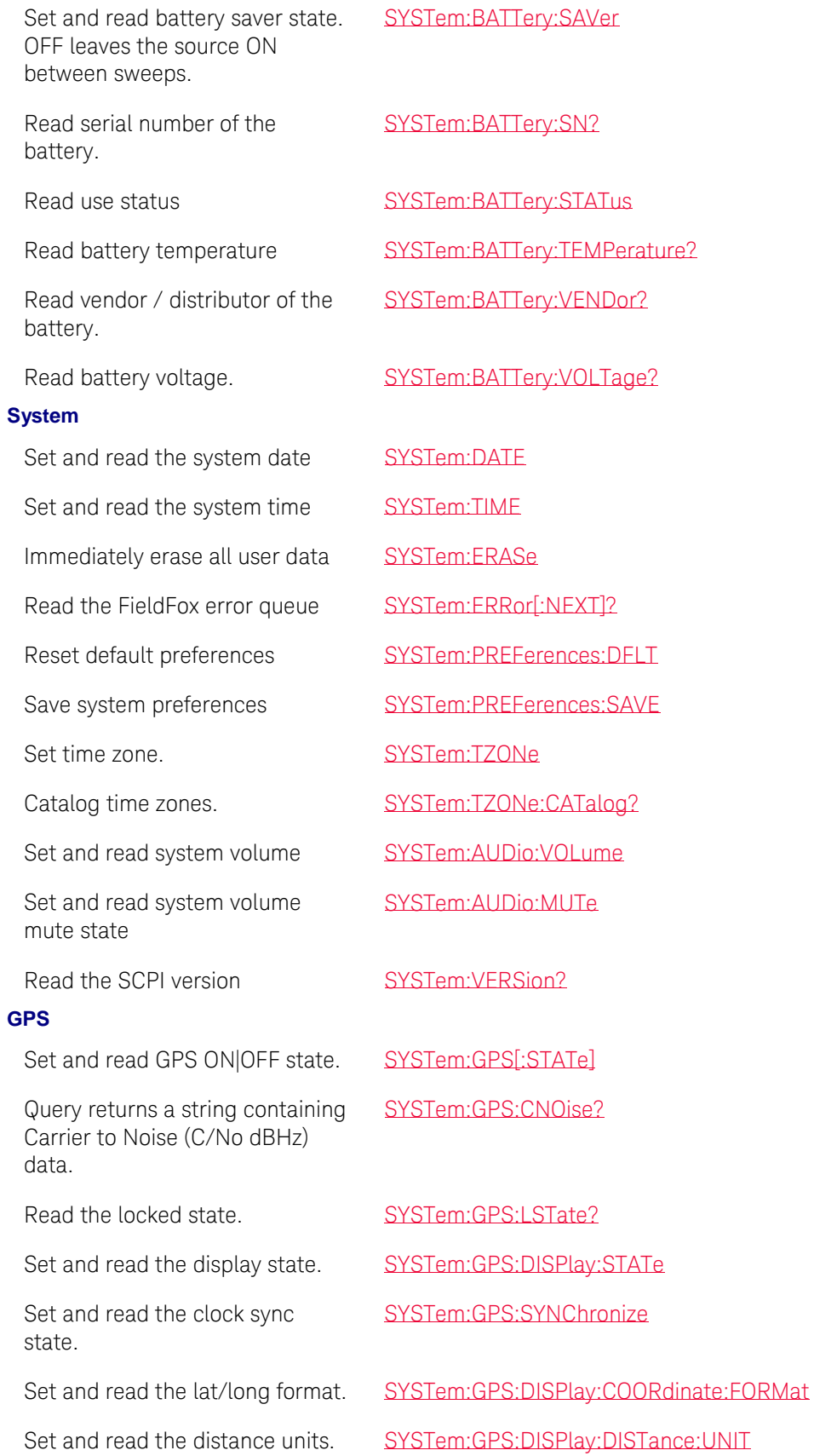

<span id="page-100-1"></span><span id="page-100-0"></span>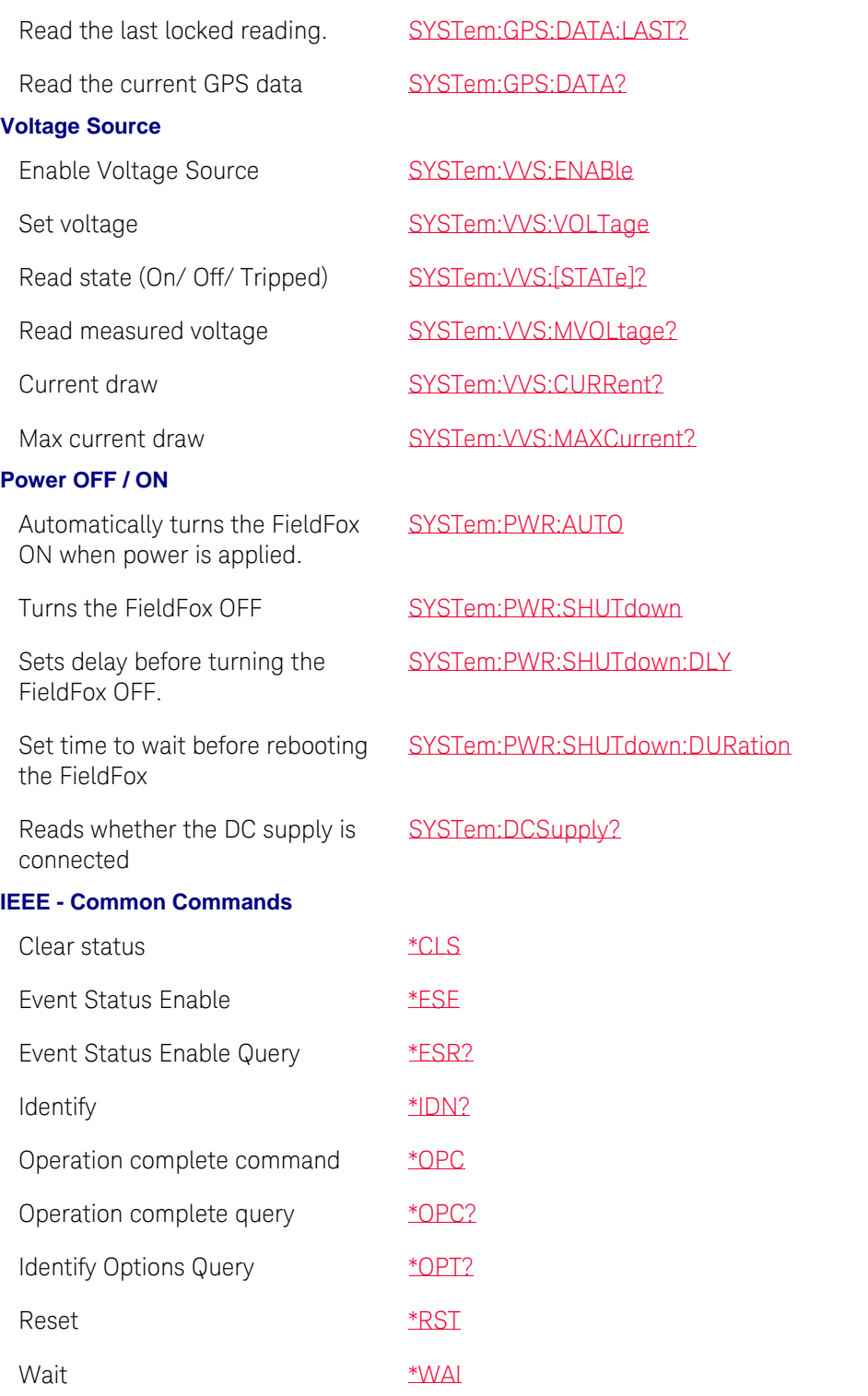

## <span id="page-100-2"></span>Last Modified:

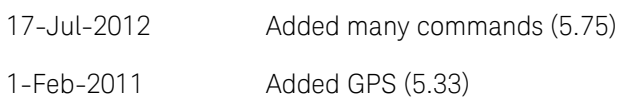

# **Command Reference**

## <span id="page-102-0"></span>**New Programming Commands**

The following is a list of new commands for each major release:

## **A.08.15 and A.09.15**

### **AM/FM Metrics**

[:SENSe]:MEASurement:ADEMod [:SENSe]:ADEMod:METRics:AMTY [:SENSe]:ADEMod:METRics:DTYPe [:SENSe]:ADEMod:METRics:FMTY [:SENSe]:ADEMod:METRics:LON [:SENSe]:ADEMod:METRics:LTIMe [:SENSe]:ADEMod:METRics:MMENable [:SENSe]:ADEMod:METRics:STIMe [:SENSe]:ADEMod:METRics:TFReq :DISPlay:ADEMod:METRics:AM:RESults:DATA? :DISPlay:ADEMod:METRics:FM:RESults:DATA? **Channel Scanner** :CHSCanner:DATA? :CHSCanner:DISPlay:SORT :CHSCanner:DISPlay:SORT:ORDer :CHSCanner:DISPlay:WINDow:TRACe:Y[:SCALe]:PDIVision :CHSCanner:DISPlay:WINDow:TRACe:Y[:SCALe]:RLEVel :CHSCanner:EDIT:LIST? :CHSCanner:EDIT:LIST:ADD :CHSCanner:EDIT:LIST:CLEar :CHSCanner:EDIT:RANGe:COUNt :CHSCanner:EDIT:RNAGE:IBW :CHSCanner:EDIT:RANGe:SPAN :CHSCanner:EDIT:RANGe:STARt :CHSCanner:EDIT:RANGe:STEP :CHSCanner:LOG:ACTion:RECord :CHSCanner:LOG:ACTion:STOP :CHSCanner:LOG:CONFigure:INTerval:DISTance :CHSCanner:LOG:CONFigure:INTerval:STATe :CHSCanner:LOG:CONFigure:INTerval:TIMe :CHSCanner:LOG:CONFigure:INTerval:TYPe :CHSCanner:LOG:CONFigure:SAVe:AUTo

:CHSCanner:LOG[:STATe]

:CHSCanner:RADio:STANdard:CATalog?

:CHSCanner:RADio:STANdard:CHANnel:STARt

:CHSCanner:RADio:STANdard:CHANnel:STEP

:CHSCanner:RADio:STANdard[:SELect]

:CHSCanner:SEARch:COUNt

:CHSCanner:SEARch:TYPe

:CHSCanner[:SENSe]:CHANnel:SELect

:CHSCanner[:SENSe]:POWer[:RF]:ATTenuation

:CHSCanner[:SENSe]:POWer[:RF]:ATTenuation:AUTO

:CHSCanner[:SENSe]:POWer[:RF]:EXTGain

:CHSCanner[:SENSe]:POWer[:RF]:GAIN[:STATe]

:CHSCanner:SWEep:AVERage:COUNt

:CHSCanner:SWEep:AVERage[:STATe]

:CHSCanner:SWEep:DISPlay:TYPE

:CHSCanner:SWEep:MODE

:CHSCanner:USER:FOLDer

:CHSCanner[:SENSe]:SAListen:DTYPE :CHSCanner[:SENSe]:SAListen:LTIMe :CHSCanner[:SENSe]:SAListen:PAUSe :CHSCanner[:SENSe]:SAListen:RESume :MMEMory:STORe:LOG:CSV :MMEMory:STORe:LOG:KML :MMEMory:LOAD:LOG

:MMEMory:LOAD:LIST :MMEMory:STATe:STORe:LIST

### **A.08.04**

**ERTA Mode** [\[:SENSe\]:MEASurement:ERTA:PNID](#page-261-1) [\[:SENSe\]:MEASurement:ERTA:PVERify?](#page-262-0) **GPS Mode** [SYSTem:GPS:CNOise?](#page-306-1)

**A.08.00 All Modes** SYSTem:PREFerences:SNP **CAT Mode** [CALCulate\[:SELected\]:SMOothing:APERture](#page-152-0) [CALCulate\[:SELected\]:SMOothing\[:STATe\]](#page-152-1) **CAT - TDR**

### [CALculate:PARameter:DEFine](#page-121-0)

CALCulate:[SELected]:MARKer:TDR:FORMat [:SENSe]:SWEep:TDR:AUTO:FREQuency:STOP:MAXimum [:SENSe]:SWEep:TDR:RES **NA Mode** CALCulate[:SELected]:OFFSet:SLOPe CALCulate[:SELected]:OFFSet[:MAGNitude] **ERTA Mode** [:SENSe]:MEASurement:ERTA:PIP [:SENSe]:MEASurement:ERTA:VPIP? [\[:SENSe\]:MEASurement:ERTA:ROLE?](#page-262-1) [\[:SENSe\]:MEASurement:ERTA:PSTatus](#page-262-2) TRACe:ERTA:RINPut **SA Mode**  Source Tracking Offset SOURce:TOFFset:ENABle SOURce:TOFFset:FREQuency SOURce:TOFFset:REVerse Reverse sweep (Opt. 209 only) [:SENSe]:SWEep:FREVerse Select freq axis annotation [:SENSe]:FREQuency:ANNotation[:SELect] Read ADC over-range status CALCulate:MEASurement:WAOR? Source-side corrections MMEMory:LOAD:SANTenna MMEMory:LOAD:SCABle MMEMory:STORe:SANTenna MMEMory:STORe:SCABle [:SENSe]:AMPLitude:CORRections:SANTenna:DEFault [:SENSe]:AMPLitude:CORRections:SANTenna[:STATe] [:SENSe]:AMPLitude:CORRections:SCABle:DEFault [:SENSe]:AMPLitude:CORRections:SCABle[:STATe] **A.07.75 All Modes** [INSTrument:GTL](#page-191-1) [INSTrument:GTR](#page-191-0)

**NA Mode** [Big Marker Display States \(A and B\)](#page-71-0) **VVM Mode**

[\[:SENSe\]:CORRection:ZERO:REFerence](#page-255-2)

### **A.07.50**

[Frequency Offfset Power Sensor \(FOPS\) commands](#page-84-0)

[Built-in Power Meter \(CPM\) Mode Commands](#page-86-3)

[MMEMory:RDIRectory](#page-198-1) - Added optional argument

### **SA Mode**

[\[:SENSe\]:SWEep:MTIMe?](#page-278-0)

Renamed commands:

[SOURce:ENABle](#page-287-0)

[SOURce:FREQuency\[:CW\]](#page-288-0)

[SOURce:MODE](#page-290-0)

[SOURce:NORMalize](#page-291-0)

[SOURce:POWer](#page-292-0)

[SOURce:POWer:MAXimum](#page-294-0)

### **NA Mode**

[CALCulate:PARameter:DEFine](#page-121-0) (New arguments)

[CALCulate\[:SELected\]:CONVersion:FUNCtion](#page-125-1)

### **CAT Mode**

[\[:SENSe\]:CORRection:WAVeguide:STANdard](#page-254-1)

### **CAT and NA Mode**

[\[:SENSe\]:CORRection:COLLect:METHod:SRESponse](#page-245-0)

[\[:SENSe\]:CORRection:COLLect:METHod:ORESponse](#page-239-1)

## **A.07.25**

#### **[Pulse Measurement Mode](#page-88-0) Commands CAT and NA modes**

[\[:SENSe\]:CORRection:COLLect:CKIT:LABel](#page-233-0) <ECal module> [\[:SENSe\]:CORRection:COLLect:ECAL:AORient](#page-236-0) [\[:SENSe\]:CORRection:COLLect:ECAL:SIMPle](#page-236-1) [\[:SENSe\]:CORRection:COLLect:METHod:TRL](#page-245-1) [\[:SENSe\]:CORRection:COLLect:OISolation](#page-247-0) [\[:SENSe\]:CORRection:MEDium](#page-251-0) [\[:SENSe\]:CORRection:WGCutoff](#page-254-0) **SA Mode** [CALCulate:MARKer:TZERo:FIXed](#page-117-2) **USB Power Meter Mode** [SOURce:ENABle](#page-286-0) [SOURce:POWer](#page-291-1) **Common to ALL Modes**

### [FORMat:BORDer](#page-187-1)

**User Preset** [SYSTem:UPReset](#page-315-0) [SYSTem:UPReset:FPANel\[:STATe\]](#page-314-1) [SYSTem:UPReset:MODE](#page-314-0) [SYSTem:UPReset:SAVE](#page-315-1)

**A.07.00 NA mode** [TRIGger:SOURce](#page-330-1) [TRIGger:SLOPe](#page-329-1) [CALCulate\[:SELected\]:MARKer:FORMat](#page-140-0) **SA mode** [TRIGger\[:SEQuence\]:SOURce](#page-328-0) (New argument) [CALCulate:MEASurement:QAMPlitude](#page-120-0) [\[:SENSe\]:BURSt:ALIGnment:NOW](#page-225-1) [\[:SENSe\]:BURSt:ALIGnment\[:STATe\]](#page-225-2) [TRIGger\[:SEQuence\]:POSition](#page-326-0) [TRIGger\[:SEQuence\]:POSition:STATe](#page-327-1) [TRIGger\[:SEQuence\]:DELay:STATe](#page-323-1) [TRIGger\[:SEQuence\]:FGATe:DELay](#page-324-1) [TRIGger\[:SEQuence\]:FGATe:VIEW:TIME](#page-325-1) [TRIGger\[:SEQuence\]:FGATe:VIEW\[:STATe\]](#page-325-0) [TRIGger\[:SEQuence\]:FGATe:WIDTh](#page-326-1) [TRIGger\[:SEQuence\]:FGATe\[:STATe\]](#page-324-0) **Multiple modes**

[CALCulate\[:SELected\]:LIMit:SOUNd](#page-136-0)

**A.06.17 Multiple modes** [SYSTem:PWR:AUTO](#page-311-2) [SYSTem:DCSupply?](#page-305-2) **CAT / NA mode** [\[:SENSe\]:CORRection:CALReady:TYPE](#page-228-0) [\[:SENSe\]:CORRection:COLLect:GUIDed:STEP:ACQuire](#page-237-1) [\[:SENSe\]:CORRection:COLLect:GUIDed:SCOunt](#page-237-0)

[\[:SENSe\]:CORRection:COLLect:GUIDed:STEP:PROMpt](#page-238-0)

### **A.06.00**

### **Multiple modes**

[CALCulate:LIMit:LLData](#page-135-0)

[STATus:QUEStionable:LIMit:CONDition?](#page-298-0)

[SYSTem:VVS:CURRent?](#page-317-1)

[SYSTem:VVS:ENABle](#page-317-0)

[SYSTem:VVS:MAXCurrent?](#page-318-2)

[SYSTem:VVS:MVOLtage?](#page-318-1)

[SYSTem:VVS\[:STATe\]?](#page-318-0)

[SYSTem:VVS:VOLTage](#page-319-1)

[SYSTem:DCSupply?](#page-305-2)

### **NA mode**

[\[:SENSe\]:AVERage:MODE](#page-221-1)

### **Time Domain Transform**

[CALCulate\[:SELected\]:FILTer\[:GATE\]:TIME:CENTer](#page-129-1) [CALCulate\[:SELected\]:FILTer\[:GATE\]:TIME:SHAPe](#page-129-2) [CALCulate\[:SELected\]:FILTer\[:GATE\]:TIME:SPAN](#page-130-1) [CALCulate\[:SELected\]:FILTer\[:GATE\]:TIME:STARt](#page-130-0) [CALCulate\[:SELected\]:FILTer\[:GATE\]:TIME:STATe](#page-131-0) [CALCulate\[:SELected\]:FILTer\[:GATE\]:TIME:STOP](#page-131-1) [CALCulate\[:SELected\]:FILTer\[:GATE\]:TIME\[:TYPE\]](#page-132-0) [CALCulate\[:SELected\]:TRANsform:TIME: \[TYPE\]](#page-164-1) [CALCulate\[:SELected\]:TRANsform:TIME:CENTer](#page-160-0) [CALCulate\[:SELected\]:TRANsform:TIME:IMPulse:WIDTh](#page-160-1) [CALCulate\[:SELected\]:TRANsform:TIME:KBESsel](#page-161-1) [CALCulate\[:SELected\]:TRANsform:TIME:LPFRequency](#page-161-2) [CALCulate\[:SELected\]:TRANsform:TIME:SPAN](#page-161-0) [CALCulate\[:SELected\]:TRANsform:TIME:STARt](#page-162-1) [CALCulate\[:SELected\]:TRANsform:TIME:STATe](#page-162-0) [CALCulate\[:SELected\]:TRANsform:TIME:STEP:RTIMe](#page-163-1) [CALCulate\[:SELected\]:TRANsform:TIME:STIMulus](#page-163-0) [CALCulate\[:SELected\]:TRANsform:TIME:STOP](#page-164-0) **CAT mode** [CALCulate:PARameter:SELect](#page-122-0) [DISPlay:WINDow:SPLit](#page-180-0) [CALCulate:MARKer:COUPle](#page-140-1)

**SA mode**
[\[:SENSe\]:AMPLitude:CORRections:ANTenna:DEFault](#page-215-0) [\[:SENSe\]:AMPLitude:CORRections:CABLe:DEFault](#page-217-0) [\[:SENSe\]:AMPLitude:ALIGnment\[:STATe\]](#page-215-1) [\[:SENSe\]:AMPLitude:ALIGnment:NOW](#page-214-0) [\[:SENSe\]:BANDwidth:IF:OUT](#page-222-0) **Power Meter Mode**

[\[SENSe\]:AVERage:SDETect](#page-222-1)

# **A.05.50**

[DISPlay:WINDow:TRACe:Y:DLINe <level>](#page-181-0) [DISPlay:WINDow:TRACe:Y:DLINe:STATe <ON/OFF>](#page-182-0) [CALCulate:MARKer:BWIDth:DATA](#page-139-0) [CALCulate:MARKer:BWIDth\[:STATe\]](#page-139-1) [CALCulate:MARKer:FUNCtion:BWIDth:THReshold](#page-141-0) [CALCulate:MARKer:FUNCtion:TRACking](#page-146-0) [CALCulate:MARKer:FUNCtion:TARGet](#page-145-0) [SYSTem:AUDio:MUTe](#page-299-0) [SYSTem:AUDio:VOLume](#page-299-1) [\[:SENSe\]:RADio:STANdard\[:SELect\]](#page-271-0) [\[:SENSe\]:AVERage:CLEar](#page-219-0)

## **A.05.30**

[CALCulate:MARKer:FUNCtion](#page-113-0) [CALCulate:MARKer:FUNCtion:BAND:SPAN](#page-114-0) [CALCulate:MARKer:FUNCtion:BAND:SPAN:AUTO](#page-114-1) [CALCulate:MARKer:SET](#page-147-0) [CALCulate\[:SELected\]:SMOothing:APERture](#page-152-0) [CALCulate\[:SELected\]:SMOothing\[:STATe\]](#page-152-1) [DISPlay\[:WINDow\]\[:NUMeric\]:RESolution](#page-179-0) [\[:SENSe\]:BWID](#page-226-0) [\[:SENSe\]:CORRection:EXTension:PORT1](#page-248-0) [\[:SENSe\]:CORRection:EXTension:PORT2](#page-249-0) [\[:SENSe\]:CORRection:EXTension\[:STATe\]](#page-249-1) [\[:SENSe\]:ISOurce:ENABle](#page-287-0) [\[:SENSe\]:ISOurce:FREQuency\[:CW\]](#page-288-0) [\[:SENSe\]:ISOurce:MODE](#page-290-0) [\[:SENSe\]:ISOurce:POWer](#page-294-0) [SYSTem:TZONe](#page-315-0)

## <span id="page-109-0"></span>**Replacement Commands**

The following is a list of commands that have been replaced.

### **Superseded Commands**

Superseded commands will continue to work in existing programs. However, the replacement command usually has more functionality and is recommended.

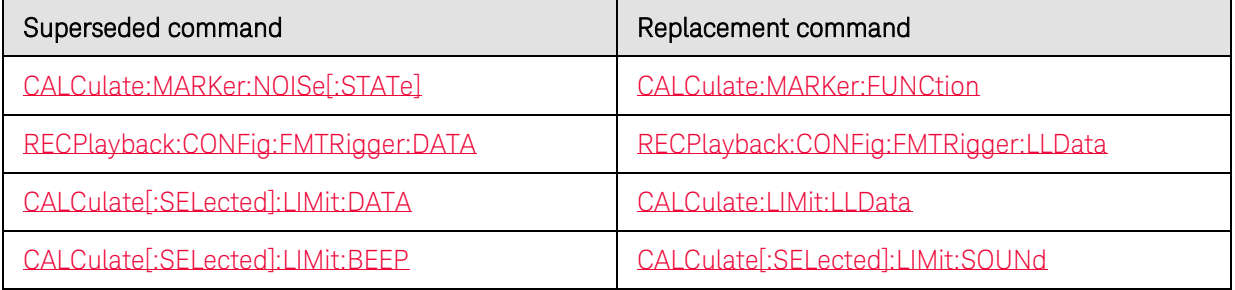

#### **OBSOLETE commands**

These commands will NOT continue to work in existing programs.

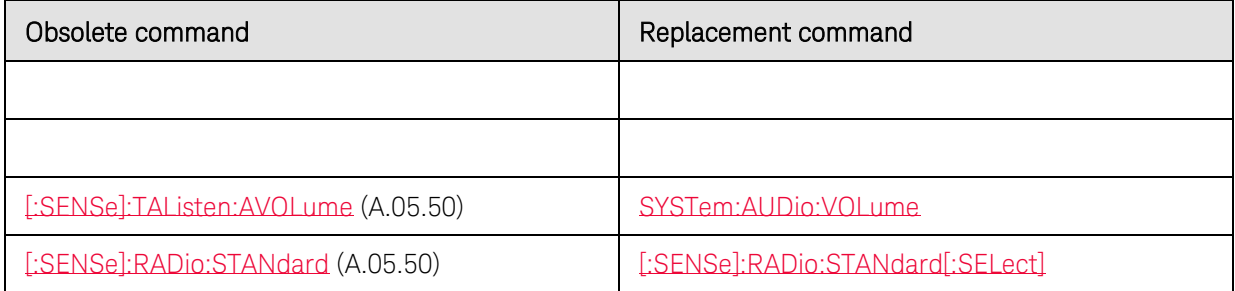

Last Modified:

5-Aug-2011 New topic (A.05.50)

### **Common Commands**

The following IEEE 488.2 Common Commands can be used with the FieldFox:

## **\*CLS**

Clears the instrument status byte by emptying the error queue and clearing all event registers. Also cancels any preceding \*OPC command or query.

#### **\*ESE - Event Status Enable**

Sets bits in the standard event status enable register.

### **\*ESE? - Event Status Enable Query**

Returns the results of the standard event enable register. The register is cleared after reading it.

### \***ESR? - Event Status Enable Register**

Reads and clears event status enable register.

### **\*IDN? - Identify**

Returns a string that uniquely identifies the FieldFox. The string is of the form "Agilent Technologies",<model number>,<serial number>,<software revision> and so forth.

### **\*OPC - Operation complete command**

Generates the OPC message in the standard event status register when all pending overlapped operations have been completed (for example, a sweep, or a Default).

#### **\*OPC? - Operation complete query**

Returns an ASCII "+1" when all pending overlapped operations have been completed.

### **\*OPT? - Identify Options Query**

Returns a string identifying the analyzer option configuration.

### **\*RST - Reset**

Executes a device reset and cancels any pending \*OPC command or query. All trigger features in HOLD. The contents of the FieldFox non-volatile memory are not affected by this command.

#### **\*SRE - Service Request Enable**

Before reading a status register, bits must be enabled. This command enables bits in the service request register. The current setting is saved in non-volatile memory.

### **\*SRE? - Service Request Enable Query**

Reads the current state of the service request enable register. The register is cleared after reading it.

### \***WAI - Wait**

Prohibits the instrument from executing any new commands until all pending overlapped commands have been completed.

### **CALCulate:FEED:MODE <char>**

(Read-Write) Set and query the current measurement.

### Relevant Modes

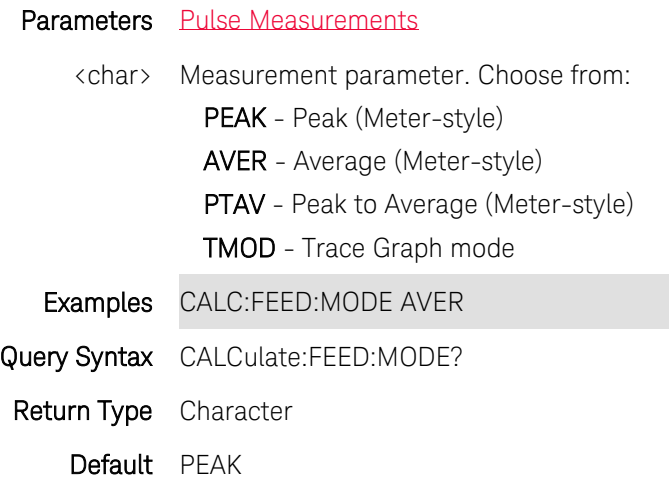

30-Oct-2013 New command

# **CALCulate:IREJection:LEVel <char>**

(Read-Write) Set and query the Interference rejection level.

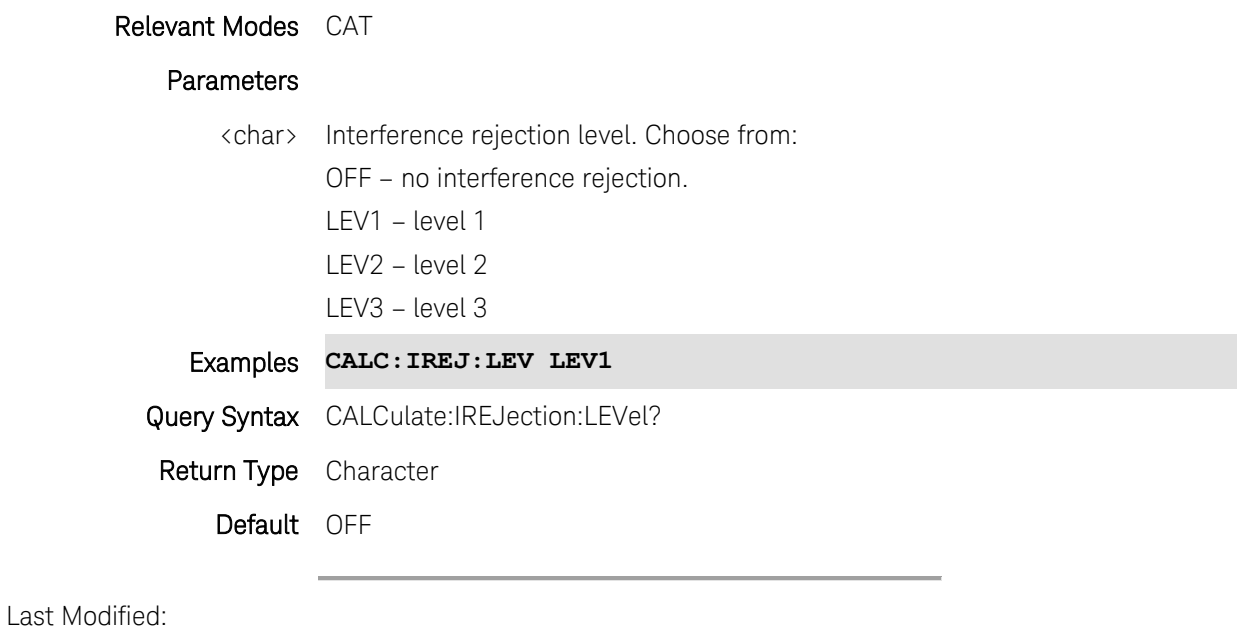

1-Aug-2011 New command

# **CALCulate:MARKer:AUDio:BEEP <bool>**

(Read-Write) Set or return the state of an Audio Beep on the active SA mode marker. Audio Beep ON creates a marker if not already ON. Set beep volume using [SYSTem:AUDio:VOLume <num>.](#page-299-1)

# Relevant Modes SA

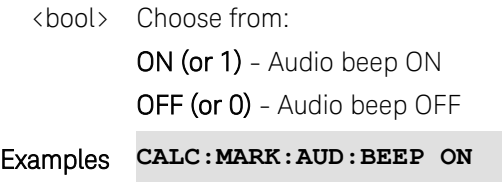

- Query Syntax CALCulate:MARKer:AUDio:BEEP?
- Return Type Boolean

# Default Off

Last Modified:

1-Aug-2011 New command (A.05.50)

## **CALCulate:MARKer<n>:DREF:FIXed <bool>**

(Read-Write) Set and query the state of fixed delta / reference markers. Created delta markers using [CALCulate:MARKer\[:STATe\]](#page-148-0)

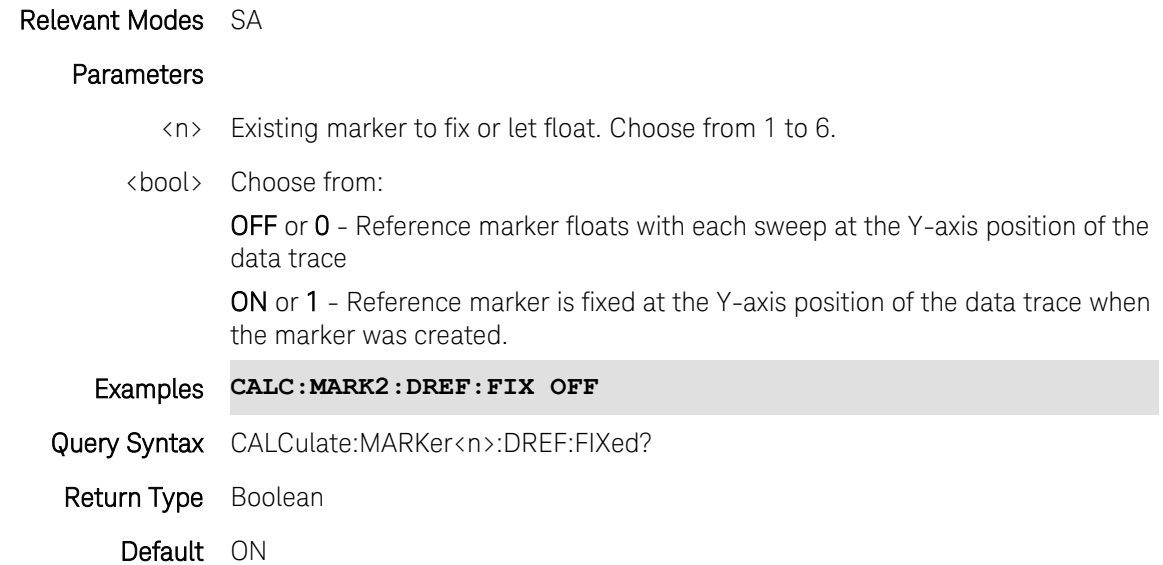

# <span id="page-112-0"></span>**CALCulate:MARKer<n>:FCOunt[:STATe] <bool>**

(Read-Write) Set and query the Frequency counter marker ON/OFF state.

Use [CALCulate:MARKer\[:STATe\]](#page-148-0) to first create a marker.

Use CALCulate: MARKer: X to move the marker to the frequency of interest.

Use [CALCulate:MARKer:FCOunt:X?](#page-113-1) to read the frequency counter marker.

# Relevant Modes SA

### Parameters

- <n> Marker number to become a frequency counter marker. A marker is created if not already ON. Choose from 1 to 6. If unspecified, value is set to 1.
- <bool> Frequency counter marker state. Choose from:
	- ON (or 1) Frequency counter marker ON.
	- OFF (or 0) Frequency counter marker OFF.

## Examples CALC:MARK2:FCO 1

Query Syntax CALCulate:MARKer<n>:FCOunt?

Return Type Boolean

Default OFF

Last Modified:

20-Oct-2010 New command (5.30)

# <span id="page-113-1"></span>**CALCulate:MARKer:FCOunt:X?**

(Read-only) Read the frequency of the frequency counter marker in Hz. Use [CALCulate:MARKer:FCOunt\[:STATe\]](#page-112-0) to make a marker a frequency counter marker.

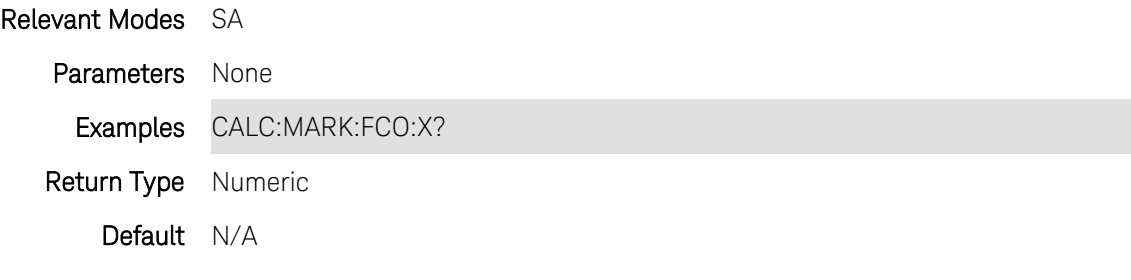

Last Modified:

20-Oct-2010 New command (5.30)

# <span id="page-113-0"></span>**CALCulate:MARKer<n>:FUNCtion <char>**

(Read-Write) Causes the specified marker to become one of the SA Marker functions. Also causes the specified marker to be turned ON if it is not already.

## Relevant Modes SA

## **Parameters**

- <n> Existing marker to become a marker function. Choose from 1 to 6.
- <char> Marker function. Choose from:

OFF - Marker is returned to it's previous state (normal or delta).

NOISe - Marker becomes a noise marker.

BPOWer - Marker becomes a Band/Interval Power marker.

For non-zero span measurements, a Band Power marker integrates total power over the Band Power Span, which is set using:

- [CALCulate:MARKer:FUNCtion:BAND:SPAN](#page-114-0) and
- [CALCulate:MARKer:FUNCtion:BAND:SPAN:AUTO.](#page-114-1)

For Zero-span measurements, an Interval Power marker calculates the average power over the Interval Power Span, which is set using:

- [CALCulate:MARKer:FUNCtion:BAND:SPAN](#page-114-0) and
- [CALCulate:MARKer:FUNCtion:BAND:SPAN:AUTO.](#page-114-1)

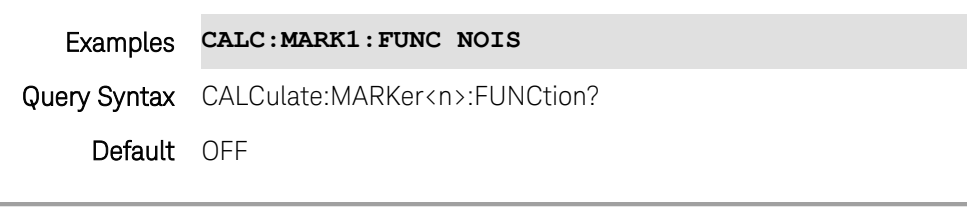

Last Modified:

19-Oct-2010 New command (5.30)

### <span id="page-114-0"></span>**CALCulate:MARKer:FUNCtion:BAND:SPAN <num>**

(Read-Write) Set and read the frequency span for ALL SA mode Band Power Markers. Set [CALCulate:MARKer:FUNCtion:BAND:SPAN:AUTO](#page-114-1) to OFF.

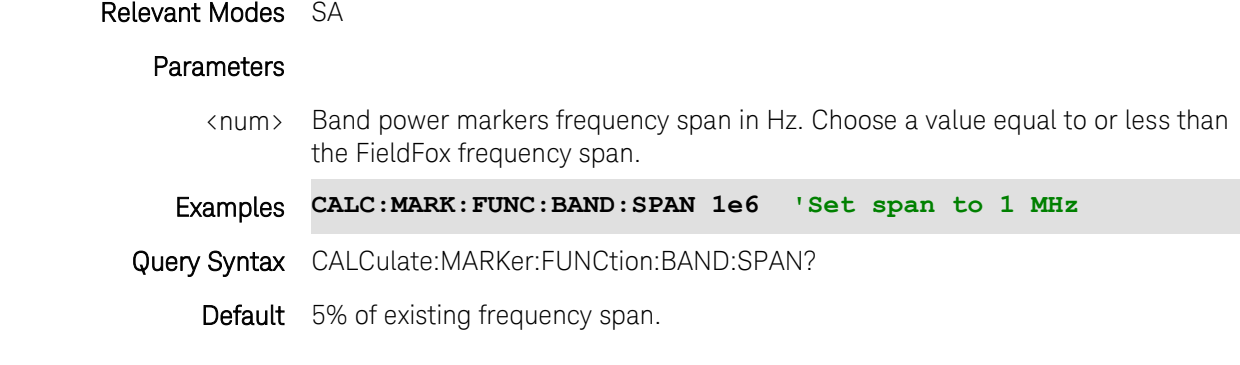

## Last Modified:

19-Oct-2010 New command (5.30)

# <span id="page-114-1"></span>**CALCulate:MARKer:FUNCtion:BAND:SPAN:AUTO <bool>**

(Read-Write) Set and read the method by which the frequency span for ALL SA mode Band Power Markers is set.

Relevant Modes SA

#### Parameters

<bool> Band power frequency span method.

ON (or 1) - Band Power frequency span is always 5% of existing frequency span.

OFF (or 0) - Set Band Power frequency span using

## [CALCulate:MARKer:FUNCtion:BAND:SPAN](#page-114-0)

<span id="page-115-1"></span>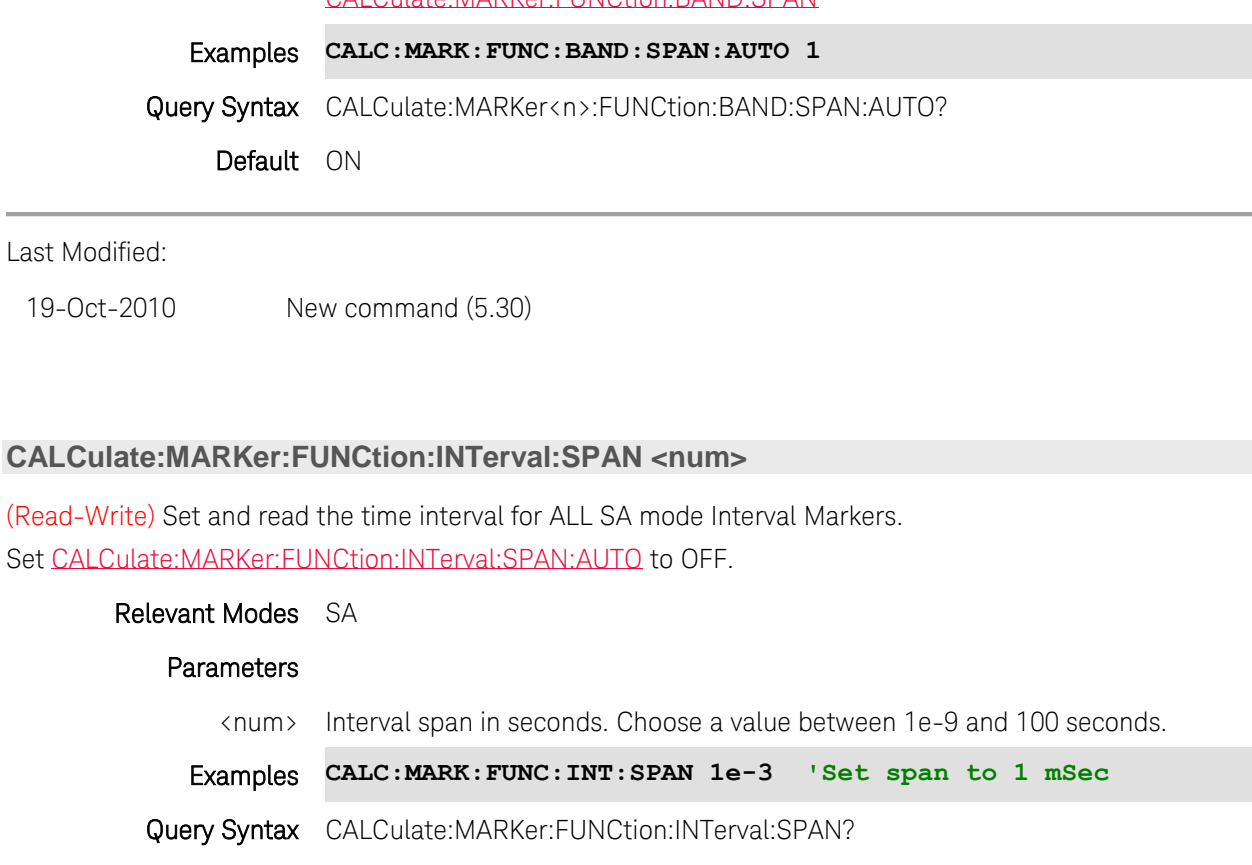

Default 5% of existing X-axis span.

Last Modified:

19-Oct-2010 New command (5.30)

# <span id="page-115-0"></span>**CALCulate:MARKer:FUNCtion:INTerval:SPAN:AUTO <bool>**

(Read-Write) Set and read the method by which the time span for ALL SA mode Interval Markers is set.

## Relevant Modes SA

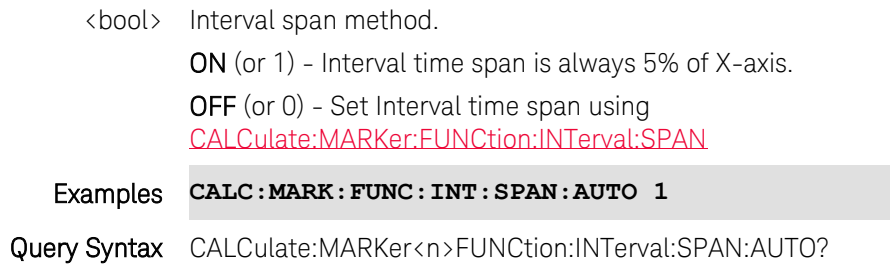

# Default ON

Last Modified:

19-Oct-2010 New command (5.30)

## **CALCulate:MARKer<n>:FUNCtion:PLEFt**

(Write-Only) Causes the specified marker to find the next data point to the left that meets the 'Peak' criteria. When no data points to the left meet the Peak criteria, the marker does not move.

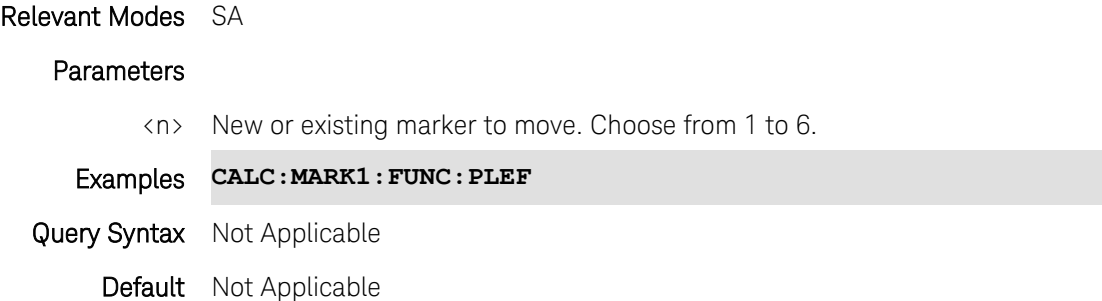

# **CALCulate:MARKer<n>:FUNCtion:PRIGht**

(Write-Only) Causes the specified marker to search to the right of the current location for the next data point that meets the 'Peak' criteria.

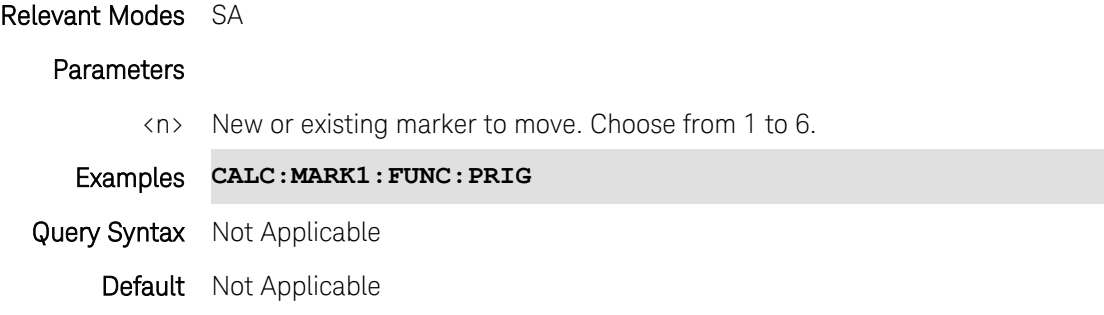

# <span id="page-116-0"></span>**CALCulate:MARKer<n>:NOISe[:STATe] <bool> - Superseded**

Note: This command is replaced with [CALCulate:MARKer:FUNCtion.](#page-113-0)

(Read-Write) Set and query the ON|OFF state of the SA noise marker. A marker must first be created. This command then converts it to a Noise marker.

Relevant Modes SA

<n> Existing marker to make a noise marker. Choose from 1 to 6. <bool> Choose from: OFF - Noise marker OFF ON - Noise marker ON Examples **CALC:MARK:NOIS ON** Query Syntax CALCulate:MARKer:NOISe:[STATe]? Return Type Boolean Default OFF

# **CALCulate:MARKer<n>:SET:CENTer**

(Write-Only) The center frequency of the measurement becomes the value of the specified marker. The frequency span is adjusted accordingly.

[CALCulate\[:SELected\]:MARKer:SET](#page-147-0) performs the same operation.

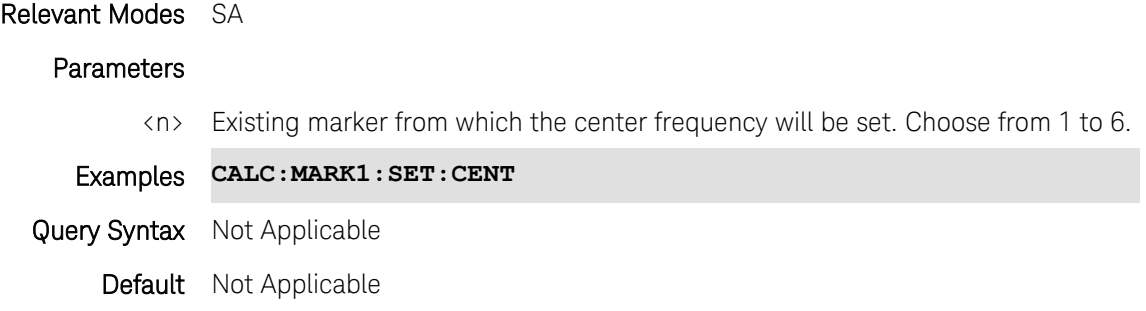

### **CALCulate:MARKer<n>:SET:REFLevel**

(Write-Only) The reference level of the current window becomes the value of the specified marker.

[CALCulate\[:SELected\]:MARKer:SET](#page-147-0) performs the same operation.

### Relevant Modes SA

### **Parameters**

<n> Existing marker for which reference level will be set. Choose from 1 to 6.

Examples **CALC:MARK1:SET:REFL**

Query Syntax Not Applicable

Default Not Applicable

# **CALCulate:MARKer:TZERo:FIXed <bool>**

(Read-Write) Set and query the ON|OFF state of the Time Zero Fixed setting.

This feature was created to allow recall of vintage instrument states (older than Rev. 7.0) that included Zero span sweep with a trigger delay and at least one marker. Before Rev. 7.0, these instrument states were saved and recalled with the equivalent of the ON state of this setting.

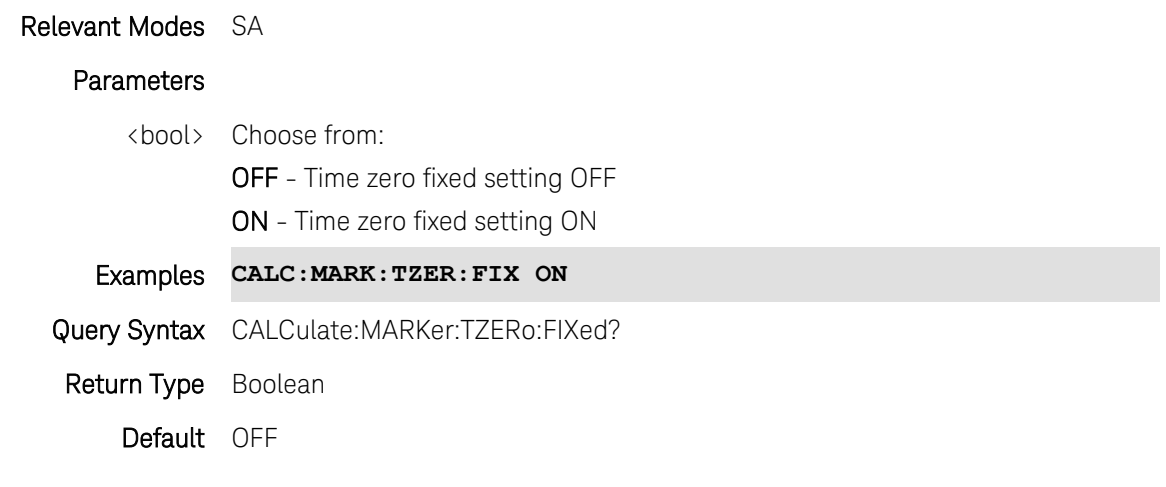

Last Modified:

2-Apr-2014 New command

# **CALCulate:MEASure:DATA?**

(Read-Only) Reads data from the current channel measurement (Channel Power, Occupied Bandwidth, or Adjacent Channel Power).

- The number of values that are returned depends on the type of channel measurement.
- The units for the values depend on the currently displayed units.
- Offsets that are not defined return invalid data.

Data is returned in the following format:

Main channel - main channel power in dBm. Main channel - main channel Power Spectral Density (PSD) in dBm/Hz. Main channel - relative power to main channel power (this value is always zero).

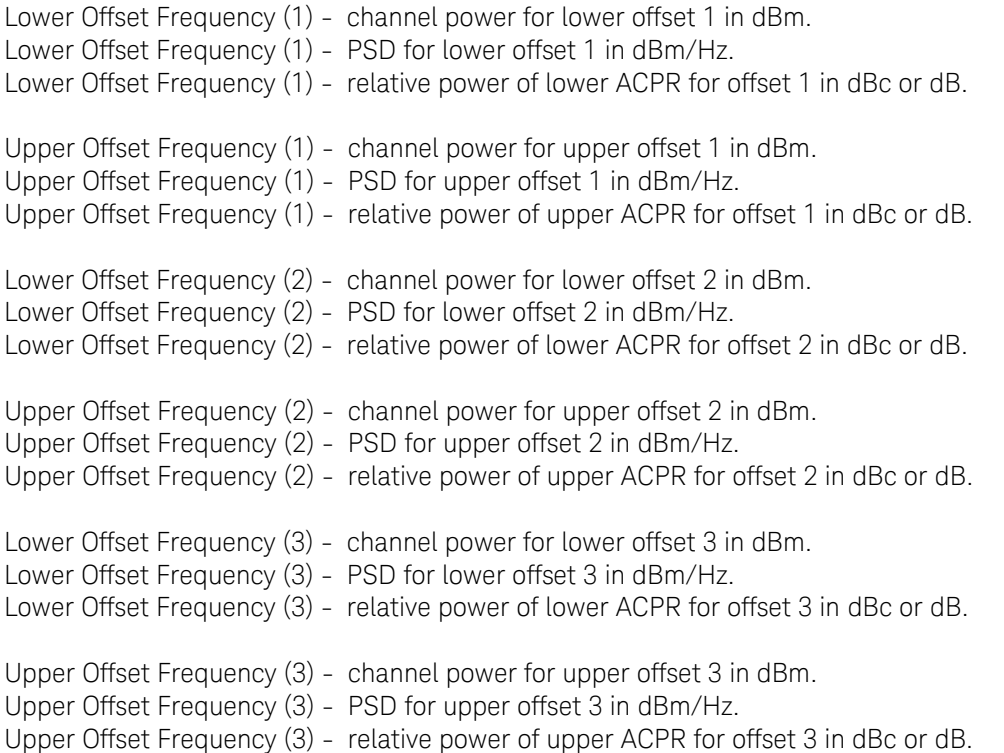

### Relevant Modes SA

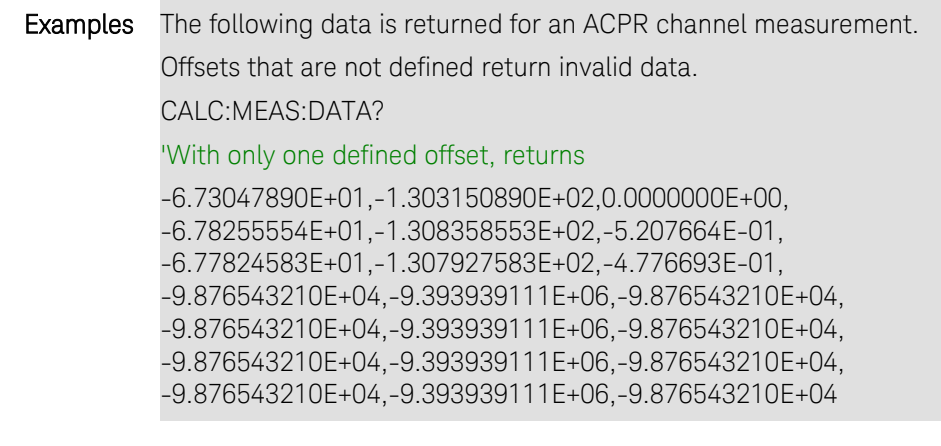

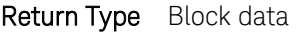

Default Not Applicable

Last Modified:

18-May-2011 Modified description text

## **CALCulate:MEASurement:QAMPlitude?**

(Read-Only) Returns the current Amplitude Alignment (InstAlign) status.

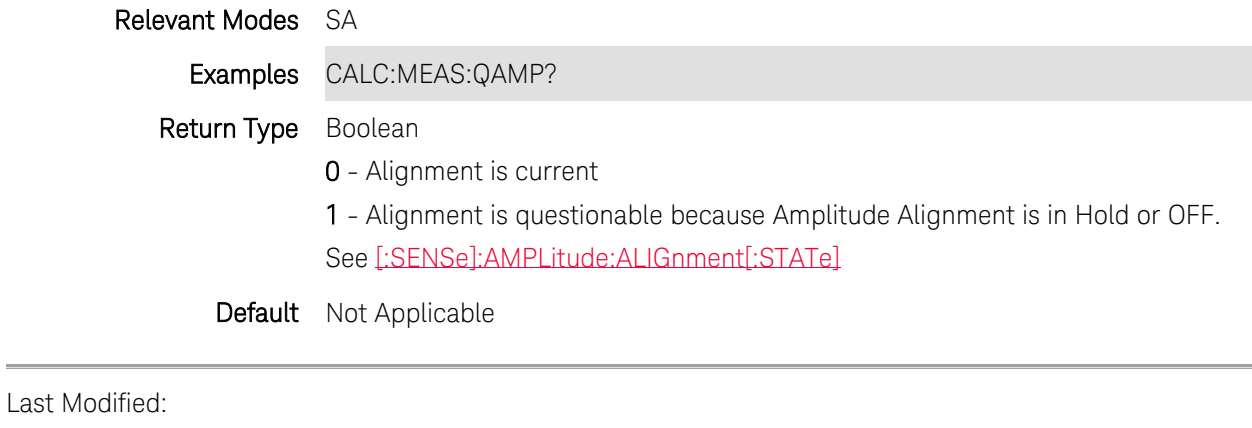

28-Mar-2013 New command

# **:CALCulate:PARameter:COUNt <n>**

(Read-Write) Sets and returns the number of traces on the screen. All traces are displayed in separate windows. Use DISPlay: WINDow: SPLit to set overlay (traces in same window) configurations.

Change the measurement parameter using [CALCulate:PARameter:DEFine.](#page-121-0)

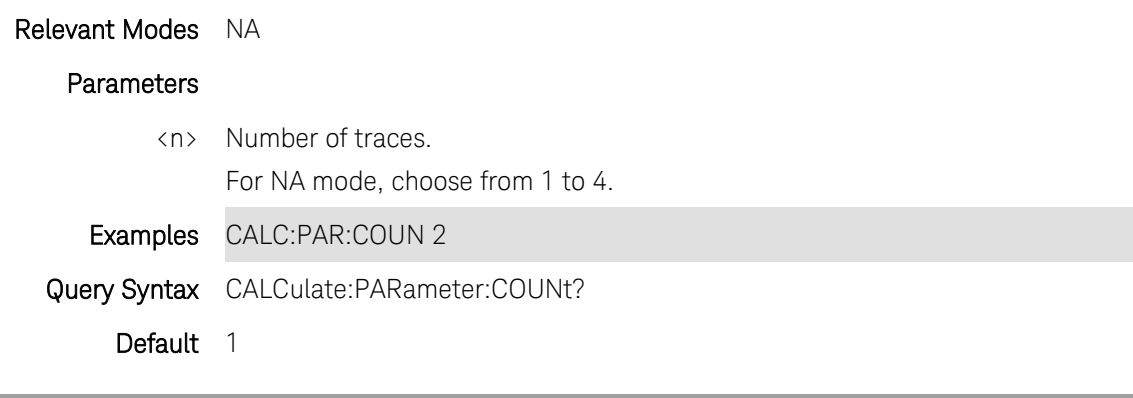

Last Modified:

15-Aug-2012 New command

### <span id="page-121-0"></span>**CALCulate:PARameter<tr>:DEFine <char>**

(Read-Write) Set and query the current measurement.

### Relevant Modes CAT, NA, VVM

### **Parameters**

<tr> Trace number (NA mode ONLY). Choose from 1 to 4. Choices 2, 3, 4 require that the appropriate multi-trace configuration first be created using [:DISPlay:WINDow:SPLit.](#page-180-0)

All other modes, do NOT specify.

<char> Measurement parameter. Choose from:

### **For CAT Mode:**

- RLOSs Return Loss
- DTF1 Distance To Fault
- DTF2 DTF + Return Loss
- DTF3 DTF (VSWR)
- DTF4 DTF Linear
- CLOSs Cable loss 1 port
- ILOSs 2-port Insertion loss
- VSWR SWR

Available ONLY with Opt. 215

- TDR Linear Rho
- STEP TDR Ohm

### **For NA Mode:**

Reverse measurements are available ONLY with full S-parameter option.

- S11 Forward reflection measurement
- S21 Forward transmission measurement
- S12 Reverse transmission
- S22 Reverse reflection
- A A receiver measurement
- B B receiver measurement
- R1 Port 1 reference receiver measurement
- R2 Port 2 reference receiver measurement

Available ONLY with Opt. 212

- SCC11 Common reflect/common incident for logical port 1
- SDD11 Differential reflect/differential incident for logical port 1
- SDC11 Differential reflect/common incident for logical port 1.
- SCD11 Common reflect/differential incident for logical port 1.

**For VVM Mode:**

- S11 1-port cable trimming
- S21 2-port transmission
- AB A/B ratio (NOT available on N9912A)
- BA B/A ratio (NOT available on N9912A)

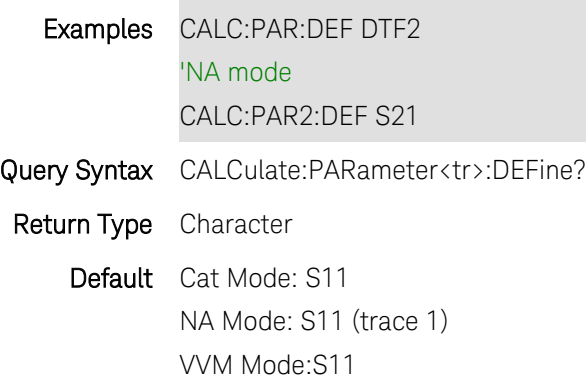

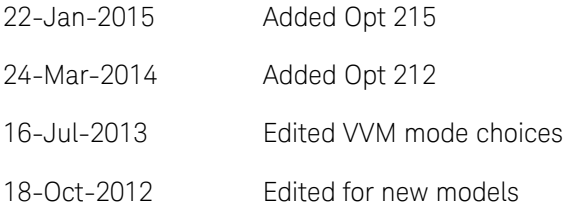

# <span id="page-122-0"></span>**:CALCulate:PARameter<tr>:SELect**

(Write-only) Select (make active) the current trace. You can only select a displayed trace. For CAT and NA, change the measurement parameter using [CALCulate:PARameter:DEFine.](#page-121-0)

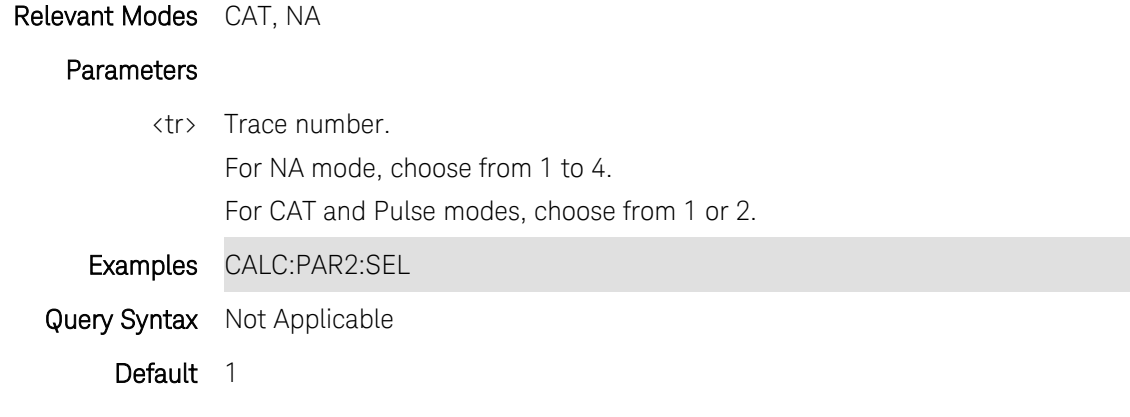

Last Modified:

26-Apr-2012 Modified for CAT (5.75)

# **CALCulate:RELative[:MAGNitude]:AUTO <bool>**

(Read-Write) Set and query state of relative Power Meter measurements.

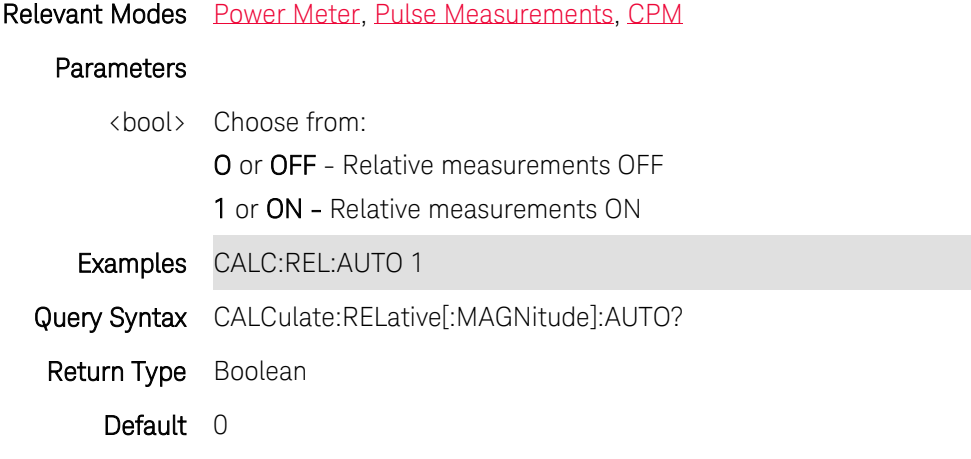

Last Modified:

1-Apr-2014 Added CPM 31-Oct-2013 Added Pulse

# **CALCulate[:SELected]:AMPLitude:MARKer:DELTa:STATe <bool>**

(Read-Write) Set or query the state of the Delta Amplitude Markers. To be used as Delta markers, Amplitude Markers must first be enabled using [CALCulate\[:SELected\]:AMPLitude:MARKer:STATe.](#page-124-0)

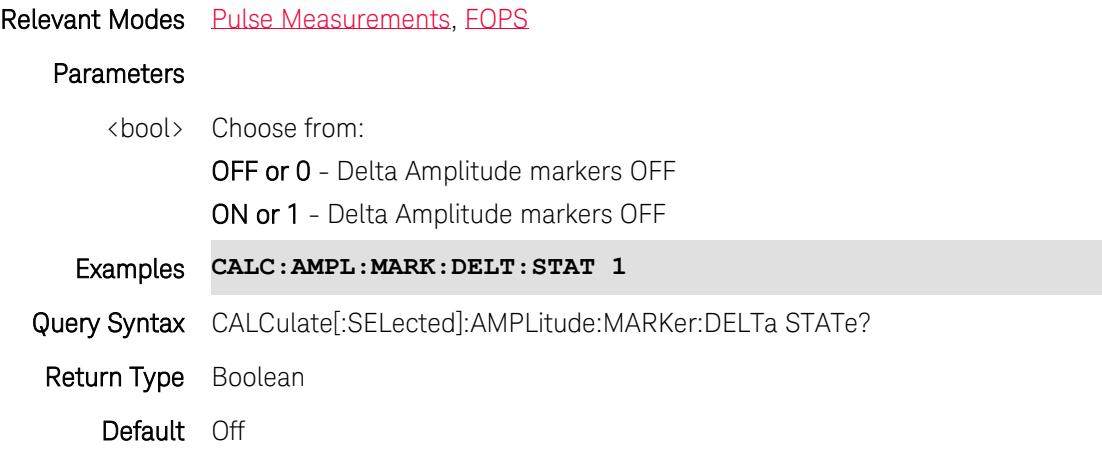

Last Modified:

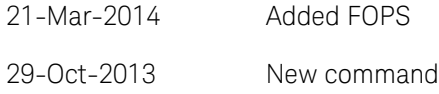

# <span id="page-124-0"></span>**CALCulate[:SELected]:AMPLitude:MARKer:STATe <bool>**

(Read-Write) Set or query the state of the two Amplitude Markers.

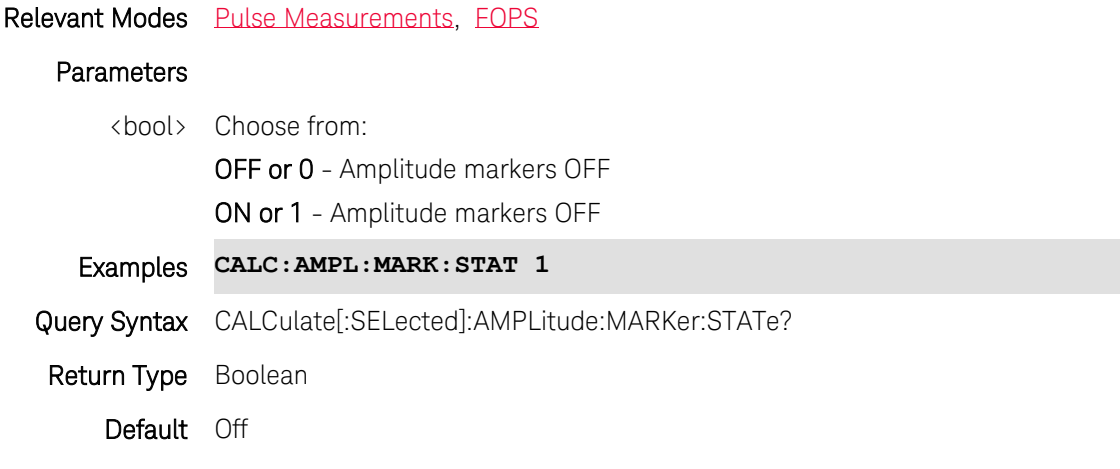

# Last Modified:

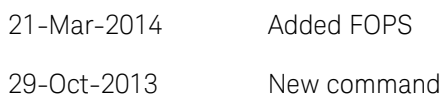

# **CALCulate[:SELected]:AMPLitude:MARKer:Y1 <num>**

(Read-Write) Set or query the Y-axis location of the Amplitude Marker 1.

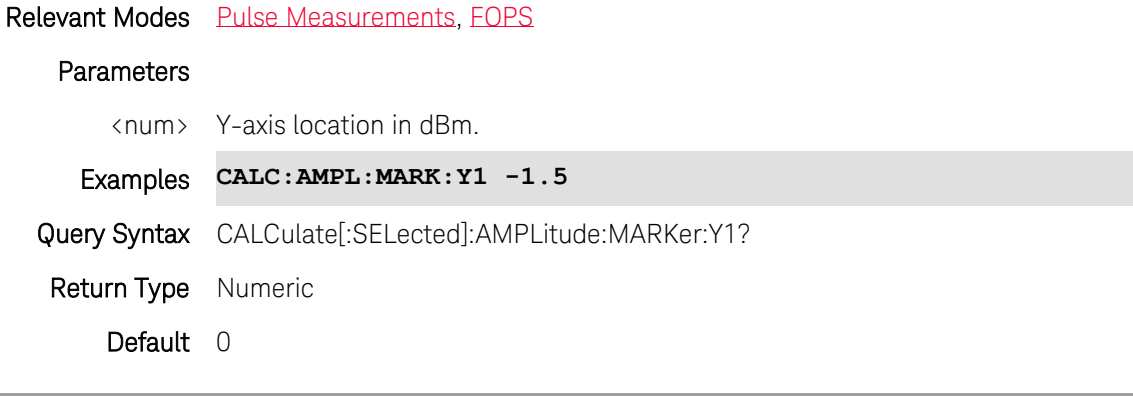

Last Modified:

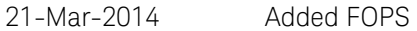

29-Oct-2013 New command

# **CALCulate[:SELected]:AMPLitude:MARKer:Y2 <num>**

(Read-Write) Set or query the Y-axis location of the Amplitude Marker 2.

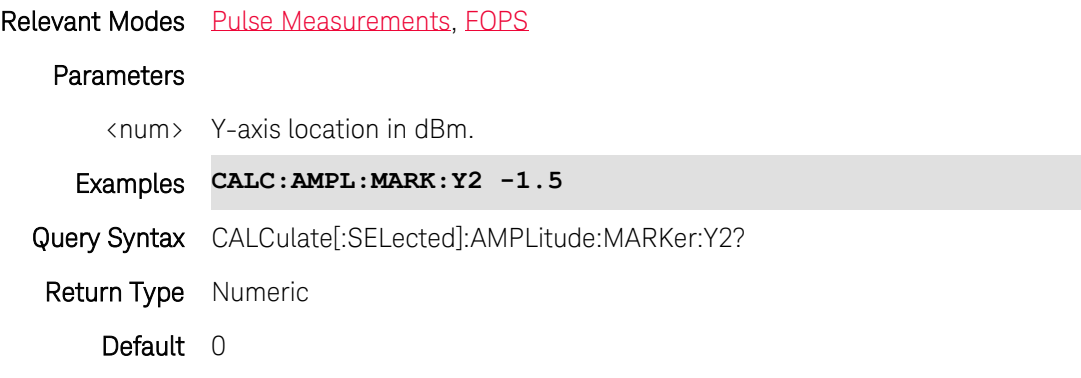

Last Modified:

21-Mar-2014 Added FOPS

29-Oct-2013 New command

# **CALCulate[:SELected]:CONVersion:FUNCtion <char>**

(Read-Write) Set and query measurement conversion function for the selected measurement. First select a measurement using [CALCulate:PARameter:SELect.](#page-122-0)

Relevant Modes NA

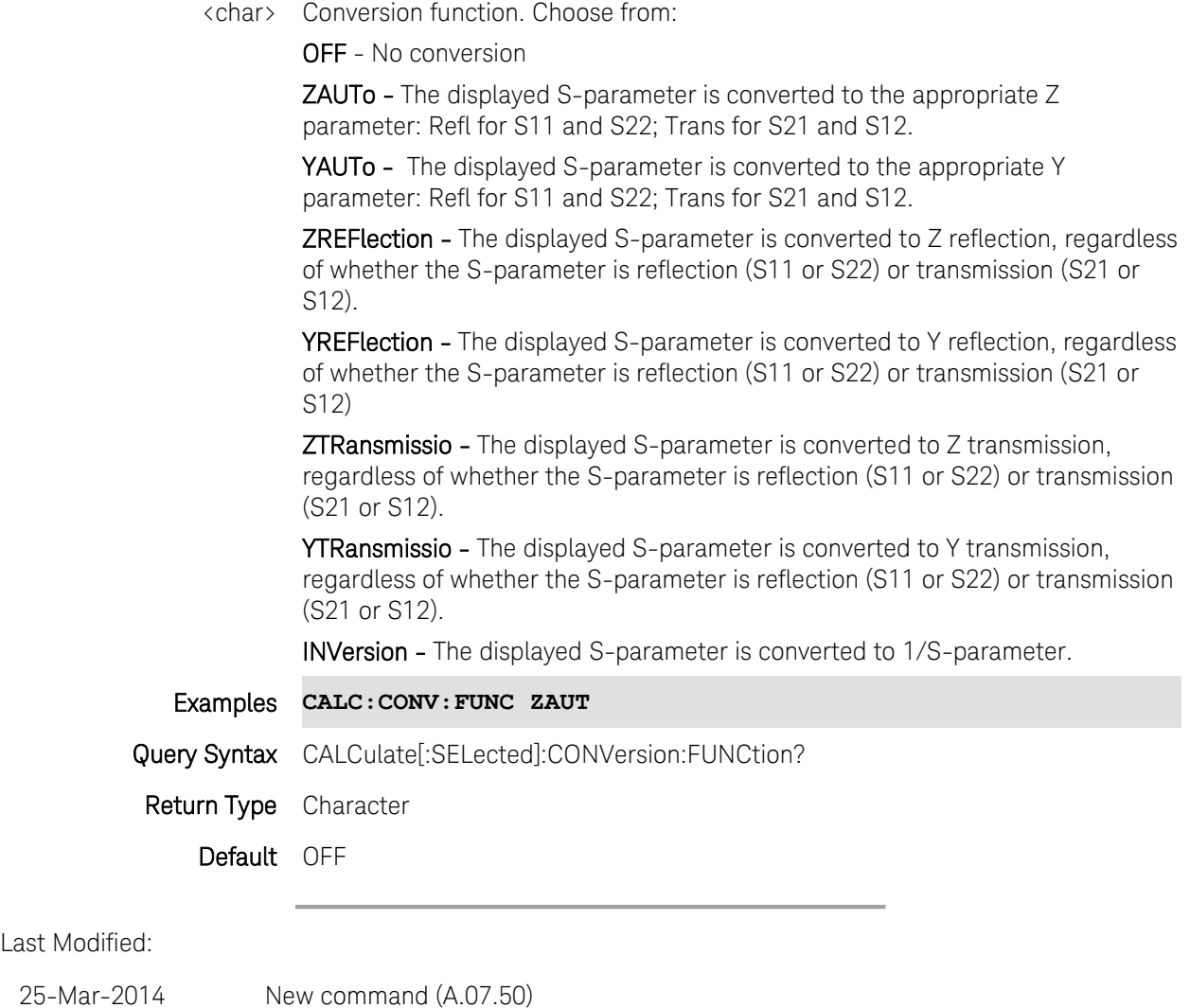

# **CALCulate[:SELected]:CORRection:EDELay:TIME <num>**

(Read-Write) Set and query the electrical delay for the selected trace. Use [CALCulate:PARameter:SELect](#page-122-0) to select a trace.

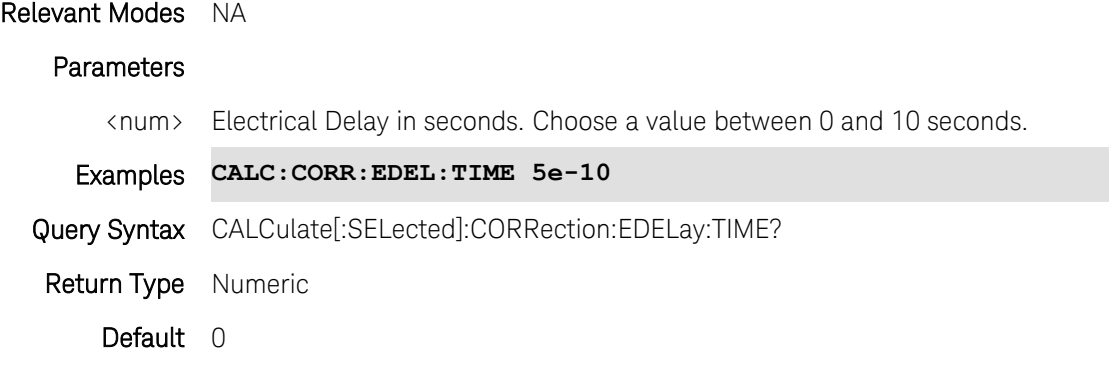

19-Oct-2010 New command (5.30)

# **CALCulate[:SELected]:CORRection:OFFSet:PHASe <num>**

(Read-Write) Set and query the phase offset for the selected trace. Use [CALCulate:PARameter:SELect](#page-122-0) to select a trace.

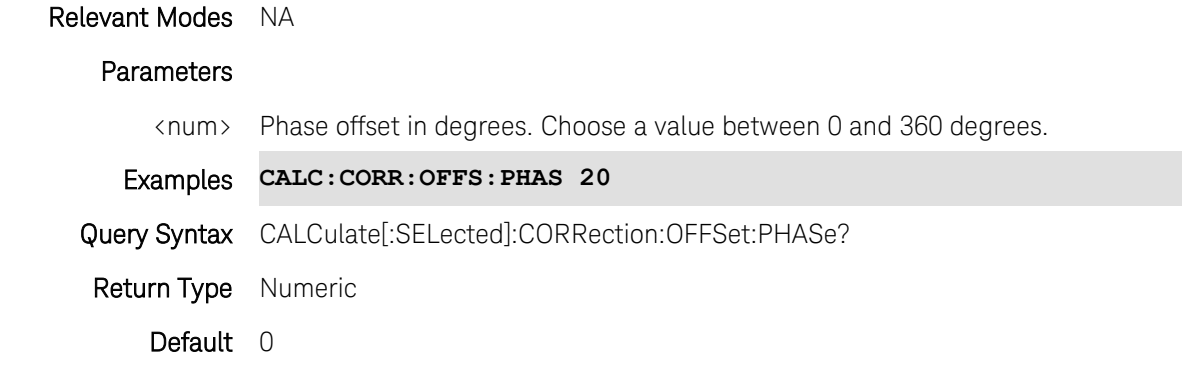

Last Modified:

19-Oct-2010 New command (5.30)

# **CALCulate[:SELected]:DATA:FDATa <data>**

(Write-Read) Send and read the selected trace data in the current display format - one value per data point. Undefined behavior for Smith or Polar formats.

Select a trace with [CALCulate:PARameter:SELect](#page-122-0) Set format with [CALCulate:FORMat](#page-133-1)

## Relevant Modes NA

CAT - Read-only

## **Parameters**

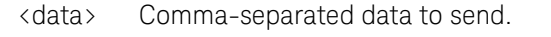

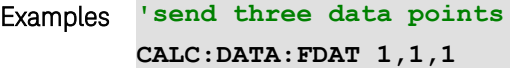

Query Syntax CALCulate[:SELected]:DATA:FDATa? If correction is ON, then the returned data is corrected. Return Type Comma-separated numeric

Default Not Applicable

# **CALCulate[:SELected]:DATA:FMEM <data>**

(Write-Read) Send and read the selected memory trace data in the current display format - one value per data point.

Select a trace with [:CALCulate:PARameter:SELect](#page-122-0)

Set format with [CALCulate:FORMat](#page-133-1)

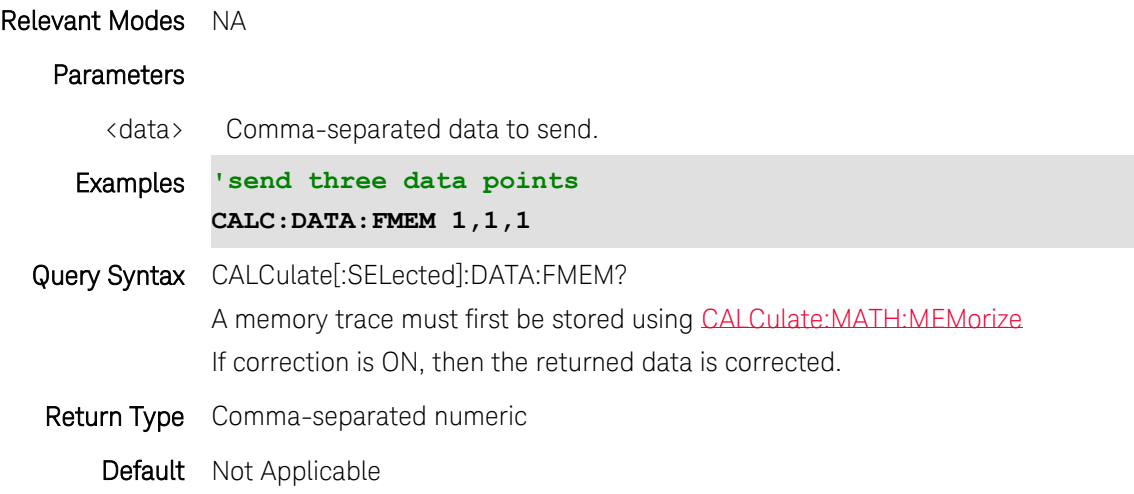

# **CALCulate[:SELected]:DATA:SDATA <data>**

(Write-Read) Send and read the selected trace data - unformatted - two values per data point (Real, Imaginary).

Select a trace with [:CALCulate:PARameter:SELect](#page-122-0)

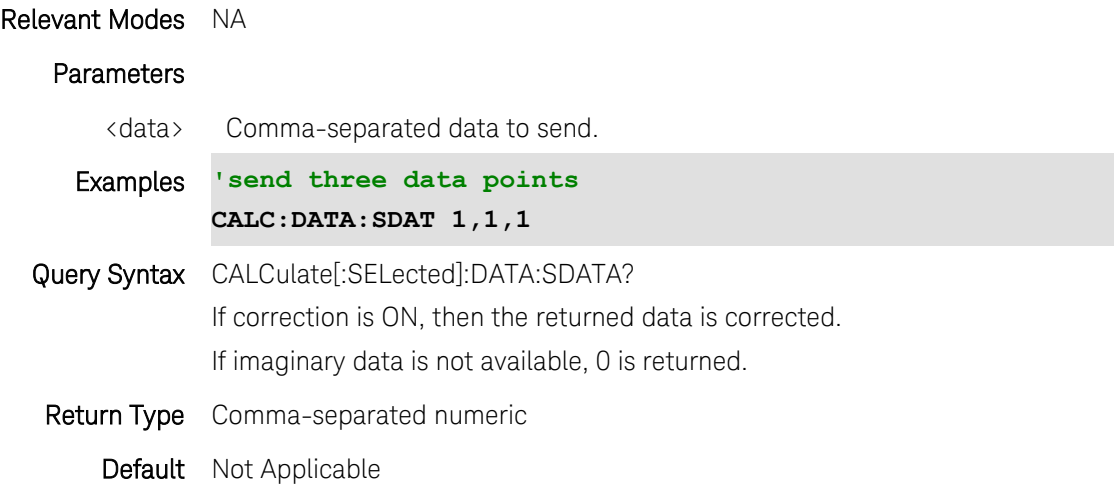

# **CALCulate[:SELected]:DATA:SMEM <data>**

(Write-Read) Send and read the selected memory trace data - unformatted - two value per data point (Real, Imaginary).

Select a trace with [:CALCulate:PARameter:SELect](#page-122-0)

### Relevant Modes NA

CAT - Read-only

### Parameters

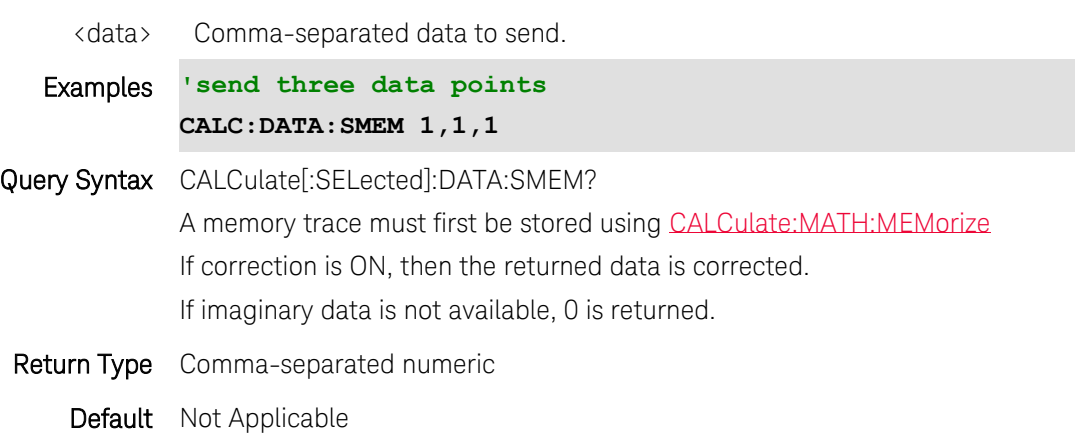

## **CALCulate[:SELected]:FILTer[:GATE]:TIME:CENTer <num>**

(Read-Write) Set and query the gate filter center time.

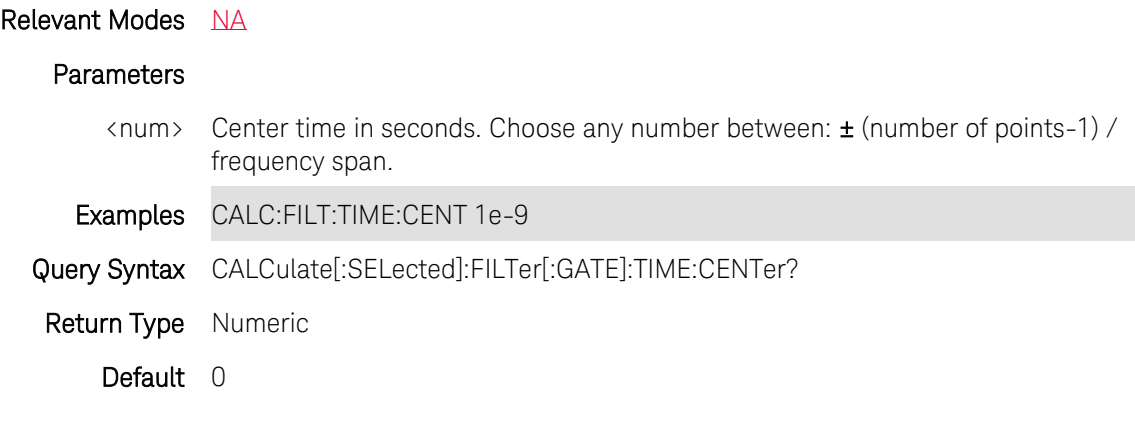

Last Modified:

24-Jan-2012 New command

# **CALCulate[:SELected]:FILTer[:GATE]:TIME:SHAPe <char>**

(Read-Write) Set and query the gating filter shape.

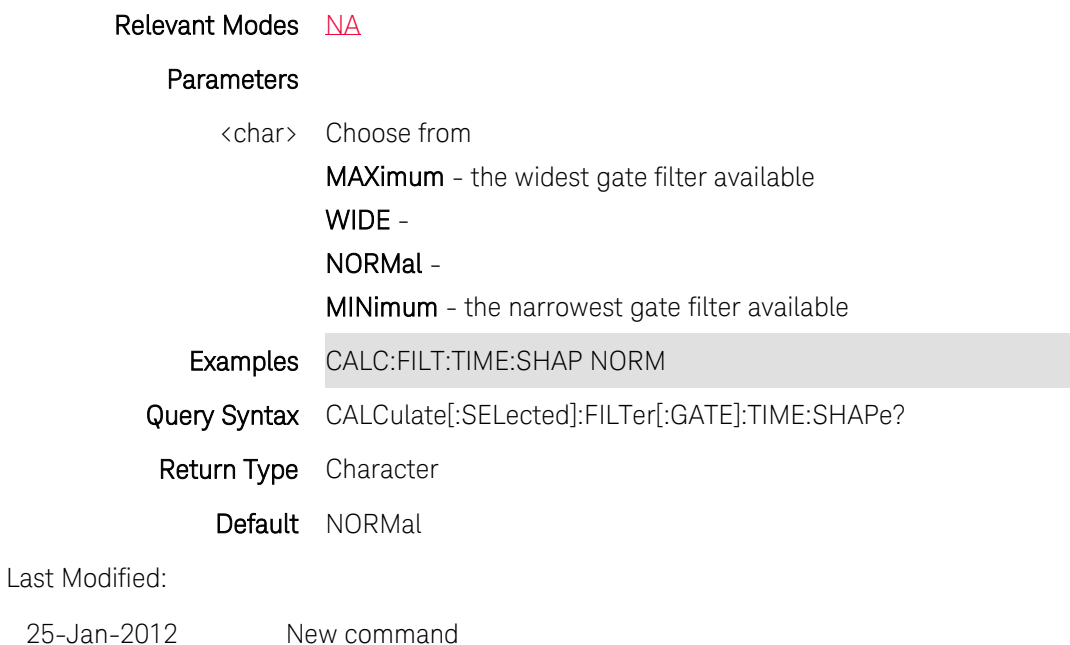

# **CALCulate[:SELected]:FILTer[:GATE]:TIME:SPAN <num>**

(Read-Write) Set and query the gate filter span time.

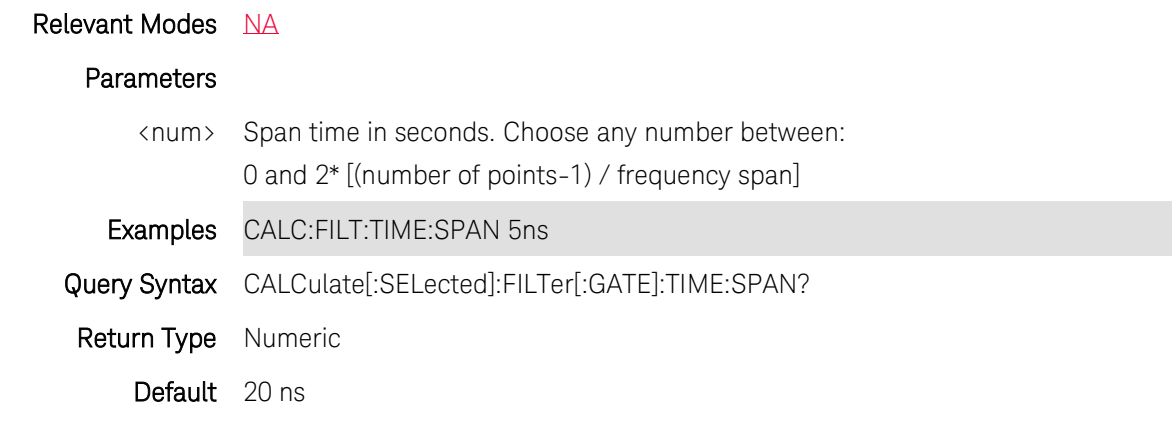

Last Modified:

24-Jan-2012 New command

# **CALCulate[:SELected]:FILTer[:GATE]:TIME:STARt <num>**

(Read-Write) Set and query the gate filter start time.

# Relevant Modes [NA](#page-69-0)

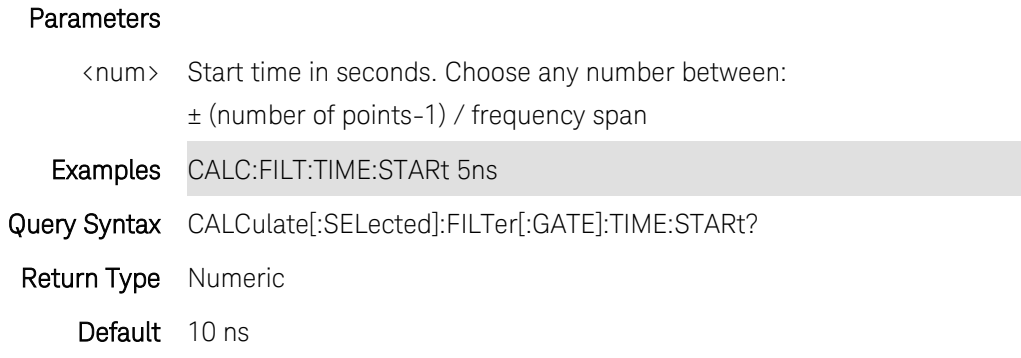

24-Jan-2012 New command

# **CALCulate[:SELected]:FILTer[:GATE]:TIME:STATe <bool>**

(Read-Write) Set and query the ON | OFF gating state for the active trace. Select a trace using [CALCulate:PARameter:SELect.](#page-122-0)

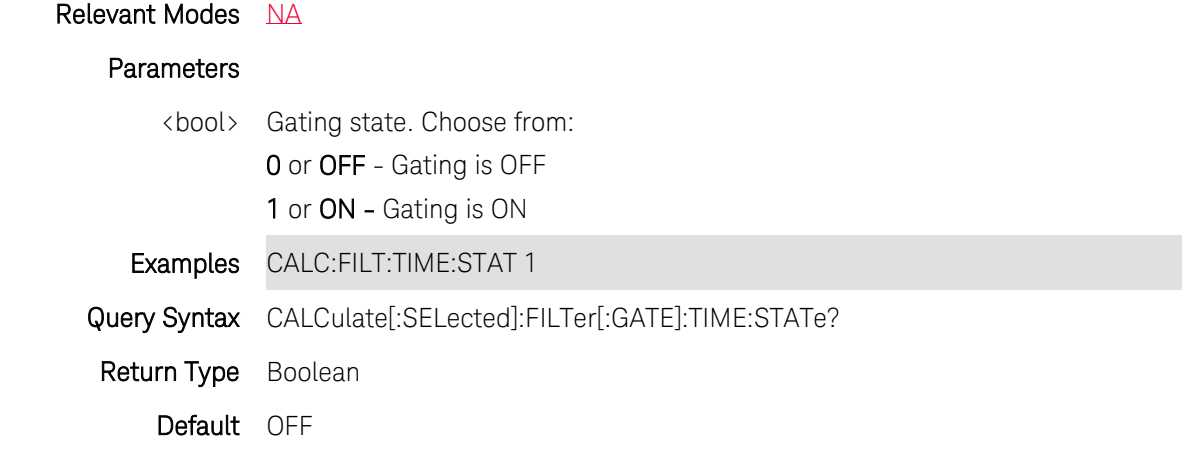

Last Modified:

24-Jan-2012 New command

### **CALCulate[:SELected]:FILTer[:GATE]:TIME:STOP <num>**

(Read-Write) Set and query the gate filter Stop time.

Relevant Modes [NA](#page-69-0)

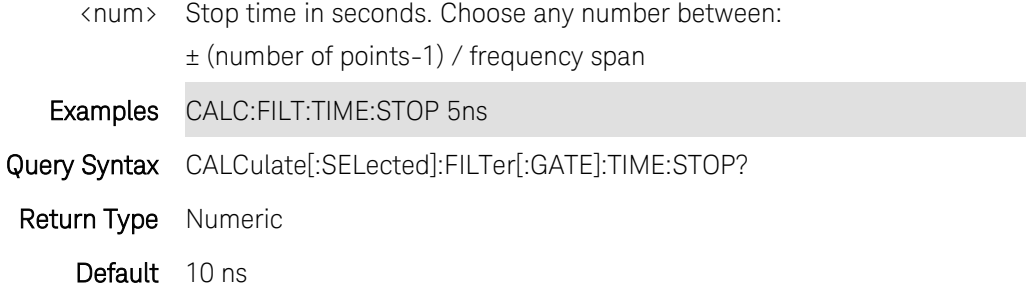

24-Jan-2012 New command

## **CALCulate[:SELected]:FILTer[:GATE]:TIME[:TYPE] <char>**

(Read-Write) Set and query the gate filter type.

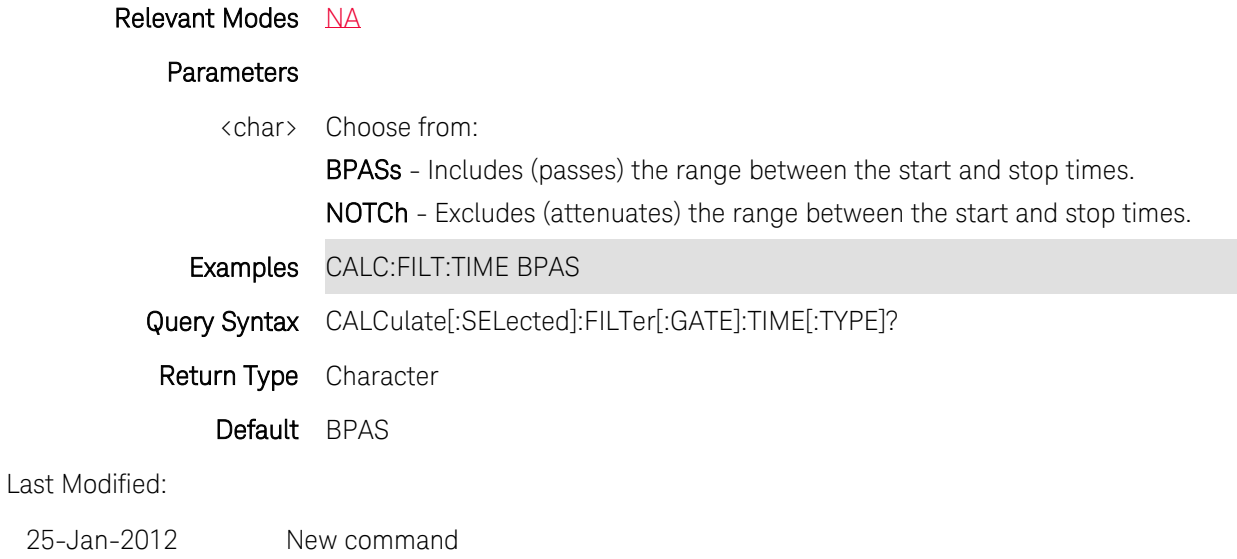

# **CALCulate:[SELected]:FMEM:DATA?**

(Read-only) Read the data from a memory trace. A memory trace must first be stored using [CALCulate\[:SELected\]:MATH:MEMorize.](#page-151-0)

> Relevant Modes [FOPS](#page-84-0) Parameters None Examples **CALC:FMEM:DATA?** Return Type Numeric

21-Mar-2014 New command

# <span id="page-133-1"></span>**CALCulate[:SELected]:FORMat <char>**

(Read-Write) Set and query displayed data format of the NA mode measurement.

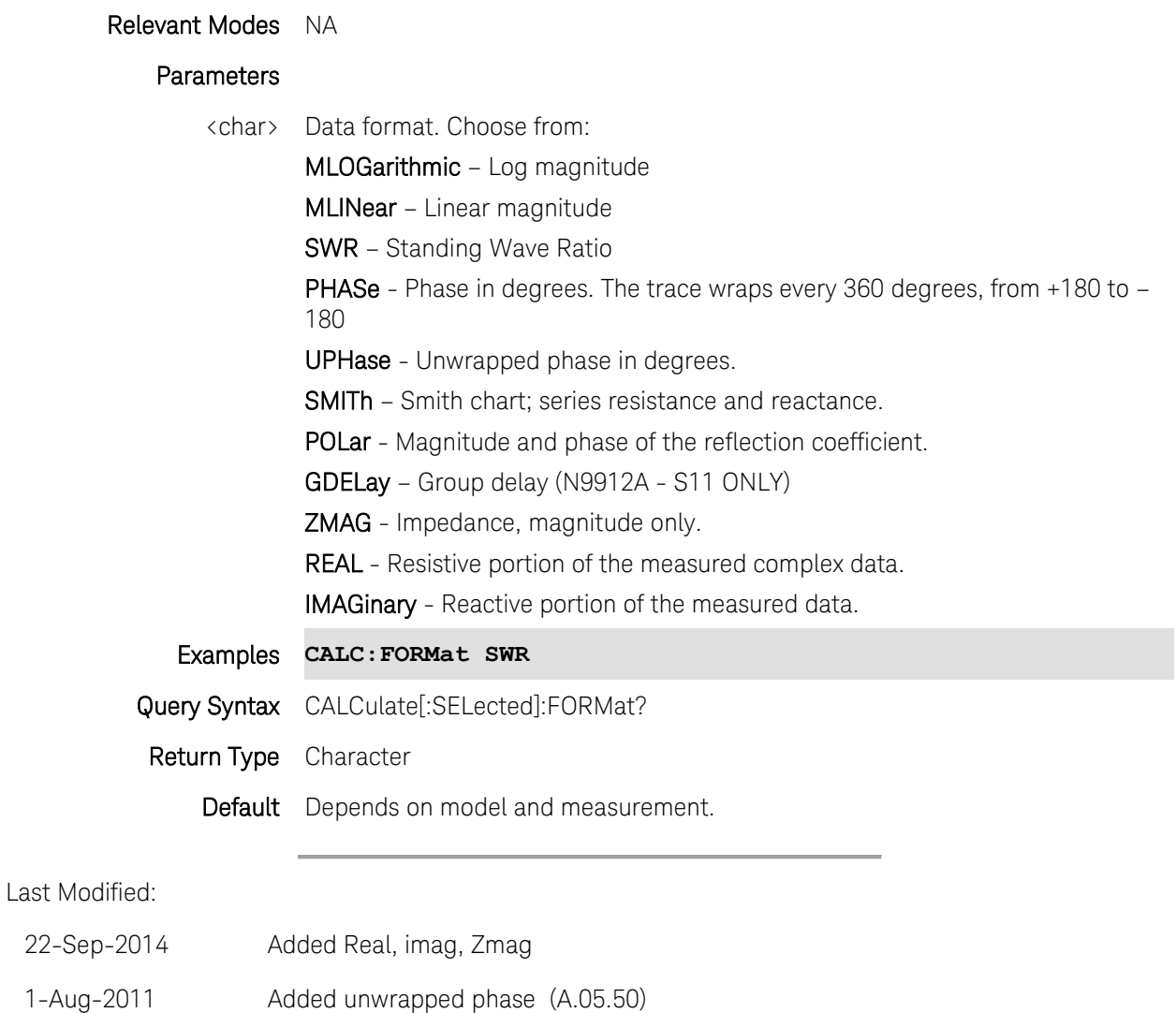

# <span id="page-133-0"></span>**CALCulate[:SELected]:LIMit:BEEP <bool> - Superseded**

This command is replaced with [CALCulate\[:SELected\]:LIMit:SOUNd.](#page-136-0) Learn about [superseded commands.](#page-109-0)

(Read-Write) Set and query whether the FieldFox beeps when a limit line failure occurs.

For NA and CAT mode, this command operates on the selected trace. First select a trace using [CALC:PAR<tr>:SELect.](#page-122-0)

Relevant Modes CAT, NA, SA **Parameters** <bool> Beep state. Choose from: OFF - No beeping ON - Beep on Fail Examples **CALC:LIM:BEEP ON** Query Syntax CALCulate[:SELected]:LIMit:BEEP? Return Type Boolean Default OFF

Last Modified:

16-Apr-2013 Replaced (6.25)

## <span id="page-134-0"></span>**CALCulate[:SELected]:LIMit:DATA <data> - Superseded**

This command is replaced with [CALCulate:LIMit:LLData](#page-135-0) which can also set Relative Limits.

(Read-Write) Set and query the data to complete the limit line table.

For NA and CAT mode, this command operates on the selected trace. First select a trace using [CALC:PAR<tr>:SELect.](#page-122-0)

For ACP measurements, use [CALCulate:ACPower:OFFSet:LIST:LIMit:NEGative\[:UPPer\]:DATA](#page-214-1) and [CALCulate:ACPower:OFFSet:LIST:LIMit:POSitive\[:UPPer\]:DATA.](#page-213-0)

Relevant Modes SA, CAT, NA

<data> Data for all limit segments in the following format:

- $\bullet$   $\blacksquare$  n = number of segments, followed by segment data.
- each segment: State, Type, BegStim, EndStim, BegResp, EndResp
- Where:

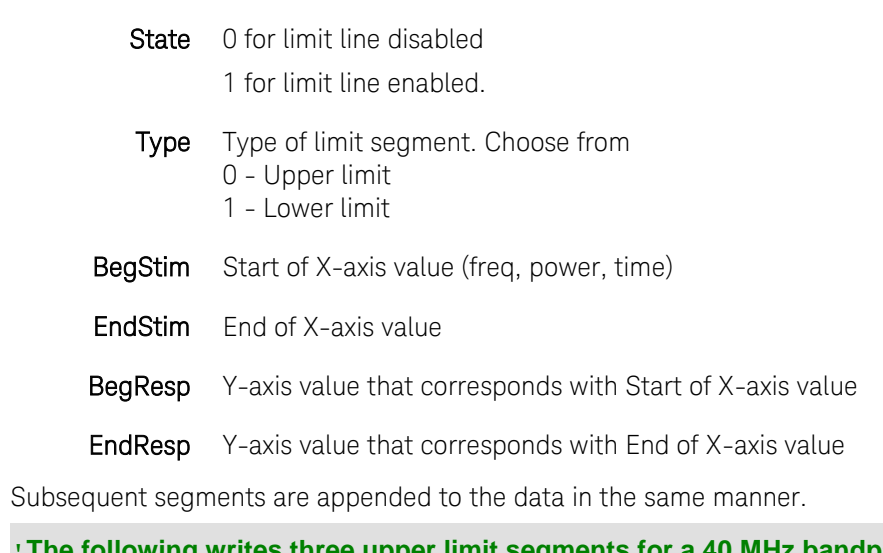

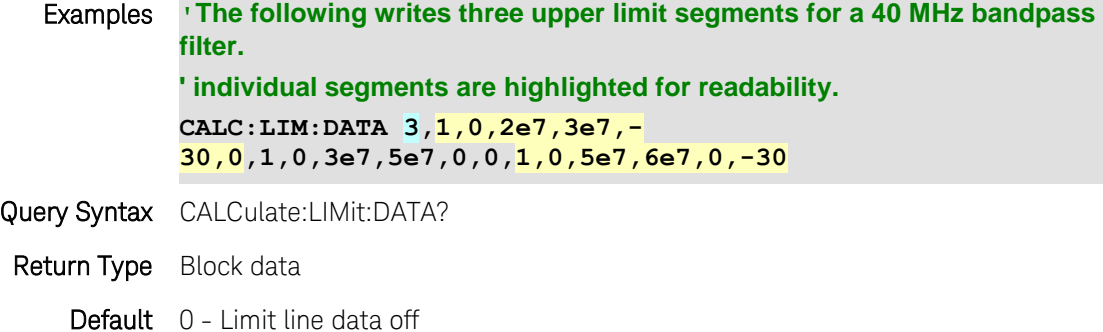

# <span id="page-135-0"></span>**CALCulate[:SELected]:LIMit:LLData <data>**

This command replaces [CALCulate:LIMit:DATA](#page-134-0) which can be used ONLY with Fixed limit lines. This command can also be used with Relative Limit Lines.

(Read-Write) Set and query the data to complete the limit line table.

For NA and CAT mode, this command operates on the selected trace. First select a trace using [CALC:PAR<tr>:SELect.](#page-122-0)

For ACP measurements, use [CALCulate:ACPower:OFFSet:LIST:LIMit:NEGative\[:UPPer\]:DATA](#page-214-1) and [CALCulate:ACPower:OFFSet:LIST:LIMit:POSitive\[:UPPer\]:DATA.](#page-213-0)

Relevant Modes SA, CAT, NA

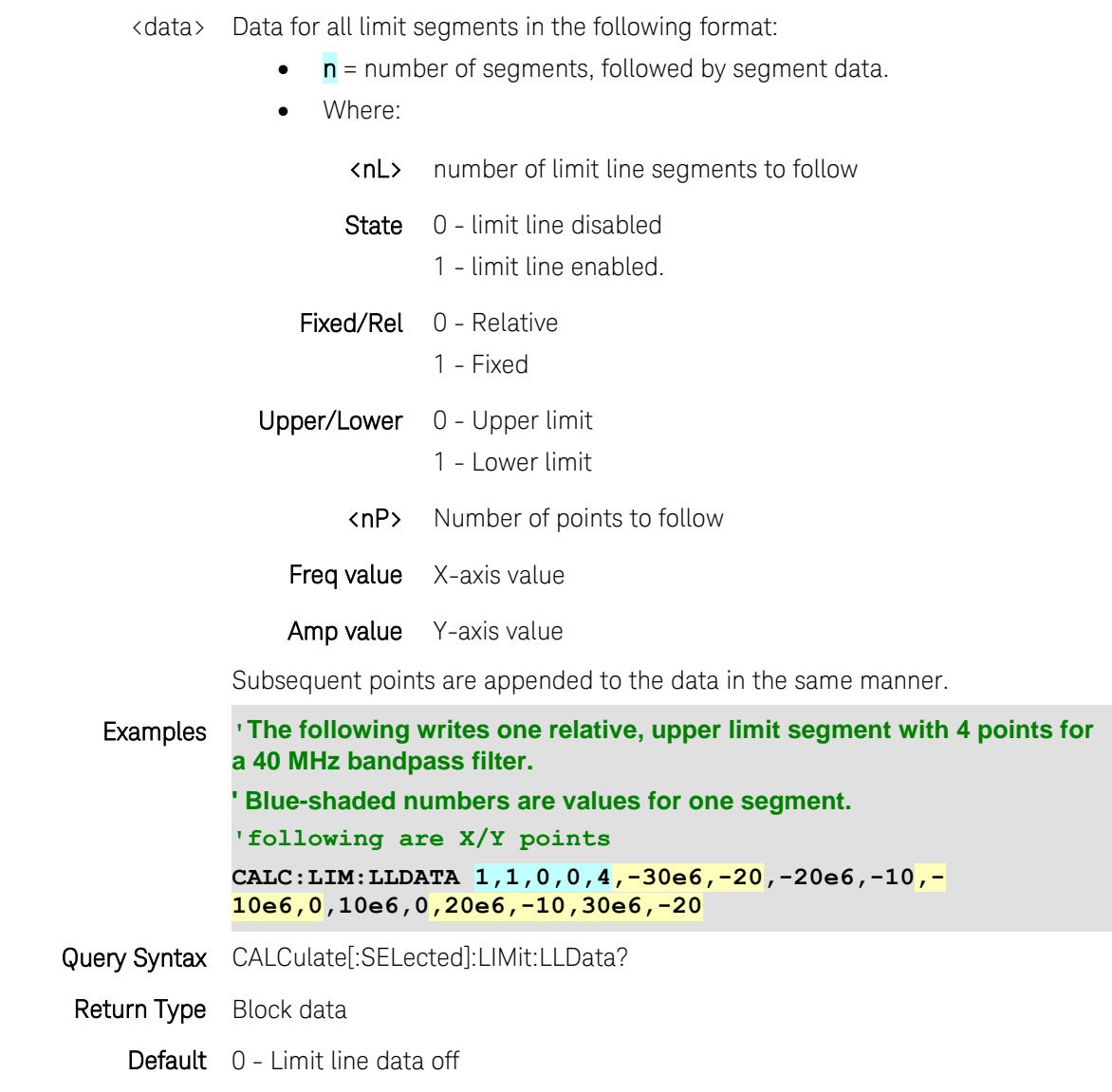

17-Jul-2012 New command

# <span id="page-136-0"></span>**CALCulate[:SELected]:LIMit:SOUNd <char>**

Note: This command replaces [CALCulate\[:SELected\]:LIMit:BEEP.](#page-133-0)

(Read-Write) Set and query the conditions with which the FieldFox beep occurs during limit line testing.

For NA and CAT mode, this command operates on the selected trace. First select a trace using [CALC:PAR<tr>:SELect.](#page-122-0)

Relevant Modes CAT, NA, SA

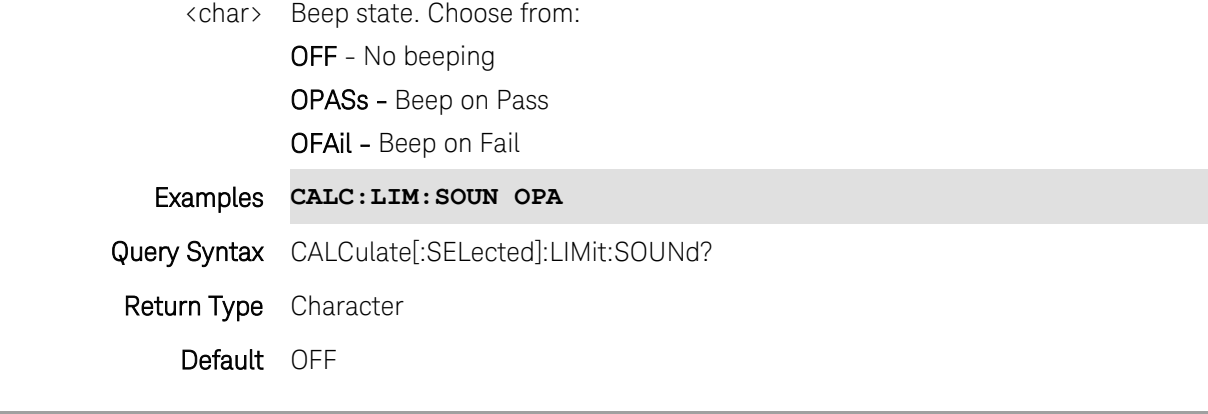

16-Apr-2013 New command (6.25)

# **CALCulate[:SELected]:LIMit[:STATe]**

(Read-Write) Set and query whether limit testing occurs.

For NA and CAT mode, this command operates on the selected trace. First select a trace using [CALC:PAR<tr>:SELect.](#page-122-0)

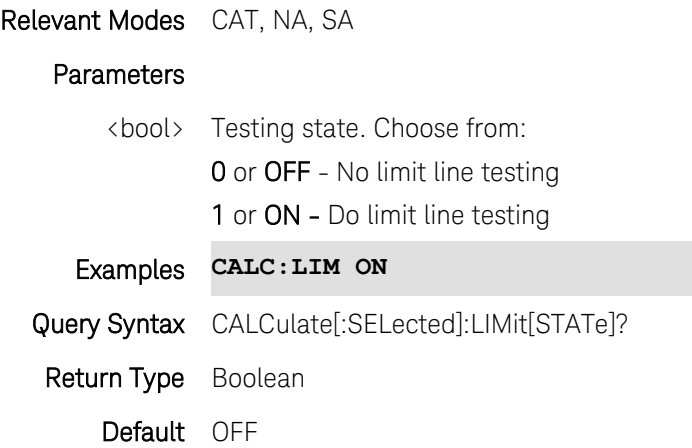

# **CALCulate[:SELected]:LIMit:WARN <bool>**

(Read-Write) Set and query whether the Pass and Fail warning is displayed on the FieldFox screen. For NA and CAT mode, this command operates on the selected trace. First select a trace using [CALC:PAR<tr>:SELect.](#page-122-0)

Relevant Modes CAT, NA, SA

### **Parameters**

<bool> Testing state. Choose from:

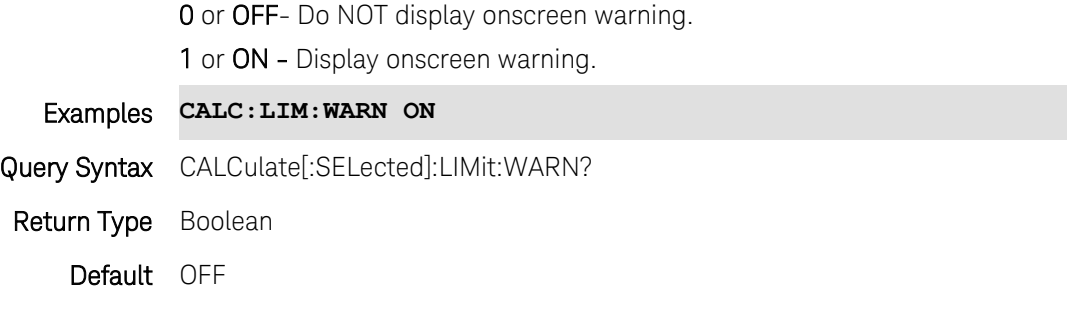

# **CALCulate[:SELected]:MARKer<n>:ACTivate**

(Write-Only) Makes the selected marker active.

For NA and CAT mode, this command operates on the selected trace. First select a trace using [CALC:PAR<tr>:SELect.](#page-122-0)

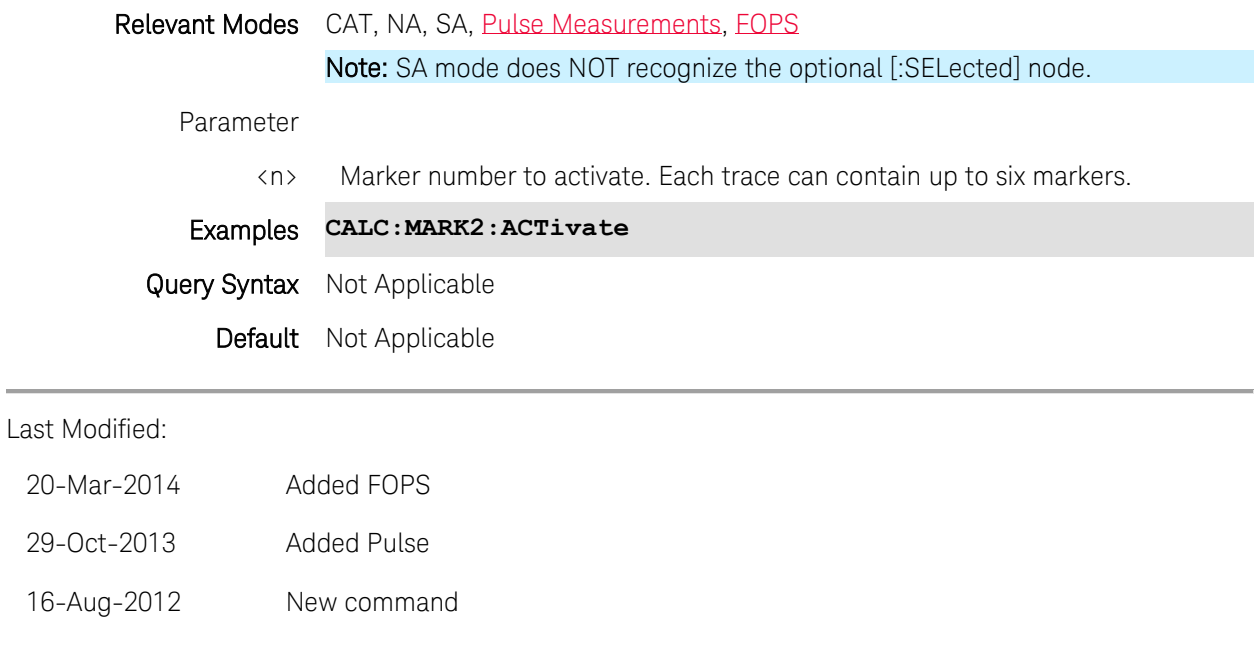

# <span id="page-138-0"></span>**CALCulate[:SELected]:MARKer:AOFF**

(Write-Only) Turns OFF all markers.

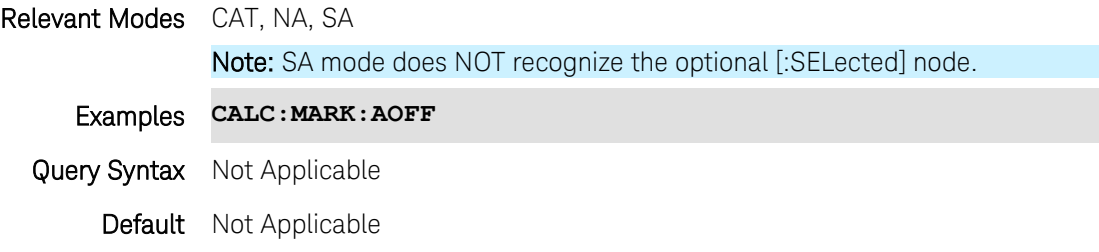

# <span id="page-139-0"></span>**CALCulate[:SELected]:MARKer:BWIDth:DATA?**

(Read-only) Read the results of the bandwidth marker search. Returns Bandwidth, Center Frequency, Q, and Loss. Use [CALCulate:MARKer:BWIDth\[:STATe\]](#page-139-1) to create bandwidth markers.

This command operates on the selected trace. First select a trace using [CALC:PAR<tr>:SELect.](#page-122-0)

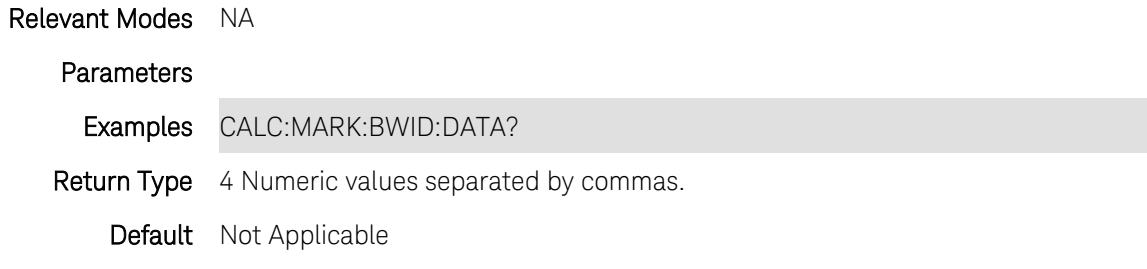

Last Modified:

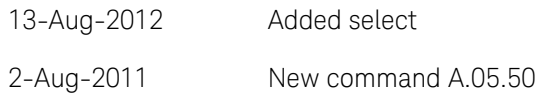

# <span id="page-139-1"></span>**CALCulate[:SELected]:MARKer:BWIDth[:STATe] <bool>**

(Read-Write) Set or return the state of a bandwidth marker search.

This command operates on the selected trace. First select a trace using [CALC:PAR<tr>:SELect.](#page-122-0)

Use [CALCulate:MARKer:FUNCtion:BWIDth:THReshold](#page-141-0) to set the bandpass or notch value to be used in the search.

Use [CALCulate:MARKer:BWIDth:DATA](#page-139-0) to read the data.

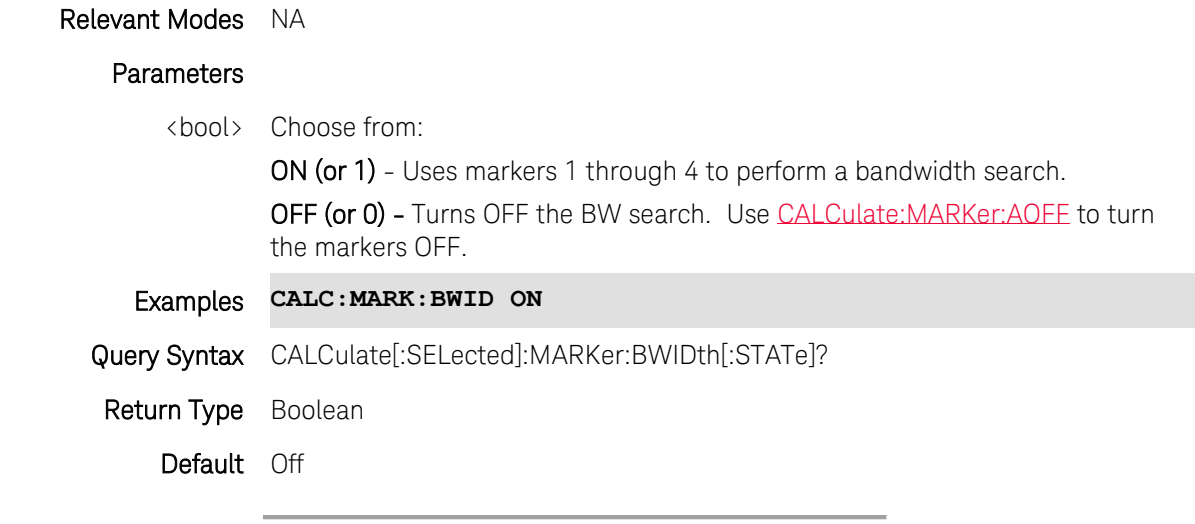

Last Modified:

13-Aug-2012 Added select

1-Aug-2011 New command (A.05.50)

## **CALCulate[:SELected]:MARKer:COUPled <bool>**

(Read-Write) Set and query the state of marker coupling. Marker coupling is used in multi-trace configurations. This setting affects all NA mode markers.

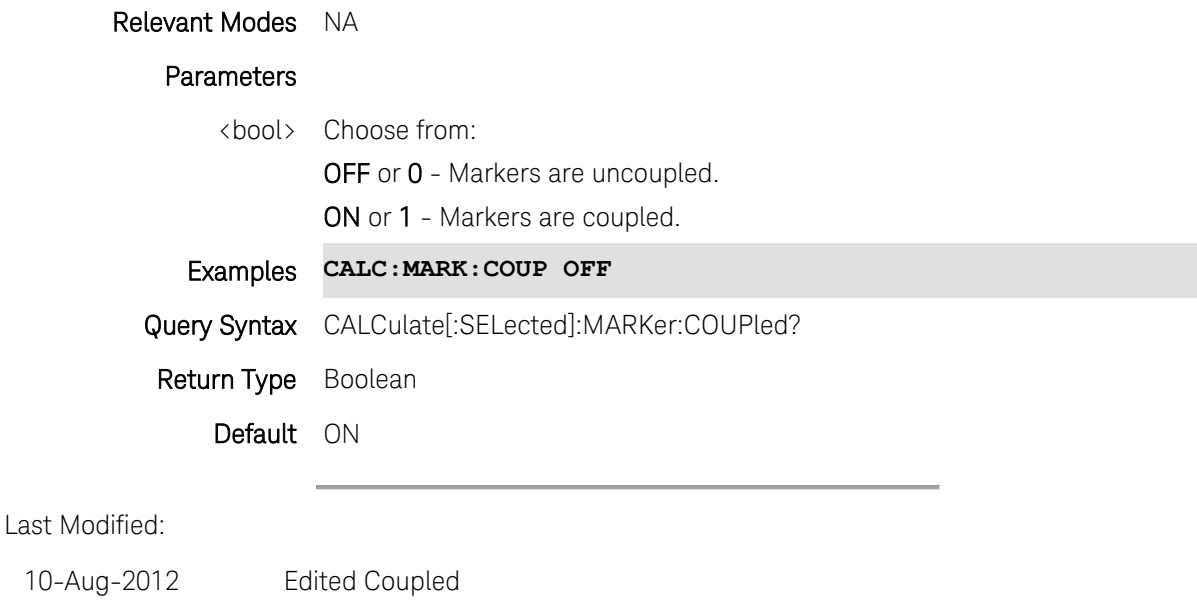

# 30-Mar-2012 Removed marker specific

## **CALCulate[:SELected]:MARKer:FORMat <char>**

(Read-Write) Set and query marker format that appears in the upper-right of the screen and in the marker table. This format can be different from the displayed format.

All of the markers on the selected trace change to the specified format.

Use [CALC:MARK:Y?](#page-150-1) to read the Y-axis values that are on the screen.

## Relevant Modes NA

### **Parameters**

<char> Marker format. Choose from: DEF - (Default) Same as displayed format. IMPedance - R+jX format PHASe - Phase in degrees. ZMAGnitude - Impedance Magnitude MAGPhase - Magnitude and Phase REAL IMAGinary

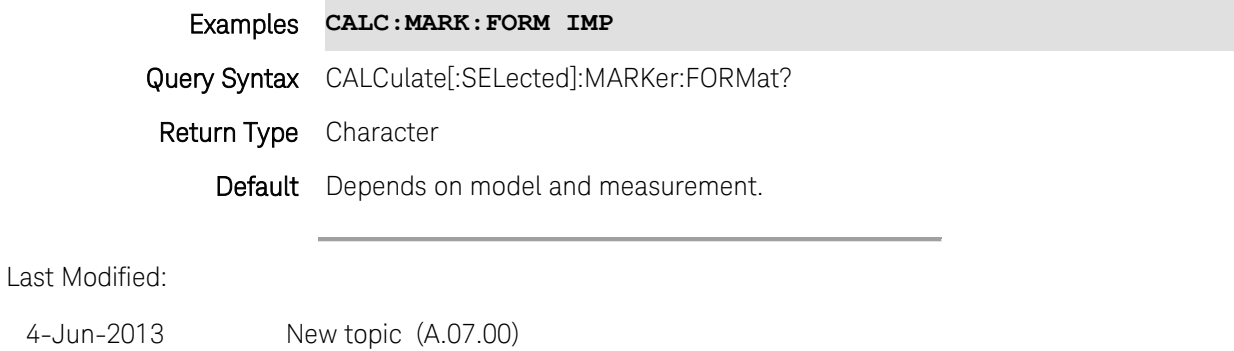

## <span id="page-141-0"></span>**CALCulate[:SELected]:MARKer:FUNCtion:BWIDth:THReshold <value>**

(Read-Write) Set or return the value used to find the bandwidth of a bandpass or notch filter response. Use [CALCulate:MARKer:BWIDth\[:STATe\]](#page-139-1) to turn BW search On/Off. Use [CALCulate:MARKer:BWIDth:DATA](#page-139-0) to read the data.

### Relevant Modes NA

### **Parameters**

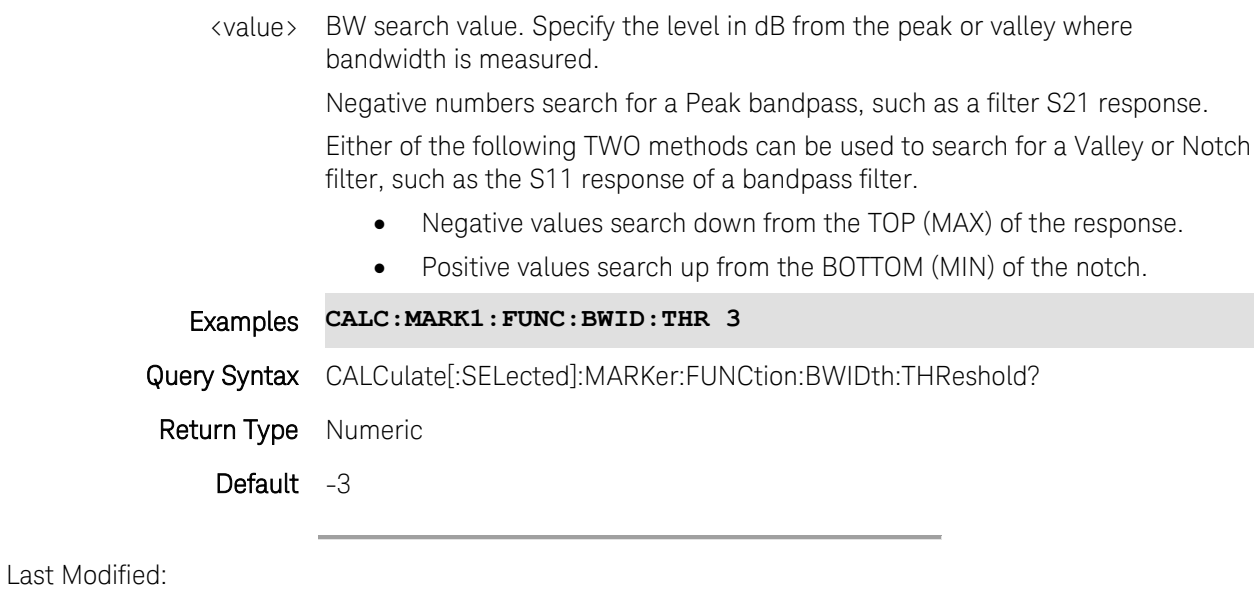

- 13-Aug-2012 Added selected
- 1-Aug-2011 New command (A.05.50)

## **CALCulate[:SELected]:MARKer<n>:FUNCtion:FALLtime <num>**

(Write-Read) Set and query pulse drop in dBm. Marker 1 is created as a delta marker and placed at the first instance of the peak value and the specified fall on the trace. Read the fall time using

### [CALCulate\[:SELected\]:MARKer:X?](#page-150-0)

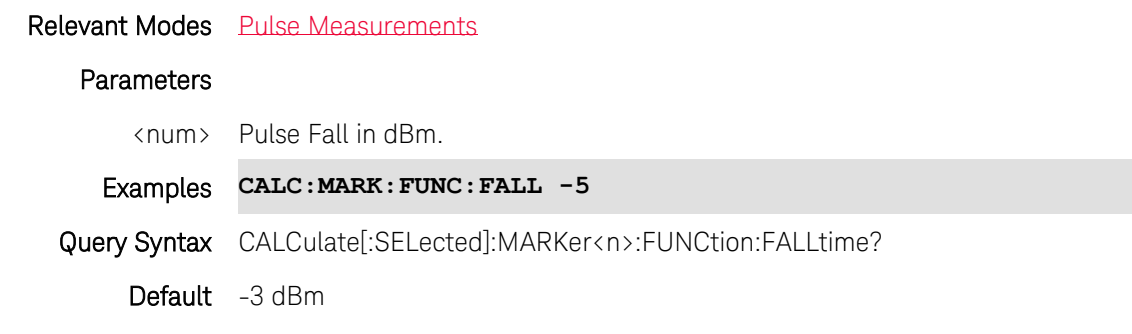

### Last Modified:

29-Oct-2013 New command

## **CALCulate[:SELected]:MARKer<n>:FUNCtion:MAXimum**

(Write-Only) Causes the specified marker to find the highest (maximum) amplitude of the trace. For NA and CAT mode, this command operates on the selected trace. First select a trace using [CALC:PAR<tr>:SELect.](#page-122-0)

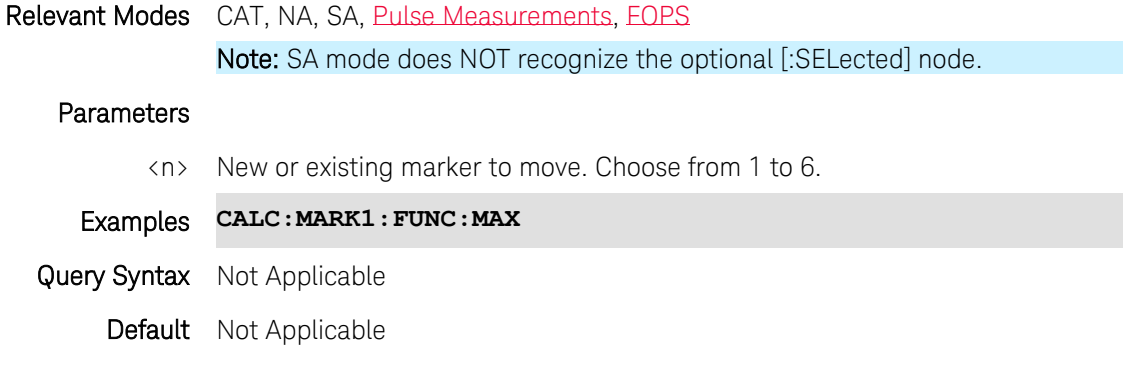

Last Modified:

21-Mar-2014 Added FOPS 29-Oct-2013 Added Pulse

## **CALCulate[:SELected]:MARKer<n>:FUNCtion:MINimum**

(Write-Only) Causes the specified marker to find the lowest (minimum) amplitude of the trace. For NA and CAT mode, this command operates on the selected trace. First select a trace using [CALC:PAR<tr>:SELect.](#page-122-0)

Relevant Modes CAT, NA, SA, [Pulse Measurements,](#page-88-0) [FOPS](#page-84-0)

### Note: SA mode does NOT recognize the optional [:SELected] node.

# Parameters

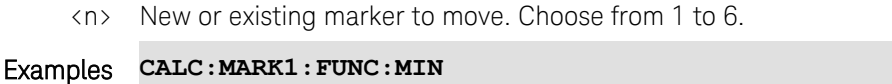

Query Syntax Not Applicable

Default Not Applicable

### Last Modified:

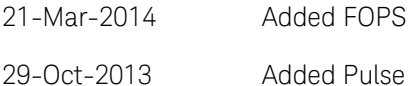

## **CALCulate[:SELected]:MARKer:FUNCtion:PEXCursion <num>**

(Read-Write) Set and query the excursion value. This is the vertical distance (dB) between the peak and the valleys on both sides. To be considered a peak for subsequent marker search commands, data values must "fall off" from the peak on both sides by the excursion value.

For NA and CAT mode, this command operates on the selected trace. First select a trace using [CALC:PAR<tr>:SELect.](#page-122-0)

Peak Excursion and Threshold settings apply to all markers on each trace.

These settings remain through an instrument preset, but are reset to the default values when the FieldFox power is shutdown.

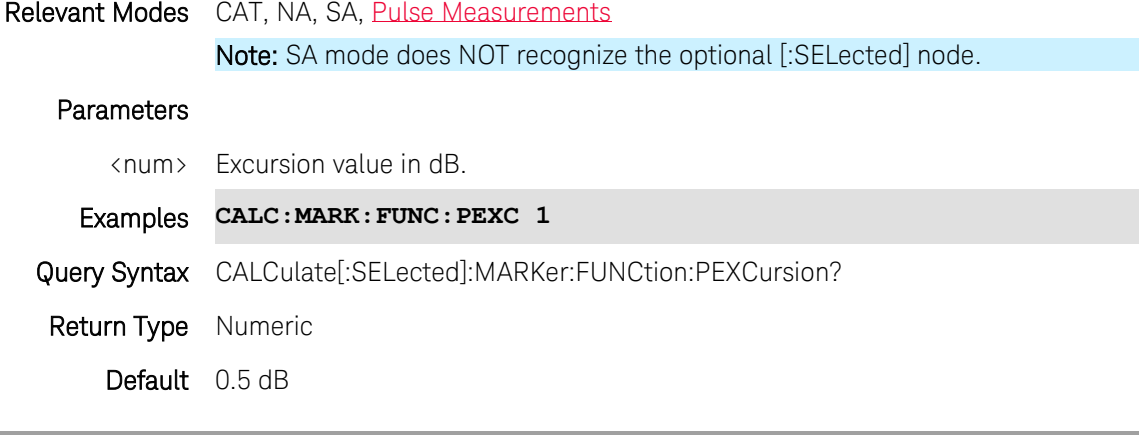

Last Modified:

29-Oct-2013 Added Pulse

## **CALCulate[:SELected]:MARKer<n>:FUNCtion:PNEXt**

(Write-Only) Causes the specified marker to find the next lower amplitude peak from where it currently
resides. This command is usually preceded with the [MARK:FUNC:MAX](#page-142-0) command which finds the highest peak.

For NA and CAT mode, this command operates on the selected trace. First select a trace using [CALC:PAR<tr>:SELect.](#page-122-0)

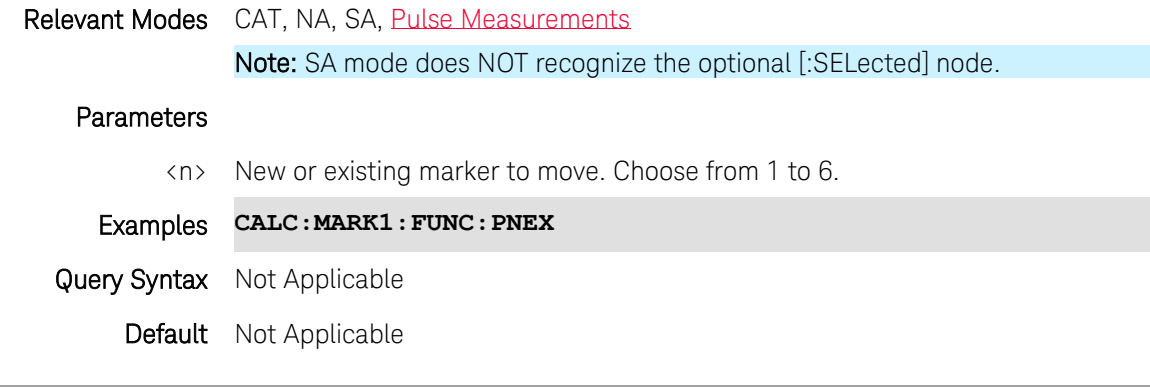

Last Modified:

29-Oct-2013 Added Pulse

### **CALCulate[:SELected]:MARKer:FUNCtion:PTHReshold <num>**

(Write-Only) The minimum amplitude used to find peaks in subsequent marker search commands. To be considered valid, the peak must be **above** the threshold level. The valley on either side can be below the threshold level.

For NA and CAT mode, this command operates on the selected trace. First select a trace using [CALC:PAR<tr>:SELect.](#page-122-0)

Peak Excursion and Threshold settings apply to all markers on each trace.

These settings remain through an instrument preset, but are reset to the default values when the FieldFox power is shutdown.

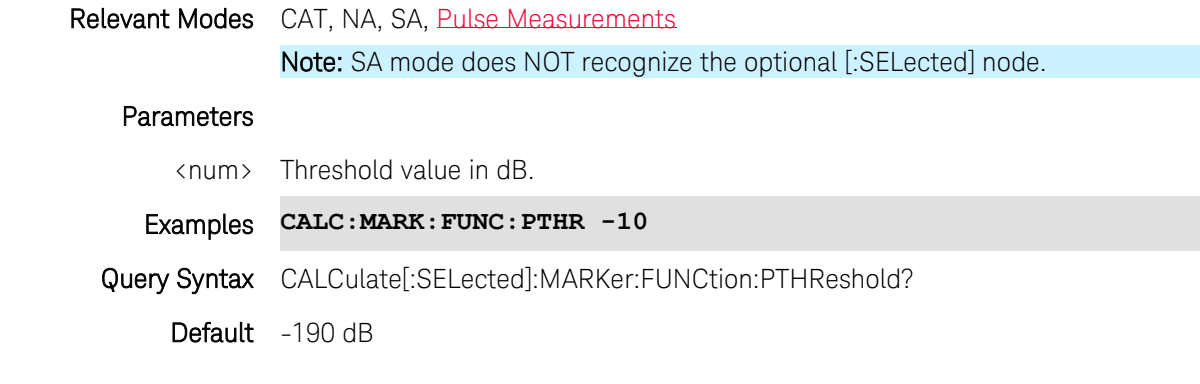

Last Modified:

29-Oct-2013 Added Pulse

# **CALCulate[:SELected]:MARKer:FUNCtion:RISetime <num>**

(Write-Read) Set and query pulse rise in dBm. Marker 1 is created as a delta marker and placed at the first instance of the peak value and the specified rise on the trace. Read the rise time using [CALCulate\[:SELected\]:MARKer:X?](#page-150-0)

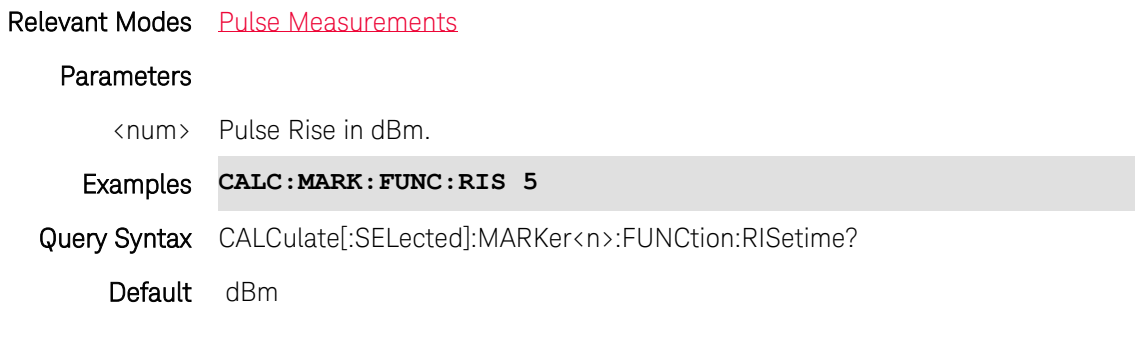

#### Last Modified:

29-Oct-2013 Added Pulse

#### <span id="page-145-0"></span>**CALCulate[:SELected]:MARKer:FUNCtion:TARGet <value>**

(Read-Write) Set and query the marker target search value. This command operates on the selected trace AND the active marker. First select a trace using [CALC:PAR<tr>:SELect.](#page-122-0) Then activate a marker using [CALCulate\[:SELected\]:MARKer:ACTivate](#page-138-0) Relevant Modes NA, [Pulse Measurements](#page-88-0)

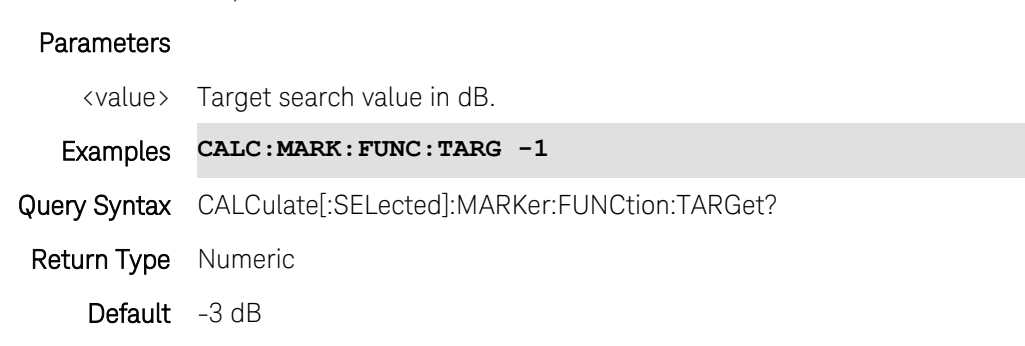

Last Modified:

17-Dec-2013 Active marker 29-Oct-2013 Added Pulse 23-Jan- Removed CAT 2013

2-Aug-2011 New command

### **CALCulate[:SELected]:MARKer:FUNCtion:TDIRection <value>**

(Read-Write) Set and query whether the target search will 'wrap' when it gets to the end of the range. This command operates on the selected trace, AND the active marker, AND only a 'Target' search.

Note: There is NO front-panel GUI equivalent for this command.

- 1. Select a trace using [CALC:PAR<tr>:SELect.](#page-122-0)
- 2. Then activate a marker using CALCulatel: SELected l: MARKer: ACTivate
- 3. Then start a search using [CALCulate\[:SELected\]:MARKer:FUNCtion:TARGet.](#page-145-0)

Relevant Modes NA, [Pulse Measurements](#page-88-0)

### **Parameters**

<value> Choose from:

DEFault - Search from the current marker position to the right. Wrap around to the beginning and continue search.

LEFT - Search to the left from the current position. When the range start is reached, end the search (no wrap).

RIGHT - Search to the right from the current position. When the range stop is reached, end the search (no wrap)

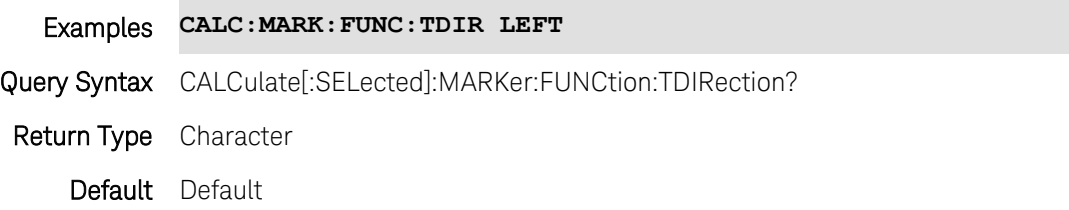

### Last Modified:

6-Nov-2014 New command

# **CALCulate[:SELected]:MARKer<n>:FUNCtion:TRACking <bool>**

(Read-Write) Set and query the marker tracking ON/OFF state. Marker tracking can be used with all search functions.

For NA mode, this command operates on the selected trace. First select a trace using [CALC:PAR<tr>:SELect.](#page-122-0)

### Relevant Modes NA, [Pulse Measurements](#page-88-0)

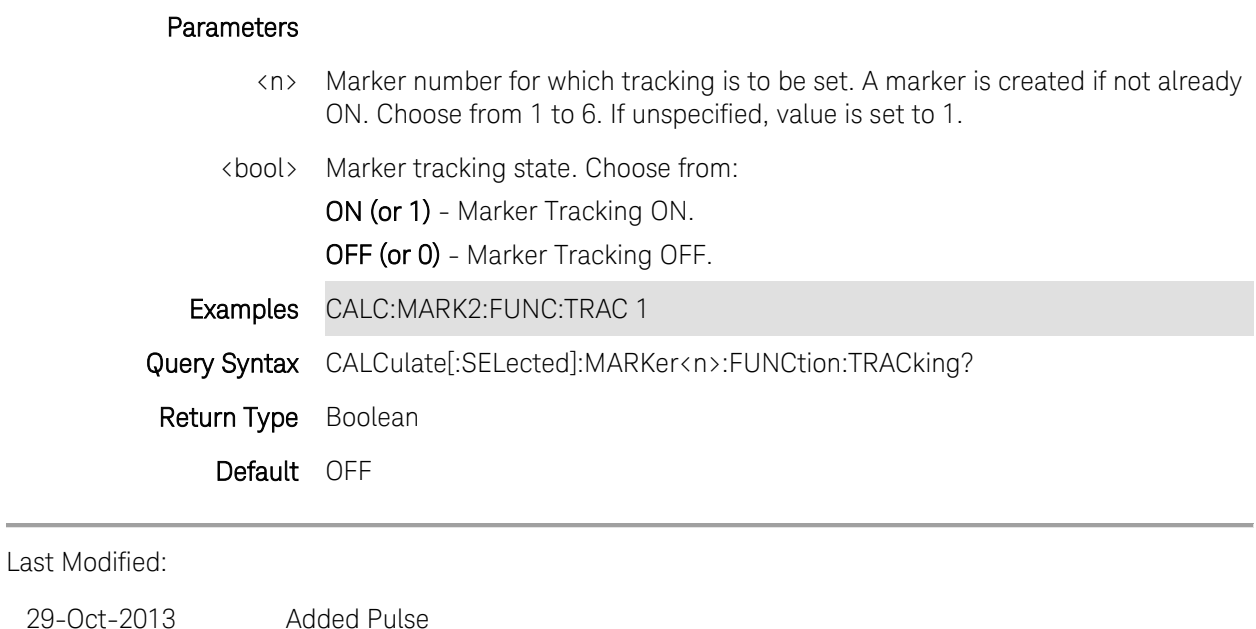

# **CALCulate[:SELected]:MARKer:FUNCtion:ZONE <bool>**

2-Aug-2011 New command (5.50)

(Write-Read) Set and query whether marker function searches occur on the entire primary trace graph or within the zoom window time span.

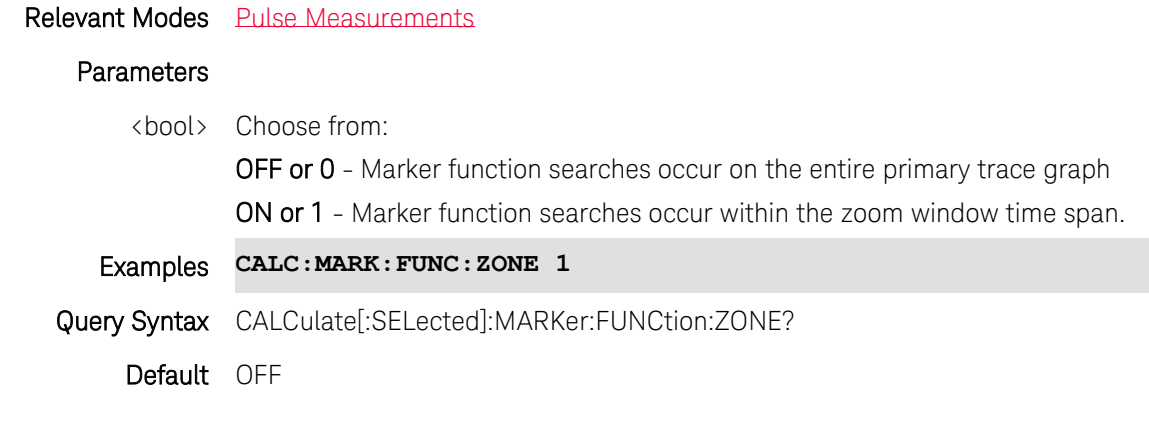

Last Modified:

29-Oct-2013 New command

### **CALCulate[:SELected]:MARKer<n>:SET <char>**

(Write-Only) Sets the FieldFox setting <char> to the location of the specified marker.

For NA and CAT mode, this command operates on the selected trace. First select a trace using [CALC:PAR<tr>:SELect.](#page-122-0)

Note: SA mode does NOT recognize the optional [:SELected] node.

Relevant Modes The following <char> arguments are valid in each mode:

An error is returned if <char> is not valid.

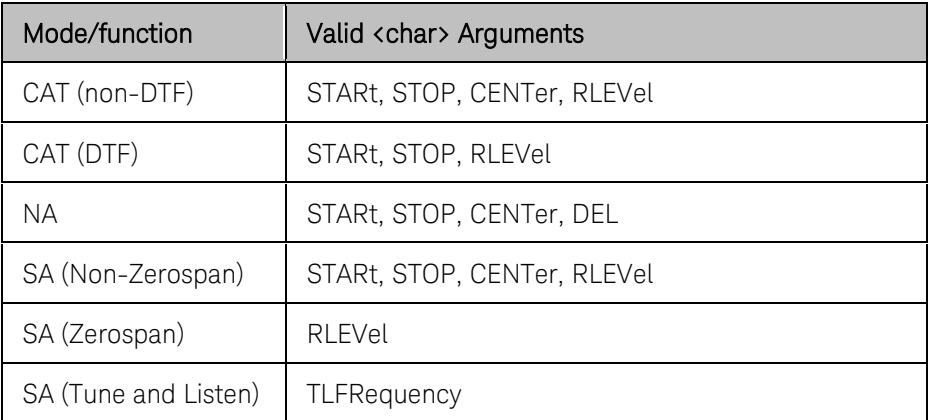

# Parameters

<n> Existing marker location from which <char> will be set. Choose from 1 to 6.

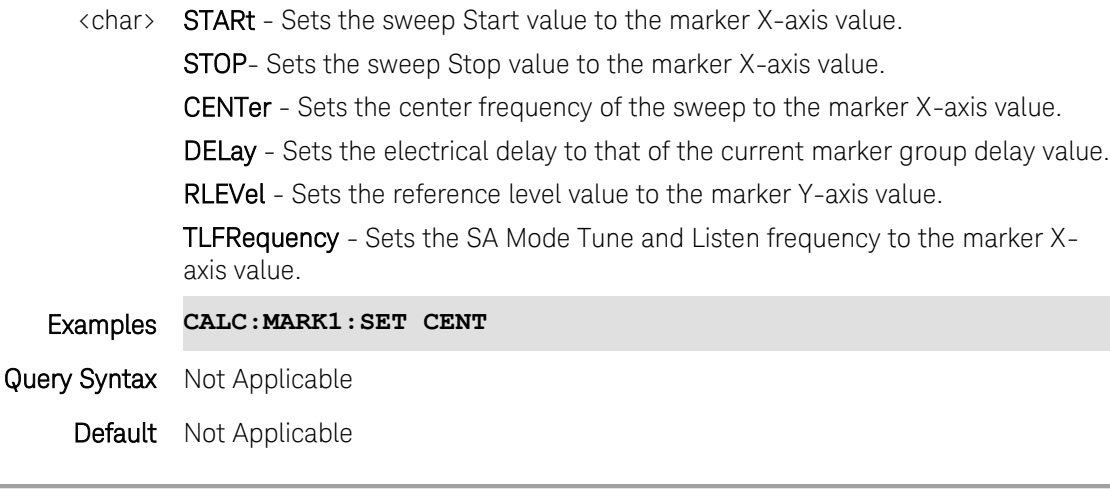

Last Modified:

19-Oct-2010 Updated with DEL (5.30)

# <span id="page-148-0"></span>**CALCulate[:SELected]:MARKer<n>[:STATe] <char>**

(Read-Write) Create, change, or remove a marker.

For NA and CAT mode, this command operates on the selected trace. First select a trace using [CALC:PAR<tr>:SELect.](#page-122-0)

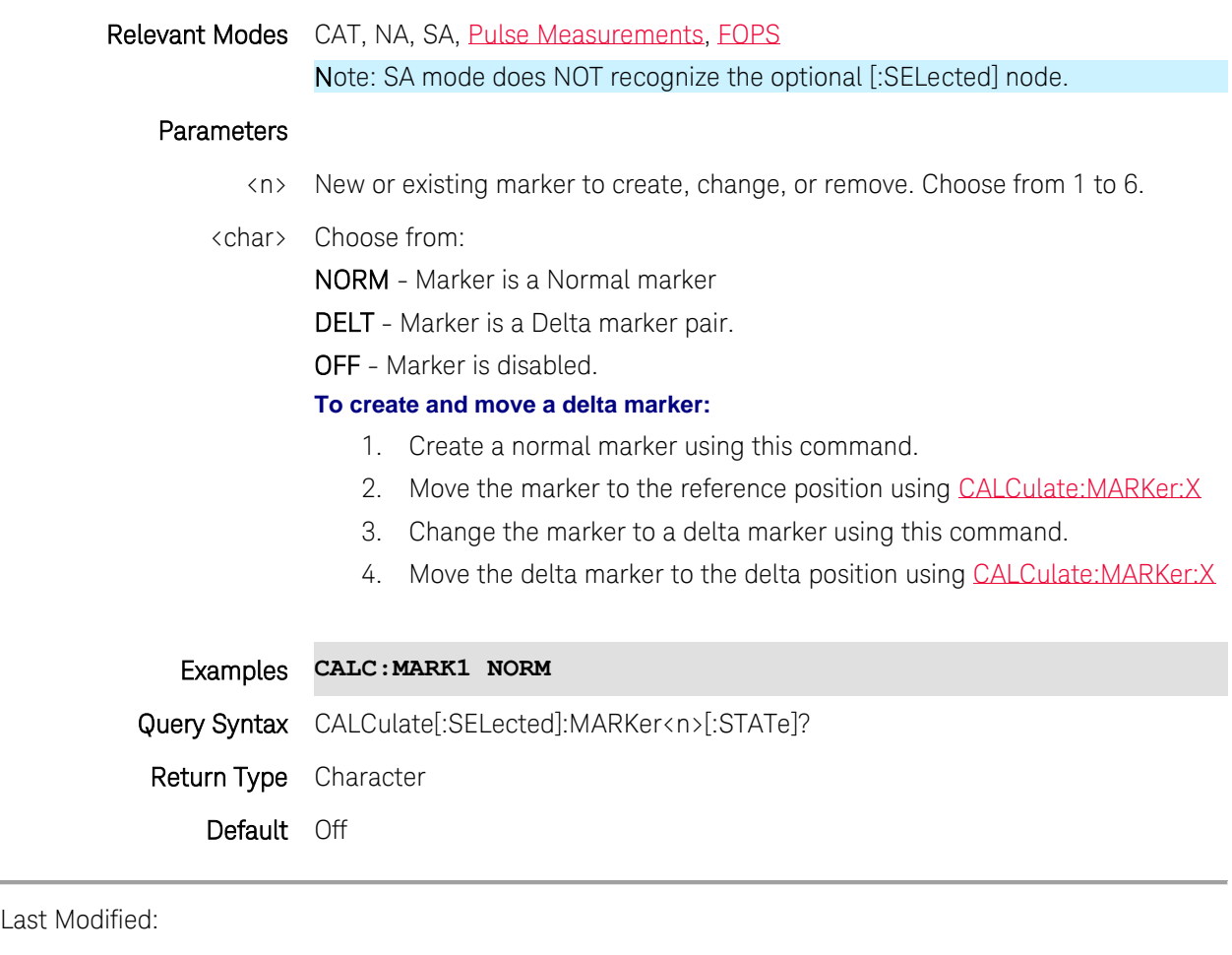

20-Mar-2014 Added FOPS

29-Oct-2013 Added Pulse

# **CALCulate[:SELected]:MARKer<n>:TRACe <tnum>**

(Write-Only) Moves an existing marker to the specified trace number. The marker and the CAT or NA trace must exist already. This feature is called Marker Trace in the User's Guide.

For NA and CAT mode, this command moves the selected trace. First select a trace using [CALC:PAR<tr>:SELect.](#page-122-0)

Relevant Modes CAT, NA, SA

Note: SA mode does NOT recognize the optional [:SELected] node.

# Parameters

<n> Existing marker to assign to trace. Choose from 1 to 6.

<tnum> Trace number. Choose from:

CAT and NA:

 0 - Auto. Marker resides on data trace when it is visible. Marker resides on memory trace when only IT is visible.

- 1 Data Trace
- 2 Memory Trace

SA:

Examples CALC:MARK1:TRAC 1

Query Syntax CALCulate[:SELected]:MARKer<n>:TRACe?

 $-1, 2, 3, 4$ 

Default 1

### <span id="page-150-0"></span>**CALCulate[:SELected]:MARKer<n>:X <num>**

(Read-Write) Set and query the X-axis location for the specified marker. See [To Create and Move a Delta](#page-148-0)  [Marker](#page-148-0)

For NA and CAT mode, this command operates on the selected trace. First select a trace using [CALC:PAR<tr>:SELect.](#page-122-0)

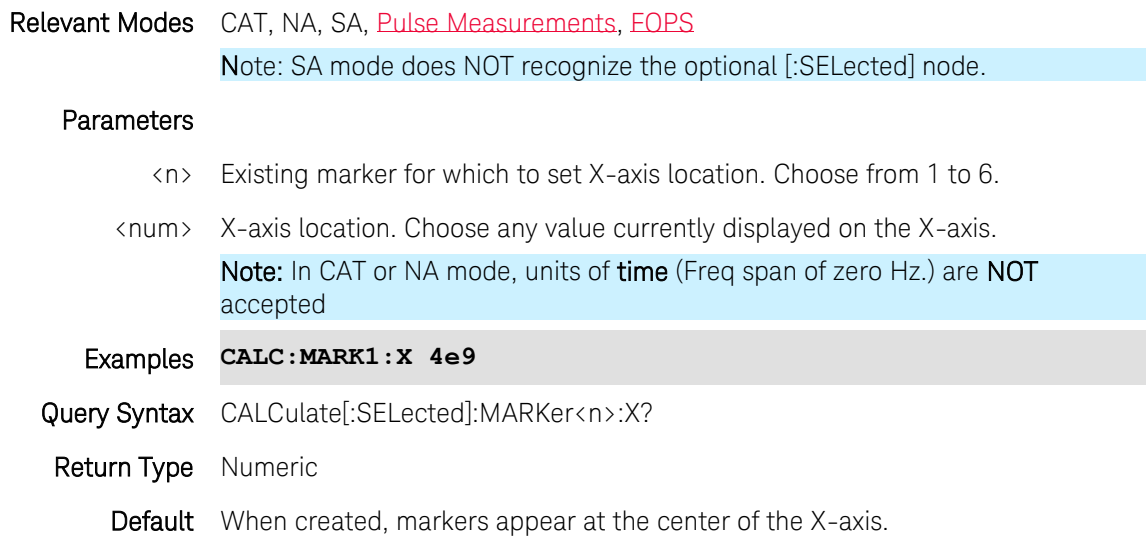

Last Modified:

20-Mar-2014 Added FOPS

### **CALCulate[:SELected]:MARKer<n>:Y?**

(Read-Only) Reads the Y-axis value for the specified marker.

For NA and CAT mode, this command operates on the selected trace. First select a trace using [CALC:PAR<tr>:SELect.](#page-122-0)

Note: SA mode does NOT recognize the optional [:SELected] node.

Relevant Modes CAT - Two values are returned: Magnitude and zero.

NA - Format depends on [CALCulate\[:SELected\]:MARKer:FORMat](#page-140-0)

SA - One value is returned: Magnitude

FOPS - Two values are returned: Magnitude and zero.

# **Parameters**

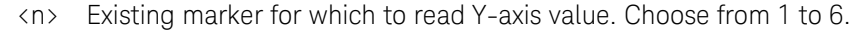

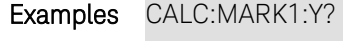

Return Type Numeric

Default Not Applicable

Last Modified:

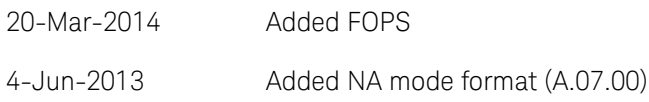

# **CALCulate[:SELected]:MATH:FUNCtion <char>**

(Read-Write) Set and query the math function. A trace must already be stored into memory (CALC:MATH:MEM) for a setting other than NORM.

This command operates on the selected trace. First select a trace using [CALC:PAR<tr>:SELect.](#page-122-0)

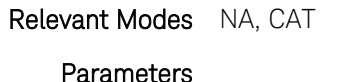

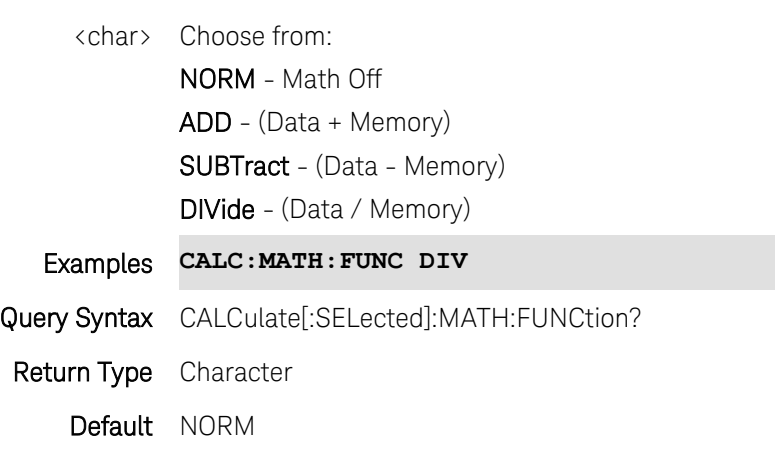

# **CALCulate[:SELected]:MATH:MEMorize**

(Write-Only) Stores the current data trace into memory.

This command operates on the selected trace. First select a trace using [CALC:PAR<tr>:SELect.](#page-122-0)

Relevant Modes NA, CAT, EOPS

# Examples **CALC:MATH:MEM**

Query Syntax Not Applicable Default Not Applicable

Last modified:

19-Mar-2014 Added FOPS

### <span id="page-152-1"></span>**CALCulate[:SELected]:SMOothing:APERture <num>**

(Read-Write) Set and query the smoothing aperture for the selected trace. This command operates on the selected trace. First select a trace using [CALC:PAR<tr>:SELect.](#page-122-0) Use [CALCulate\[:SELected\]:SMOothing\[:STATe\]](#page-152-0) to enable and disable smoothing.

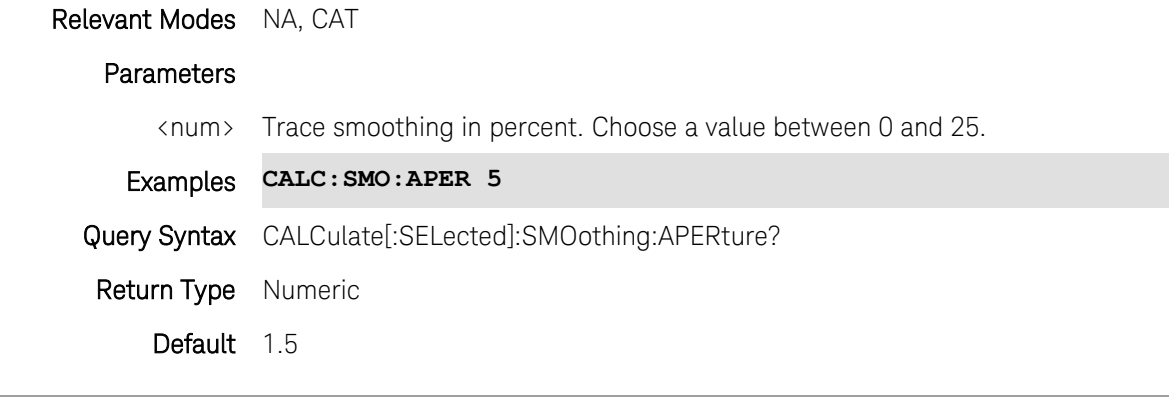

Last Modified:

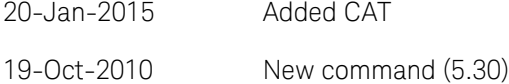

### <span id="page-152-0"></span>**CALCulate[:SELected]:SMOothing[:STATe] <bool>**

(Read-Write) Set and query whether trace smoothing occurs on the selected trace. Not available with Polar or Smith Chart formats.

This command operates on the selected trace. First select a trace using [CALC:PAR<tr>:SELect.](#page-122-0) Use [CALCulate\[:SELected\]:SMOothing:APERture](#page-152-1) to set aperture.

Relevant Modes NA, CAT

#### **Parameters**

<bool> Testing state. Choose from:

0 or OFF - Smoothing disabled.

1 or ON - Smoothing enabled.

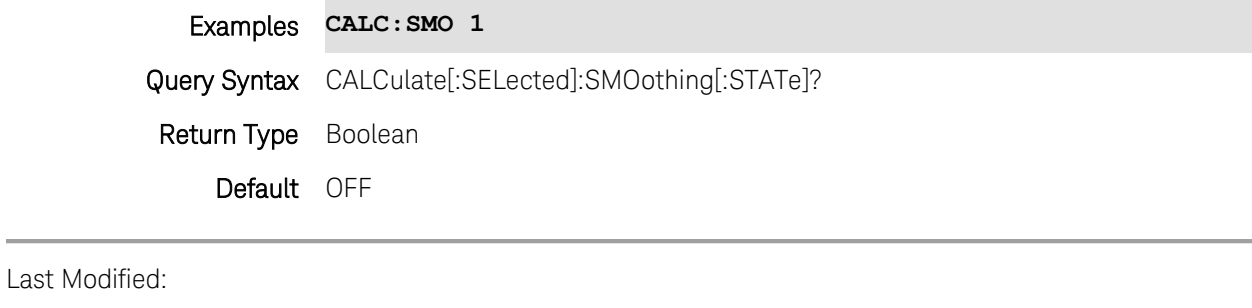

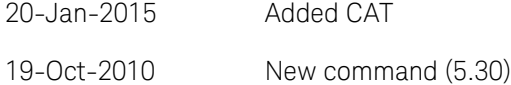

# **CALCulate[:SELected]:TIME:AUX:CENTer <num>**

(Read-Write) Set and query the center time of the zoom window.

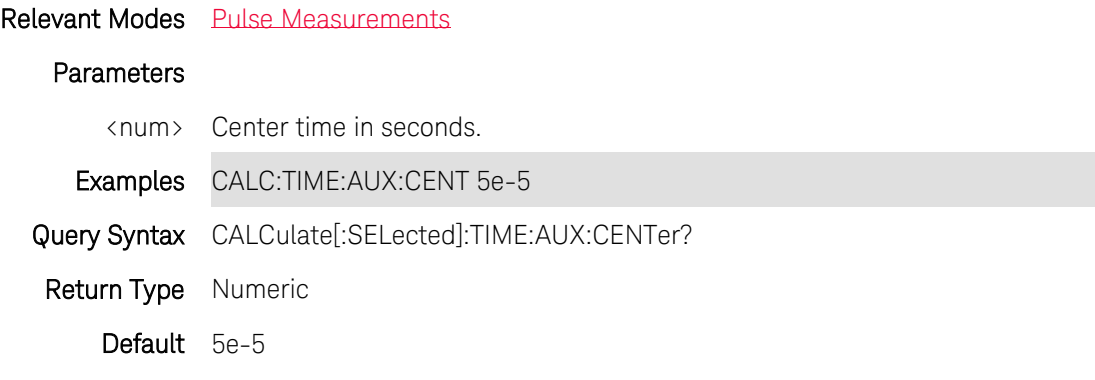

Last Modified:

29-Oct-2013 New command

# **CALCulate[:SELected]:TIME:AUX:PDIVision <num>**

(Read-Write) Set and query the Time per division of the zoom window.

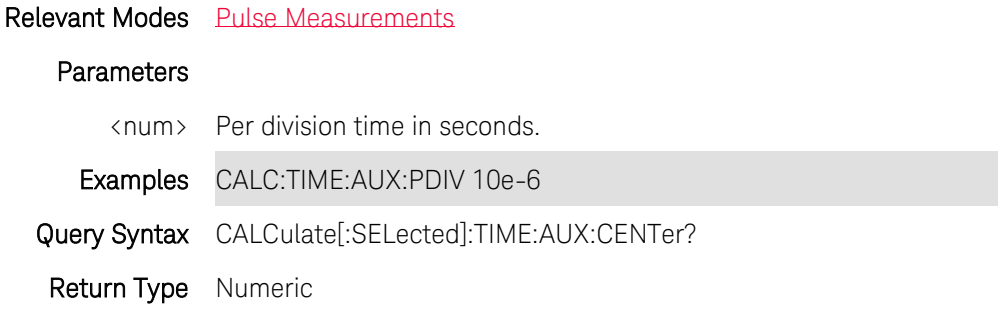

# Default 5e-5

Last Modified:

29-Oct-2013 New command

# **CALCulate[:SELected]:TIME:CENTer <num>**

(Read-Write) Set and query the center time of the primary trace graph window.

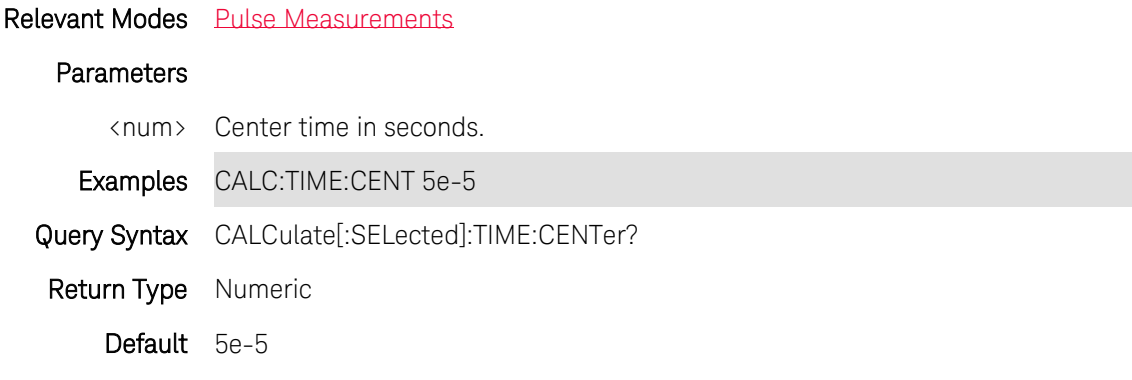

Last Modified:

29-Oct-2013 New command

# **CALCulate[:SELected]:TIME:LENGth <num>**

(Read-Write) Set and query the time span of the primary trace graph window.

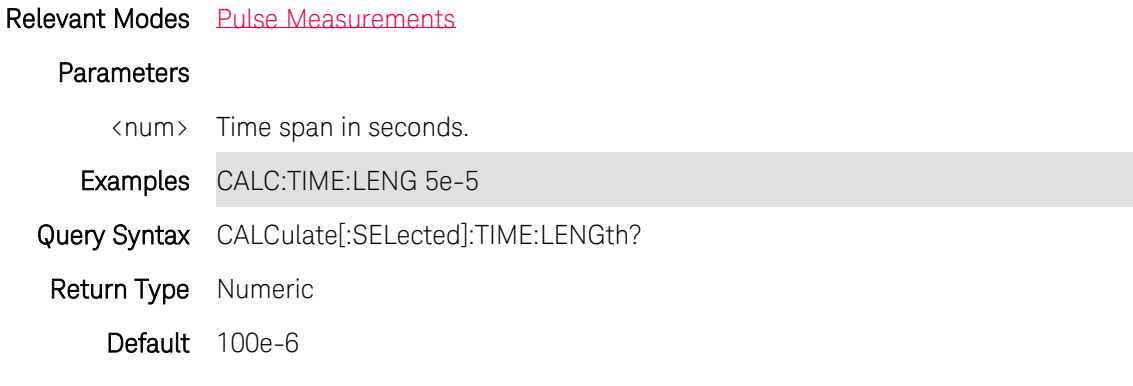

Last Modified:

29-Oct-2013 New command

# **CALCulate[:SELected]:TIME:PDIVision <num>**

(Read-Write) Set and query the Time per division of the primary trace graph window.

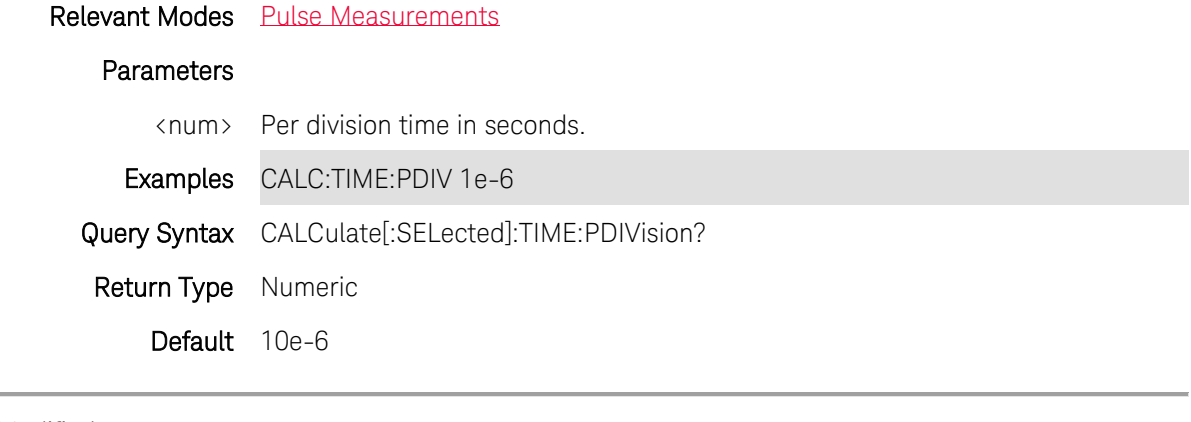

Last Modified:

29-Oct-2013 New command

# **CALCulate[:SELected]:TIME:STARt <num>**

(Read-Write) Set and query the start time of the primary trace graph window.

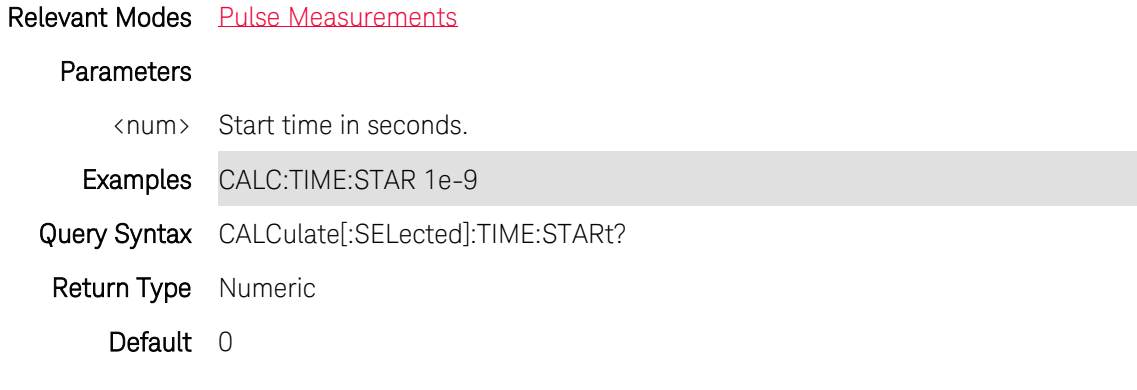

Last Modified:

29-Oct-2013 New command

# **CALCulate[:SELected]:TRACe<n>:DATA?**

(Read-only) Read the data from a Trace Graph measurement.

Relevant Modes [Pulse Measurements,](#page-88-0) [FOPS](#page-84-0)

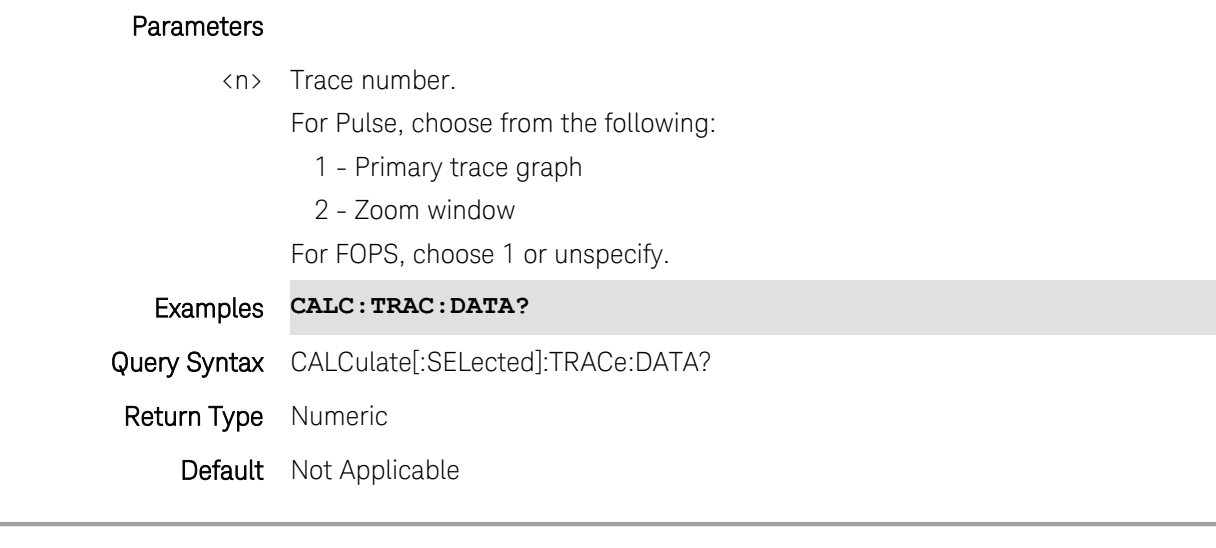

Last Modified:

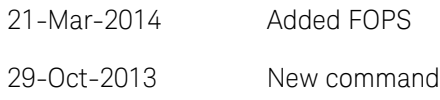

### <span id="page-156-0"></span>**CALCulate[:SELected]:TRANsform:DISTance:BANDpass <bool>**

(Read-Write) Set and query Bandpass mode for Distance to Fault measurements. This command performs the same function as [CALCulate:TRANsform:FREQuency\[:TYPE\].](#page-159-0)

#### Relevant Modes CAT

### Parameters

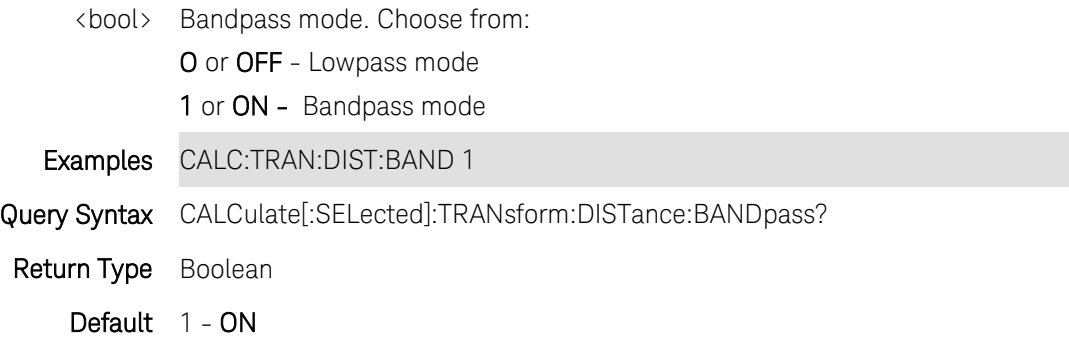

### **CALCulate[:SELected]:TRANsform:DISTance:FREQuency:CENTer <num>**

(Read-Write) Set and query the bandpass center frequency for Distance to Fault measurements. Set Bandpass mode using [CALC:TRAN:DIST:BANDpass ON.](#page-156-0)

#### Relevant Modes CAT

#### Parameters

<num> Bandpass center frequency in Hz.

Examples CALC:TRAN:DIST:FREQ:CENT 1e9

Query Syntax CALCulate[:SELected]:TRANsform:DISTance:FREQuency:CENTer?

Return Type Numeric

Default Dependent on DTF distance.

### **CALCulate[:SELected]:TRANsform:DISTance:FREQuency:SPAN:MAXimum <num>**

(Read-Write) Set and query the bandpass maximum frequency span for Distance to Fault measurements. Set Bandpass mode using [CALC:TRAN:DIST:BANDpass ON.](#page-156-0)

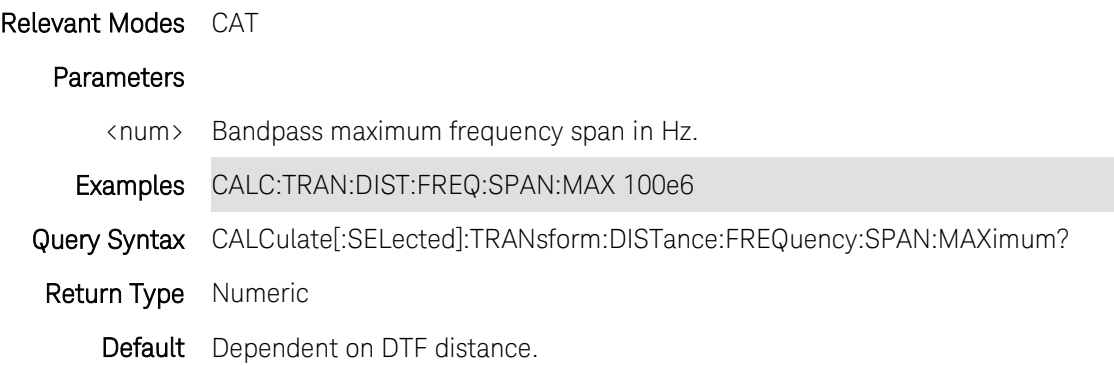

### **CALCulate[:SELected]:TRANsform:DISTance:FREQuency:STARt:MINimum <num>**

(Read-Write) Set and query the start frequency value in Bandpass mode for a Distance to Fault measurement.

Use [CALCulate:TRANsform:DISTance:BANDpass](#page-156-0) to set Bandpass mode.

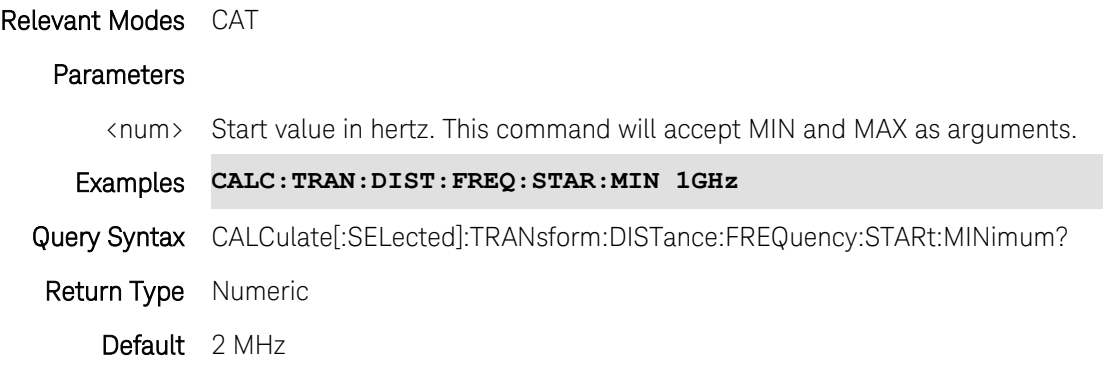

### **CALCulate[:SELected]:TRANsform:DISTance:FREQuency:STOP:MAXimum <num>**

(Read-Write) Set and query the stop frequency value in Bandpass mode for a Distance to Fault measurement.

Use [CALCulate:TRANsform:DISTance:BANDpass](#page-156-0) to set Bandpass mode.

Relevant Modes CAT

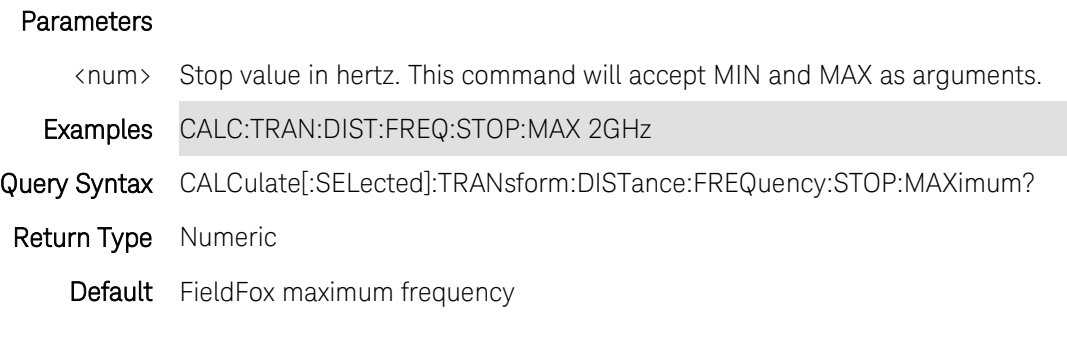

# <span id="page-158-0"></span>**CALCulate[:SELected]:TRANsform:DISTance:STARt <num>**

(Read-Write) Set and query the X-axis start value in a Distance to Fault measurement.

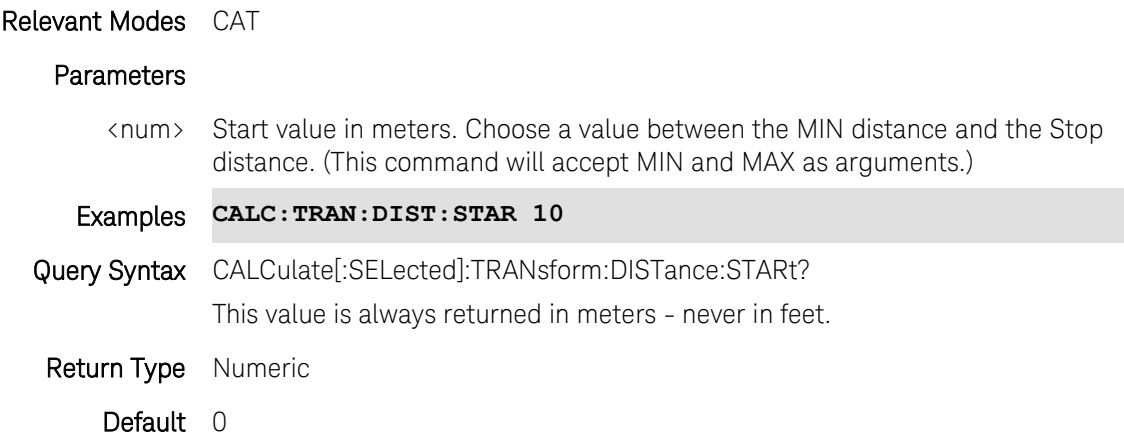

# <span id="page-158-1"></span>**CALCulate[:SELected]:TRANsform:DISTance:STOP <num>**

(Read-Write) Set and query the X-axis stop value in Distance to Fault measurement.

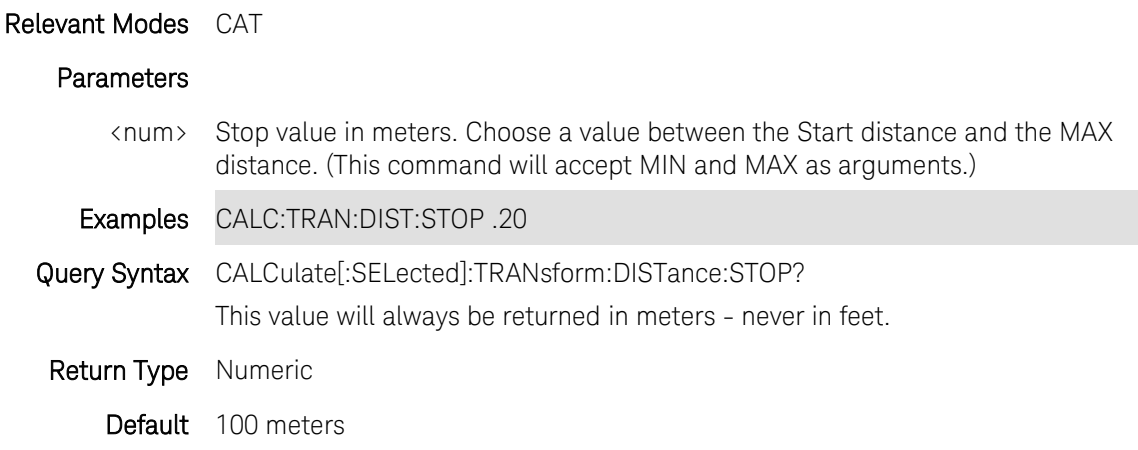

# **CALCulate[:SELected]:TRANsform:DISTance:UNIT <char>**

(Read-Write) Set and query the X-axis units in Distance to Fault measurement.

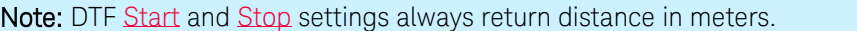

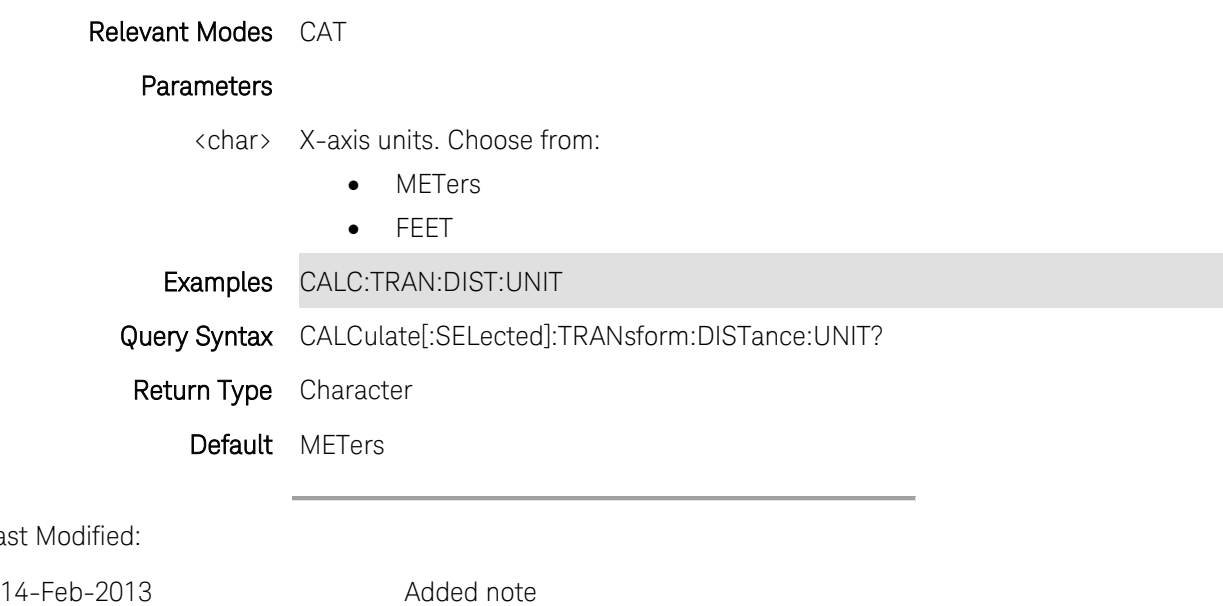

# **CALCulate[:SELected]:TRANsform:DISTance:WINDow <char>**

(Read-Write) Set and query the DTF window setting.

### Relevant Modes CAT

Last

### **Parameters**

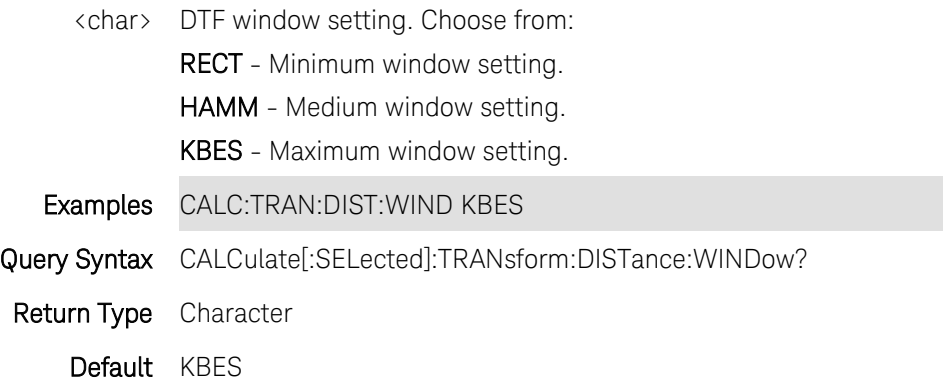

# <span id="page-159-0"></span>**CALCulate[:SELected]:TRANsform:FREQuency[:TYPE] <char>**

(Read-Write) Set and query the DTF Frequency mode. This command performs the same function as [CALCulate:TRANsform:DISTance:BANDpass.](#page-156-0)

Relevant Modes CAT

**Parameters** 

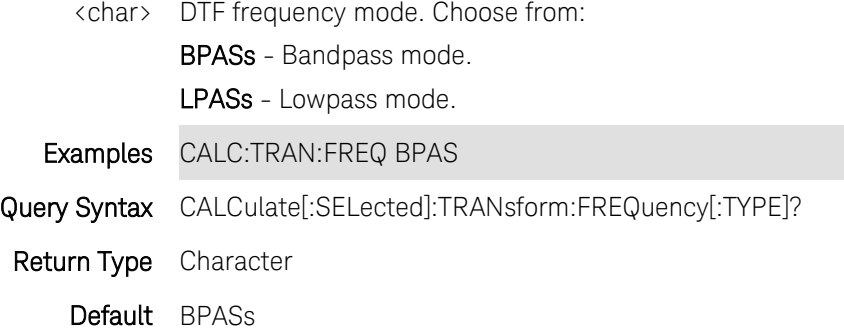

# <span id="page-160-0"></span>**CALCulate[:SELected]:TRANsform:TIME:CENTer <num>**

(Read-Write) Set and query the center time for time domain measurements.

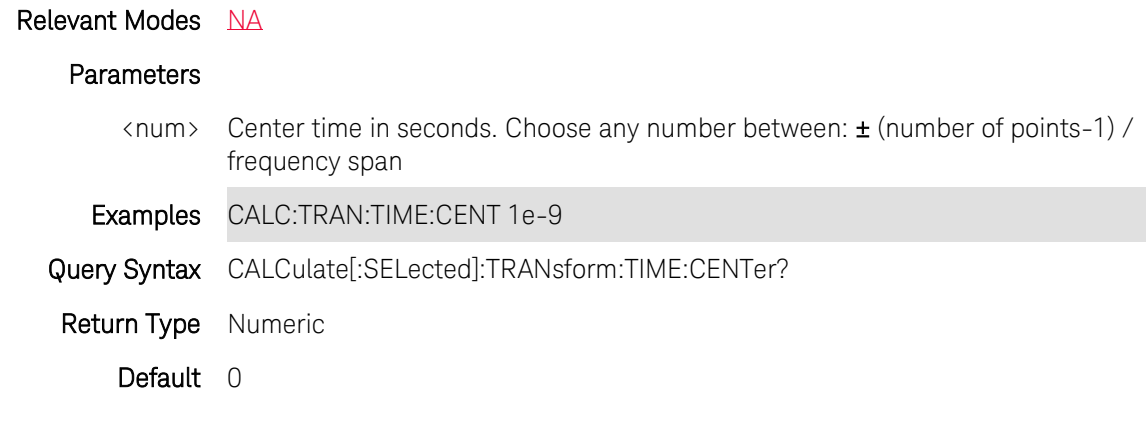

Last Modified:

24-Jan-2012 New command

# **CALCulate[:SELected]:TRANsform:TIME:IMPulse:WIDth <num>**

(Read-Write) Set and query the impulse width for the transform window.

#### Relevant Modes [NA](#page-69-0)

#### **Parameters**

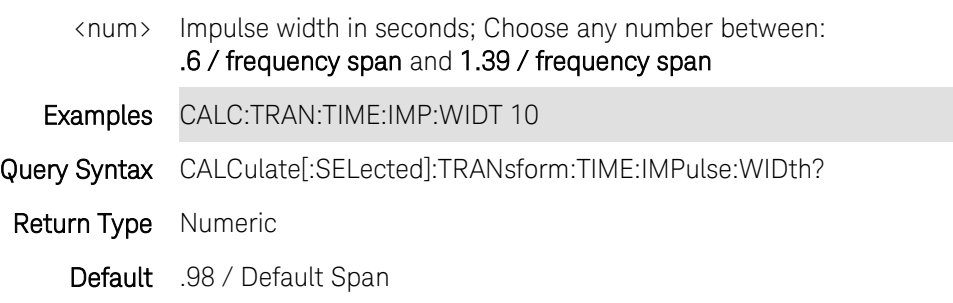

Last Modified:

24-Jan-2012 New command

# **CALCulate[:SELected]:TRANsform:TIME:KBESsel <num>**

(Read-Write) Set and query the width for the Kaiser Bessel window.

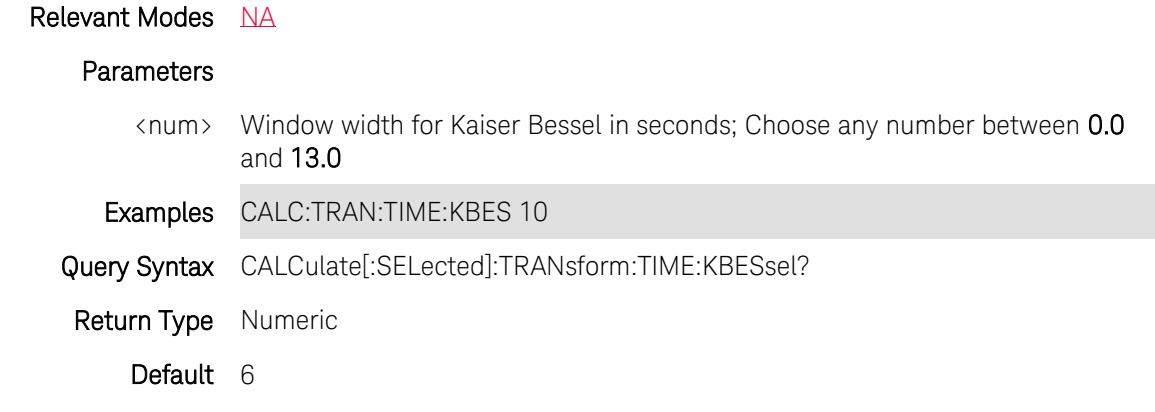

#### Last Modified:

24-Jan-2012 New command

# **CALCulate[:SELected]:TRANsform:TIME:LPFRequency**

(Write-only) Sets the start frequencies in LowPass Mode.

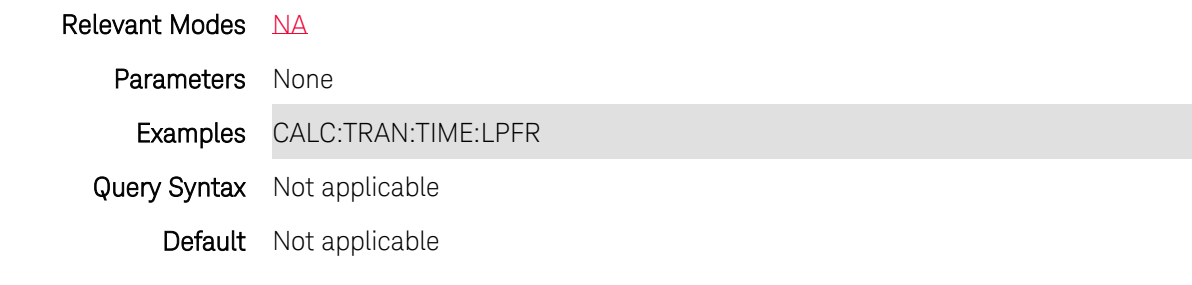

# Last Modified:

24-Jan-2012 New command

# **CALCulate[:SELected]:TRANsform:TIME:SPAN <num>**

(Read-Write) Set and query the span (stop - start) time for time domain measurements. Use [CALCulate\[:SELected\]:TRANsform:TIME:CENTer](#page-160-0) to set the center time.

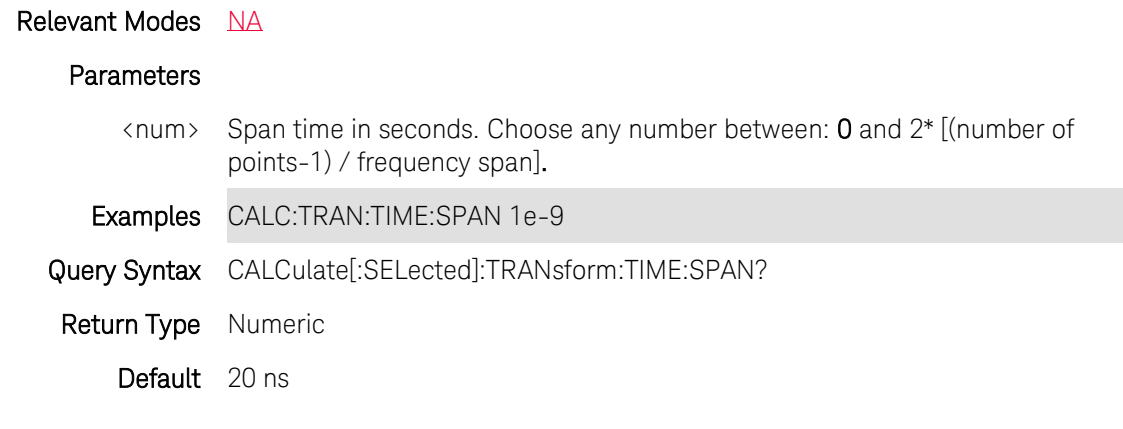

Last Modified:

24-Jan-2012 New command

# <span id="page-162-0"></span>**CALCulate[:SELected]:TRANsform:TIME:STARt <num>**

(Read-Write) Set and query the start time for time domain measurements. Use [CALCulate\[:SELected\]:TRANsform:TIME:STOP](#page-164-0) to set the stop time.

#### Relevant Modes [NA](#page-69-0)

#### Parameters

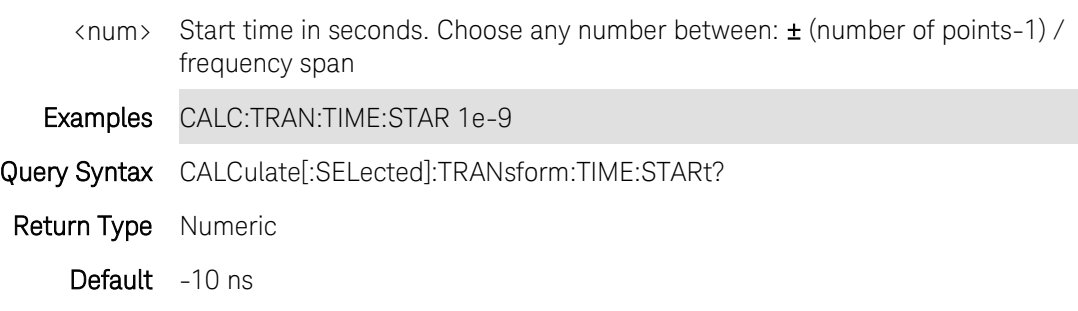

Last Modified:

24-Jan-2012 New command

# **CALCulate[:SELected]:TRANsform:TIME:STATe <bool>**

(Read-Write) Set and query the ON |OFF Time Domain transform state for the active trace. Select a trace using [CALCulate:PARameter:SELect.](#page-122-0)

# Relevant Modes [NA](#page-69-0)

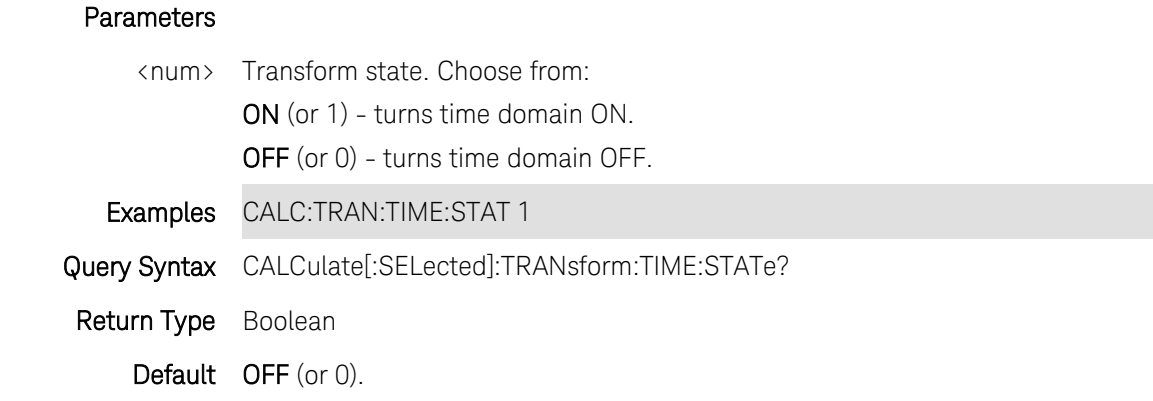

#### Last Modified:

24-Jan-2012 New command

# <span id="page-163-0"></span>**CALCulate[:SELected]:TRANsform:TIME:STEP:RTIMe <num>**

(Read-Write) Set and query the step rise time for the transform window.

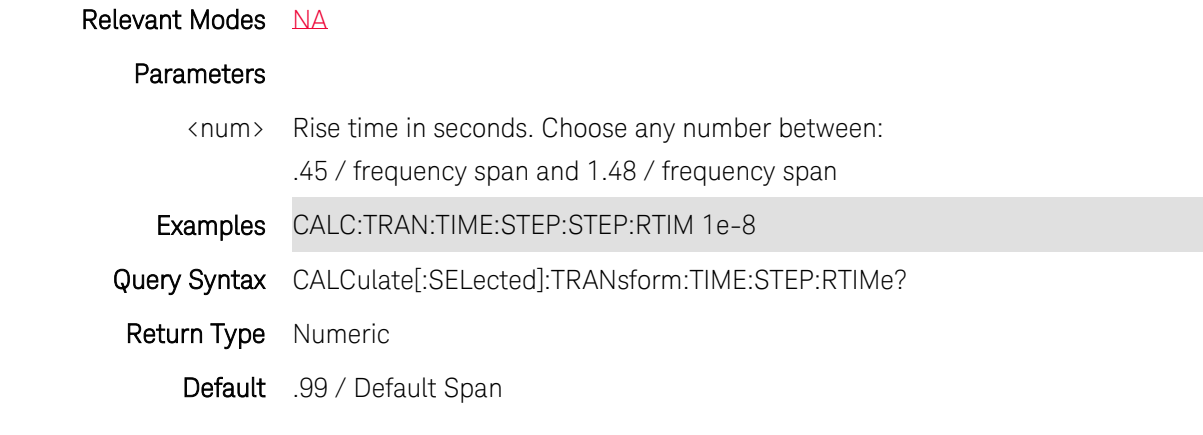

Last Modified:

24-Jan-2012 New command

# <span id="page-163-1"></span>**CALCulate[:SELected]:TRANsform:TIME:STIMulus <char>**

(Read-Write) Set and query the type of simulated stimulus that will be incident on the DUT.

# Relevant Modes [NA](#page-69-0)

### Parameters

<char> Choose from:

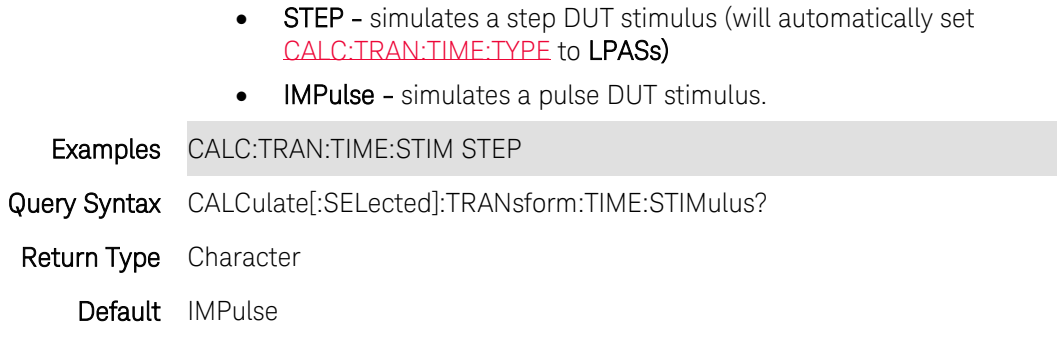

Last Modified:

24-Jan-2012 New command

# <span id="page-164-0"></span>**CALCulate[:SELected]:TRANsform:TIME:STOP <num>**

(Read-Write) Set and query the stop time for time domain measurements. Use [CALCulate\[:SELected\]:TRANsform:TIME:STARt](#page-162-0) to set the start time.

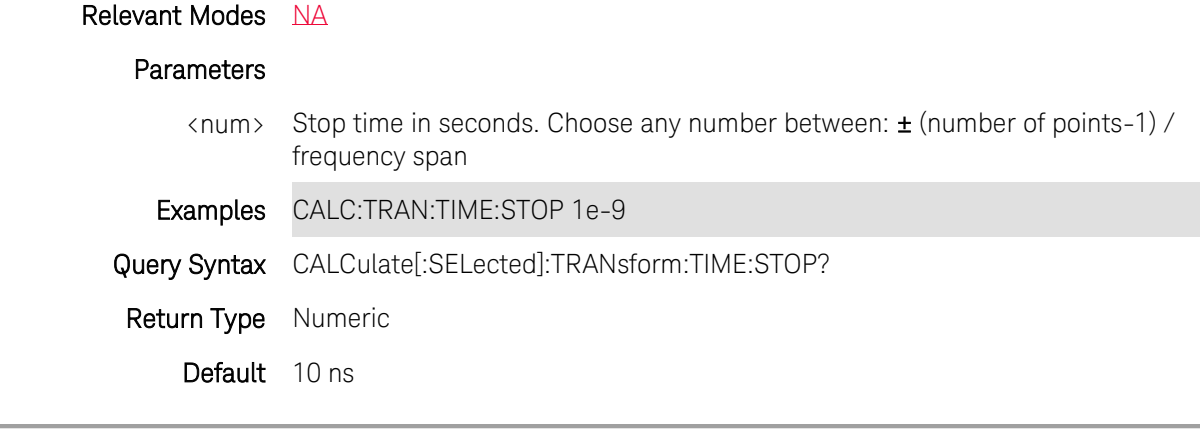

Last Modified:

24-Jan-2012 New command

# <span id="page-164-1"></span>**CALCulate[:SELected]:TRANsform:TIME:TYPE <char>**

(Read-Write) Set and query the transform type.

#### Relevant Modes [NA](#page-69-0)

#### **Parameters**

<num> Type of measurement. Choose from:

• LPASs - Lowpass; Must also send [CALC:TRAN:TIME:LPFRequency](#page-163-0)

before calibrating.

**BPASs** - Bandpass; can only be used when [CALC:TRAN:TIME:STIM](#page-163-1) is set to IMPulse.

Examples CALC:TRAN:TIME:STEP:TYPE LPAS

Query Syntax CALCulate[:SELected]:TRANsform:TIME:TYPE?

Return Type Character

Default BPASs

Last Modified:

24-Jan-2012 New command

### **CALibration:ZERO:TYPE:EXT**

(Write-Only) Performs external power meter zeroing.

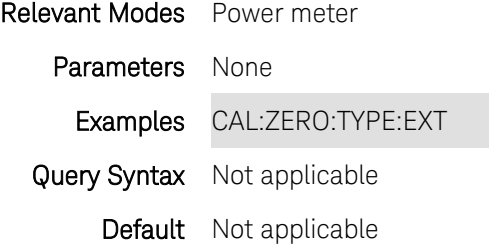

### **DISPlay:ANNotation:FREQuency <value>**

(Read-Write) Set and query the method used to annotate frequency on the screen.

# Relevant Modes **[FOPS](#page-84-0)**

# **Parameters**

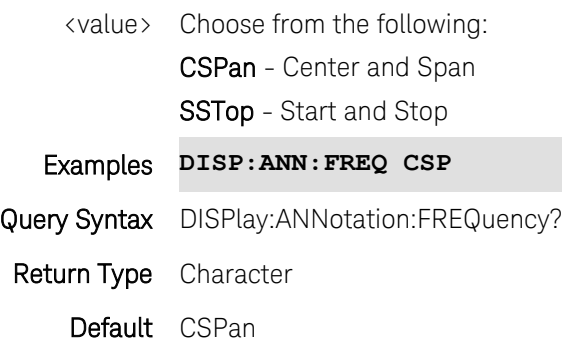

Last modified:

19-Mar-2014 New command (A.07.50)

# **DISPlay:BRIGhtness <num>**

(Read-Write) Set and query the brightness of the FieldFox display.

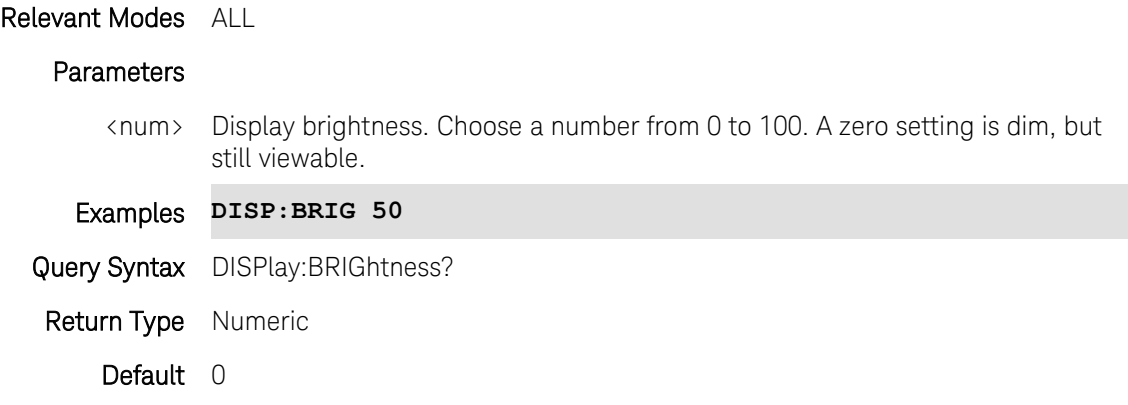

# **DISPlay:DATE:FMT <char>**

(Read-Write) Set and query the format of the system date. Set the date using [SYST:DATE.](#page-305-0)

### Relevant Modes ALL

# **Parameters**

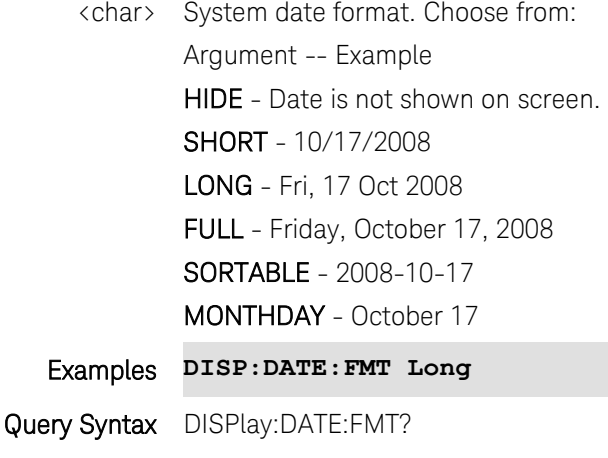

Return Type Character

Default Long

# **DISPlay:ENABle <bool>**

(Read-Write) Turns the FieldFox display ON and OFF. The OFF (0) setting causes faster SCPI operation.

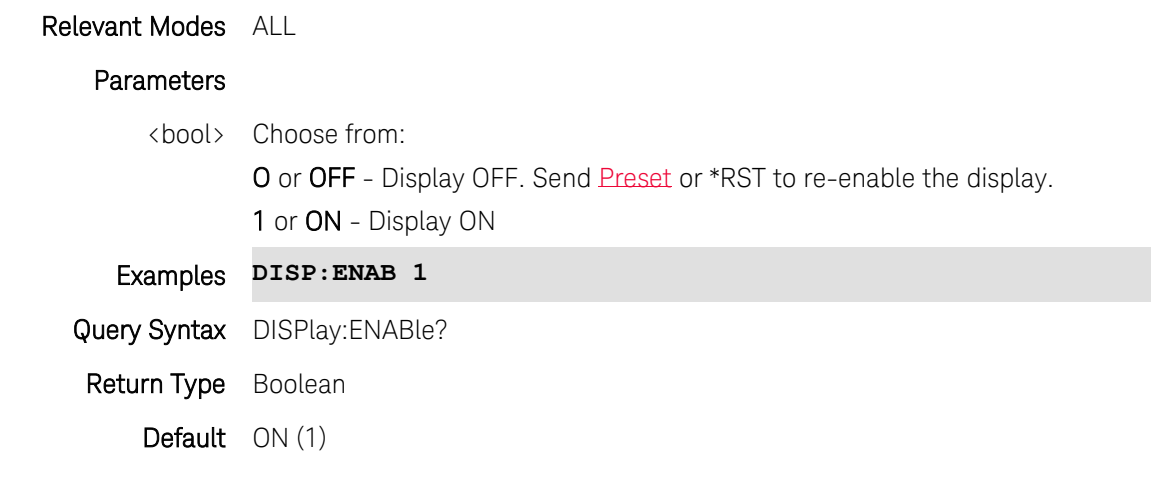

Last Modified:

20-Oct-2010 New command (5.30)

### **DISPlay:GRID <bool>**

(Read-Write) Set and query the visibility of the 10 x 10 grid on trace graph measurements.

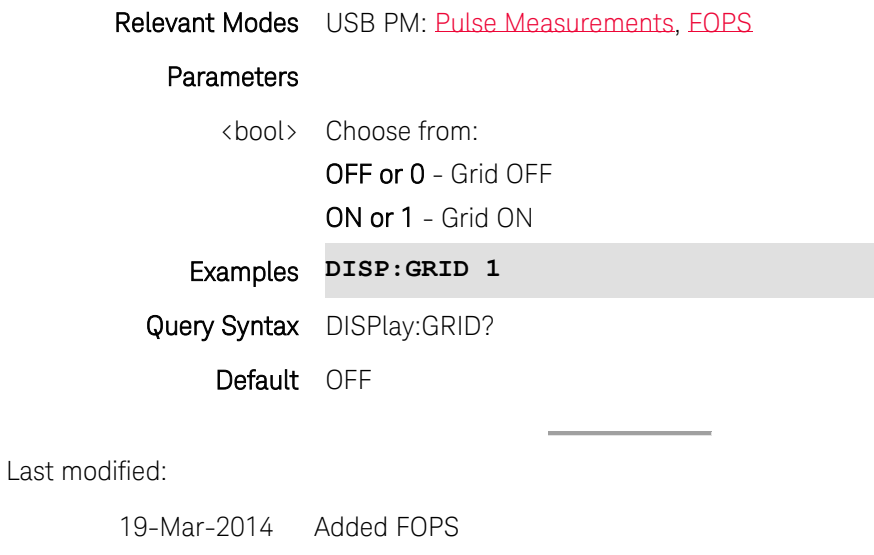

31-Oct-2013 New command

# **DISPlay:KEYWord[:DATA] <string1,2,3,4,5,6,7,8>**

(Read-Write) Set and query the FieldFox keywords that can be used to create filenames.

Relevant Modes All

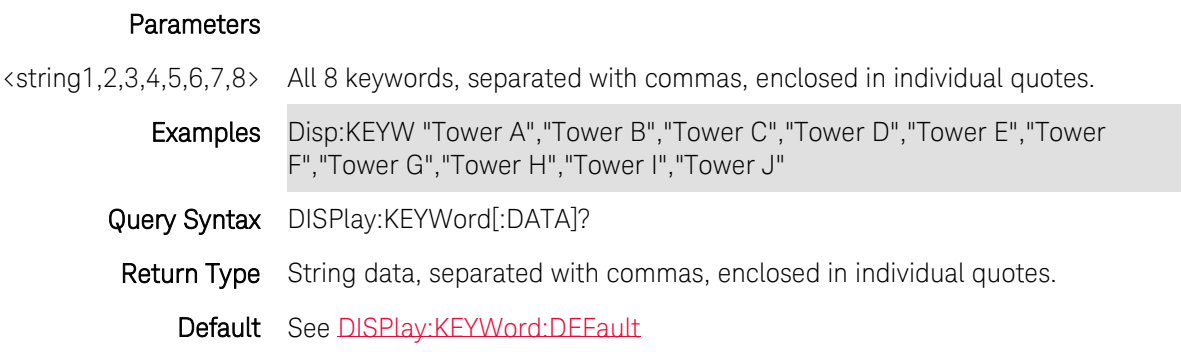

# <span id="page-168-0"></span>**DISPlay:KEYWord:DEFault**

(Read-Only) Reset the FieldFox keywords to their default settings (listed below).

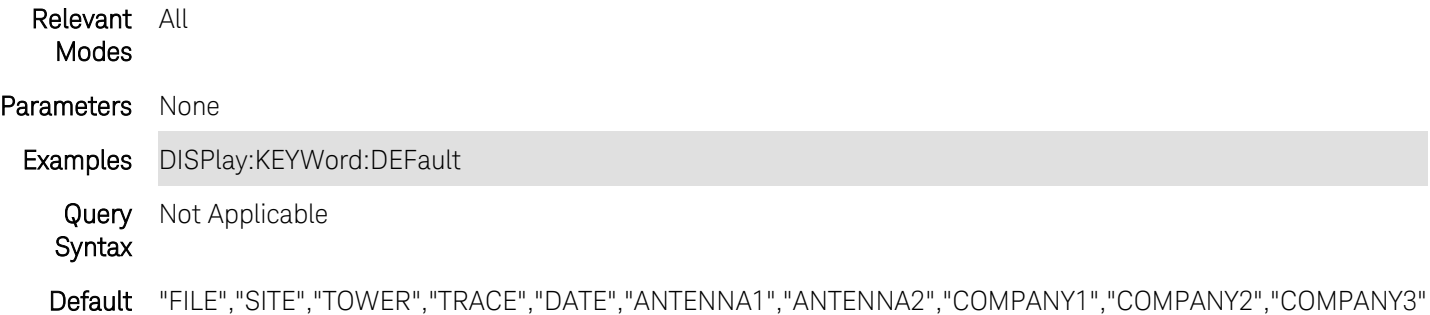

# **DISPlay:MARKer:LARGe:STATe <char>**

(Read-Write) Set and query the display state of large marker readouts.

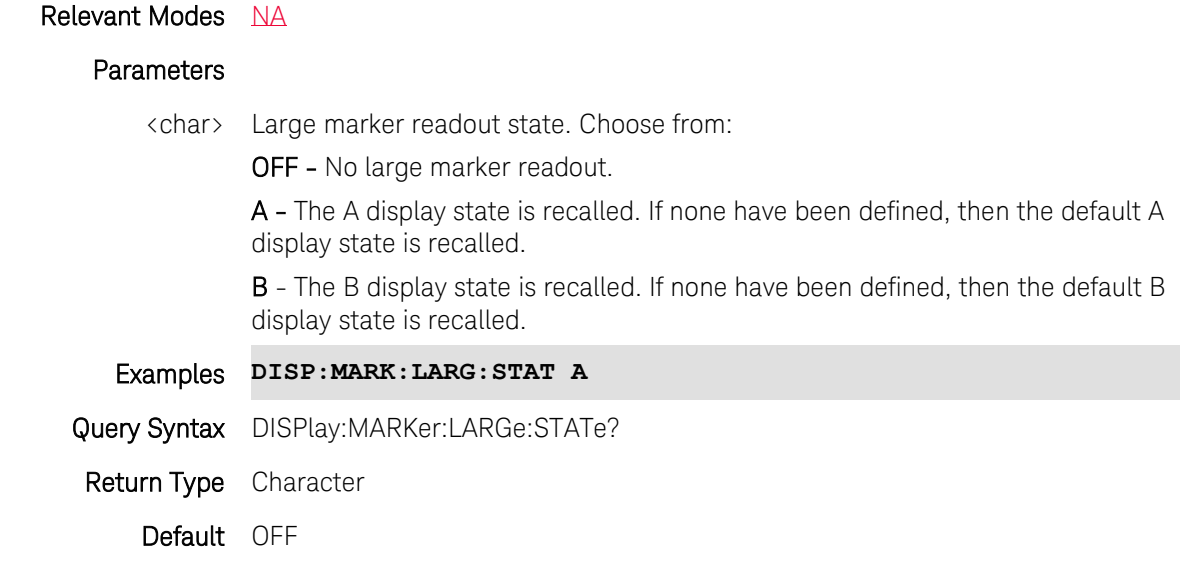

Last Modified:

22-Sept-2014 New command

# **DISPlay:MARKer:LARGe:<x>:DEFine:LINE<n>:FORMat <char>**

(Read-Write) Set and query the format for the specified readout line on the large marker display state.

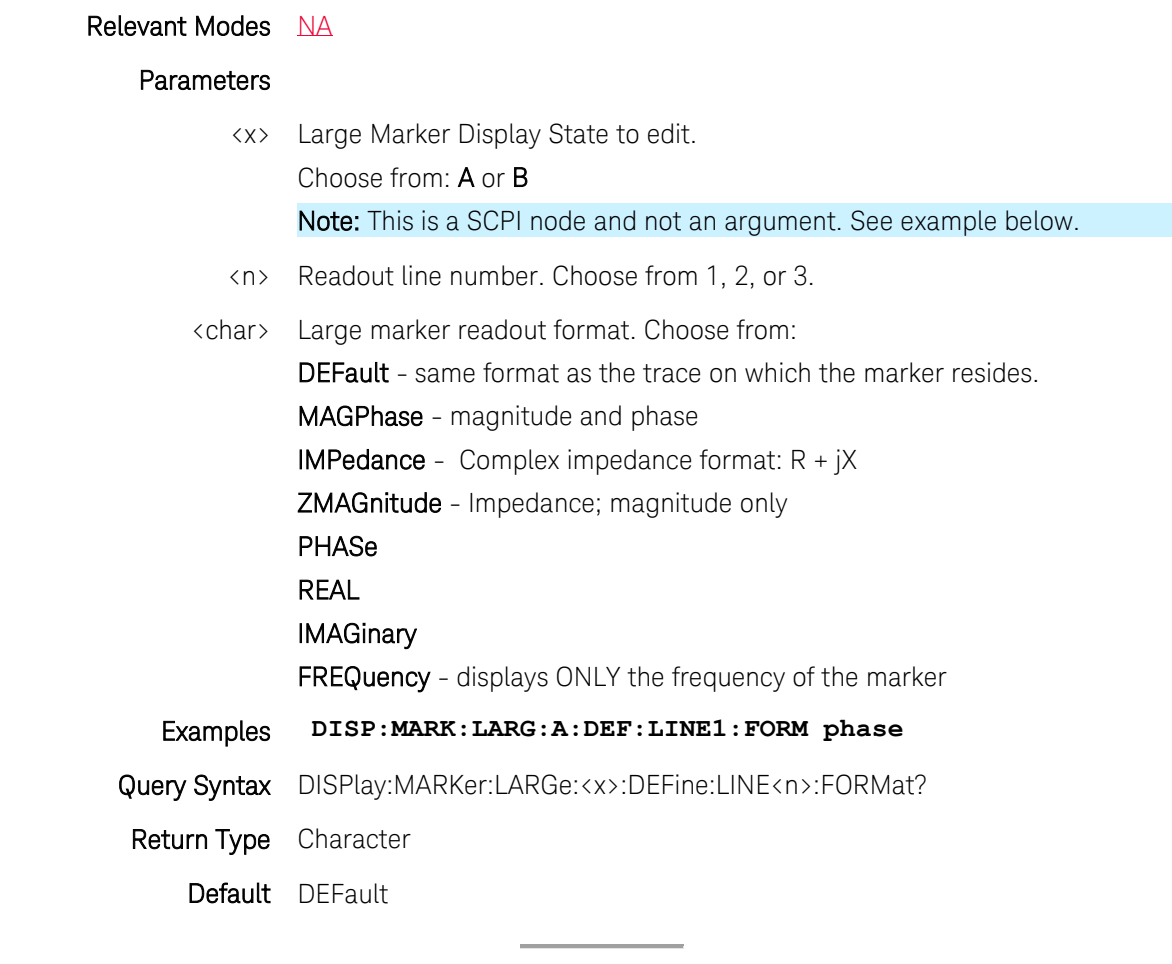

Last Modified:

22-Sept-2014 New command

# **DISPlay:MARKer:LARGe:<x>:DEFine:LINE:MARKer<n>:STATe <char>**

(Read-Write) Set and query how the specified marker is displayed.

Relevant Modes NA

### **Parameters**

<x> Display state. Choose from:

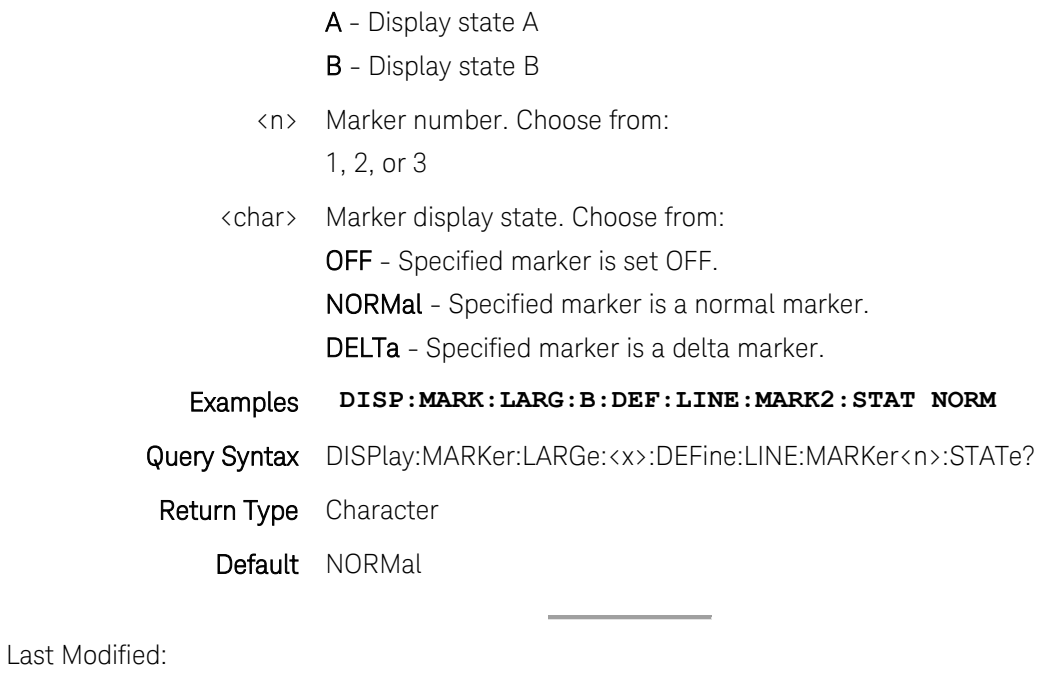

8-Sept-2014 New command

# **DISPlay:MARKer:LARGe:<x>:DEFine:LINE<n>:MNUMber <value>**

(Read-Write) Set and query the marker number to assign to the specified marker readout line.

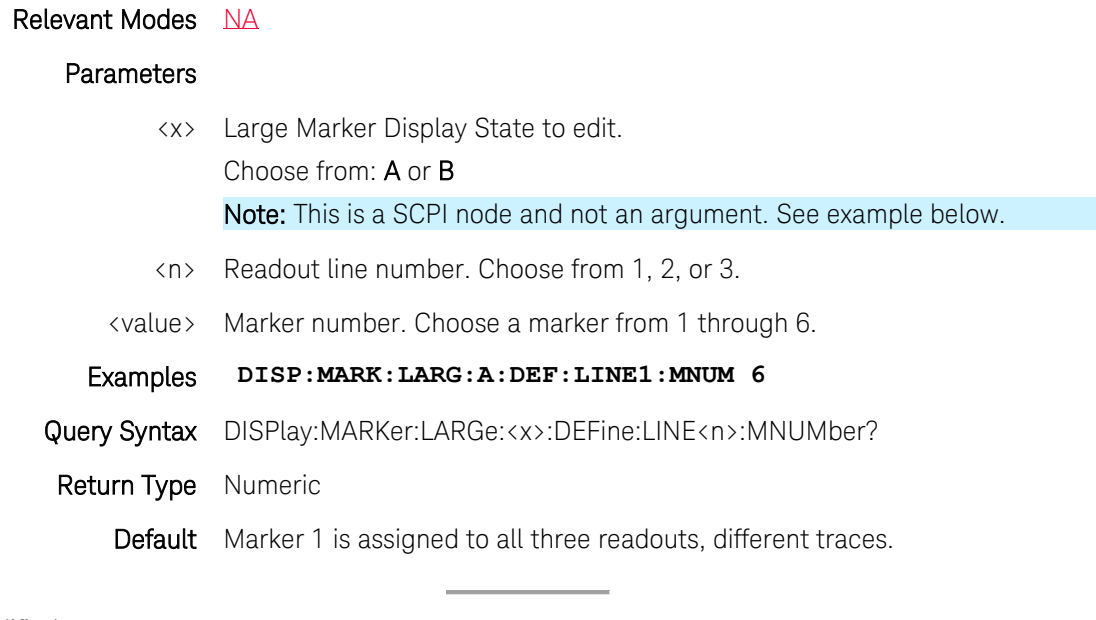

Last Modified:

22-Sept-2014 New command

### **DISPlay:MARKer:LARGe:<x>:DEFine:LINE<n>:STATe <bool>**

(Read-Write) Set and query the ENABLE state for the specified readout line.

### Relevant Modes [NA](#page-69-0)

### **Parameters**

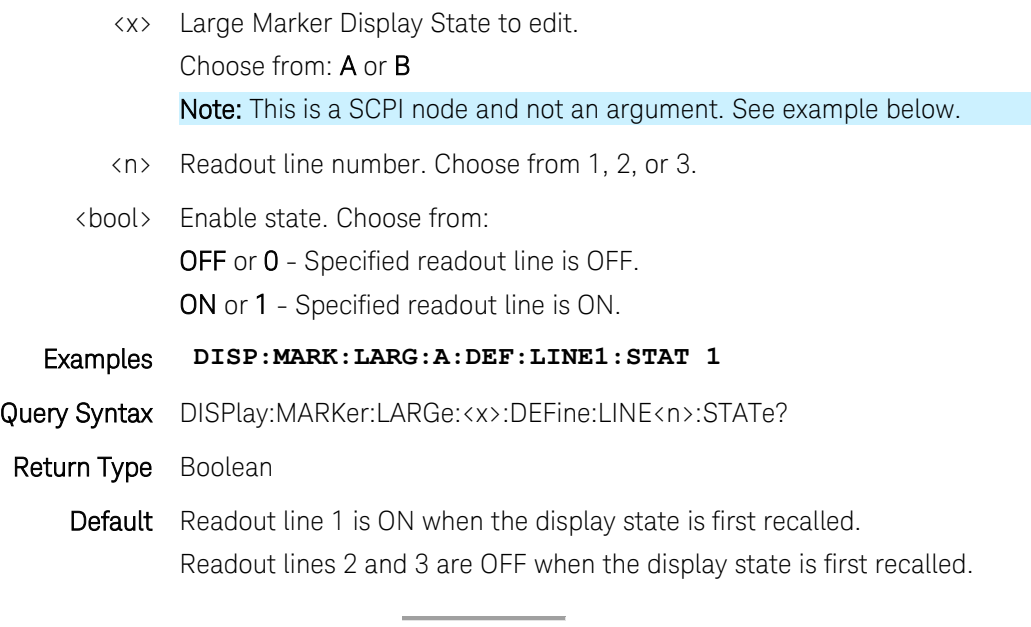

Last Modified:

22-Sept-2014 New command

#### **DISPlay:MARKer:LARGe:<x>:DEFine:LINE<n>:TNUMber <value>**

(Read-Write) Set and query the trace number to assign to the specified marker readout line.

### Relevant Modes [NA](#page-69-0)

#### Parameters

- <x> Large Marker Display State to edit. Choose from: A or B Note: This is a SCPI node and not an argument. See example below.
- <n> Readout line number. Choose from 1, 2, or 3.

<value> Trace number. Choose a trace from 1 through 3.

# Examples **DISP:MARK:LARG:A:DEF:LINE1:TNUM 3**

Query Syntax DISPlay:MARKer:LARGe:<x>:DEFine:LINE<n>:TNUMber?

### Return Type Numeric

Default Traces 1, 2, and 3 are assigned to the corresponding readouts (1, 2, 3)

Last Modified:

22-Sept-2014 New command

#### **DISPlay:MARKer:LARGe:<x>:DEFine:LINE<n>:TRACking <bool>**

(Read-Write) Set and query the marker tracking state for the specified readout line.

Select the parameter to track on the standard Marker Search menu.

When set to ON, Peak tracking is set by default.

To set a different marker search function, use the standard [Calc:Mark:Function](#page-71-0) commands.

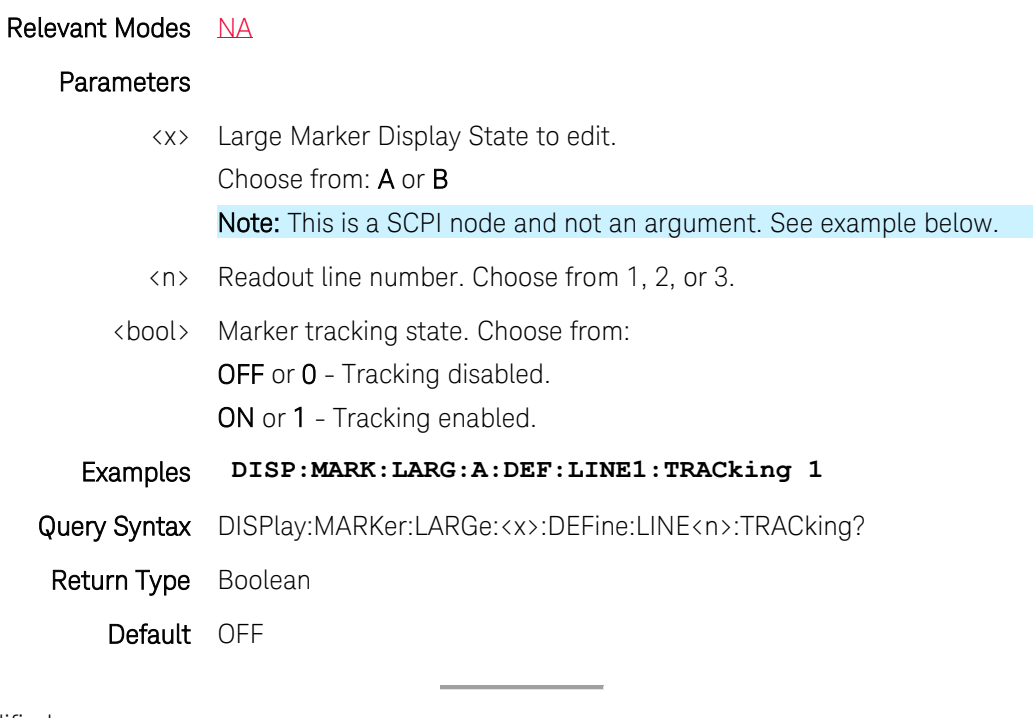

Last Modified:

22-Sept-2014 New command

# **DISPlay:MARKer:LARGe:<x>:DEFine:TRACe<n>:BWIDth:STATe <value>**

(Read-Write) Set and query the marker bandwidth search state for the specified trace.

Relevant Modes [NA](#page-69-0)

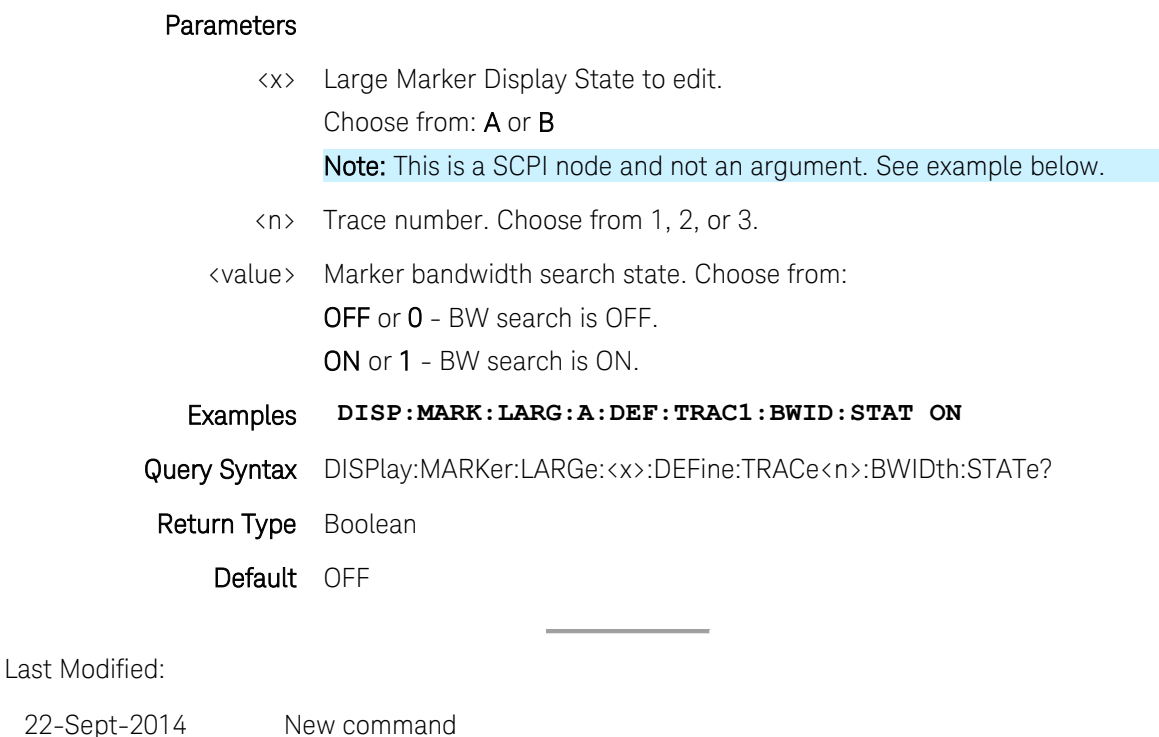

#### **DISPlay:MARKer:LARGe:<x>:DEFine:TRACe<n>:FORMat <value>**

(Read-Write) Set and query the display format for the specified trace.

# Relevant Modes [NA](#page-69-0)

### **Parameters**

- <x> Large Marker Display State to edit. Choose from: A or B Note: This is a SCPI node and not an argument. See example below.
- <n> Trace number. Choose from 1, 2, or 3.
- <value> Display format. Choose from:

MLOGarithmic – Log magnitude

MLINear – Linear magnitude

SWR – Standing Wave Ratio

PHASe - Phase in degrees. The trace wraps every 360 degrees, from +180 to -180

UPHase - Unwrapped phase in degrees.

SMITh – Smith chart; series resistance and reactance.

POLar - Magnitude and phase of the reflection coefficient.

GDELay – Group delay

Printed Documentation

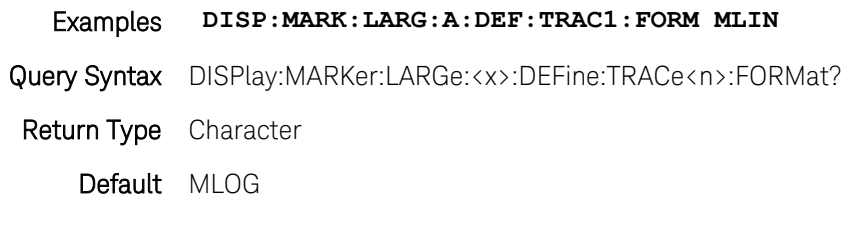

Last Modified:

22-Sept-2014 New command

### **DISPlay:MARKer:LARGe:<x>:DEFine:TRACe<n>:MEASurement <value>**

(Read-Write) Set and query the measurement to display for the specified trace.

#### Relevant Modes [NA](#page-69-0)

#### **Parameters**

- <x> Large Marker Display State to edit. Choose from: A or B Note: This is a SCPI node and not an argument. See example below.
- <n> Trace number. Choose from 1, 2, or 3.
- <value> Measurement. Choose from:
	- S11 Forward reflection measurement
	- S21 Forward transmission measurement
	- S12 Reverse transmission
	- S22 Reverse reflection
	- A A receiver measurement
	- **B** B receiver measurement
	- R1 Port 1 reference receiver measurement
	- R2 Port 2 reference receiver measurement

#### Examples **DISP:MARK:LARG:A:DEF:TRAC1:MEAS S11**

Query Syntax DISPlay:MARKer:LARGe:<x>:DEFine:TRACe<n>:MEASurement?

### Return Type Character

Default Trace1=S11 Trace2=S21 Trace1=S12 Last Modified:

22-Sept-2014 New command

# **DISPlay:MARKer:LARGe:<x>:FONT <char>**

(Read-Write) Set and query the font size for the large marker readouts.

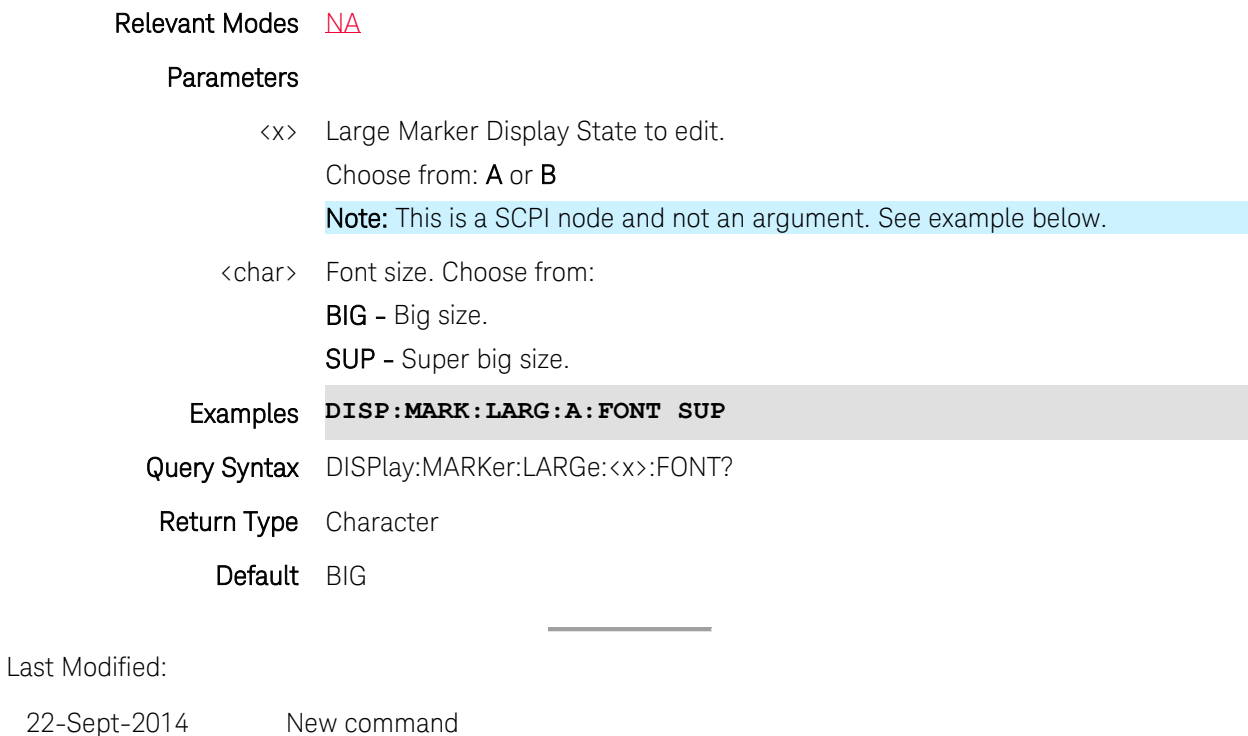

### **DISPlay:MARKer:LARGe:<x>:TRACe:COUNt <char>**

(Read-Write) Set and query the number of traces to include in the large marker display state.

# Relevant Modes NA

#### **Parameters**

- <x> Display state. Choose from:
	- A Display state A
	- B Display state B
- <char> Trace configuration. Choose from:

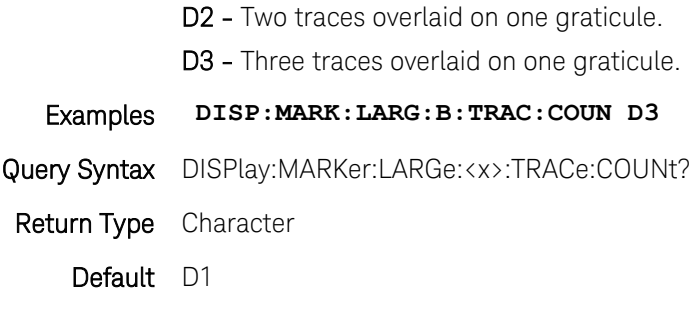

Last Modified:

22-Sept-2014 New command

# **DISPlay:TABLe:MARKer <bool>**

(Read-Write) Set and query the display of the marker table.

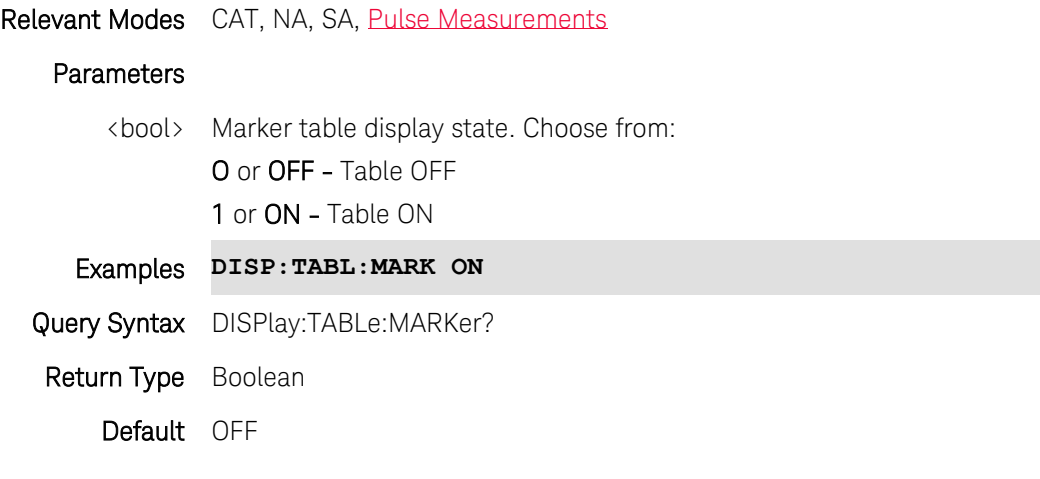

Last modified:

31-Oct-2013 Added Pulse

# **DISPlay:TABLe:RESults:DATA?**

(Read-Only) Read the 10 Auto Analysis results.

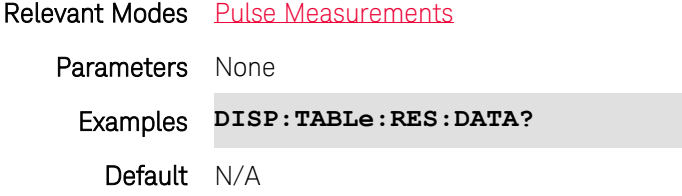

Last modified:

31-Oct-2013 New command

# **DISPlay:TABLe:RESults <bool>**

(Read-Write) Set and query the visibility of the of both the Marker table and the Auto Analysis table.

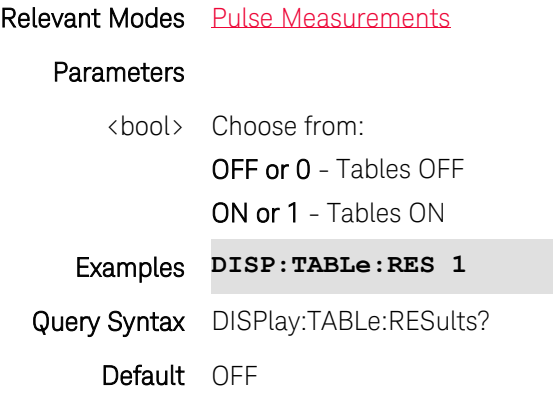

Last modified:

31-Oct-2013 New command

# **DISPlay:TIME:FMT <char>**

(Read-Write) Set and query the format of the system time on the screen. Set the time using SYST:TIME

## Relevant Modes ALL

### Parameters

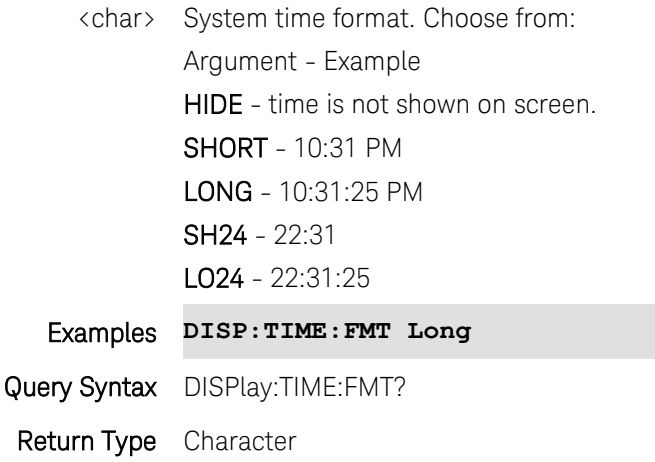

### Default Long

### <span id="page-178-1"></span>**DISPlay:TITLe:DATA <string>**

(Read-Write) Set and query the title that appears in the upper-left corner of the FieldFox screen. The title can contain up to approximately 65 alpha-numeric characters. Display the title using [DISPlay:TITLe:STATe.](#page-178-0)

# Relevant Modes ALL

#### **Parameters**

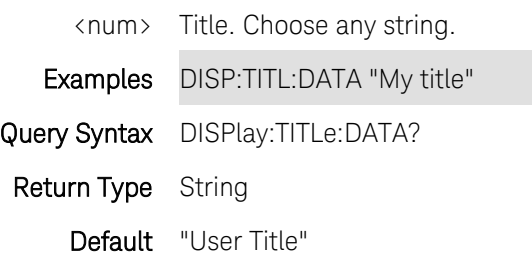

### <span id="page-178-0"></span>**DISPlay:TITLe[:STATe] <bool>**

(Read-Write) Set and query display state of the title string. Change the title using [DISPlay:TITLe](#page-178-1)

### Relevant Modes ALL

#### **Parameters**

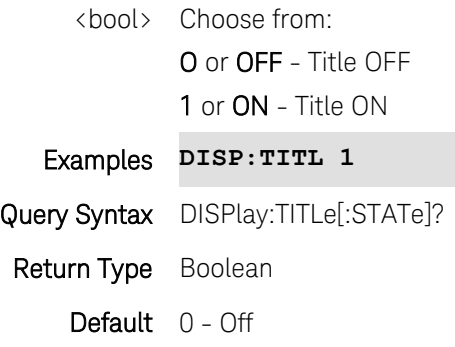

### **DISPlay:WINDow:ANALog:LOWer <num>**

(Read-Write) Set and query the Minimum scale value of the Power Meter display.

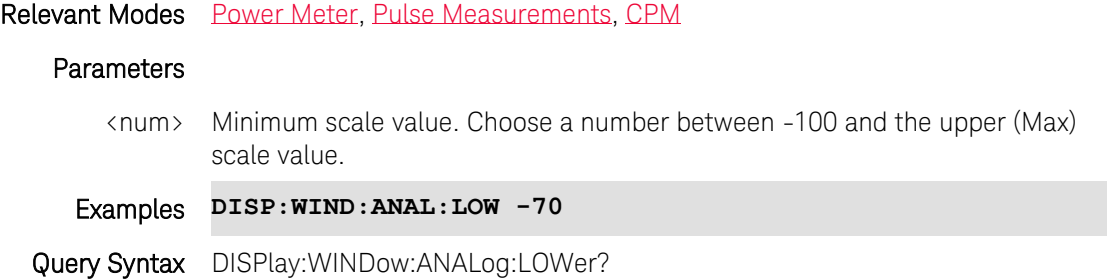

# Default -100

Last modified:

1-Apr-2014 Added CPM

31-Oct-2013 Added Pulse

# **DISPlay:WINDow:ANALog:UPPer <num>**

(Read-Write) Set and query the Maximum scale value of the Power Meter display.

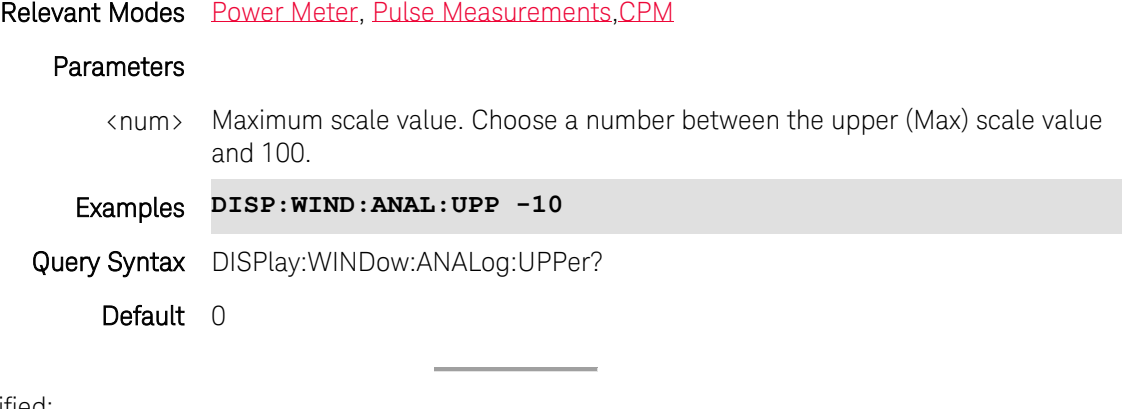

Last modified:

1-Apr-2014 Added CPM

31-Oct-2013 Added Pulse

# **DISPlay:WINDow[:NUMeric]:RESolution <num>**

(Read-Write) Set and query the number of digits of resolution to display after the decimal point.

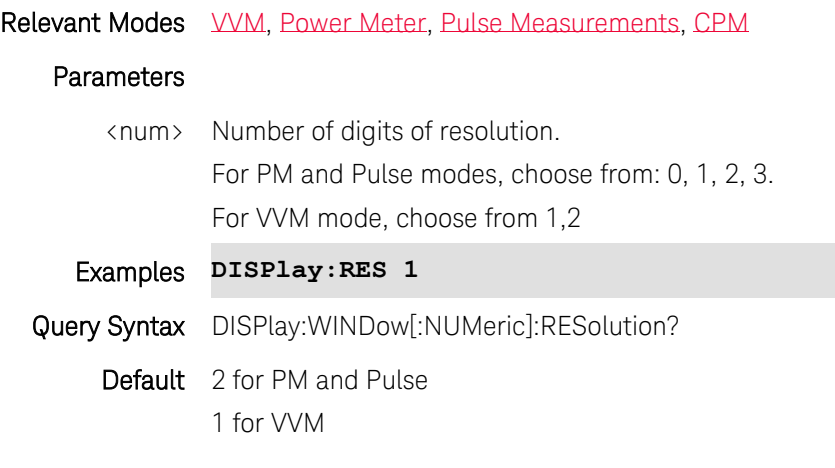
## Printed Documentation

## Last modified:

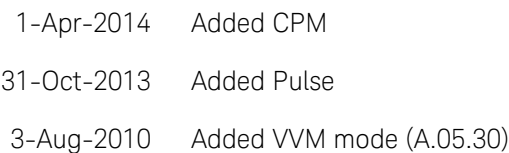

# **:DISPlay:WINDow:SPLit <char>**

(Read-Write) Set and query the multi-trace configuration. Select a trace using [:CALCulate:PARameter:SELect](#page-122-0) Change the measurement in each plot using[:CALCulate:PARameter:DEFine](#page-121-0) Change the format in each plot using [CALCulate SELected FORMat](#page-133-0)

#### Relevant Modes NA

# Parameters

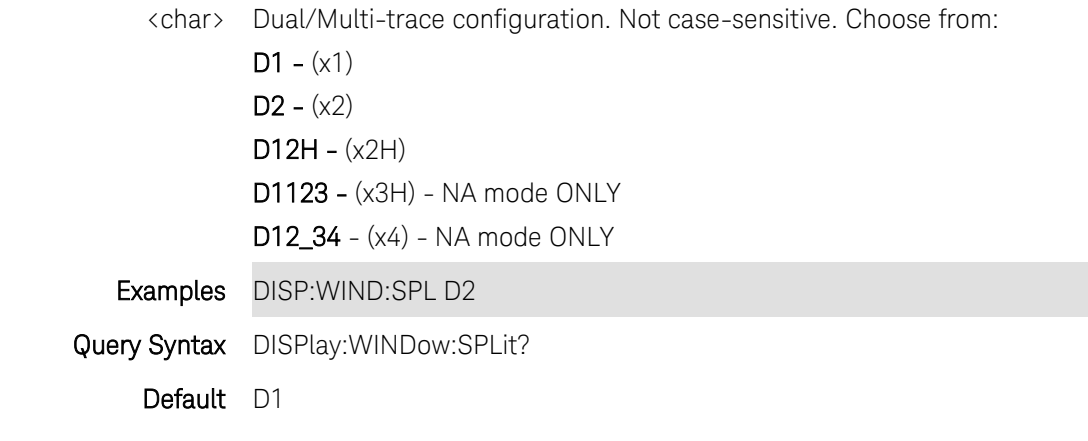

Last Modified:

- 1-Nov-2012 removed CAT for (6.06)
- <span id="page-180-0"></span>26-Apr-2012 Modified for CAT (6.0)

## **DISPlay:WINDow:TRACe<n>:MEMory[:STATe] <bool>**

(Read-Write) Set and query the display state of a memory trace. A memory trace must already be stored using [CALC:MATH:MEMorize.](#page-151-0)

To display both data and memory, set both to ON. [DISPlay:WINDow:TRACe:STATe](#page-181-0) sets the data trace ON.

## Relevant Modes CAT, NA

#### Parameters

<n> Trace number. If unspecified, value is set to 1.

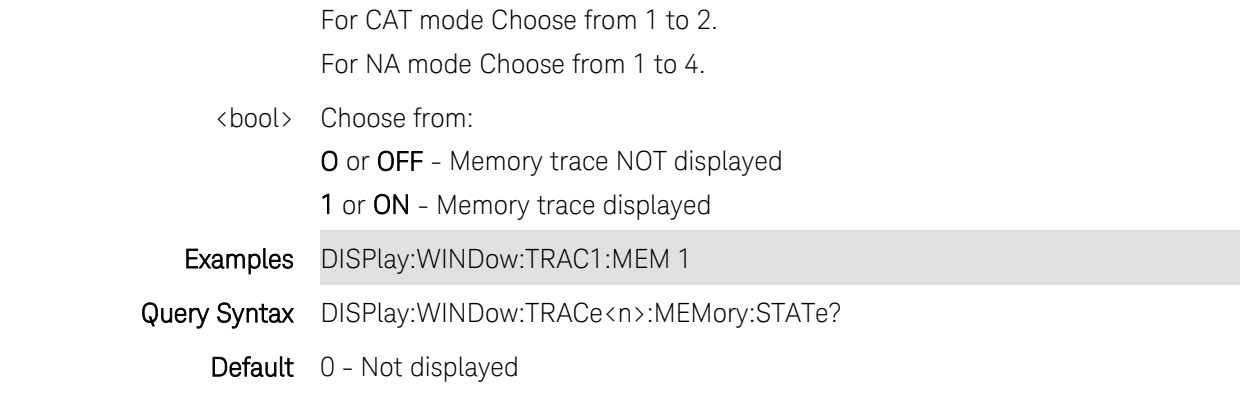

# Last Modified:

26-Apr-2012 Modified for CAT (5.75)

## <span id="page-181-0"></span>**DISPlay:WINDow:TRACe<n>:STATe <bool>**

(Read-Write) Set and query the display state of the data trace. To display both data and memory, set both to ON. [DISPlay:WINDow:TRACe{1:4}:MEMory\[:STATe\]](#page-180-0) sets the memory trace ON.

## Relevant Modes CAT, NA

## **Parameters**

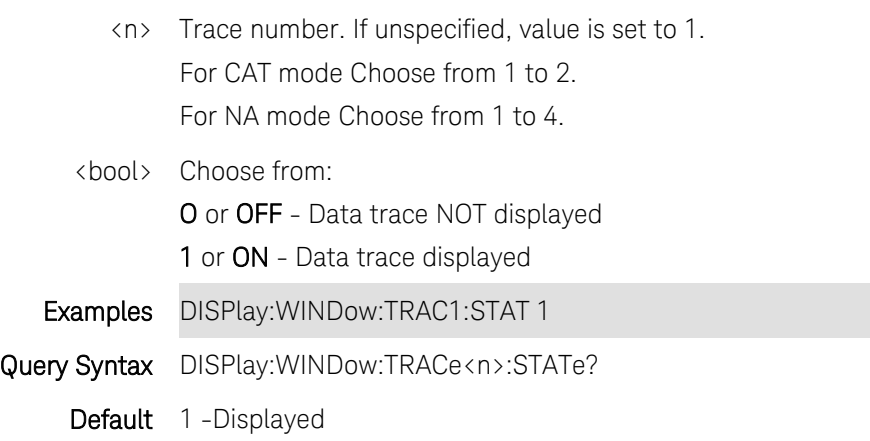

#### Last Modified:

26-Apr-2012 Modified for CAT (5.75)

# <span id="page-181-1"></span>**DISPlay:WINDow:TRACe:Y:DLINe <num>**

(Read-Write) Set and query the display line Y-axis amplitude level. To turn ON/OFF display line, use [DISPlay:WINDow:TRACe:Y:DLINe:STATe.](#page-182-0)

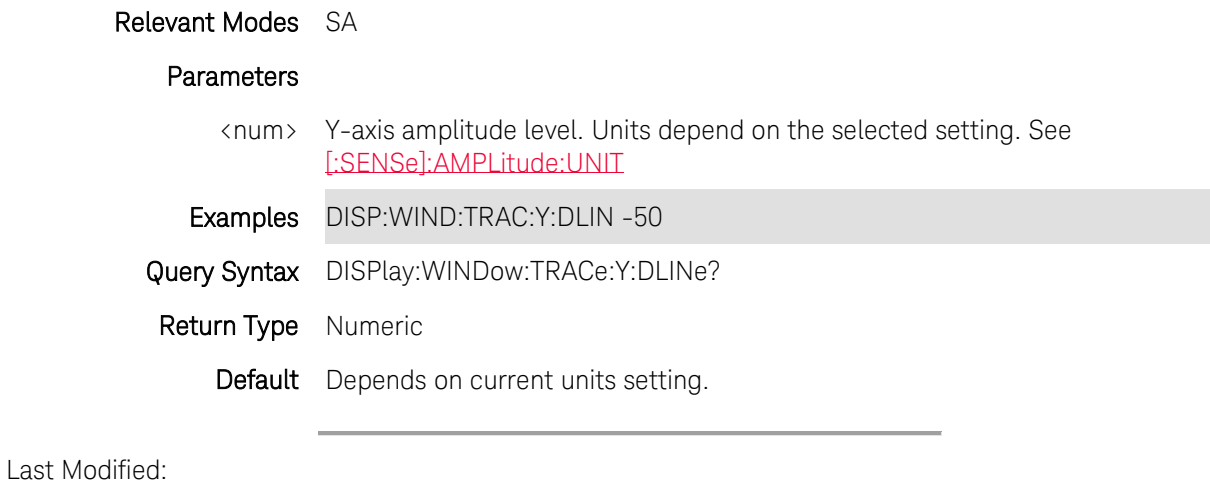

<span id="page-182-0"></span>1-Aug-2011 New command (A.05.50)

# **DISPlay:WINDow:TRACe:Y:DLINe:STATe <bool>**

(Read-Write) Set and query the ON/OFF state of the Display Line. Use [DISPlay:WINDow:TRACe:Y:DLINe](#page-181-1) to set the display level.

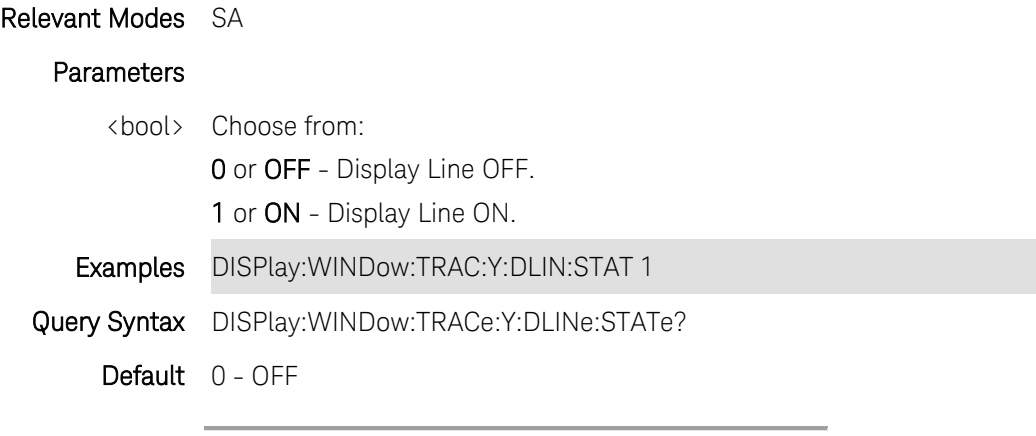

Last Modified:

1-Aug-2011 New command

## **DISPlay:WINDow:TRACe<n>:Y[:SCALe]:AUTO**

(Write-Only) Autoscale the trace.

Relevant Modes CAT, NA, SA, EOPS

CAT mode: this command always acts on the selected trace. Select a trace using [CALCulate:PARameter:SELect](#page-122-0)

SA mode: this command autoscales all displayed traces.

## **Parameters**

<n> For NA mode Only: Specify the displayed trace number. Choose from 1 to 4. If unspecified, value is set to 1.

Examples DISPlay:WINDow:TRAC1:Y:AUTO

Query Syntax Not Applicable

Default Not Applicable

## Last Modified:

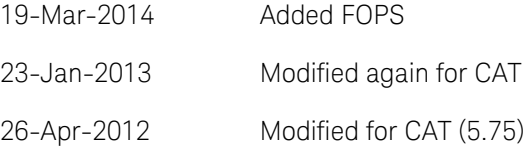

## **DISPlay:WINDow:TRACe<n>:Y[:SCALe]:BOTTom <num>**

(Read-Write) Set and query the bottom (lower) Y-axis scale value.

#### Relevant Modes CAT, NA, SA

CAT mode: this command always acts on the selected trace. Select a trace using [CALCulate:PARameter:SELect](#page-122-0)

SA - Read ONLY

## Parameters

- <n> NA mode Only: Specify the displayed trace number. Choose from 1 to 4. If unspecified, value is set to 1. <num> Bottom scale value. Units depend on the selected format.
- Examples DISP:WIND:TRAC1:Y:BOTT -50
- Query Syntax DISPlay:WINDow:TRAC<n>:Y[:SCALe]:BOTTom?
- Return Type Numeric
	- Default Depends on Mode

Last Modified:

- 23-Jan-2013 Modified again for CAT
- 26-Apr-2012 Modified for CAT (5.75)

## **DISPlay:WINDow:TRACe<n>:Y[:SCALe]:PDIVision <num>**

(Read-Write) Set and query the Y-axis scale per division value. Use this command with [DISPlay:WINDow:TRACe:Y\[:SCALe\]:RPOSition](#page-185-0) and [DISPlay:WINDow:TRACe:Y\[:SCALe\]:RLEVel](#page-184-0) which establish the reference position and level.

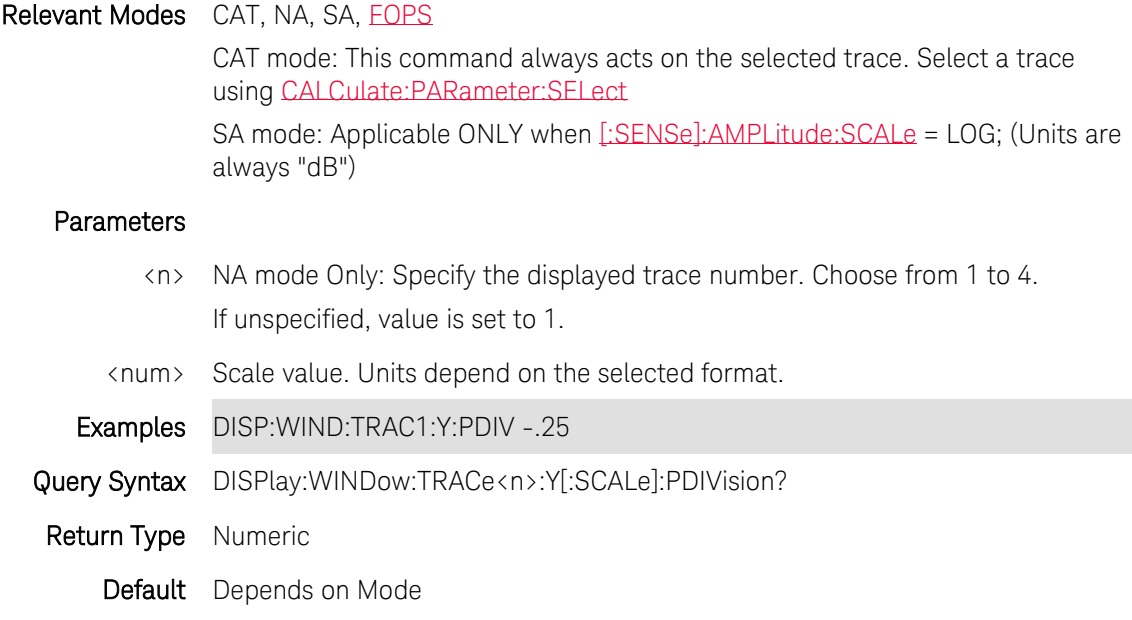

#### Last Modified:

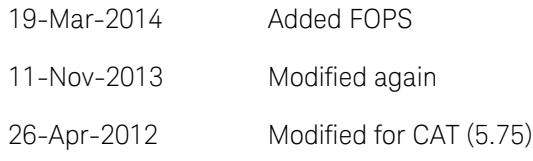

## <span id="page-184-0"></span>**DISPlay:WINDow:TRACe<n>:Y[:SCALe]:RLEVel <num>**

(Read-Write) Set and query the Y-axis value of the reference line. Use this command with [DISPlay:WINDow:TRACe:Y\[:SCALe\]:RPOSition](#page-185-0) which sets the position of the reference.

#### Relevant Modes CAT, NA, SA, [FOPS](#page-84-0)

CAT mode: This command always acts on the selected trace. Select a trace using [CALCulate:PARameter:SELect](#page-122-0)

SA mode: This command acts on all displayed traces.

#### **Parameters**

- <n> NA mode Only: Specify the displayed trace number. Choose from 1 to 4. If unspecified, value is set to 1.
- <num> Y-axis reference level. Units depend on the selected format.

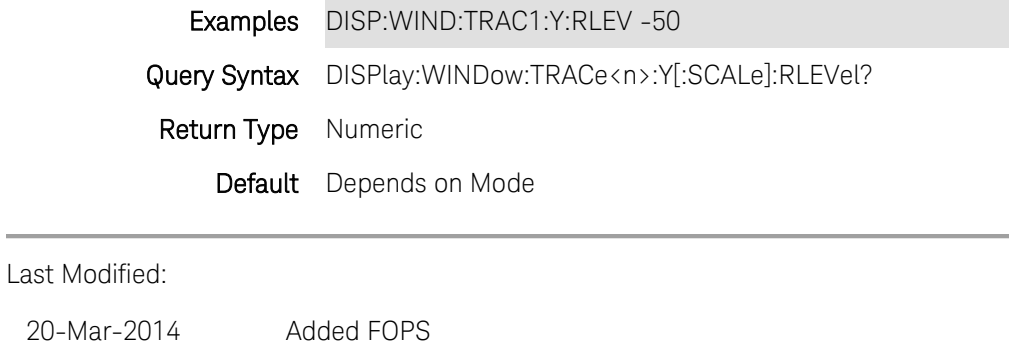

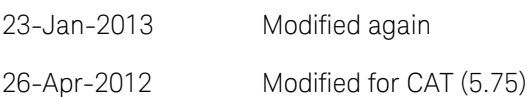

# <span id="page-185-0"></span>**DISPlay:WINDow:TRACe<n>:Y[:SCALe]:RPOSition <num>**

(Read-Write) Set and query the position of the Y-axis reference line. Use this command with [RLEVel](#page-184-0) which sets the Y-axis value of the reference line.

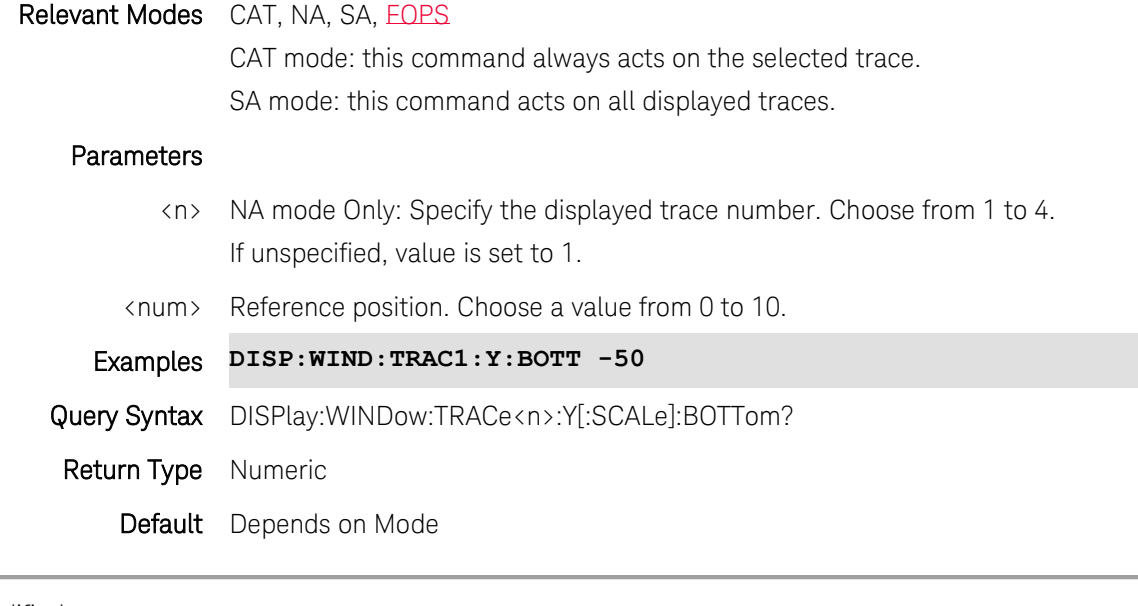

Last Modified:

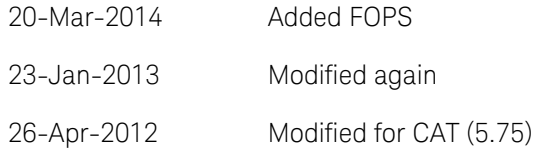

**DISPlay:WINDow:TRACe<n>:Y[:SCALe]:TOP <num>**

(Read-Write) Set and query the top (upper) Y-axis scale value.

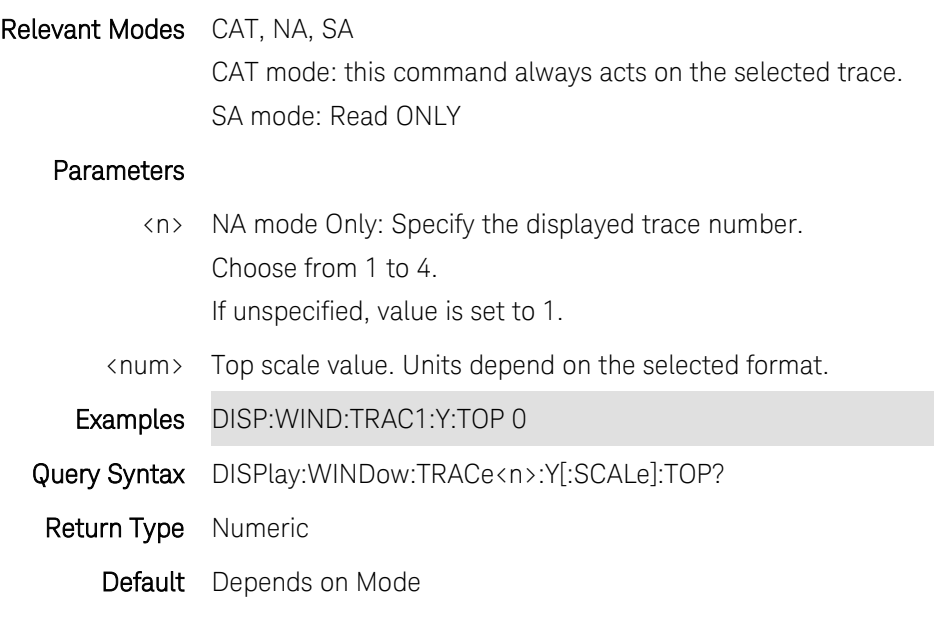

Last Modified:

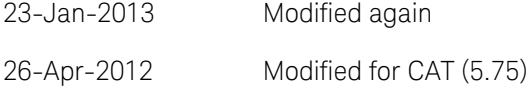

# **DISPlay:WINDow:TRACe <value>**

(Read-Write) Set and query the trace to show on the screen after storing a memory trace.

## Relevant Modes [FOPS](#page-84-0)

## **Parameters**

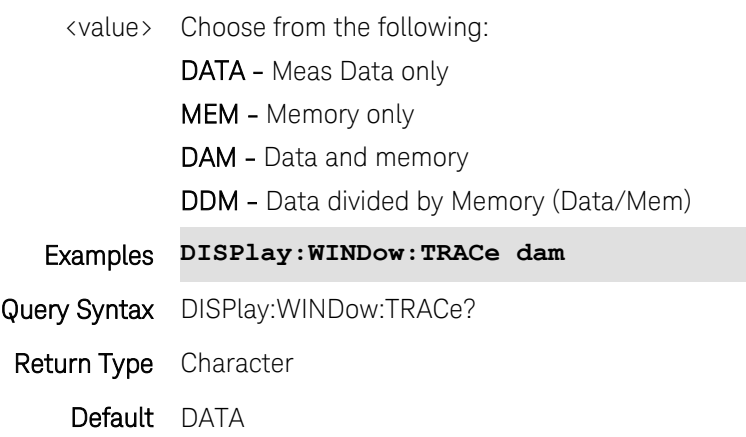

Last modified:

19-Mar-2014 New command (A.07.50)

# **DISPlay: WINDow: ZOOM <br/>
<br/>
cool>**

(Read-Write) Set and query the zoom window ON / OFF state.

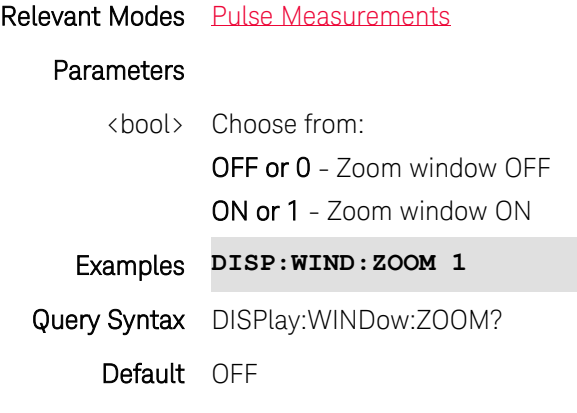

Last modified:

31-Oct-2013 New command

## **FORMat:BORDer <char>**

(Read-Write) Set the byte order used for data transfer. This command is only implemented if [FORMAT:DATA](#page-188-0) is set to :REAL. If FORMAT:DATA is set to :ASCII, the swapped command is ignored.

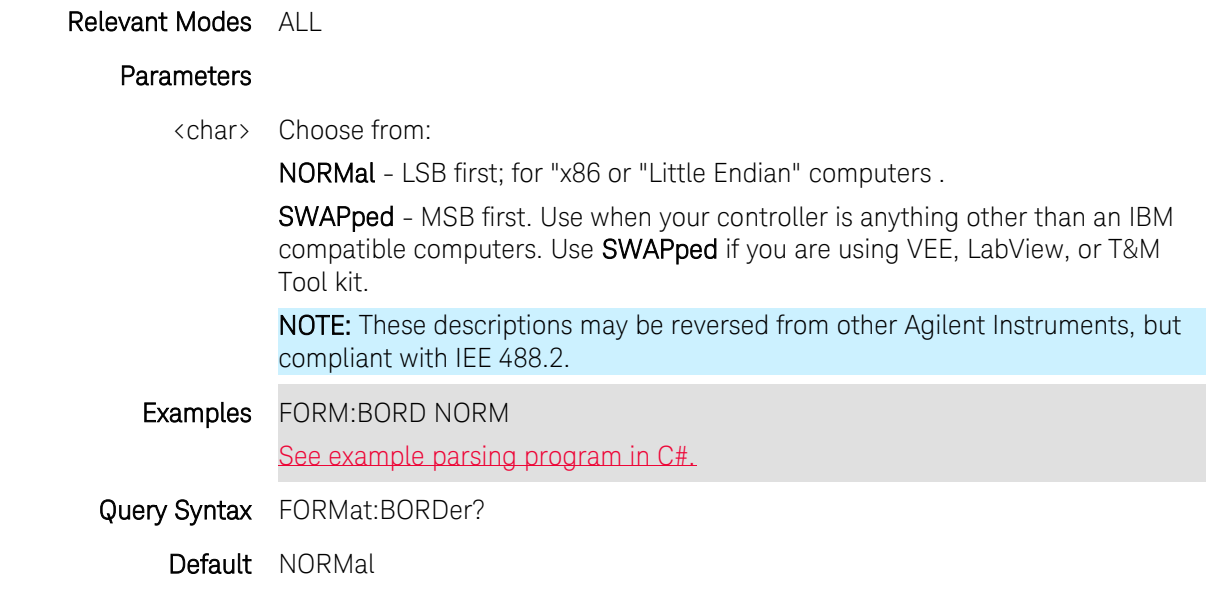

Printed Documentation

Last Modified:

31-Oct-2013 New command

## <span id="page-188-0"></span>**FORMat[:DATA] <char>**

(Read-Write) Set and query the format (binary or ASCii) by which FieldFox data is read.

Data is read using the following commands:

- SA Mode: **TRACe: DATA?**
- NA and CAT modes: [CALCulate:DATA:FDATa?,](#page-127-0) [CALCulate:DATA:FMEM?](#page-128-0), [CALCulate:DATA:SDATa?](#page-128-1), [CALCulate:DATA:SMEM?](#page-129-0)
- Calibration data (NA, CAT, and VVM modes): [\[:SENSe\]:CORRection:COEFficient\[:DATA\]](#page-229-0)

Note: Do NOT do Binary Block transfers (REAL, 32 or REAL, 64) when using over Telnet to port 5024 on FieldFox.

## Relevant Modes ALL

#### **Parameters**

<char> Choose from:

- REAL,32 Best for transferring large amounts of measurement data.(Binary data)
- REAL,64 Slower but has more significant digits than REAL,32. Use REAL,64 if you have a computer that doesn't support REAL,32. (Binary data)
- ASCii, 0 The easiest to implement, but very slow. Use when you have small amounts of data to transfer. ASCii, 0 returns a carriage return ("\n") terminated, comma-separated list of numbers, which might be re,im pairs, or could be scalar numbers corresponding to the current instrument format (such as LogMag) for FDATA?

## Notes:

The REAL,32 and REAL,64 arguments transfer data in block format. The byte order is **little endian**. FORM:BORDer, which reverses the byte order, is NOT supported.

#### **Block Data**

The following graphic shows the syntax for definite block data.

Only the Data Byte is sent in either Binary or ASCii format.

All other characters are ASCii format.

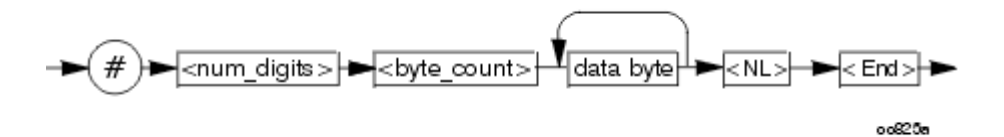

<num\_digits> specifies how many digits are contained in <byte\_count>

<byte\_count> specifies how many data bytes will follow in <data bytes> **Example of Definite Block Data**

#### **#17ABC+XYZ<nl><end>**

Where:

- **•** # always sent before definite block data (ascii format)
- $\bullet$  1 specifies that the byte count is one digit (7)  $\overline{\text{(ascii format)}}$
- 7 specifies the number of data bytes that will follow, not counting <NL><END> (ascii format)
- ABC+XYZ Data (binary or ascii format)
- <NL><END> always sent at the end of block data (ascii format)

#### **Binary Data Notes:**

The format is described by either REAL,32 (which indicates that each number takes 4 bytes) or REAL,64 (which indicates that each number takes 8 bytes). No separator is necessary between the numbers.

For a trace with 1001 complex points (real, imag) in REAL,64 format, the header would describe a 1001\*2\*8=16016 byte block, so it would be: #516016 followed by 16016 bytes of data.

For a trace with 5 data points in LogMag format in REAL,32 format, the header would describe a 5\*1\*4=20 byte block, so it would be: #220 followed by 20 bytes of data.

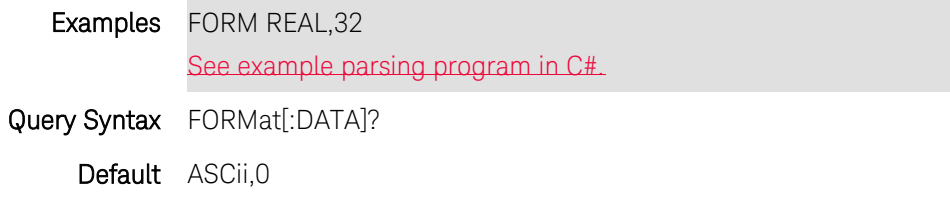

#### Last Modified:

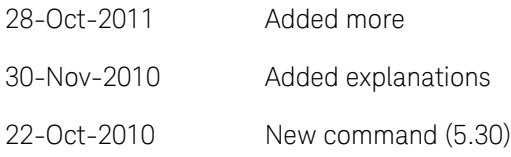

## <span id="page-189-0"></span>**INITiate:CONTinuous <bool>**

(Read-Write) Specify sweep mode for the FieldFox.

The OFF setting for this command is overlapped. This means that it will execute and also accept new commands while switching to single sweep mode.

Follow this command with  $LOPC2$  to cause the FieldFox to wait before accepting subsequent commands.

Relevant Modes ALL

**Parameters** 

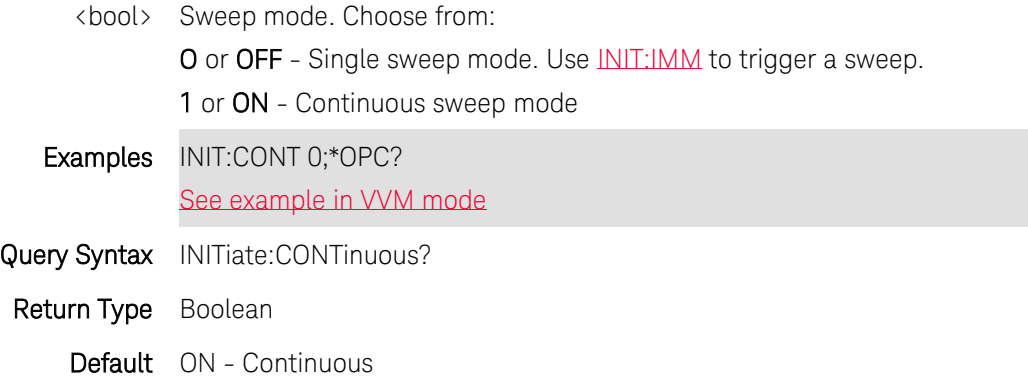

#### <span id="page-190-0"></span>**INITiate[:IMMediate]**

(Write-Only) Causes the FieldFox to perform a single sweep, then hold. Use this sweep mode for reading trace data. First send **INIT:CONT 0** to set single sweep mode.

When in Continuous sweep mode, this command is ignored.

This command is overlapped. This means that it will execute and, while the FieldFox performs a single sweep, it will also accept new commands. Follow this command with [\\*OPC?](#page-109-0) to cause the FieldFox to wait before accepting subsequent commands.

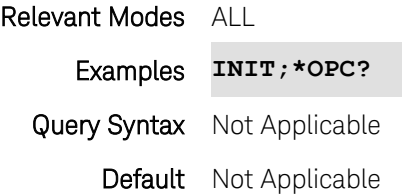

## **INITiate:RESTart**

(Write-Only) Causes the FieldFox to restart trace averaging at count of 1. When in Single sweep mode, the SA will perform a complete set of averages before going to the hold state again.

This command is overlapped. This means that it will execute and, while the FieldFox performs a single sweep, it will also accept new commands. Follow this command with [\\*OPC?](#page-109-0) to cause the FieldFox to wait before accepting subsequent commands.

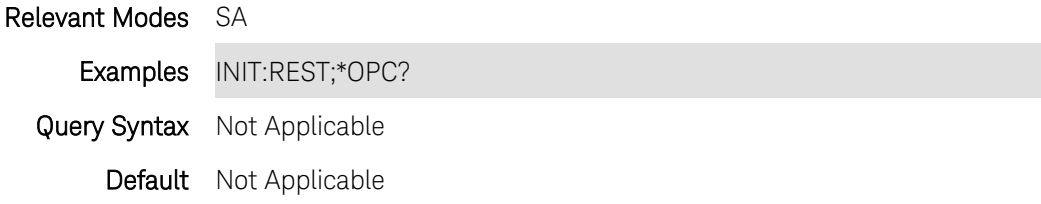

## <span id="page-190-1"></span>**INSTrument:CATalog?**

(Read-Only) Read the modes available on the FieldFox.

Relevant Modes ALL

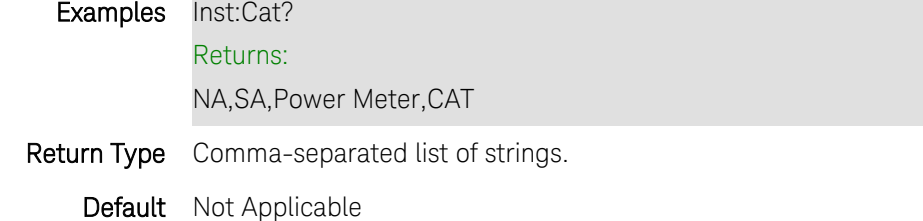

## <span id="page-191-1"></span>**INSTrument:GTL**

(Write-Only) Returns front panel key press control. To lockout front panel operation, send [INST:GTR.](#page-191-0)

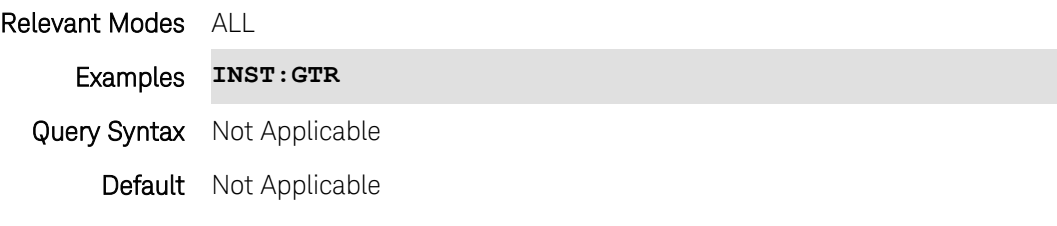

#### Last Modified:

20-Nov-2014 New command (7.75)

## <span id="page-191-0"></span>**INSTrument:GTR**

(Write-Only) Locks out the front panel key presses. RMT is displayed on the screen. To return to front panel operation, press ESC or send [INST:GTL.](#page-191-1)

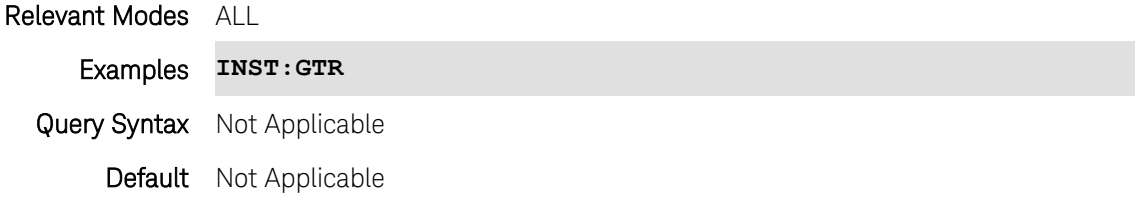

Last Modified:

20-Nov-2014 New command (7.75)

# **INSTrument[:SELect] <string>**

(Read-Write) Set and query the current operating mode. Use [Inst:CAT?](#page-190-1) to read the available modes on the FieldFox.

This command is overlapped. This means that it will execute and, while the FieldFox changes mode, it will also accept new commands. Follow this command with [\\*OPC?](#page-109-0) to cause the FieldFox to wait before accepting subsequent commands.

## Relevant Modes ALL

#### **Parameters**

<string> Operating Mode. Case-sensitive. Choose from the modes that are installed on your FieldFox:

- "CAT"
- "NA"
- "SA"
- "Power Meter"
- "VVM"
- "Pulse Measurements"
- "ERTA"

Examples INST "NA";\*OPC?

Query Syntax INSTrument[:SELect]?

Default Depends on FieldFox model

# **MMEMory:CATalog? [string]**

(Read-Only) Returns a comma-separated string of file names.

[See ALL MMEM commands.](#page-97-0)

## Relevant Modes ALL

Parameters

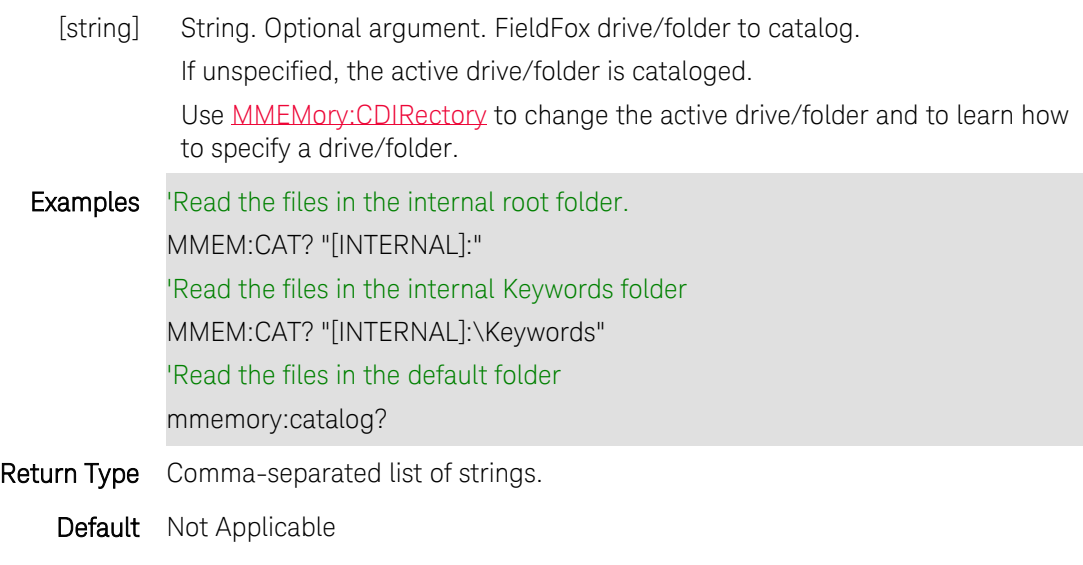

Last Modified:

23-Apr-2012 Major modifications

# <span id="page-193-0"></span>**MMEMory:CDIRectory <string>**

(Read-Write) Change the active drive/folder. All subsequent MMEM commands will use this drive/folder as the default.

[See ALL MMEM commands.](#page-97-0)

# Relevant Modes ALL

# Parameters

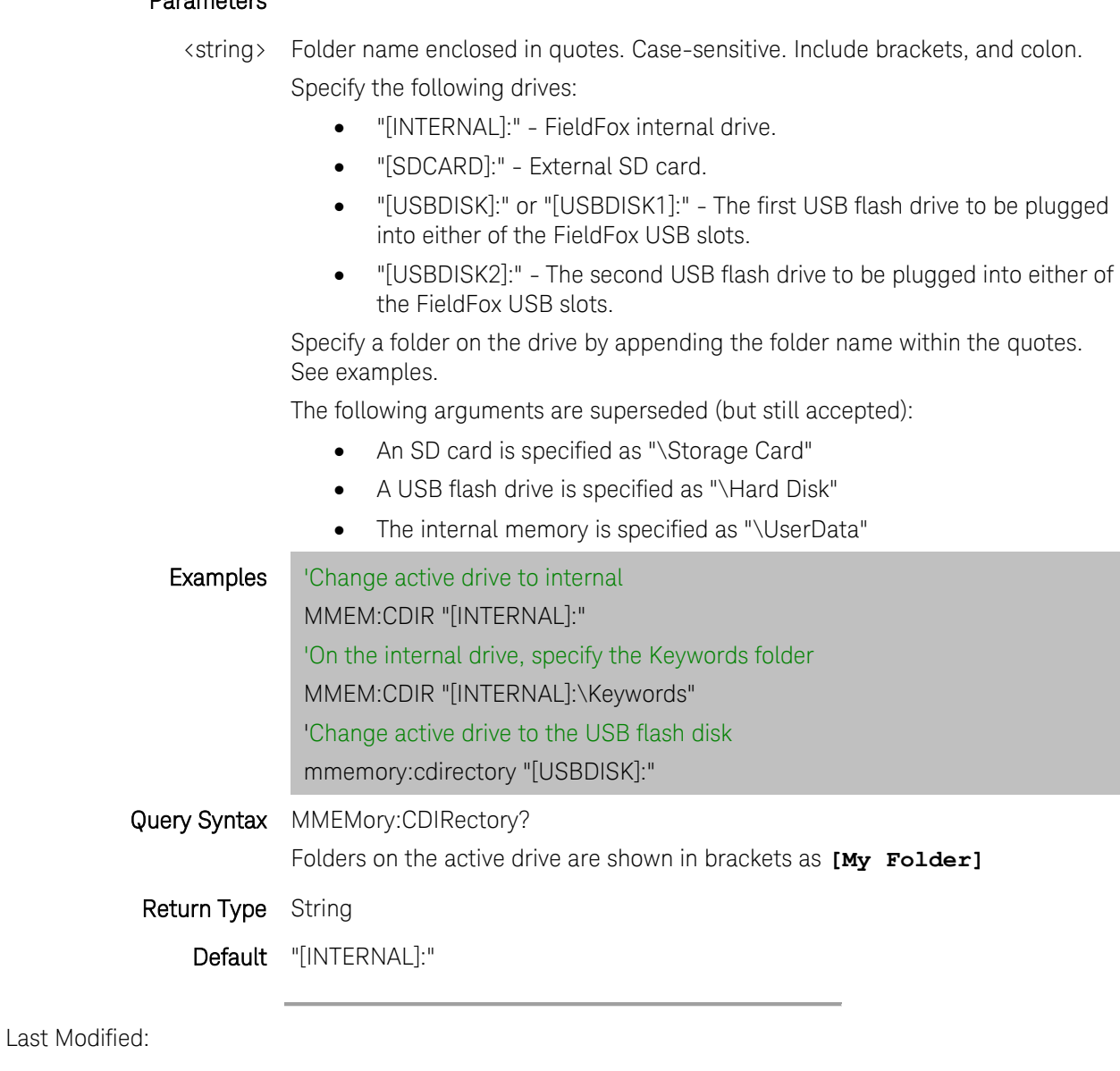

23-Apr-2012 Major modifications

## **MMEMory:COPY <file1>,<file2>**

(Write-Only) Copies file1 to file2. Extensions must be specified.

See **MMEM:CDIR** to learn how to set the active drive and how to specify a drive/folder.

[See ALL MMEM commands.](#page-97-0)

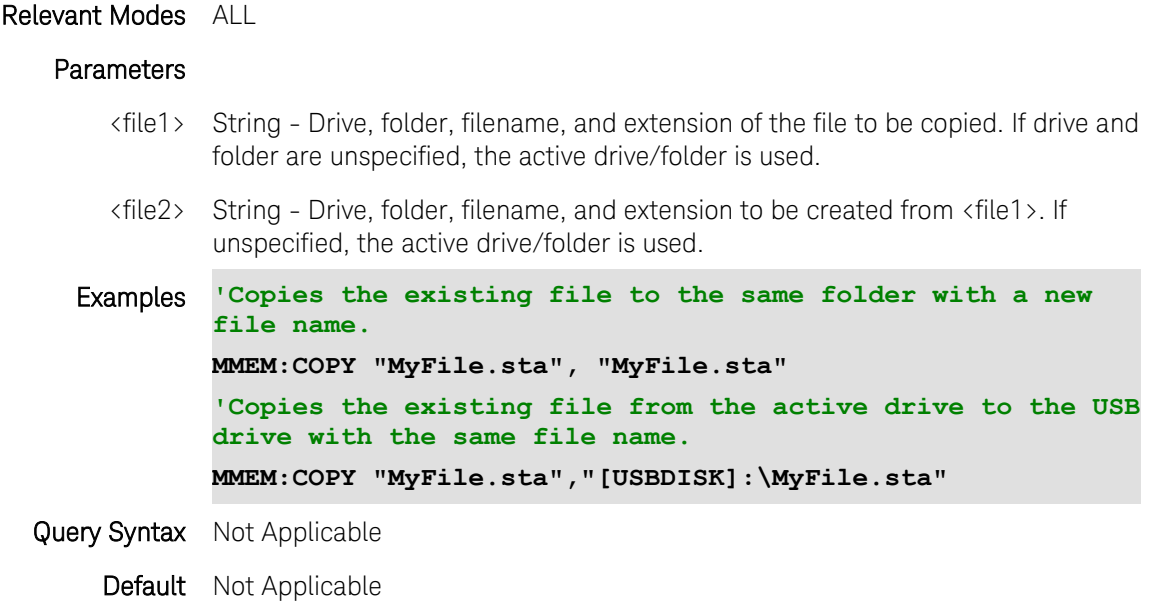

Last Modified:

23-Apr-2012 Major modifications

# **MMEMory:DATA <filename>,<data>**

(Read-Write) Read and store *<data>* into the file *<filename>*. Because this is block data, any file format can be read.

See **MMEM:CDIR** to learn how to set the active drive and how to specify a drive/folder.

[See ALL MMEM commands.](#page-97-0)

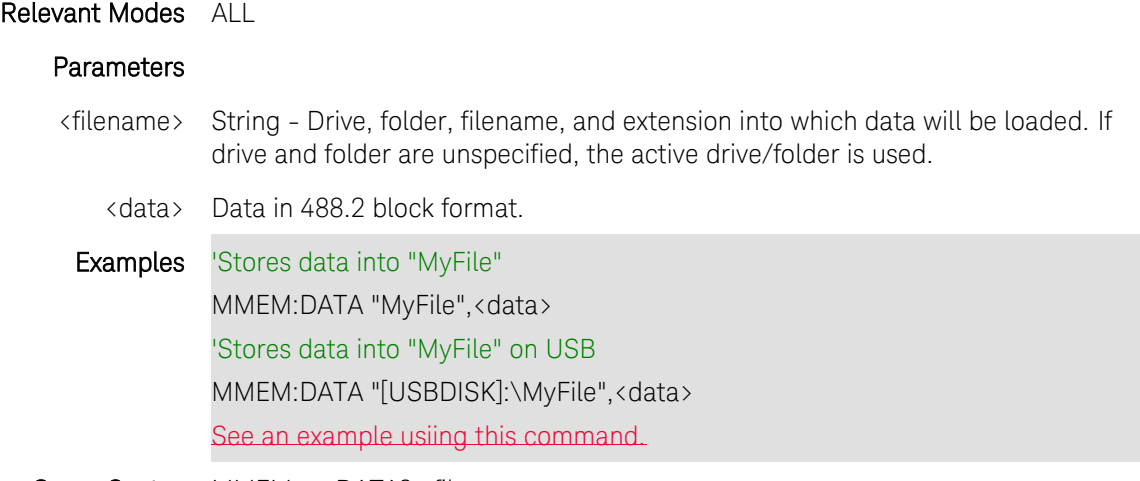

Query Syntax MMEMory:DATA? <filename>

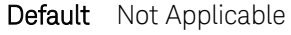

Last Modified:

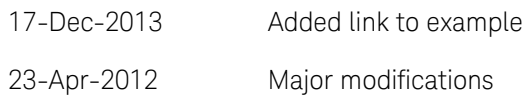

## **MMEMory:DELete <string>**

(Write-Only) Deletes the specified file.

See **MMEM:CDIR** to learn how to set the active drive and how to specify a drive/folder.

[See ALL MMEM commands.](#page-97-0)

Relevant Modes ALL

## **Parameters**

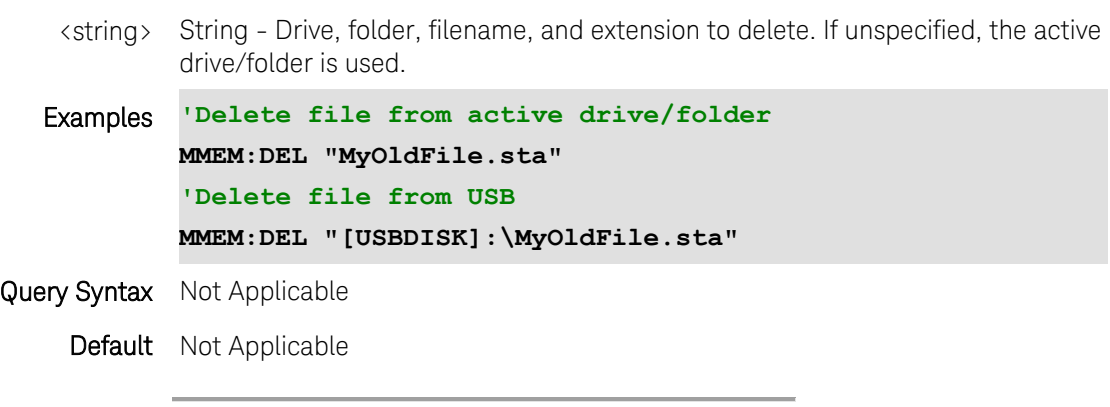

Last Modified:

23-Apr-2012 Major modifications

#### **MMEMory:LOAD:ANTenna <string>,<char>**

(Write-only) Load a receiver antenna file from the specified device. If using only one antenna file, use this command.

To load a source antenna file, use MMEMory:LOAD:SANTenna.

- All SA mode Antenna files are saved and recalled as \*.csv files, which allows them to also be read by spreadsheet programs.
- The FieldFox can also read \*.ANT (Antenna) files that were created from older Agilent Spectrum Analyzers.
- Antenna files are saved and recalled from the "Antenna" folder. If the folder does not already exist on a USB or SD card, it is created automatically before storing the file.

[See ALL MMEM commands.](#page-97-0)

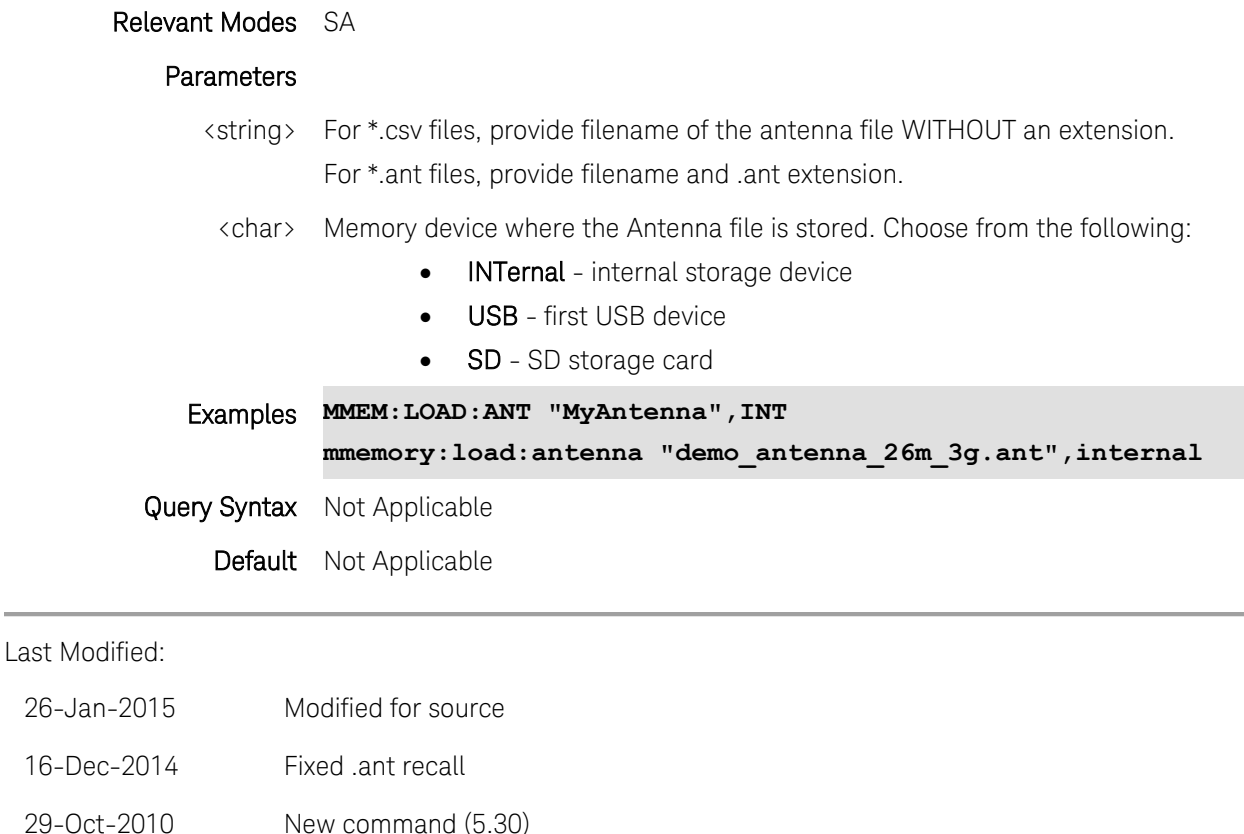

## **MMEMory:LOAD:CABLe <string>,<char>**

(Read-Write) Loads a receiver cable file from the specified device. If using only one cable file, use this command.

To load a source cable file, use MMEMory:LOAD:SCABle

- SA Cable files are saved as \*.csv files, which allows them to also be read by spreadsheet programs.
- DTF Cable files are saved as \*.xml files.
- Cable files are saved and recalled from the "Cables" folder. If the folder does not already exist on a USB or SD card, it is created automatically before storing the file.

## [See ALL MMEM commands.](#page-97-0)

#### Relevant Modes CAT, SA

#### Parameters

<string> Filename of the cable file WITHOUT an extension.

<char> Memory device where the cable file is stored. Choose from:

- INTernal internal storage device
- USB first USB device
- SD SD storage card

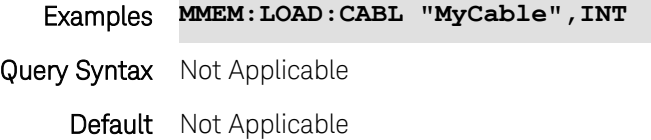

Last Modified:

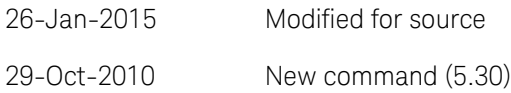

# **MMEMory:LOAD:STATe <string>**

(Write-Only) Loads an instrument state file. This command CAN be used with [\\*OPC?.](#page-110-0)

# Relevant Modes ALL

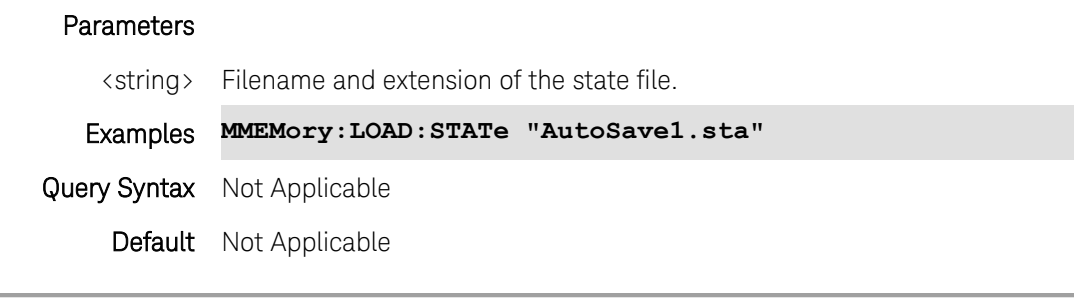

Last Modified:

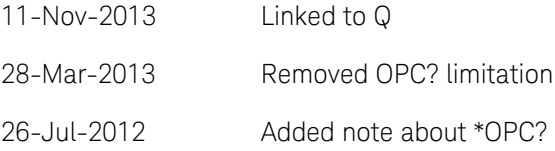

# **MMEMory:MDIRectory <string>**

(Write-Only) Makes a new folder. See [MMEM:CDIR](#page-193-0) to learn how to set the active drive/folder and how to specify a drive/folder. [See ALL MMEM commands.](#page-97-0)

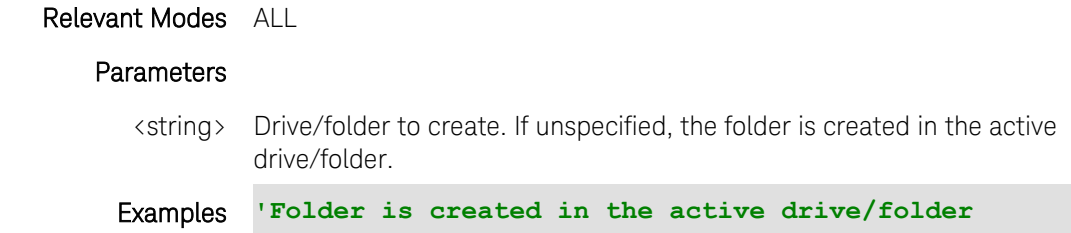

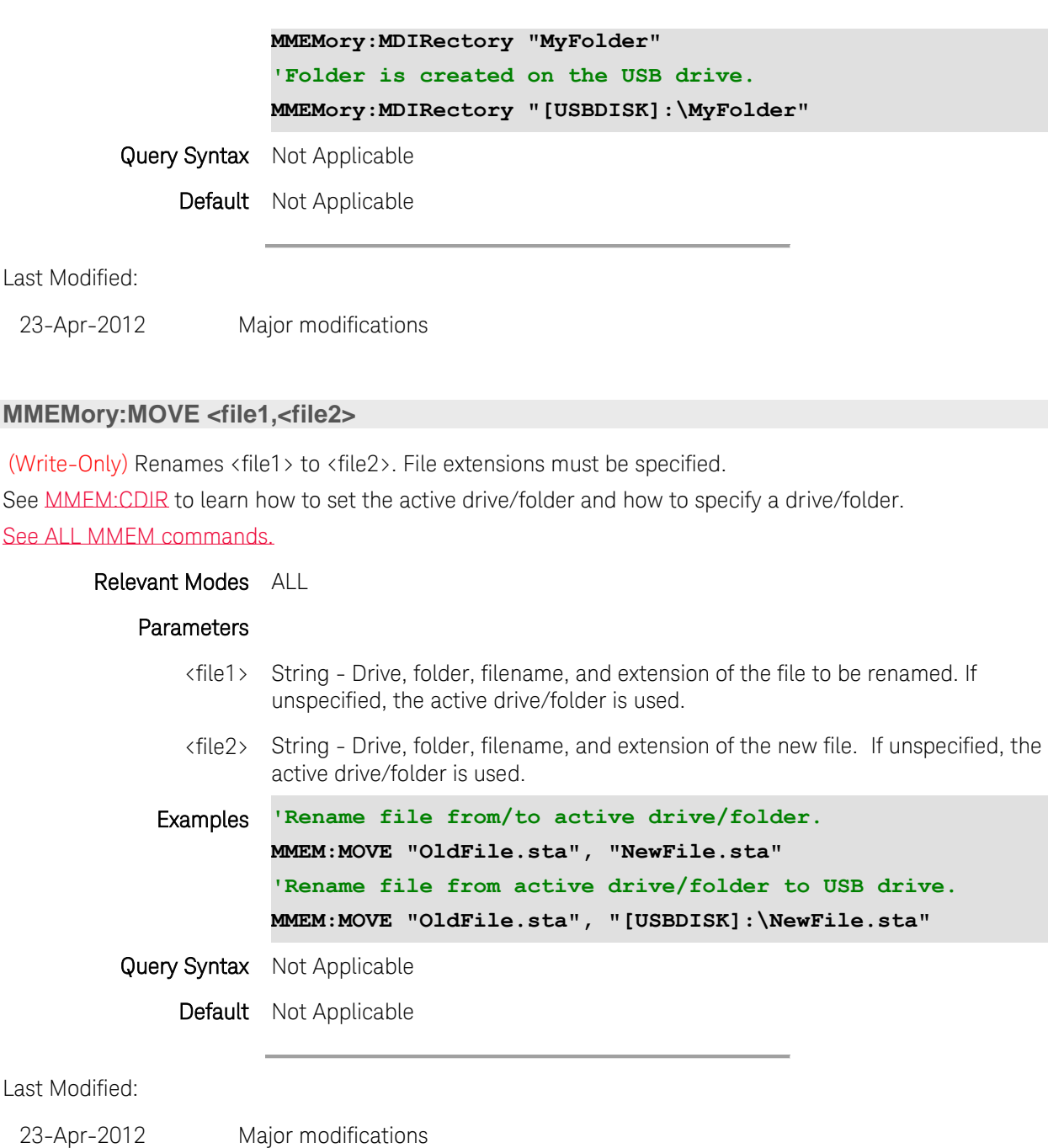

# **MMEMory:RDIRectory <string>[,<recursive>]**

(Write-Only) Removes the specified folder if it is empty. If the folder is NOT empty, a 'Media Protected' message appears.

See [MMEM:CDIR](#page-193-0) to learn how to set the active drive/folder and how to specify a drive/folder.

[See ALL MMEM commands.](#page-97-0)

Relevant Modes ALL

## **Parameters**

- <string> String Drive, folder from which folder is to be removed. If unspecified, the active drive/folder is used.
- <recursive> String Optional. Case-sensitive. "recursive" - Removes everything in the specified folder and all sub-folders and their contents.
- Examples **'Removes 'oldfolder' from active drive if it is empty. MMEMory:RDIR "OldFolder" 'Removes 'oldfolder' from USB drive MMEMory:RDIR "[USBDISK]:\OldFolder" 'Removes 'oldfolder' and all sub-folders MMEMory:RDIR "OldFolder","recursive"**

Query Syntax Not Applicable

Default Not Applicable

Last Modified:

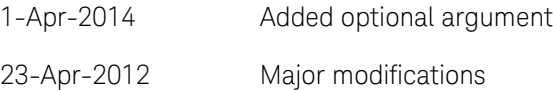

## **MMEMory:STORe:ANTenna <string>,<char>**

(Write-only) Saves the currently-loaded receiver antenna table to a file on the specified device.

- All SA mode Antenna files are saved and recalled as \*.csv files, which allows them to also be read by spreadsheet programs.
- The FieldFox can also read, but NOT save, \*.ANT (Antenna) files. These files were created from older Agilent Spectrum Analyzers.
- Antenna files are saved and recalled from the "Antenna" folder. If the folder does not already exist on a USB or SD card, it is created automatically before storing the file.

## [See ALL MMEM commands.](#page-97-0)

#### Relevant Modes SA

#### **Parameters**

<string> Filename of the antenna file WITHOUT an extension.

<char> Memory device where the antenna file is to be stored. Choose from:

- INTernal internal storage device
- USB first USB device
- SD SD storage card

Examples **MMEM:STOR:ANT "MyAntenna\_1",USB**

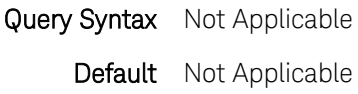

Last Modified:

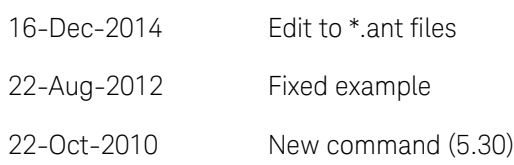

## **MMEMory:STORe:CABLe <string>,<char>**

(Read-Write) Saves the currently-loaded receiver cable table to a file at the specified location and device.

SA Cable files are saved as \*.csv files, which allows them to also be read by spreadsheet programs.

DTF Cable files are saved as \*.xml files.

Cable files are saved and recalled from the "Cables" folder. If the folder does not already exist on a USB or SD card, it is created automatically before storing the file.

[See ALL MMEM commands.](#page-97-0)

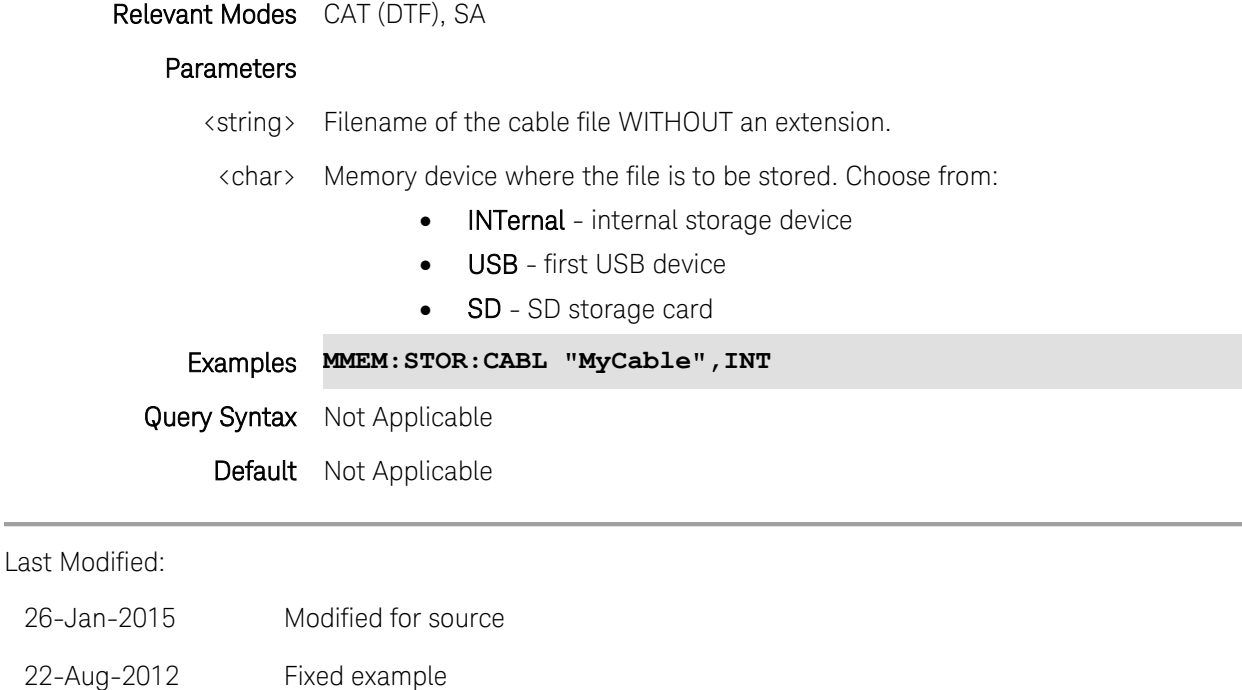

22-Oct-2010 New command (5.30)

# **MMEM:STORe:FDATa <filename>**

(Write-only) Saves the selected formatted trace to a CSV file.

[See ALL MMEM commands.](#page-97-0)

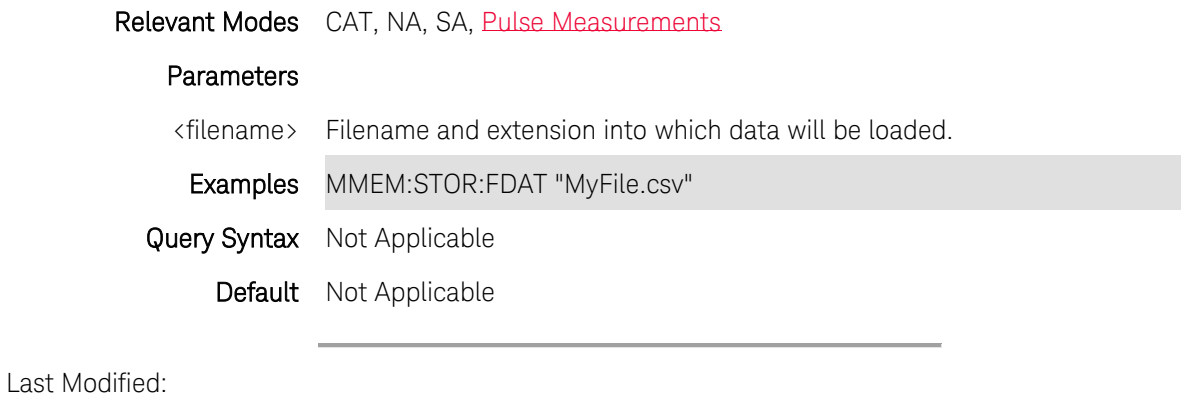

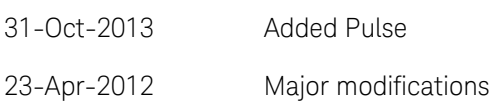

# **:MMEMory:STORe:IMAGe <string>**

(Write-only) Saves the current FieldFox screen to a \*.png (picture) file. This file can NOT be read by the FieldFox.

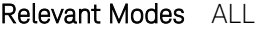

## **Parameters**

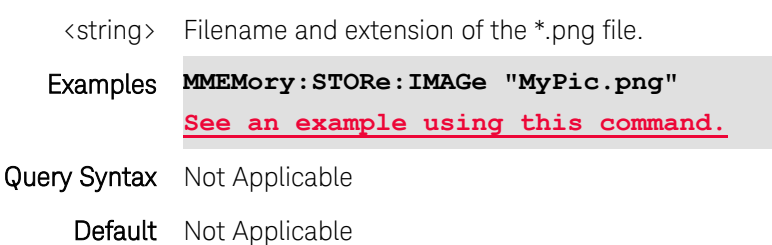

# **MMEMory:STORe:SNP[:DATA] <filename>**

(Write-only) Saves the selected trace to an SNP file. [See ALL MMEM commands.](#page-97-0)

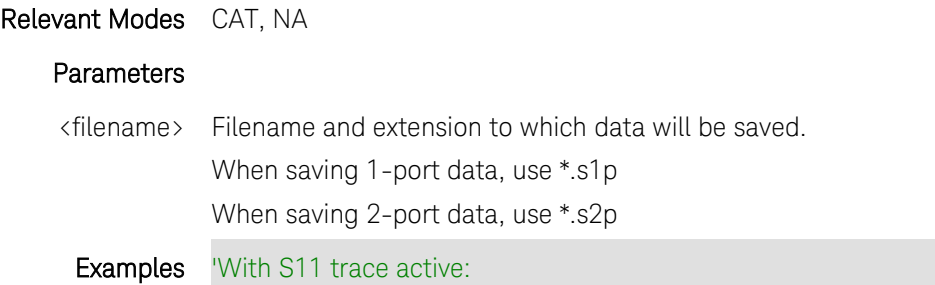

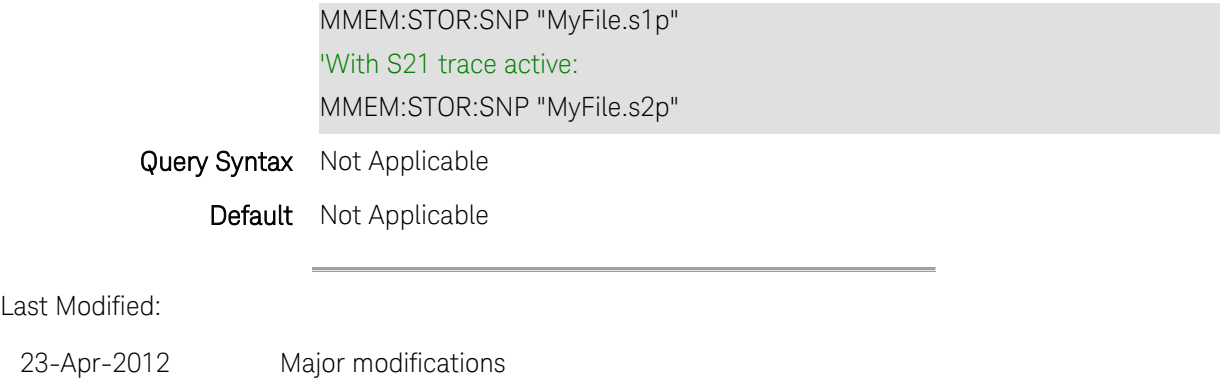

# **MMEMory:STORe:STATe <string>**

(Write-only) Saves the current settings to an instrument state file.

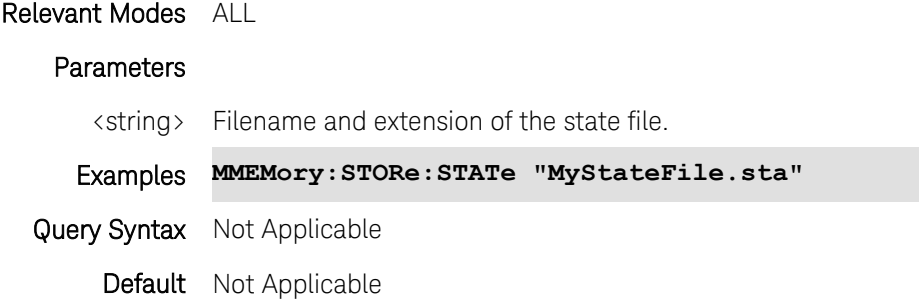

#### <span id="page-202-0"></span>**:RECPlayback:ACTion:PAUSe**

(Write-Only) Recording or playback is temporarily halted. When the command is resent, recording or playback is resumed. A session should first be opened and recording or playing. Otherwise, this command is ignored.

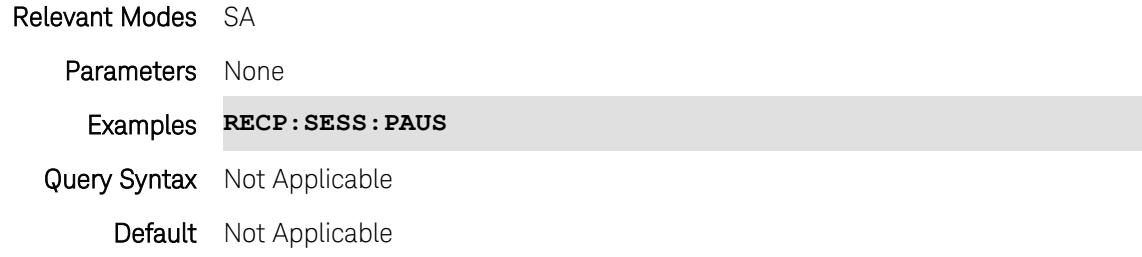

# **:RECPlayback:ACTion:PLAY**

(Write-Only) Plays the current Record/Playback session. (Opt 236). A session with records should first be opened and stopped. Otherwise, this command is ignored.

# Relevant Modes SA

Parameters None

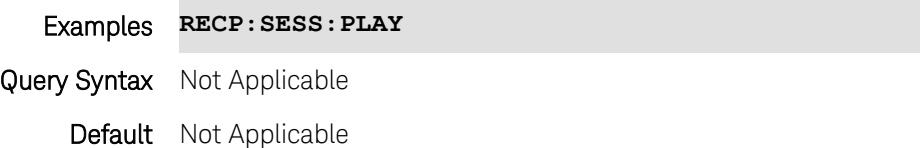

#### <span id="page-203-0"></span>**:RECPlayback:ACTion:RECord**

(Write-Only) Begins or resumes recording into the current Record/Playback session. (Opt 236). A session must first be opened and stopped or paused during a recording. Otherwise, this command is ignored.

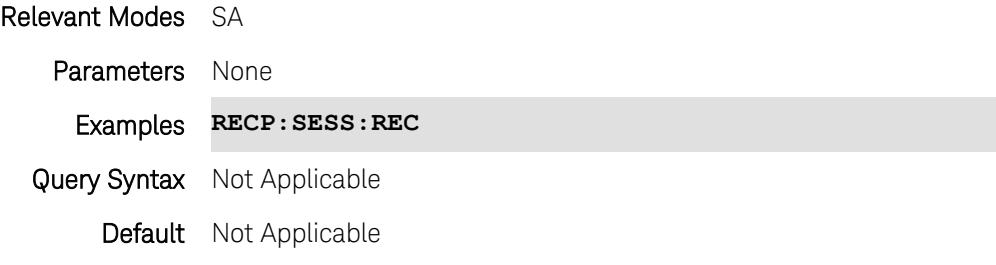

## **:RECPlayback:ACTion:SPOSition <num>**

(Read-Write) Set and return a state tag position. Use this command to move to a specific state number when playback is paused.

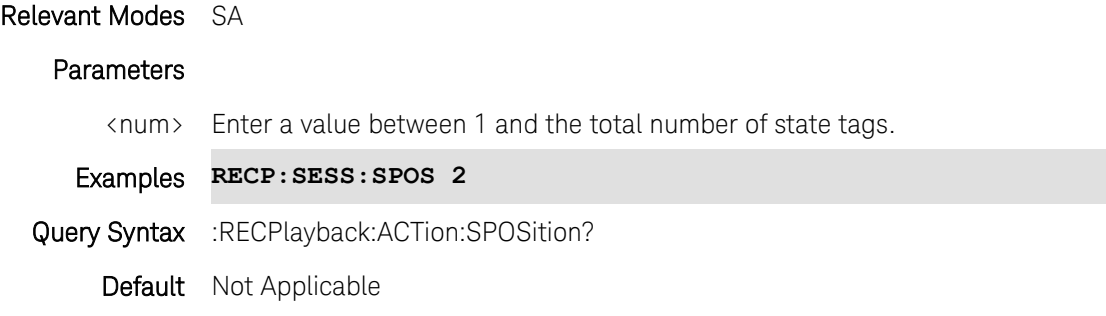

#### <span id="page-203-1"></span>**:RECPlayback:ACTion:STOP**

(Write-Only) Stops recording or playback or a Record/Playback session. (Opt 236). A session must first be opened and recording, playing, or paused. Otherwise, this command is ignored.

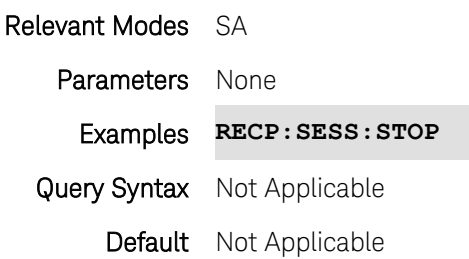

## **:RECPlayback:ACTion:TPOSition <num>**

(Read-Write) Set and return the current trace position. Use this command to move to a specific trace recording number when playback is paused.

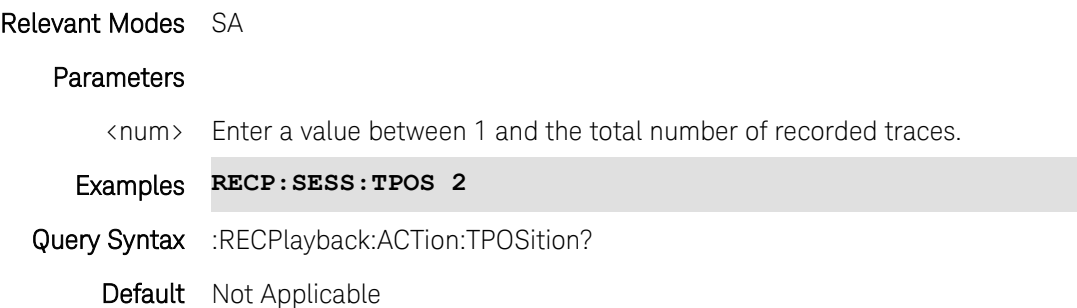

#### <span id="page-204-0"></span>**:RECPlayback:CONFig:FMTRigger:DATA <data> - Superseded**

Note: This command is replaced by [RECPlayback:CONFig:FMTRigger:LLData](#page-205-0) which can be used with Relative masks.

(Read-Write) Set and query the data to complete the Frequency Mask Trigger (FMT) table, used for Record Playback. Measured power levels above an upper limit and below a lower limit will trigger recording.

For ACP measurements, use [CALC:ACP:OFFS:LIST:LIMit:NEG\[:UPPer\]:DATA](#page-214-0) and [CALC:ACP:OFFS:LIST:LIM:POS\[:UPPer\]:DATA.](#page-213-0)

#### Relevant Modes SA

#### Parameters

<data> Data for all FMT segments in the following format:

- $\bullet$   $\bullet$   $\bullet$  = number of segments, followed by segment data.
- each segment: State, Type, BegStim, EndStim, BegResp, EndResp
- Where:

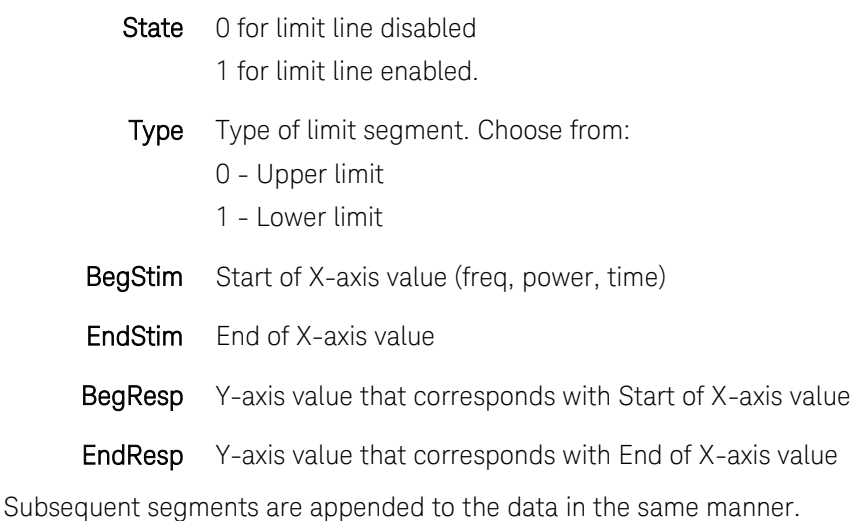

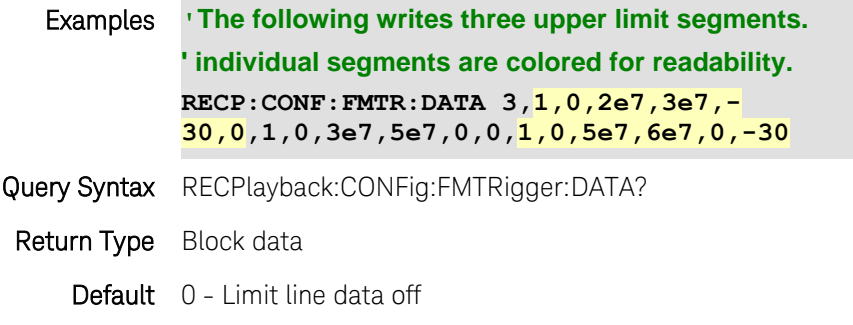

#### Last Modified:

16-Aug-2012 Superseded A.06.00

## **:RECPlayback:CONFig:FMTRigger:ENABle <bool>**

(Read-Write) Set and return the state of Frequency Mask Triggering. Use [RECPlayback:CONFig:FMTRigger:DATA](#page-204-0) to construct Frequency Mask Trigger limits.

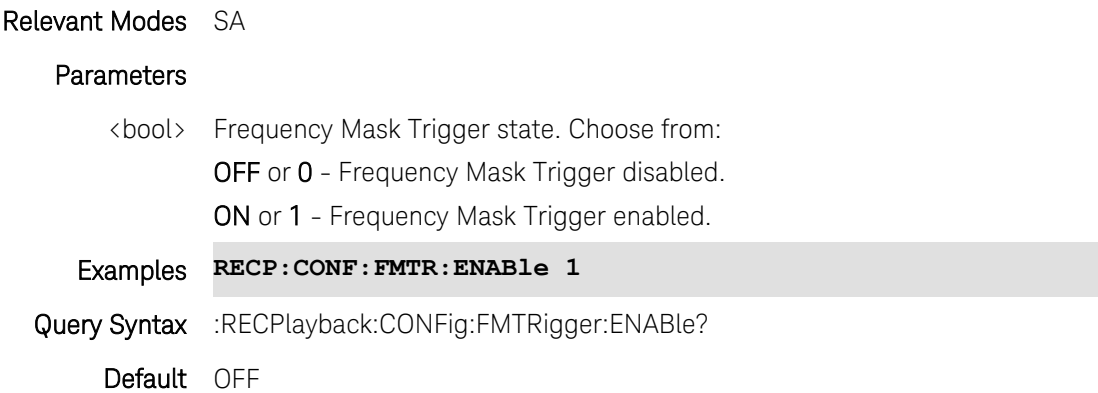

## <span id="page-205-0"></span>**:RECPlayback:CONFig:FMTRigger:LLData <data>**

Note: This command replaces [RECPlayback:CONFig:FMTRigger:DATA](#page-204-0) which can be used ONLY with a Fixed mask. This command can also be used with Relative masks.

(Read-Write) Set and query the data to complete the Frequency Mask Trigger (FMT) table, used for Record Playback. Measured power levels above an upper limit and below a lower limit will trigger recording.

For ACP measurements, use [CALC:ACP:OFFS:LIST:LIMit:NEG\[:UPPer\]:DATA](#page-214-0) and [CALC:ACP:OFFS:LIST:LIM:POS\[:UPPer\]:DATA.](#page-213-0)

Relevant Modes SA

**Parameters** 

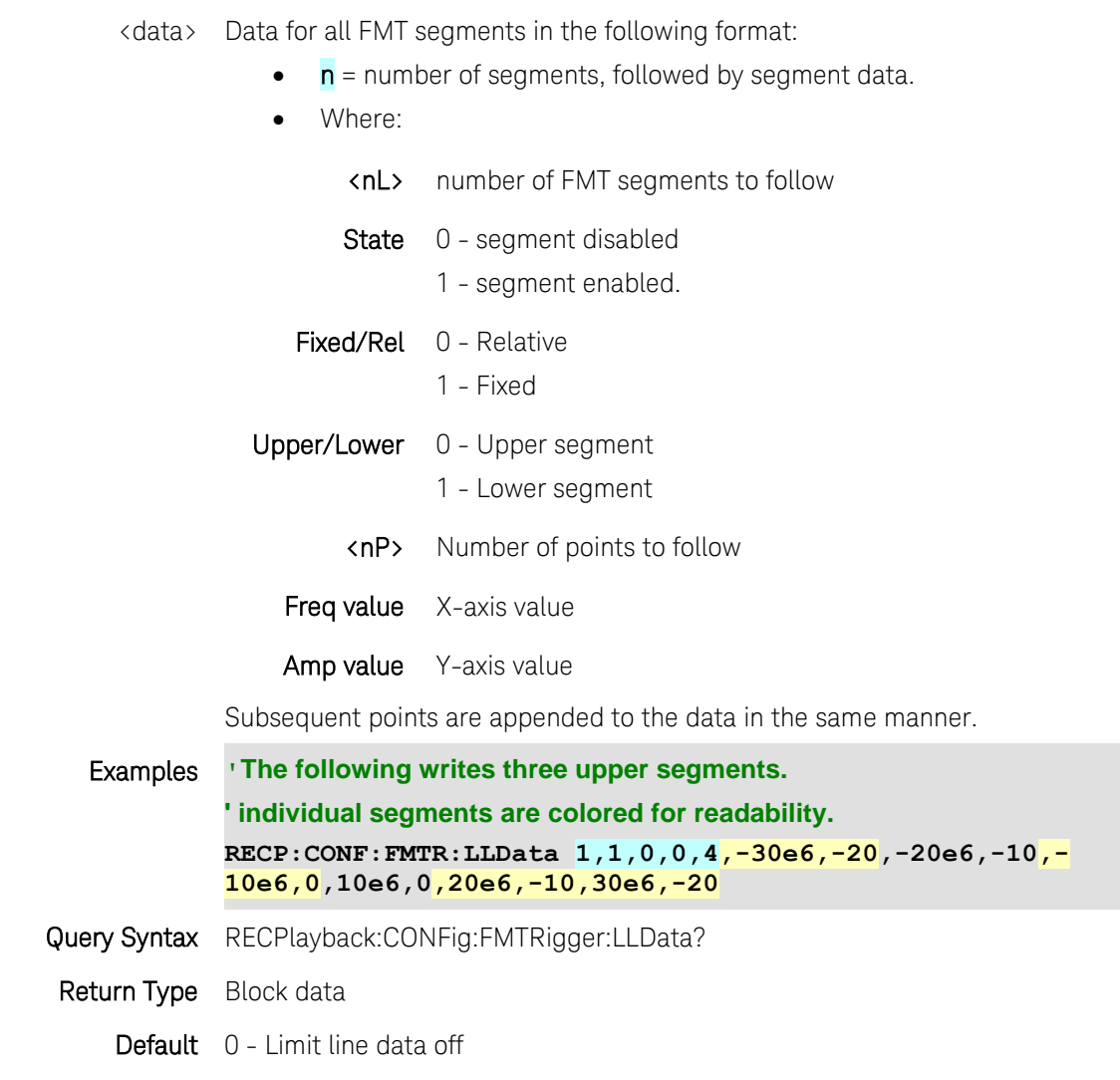

## Last Modified:

16-Aug-2012 New command

# **:RECPlayback:CONFig:PTINterval <num>**

(Read-Write) Set and return the Playback Time Interval - the delay that occurs between each trace as it is played back.

# Relevant Modes SA

#### **Parameters**

<num> Playback Time Interval (in seconds). Choose a delay value between 0 (play as fast as possible) and 100.

## Examples **RECP:CONF:PTIN 10**

## Query Syntax :RECPlayback:CONFig:PTINterval?

Default 0

## **:RECPlayback:CONFig:RSCLength <num>**

(Read-Write) Set and return the Record Segment Counting Length - the number of traces to record, after which the recording will automatically pause. Use [Pause/Resume](#page-202-0) or [Record](#page-203-0) to capture another <num> traces, or [Stop](#page-203-1) to end recording.

When set, a counter appears in the lower-left corner which counts UP to the specified number of recordings.

# Relevant Modes SA

#### **Parameters**

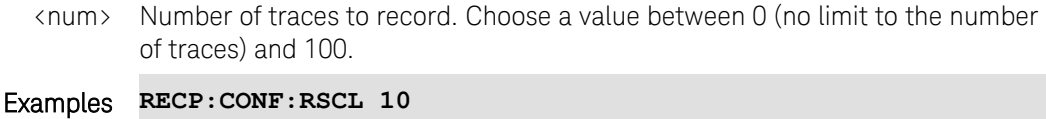

Query Syntax :RECPlayback:CONFig:RSCLength?

**Default** OFF - NO limit to the number of traces to be recorded.

## **:RECPlayback:CONFig:RSOurce <char>**

(Read-Write) Set and return the Record Source - the location in the FieldFox data flow from where data is recorded.

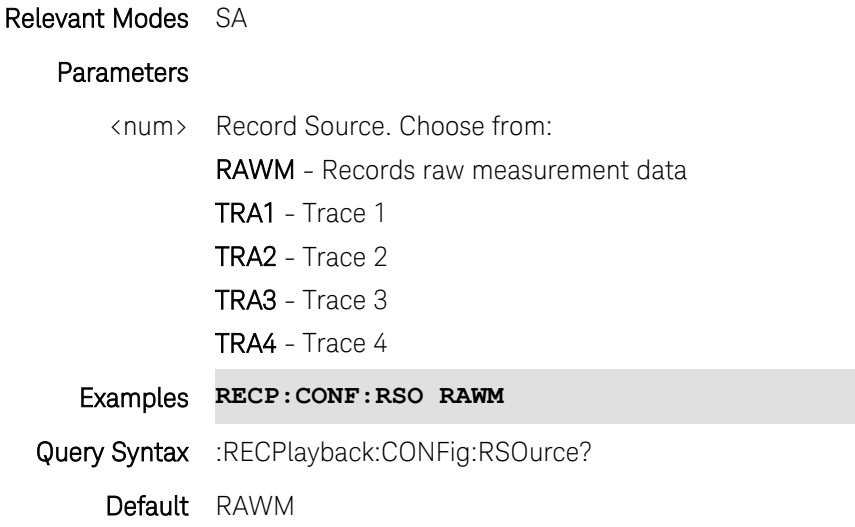

## **:RECPlayback:CONFig:RTINerval <num>**

(Read-Write) Set and return the Record Time Interval - the delay between each recording.

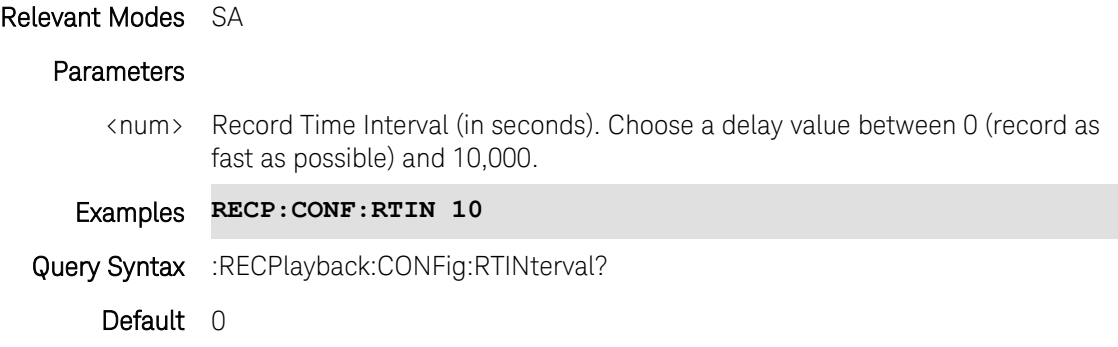

#### **:RECPlayback:CONFig:RTLSeconds <num>**

(Read-Write) Set and return the Record Time limit seconds - the time duration for the recording, after which the recording will automatically pause. Use Pause/Resume to capture another <num> seconds, or Stop to end recording.

When set, a timer appears in the lower-left corner which counts DOWN from the specified number of seconds.

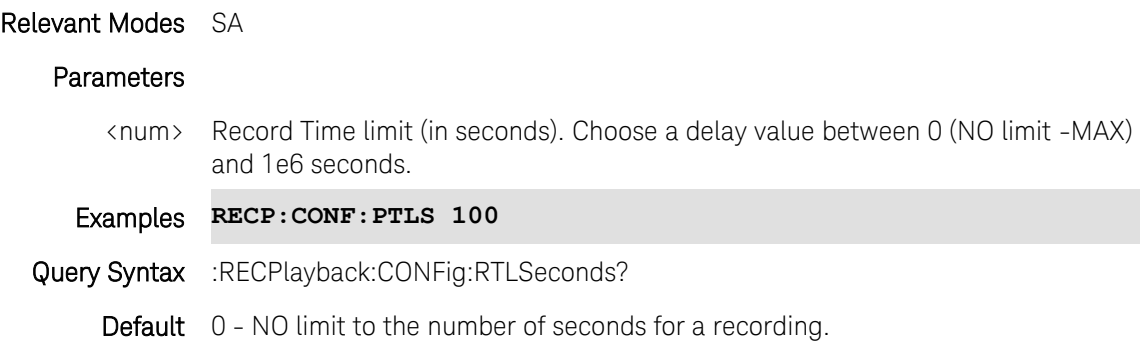

## **:RECPlayback:SESSion:CARecords**

(Write-Only) Clears all recorded traces from the currently-open Record/Playback session. (Opt 236)

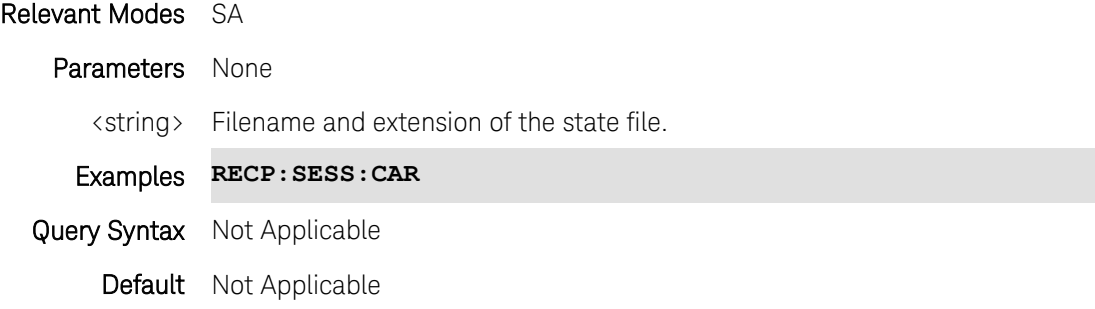

## **:RECPlayback:SESSion:CLOSe**

(Write-Only) Closes the currently-open Record/Playback session. (Opt 236). The session can be opened again for recording or playback using [:RECPlayback:SESSion:OPEN?](#page-209-0)

Relevant Modes SA Parameters None Examples **RECP:SESS:CLOS** Query Syntax Not Applicable Default Not Applicable

## **:RECPlayback:SESSion:NEW**

(Write-Only) Creates and opens a new Record/Playback session with an auto-generated name "AutoSession xx". (Opt 236).

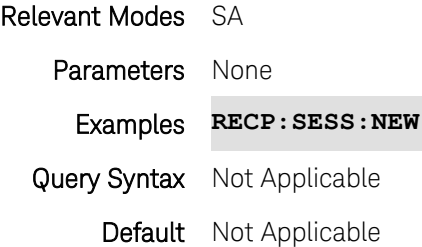

## <span id="page-209-0"></span>**:RECPlayback:SESSion:OPEN? <string>**

(Read-Only) Opens an existing Record/Playback session and returns 2 numbers separated by a comma.

- 1. The current quantity of traces in the session.
- 2. The current quantity of states in the session.
	- -1, -1 means nothing was opened. A session may already be open.
	- 0, 0 means the session was opened but currently empty.

# Relevant Modes SA

## Parameters None

<string> Name of the session to be opened, enclosed in quotes. Not case sensitive.

Examples **RECP:SESS:OPEN? "MyOldSession"**

Default Not Applicable

## **:RECPlayback:SESSion:SDEVice <char>**

(Read-Write) Storage device to be used for record playback. (Opt 236)

#### Relevant Modes SA

#### **Parameters**

<char> Storage device. Choose from: INTernal - Internal storage

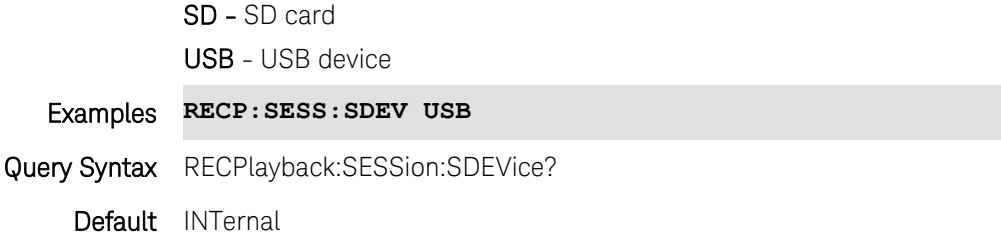

#### **:RECPlayback:SESSion:TRLimit <num>**

(Read-Write) Trace record limit for the current record playback session (Opt 236). An upper limit is set when the session opens. You can reduce this value to save storage space, but you cannot increase it beyond the upper default limit.

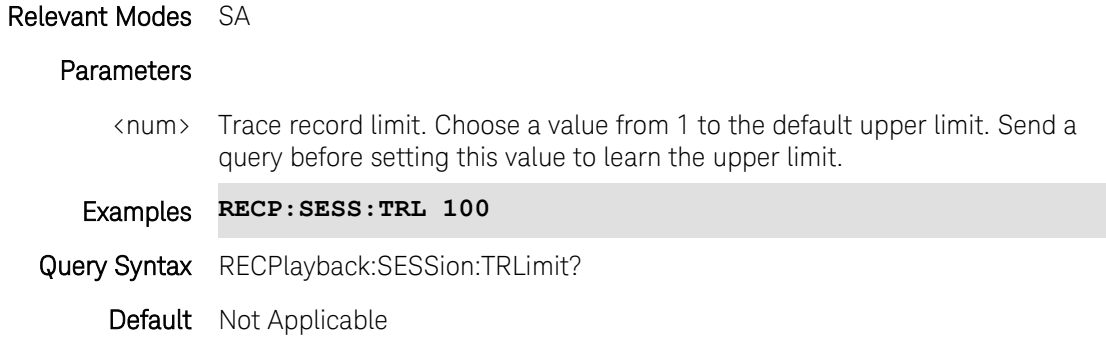

## <span id="page-210-1"></span>**[:SENSe]:ACPower:LIMit[:STATe] <bool>**

(Read-Write) Set and query the limit testing On/Off state in an Adjacent Channel Power measurement. To establish limits, use:

[\[:SENSe\]:ACPower:OFFSet:LLIMit](#page-213-0) (Lower limit) [\[:SENSe\]:ACPower:OFFSet:ULIMit](#page-214-0) (Upper limit)

#### Relevant Modes SA

#### **Parameters**

<bool> ACP limit testing ON | OFF state. Choose from:

0 or OFF - Limit testing OFF

1 or ON - Limit testing ON

Examples ACPower:LIMit ON

Query Syntax [:SENSe]:ACPower:LIMit[:STATe]?

Return Type Boolean

Default OFF

# <span id="page-210-0"></span>**[:SENSe]:ACPower:MREFerence <num>**

(Read-Write) Set and query the reference value for the measured offset power in an Adjacent Channel Power measurement. See also: [\[:SENSe\]:ACPower:MREFerence:AUTO](#page-211-0)

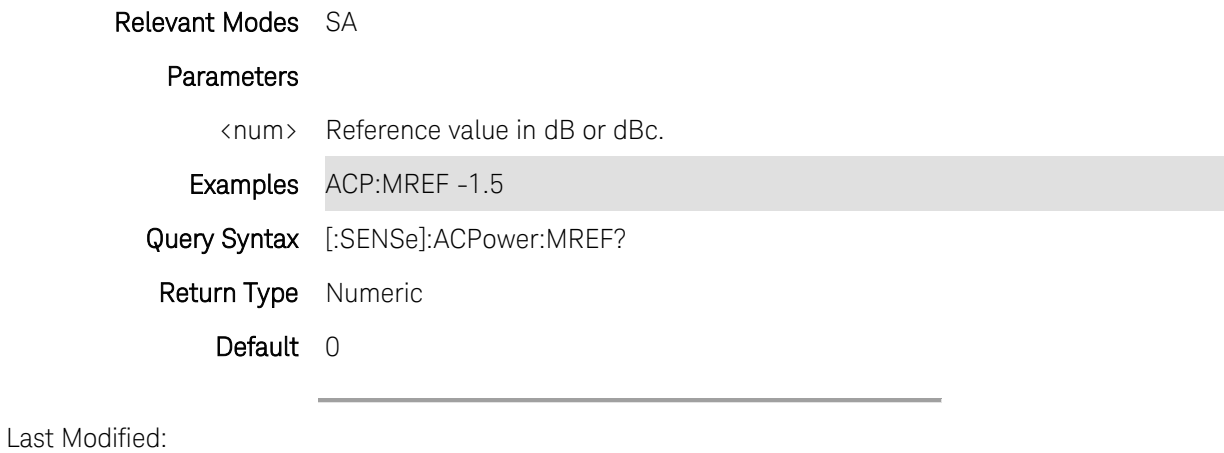

16-Aug-2012 New command

## <span id="page-211-0"></span>**[:SENSe]:ACPower:MREFerence:AUTO <bool>**

(Read-Write) Set and query the method of computing the measured carrier power from the measured offset power in an Adjacent Channel Power measurement.

## Relevant Modes SA

#### Parameters

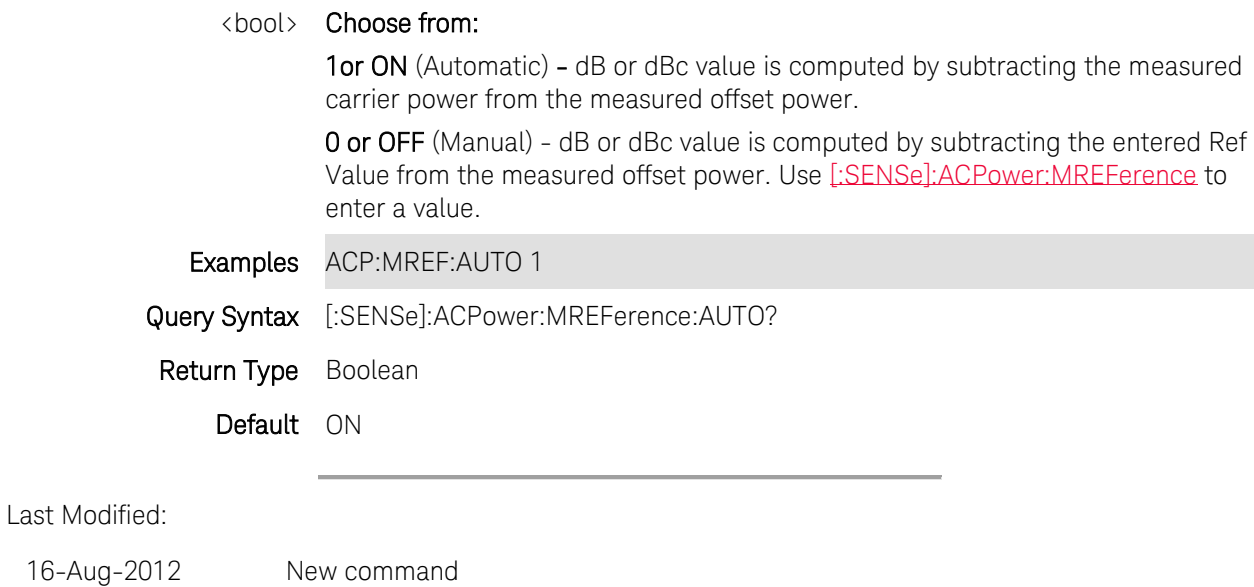

**[:SENSe]:ACPower:MTYPe <char>**

(Read-Write) Set and query the ACP measurement type. This setting determines how the measured carrier and offset power levels are presented.

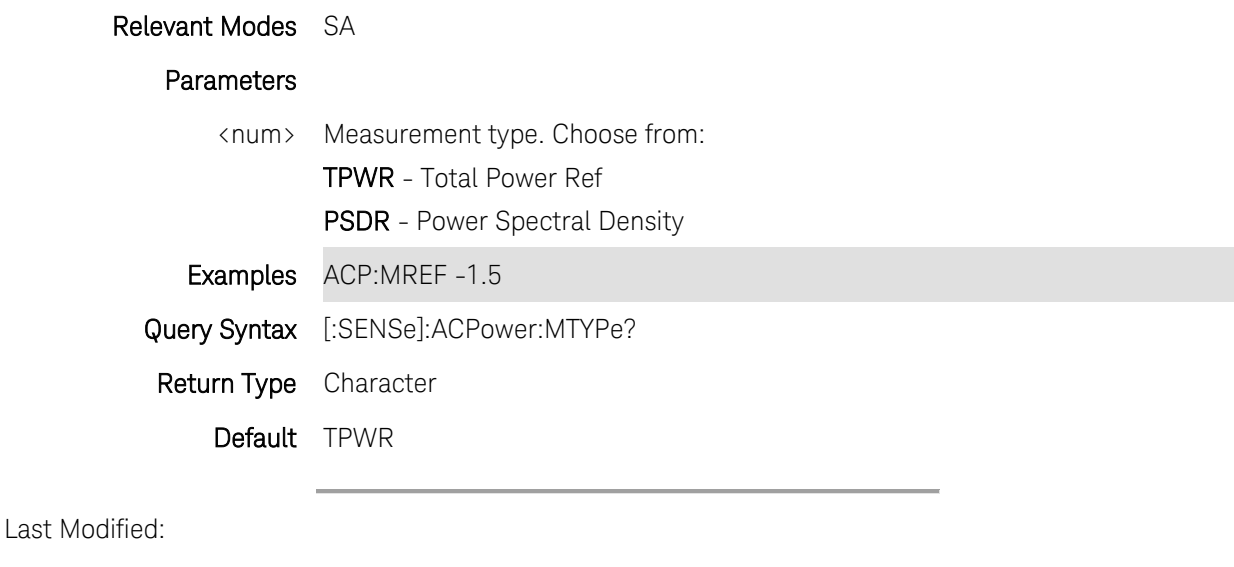

16-Aug-2012 New command

## **[:SENSe]:ACPower:OFFSet<n>:BWIDth <num>**

(Read-Write) Set and query the integration bandwidths for the 3 offset channels in an Adjacent Channel Power measurement.

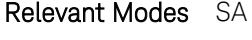

#### Parameters

- <n> Offset number to be set. Choose from 1, 2, or 3.
- <num> Offset Integration Bandwidth in Hz. Choose a number between the Minimum Integration Bandwidth (100 Hz) and Maximum Integration Bandwidth (100 MHz)
- Examples ACP:OFFS1:BWID 2e6 Sets integration bandwidth of offset 1 to 2 MHz Query Syntax [:SENSe]:ACPower:OFFSet:BWIDth? Return Type Numeric Default 2 MHz

## **[:SENSe]:ACPower:OFFSet<n>:FREQuency <num>**

(Read-Write) Set and query the Offset frequencies for all 3 offset channels in an Adjacent Channel Power measurement.

## Relevant Modes SA

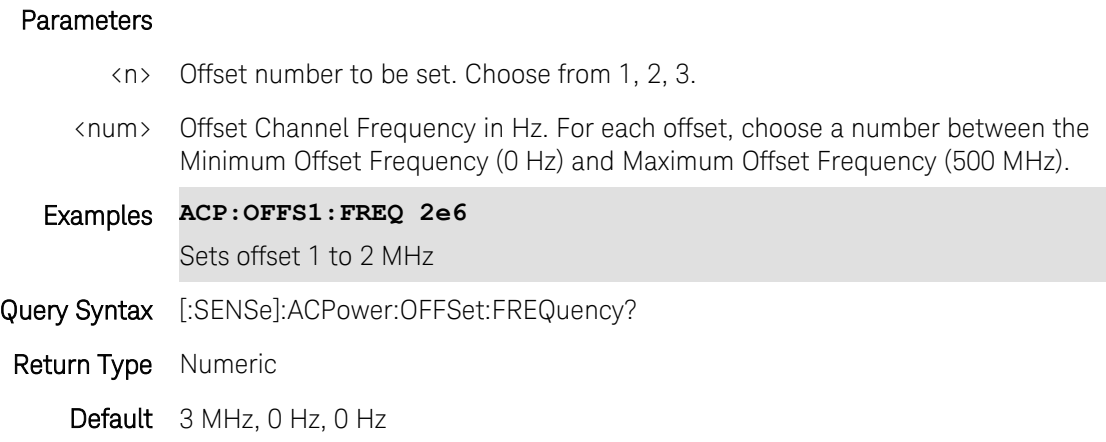

# <span id="page-213-0"></span>**[:SENSe]:ACPower:OFFSet<n>:LLIMit <num>**

(Read-Write) Set and query the limit for the 3 Lower offset channels in an ACP measurement. Power measurements that exceed this limit will FAIL. To turn limit testing ON and OFF, use [\[:SENSe\]:ACPower:LIMit\[:STATe\].](#page-210-1)

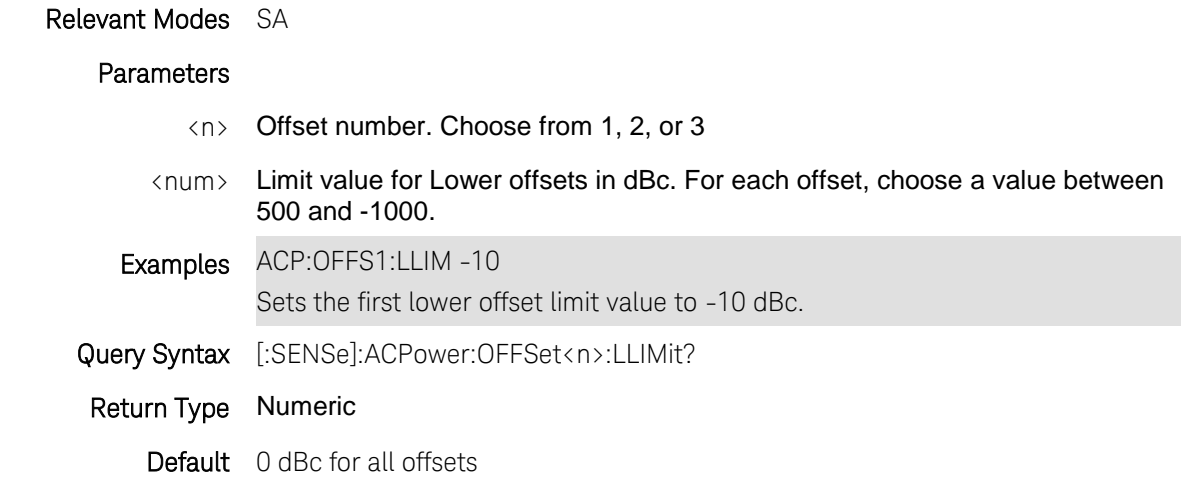

Last Modified:

17-Aug-2012 New command- replaces CALC command

## **[:SENSe]:ACPower:OFFSet<n>:STATe <bool>**

(Read-Write) Set and query the On/Off state for the 3 offset channels in an Adjacent Channel Power measurement.

Relevant Modes SA

Parameters

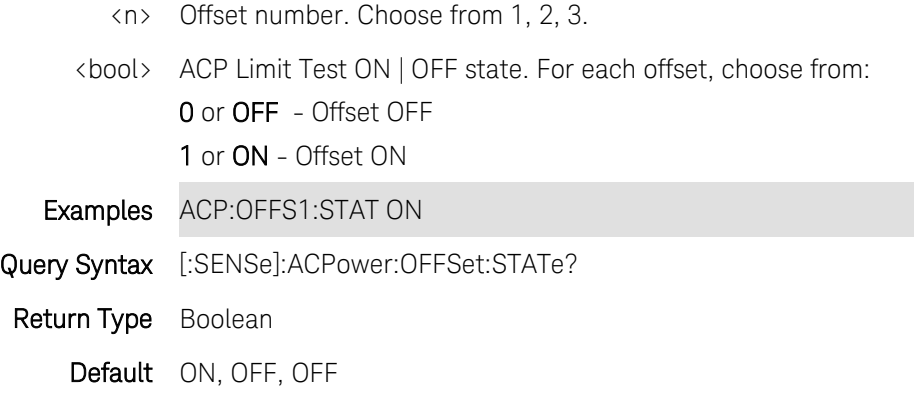

## <span id="page-214-0"></span>**[:SENSe]:ACPower:OFFSet<n>:ULIMit <num>**

(Read-Write) Set and query the limit for the 3 Upper offset channels in an ACP measurement. Power measurements that exceed this limit will FAIL. To turn limit testing ON and OFF, use [\[:SENSe\]:ACPower:LIMit\[:STATe\].](#page-210-1)

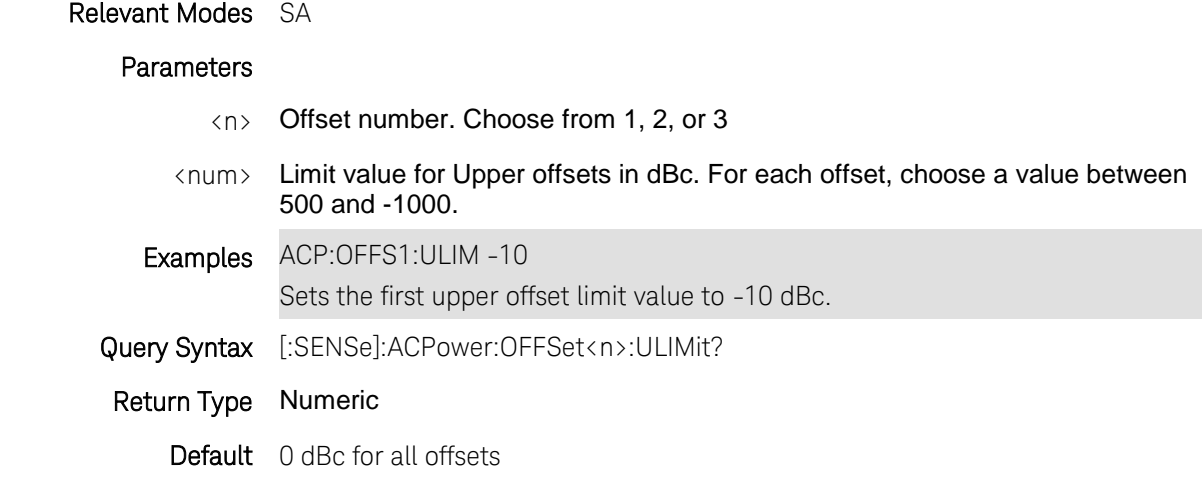

Last Modified:

17-Aug-2012 New command- replaces CALC command

## **[:SENSe]:AMPLitude:ALIGnment:NOW**

(Write-only) An "InstAlign" alignment is performed once just before the next sweep and applied to subsequent sweeps. If the FieldFox is not sweeping, a single sweep is triggered and alignment is performed.

Relevant Modes SA, [CPM](#page-86-0)

All models with InstAlign (All EXCEPT N9912A)

Parameters None

Examples AMPL:ALIG:NOW Query Syntax Not Applicable Default Not Applicable

Last Modified:

1-Apr-2014 Added CPM

17-Jul-2012 New command (6.00)

# **[:SENSe]:AMPLitude:ALIGnment[:STATe] <char>**

(Read-Write) Set and query the SA mode amplitude alignment (InstAlign) state.

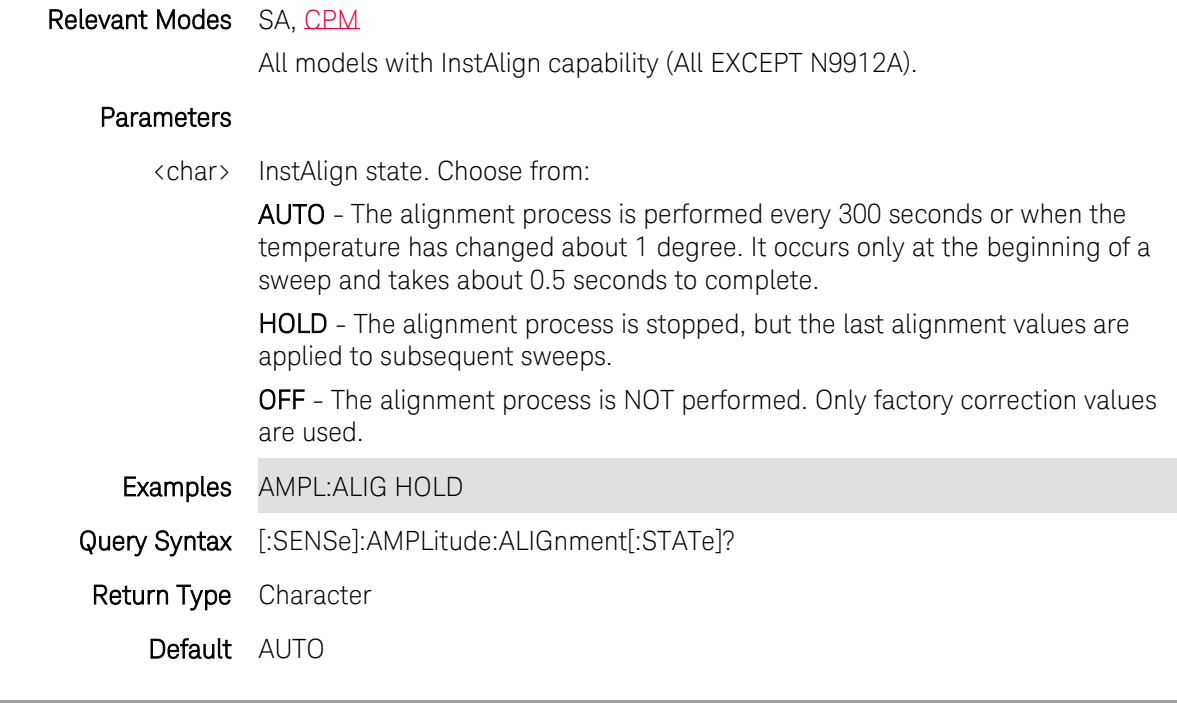

Last Modified:

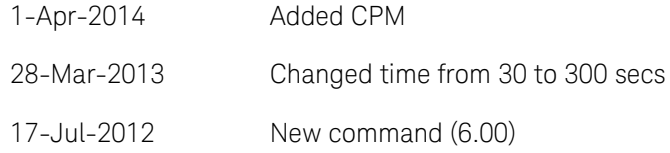

# **[:SENSe]:AMPLitude:CORRections:ANTenna:DEFault**
(Write-only) Clears the Receiver Antenna Correction table. This is the same as selecting the New softkey and then confirming "Yes" from the Edit/Save/Recall Antennas menu.

If using only one antenna correction, use this command.

For source antenna, use: [:SENSe]:AMPLitude:CORRections:SANTenna:DEFault

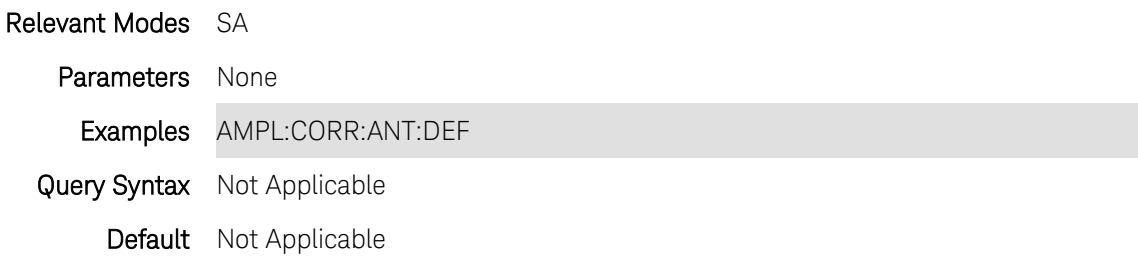

Last Modified:

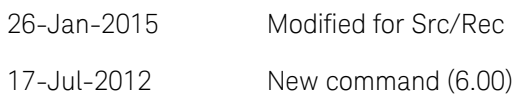

### **[:SENSe]:AMPLitude:CORRections:ANTenna[:STATe] <bool>**

(Read-Write) Set and query the Receiver Antenna Corrections ON/OFF state. If using only one antenna correction, use this command. For source antenna, use: [:SENSe]:AMPLitude:CORRections:SANTenna[:STATe]

#### Relevant Modes SA

#### **Parameters**

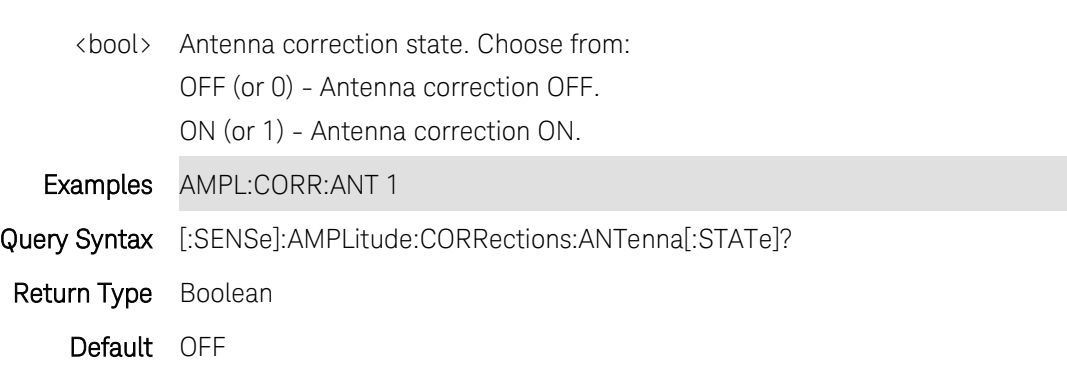

Last Modified:

- 26-Jan-2015 Modified for Src/Rec
- 17-Jul-2012 New command (6.00)

## **[:SENSe]:AMPLitude:CORRections:CABLe:DEFault**

(Write-only) Clears the Receiver Cable Correction table. This is the same as selecting the New softkey and then confirming "Yes" from the Edit/Save/Recall Antennas menu.

If using only one cable correction, use this command. For source cable, use [:SENSe]:AMPLitude:CORRections:SCABle:DEFault

## Relevant Modes SA

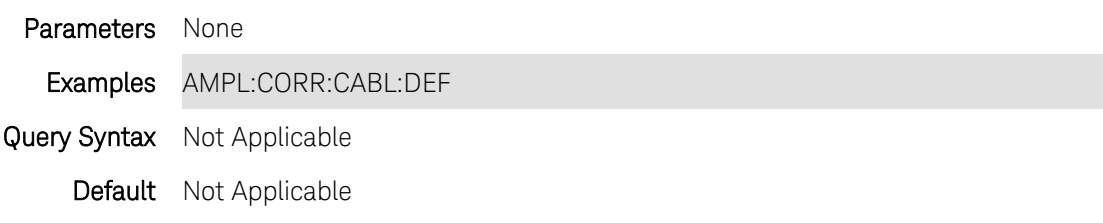

Last Modified:

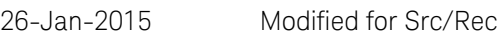

### 17-Jul-2012 New command (6.00)

## **[:SENSe]:AMPLitude:CORRections:CABLe[:STATe] <bool>**

(Read-Write) Set and query the Receiver Cable Corrections ON/OFF state. If using only one cable correction, use this command. For source cable, use: [:SENSe]:AMPLitude:CORRections:SCABle[:STATe]

## Relevant Modes SA

### **Parameters**

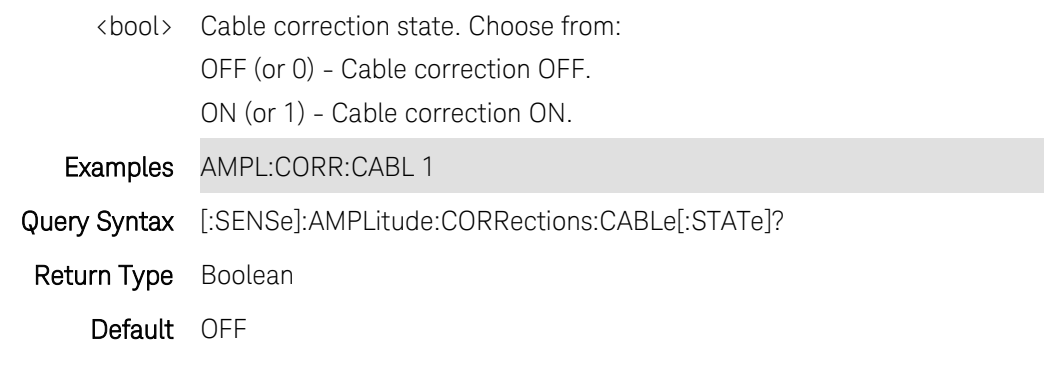

Last Modified:

26-Jan-2015 Modified for source.

20-Oct-2010 New command (5.30)

## **[:SENSe]:AMPLitude:CORRections[:STATe] <bool>**

(Read-Write) Set and query the SA mode corrections ON/OFF state. This setting is labeled "Apply Corrections" on the FieldFox softkeys. [See all corrections commands](#page-79-0)

### Relevant Modes [SA](#page-75-0)

### **Parameters**

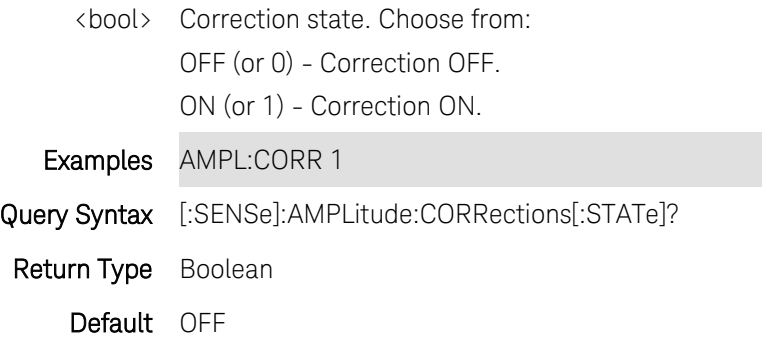

Last Modified:

20-Oct-2010 New command (5.30)

## **[:SENSe]:AMPLitude:SCALe <char>**

(Read-Write) Set and query the scale type.

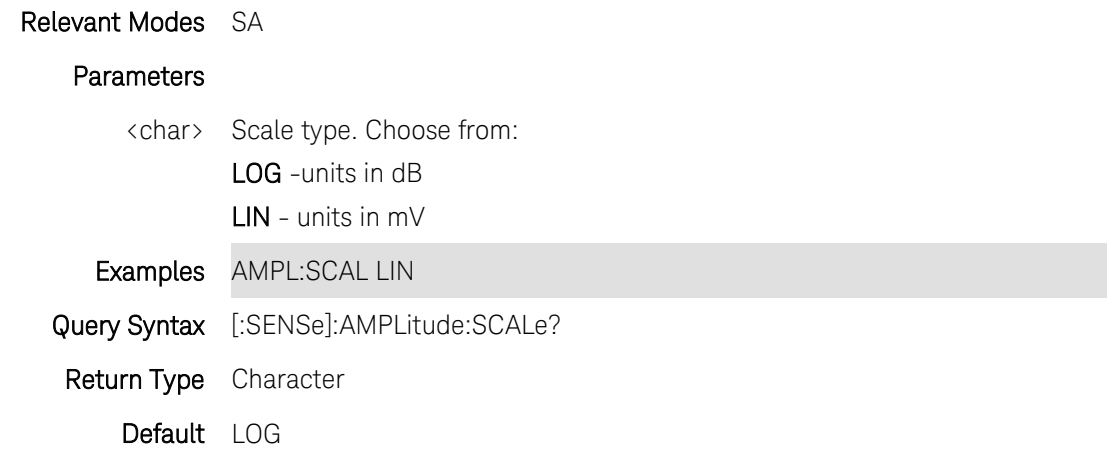

### **[:SENSe]:AMPLitude:UNIT <char>**

(Read-Write) Set and query the Display Units, regardless of the current Scale setting. The UNIT choice affects the following: Reference Level, Trigger Level, Limit Lines, Marker annotation, Channel Power and Adjacent Channel Power.

This command affects the [TRACe:DATA?](#page-319-0) return values.

Antenna correction units are available ONLY by loading an Antenna file that contains the desired units setting. Use [MMEMory:LOAD:ANTenna.](#page-195-0)

## Relevant Modes SA, [CPM](#page-86-0)

### **Parameters**

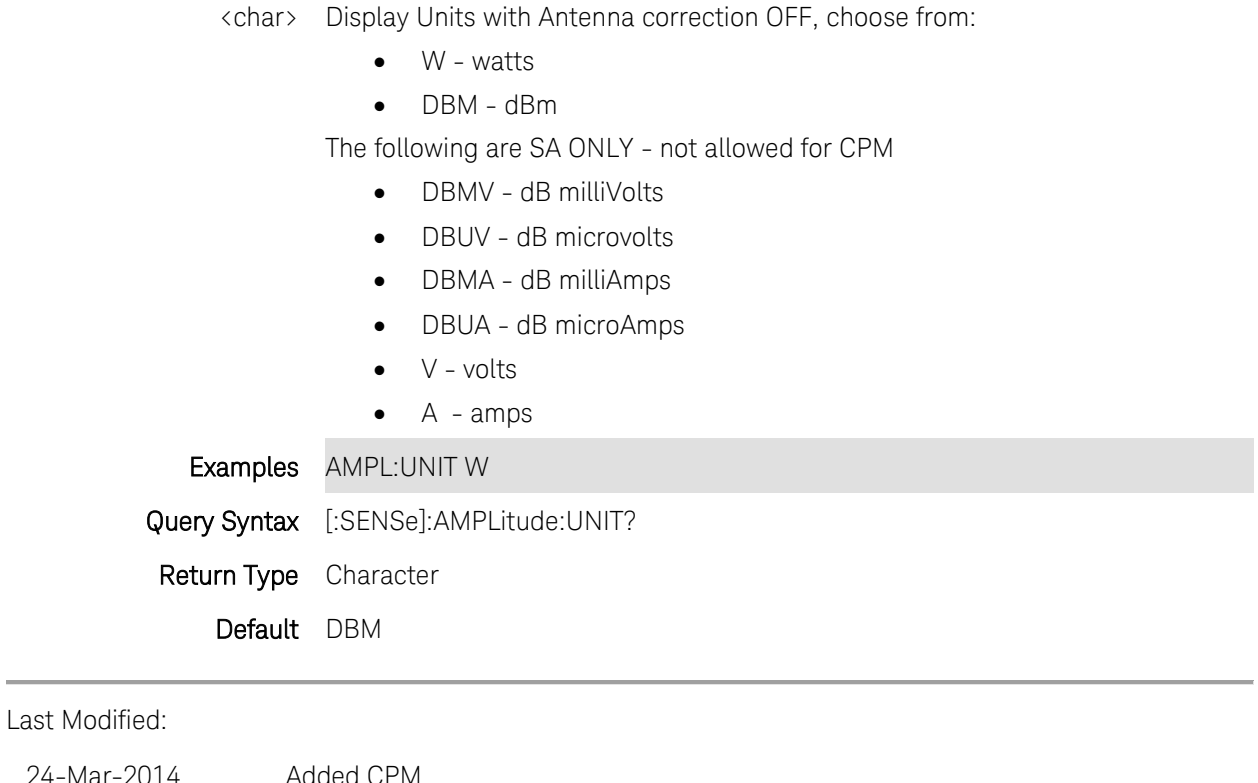

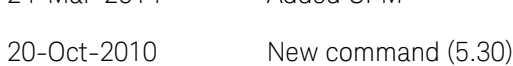

## **[:SENSe]:AVERage:CLEar**

Write-only) Resets sweep averaging to zero so that the next sweep performed will be back to AVG 1. This command does NOT trigger the sweep.

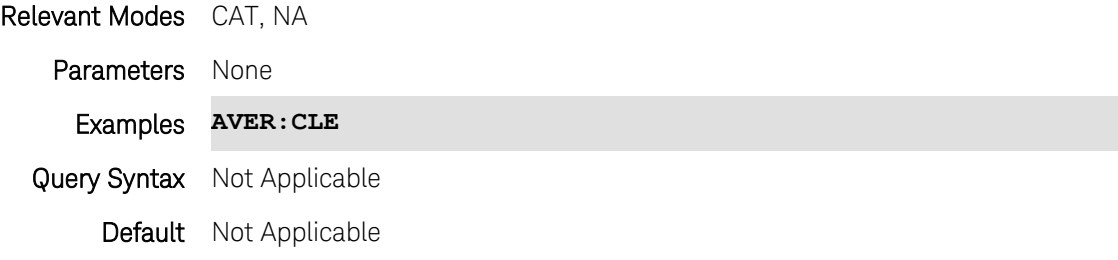

Last Modified:

23-Aug-2011 New command

# <span id="page-220-0"></span>**[:SENSe]:AVERage:COUNt <num>**

(Read-Write) Set and query the number of sweep averages.

## Relevant Modes ALL

#### Parameters

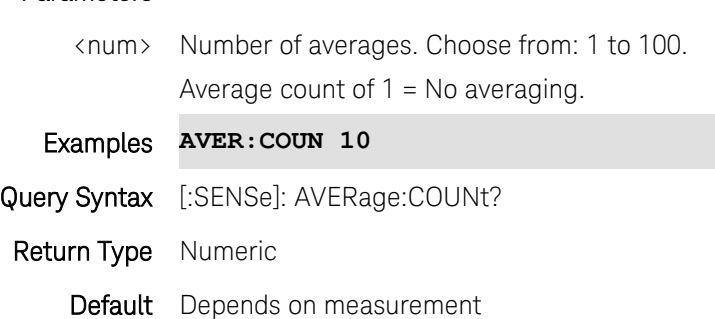

## Last Modified:

24-Mar-2014 Added

# **[:SENSe]:AVERage[:ENABle] <value>**

(Read-Write) Set and query the averaging state.

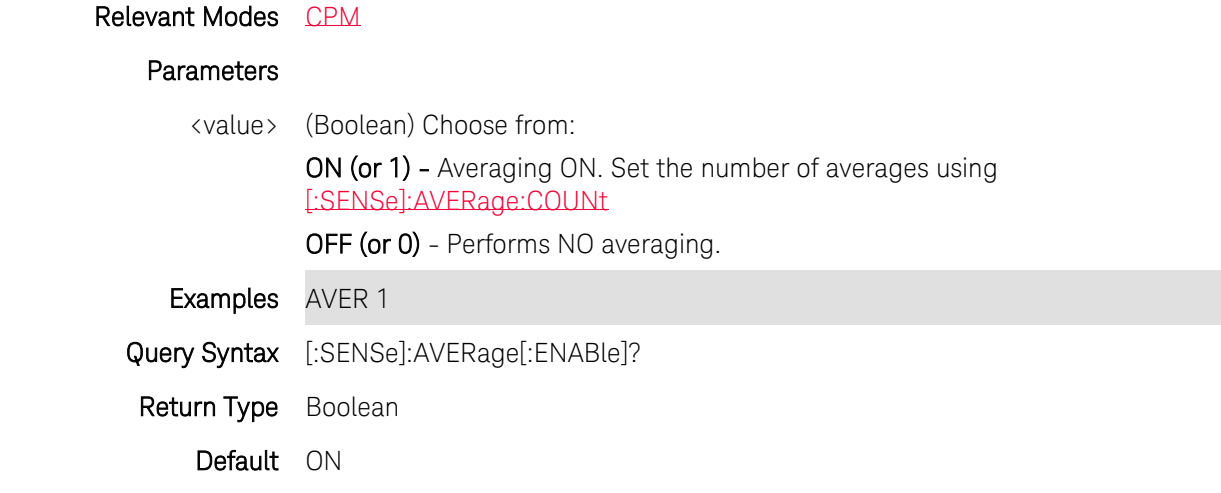

Last Modified:

24-Mar-2014 New command

## **[:SENSe]:AVERage[:MODE] <char>**

(Read-Write) Set and query the averaging mode for Power Meter measurements.

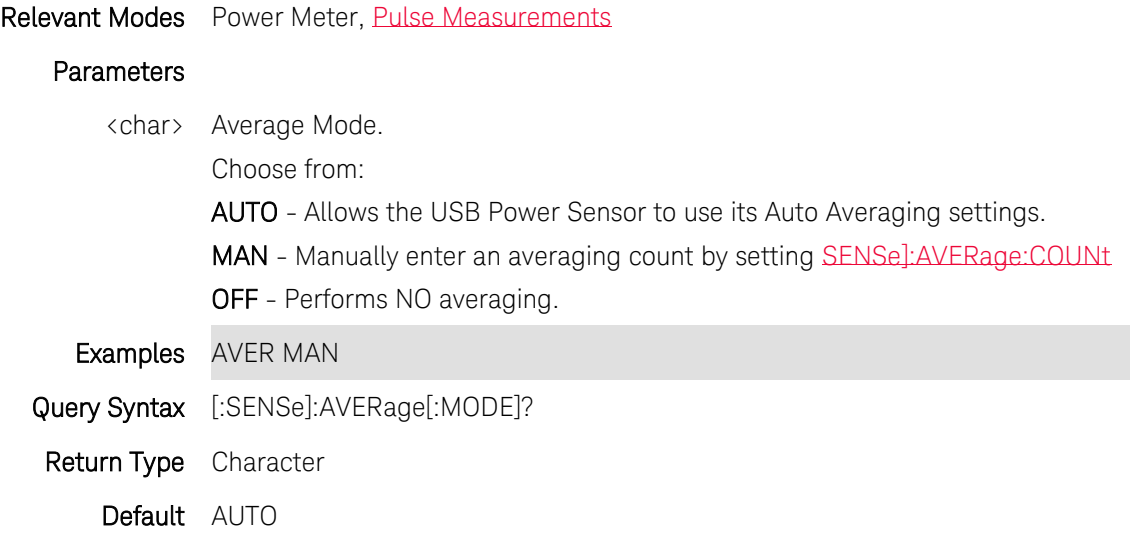

## **[:SENSe]:AVERage:MODE <char>**

(Read-Write) Set and query the averaging mode for NA measurements.

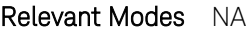

Only Sweep averaging is allowed in CAT mode.

#### **Parameters**

<char> Average Mode. Choose from:

SWEep - Each data point is based on the average of the same data point being measured over <n> consecutive sweeps. The average counter shows the number of previous sweeps that have been averaged together to form the current trace. When the counter reaches the specified count, then a 'running average' of the last <n> sweeps is displayed.

**POINT** - Each data point is measured  $\langle n \rangle$  times and averaged before going to the next data point. On subsequent sweeps, averaging restarts by measuring each data point again <n> times. The average counter is not updated because data is not displayed until all the averages have been applied.

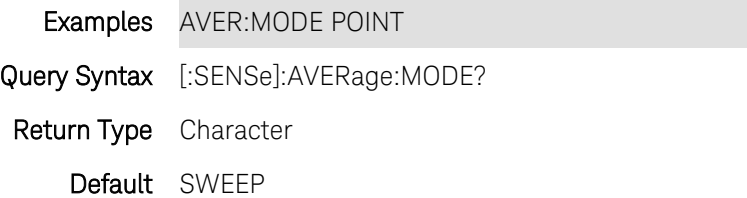

Last Modified:

17-Jul-2012 New command (6.00)

### **[SENSe]:AVERage:SDETect <bool>**

(Read-Write) Set and query the step detection mode state for Power Meter measurements.

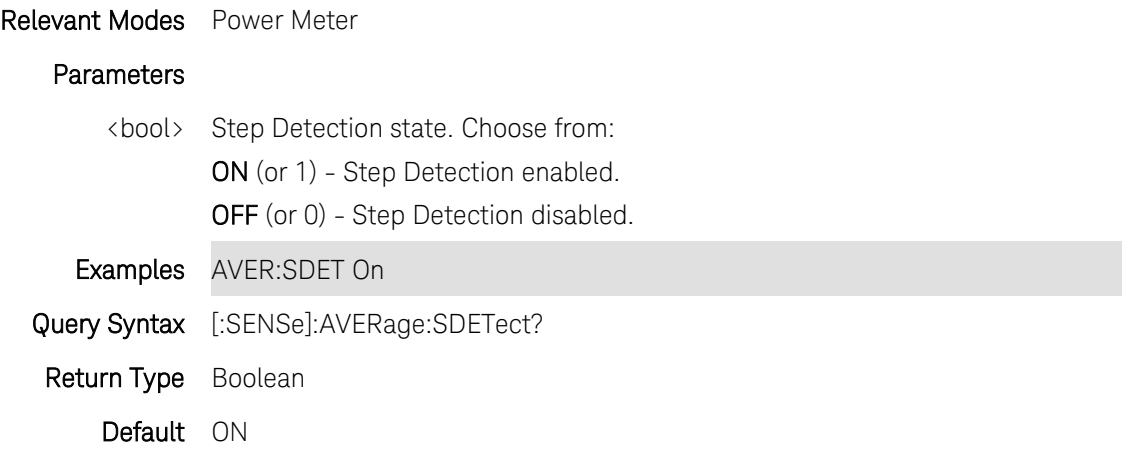

### **[:SENSe]:AVERage:TYPE <char>**

(Read-Write) Set and query the averaging type for SA measurements.

#### Relevant Modes SA

### Parameters

<char> Average type. Choose from:

AUTO - The FieldFox chooses the most appropriate type of averaging for the current settings. When Detection Method is set to Average, a Noise Marker is present, or a Channel measurement is active, then Power Average is ALWAYS selected. Otherwise, Log Average is selected.

POWer - (Linear) Averaging - Best for measuring true power levels. Used in Detection Average and Noise Marker Average. Mathematically, trace noise is 2.5 dB higher than when using Log Average. PAvg is shown on the left side of the FieldFox screen when selected.

LOG - Best for displaying Trace Averaging. LgAv is shown on the left side of the FieldFox screen when selected.

#### Examples AVER:TYPE POW

Query Syntax [:SENSe]:AVERage:TYPE?

Return Type Character

Default AUTO

### **[:SENSe]:BANDwidth:IF:OUT <char>**

(Read-Write) Set and query IF Output state.

## Relevant Modes SA Mode

All models with an IF Output connector.

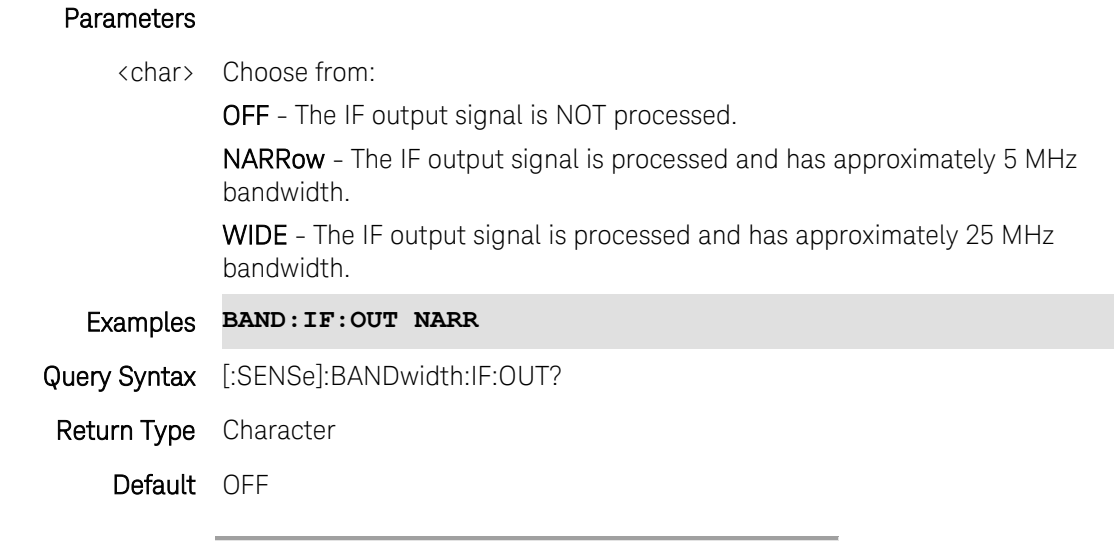

17-Jul-2012 New command (A.06.00)

# <span id="page-223-0"></span>**[:SENSe]:BANDwidth[:RESolution] <num>**

(Read-Write) Set and query the resolution bandwidth.

# Relevant Modes SA

## **Parameters**

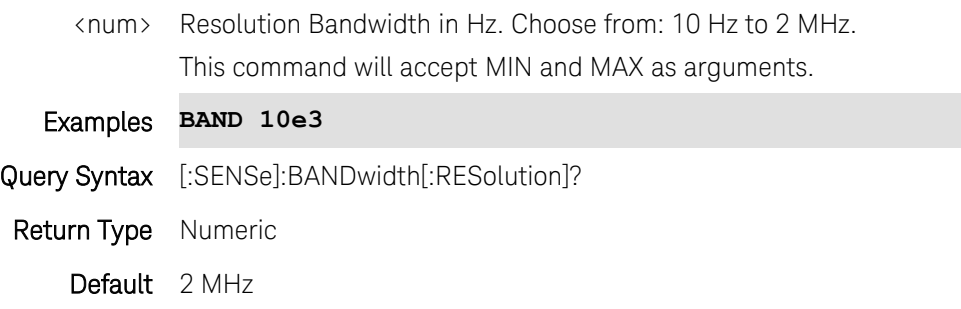

## **[:SENSe]:BANDwidth[:RESolution]:AUTO <bool>**

(Read-Write) Set and query the automatic resolution bandwidth state.

### Relevant Modes SA

#### **Parameters**

<bool> Choose from: O or OFF - Set Resolution BW manually using [BAND:RES <num>](#page-223-0) 1 or ON - Automatic Bandwidth setting

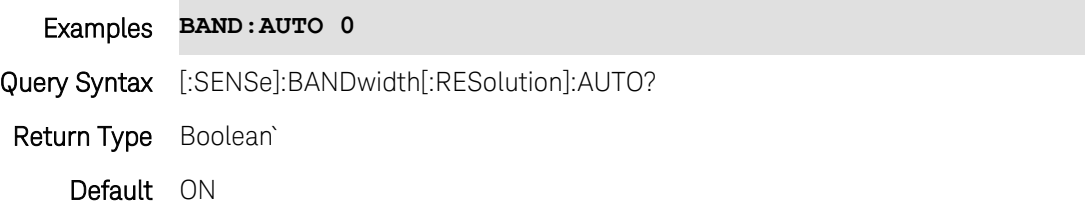

## **[:SENSe]:BWIDth:VIDeo <char>**

(Read-Write) Set and query the video bandwidth for the measurement.

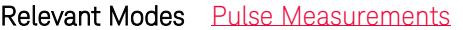

#### Parameters

<char> Video Bandwidth. Choose from the following:

- OFF Video Bandwidth is disabled.
	- LOW Similar to a low pass filter, ripple in the pass band is minimized but allows higher side-lobes on the filter skirt.
	- MEDium Smooth pass band with reasonable transition ripple.
	- HIGH The pass band ripple is similar to the OFF setting, but the transition skirts are smoother.

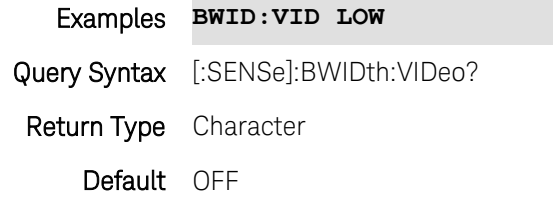

Last modified:

31-Oct-2013 New command

#### **[:SENSe]:BANDwidth:VIDeo <num>**

(Read-Write) Set and query the video bandwidth. Also set [BAND:VID:AUTO OFF.](#page-225-0)

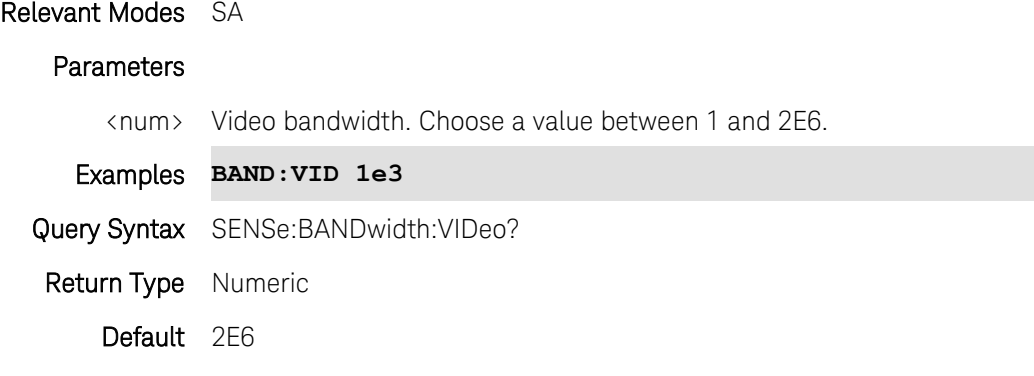

## <span id="page-225-0"></span>**[:SENSe]:BANDwidth:VIDeo:AUTO <bool>**

(Read-Write) Set and query the ON | OFF state of Video Bandwidth.

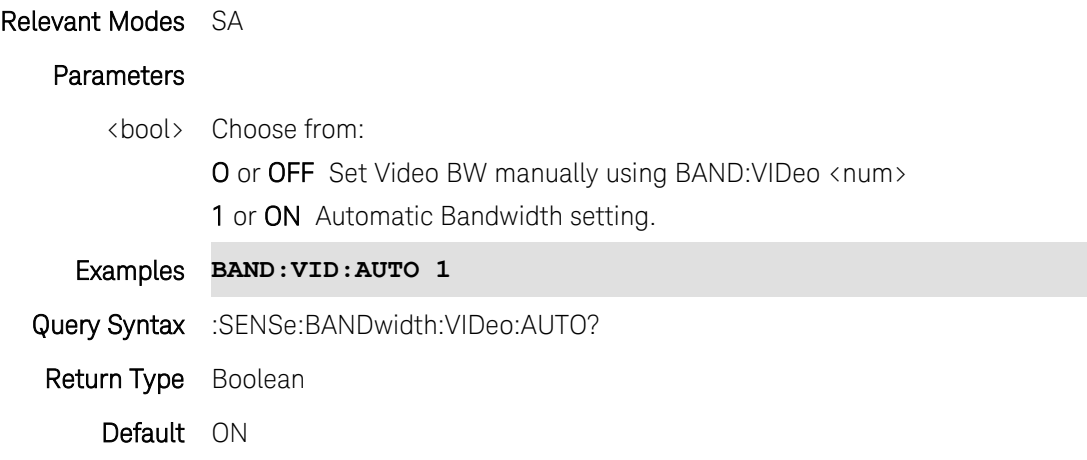

## **[:SENSe]:BURSt:ALIGnment:NOW**

(Write-only) A RF Burst alignment is performed once just before the next sweep and applied to subsequent sweeps. If the FieldFox is not sweeping, a single sweep is triggered and alignment is performed.

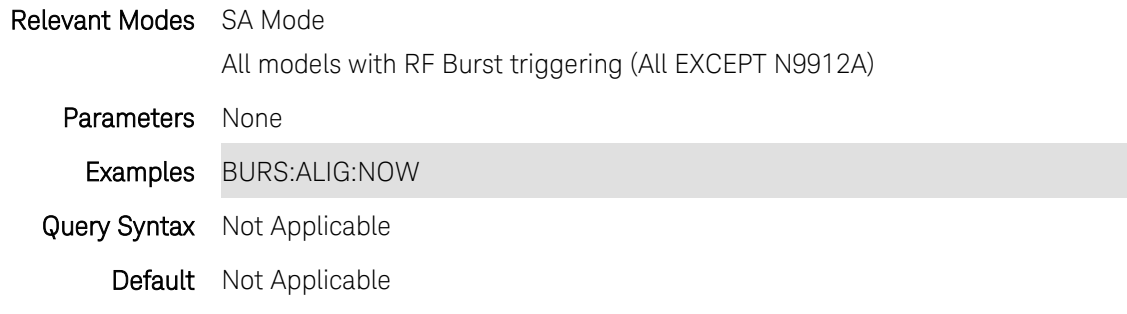

Last Modified:

28-Mar-2013 New command (6.25)

## **[:SENSe]:BURSt:ALIGnment[:STATe] <char>**

(Read-Write) Set and query the SA mode RF Burst alignment state.

Relevant Modes SA Mode

All models with RF Burst triggering capability (All EXCEPT N9912A).

**Parameters** 

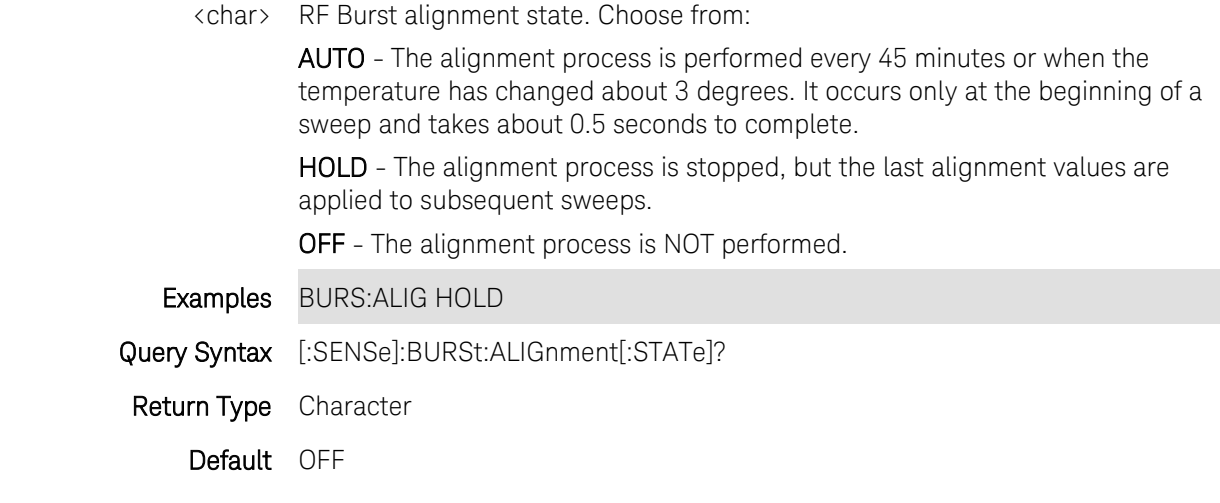

28-Mar-2013 New command (6.25)

# **[:SENSe]:BWID <num>**

(Read-Write) Set and query the IF Bandwidth for the measurement.

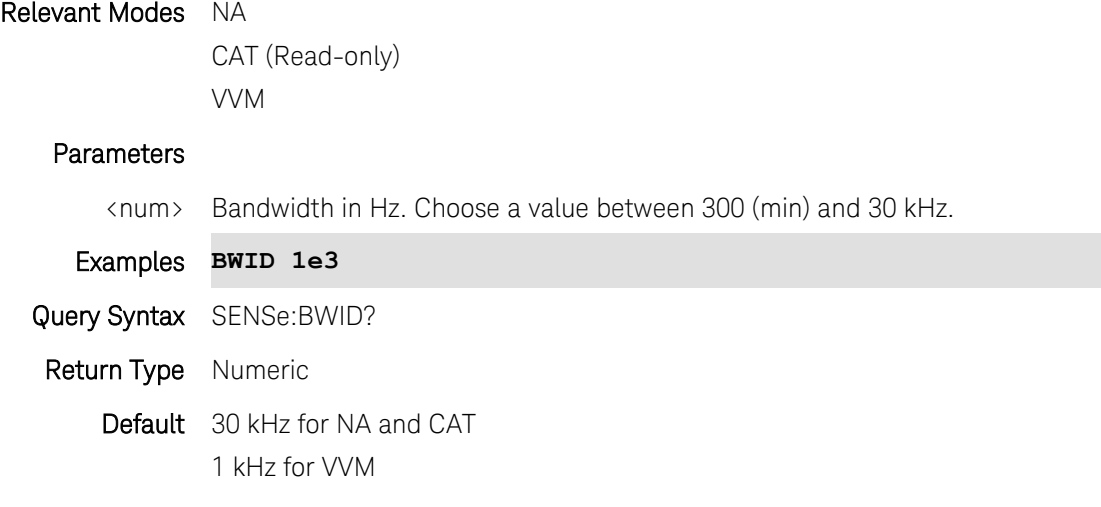

Last modified:

3-Aug-2010 Added VVM mode (A.05.30)

# **[:SENSe]:CMEasurement:AVERage:ENABle <bool>**

(Read-Write) Set and query the state of averaging for an SA channel measurement.

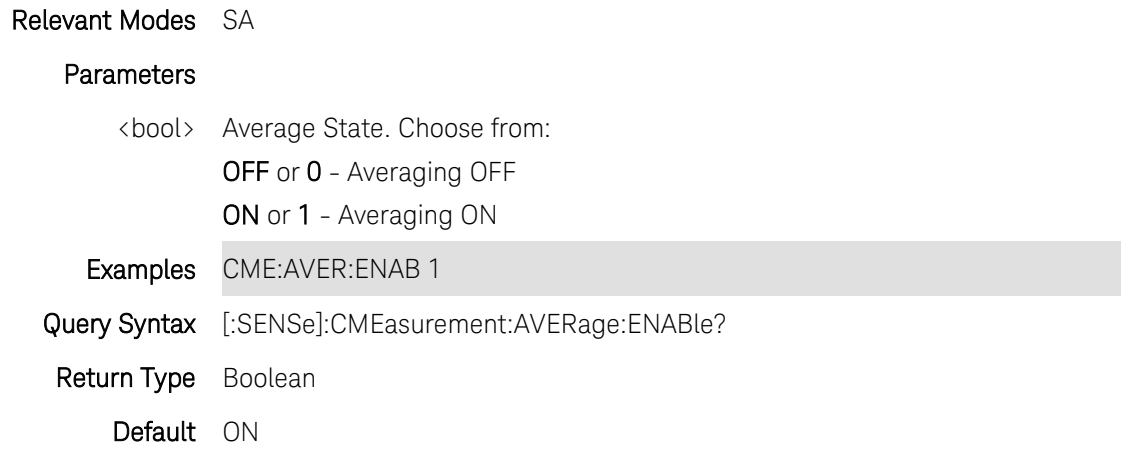

### **[SENSe]:CMEasurement:IBW <num>**

(Read-Write) Set and query the Channel Integrating Bandwidth. This value specifies the range of integration used in calculating the power in the main channel. It is applied to both ACP and Channel Power Measurements in SA mode.

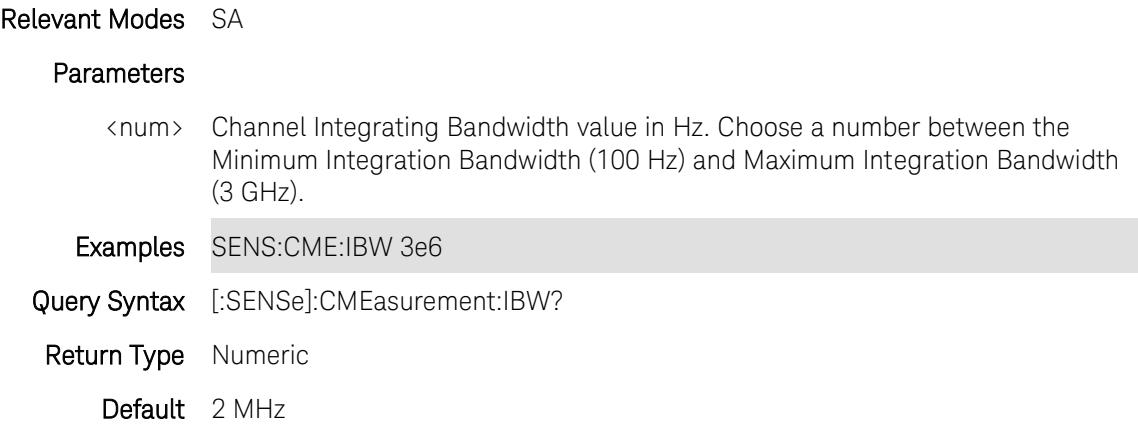

## **[:SENSe]:CMEasurement:RRCFilter <bool>**

(Read-Write) Set and query the state of RRC (Root-Raised-Cosine) filter weighting for Channel Power and ACPR measurements.

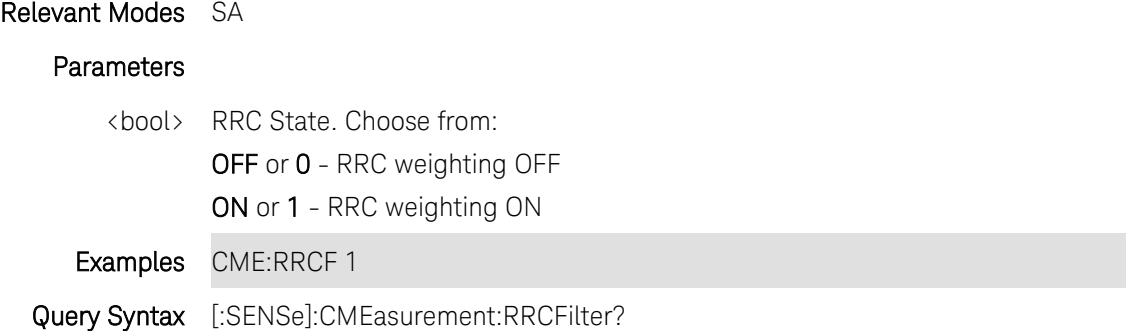

Return Type Boolean Default OFF

### **[:SENSe]:CMEasurement:RRCFilter:ALPHa <num>**

(Read-Write) Set and query the value of RRC (Root-Raised-Cosine) filter weighting for Channel Power and ACPR measurements. When RRC weighting is applied to transmitted and received power, the edges of the channel are "smoothed" to help prevent interference.

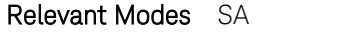

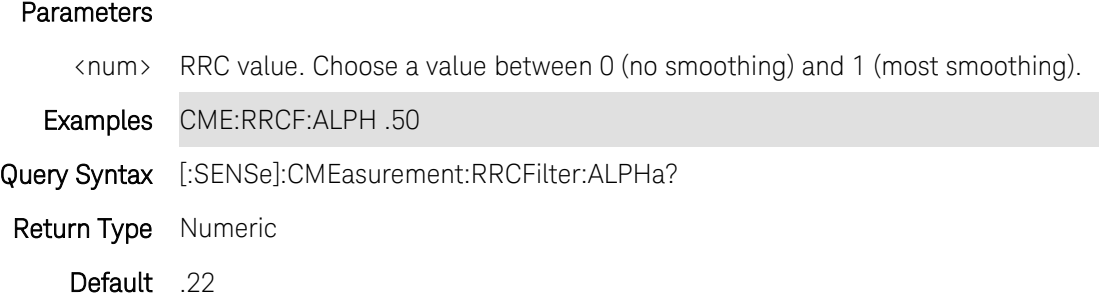

## **[:SENSe]:CORRection:CALReady:TYPE <char>**

(Write-Read) Specifies the type of CalReady calibrations that is performed when the FieldFox is Preset.

## Relevant Modes CAT, NA

To Cal in VVM mode, perform a Cal in CAT or NA mode, then switch to VVM mode.

### **Parameters**

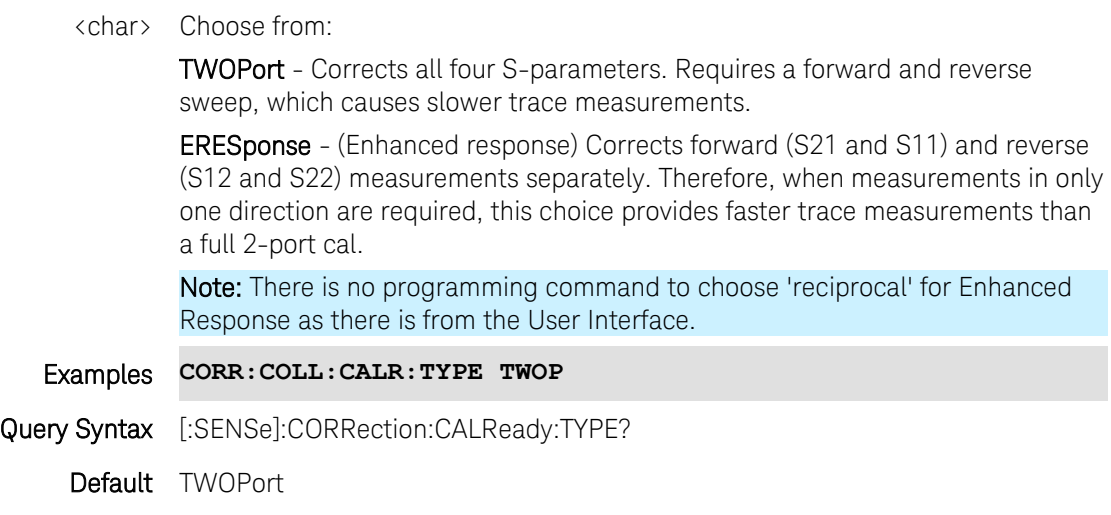

18-Oct-2012 New command

## **[:SENSe]:CORRection:COAX <char>**

(Read-Write) Set and query the state of Cable Correction in DTF measurements.

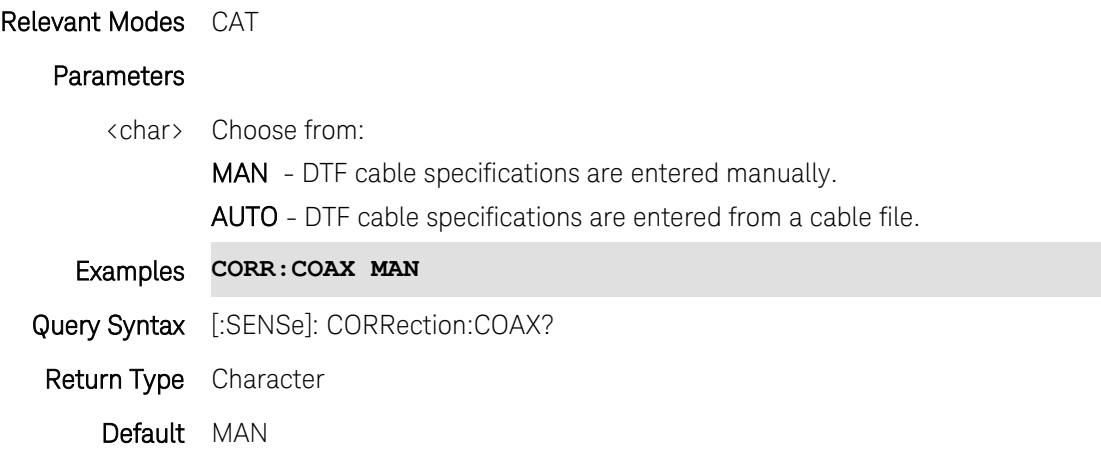

#### **[:SENSe]:CORRection:COEFficient[:DATA] <char>,<resp1,stim2>,<data>**

(Read-Write) Set and query the correction coefficients (error terms) for the current calibration.

Relevant Modes CAT, NA

#### **Parameters**

<char> Error term. Choose from:

- ES Source match
- ER Reflection tracking
- ED Directivity

## All models EXCEPT N9912A:

- EL Load Match
- ET Transmission tracking
- EX Isolation

#### <resp1,stim2> Response port, Stimulus port.

For N9912A, choose 1,1.

For all other models, choose from 1 or 2 for each port.

- For ES, ER, or ED, the response port and the stimulus port must be the same.
- For EL, ET, or EX, the response port and the stimulus port must be different.

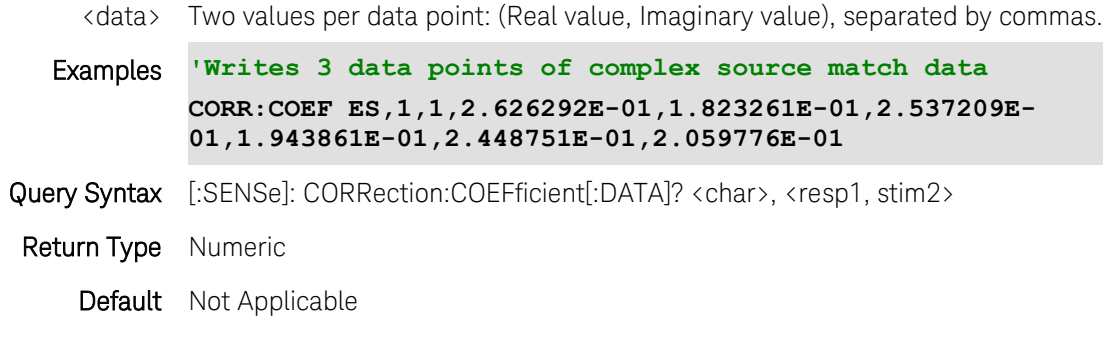

18-Oct-2012 Added new models

## <span id="page-230-0"></span>**[:SENSe]:CORRection:COLLect[:ACQuire]:INT <num>**

(Write-Only) Measures the internal (Quick Cal) standard for the specified port. Prompt to leave the port OPEN for this step.

Use [\[:SENSe\]:CORRection:COLLect:METHod:QCALibrate:CALibrate](#page-239-0) for both 1-port and 2-port QuickCal.

Use [\[:SENSe\]:CORRection:COLLect\[:ACQuire\]:LOAD](#page-231-0) for the optional LOAD measurement.

This command is overlapped. This means that it will execute and, while the FieldFox measures the cal standard, it will also accept new commands. Follow this command with \*OPC2 to cause the FieldFox to wait before accepting subsequent commands.

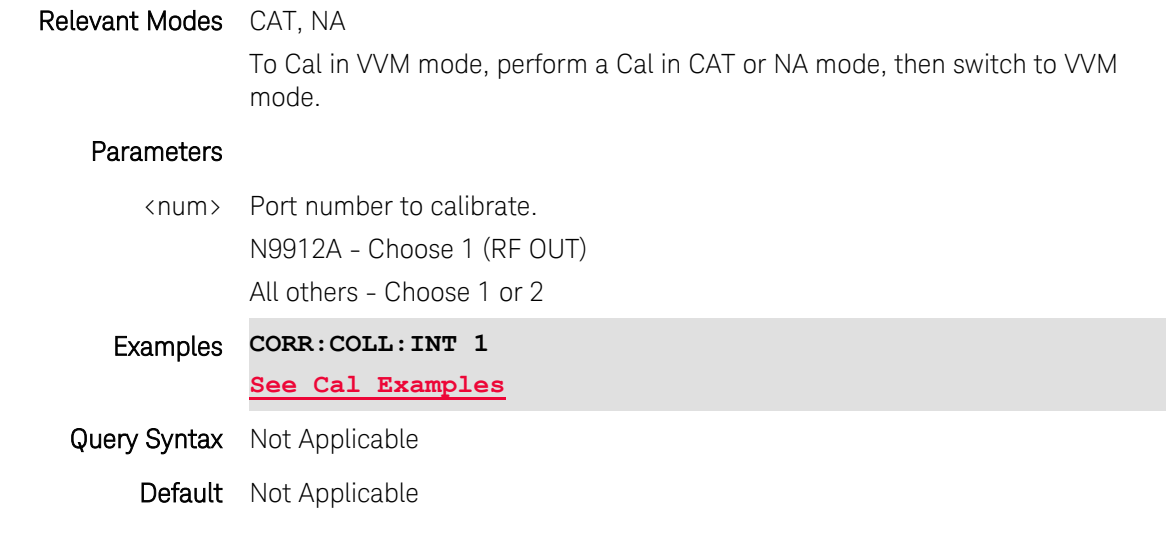

Last Modified:

18-Oct-2012 Modified for new models

## <span id="page-231-0"></span>**[:SENSe]:CORRection:COLLect[:ACQuire]:LOAD <num>**

(Write-Only) Measures the LOAD calibration standard that is connected to the specified port.

This command is overlapped. This means that it will execute and, while the FieldFox measures the cal standard, it will also accept new commands. Follow this command with [\\*OPC?](#page-109-0) to cause the FieldFox to wait before accepting subsequent commands.

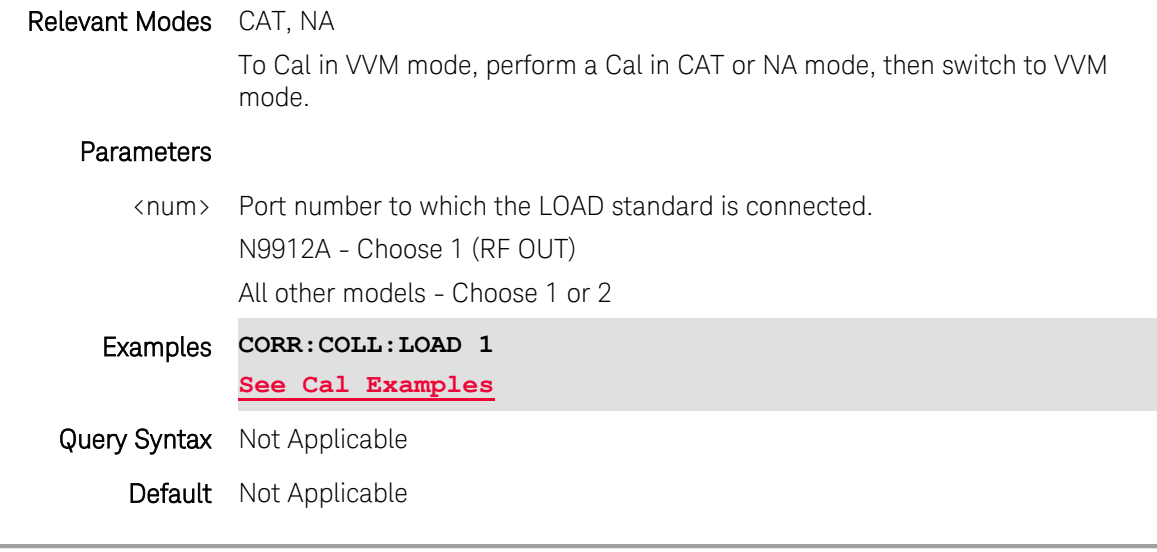

Last Modified:

18-Oct-2012 Added new models

## <span id="page-231-1"></span>**[:SENSe]:CORRection:COLLect[:ACQuire]:OPEN <num>**

(Write-Only) Measures the OPEN calibration standard that is connected to the specified port.

This command is overlapped. This means that it will execute and, while the FieldFox measures the cal standard, it will also accept new commands. Follow this command with [\\*OPC?](#page-109-0) to cause the FieldFox to wait before accepting subsequent commands.

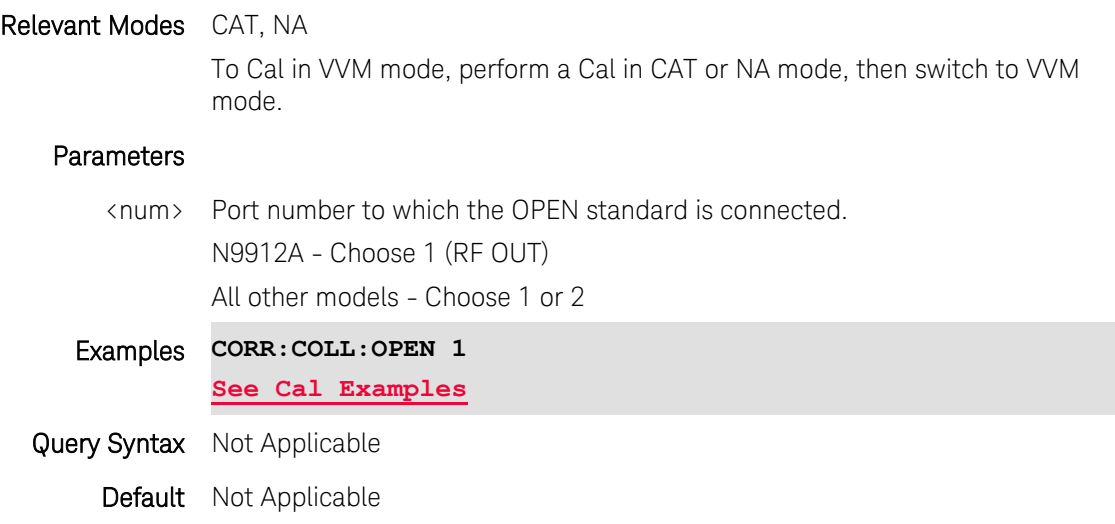

18-Oct-2012 Added new models

## <span id="page-232-0"></span>**[:SENSe]:CORRection:COLLect[:ACQuire]:SHORt <num>**

(Write-Only) Measures the SHORT calibration standard that is connected to the specified port.

This command is overlapped. This means that it will execute and, while the FieldFox measures the cal standard, it will also accept new commands. Follow this command with [\\*OPC?](#page-109-0) to cause the FieldFox to wait before accepting subsequent commands.

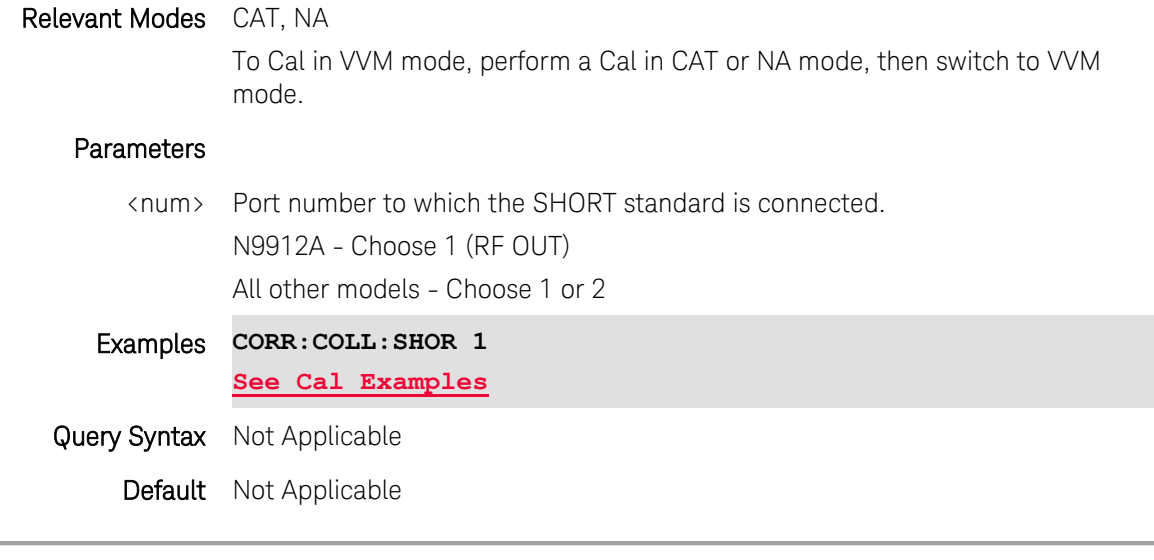

Last Modified:

<span id="page-232-1"></span>18-Oct-2012 Added new models

## **[:SENSe]:CORRection:COLLect[:ACQuire]:THRU <p1>,<p2>**

(Write-Only) Measures the THRU calibration standard that is connected between the specified ports.

This can be used in any of the following Cal Methods:

- **[THRU Response](#page-243-0)** both reference planes are connected.
- [Unknown THRU](#page-246-0) any cable or adapter is used to connect both reference planes.
- **[Enhanced Response](#page-238-0)** both reference planes are connected.
- [Quick Cal Enhanced Response](#page-240-0) both reference planes are connected.

This command is overlapped. This means that it will execute and, while the FieldFox measures the cal standard, it will also accept new commands. Follow this command with [\\*OPC?](#page-109-0) to cause the FieldFox to wait before accepting subsequent commands.

## Relevant Modes CAT, NA

To Cal in VVM mode, perform a Cal in CAT or NA mode, then switch to VVM

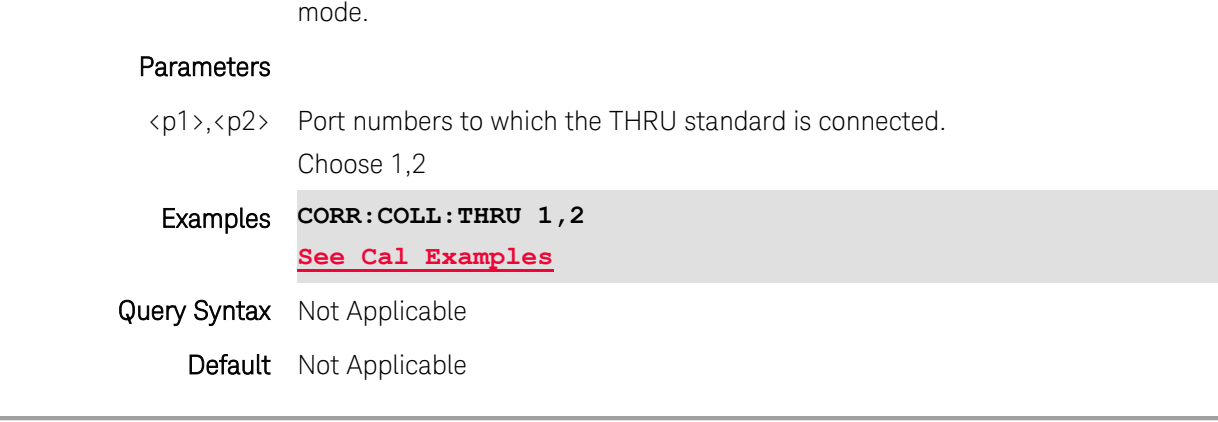

18-Oct-2012 Reviewed for new models

#### <span id="page-233-0"></span>**[:SENSe]:CORRection:COLLect:CKIT:LABel <port>,<ckit>**

(Write-Read) Set and read the Cal Kit to use for the specified port number.

### Relevant Modes CAT, NA

To Cal in VVM mode, perform a Cal in CAT or NA mode, then switch to VVM mode.

## Parameters

- <port> Port number for the Cal Kit. N9912A, choose 1 All other models, choose 1 or 2
- <ckit> (String) Cal Kit for the specified port number. Case-sensitive. Use [\[:SENSe\]:CORRection:COLLect:CKIT:LABel:CATalog?](#page-234-0) to read a list of valid Cal Kits. **CORR:COLL:CKIT:LAB 1,"85052D["](#page-38-0)**

**[See Cal examples](#page-38-0)**

#### **Using ECal**

ECal modules that are connected to a FieldFox USB port with connectors that match the specified <port> are appended to the end of the list of valid Cal Kits that are returned using [\[:SENSe\]:CORRection:COLLect:CKIT:LABel:CATalog?.](#page-234-0)

NOTE: The ECal module MUST be connected.

To specify an ECal module, instead of <ckit> use the following (String) syntax: <model>;[serial];[char index]

- <model> ECal module model number
- [serial] Optional argument. If unspecified, then the first module

detected with a matching model and characterization index will be used.

• [char index] - Optional argument. If unspecified, then 0 (factory characterization) is used.

The following are valid ECal specifiers:

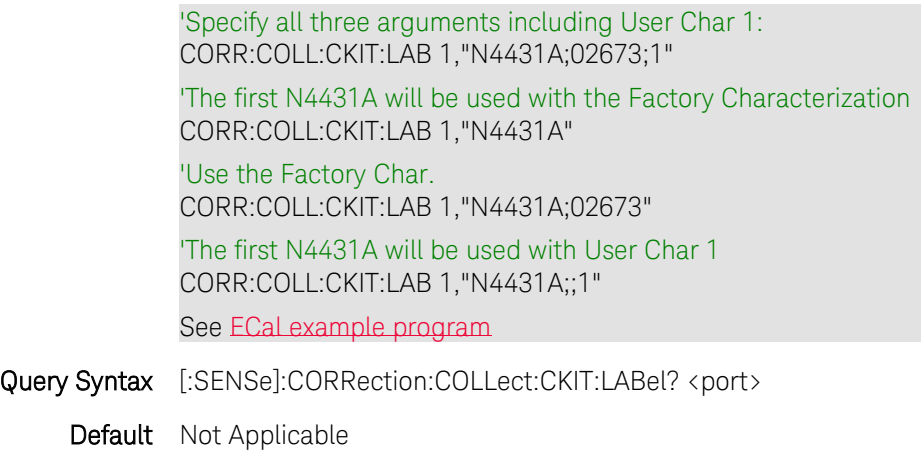

Last Modified:

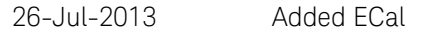

18-Oct-2012 Added new models

## <span id="page-234-0"></span>**[:SENSe]:CORRection:COLLect:CKIT:LABel:CATalog?**

(Read-Only) Reads the available Cal Kits in the FieldFox.

ECal reference strings for attached ECal modules are included in the list. The format of ECal reference strings can be found at [\[:SENSe\]:CORRection:COLLect:CKIT:LABel.](#page-233-0)

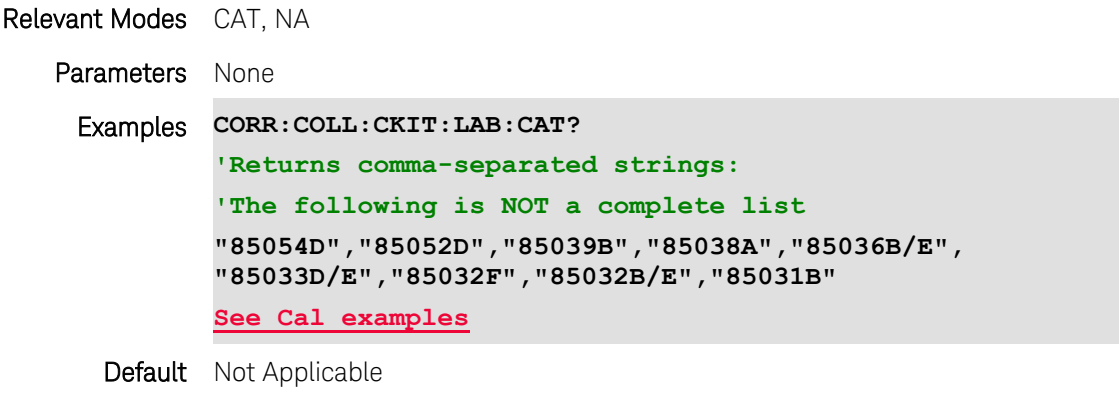

Last Modified:

26-Jul-2013 Edited for ECal

18-Oct-2012 Reviewed for new models

#### <span id="page-235-0"></span>**[:SENSe]:CORRection:COLLect:CONNector <port>,<type -gen-,imp>**

(Write-Read) Set and read the DUT connector that will be connected to the specified FieldFox port.

### Relevant Modes CAT, NA

To Cal in VVM mode, perform a Cal in CAT or NA mode, then switch to VVM mode.

### **Parameters**

<port> Port number for the Cal Kit. N9912A, choose 1 All other models, choose 1 or 2

<type -gen-,imp> (String) Type, gender, and impedance of the DUT connector.

- > Type: choose from: Type-N | 3.5 mm | 7 mm | 7/16 | Type F | Other
	- For QuickCal above 18 GHz, select Other.

> Gender: choose from one of the following when the connector type includes gender. 7mm and 7/16 do NOT include gender.

- $\bullet$   $-M$  (Male)
- -F- (Female)
- Be VERY careful with the leading and trailing dashes. Some text editors change the dash style.
- Provide a space before each.
- > Impedance: choose from: 50 or 75.
	- Provide a leading comma as in the following examples.

A regular expression/compact sequence for the connector name could be expressed as:

 $"\lceil^{\wedge}\backslash$ s]. \* ( $-M|F-$ )?,  $\backslash$ d+"

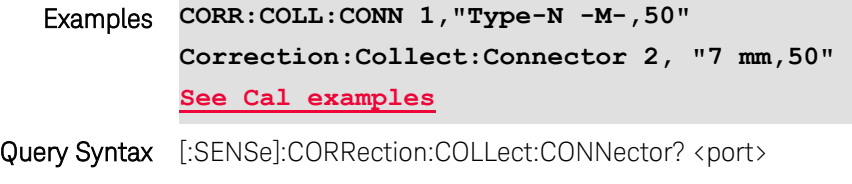

Default Not Applicable

Last Modified:

22-Oct-2012 Updated for new models

16-Feb-2011 Updated

### **[:SENSe]:CORRection:COLLect:ECAL:AORient <bool>**

(Write-Read) Set and read the state of auto orientation for a calibration using an ECal module.

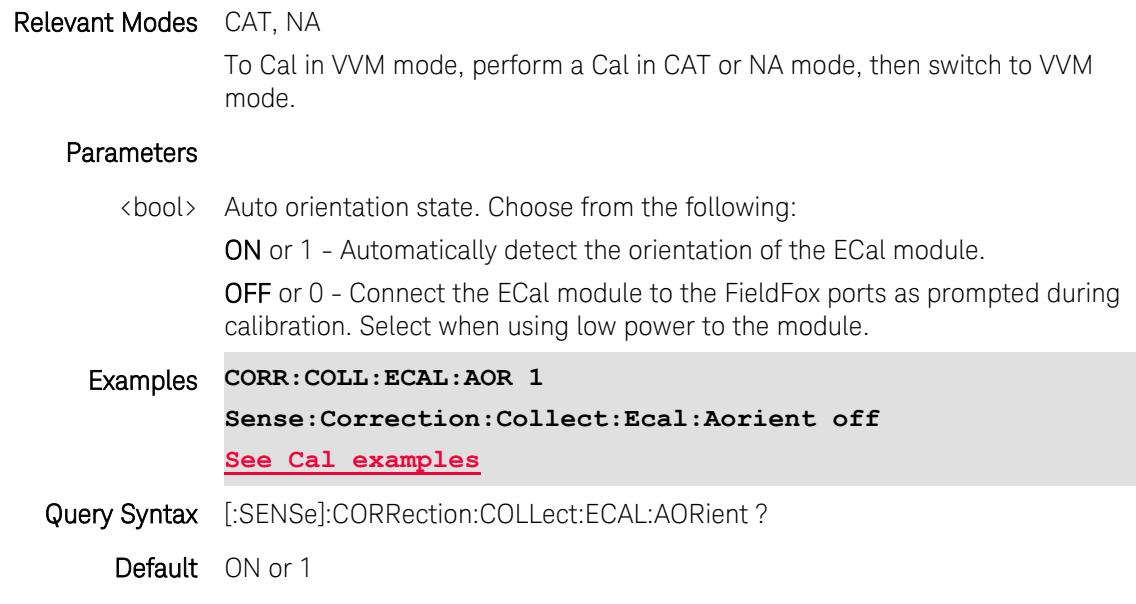

Last Modified:

26-Jul-2013 New topic

### **[:SENSe]:CORRection:COLLect:ECAL:SIMPle <bool>**

(Write-Read) Choose to receive a single prompt to connect the ECal or one for each reference plane.

#### Relevant Modes CAT, NA

To Cal in VVM mode, perform a Cal in CAT or NA mode, then switch to VVM mode.

### **Parameters**

<bool> Simple ECal state. Choose from the following:

ON or 1 (default) - The FieldFox assumes that both ports of the ECal module can be connected at both calibration reference planes. You therefore receive a single prompt to connect the ECal module to both ports.

OFF or 0- Select when physical restrictions prohibit the ECal module from being connected to both calibration reference planes simultaneously. You will receive separate prompts to connect the ECal module to Port 1, then to connect the ECal to Port 2.

#### Examples **CORR:COLL:ECAL:SIMP 1**

**Sense:Correction:Collect:Ecal:Simple off**

**[See Cal examples](#page-38-0)**

Query Syntax [:SENSe]:CORRection:COLLect:ECAL:SIMPle ?

1-Nov-2013 New command

## <span id="page-237-0"></span>**[:SENSe]:CORRection:COLLect:GUIDed:SCOunt?**

(Read-Only) Returns the number of steps required to complete the guided calibration.

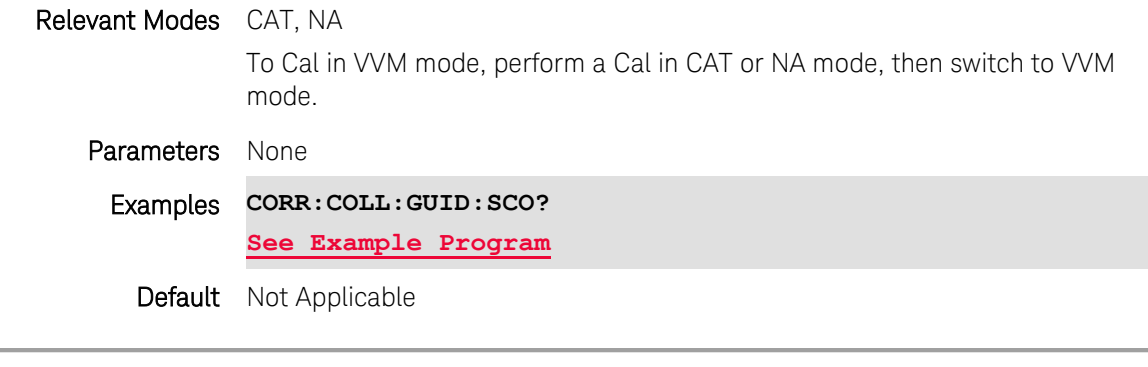

## Last Modified:

18-Oct-2012 New command

### <span id="page-237-1"></span>**[:SENSe]:CORRection:COLLect:GUIDed:STEP:ACQuire <num>**

(Write-Only) Measures the standard for the specified step number in the guided cal. Use [\[:SENSe\]:CORRection:COLLect:GUIDed:SCOunt](#page-237-0) to read the number of steps required for the cal.

This command is overlapped. This means that it will execute and, while the FieldFox measures the cal standard, it will also accept new commands. Follow this command with [\\*OPC?](#page-109-0) to cause the FieldFox to wait before accepting subsequent commands.

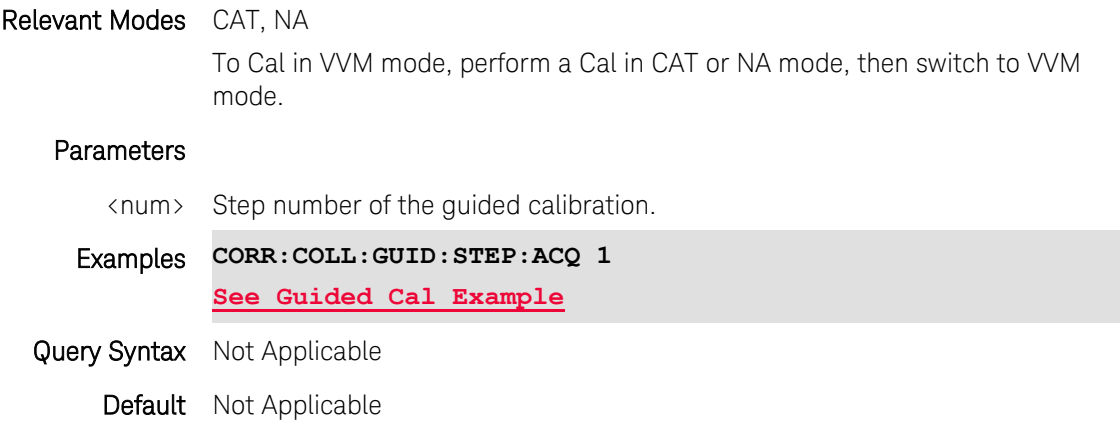

18-Oct-2012 New command

## <span id="page-238-1"></span>**[:SENSe]:CORRection:COLLect:GUIDed:STEP:PROMpt? <num>**

(Read-Only) Returns the cal standard prompt to be used for the specified step number in the guided cal. Use [\[:SENSe\]:CORRection:COLLect:GUIDed:SCOunt](#page-237-0) to read the number of steps required for the cal. Use [\[:SENSe\]:CORRection:COLLect:GUIDed:STEP:ACQuire](#page-237-1) to perform the cal std measurement.

### Relevant Modes CAT, NA

To Cal in VVM mode, perform a Cal in CAT or NA mode, then switch to VVM mode.

#### **Parameters**

<num> Step number of the guided calibration.

- Examples **CORR:COLL:GUID:STEP:PROM? 1 [See Guided Cal Example](#page-43-0)**
- Query Syntax Not Applicable

Default Not Applicable

Last Modified:

18-Oct-2012 New command

## <span id="page-238-0"></span>**[:SENSe]:CORRection:COLLect:METHod:ERES <p1>,<p2>**

(Write-Only) Sets the Cal method to Enhanced Response.

This Cal Method requires mating (insertable) DUT connectors. Use [\[:SENSe\]:CORRection:COLLect:CONNector](#page-235-0) to change connector and gender.

Prompt for, then measure standards:

- [OPEN,](#page-231-1) [SHORt,](#page-232-0) and [LOAD](#page-231-0) on the <p1> (source) port.
- **[THRU](#page-232-1)** connection between the ports.

[Learn more about FieldFox Cal Methods using SCPI.](#page-19-0)

### Relevant Modes CAT, NA

### **Parameters**

<p1>,<p2> Port numbers to calibrate. For N9912A with Opt 110, choose 1,2. For all other models with Full S-parameter option, choose 1,2 (forward) or 2,1 (reverse).

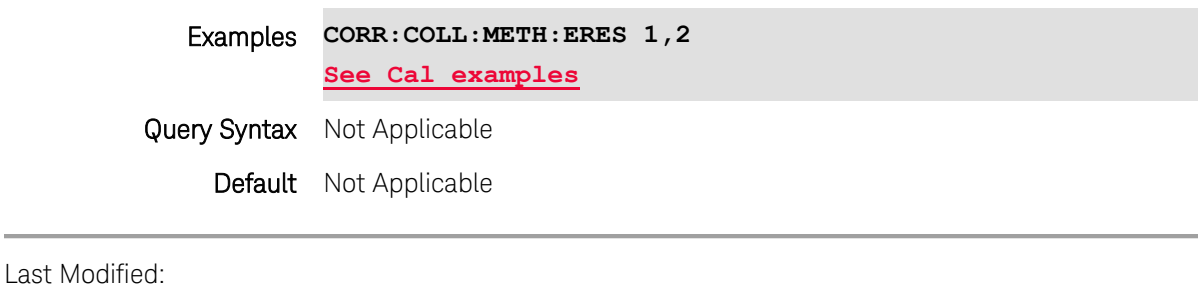

18-Oct-2012 Added new models

## **[:SENSe]:CORRection:COLLect:METHod:ORESponse <p1>**

(Write-Only) During a Guided calibration, sets the Cal method to 1-port Response using an Open standard. Prompt for, then measure standards:

 $\bullet$  [Open](#page-231-1) on the  $\langle p1 \rangle$  port.

[Learn more about FieldFox Cal Methods using SCPI.](#page-19-0)

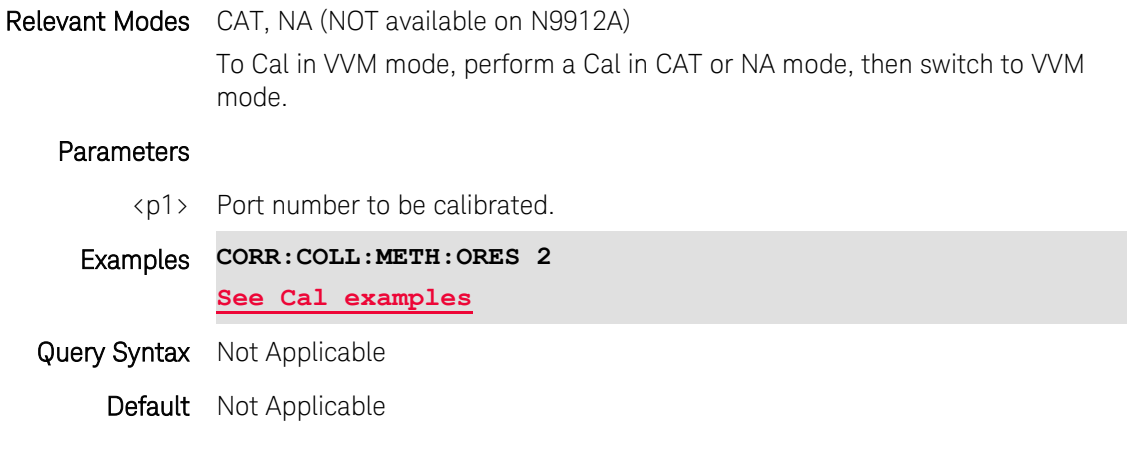

Last Modified:

25-Mar-2014 New command

### <span id="page-239-0"></span>**[:SENSe]:CORRection:COLLect:METHod:QCALibrate:CALibrate <p1>[,p2]**

(Write-Only) Sets the Cal Method to 1-port or 2-port QuickCal.

## For 1-port QuickCal:

• Prompt for [INT Stds](#page-230-0) on <p1>, then optional [LOAD](#page-231-0) on <p1>

For 2-port QuickCal with Insertable connectors, performs [QSOLT.](#page-20-0)

• Prompt for [INT Stds](#page-230-0) on <p1>, then optional [LOAD](#page-231-0) on <p1>, then Flush [THRU](#page-232-1)

For 2-port QuickCal with Non-Insertable connectors, performs [SOLR.](#page-20-1)

• Prompt for  $INT Stds$  on  $\langle p1 \rangle$  and  $\langle p2 \rangle$ , then optional [LOAD](#page-231-0) on  $\langle p1 \rangle$  and  $\langle p2 \rangle$ , then ANY [THRU.](#page-232-1)

[Learn more about FieldFox Cal Methods using SCPI.](#page-19-0)

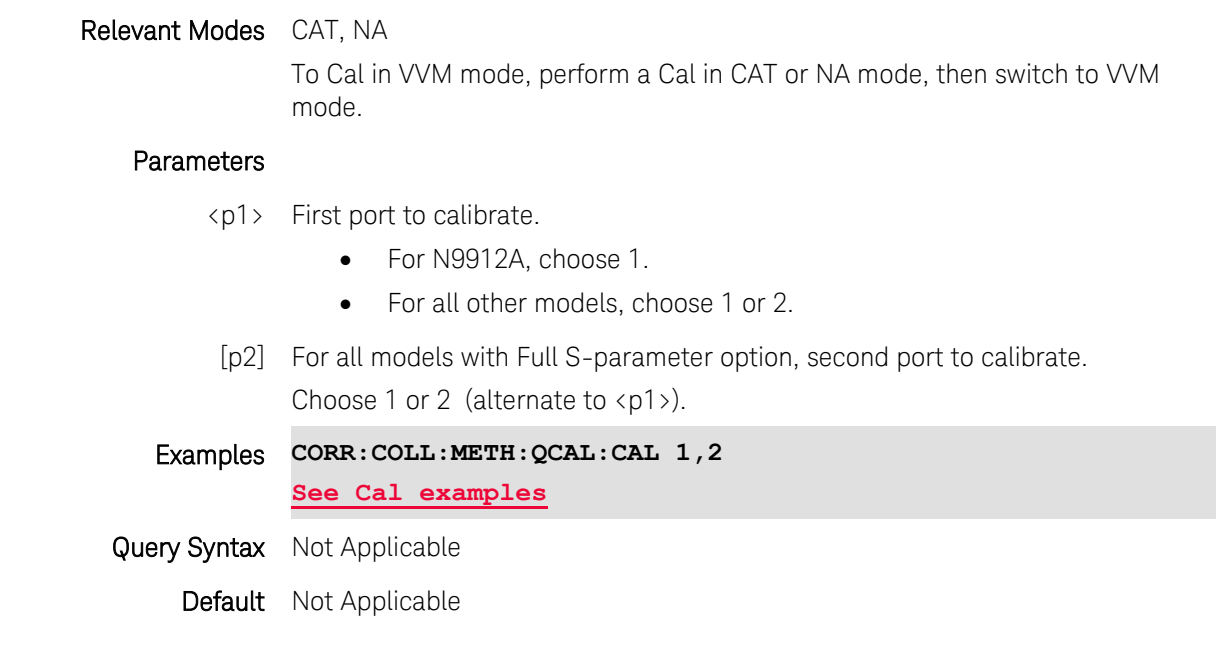

Last Modified:

18-Oct-2012 Added new models

## <span id="page-240-0"></span>**[:SENSe]:CORRection:COLLect:METHod:QCALibrate:ERESponse <p1>,<p2>**

(Write-Only) Sets the Cal Method to QuickCal - Enhanced Response. Calibrates either forward (S11/S21) or reverse (S22/S12) measurements.

This Cal Method requires mating (insertable) DUT connectors. Use [\[:SENSe\]:CORRection:COLLect:CONNector](#page-235-0) to change connector and gender.

Requires QuickCal Option.

- Prompt to "Leave ports OPEN", then use [\[:SENSe\]:CORRection:COLLect\[:ACQuire\]:INT](#page-230-0) to measure internal OPEN and SHORT.
- Optional Prompt to "Connect LOAD to ports", then use [\[:SENSe\]:CORRection:COLLect\[:ACQuire\]:LOAD](#page-231-0) to measure LOAD.
- For 2-port Cal Prompt to connect THRU between ports, then use [\[:SENSe\]:CORRection:COLLect\[:ACQuire\]:THRU](#page-232-1) to measure THRU

[Learn more about FieldFox Cal Methods using SCPI.](#page-19-0)

Relevant Modes N9912A with Opt 110: CAT, NA - ONLY <1,2> are supported (NOT 2,1 reverse) All other models with Full S-parameter option, CAT, NA modes.

To Cal in VVM mode, perform a Cal in CAT or NA mode, then switch to VVM mode.

### **Parameters**

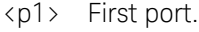

- For N9912A, choose 1.
- For all other models, choose 1 or 2.
- <p2> Second port to calibrate.
	- For N9912A, choose 2.
	- For all other models, choose 1 or 2 (alternate to  $\langle p1 \rangle$ ).

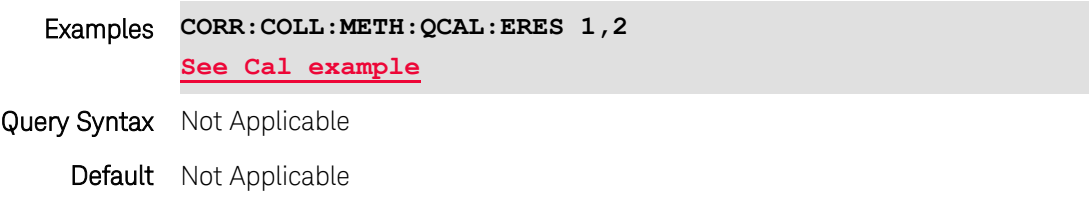

Last Modified:

18-Oct-2012 Added new models

### **[:SENSe]:CORRection:COLLect:METHod:QSOLt <p1,p2>**

(Write-Only) Sets the Cal Method to 2-port QSOLT. Calibrate for sweeps in BOTH directions.

This Cal Method is NOT available on N9912A and all other models without full 2-port S-parameter option.

This Cal Method requires mating (insertable) DUT connectors. Use [\[:SENSe\]:CORRection:COLLect:CONNector](#page-235-0) to change connector and gender.

Prompt for, then measure standards:

- [OPEN,](#page-231-1) [SHORt,](#page-232-0) and [LOAD](#page-231-0) on the <p1> (source) port. (This selection is NOT available from the user interface.)
- **•** FLUSH **THRU** connection between the ports.

This Cal Method requires mating (insertable) connectors. Use [\[:SENSe\]:CORRection:COLLect:CONNector](#page-235-0) to change connector and gender.

[Learn more about FieldFox Cal Methods using SCPI.](#page-19-0)

#### Relevant Modes CAT and NA Mode

To Cal in VVM mode, perform a Cal in CAT or NA mode, then switch to VVM mode.

### Parameters

<p1,p2> Port numbers to calibrate.

Choose 1,2 or 2,1

#### Examples **CORR:COLL:METH:QSOLt 1,2**

Printed Documentation

**[See Cal example](#page-40-0)**

Query Syntax Not Applicable

Default Not Applicable

Last Modified:

18-Oct-2012 Added new models

### **[:SENSe]:CORRection:COLLect:METHod[:RESPonse]:OPEN <p1>**

(Write-Only) Sets the Cal method to Open Response using a Mechanical Cal Kit.

Prompt for, then measure standards:

 $\bullet$  [OPEN](#page-231-1) on the  $\langle p1 \rangle$  port.

[Learn more about FieldFox Cal Methods using SCPI.](#page-19-0)

#### Relevant Modes CAT, NA

To Cal in VVM mode, perform a Cal in CAT or NA mode, then switch to VVM mode.

#### Parameters

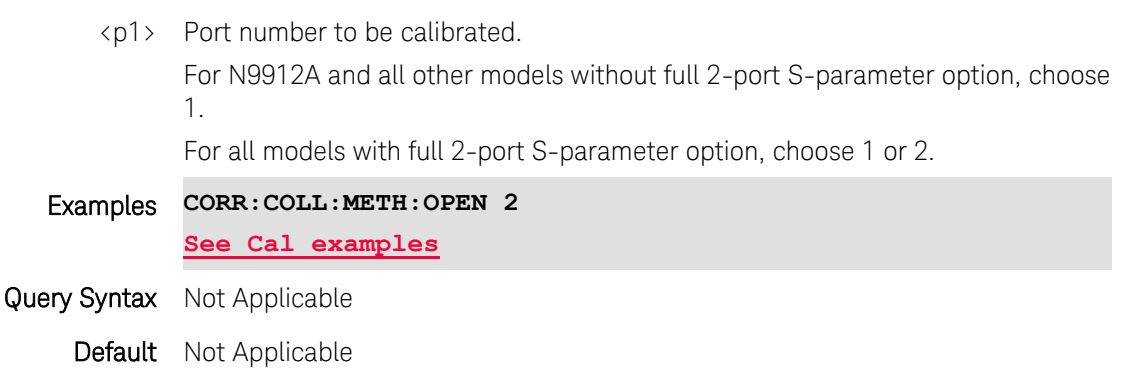

Last Modified:

18-Oct-2012 Edited for new models

## **[:SENSe]:CORRection:COLLect:METHod[:RESPonse]:SHORt <p1>**

(Write-Only) Sets the Cal method to Short Response using a Mechanical Cal Kit.

Prompt for, then measure standards:

- [SHORt](#page-232-0) on the <p1> port.
- **[THRU](#page-232-1)** connection between the ports.

[Learn more about FieldFox Cal Methods using SCPI.](#page-19-0)

Relevant Modes CAT, NA To Cal in VVM mode, perform a Cal in CAT or NA mode, then switch to VVM mode. **Parameters** <p1> Port number to be calibrated. For N9912A and all other models without full 2-port S-parameter option, choose 1. For all models with full 2-port S-parameter option, choose 1 or 2. Examples **CORR:COLL:METH:SHOR 1 [See Cal examples](#page-38-0)** Query Syntax Not Applicable Default Not Applicable Last Modified:

18-Oct-2012 Edited for new models

## <span id="page-243-0"></span>**[:SENSe]:CORRection:COLLect:METHod[:RESPonse]:THRU <ports>**

(Write-Only) Sets the Cal method to THRU Response (also known as Normalization cal). Prompt for, then measure standard:

• **[THRU](#page-232-1)** connection between the ports.

[Learn more about FieldFox Cal Methods using SCPI.](#page-19-0)

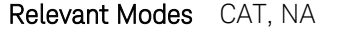

To Cal in VVM mode, perform a Cal in CAT or NA mode, then switch to VVM mode.

### **Parameters**

<ports> Port numbers to be calibrated. Choose 1,2

Examples **CORR:COLL:METH:THRU 1,2 [See Cal examples](#page-38-0)**

- Query Syntax Not Applicable
	- Default Not Applicable

Last Modified:

18-Oct-2012 Edited for new models

## **[:SENSe]:CORRection:COLLect:METHod:SOLT1 <p1>**

(Write-Only) Sets the Cal Method to 1-port OSL calibration.

Prompt for, then measure standards:

• [OPEN,](#page-231-1) [SHORt,](#page-232-0) and [LOAD](#page-231-0) on the <p1> (source) port.

[Learn more about FieldFox Cal Methods using SCPI.](#page-19-0)

## Relevant Modes CAT, NA

To Cal in VVM mode, perform a Cal in CAT or NA mode, then switch to VVM mode.

#### Parameters

- <p1> Port number to be calibrated. For N9912A, choose 1. For all other models, choose 1 or 2.
- Examples **CORR:COLL:METH:SOLT1 1 [See Cal examples](#page-38-0)** Query Syntax Not Applicable

Default Not Applicable

#### Last Modified:

18-Oct-2012 Edited for new models

## **[:SENSe]:CORRection:COLLect:METHod:SOLT2 <p1,p2>**

(Write-Only) Sets the Cal Method to 2-port SOLT calibration. Calibrate for sweeps in BOTH directions.

This Cal Method is NOT available on N9912A and all other models without Opt 122.

NOTE: [\[:SENSe\]:CORRection:COLLect:METHod:SOLR](#page-246-0) is usually a more accurate 2-port calibration. [Learn](#page-19-0)  [more about FieldFox Cal Methods using SCPI.](#page-19-0)

Prompt for, then measure standards:

- [OPEN,](#page-231-1) [SHORt,](#page-232-0) and [LOAD](#page-231-0) on BOTH ports.
- **[THRU](#page-232-1)** connection between the ports. This should be a known (characterized) THRU standard.

### Relevant Modes CAT and NA Mode

To Cal in VVM mode, perform a Cal in CAT or NA mode, then switch to VVM mode.

#### Parameters

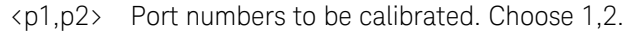

Examples **CORR:COLL:METH:SOLT2 1,2 [See Cal examples](#page-38-0)**

# Query Syntax Not Applicable Default Not Applicable

Last Modified:

18-Oct-2012 Edited for new models

## **[:SENSe]:CORRection:COLLect:METHod:SRESponse <p1>**

(Write-Only) During a Guided calibration, sets the Cal method to 1-port Response using a Short standard. Prompt for, then measure standards:

• [SHORt](#page-232-0) on the <p1> port.

[Learn more about FieldFox Cal Methods using SCPI.](#page-19-0)

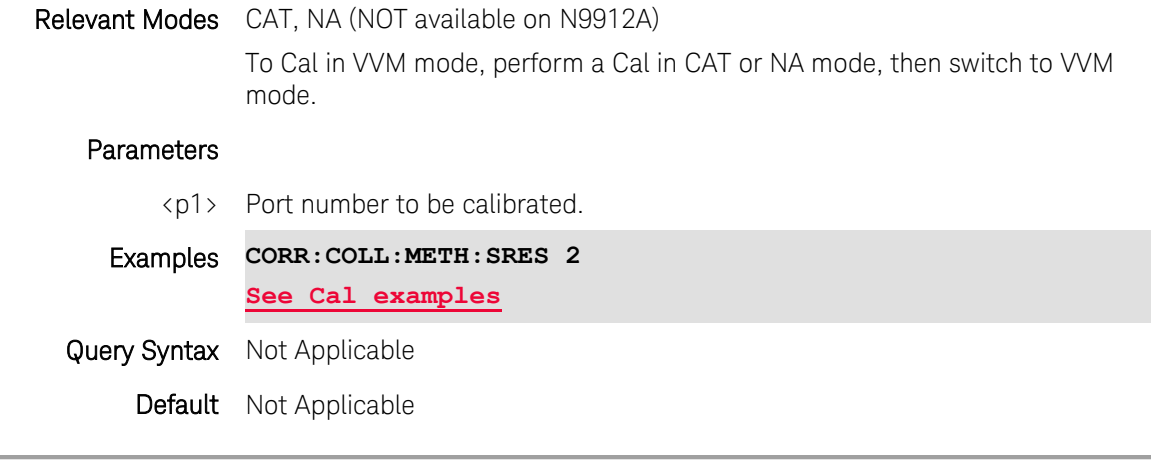

Last Modified:

25-Mar-2014 New command

## **[:SENSe]:CORRection:COLLect:METHod:TRL <p1,p2>**

(Write-Only) Sets the Cal Method to 2-port TRL calibration. Calibrate for sweeps in BOTH directions. This Cal Method is NOT available on N9912A.

Use the [Guided Calibration interface](#page-43-0) to:

- 1. Select the DUT connectors: [\[:SENSe\]:CORRection:COLLect:CONNector](#page-235-0)
- 2. Select a TRL Cal Kit: [\[:SENSe\]:CORRection:COLLect:CKIT:LABel](#page-233-0)
- 3. Query number of steps[:\[:SENSe\]:CORRection:COLLect:GUIDed:SCOunt](#page-237-0)
- 4. Display prompts: [\[:SENSe\]:CORRection:COLLect:GUIDed:STEP:PROMpt](#page-238-1)
- 5. Acquire standards: [\[:SENSe\]:CORRection:COLLect:GUIDed:STEP:ACQuire](#page-237-1)

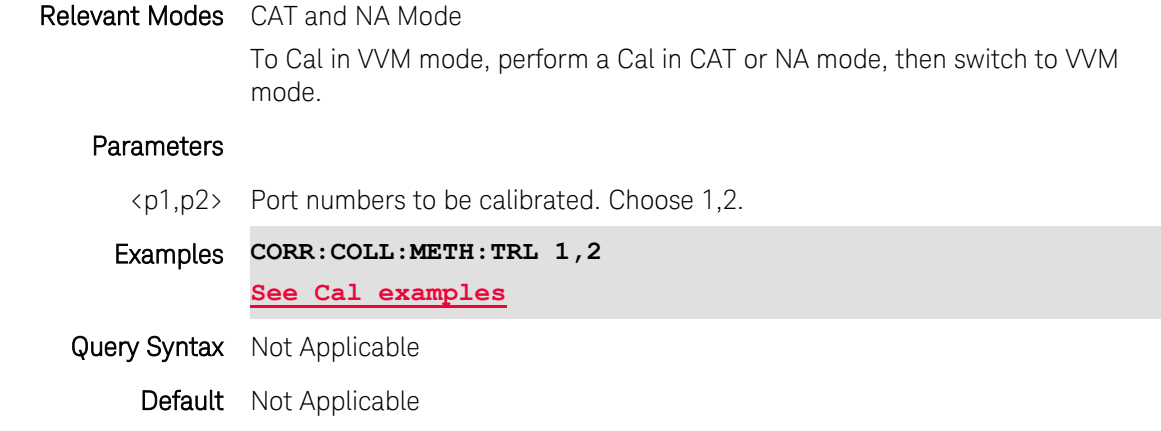

13-Nov-2013 New command

## **[:SENSe]:CORRection:COLLect:METHod:TYPE?**

(Read-Only) Query the current calibration type.

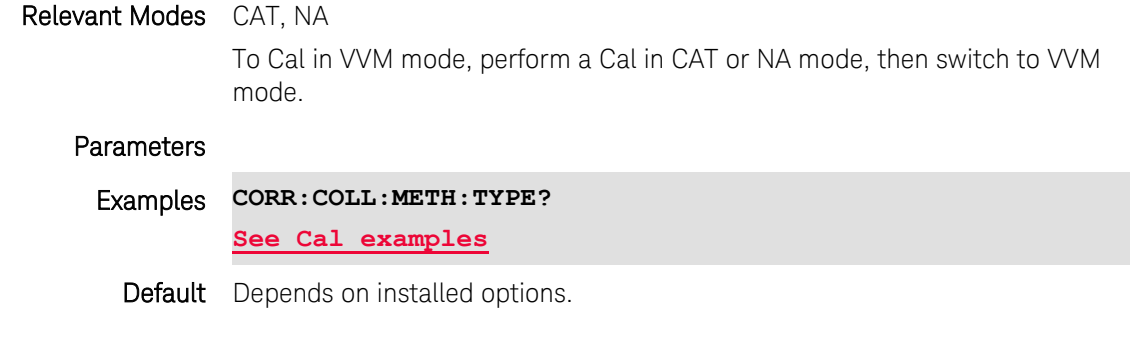

Last Modified:

18-Oct-2012 Edited for new models

### <span id="page-246-0"></span>**[:SENSe]:CORRection:COLLect:METHod:SOLR <p1>,<p2>**

(Write-Only) Sets the Cal Method to Short-Open-Load-Reciprocal Thru. (Also known as 2-port Unknown Thru).

This Cal Method is NOT available on the N9912A.

Prompt for, then measure standards:

- [OPEN,](#page-231-1) [SHORt,](#page-232-0) and [LOAD](#page-231-0) on the <p1> and <p2> source ports.
- **[THRU](#page-232-1)** connection between the ports.

## The Unknown Thru Standard:

- Can have up to about 40 dB of loss and long electrical length.
- Must be reciprocal: S21=S12.

[Learn more about FieldFox Cal Methods using SCPI.](#page-19-0)

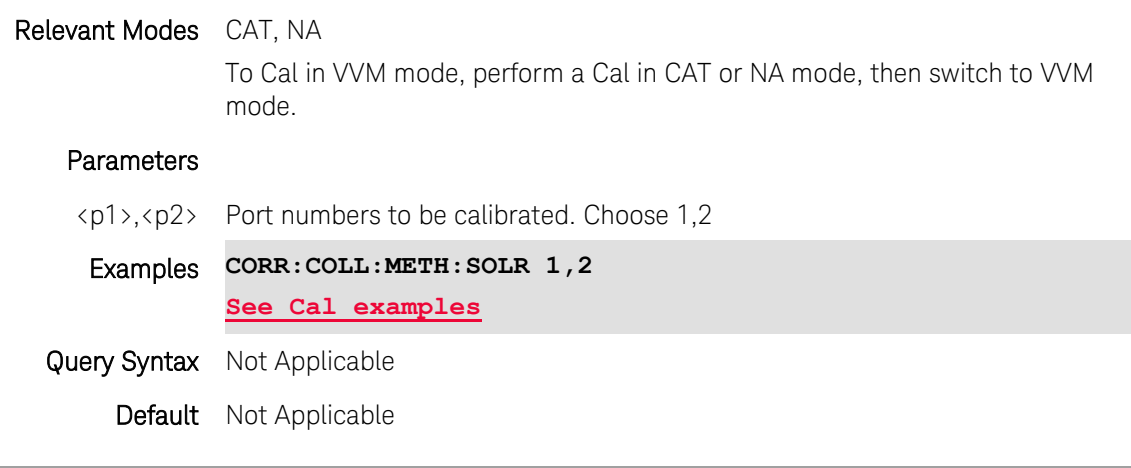

Last Modified:

18-Oct-2012 Edited for new models

## **[:SENSe]:CORRection:COLLect:OISolation <bool>**

(Write-Read) Set and query the state of the Omit Isolation setting.

The optional isolation step of a calibration corrects for crosstalk which is the internal signal leakage between the test ports. The additional Isolation step measures Load standards that are connected to both FieldFox test ports.

Perform an isolation calibration when you are testing a device with high insertion loss, such as the stop band of a filter or a switch in the open position. See FieldFox User's Guide for more information.

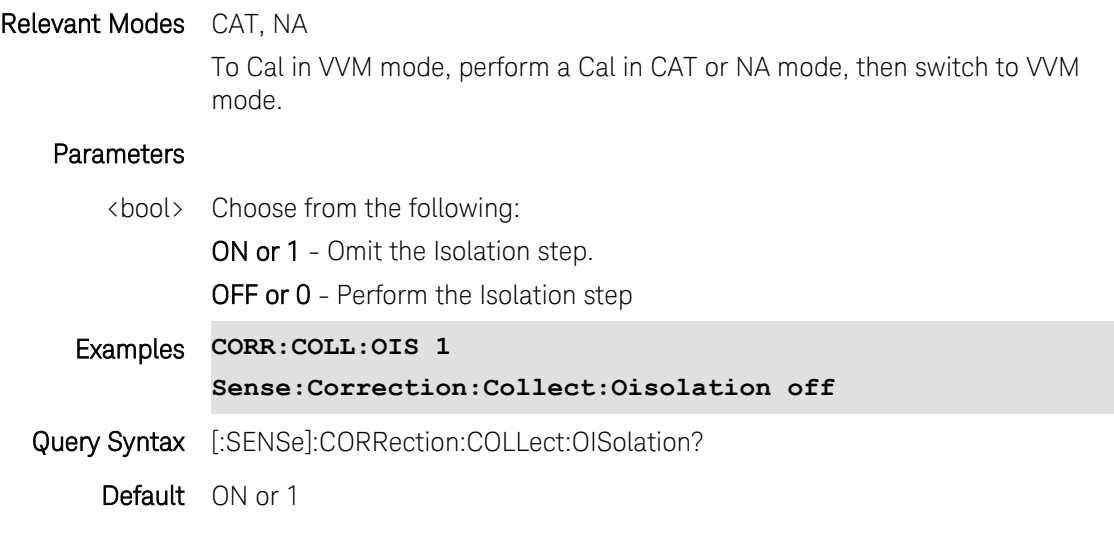

Printed Documentation

Last Modified:

1-Nov-2013 New command

## **[:SENSe]:CORRection:COLLect:SAVE <num>**

(Write-Only) Ends the calibration, computes the error terms, and turns correction ON.

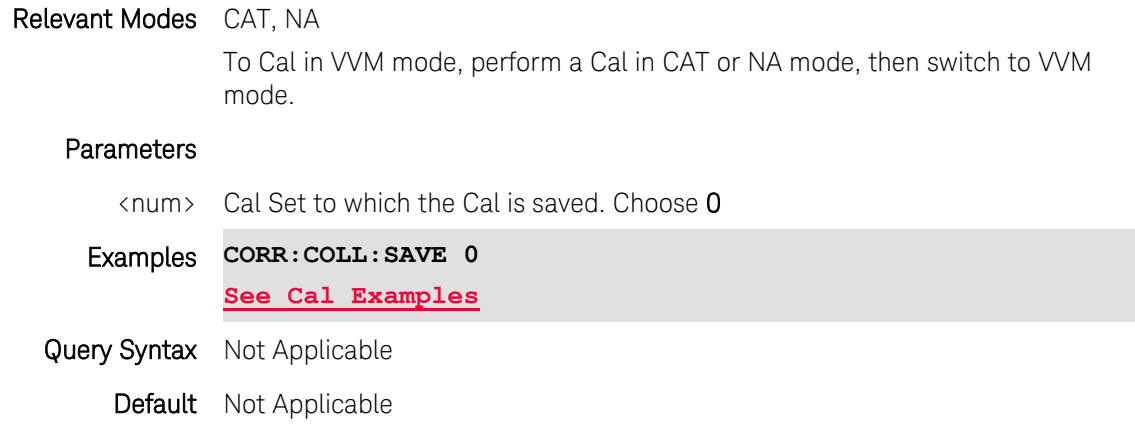

### Last Modified:

<span id="page-248-0"></span>18-Oct-2012 Reviewed for new models

## **[:SENSe]:CORRection:EXTension:PORT1 <num>**

(Read-Write) Set and query the port extension value on port 1. Use [\[:SENSe\]:CORRection:EXTension\[:STATe\]](#page-249-0) to turn port extensions ON and OFF. Use [\[:SENSe\]:CORRection:RVELocity:COAX](#page-252-0) to set velocity factor.

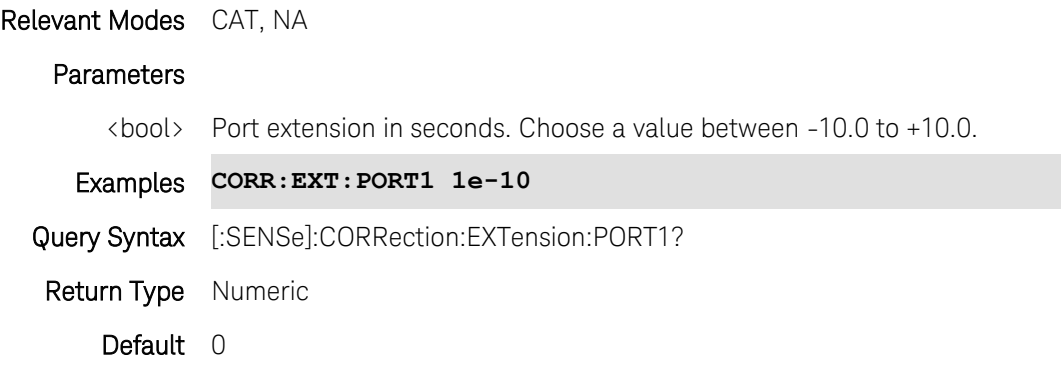

Last Modified:

10-Aug-2010 New command (5.30)

## <span id="page-249-1"></span>**[:SENSe]:CORRection:EXTension:PORT2 <num>**

(Read-Write) Set and query the port extension value on port 2. Use [\[:SENSe\]:CORRection:EXTension\[:STATe\]](#page-249-0) to turn port extensions ON and OFF. Use [\[:SENSe\]:CORRection:RVELocity:COAX](#page-252-0) to set velocity factor.

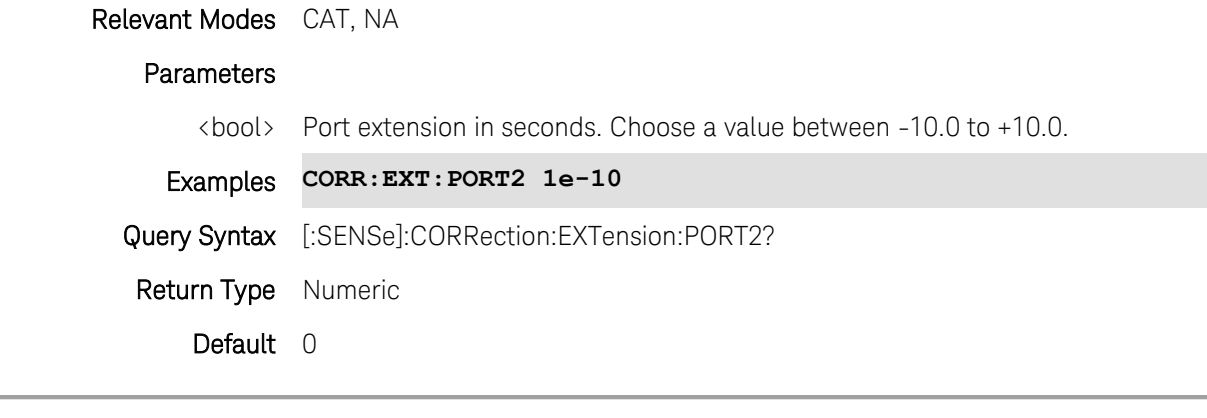

Last Modified:

10-Aug-2010 New command (5.30)

## <span id="page-249-0"></span>**[:SENSe]:CORRection:EXTension[:STATe] <bool>**

(Read-Write) Set and query the port extension ON | OFF state.

Use [\[:SENSe\]:CORRection:EXTension:PORT1](#page-248-0) and [\[:SENSe\]:CORRection:EXTension:PORT2](#page-249-1) to set port extensions value.

Use [\[:SENSe\]:CORRection:RVELocity:COAX](#page-252-0) to set velocity factor.

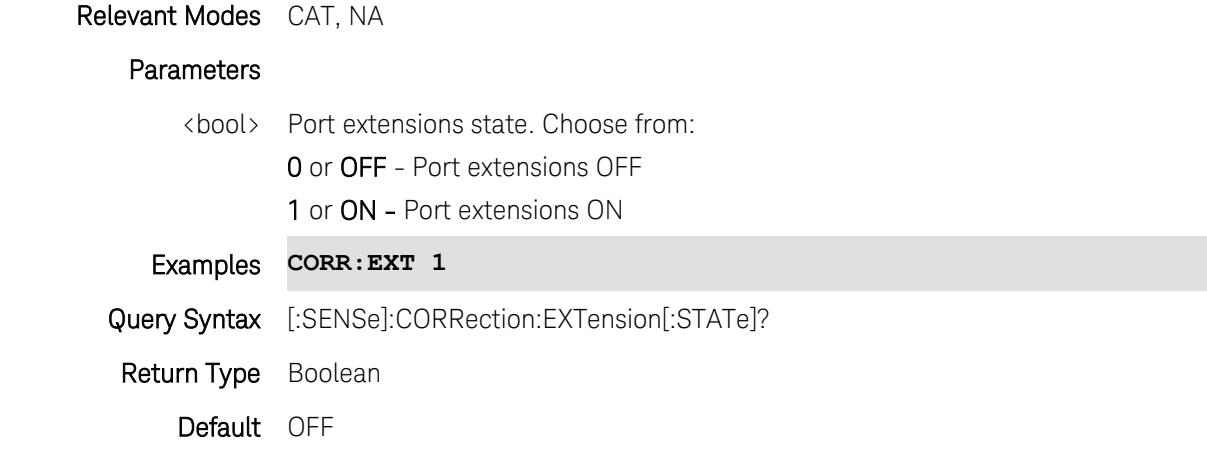

Last Modified:

10-Aug-2010 New command (5.30)

## **[:SENSe]:CORRection:GAIN2[:INPut][:MAGNitude] <num>**

(Read-Write) Set and query the Power Meter Offset value.

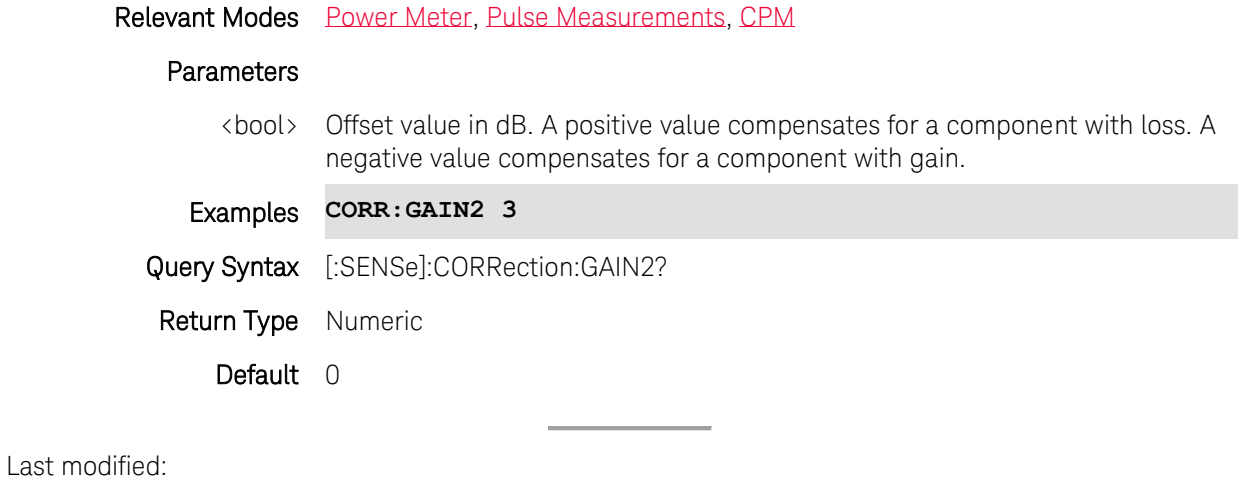

1-Apr-2014 Added CPM 31-Oct-2013 Added Pulse

# **[:SENSe]:CORRection:GAIN2:STATe <bool>**

(Read-Write) Set and query the ON | Off state of Power Meter Offset.

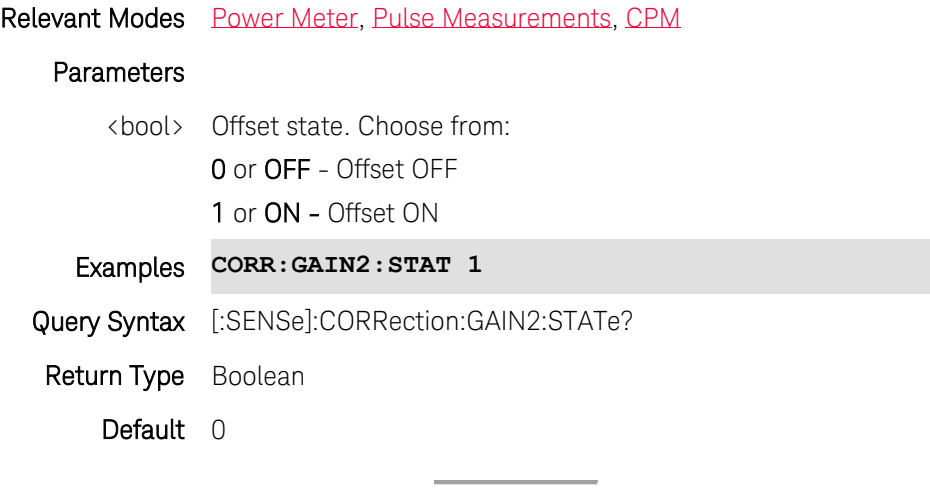

Last modified:

1-Apr-2014 Added CPM

31-Oct-2013 Added Pulse

## **[:SENSe]:CORRection:IMPedance[:INPut][:MAGNitude] <num>**

(Read-Write) Set and query the system impedance.

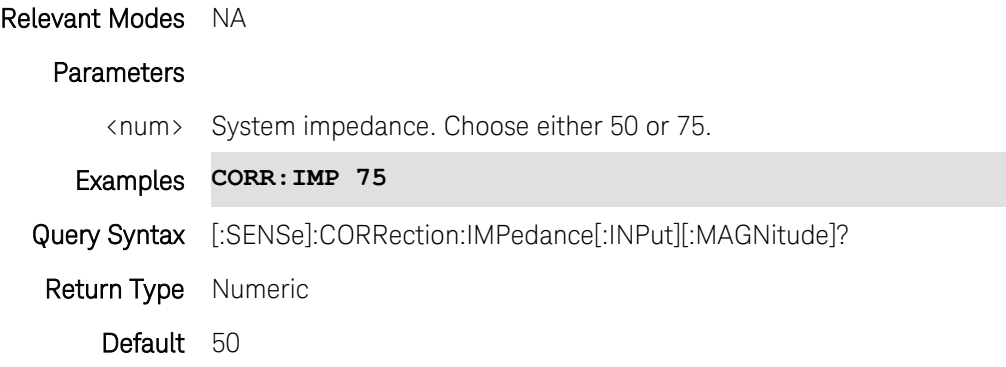

## **[:SENSe]:CORRection:LOSS:COAX <num>**

(Read-Write) Set and query the electrical loss of transmission cable to be used with DTF measurements.

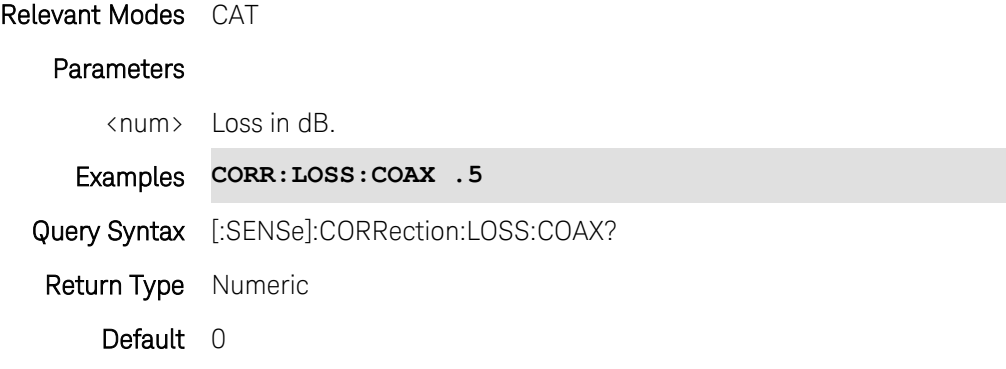

### **[:SENSe]:CORRection:LOSS:WAVeguide**

Type topic text here.

### **[:SENSe]:CORRection:MEDium <char>**

(Write-Read) Set and query the calibration media type.

If the measurement requires electrical delay or port extensions, available ONLY in NA Mode, you must specify the waveguide Media Type and Cutoff Frequency. These settings are needed to help specify dispersion. They are NOT used if electrical delay and port extensions are both zero.

Relevant Modes NA, CAT

#### **Parameters**

<bool> Media type. Choose from the following:

COAX - Calibration standards are coaxial.

WAVeguide - Calibration standards are waveguide.
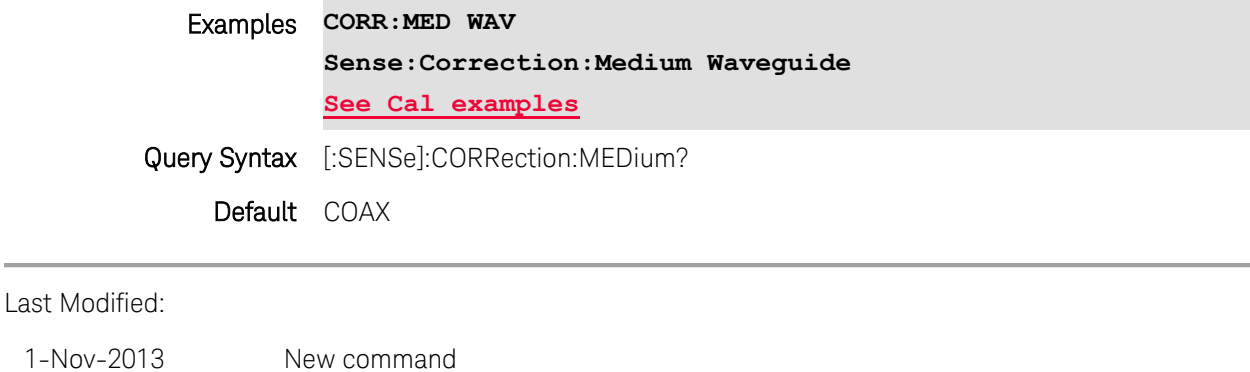

## **[:SENSe]:CORRection:RVELocity:COAX <num>**

(Read-Write) Set and query the velocity factor to be used with DTF measurements (CAT mode) and with Port Extensions (NA mode).

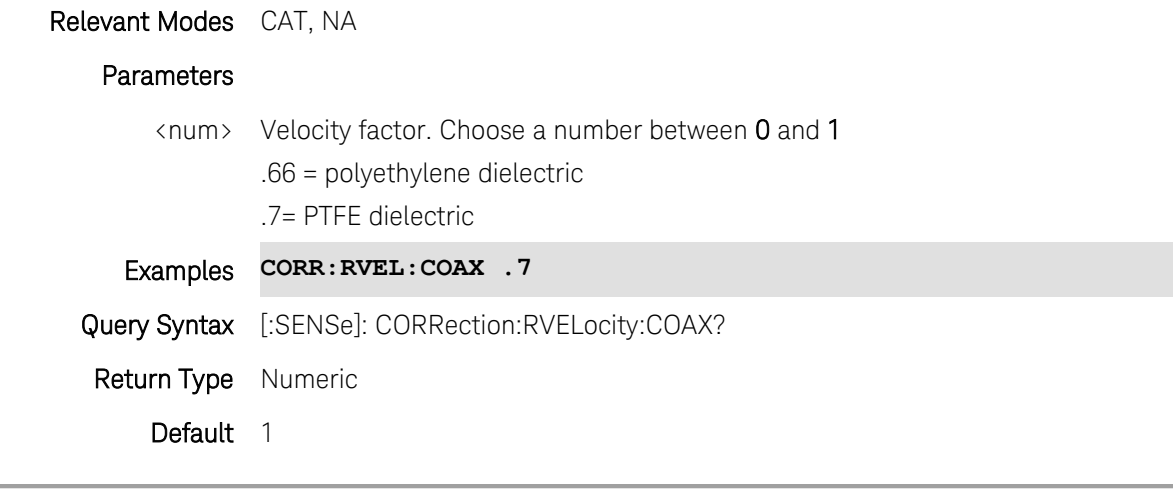

Last Modified:

27-Apr-2012 Edited for PTFE

<span id="page-252-0"></span>10-Aug-2010 New command for NA mode (5.30)

## **[:SENSe]:CORRection[:STATe] <bool>**

(Read-Write) Set and query the correction ON | OFF state.

This will turn ALL calibration OFF, including "Cal Ready". This can NOT be done from the user-interface. See also [\[:SENSe\]:CORRection:USER\[:STATe\]](#page-253-0)

## Relevant Modes CAT, NA

### Parameters

<bool> Correction state. Choose from:

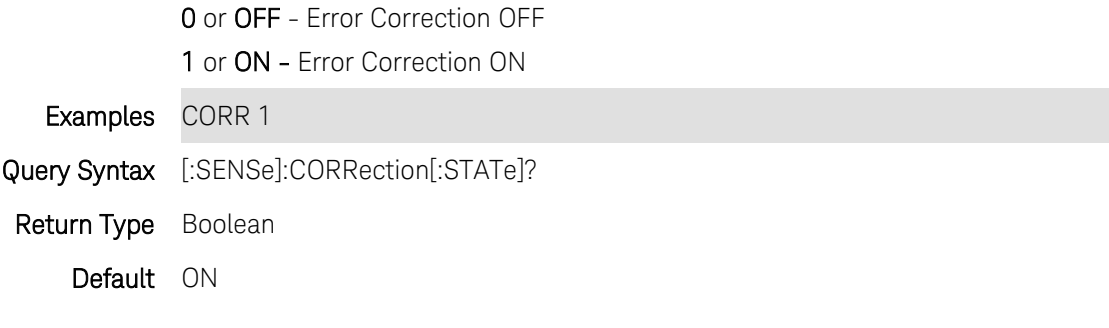

Last Modified:

18-Oct-2012 Edited for new models

## **[:SENSe]:CORRection:USER:FREQuency:STARt:MINimum**

Type topic text here.

## **[:SENSe]:CORRection:USER:FREQuency:STOP:MAXimum**

<span id="page-253-0"></span>Type topic text here.

## **[:SENSe]:CORRection:USER[:STATe] <bool>**

(Read-Write) Set and query the User Calibration (correction) ON | OFF state.

N9912A - This includes Preset Cal correction.

All other models - This does NOT include "Cal Ready" correction, which can ONLY be turned OFF using [\[:SENSe\]:CORRection\[:STATe\].](#page-252-0)

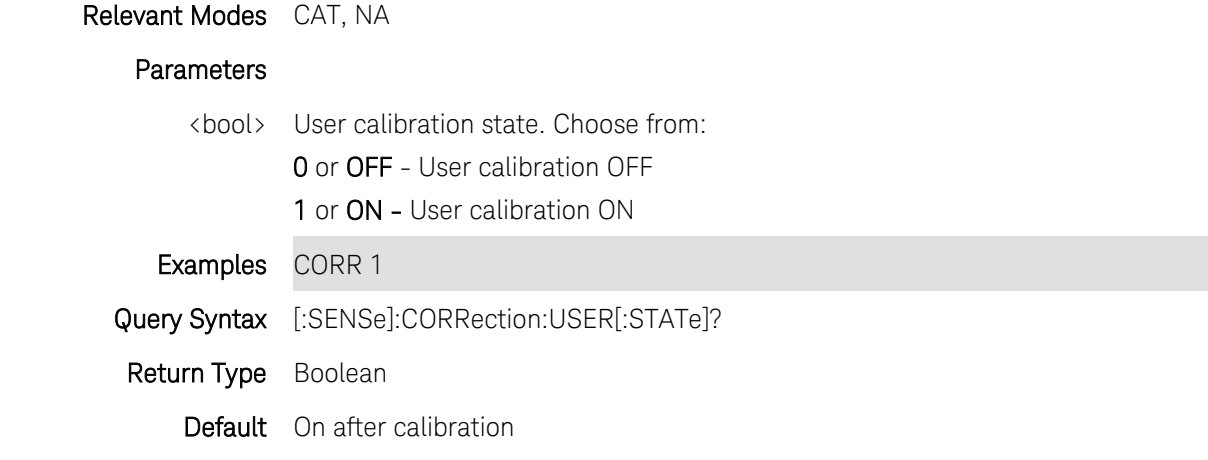

Last Modified:

18-Oct-2012 Edited for new models

## **[:SENSe]:CORRection:USER:WGCutoff**

Type topic text here.

## **[:SENSe]:CORRection:WAVeguide:STANdard <char>**

(Read-Write) Set and query the waveguide standard to use for the measurement. See also [\[:SENSe\]:CORRection:MEDium.](#page-251-0)

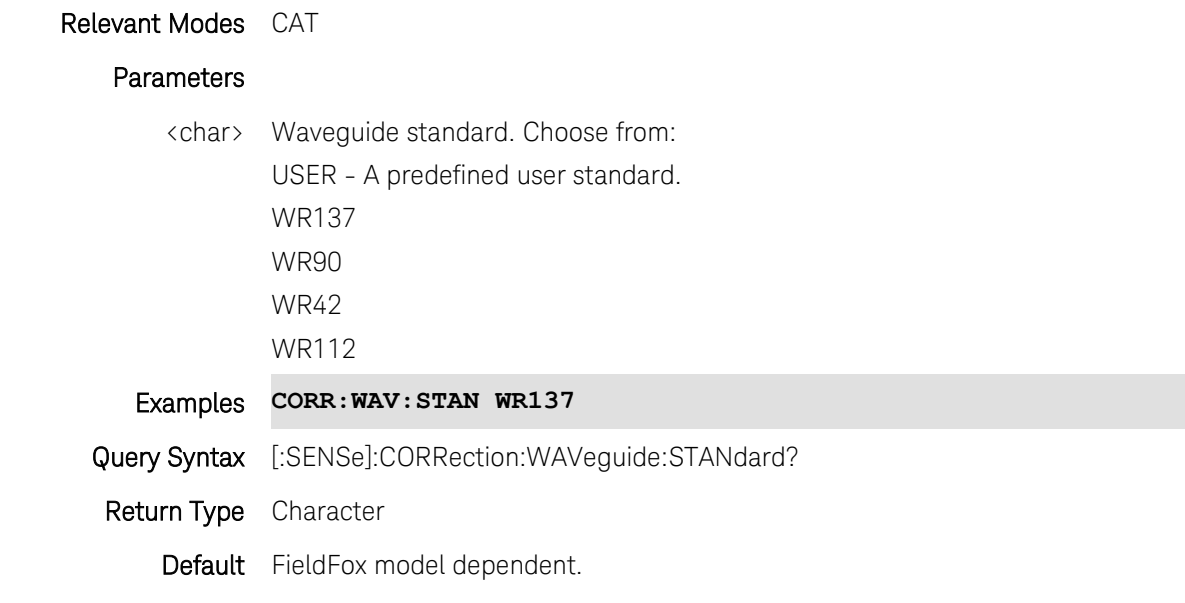

Last Modified:

25-Mar-2014 New command

#### **[:SENSe]:CORRection:WGCutoff <num>**

(Read-Write) Set and query the waveguide cutoff frequency. This is the minimum frequency of the waveguide. See also [\[:SENSe\]:CORRection:MEDium](#page-251-0)

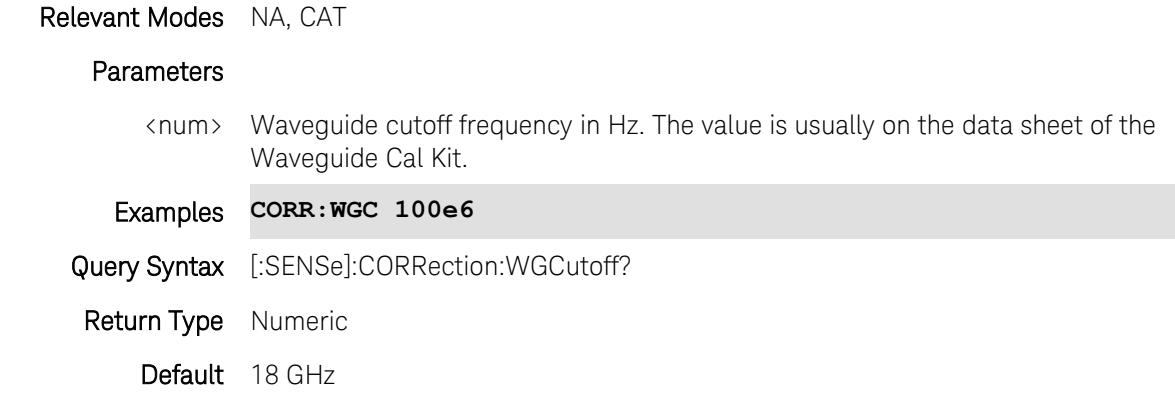

Last Modified:

1-Nov-2013 New command

# **[:SENSe]:CORRection:ZERO:REFerence <char>** (Read-Write) Set and query the reference to use when zero is performed. Relevant Modes VVM **Parameters** <char> VVM Zero reference. Choose from: OPEN - Display Phase = 0.0 Deg when zeroed. **SHORt** - Display Phase = 180.0 Deg when zeroed Examples **CORR:ZERO:REF SHOR** Query Syntax [:SENSe]:CORRection:ZERO:REFerence? Return Type Character Default OPEN Last Modified: 22-Sept-2014 New command

## **[:SENSe]:CORRection:ZERO:STATe <char>**

(Read-Write) Set and query the Zero State of a VVM measurement.

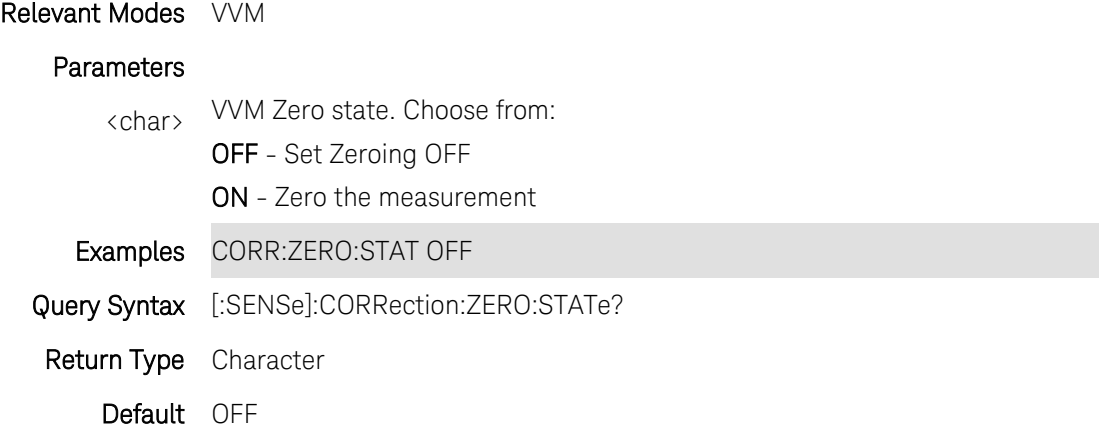

## **[:SENSe]:DETector:FUNCtion <char>**

(Read-Write) Set and query the SA detector function.

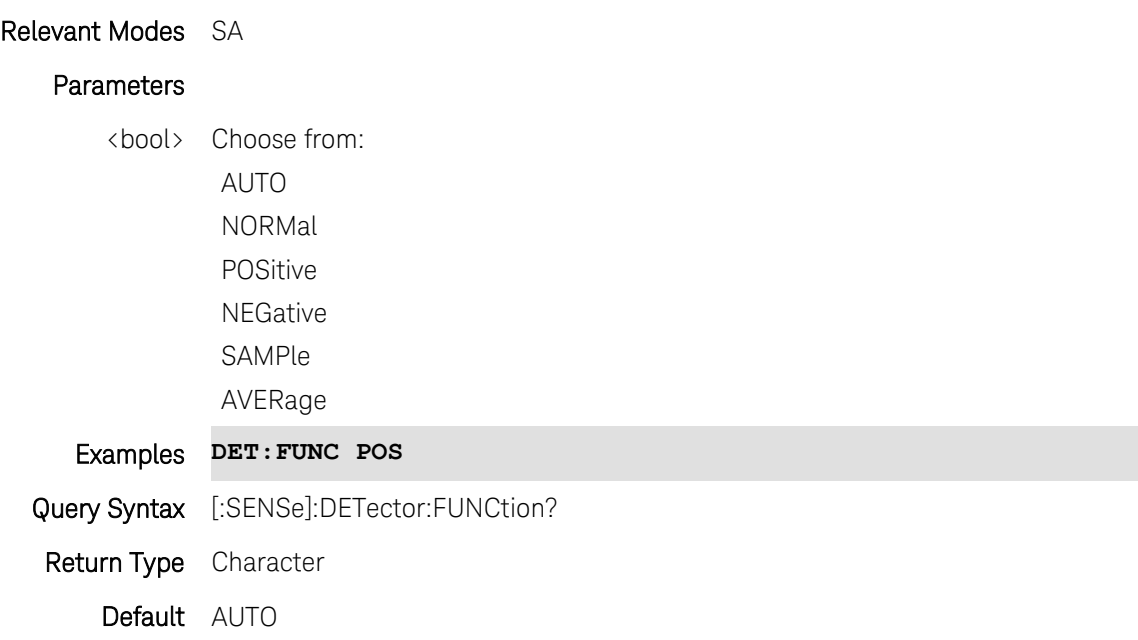

## **[:SENSe]:FREQuency <num>**

(Read-Write) Set and query the frequency of the power meter measurement. This is used to set the proper correction value of the power sensor.

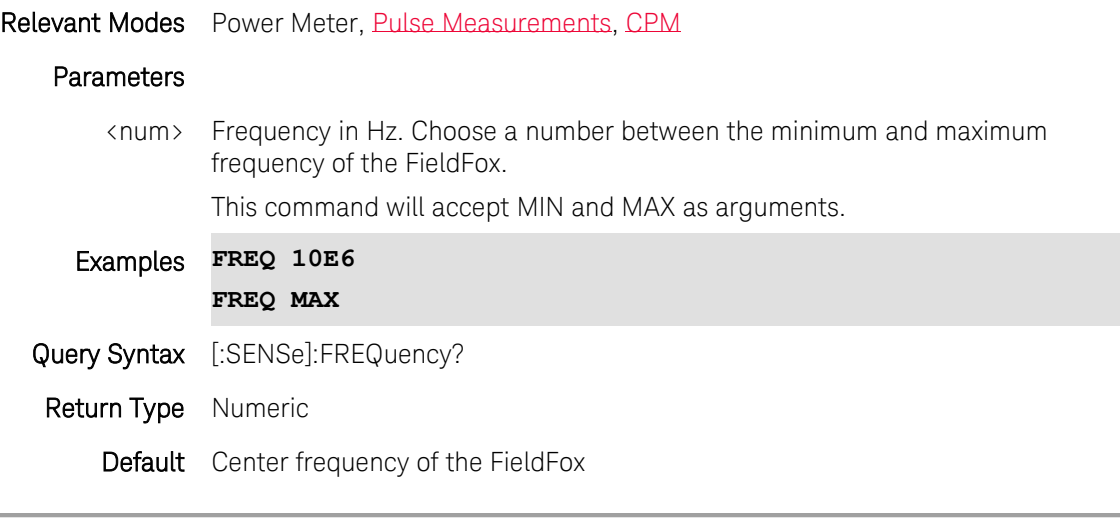

Last Modified:

1-Apr-2014 Added CPM

29-Oct-2013 Added Pulse

## **[:SENSe]:FREQuency:CENTer <num>**

(Read-Write) Set and query the center frequency of the trace. This is also used for single frequency (CW)

traces, such as the frequency of power meter measurements.

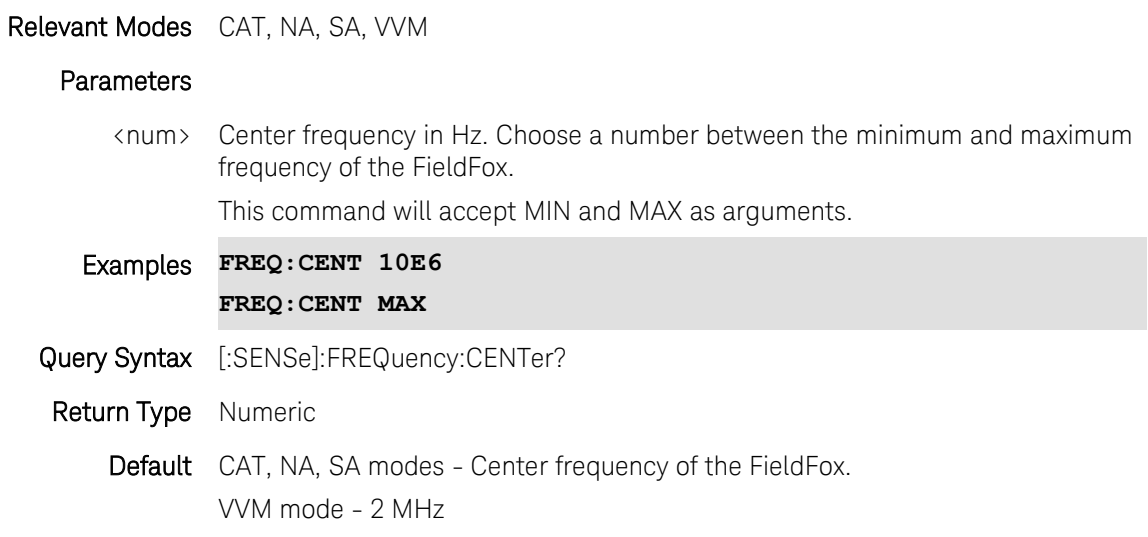

### <span id="page-257-1"></span>**[:SENSe]:FREQuency:CENTer:STEP <num>**

(Read-Write) Set and query the step size for use with the front panel up/down keys. Use [\[SENSe\]:FREQuency:CENTer:STEP:AUTO](#page-257-0) to set step size manually. (Not available with CPM).

#### Relevant Modes [SA,](#page-75-0) [CPM](#page-86-0)

### **Parameters**

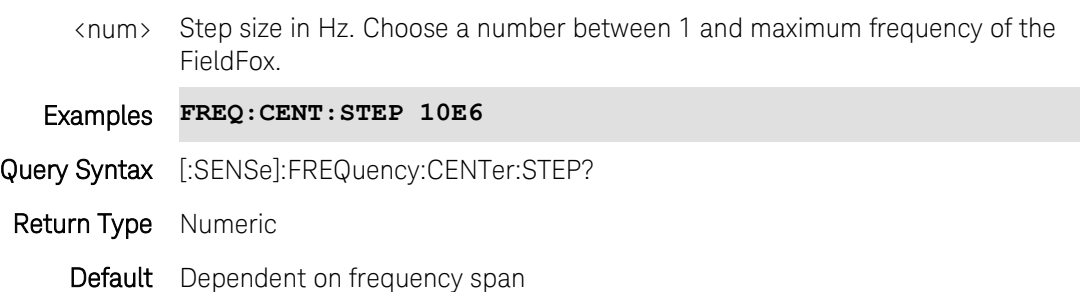

Last Modified:

<span id="page-257-0"></span>1-Apr-2014 Added CPM

## **[:SENSe]:FREQuency:CENTer:STEP:AUTO <bool>**

(Read-Write) Set and query the state of setting center frequency step size. Used with the front panel up/down keys.

## Relevant Modes SA

### Parameters

<bool> Step size state. Choose from:

ON or 1 - Step size is set automatically. Each press of the ▲|▼ arrows increments or decrements the value by 1/10th (one division) of the current frequency span.

OFF or 0 - Step size is set manually with [\[:SENSe\]:FREQuency:CENTer:STEP.](#page-257-1)

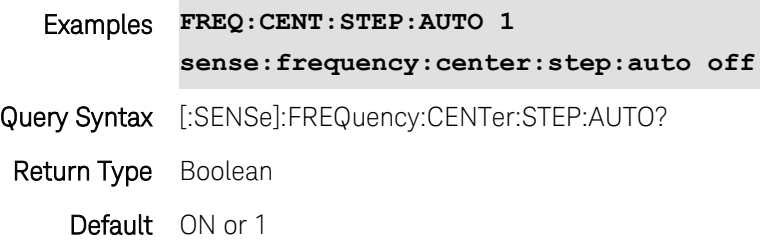

## **[:SENSe]:FREQuency:DATA?**

(Read-Write) Returns a comma separated array of the current x-axis frequency values. The size of the array equals the number of data points.

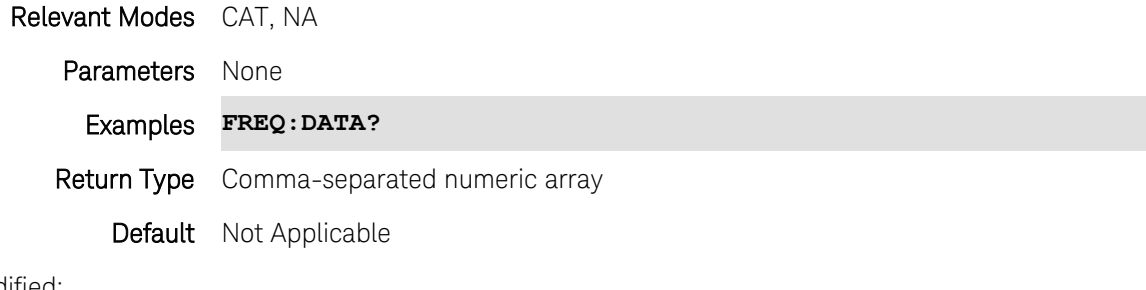

Last Modified:

4-May-2016 New command

### **[:SENSe]:FREQuency:SPAN <num>**

(Read-Write) Set and query the frequency span of the trace.

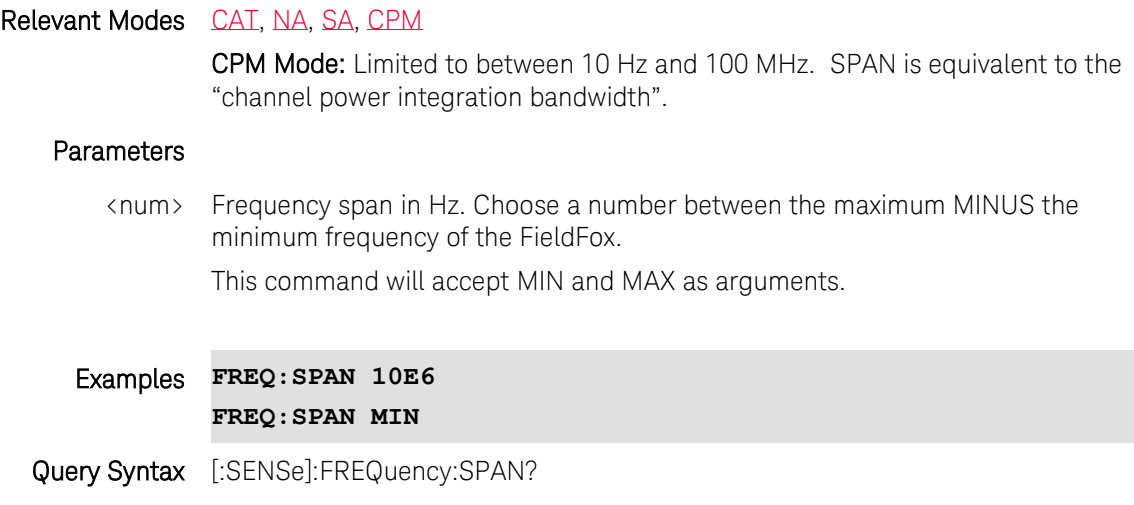

### Return Type Numeric

Default Maximum MINUS minimum frequency range of the FieldFox.

Last Modified:

1-April-2014 Added CPM

### **[:SENSe]:FREQuency:SPAN:FULL**

(Write-Only) Set the frequency span to the entire span of the FieldFox.

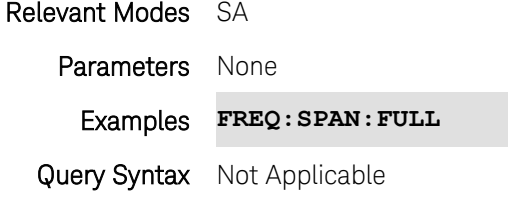

Default Not Applicable

## **[:SENSe]:FREQuency:SPAN:ZERO**

(Write-Only) Set the frequency span to 0 Hz. The center frequency is unchanged.

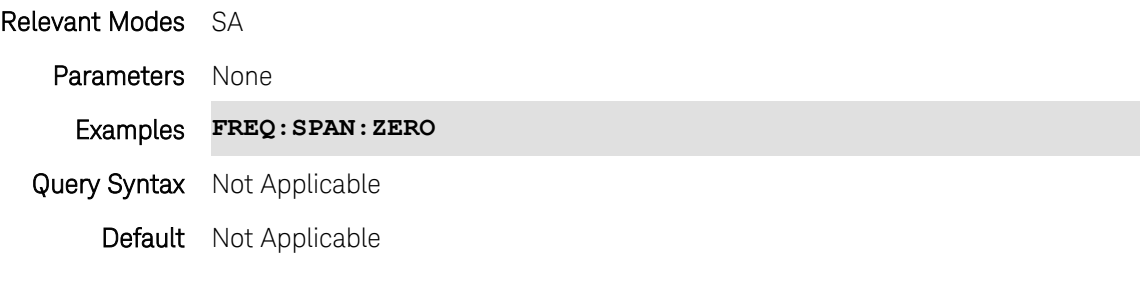

### **[:SENSe]:FREQuency:STARt <num>**

(Read-Write) Set and query the start frequency of the trace.

#### Relevant Modes CAT, NA, SA

#### **Parameters**

<num> Start frequency in Hz. Choose a number between the minimum and maximum frequency of the FieldFox.

This command will accept MIN and MAX as arguments.

### Examples **FREQ:STAR 10E6**

### **FREQ:STAR MIN**

Query Syntax [:SENSe]:FREQuency:STARt?

Return Type Numeric

Default Start frequency of the FieldFox

### **[:SENSe]:FREQuency:STEP <value>**

(Read-Write) Set and query the frequency step size between data points. This is another method to set the number of data points for the measurement.

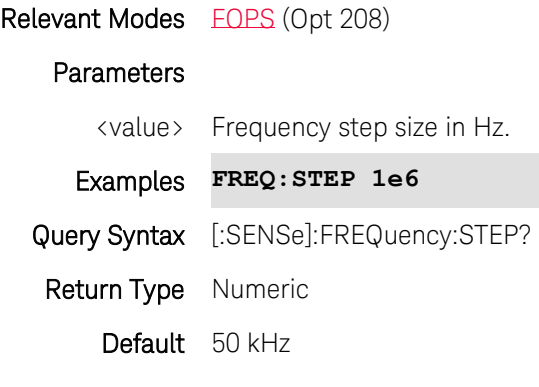

Last modified:

19-Mar-2014 New command (A.07.50)

## **[:SENSe]:FREQuency:STOP <num>**

(Read-Write) Set and query the stop frequency of the trace.

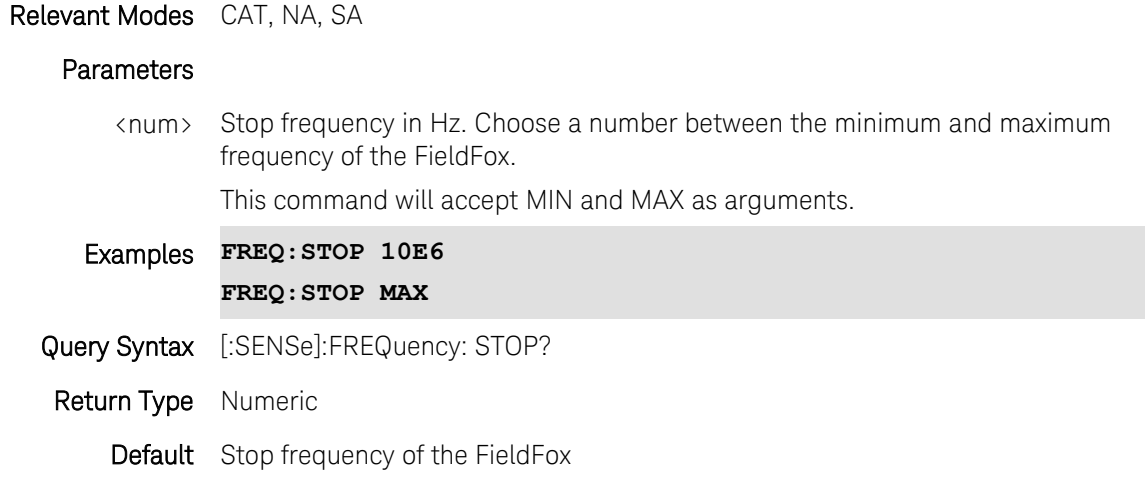

### **[:SENSe]:MEASurement:AOFF**

(Write-Only) Turns OFF the currently-displayed Channel or Interference Analysis measurements. Reverts to standard SA display.

Relevant Modes SA

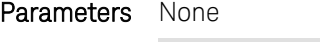

Examples **MEAS:AOFF**

Query Syntax Not Applicable

Default Not Applicable

## **[:SENSe]:MEASurement:CHANnel <char>**

(Read-Write) Set and query the current SA mode channel measurement.

### Relevant Modes SA

## **Parameters**

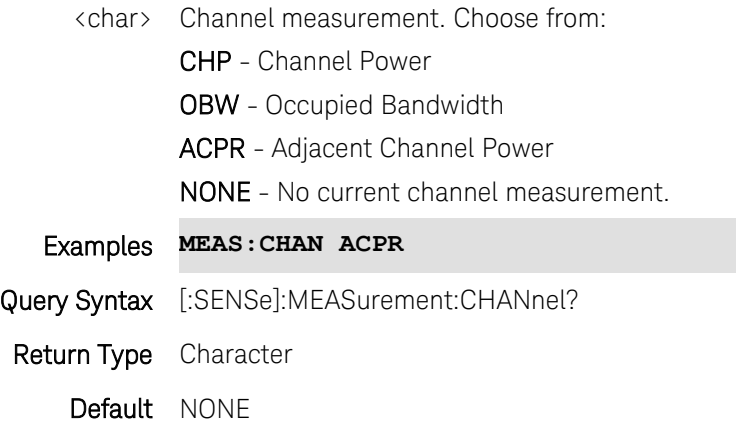

## **SENSe:MEASurement:ERTA:PNID**

(Read-Write) Set and query the partner IP address.

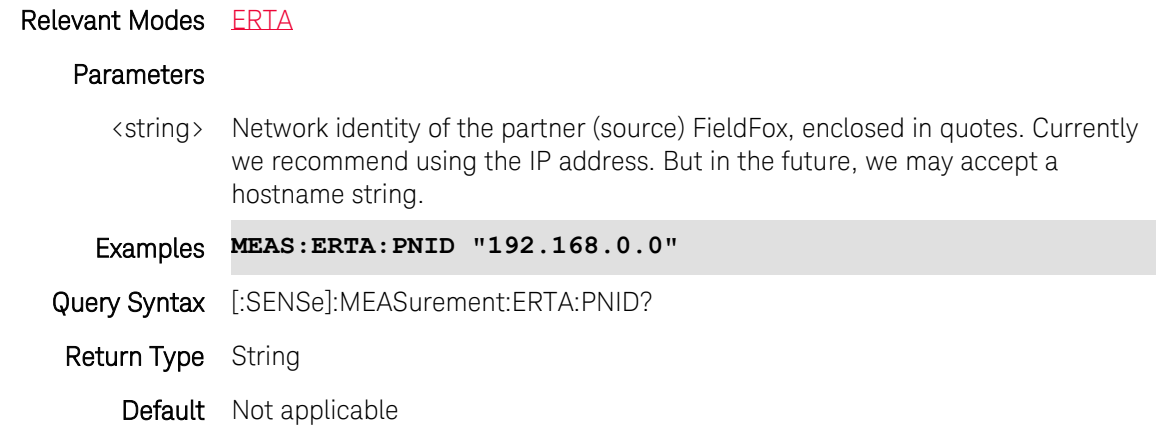

Last Modified:

4-May-2015 New command (8.04)

## **[:SENSe]:MEASurement:ERTA:PSTatus**

(Read-Write) Set and read Partnership status. Can only set Master (Receiver).

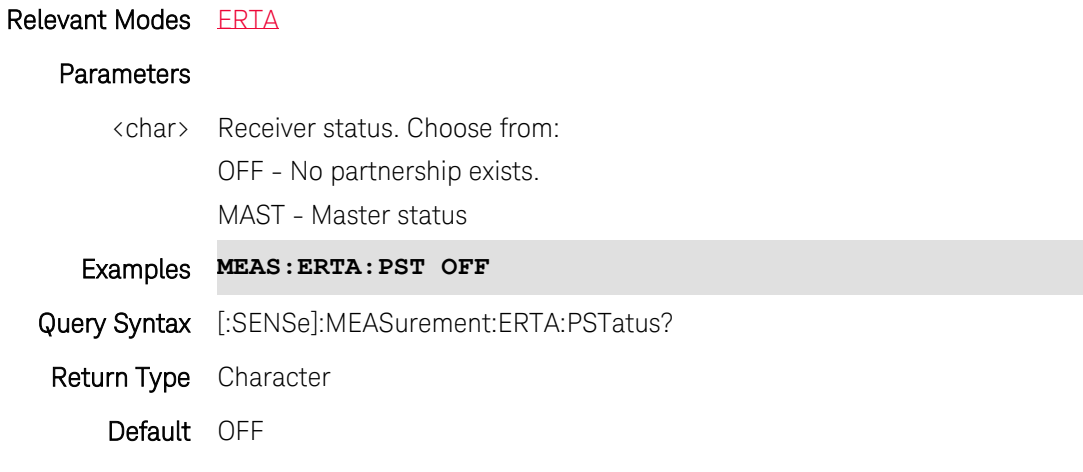

### Last Modified:

20-Jan-2015 New command (8.00)

## **[:SENSe]:MEASurement:ERTA:PVERify?**

(Read-only) Returns whether or not the partner (source) FieldFox is ERTA network capable.

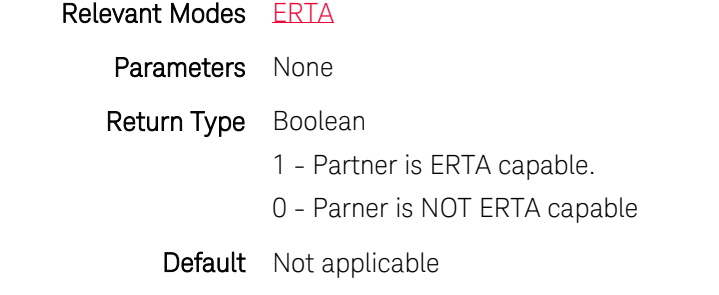

### Last Modified:

4-May-2015 New command (8.04)

## **[:SENSe]:MEASurement:ERTA:ROLE?**

(Read-only) Read the ERTA stimulus-response role.

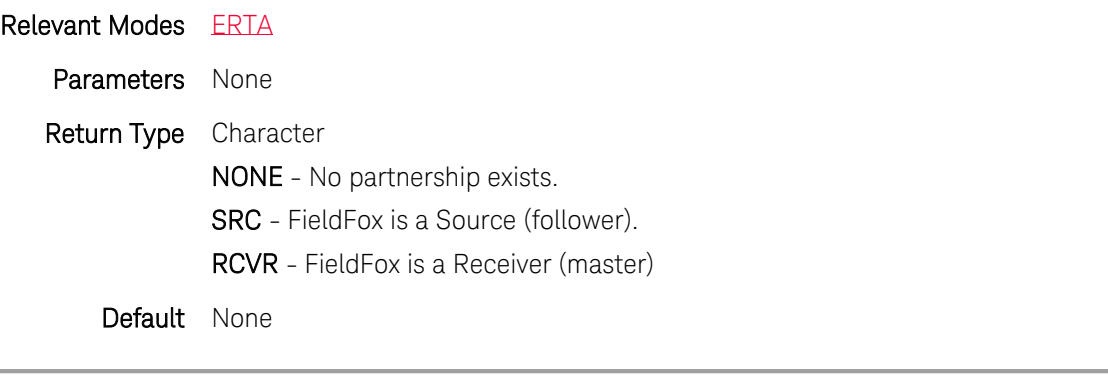

#### Last Modified:

20-Jan-2015 New command (8.00)

## **[:SENSe]:MEASurement:INTerference <char>**

(Read-Write) Set and query the current SA mode Interference Analysis (Opt 236) display.

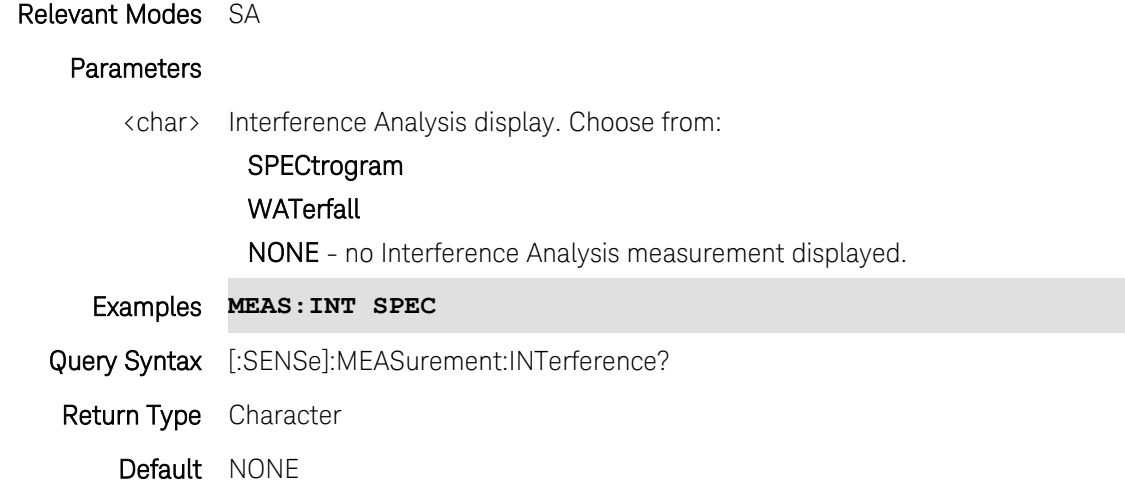

### **[:SENSe]:MEASurement:PRESet**

(Write-Only) Resets the currently-displayed channel measurement to its default settings. The Center Frequency, Preamp ON|OFF, RF Attenuation, Markers, Limits, and Radio Standard settings are NOT reset.

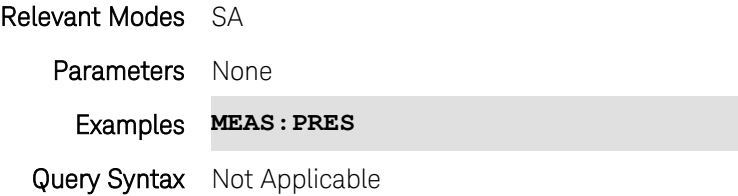

## Default Not Applicable

### <span id="page-264-0"></span>**[:SENSe]:MEAS:TAListen <char>**

(Read-Write) Set and query the Tune and Listen demodulation type for SA Mode.

### Relevant Modes SA

## **Parameters**

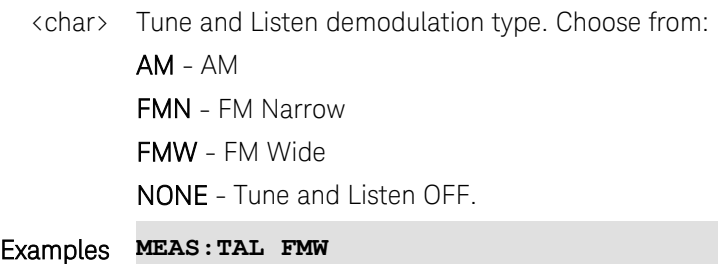

Query Syntax [:SENSe]:MEAS:TAListen?

Return Type Character

Default NONE

### **[:SENSe]:OBW:PPOW <num>**

(Read-Write) Set and query the Power Percent for an Occupied Bandwidth measurement.

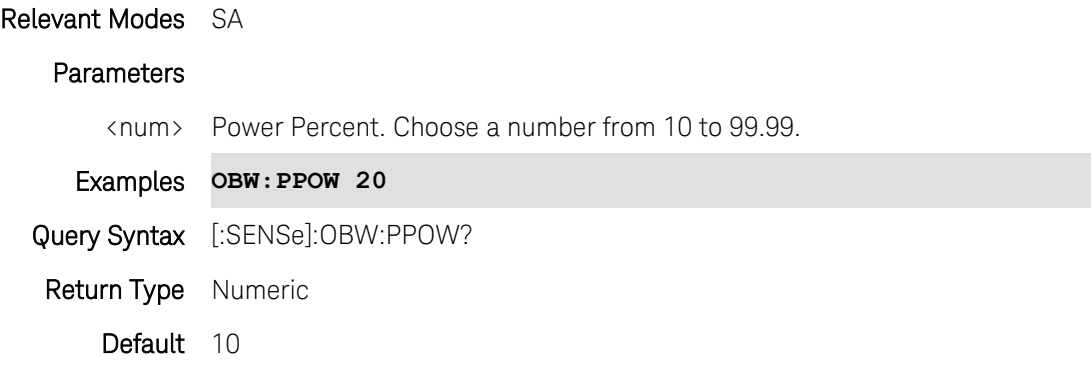

#### **[:SENSe]:POINt:DWELl <value>**

(Read-Write) Set and query the settling time after the internal source steps to the next frequency and before the power sensor makes a measurement.

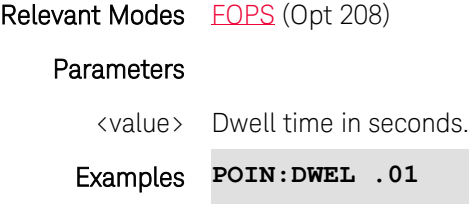

Query Syntax [:SENSe]:POINt:DWELl? Return Type Numeric Default 0

Last modified:

19-Mar-2014 New command (A.07.50)

#### <span id="page-265-0"></span>**[:SENSe]:POINt:READ:MAX <value>**

(Read-Write) Set and query the maximum number of readings the power sensor will make to achieve settling.

Each power sensor reading is "settled" when either:

- two consecutive readings are within the Tolerance value (see [\[:SENSe\]:TOL\)](#page-283-0) or
- when the Max Number of Readings has been met.

The readings that were taken are averaged together to become the "settled" reading.

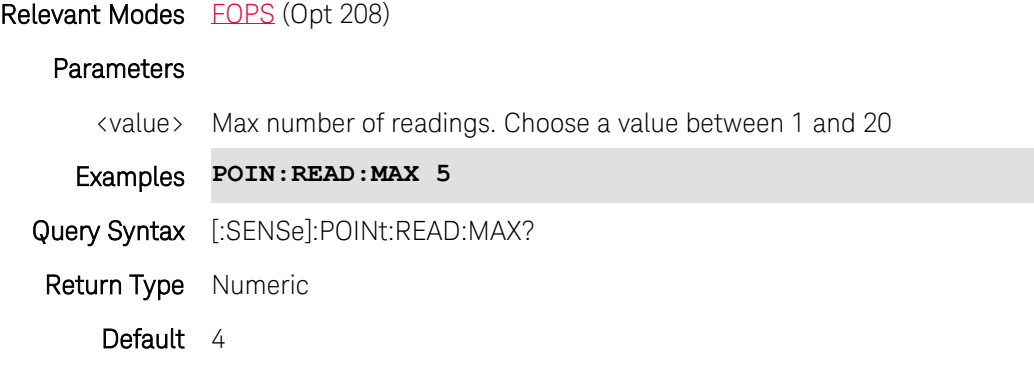

Last modified:

19-Mar-2014 New command (A.07.50)

#### **[:SENSe]:POWer[:RF]:ATTenuation <num>**

(Read-Write) Set and query RF attenuation value. Also set [POW:ATT:AUTO OFF.](#page-266-0)

Relevant Modes [SA,](#page-75-0) [CPM](#page-86-0)

## **Parameters**

<num> Attenuation value in dB. Choose a number between the minimum and maximum

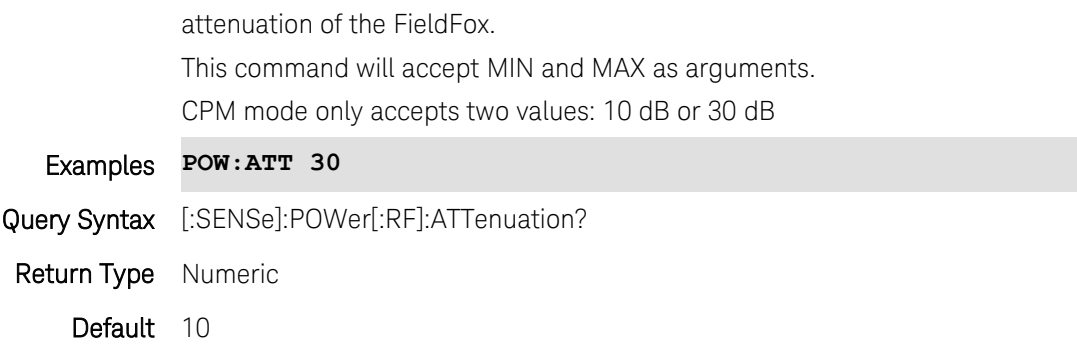

Last Modified:

1-April-2014 Added CPM

## <span id="page-266-0"></span>**[:SENSe]:POWer[:RF]:ATTenuation:AUTO <bool>**

(Read-Write) Set and query the Auto RF Attenuation state.

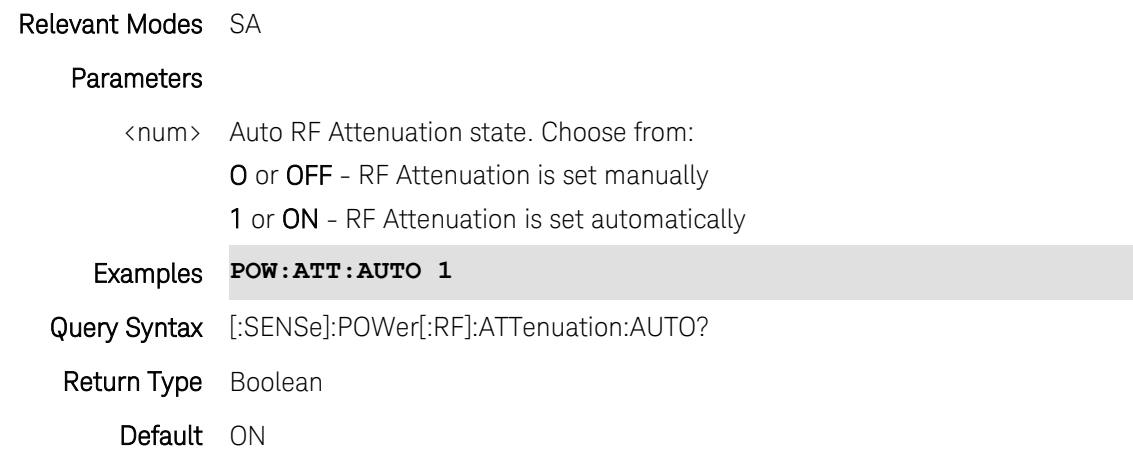

## **[:SENSe]:POWer[:RF]:EXTGain <num>**

(Read-Write) Set and query external gain value. Use to compensate the trace and scale when using an external amp or attenuator. May automatically increase the amount of attenuation.

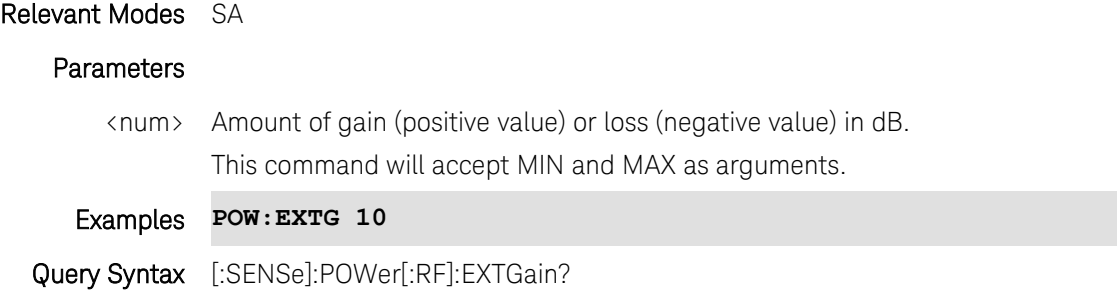

Return Type Numeric

Default 0

## **[:SENSe]:POWer[:RF]:GAIN[:STATe] <bool>**

(Read-Write) Set and query preamplifier state. Available with Option 235.

### Relevant Modes SA

### **Parameters**

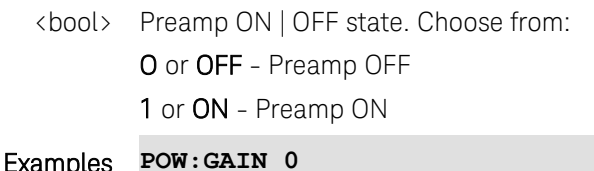

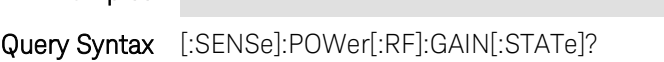

Return Type Boolean

Default OFF

## **[:SENSe]:QUANtity:TACTive?**

(Read-only) Returns the number of active traces and the number of traces that are currently allowed.

Some SA measurements allow only one measurement trace, such as Channel Mode measurements. In this case, 1,1 would be returned.

Use **TRACe**<n>:DATA? to read SA trace data. Use  $IRACe\langle n\rangle$ : TYPE to set the trace type.

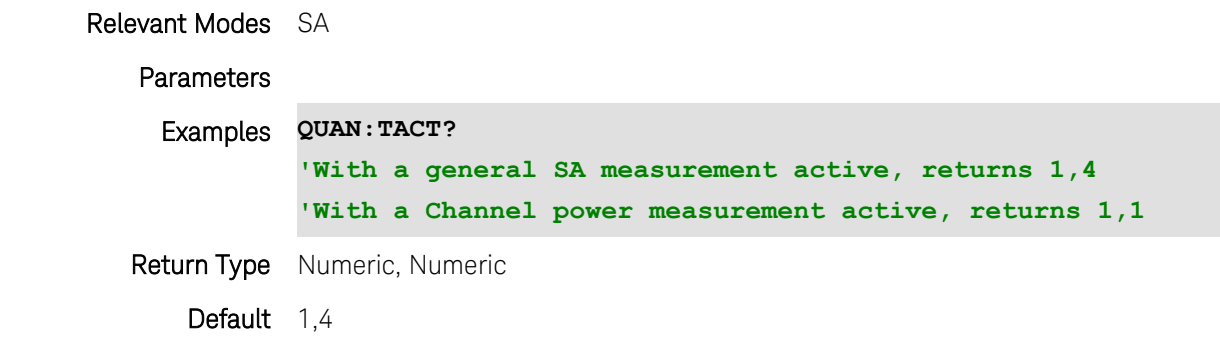

Last Modified:

20-Oct-2010 New command (5.30)

## **[:SENSe]:RADio:CHANnel:CENTer <num>**

(Read-Write) Set and query the channel number that appears in the center of the current channel measurement. First select a Radio Standard [\[:SENSe\]:RADio:STANdard](#page-270-0) then activate the channel frequency-drive commands by changing [\[:SENSe\]:RADio:TEUNit](#page-272-0) to CHAN.

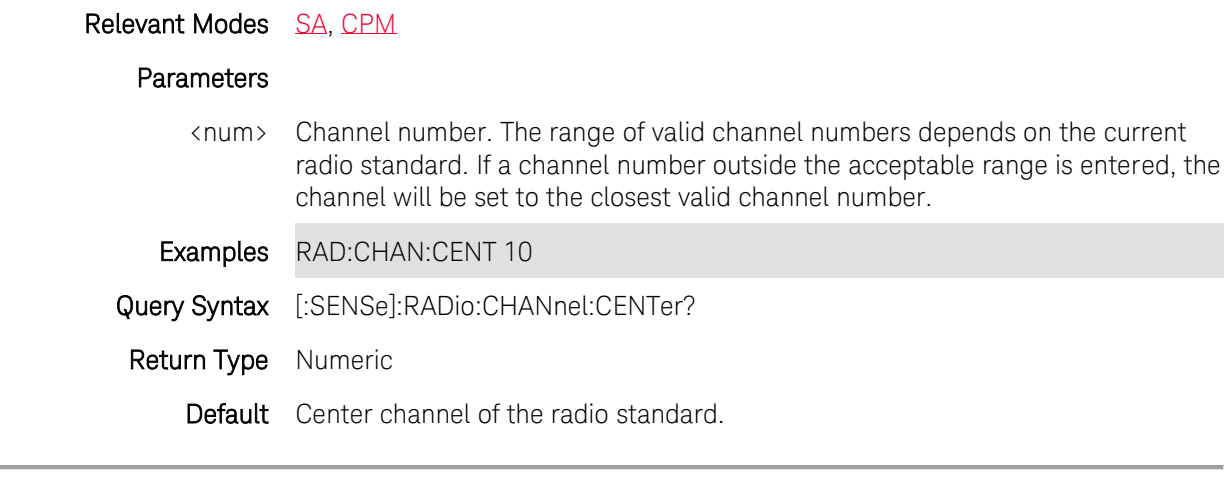

Last Modified:

1-Apr-2014 Added CPM

### **[:SENSe]:RADio:CHANnel:DIRection <char>**

(Read-Write) Set and query the frequency Uplink or Downlink direction. First select a Radio Standard [\[:SENSe\]:RADio:STANdard](#page-270-0) then activate the channel frequency-drive commands by changing [\[:SENSe\]:RADio:TEUNit](#page-272-0) to CHAN.

NOT all Radio Standards contain Uplink and Downlink frequencies.

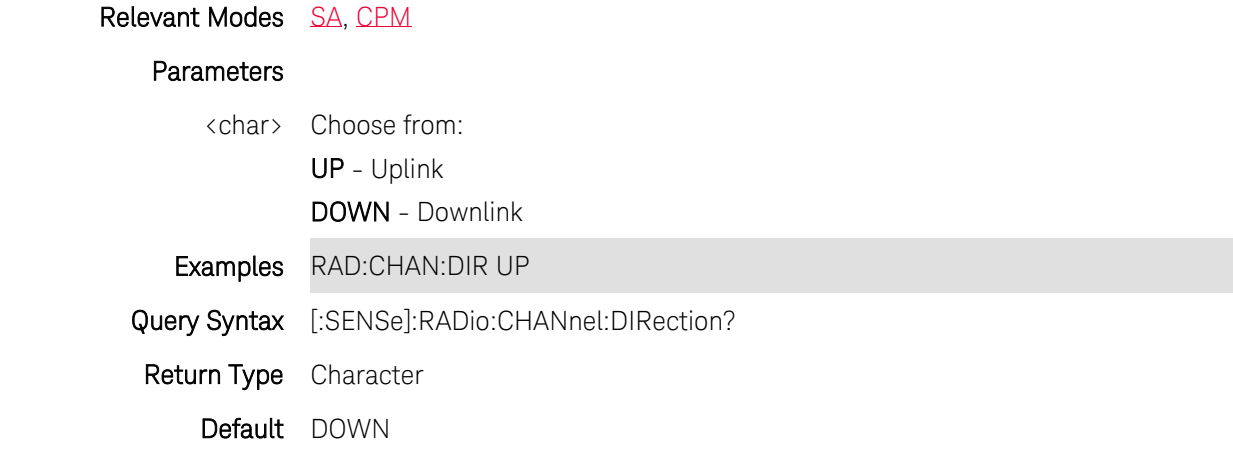

Last Modified:

1-Apr-2014 Added CPM

## **[:SENSe]:RADio:CHANnel:STARt <num>**

(Read-Write) Set and query the channel number that appears at the start (left edge) of the current channel measurement. First select a Radio Standard [\[:SENSe\]:RADio:STANdard](#page-270-0) then activate the channel frequency-drive commands by changing [\[:SENSe\]:RADio:TEUNit](#page-272-0) to CHAN.

### Relevant Modes SA

#### **Parameters**

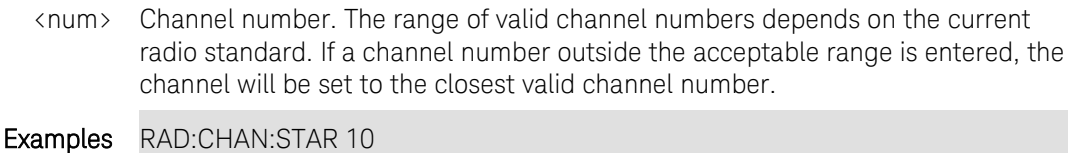

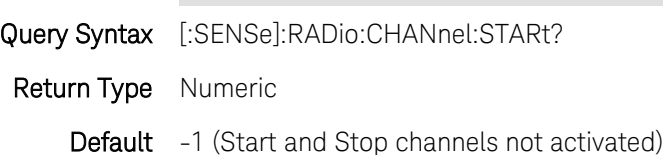

## **[:SENSe]:RADio:CHANnel:STEP <num>**

(Read-Write) Set and query the channel number step size which determines the number of channels that are incremented and decremented each time the Up/Down arrows are pressed on the FieldFox front-panel. First select a Radio Standard [\[:SENSe\]:RADio:STANdard](#page-270-0) then activate the channel frequency-drive

commands by changing [\[:SENSe\]:RADio:TEUNit](#page-272-0) to CHAN.

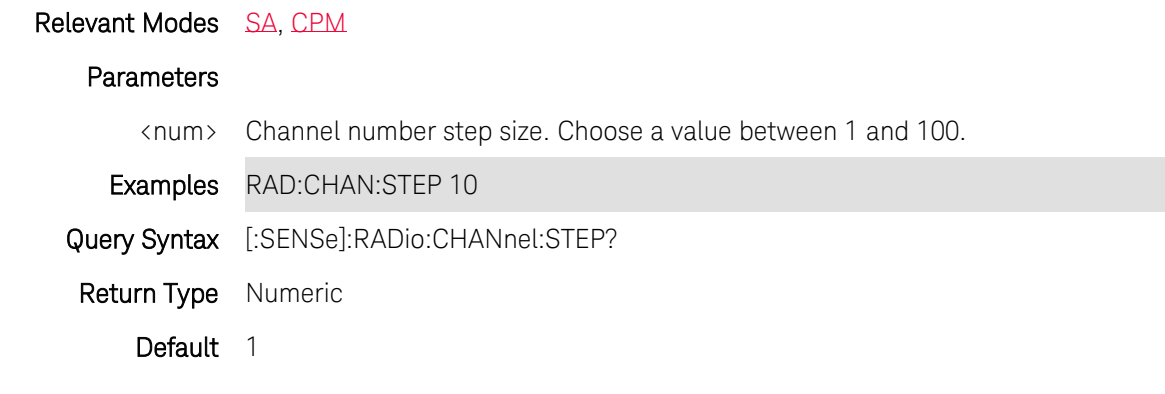

Last Modified:

1-Apr-2014 Added CPM

### **[:SENSe]:RADio:CHANnel:STOP <num>**

(Read-Write) Set and query the channel number that appears at the stop (right edge) of the current channel measurement. First select a Radio Standard [\[:SENSe\]:RADio:STANdard](#page-270-0) then activate the channel frequencydrive commands by changing [\[:SENSe\]:RADio:TEUNit](#page-272-0) to CHAN.

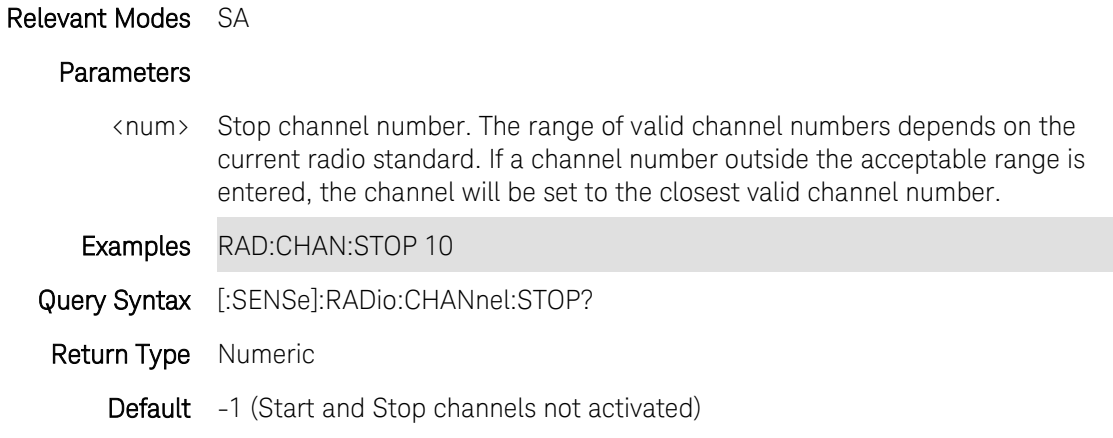

## <span id="page-270-0"></span>**[:SENSe]:RADio[:SELect]:STANdard <char> - Obsolete**

The command is replaced with [\[:SENSe\]:RADio:STANdard\[:SELect\]](#page-271-0) which uses a string argument. (Read-Write) Set and query the Radio Standard for use in channel measurements.

Relevant Modes SA

Parameters

<char> Radio Standard. Not case-sensitive. Choose from: NONE GSM450 GSM480 GSM850 GSM900 EGSM900 RGSM900 // more band extension beyond E-GSM 900 GSM1800 GSM1900 IDEN800 IDEN900 WCDMA850 WCDMA1900 WCDMA2100 WCDMAAWS **TDSCDMACHINA** CDMA2K850 CDMA2K1900 CDMA2KJAPAN CDMA2KKOREA LTE700US // E-UTRA band 13 for 700M US LTE LTE2600 // E-UTRA band 7 for 2600M International LTE WIMAXMOBILE DVBTVHF DVBTUHF Examples radio: standard gsm1800 Query Syntax [:SENSe]:RADio[:SELect]:STANdard? Return Type Character Default None

### <span id="page-271-0"></span>**[:SENSe]:RADio:STANdard[:SELect] <string>**

This command replaces [\[:SENSe\]:RADio:STANdard.](#page-270-0)

(Read-Write) Set and query the Radio Standard for use in channel measurements.

Relevant Modes [SA,](#page-75-0) [CPM](#page-86-0)

**Parameters** 

## Printed Documentation

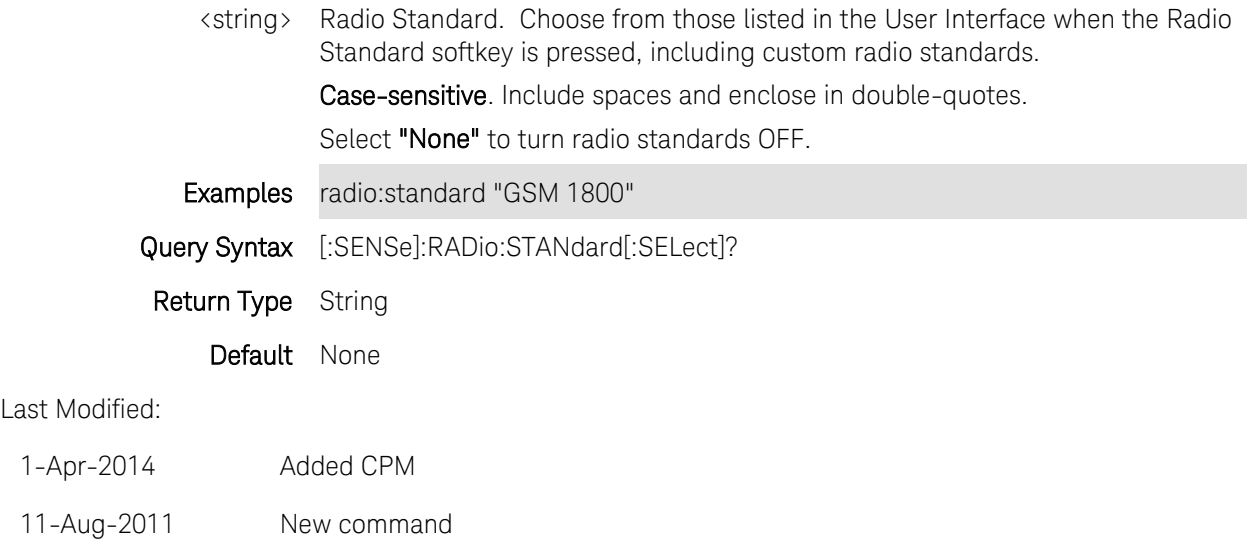

## <span id="page-272-0"></span>**[:SENSe]:RADio:TEUNit <char>**

(Read-Write) Set and query the whether channel measurements are tuned using frequency or channel numbers.

### Relevant Modes [SA,](#page-75-0) [CPM](#page-86-0)

### **Parameters**

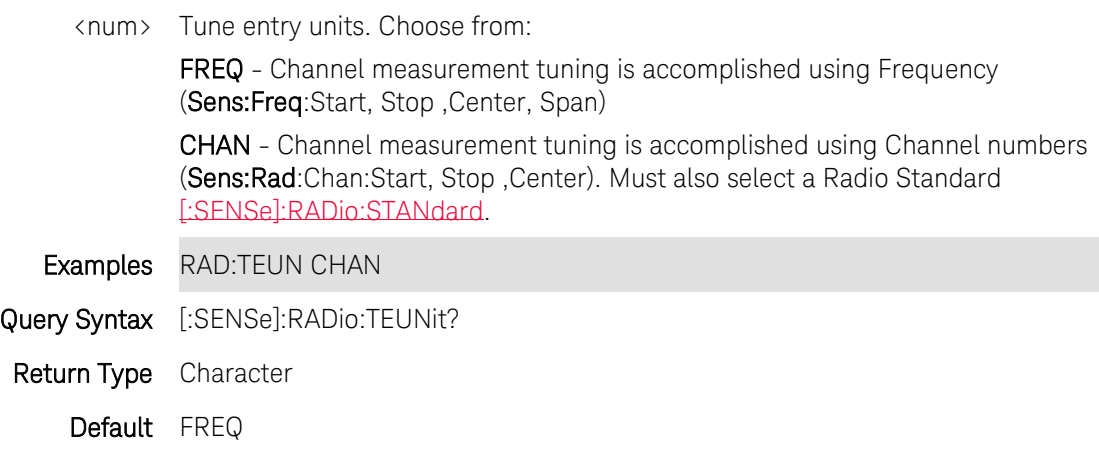

Last Modified:

1-Apr-2014 Added CPM

## **[:SENSe]:RESolution <char>**

(Read-Write) Set and query the number of data points for the Pulse measurement.

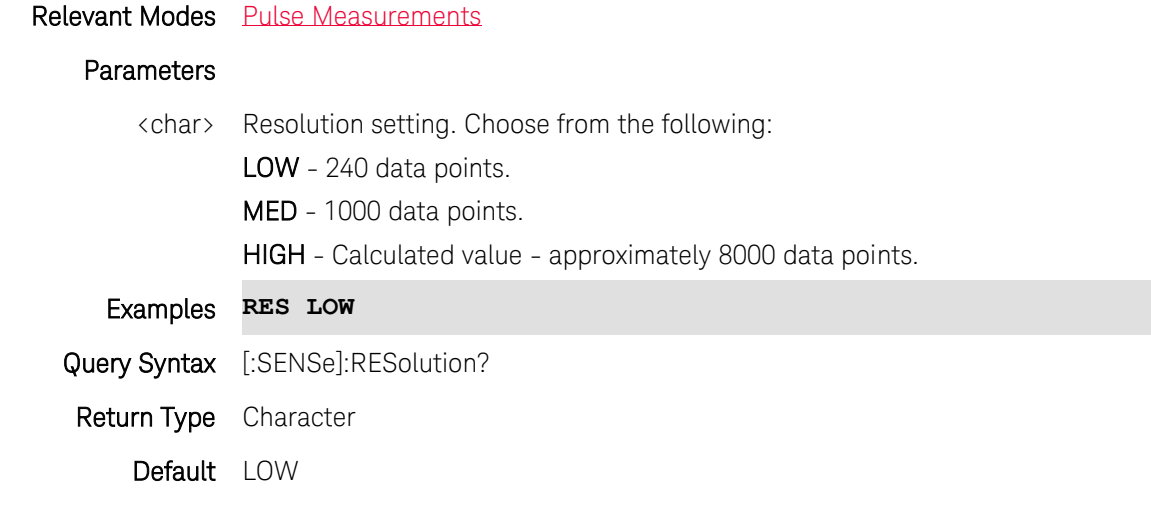

Last Modified:

29-Oct-2013 New command

## **[:SENSe]:ROSCillator:SOURce <char>**

(Read-Write) Set and query the source of the 10 MHz reference oscillator.

### Relevant Modes ALL

### **Parameters**

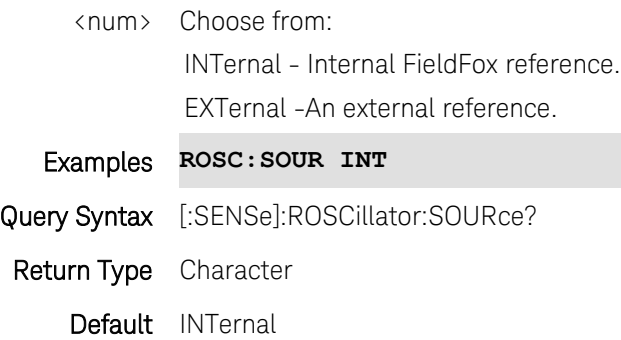

## **[:SENSe]:ROSCillator:STATus?**

(Read-Only) Returns the status of the reference loop.

-1 External Reference Unlocked

0 Internal Reference

+1 External Reference Locked

Relevant Modes ALL

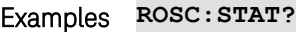

Return Type Numeric

Default Not Applicable

## <span id="page-274-1"></span>**[:SENSe]:SPECtrogram:BPLevel <num>**

(Read-Write) Set and query the Blue power level limit used with Waterfall and Spectrogram displays (Interference Analyzer 0pt 236).

See also: [\[:SENSe\]:SPECtrogram:RPLevel](#page-274-0) (Red power level)

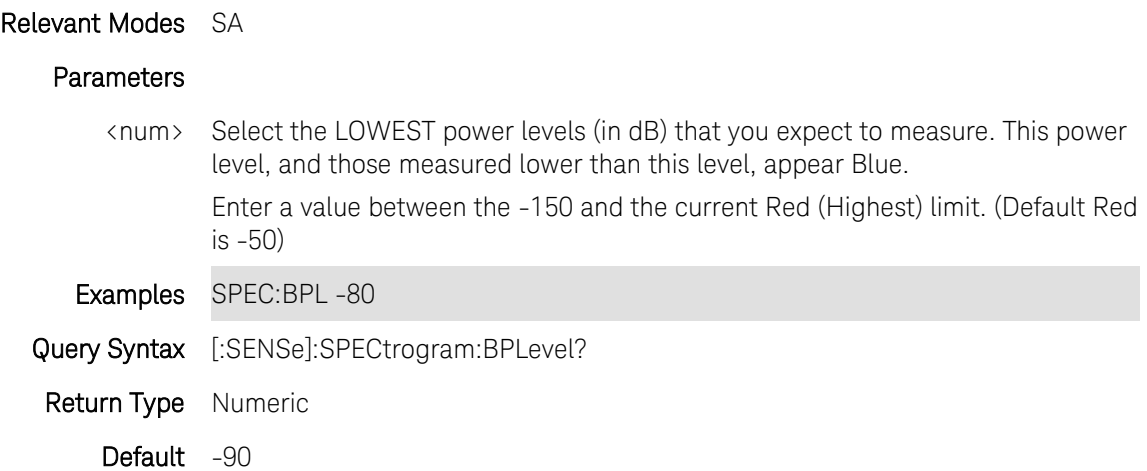

### <span id="page-274-0"></span>**[:SENSe]:SPECtrogram:RPLevel <num>**

(Read-Write) Set and query the Red power level limit used with Waterfall and Spectrogram displays (Interference Analyzer 0pt 236).

See also: [\[:SENSe\]:SPECtrogram:BPLevel](#page-274-1) (Blue power level)

### Relevant Modes SA

#### Parameters

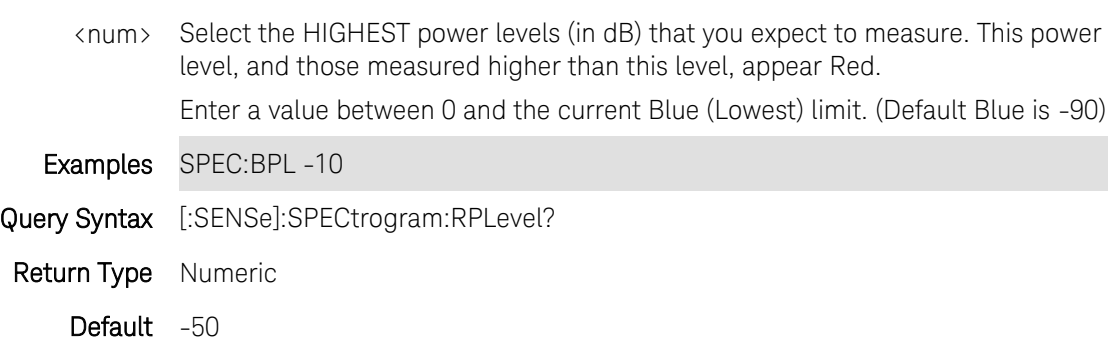

<span id="page-274-2"></span>**[:SENSe]:SPECtrogram:TMARker:STATe <char>**

(Read-Write) Set and query the state of the time and delta markers used with Waterfall and Spectrogram displays (Interference Analyzer 0pt 236).

A Time marker alone displays the time from the first record to the location of the time marker.

A Delta marker display the difference between the time marker and the delta marker.

Spectrogram displays the most recent record at the top of the screen. Waterfall displays the most recent record at the bottom.

Use [\[:SENSe\]:SPECtrogram:TMARker:VALue](#page-275-0) to move the Time and Delta markers.

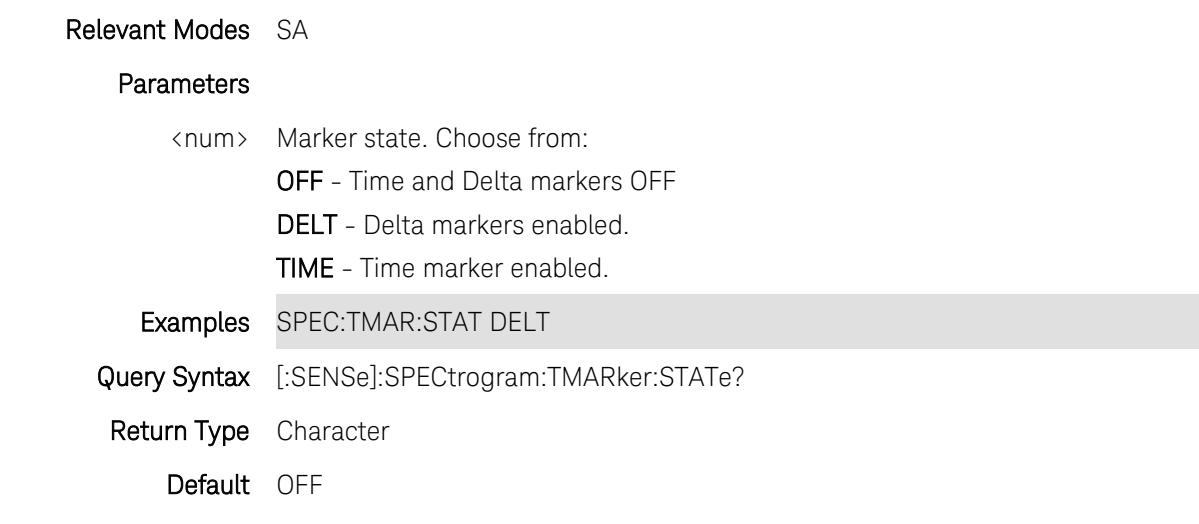

Last Modified:

<span id="page-275-0"></span>24-Jan-2012 New command

### **[:SENSe]:SPECtrogram:TMARker:VALue <num>**

(Read-Write) Set and query the location of the Time or Delta marker, used with Waterfall and Spectrogram displays (Interference Analyzer 0pt 236).

Use [\[:SENSe\]:SPECtrogram:TMARker:STATe](#page-274-2) to enable the Time or Delta marker.

Spectrogram displays the most recent record at the top of the screen. Waterfall displays the most recent record at the bottom.

There is currently no command to read the Time that is displayed on the screen.

### Relevant Modes SA

#### **Parameters**

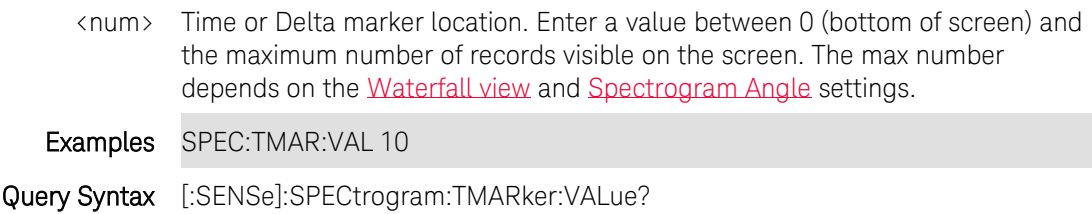

Return Type Numeric

## Default 0

#### Last Modified:

17-Aug-2012 Edited for both marker types

### <span id="page-276-0"></span>**[:SENSe]:SPECtrogram:VIEW <char>**

(Read-Write) Set and query the Spectrogram View setting, which changes how the spectrogram is displayed relative to the data trace. This setting affects the total number of trace records that can be displayed.(Interference Analyzer 0pt 236).

# Relevant Modes SA Parameters <num> Spectrogram view. Choose from: OVERlay - Displays the data trace over the spectrogram with NO graticules. Total trace records: 340. FULL - Displays the spectrogram with NO data trace. Total trace records: 340. TOP - Displays the data trace above the spectrogram. Total trace records: 130. BOTTom - Displays the data trace below the spectrogram. Total trace records: 130. Examples SPEC:VIEW TOP Query Syntax [:SENSe]:SPECtrogram:VIEW? Return Type Character Default OVERlay

### <span id="page-276-1"></span>**[:SENSe]:SPECtrogram:WANGle <char>**

(Read-Write) Set and query the Waterfall Angle setting, which allows you to show more or less detail. More detail provides fewer (time) records.(Interference Analyzer 0pt 236).

### Relevant Modes SA

#### Parameters

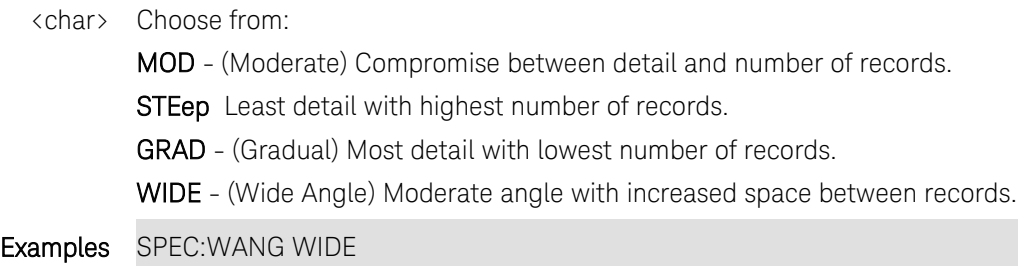

Query Syntax [:SENSe]:SPECtrogram:WANGle? Return Type Character Default MOD

## <span id="page-277-1"></span>**[:SENSe]:SWEep:ACQuisition <num>**

Relevant Modes SA

(Read-Write) Set and query the sweep acquisition parameter. This effectively sets the sweep time in SA mode. Adjust this setting in order to increase the probability of intercepting and viewing pulsed RF signals. Also set [\[:SENSe\]:SWEep:ACQuisition:AUTO](#page-277-0) to 0 (OFF).

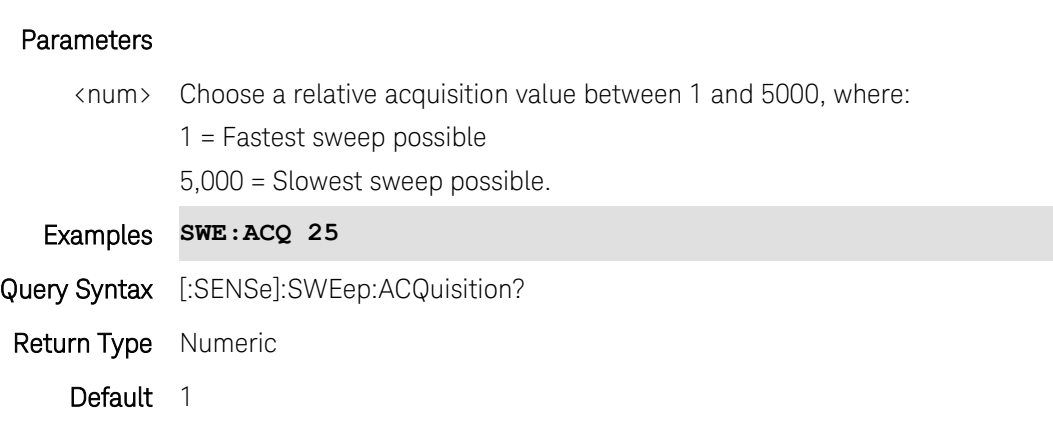

## <span id="page-277-0"></span>**[:SENSe]:SWEep:ACQuisition:AUTO <bool>**

(Read-Write) Set and query sweep acquisition state.

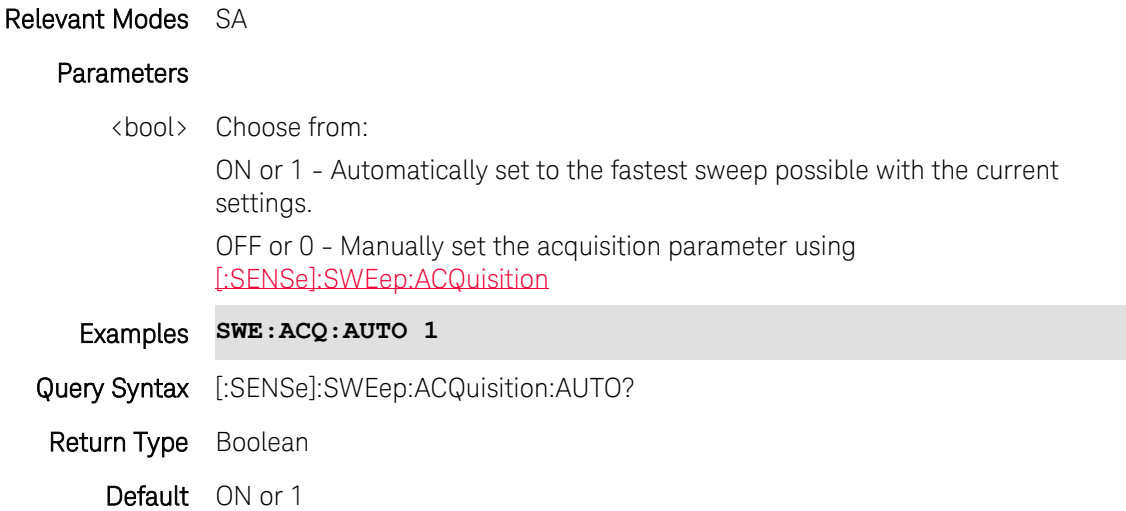

## **[:SENSe]:SWEep:MTIMe?**

(Read-only) Query the measurement sweep time. This is the time reported on screen after a measurement completes.

Use with INIT:IMM ; OPC? in order to guarantee the most recently updated sweep time result.

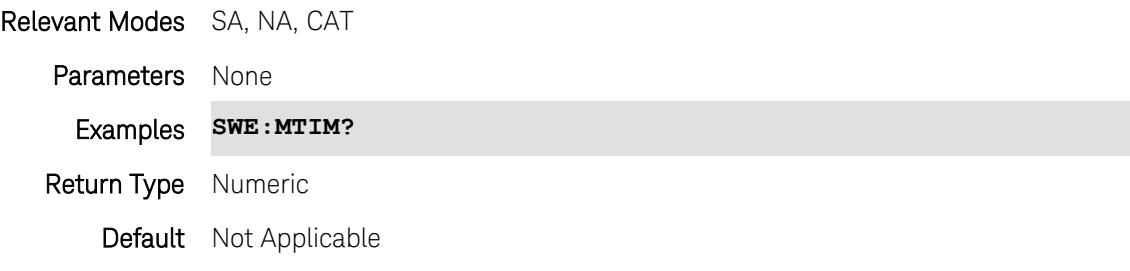

### Last Modified:

18-Mar-2014 New command (7.50)

### **[:SENSe]:SWEep:POINts <num>**

(Read-Write) Set and query the number of data points in the trace.

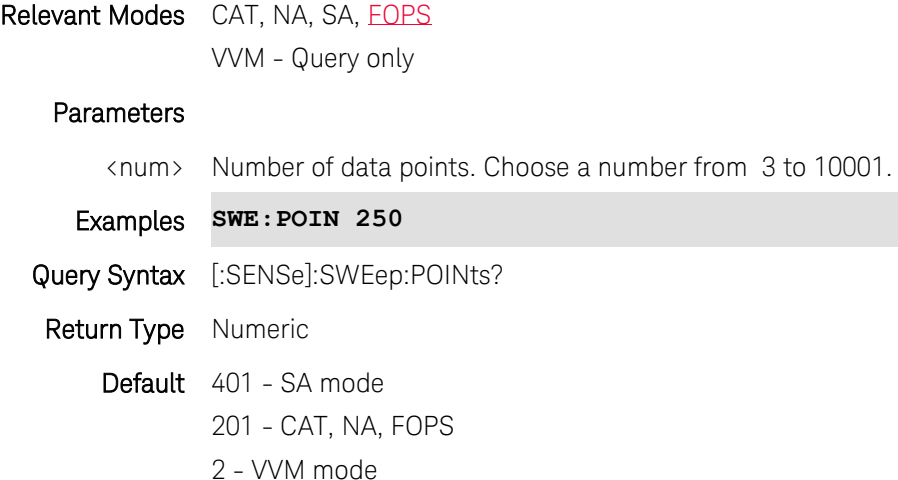

Last Modified:

20-Mar-2014 Added FOPS

## **[:SENSe]:SWEep:RX <value>**

(Read-Write) Set and query the direction in which the receivers are swept.

#### Relevant Modes **[FOPS](#page-84-0)**

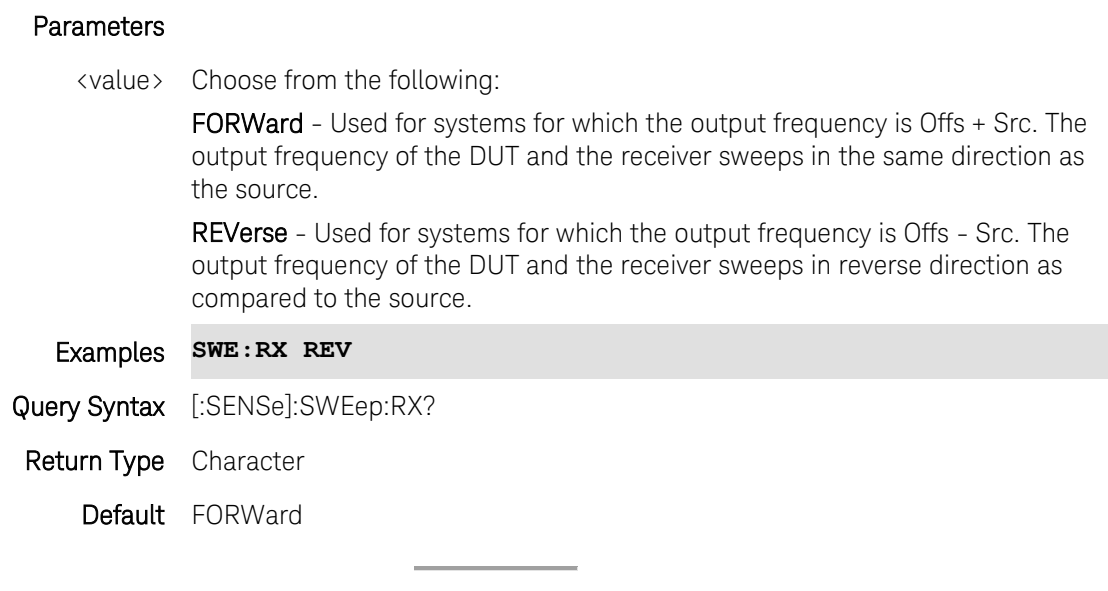

Last modified:

19-Mar-2014 New command (A.07.50)

### **[:SENSe]:SWEep:TIME <num>**

(Read-Write) Set and query the sweep time of the measurement. The actual sweep time that is displayed on the screen will usually be higher than this value due to the overhead sweep time.

In SA mode, use this command for Zerospan measurements.

To set and read sweep time for Non-zerospan measurements in SA mode, use [\[:SENSe\]:SWEep:ACQuisition.](#page-277-1)

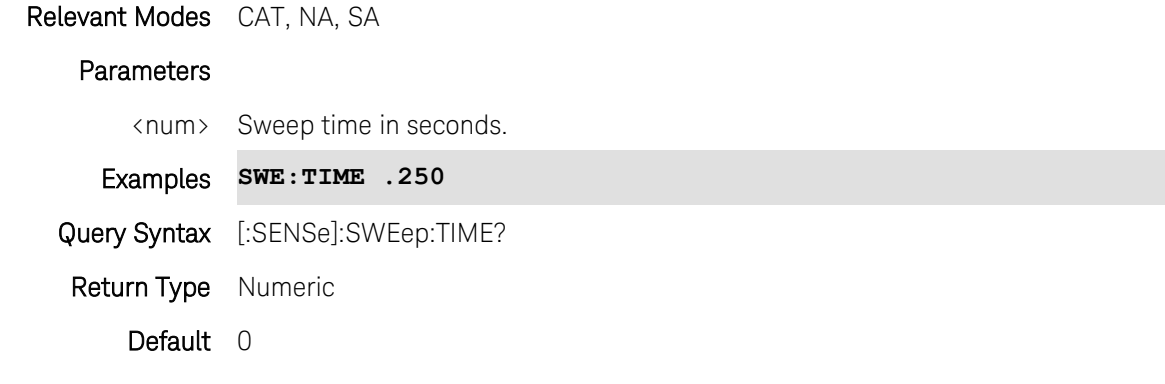

Last Modified:

17-Aug-2012 Added SA mode

## **[:SENSe]:SWEep:TYPE <char>**

(Read-Write) Set and query the SA mode sweep type.

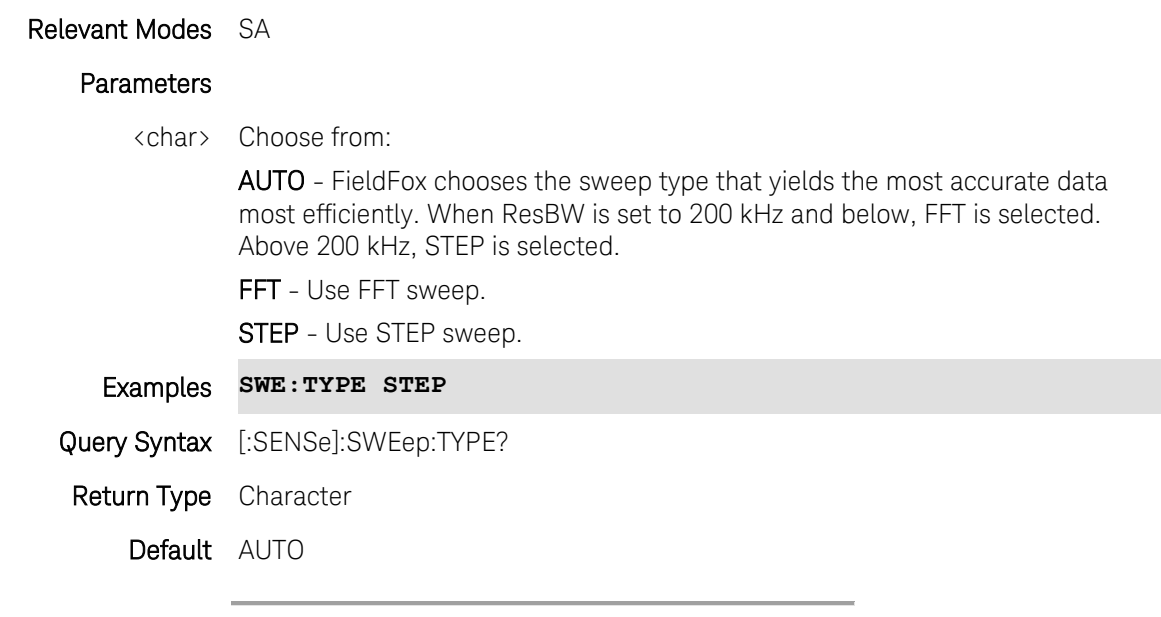

Last Modified:

1-Feb-2011 New command

## **[:SENSe]:SWEep:TYPE <value>**

(Read-Write) Set and query the sweep type.

Relevant Modes **[FOPS](#page-84-0)** (Opt 208)

#### **Parameters**

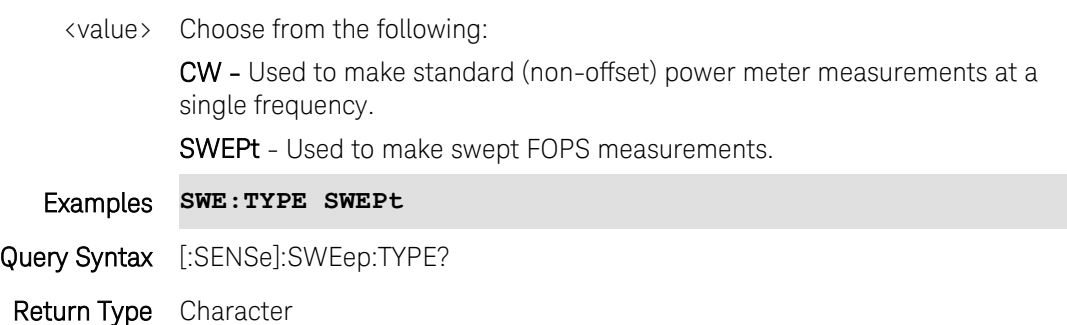

Default CW

Last modified:

19-Mar-2014 New command (A.07.50)

## **[:SENSe]:TAListen:AVOLume <num> - Obsolete**

This command is replaced with [SYSTem:AUDio:VOLume](#page-299-0)

(Read-Write) Set and query the Tune and Listen volume.

To enable TuneListen mode, use [\[:SENSe\]:MEASurement:TAListen](#page-264-0)

### Relevant Modes SA

#### **Parameters**

<char> Tune and Listen volume. Choose a value in percent between 0 and 100 (loudest).

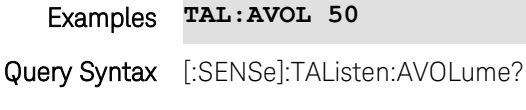

Return Type Numeric

Default 60

### **[:SENSe]:TAListen:DSTate <bool>**

(Read-Write) Set and query the Tune and Listen demodulation state. To enable TuneListen mode, use [\[:SENSe\]:MEASurement:TAListen](#page-264-0)

### Relevant Modes SA

## Parameters

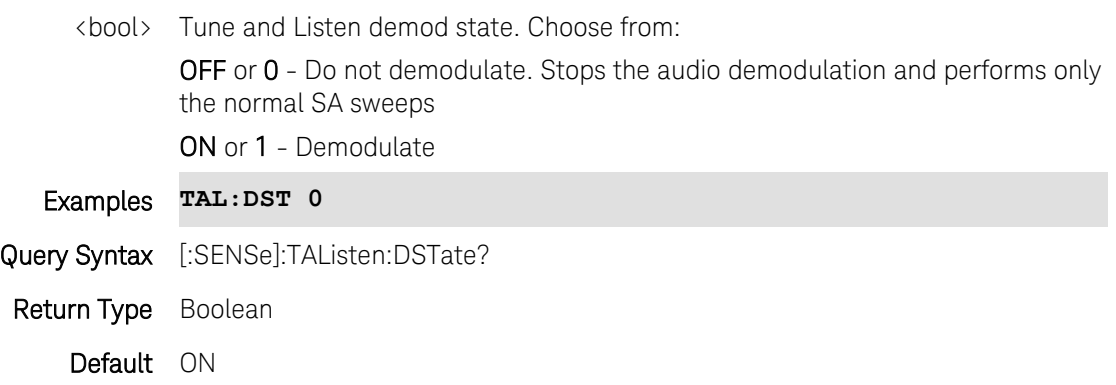

### **[:SENSe]:TAListen:DTYPe <char>**

(Read-Write) Set and query the Tune and Listen demodulation type. This command allows you to change the demod type without enabling Tune and Listen.

To enable TuneListen mode and set the demod type, use [\[:SENSe\]:MEASurement:TAListen](#page-264-0)

Relevant Modes SA

Parameters

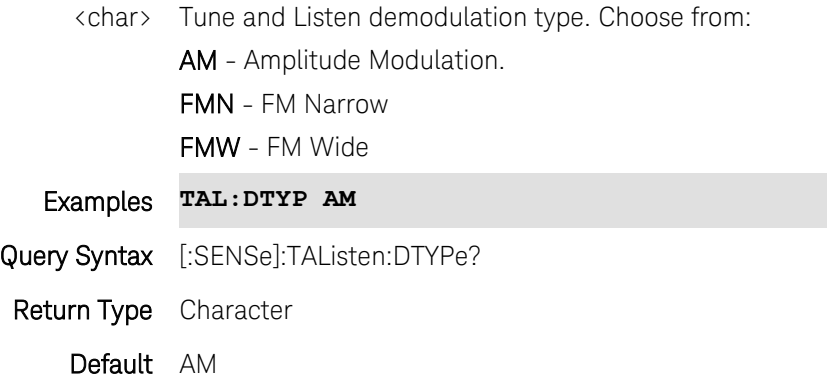

### **[:SENSe]:TAListen:LTIMe <num>**

(Read-Write) Set and query the Listen time for Tune & Listen.

While Tune & Listen is actively demodulating a signal, the SA does not sweep and update the display. Listen Time sets the amount of time that the FieldFox demodulates. It then stops to perform a single sweep and update the display, then again demodulates for this amount of time.

To enable TuneListen mode, use [\[:SENSe\]:MEASurement:TAListen](#page-264-0)

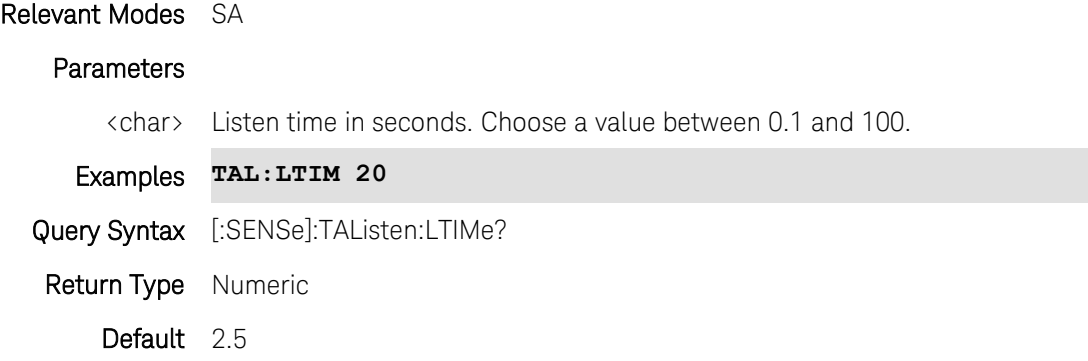

### **[:SENSe]:TAListen:TFReq <num>**

(Read-Write) Set and query the tune frequency for Tune & Listen. First set [\[:SENSe\]:MEASurement:TAListen.](#page-264-0)

The Tune & Listen tuner is separate from the SA display. This allows you to listen to one frequency while displaying a different range of frequencies.

See Also: [CALCulate:MARKer:SET](#page-147-0)

To enable TuneListen mode, use [\[:SENSe\]:MEASurement:TAListen](#page-264-0)

#### Relevant Modes SA

#### Parameters

<char> Tune frequency in Hz. Choose a value between the FieldFox MIN and MAX frequency.

#### Examples **TAL:TFR 101.7e6**

Query Syntax [:SENSe]:TAListen:TFReq?

Return Type Numeric Default 3.0 GHz

### <span id="page-283-0"></span>**[:SENSe]:TOL <value>**

(Read-Write) Set and query the power sensor measurement tolerance.

Each power sensor reading is "settled" when either:

- two consecutive readings are within this Tolerance value or
- when the Max Number of Readings [\(\[:SENSe\]:POINt:READ:MAX\)](#page-265-0) has been met.

The readings that were taken are averaged together to become the "settled" reading.

Relevant Modes **[FOPS](#page-84-0)** (Opt 208)

### Parameters

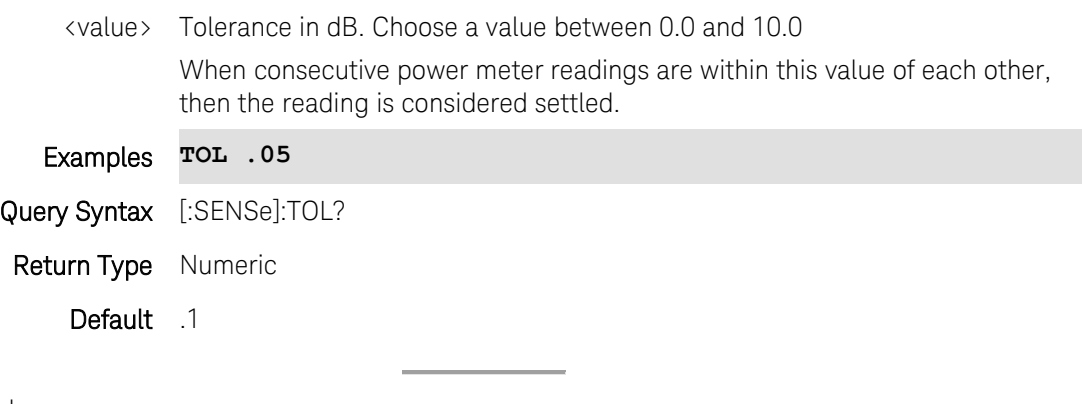

Last modified:

19-Mar-2014 New command (A.07.50)

## **[:SENSe]:TRACe[:DATA]?**

(Read-only) Read the data from a Power Meter measurement.

For Pulse Measurements ONLY: This command returns a single 'Meter-style' value. To read data for a trace graph, use [CALCulate\[:SELected\]:TRACe:DATA](#page-155-0)

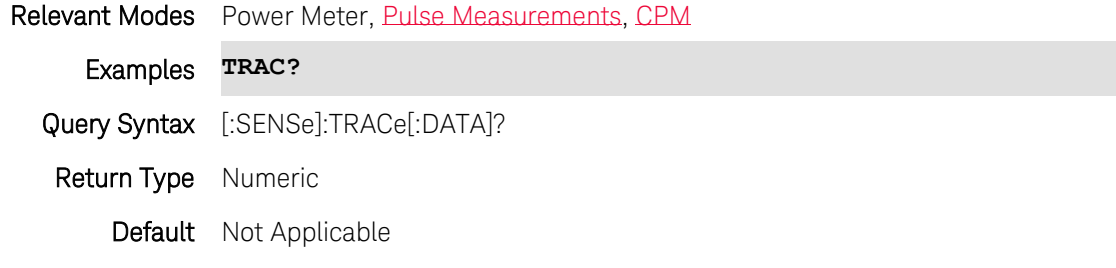

Printed Documentation

Last Modified:

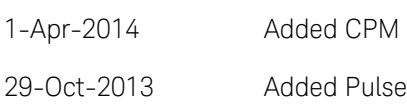

## **[:SENSe]:TRACe:LIMit:LOWer <num>**

(Read-Write) Set and query the minimum (lower) limit value. Also set [:SENSe\]:TRACe:LIMit:LOWer:STATe](#page-284-0)  [ON.](#page-284-0)

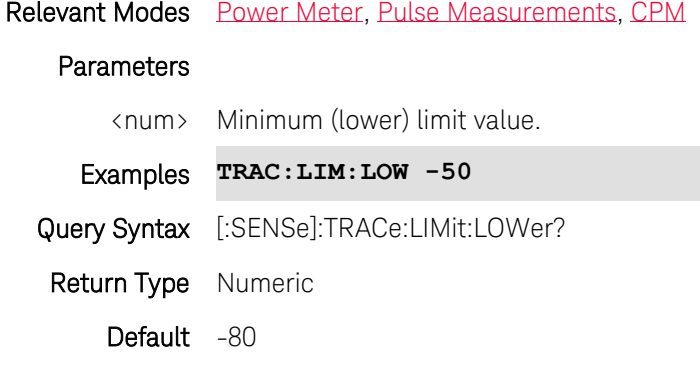

Last modified:

1-Apr-2014 Added CPM 31-Oct-2013 Added Pulse

## <span id="page-284-0"></span>**[:SENSe]:TRACe:LIMit:LOWer:STATe <bool>**

(Read-Write) Set and query the ON|OFF state for minimum (lower) limit testing.

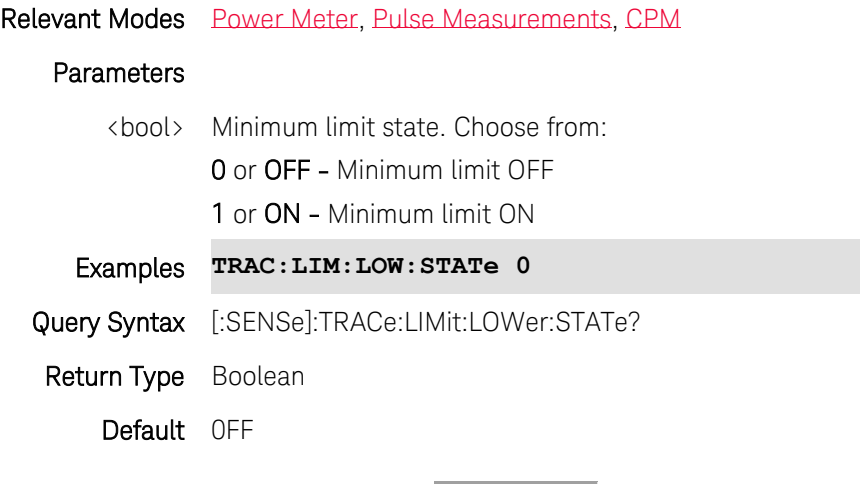

Last modified:

1-Apr-2014 Added CPM

31-Oct-2013 Added Pulse

### **[:SENSe]:TRACe:LIMit:UPPer <num>**

(Read-Write) Set and query the maximum (upper) limit value. Also set [:SENSe\]:TRACe:LIMit:UPPer:STATe](#page-285-0)  [ON.](#page-285-0)

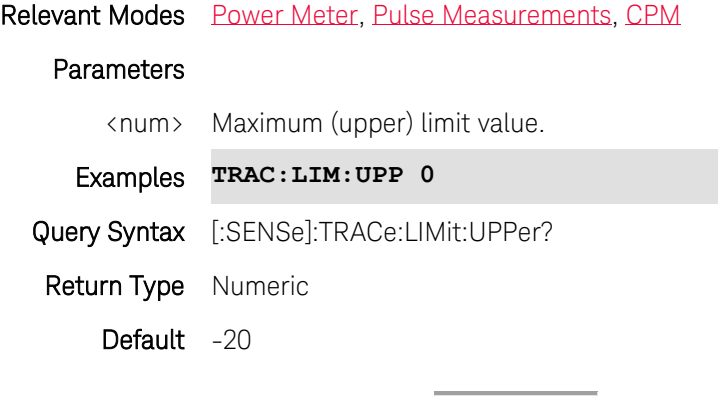

Last modified:

1-Apr-2014 Added CPM

31-Oct-2013 Added Pulse

## <span id="page-285-0"></span>**[:SENSe]:TRACe:LIMit:UPPer:STATe <bool>**

(Read-Write) Set and query the ON|Off state for maximum (upper) limit testing.

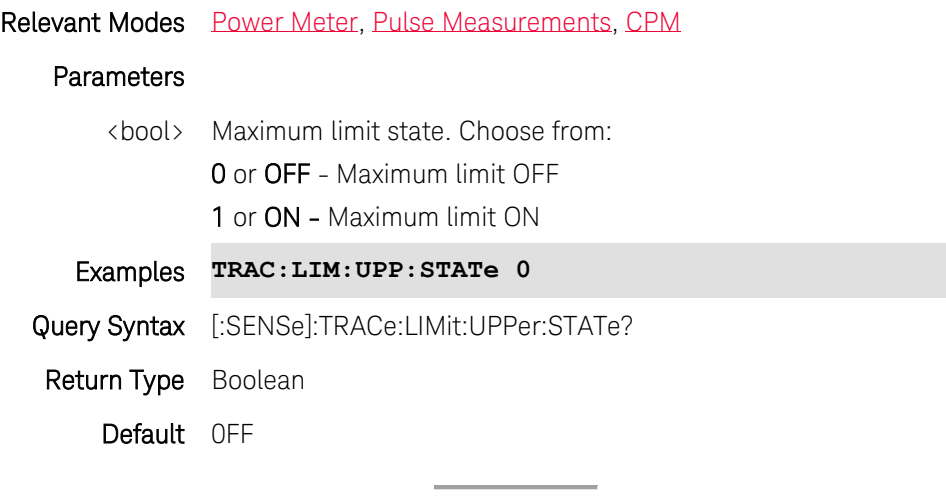

Last modified:

1-Apr-2014 Added CPM

31-Oct-2013 Added Pulse

## **[:SENSe]:TRACe:MEASurement:REFerence <num>**

(Read-Write) Set and query the Pulse Top setting which adjusts the measurement reference.

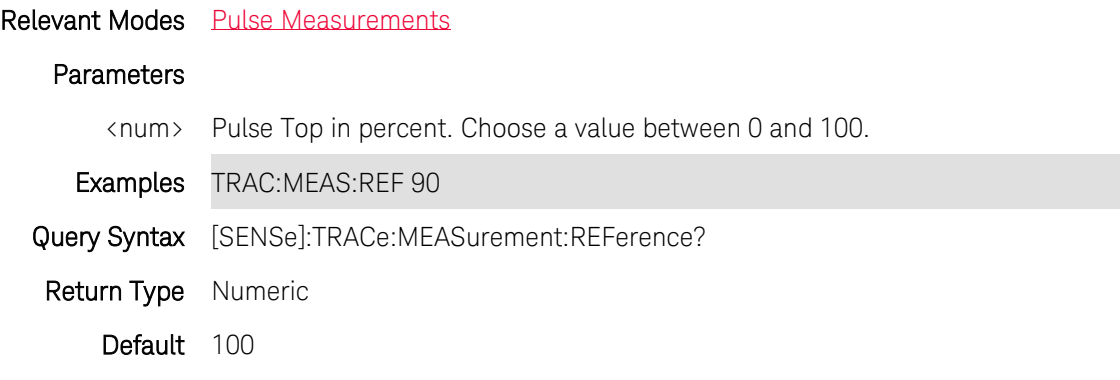

Last Modified:

29-Oct-2013 New command

## **[:SENSe]:TRACe:MEASurement <value>**

(Read-Write) Set and query the measurement to display.

#### Relevant Modes **[FOPS](#page-84-0)**

#### **Parameters**

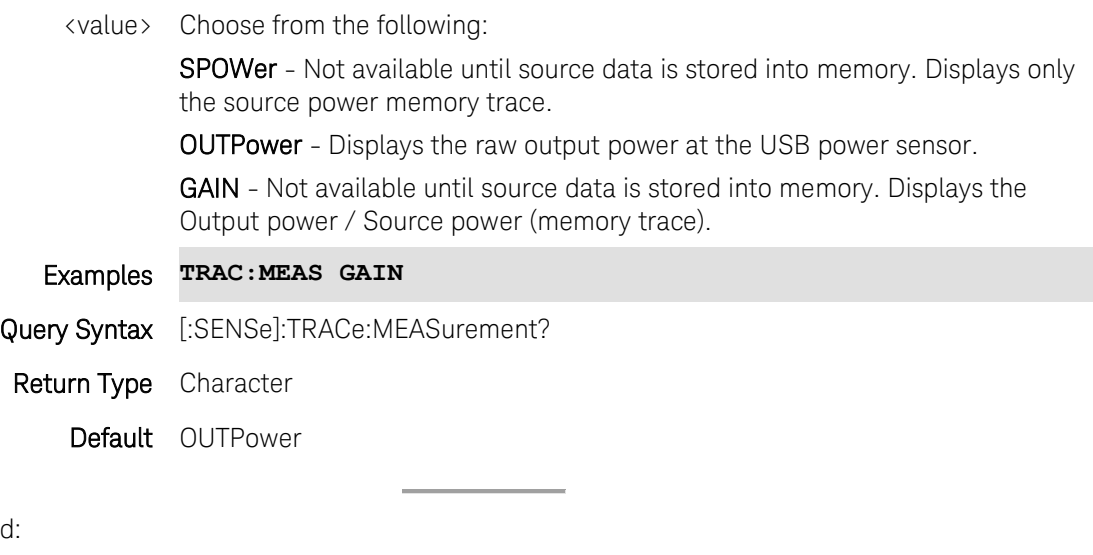

19-Mar-2014 New command (A.07.50)

## **SOURce:ENABle <bool>**

Last modified:

(Read-Write) Set and query the Source Enable ON|OFF setting. Set the power level using [SOURce:POWer.](#page-291-0)

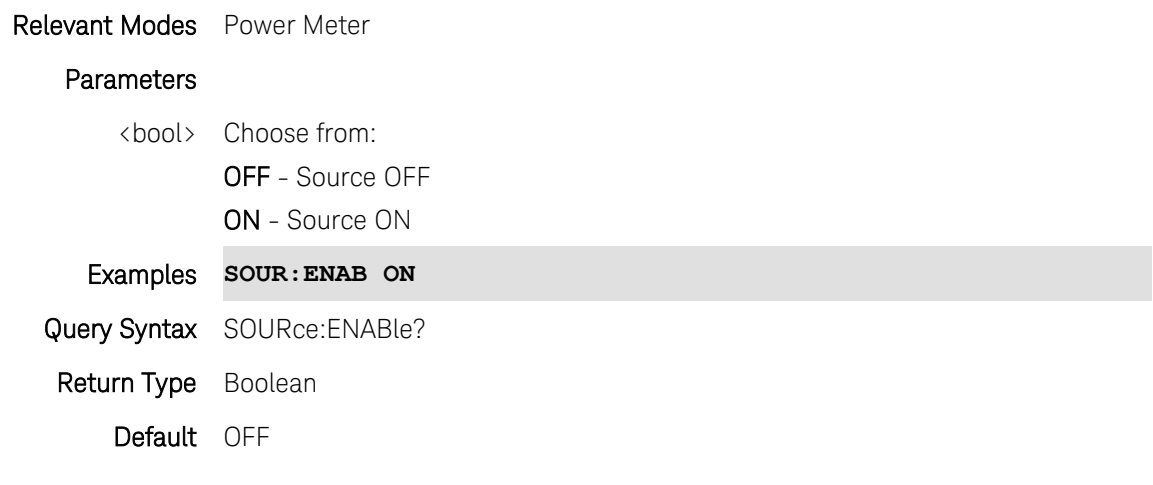

Last Modified:

1-Nov-2013 New command

## **SOURce:ENABle <bool>**

Note: This command was previously named [:SENSe]:ISOurce:ENABle. That syntax still work, but the new syntax should be used for new development.

(Read-Write) Set and query the Independent source state.

#### Relevant Modes SA

### **Parameters**

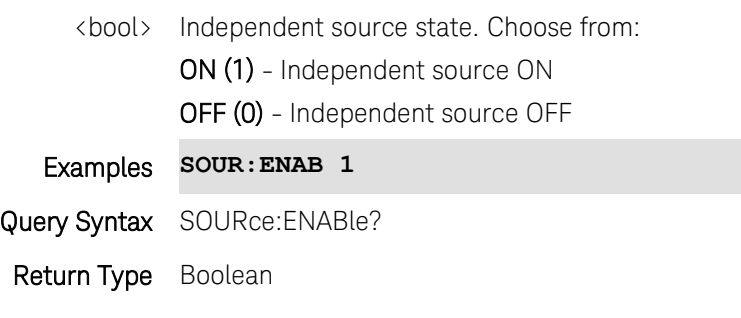

Default OFF

Last Modified:

- 25-Mar-2014 Changed name
- 20-Oct-2010 New command (5.30)
#### <span id="page-288-0"></span>**SOURce:FREQuency:CENTer <value>**

(Read-Write) Set and query the center frequency. Also send [SOURce:FREQuency:SPAN](#page-289-0)

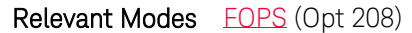

#### Parameters

<value> Center Frequency in Hz. The frequency limits for the measurement are determined by the limits of both the FieldFox and the power sensor.

- The LOW frequency is limited by the higher of either the FieldFox or the power sensor minimum frequencies.
- The HIGH frequency is limited by the lower of either the FieldFox or the power sensor maximum frequencies.

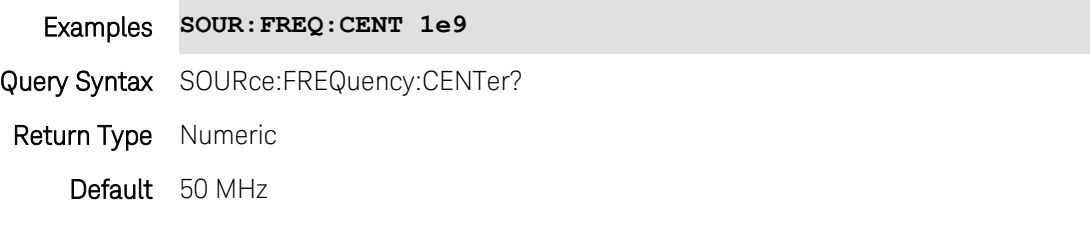

Last modified:

19-Mar-2014 New command (A.07.50)

## <span id="page-288-1"></span>**SOURce:FREQuency[:CW] <num>**

Note: This command was previously named [:SENSe]:ISOurce:FREQuency[:CW]. That syntax will still work, but the new syntax should be used for new development.

(Read-Write) Set and query the Independent Source CW frequency.

Use [SOURce:MODE](#page-290-0) to set Independent Source to CW mode.

Use [SOURce:ENABle](#page-287-0) to enable Independent Source.

#### Relevant Modes SA

#### **Parameters**

<num> CW frequency. Choose a value within the SA mode frequency range.

Examples **SOUR:FREQ 1e9**

Query Syntax SOURce:FREQuency[:CW]?

Return Type Numeric

Default SA mode center frequency

Last Modified:

25-Mar-2014 Name change

10-Oct-2010 New command (5.30)

#### <span id="page-289-0"></span>**SOURce:FREQuency:SPAN <value>**

(Read-Write) Set and query the frequency span of the measurement. Also send [SOURce:FREQuency:CENTer](#page-288-0)

Relevant Modes [FOPS](#page-84-0) (Opt 208)

#### **Parameters**

- <value> Frequency span in Hz. The frequency limits for the measurement are determined by the limits of both the FieldFox and the power sensor.
	- The LOW frequency is limited by the higher of either the FieldFox or the power sensor minimum frequencies.
	- The HIGH frequency is limited by the lower of either the FieldFox or the power sensor maximum frequencies.

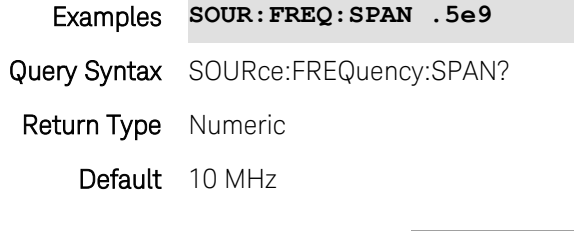

Last modified:

19-Mar-2014 New command (A.07.50)

#### <span id="page-289-1"></span>**SOURce:FREQuency:STARt <value>**

(Read-Write) Set and query the start frequency of the measurement. Also send [SOURce:FREQuency:STOP](#page-290-1)

## Relevant Modes **[FOPS](#page-84-0)** (Opt 208) **Parameters** <value> Start frequency in Hz. The frequency limits for the measurement are determined by the limits of both the FieldFox and the power sensor. • The LOW frequency is limited by the higher of either the FieldFox or the power sensor minimum frequencies. The HIGH frequency is limited by the lower of either the FieldFox or the power sensor maximum frequencies. Examples **SOUR:FREQ:STAR .5e9**

Query Syntax SOURce:FREQuency:STARt?

Printed Documentation

Return Type Numeric

Default 45 MHz

Last modified:

19-Mar-2014 New command (A.07.50)

#### <span id="page-290-1"></span>**SOURce:FREQuency:STOP <value>**

(Read-Write) Set and query the stop frequency of the measurement. Also send [SOURce:FREQuency:STARt](#page-289-1)

Relevant Modes [FOPS](#page-84-0) (Opt 208)

#### **Parameters**

<value> Stop frequency in Hz. The frequency limits for the measurement are determined by the limits of both the FieldFox and the power sensor.

- The LOW frequency is limited by the higher of either the FieldFox or the power sensor minimum frequencies.
- The HIGH frequency is limited by the lower of either the FieldFox or the power sensor maximum frequencies.

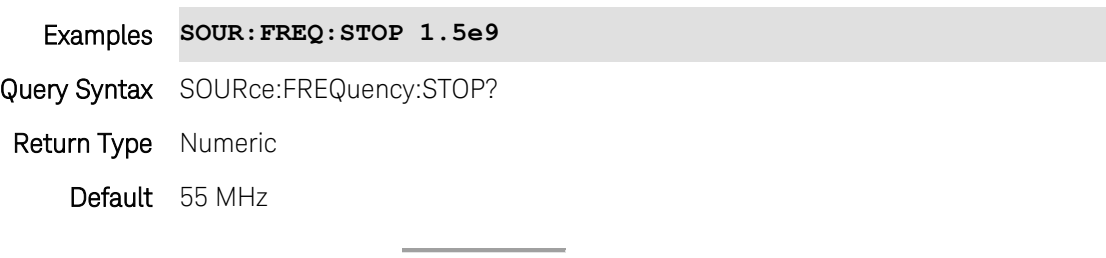

Last modified:

19-Mar-2014 New command (A.07.50)

#### <span id="page-290-0"></span>**SOURce:MODE <char>**

Note: This command was previously named [:SENSe]:ISOurce:MODE. That syntax will still work, but the new syntax should be used for new development.

(Read-Write) Set and query the Independent Source mode setting.

Use [SOURce:ENABle](#page-287-0) to enable Independent Source.

#### Relevant Modes SA

#### Parameters

<bool> Independent source mode. Choose from:

CW - The internal source is set to CW. Use [SOURce:FREQuency\[:CW\]](#page-288-1) to set the

frequency.

SRTS - "Stimulus Response Tracking Sweep". The internal source tracks with the SA receiver. Use [SOURce:NORMalize](#page-291-0) to normalize the trace.

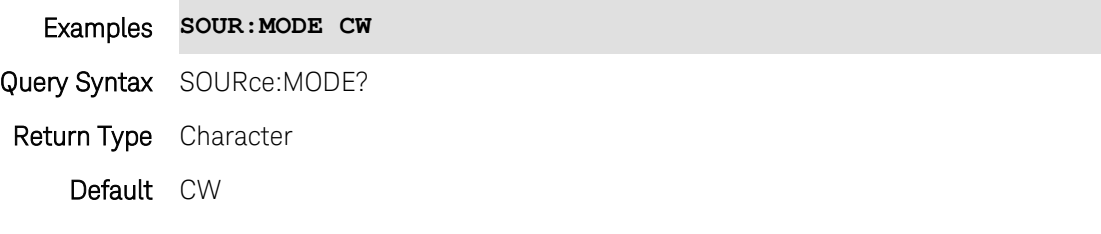

#### Last Modified:

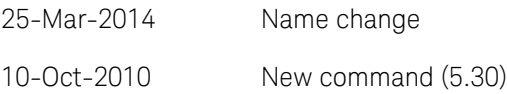

#### <span id="page-291-0"></span>**SOURce:NORMalize <bool>**

Note: This command was previously named [:SENSe]: ISOurce: NORMalize. That syntax will still work, but the new syntax should be used for new development.

(Read-Write) Set and query the state of Independent source normalization.

Independent source must be ON [\(SOURce:ENABle\)](#page-287-0) and in tracking mode [\(\[:SENSe\]:ISOurce:MODE SRTS\\_](#page-290-0)

#### Relevant Modes SA

#### Parameters

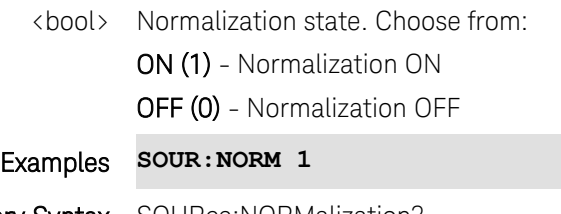

Query Syntax SOURce:NORMalization?

Return Type Boolean

Default OFF

Last Modified:

25-Mar-2014 Name change

<span id="page-291-1"></span>10-Oct-2010 New command (5.30)

### **SOURce:POWer <num>**

(Read-Write) Set and query the source power level. This command sets [SOURce:POWer:ALC\[:MODE\]](#page-293-0) to

MANual.

- For N9912A and N9923A models: This command changes the source attenuation (dB) to effectively set the power level at the test port.
- All other models: This command directly changes the power level in dBm.

Relevant Modes CAT, NA, VVM, Power Meter

#### **Parameters**

<num> Source power/attenuator level.

- $\bullet$  N9912A: 0 to -31 dB in 1 dB steps
- $\bullet$  N9923A: 0 to -47 dB in .5 dB steps
- All other models: Set power level from +3 to -45 dBm in .1 dB steps.

This command also supports sending MIN and MAX power levels as arguments:

- For N9912A and N9923A, MAX is equivalent to the HIGH setting. See the User's Guide for your FieldFox model.
- For all other models, MAX is equivalent to the maximum leveled setting (+3)

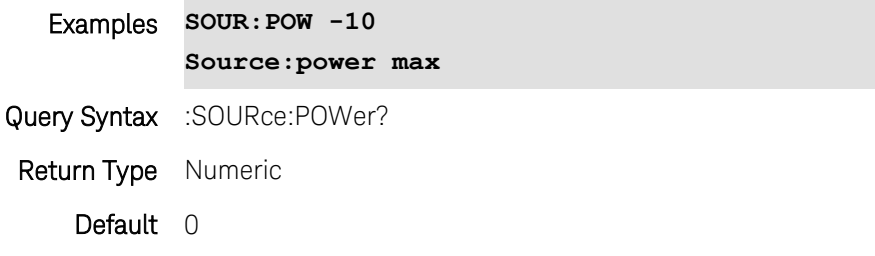

#### Last modified:

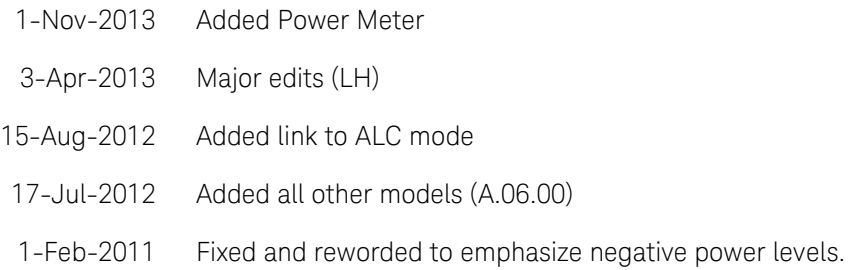

#### <span id="page-292-0"></span>**SOURce:POWer <num>**

Note: This command was previously named [:SENSe]:ISOurce:POWer. That syntax will still work, but the new syntax should be used for new development.

(Read-Write) Set and query the Independent Source power level. This command automatically sets [SOURce:POWer:MAXimum](#page-294-0) to OFF.

Use [SOURce:ENABle](#page-287-0) to enable Independent Source.

Relevant Modes SA (All models EXCEPT N9912A - See [\[:SENSe\]:ISOurce:POWer:ATTenuation](#page-294-1) for this model).

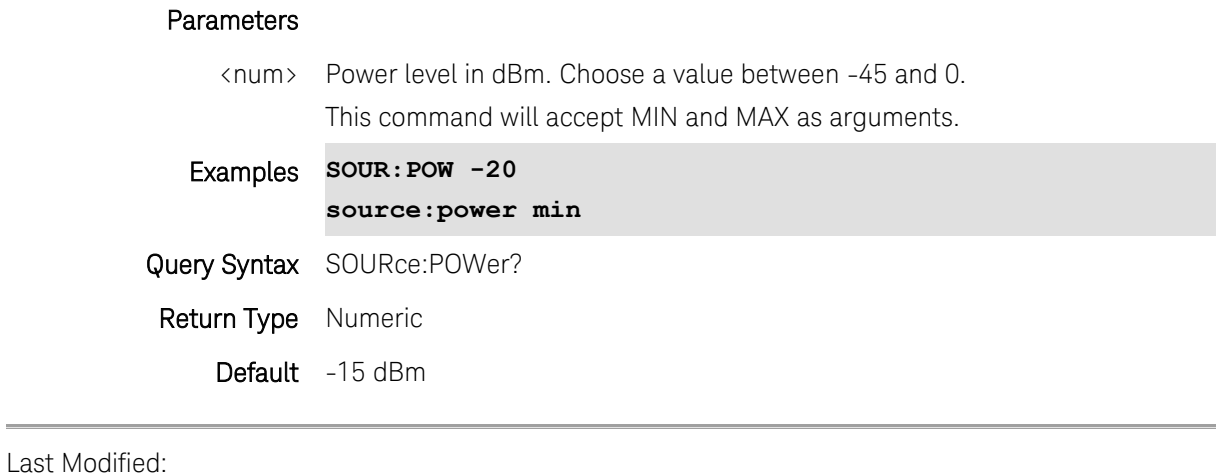

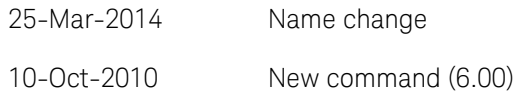

 $\frac{1}{2}$ 

## <span id="page-293-0"></span>**SOURce:POWer:ALC[:MODE] <char>**

(Read-Write) Set and query the source power ALC (automatic leveling control) setting. To set source power to a specific level, use [SOURce:POWer.](#page-291-1) (Automatically sets SOUR:POW:ALC MAN.)

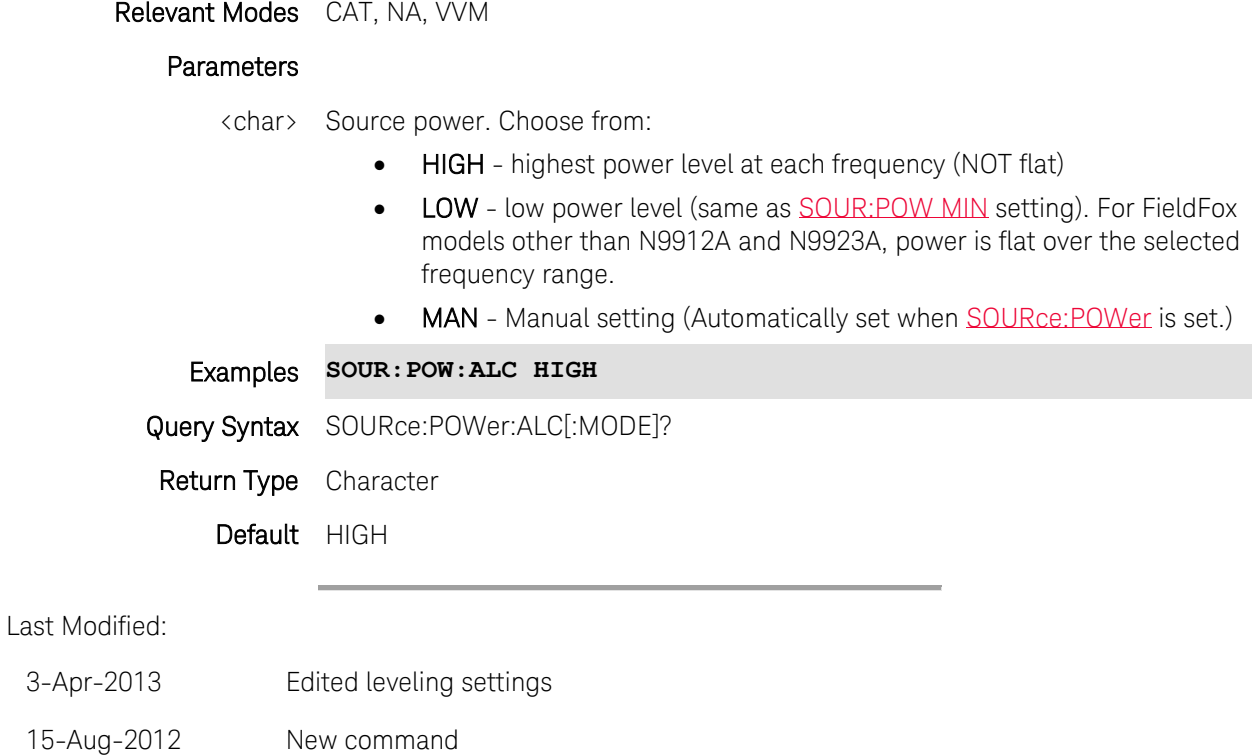

#### <span id="page-294-1"></span>**SOURce:POWer:ATTenuation <num>**

Note: This command was previously named [:SENSe]:ISOurce:POWer:ATTenuation. That syntax will still work, but the new syntax should be used for new development.

(Read-Write) Set and query the Independent Source attenuation level.

Use [SOURce:ENABle](#page-287-0) to enable Independent Source.

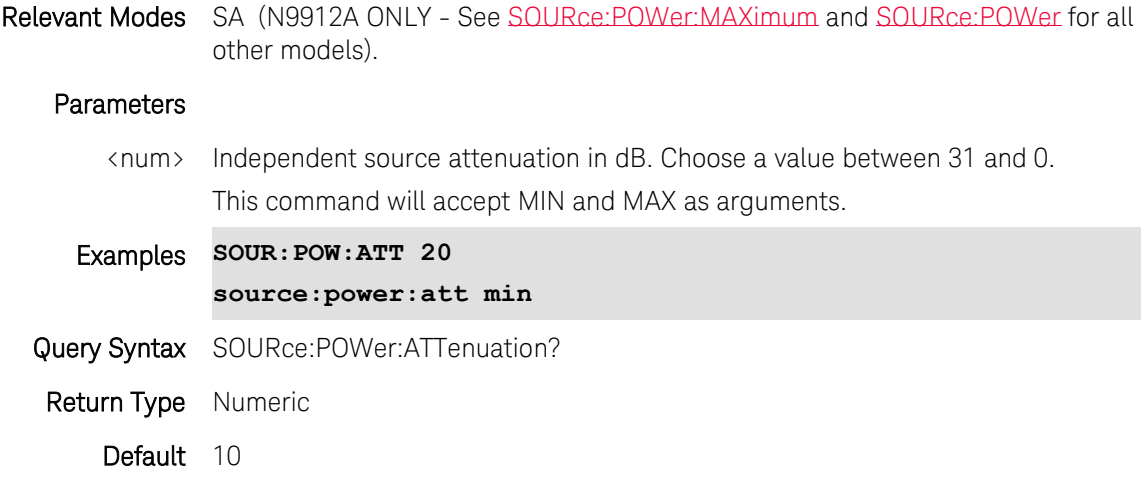

#### Last Modified:

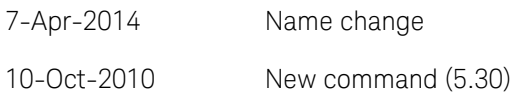

## <span id="page-294-0"></span>**SOURce:POWer:MAXimum <bool>**

Note: This command was previously named [:SENSe]:ISOurce:POWer:MAXimum. That syntax will still work, but the new syntax should be used for new development.

(Read-Write) Set and query the state of maximum Independent Source Power.

Use [SOURce:ENABle](#page-287-0) to enable Independent Source.

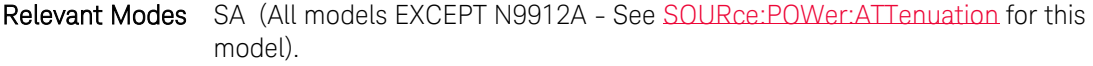

#### **Parameters**

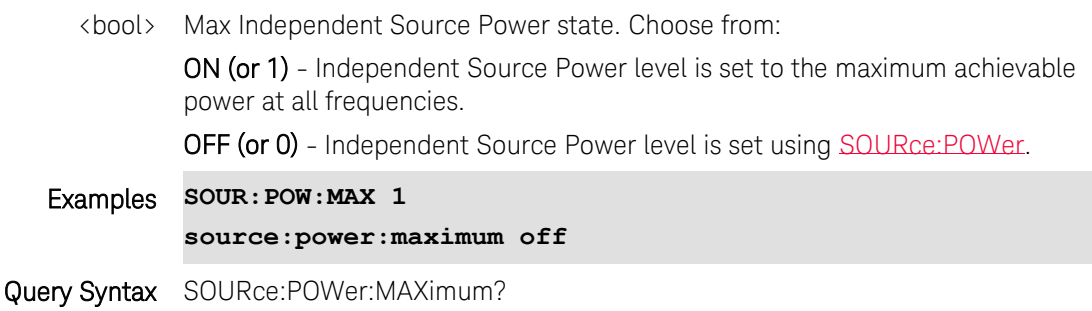

#### Return Type Boolean

Default OFF

Last Modified:

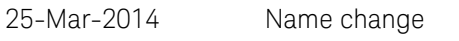

10-Oct-2010 New command (6.00)

#### **SOURce:POWer:MEMorize**

(Write-Only) Stores the current data trace into memory.

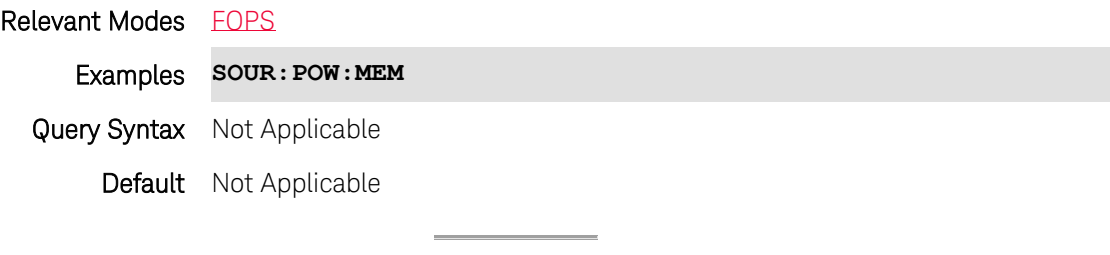

Last modified:

19-Mar-2014 New command

#### **SOURce:POWer <num>**

(Read-Write) Set and query the source power level. This command sets [SOURce:POWer:ALC\[:MODE\]](#page-293-0) to MANual.

- For N9912A and N9923A models: This command changes the source attenuation (dB) to effectively set the power level at the test port.
- All other models: This command directly changes the power level in dBm.

Relevant Modes CAT, NA, VVM, Power Meter

#### Parameters

<num> Source power/attenuator level.

- N9912A: 0 to -31 dB in 1 dB steps
- $\bullet$  N9923A: 0 to -47 dB in .5 dB steps
- All other models: Set power level from +3 to -45 dBm in .1 dB steps.

This command also supports sending MIN and MAX power levels as arguments:

- For N9912A and N9923A, MAX is equivalent to the HIGH setting. See the User's Guide for your FieldFox model.
- For all other models, MAX is equivalent to the maximum leveled setting (+3)

Printed Documentation

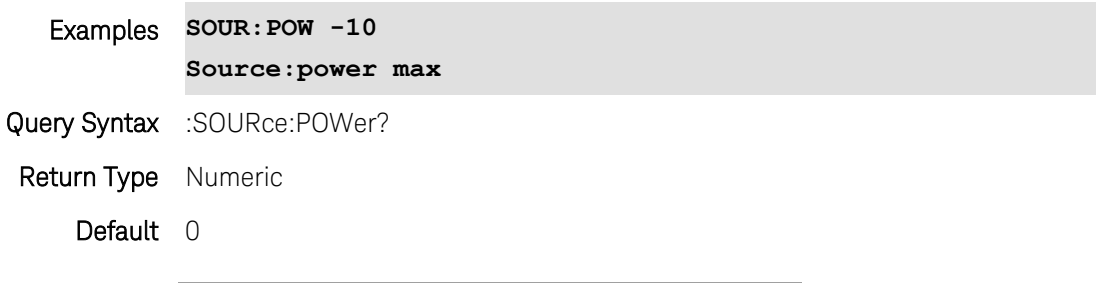

Last modified:

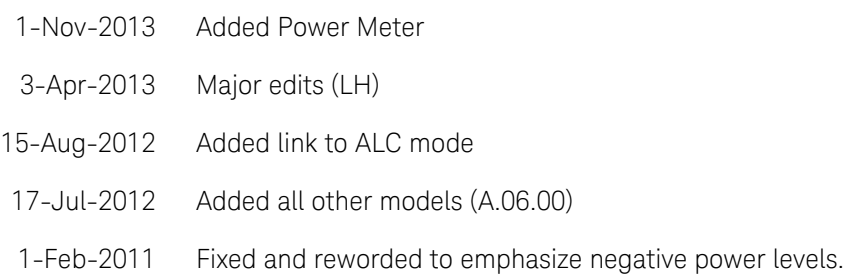

## **SOURce:POWer <num>**

Note: This command was previously named [:SENSe]:ISOurce:POWer. That syntax will still work, but the new syntax should be used for new development.

(Read-Write) Set and query the Independent Source power level. This command automatically sets [SOURce:POWer:MAXimum](#page-294-0) to OFF.

Use [SOURce:ENABle](#page-287-0) to enable Independent Source.

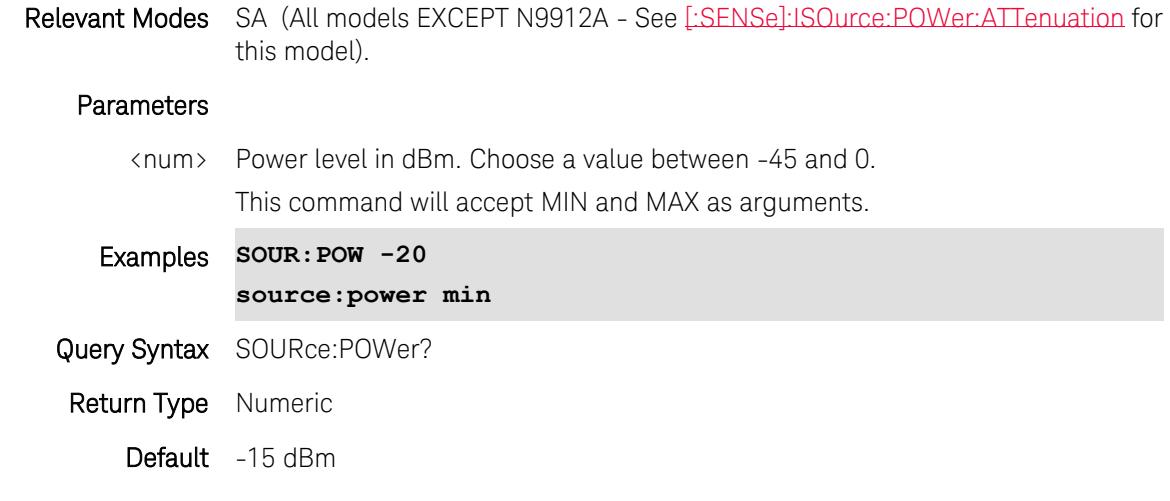

Last Modified:

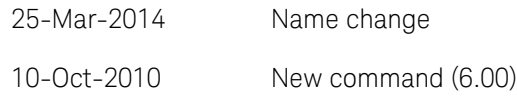

#### **SOURce:RECeiver:OFFSet <value>**

(Read-Write) Set and query the receiver offset frequency of the measurement. Also send [SOURce:FREQuency:STARt](#page-289-1)

Relevant Modes [FOPS](#page-84-0) (Opt 208)

#### **Parameters**

<value> Offset frequency in Hz. (The frequency that the receiver is offset from the source.) This is typically the frequency of the LO that is used with the frequency converter. The frequency offset may be positive, negative, or zero.

Examples **SOUR:REC:OFFS .5e9**

Query Syntax SOURce:RECeiver:OFFSet?

Return Type Numeric

Default 0 Hz

Last modified:

19-Mar-2014 New command (A.07.50)

#### **:STATus:OPERation:SAMode:CONDition?**

(Read-Only) Reads the status of a RecordPlayback session.

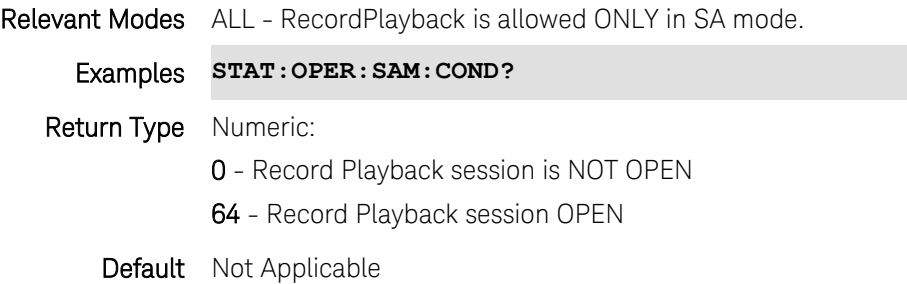

### **:STATus:QUEStionable:FREQuency:CONDition?**

(Read-Only) Reads the status of External Reference unlock errors.

Relevant Modes ALL

Examples **STAT:QUES:FREQ:COND?**

Return Type Numeric:

- 0 External reference NOT unlocked.
- 2 External reference unlocked.
- Default Not Applicable

#### **:STATus:QUEStionable:INTegrity:CONDition?**

(Read-Only) Reads the status of ADC Overrange errors.

Relevant Modes ALL - However, SA is the only mode that reports ADC overrange.

Examples **STAT:QUES:FREQ:COND?**

Return Type Numeric:

- 0 ADC is NOT Overrange
- 2 ADC Overrange occurs.
- Default Not Applicable

#### **:STATus:QUEStionable:LIMit:CONDition?**

(Read-Only) Reads the status of limit line failures.

```
Relevant Modes ALL - Limit lines are allowed in CAT, NA, SA
  Examples STAT:QUES:LIM:COND?
            The following C# excerpt assumes 4 traces, and uses a 
            "bitwise and" of the return value:
               for (int i = 1; i < 5; ++i)
                 {
                   if ((returnValueFromScpiCommandAsInt & 
            ((int) (Math.Pow(2, i))) > 0) {
                      tracePassFail[i] = "Fail";
                   }
                   else
                   {
                      tracePassFail[i] = "Pass";
                   }
                 }
Return Type Numeric:
            0 - All limit lines pass
            2 - Any limit on trace#1 failed
```
- 4 Any limit on trace #2 failed
- 8 Any limit on trace #3 failed
- 16 Any limit on trace #4 failed

The returned values are added together. For example, 6 would mean traces #1 and #2 failed, 12 would mean #2 and #3 failed, 30 would mean all 4 traces failed and so forth.

Default Not Applicable

Last Modified:

17-Jul-2012 Updated for A.06.00)

#### **SYSTem:AUDio:MUTe <bool>**

(Read-Write) Set and query the system volume MUTE state.

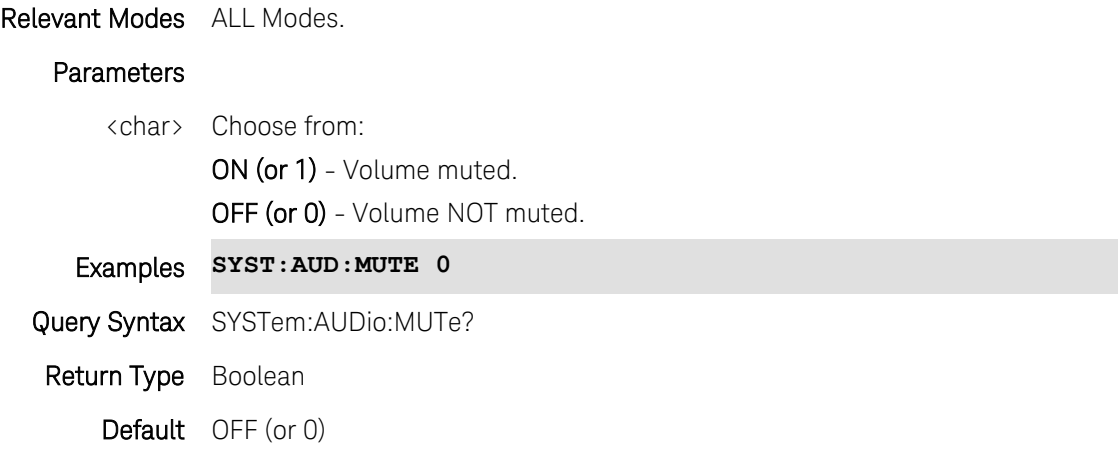

Last Modified:

4-Aug-2011 New command

#### **SYSTem:AUDio:VOLume <num>**

(Read-Write) Set and query the system volume level.

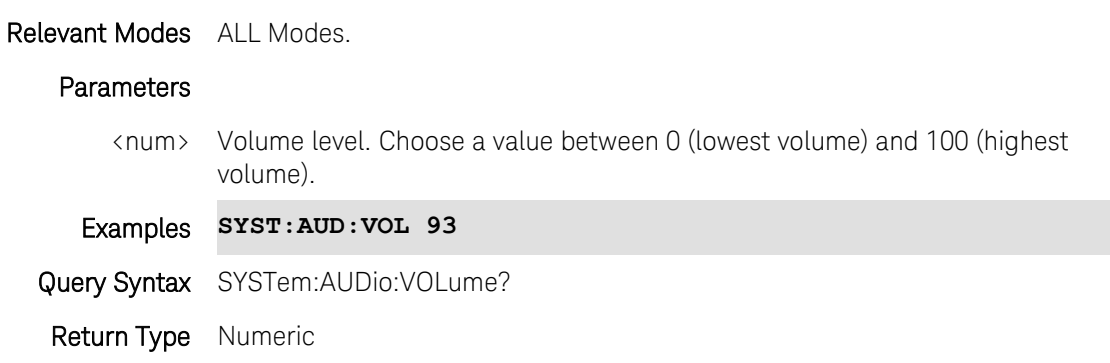

## Default 75

Last Modified:

4-Aug-2011 New command

## **SYSTem:BATTery?**

(Read-Only) Reads whether or not a battery is present in the FieldFox.

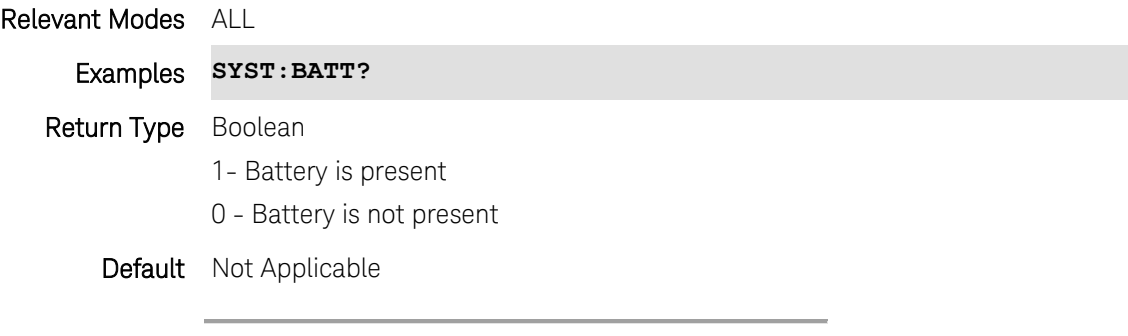

Last Modified:

18-Oct-2012 New command

## **SYSTem:BATTery:ABSCharge?**

(Read-Only) Reads the absolute charge on the battery in percent.

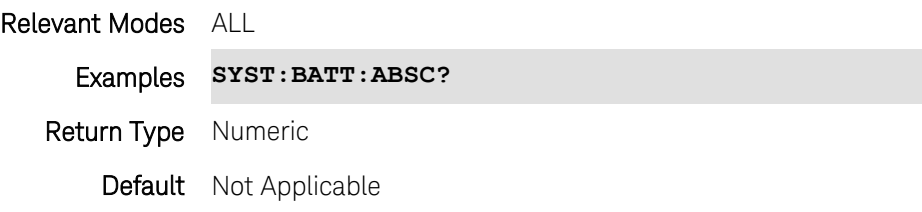

#### **SYSTem:BATTery:ACURrent?**

(Read-Only) Reads the average current flowing from the battery in amperes.

Relevant Modes ALL Examples **SYST:BATT:ACUR?** Return Type Numeric Default Not Applicable

## **SYSTem:BATTery:ARTTe?**

(Read-Only) Returns the minutes of run time remaining based on running average of current being used.

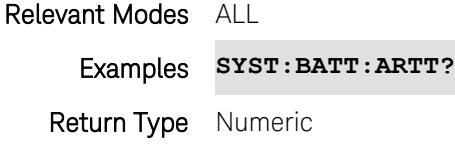

Default Not Applicable

#### **SYSTem:BATTery:CHEMistry?**

(Read-Only) Reads the chemistry type of the battery.

Relevant Modes ALL

Examples **SYST:BATT:CHEM?**

Return Type String

Default LION (Lithium Ion)

#### **SYSTem:BATTery:CURRent?**

(Read-Only) Reads amount of current being consumed when operating from internal battery. If battery is charging, indicates amount of charging current.

Relevant Modes ALL Examples **SYST:BATT:CURR?** Return Type Numeric Default Not Applicable

#### **SYSTem:BATTery:CYCLes?**

(Read-Only) Reads the number of charge cycles battery has experienced. Charge cycle defined as ≥80% change in relative state of charge.

#### Relevant Modes ALL

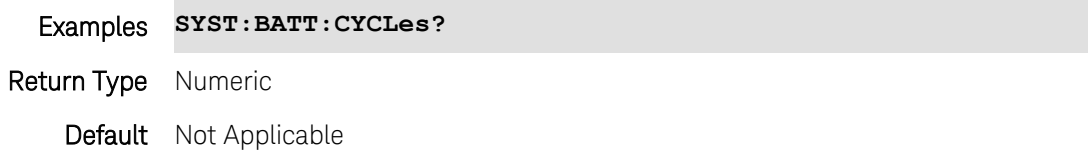

#### **SYSTem:BATTery:DATE?**

(Read-Only) Reads the date of manufacture of the battery.

Relevant Modes ALL

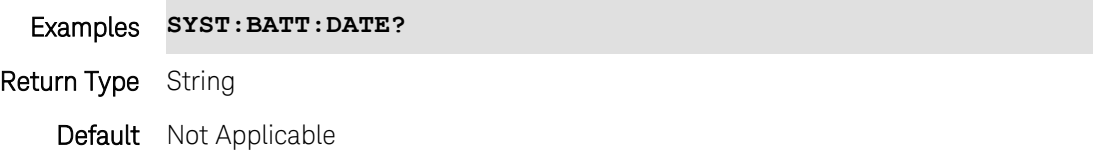

#### **SYSTem:BATTery:FCAPacity?**

(Read-Only) Reads the capacity of a full battery in milli-amp Hours.Theoretically, how long a full battery of this type should continue to provide energy.

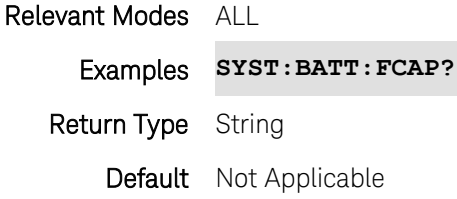

#### **SYSTem:BATTery:MAXError?**

(Read-Only) Reads Reads the present accuracy of the battery gauge in percent. If the error exceeds 10%, you should recondition the battery.

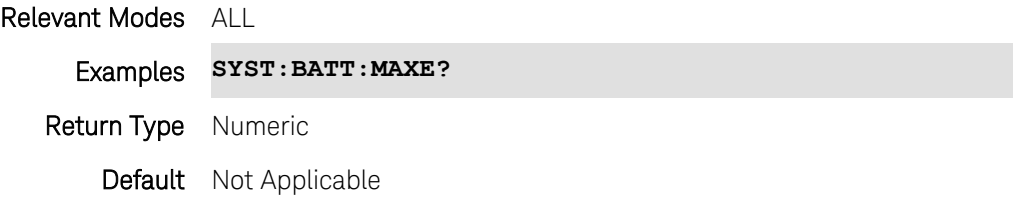

#### **SYSTem:BATTery:MFGname?**

(Read-Only) Reads the name of the manufacturer of the battery.

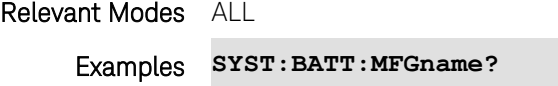

Return Type String

Default Agilent

#### **SYSTem:BATTery:RCAPacity?**

(Read-Only) Reads the remaining battery capacity in hours..

Relevant Modes ALL

Examples **SYST:BATT:RCAP?**

Return Type String

#### Default Not Applicable

#### **SYSTem:BATTery:RELCharge?**

(Read-Only) Reads the current charge compared to actual full capacity in percent. This number lowers with age and number of battery cycles.

#### Relevant Modes ALL

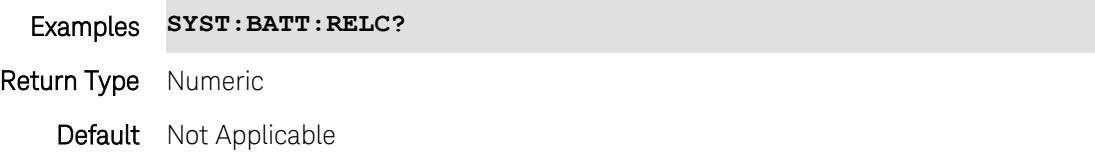

#### **SYSTem:BATTery:RTTE?**

(Read-Only) Reads the minutes of run time remaining based on amount of current being used now.

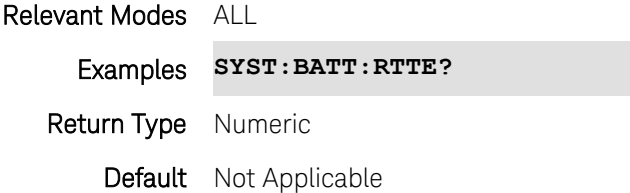

#### **SYSTem:BATTery:SAVer <bool>**

(Read-Write) Set and query the battery saver state.

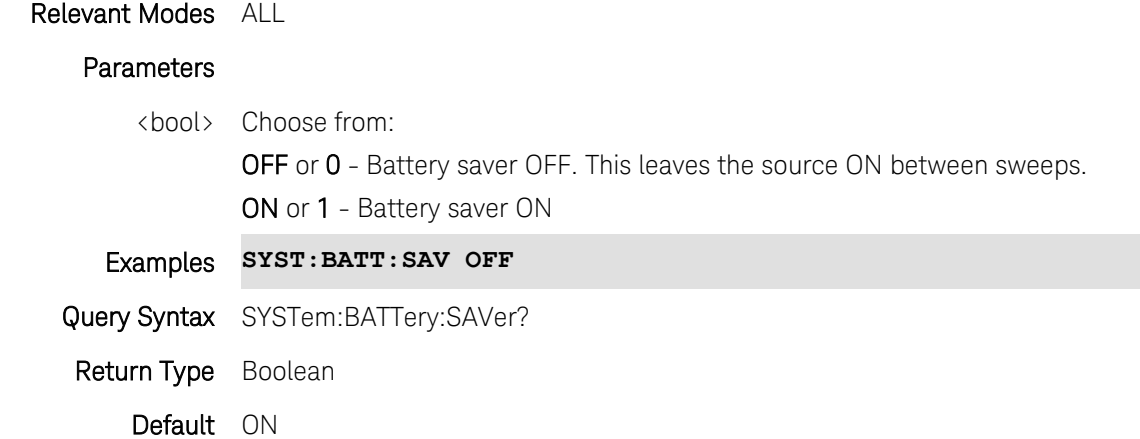

#### **SYSTem:BATTery:SN?**

(Read-Only) Reads the serial number of the battery.

Relevant Modes ALL

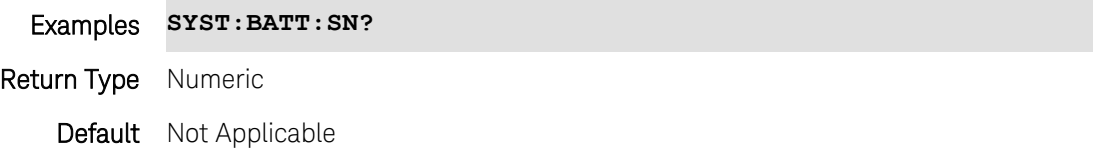

## **SYSTem:BATTery:STATus?**

(Read-Only) Reads the use status of the FieldFox battery.

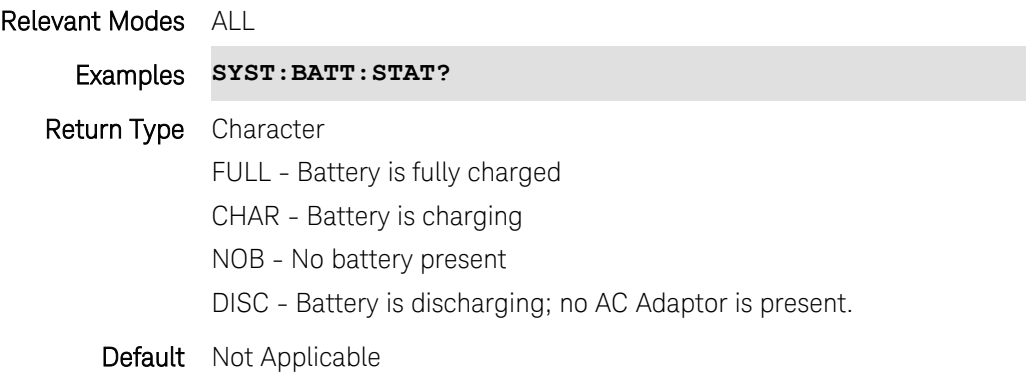

Last Modified:

18-Oct-2012 New command

## **SYSTem:BATTery:TEMPerature?**

(Read-Only) Reads the current battery temperature in degrees Celsius.

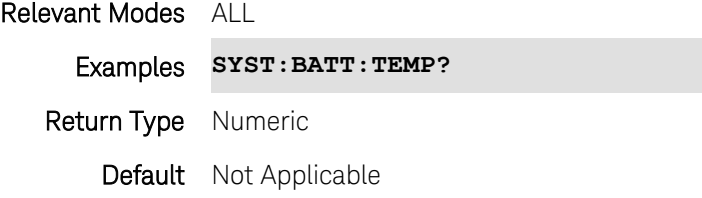

#### **SYSTem:BATTery:VENDor?**

(Read-Only) Reads the vendor / distributor of the battery.

Relevant Modes ALL

Examples **SYST:BATT:VEND?**

Return Type String

Default Not Applicable

## **SYSTem:BATTery:VOLTage?**

(Read-Only) Reads the current battery voltage in volts.

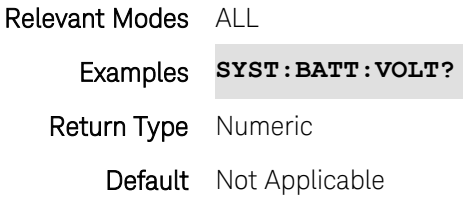

## **SYSTem:DATE <year,mo,dy>**

(Read-Write) Set and query the system date.

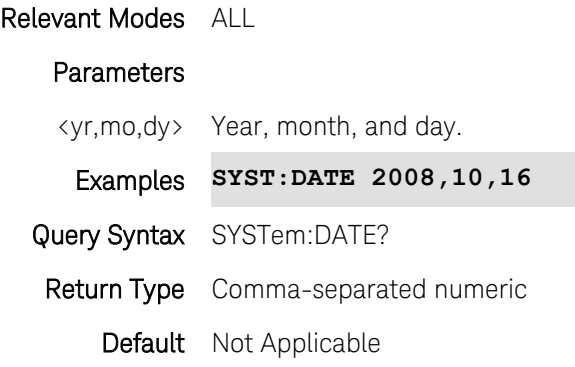

## **SYSTem:DCSupply?**

(Read-Only) Reads whether the DC Supply is connected to the FieldFox.

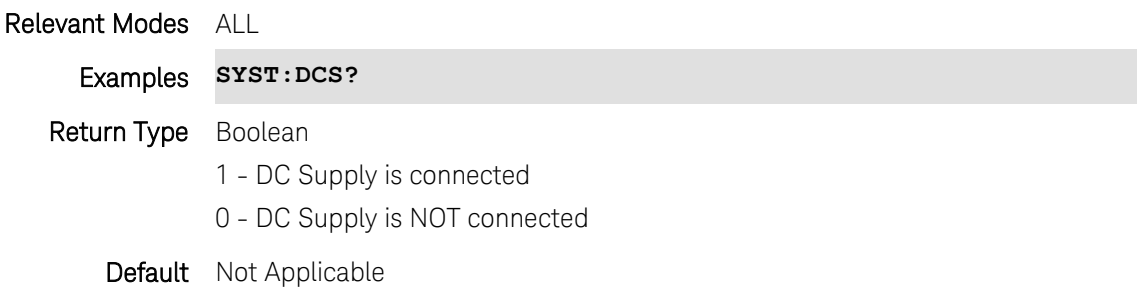

Last modified:

17-Jul-2012 New command (A.06.00)

## **SYSTem:ERASe <value>**

(Write-Read) Immediately erases all user data from the FieldFox. Warning: there is no confirmation message.

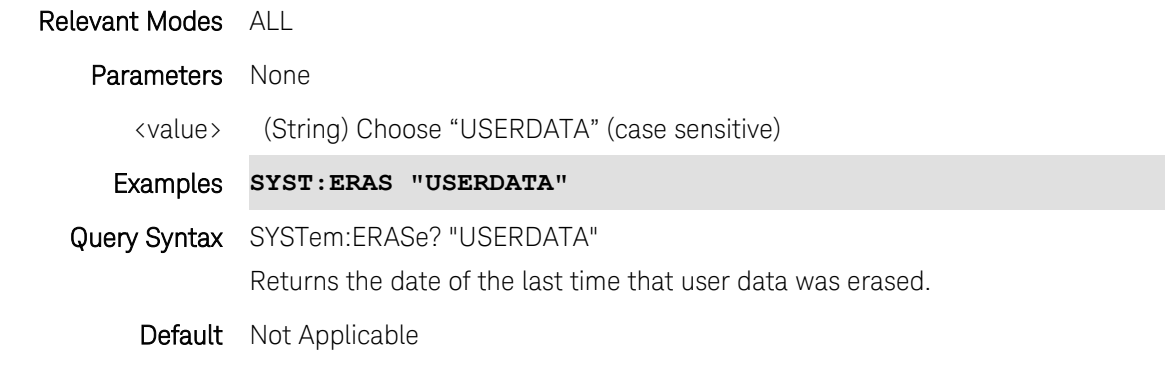

Last modified:

28-Mar-2013 Added read

## **SYSTem:ERRor[:NEXT]?**

(Read-Only) Read the next error in the error queue.

Learn [How to Query the Error Queue.](#page-22-0)

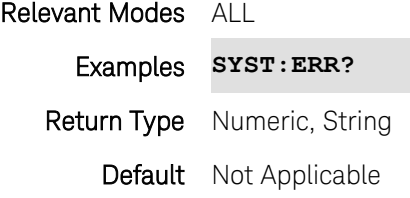

### **SYSTem:GPS:CNOise?**

This query returns a string containing Carrier to Noise (C/No dBHz) data for each satellite currently in view of the FieldFox GPS.

Note: The C/No values returned are not calibrated at the factory or warranted for accuracy. The numbers retrieved are passed unprocessed directly from the GPS receiver in use.

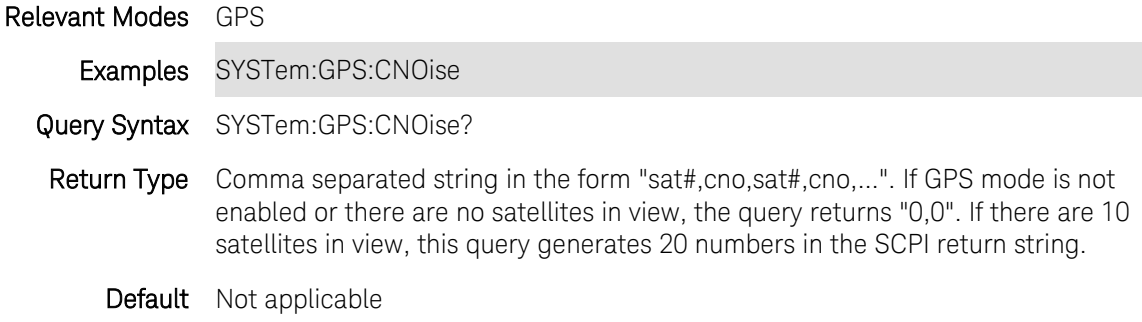

#### **SYSTem:GPS:DATA?**

(Read-only) Returns current GPS data in the following form: <latitude>,<longitude>,<elevation (m)>,<timestamp (UTC)>

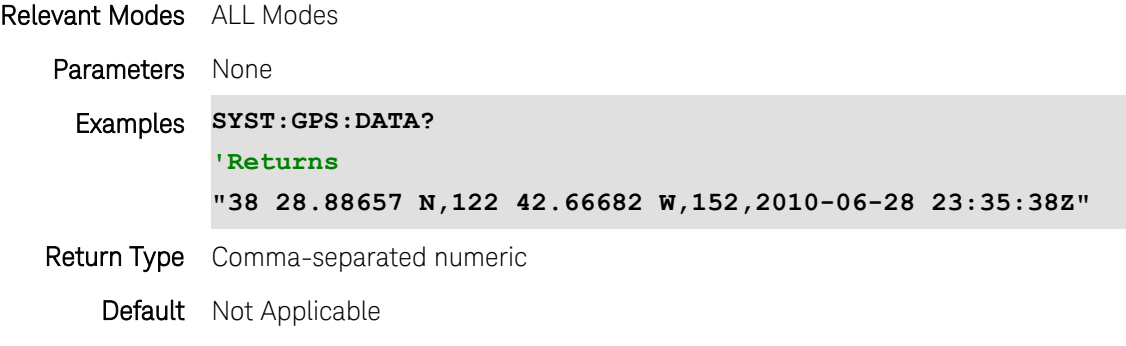

Last modified:

20-Jul-2010 New command (A.05.33)

## **SYSTem:GPS:DATA:LAST?**

(Read-only) Returns the data for the last successfully-locked GPS read in the form:

<latitude>,<longitude>,<elevation (m)>,<timestamp (UTC)>,<seconds since last read>

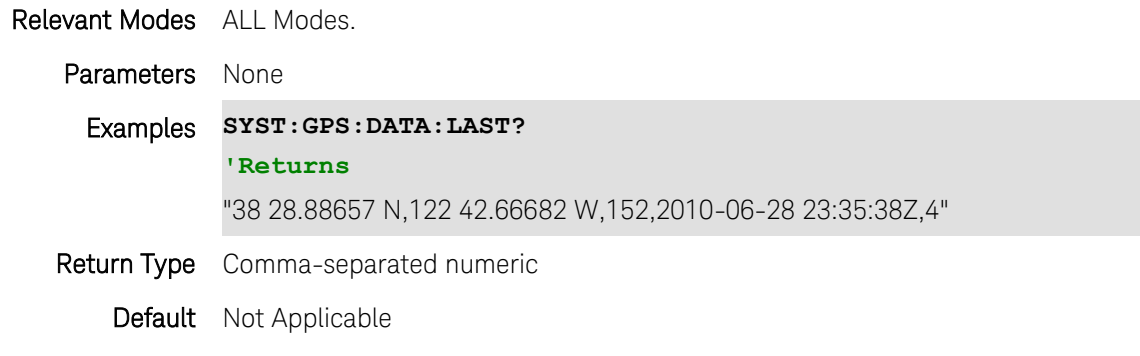

Last modified:

20-Jul-2010 New command (A.05.33)

#### **SYSTem:GPS:DISPlay:COORdinate:FORMat <char>**

(Read-Write) Set and query the format of the Latitude / Longitude coordinates.

Relevant Modes ALL Modes.

Parameters

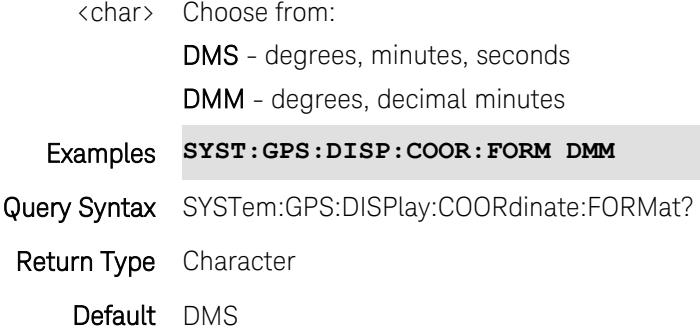

#### Last modified:

20-Jul-2010 New command (A.05.33)

## **SYSTem:GPS:DISPlay:DISTance:UNIT <char>**

(Read-Write) Set and query the units of elevation.

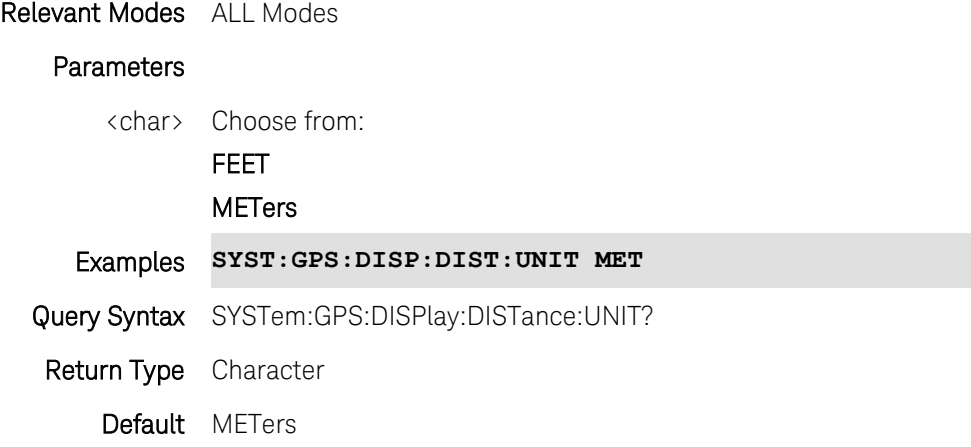

Last modified:

20-Jul-2010 New command (A.05.33)

## **SYSTem:GPS:DISPlay:STATe <bool>**

(Read-Write) Set and query the GPS status line display state.

Relevant Modes ALL Modes

#### Parameters

<char> Choose from:

ON (1) - Status line ON

### Command Reference

OFF (0) - Status line OFF

Examples **SYST:GPS:DISP:STAT 0** Query Syntax SYSTem:GPS:DISPlay:STATe? Return Type Boolean Default ON (1)

Last modified:

20-Jul-2010 New command (A.05.33)

#### **SYSTem:GPS:LSTate?**

(Read-only) Returns the GPS lock state.

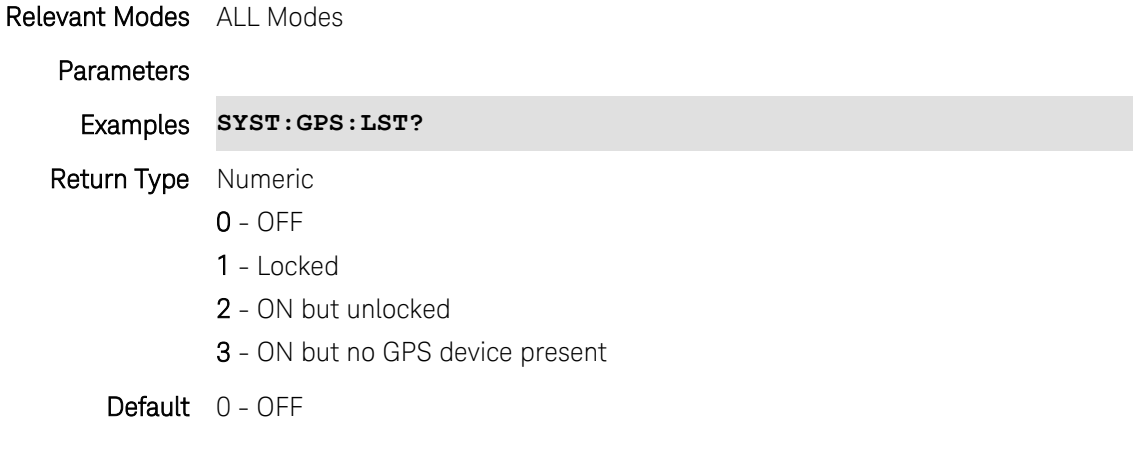

Last modified:

20-Jul-2010 New command (A.05.33)

## **SYSTem:GPS[:STATe] <char>**

(Read-Write) Set and query the GPS state.

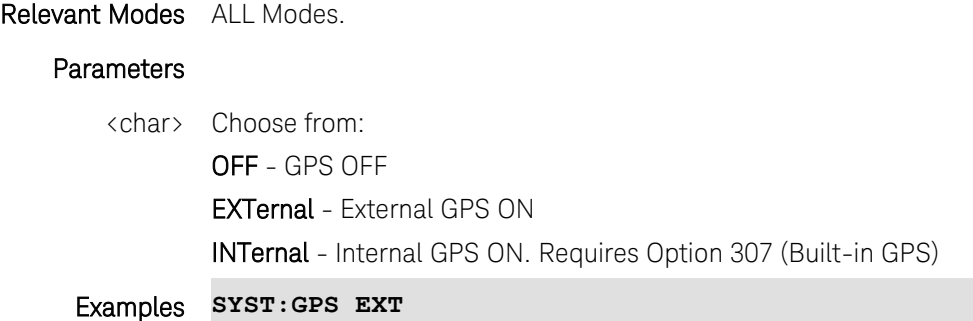

Printed Documentation

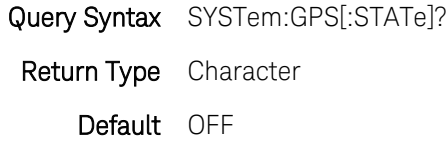

Last modified:

17-Jul-2012 Updated for Internal (A.06.00)

20-Jul-2010 New command (A.05.33)

#### **SYSTem:GPS:SYNChronize <bool>**

(Read-Write) Set and query the GPS clock sync state.

Relevant Modes ALL Modes **Parameters** <char> Choose from: ON (1) - FieldFox clock synchronized with GPS clock. OFF (0) - FieldFox clock NOT synchronized with GPS clock. Examples **SYST:GPS:SYNC 0** Query Syntax SYSTem:GPS:SYNChronize? Return Type Boolean Default OFF (0)

Last modified:

20-Jul-2010 New command (A.05.33)

#### **SYSTem:PREFerences:DFLT**

(Write-Only) Sets the system (language and display) preferences to their default settings.

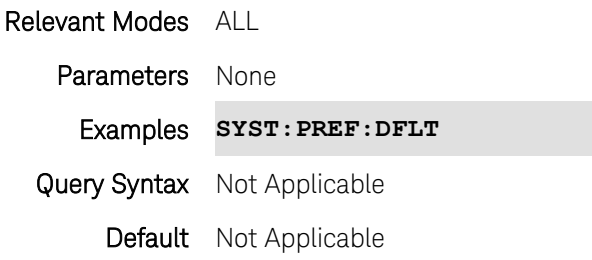

**SYSTem:PREFerences:SAVE**

(Read-Write) Saves the current language and display settings as your system preferences.

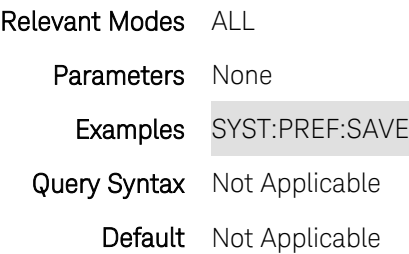

### **:SYSTem:PRESet**

(Write-Only) Perform a full preset on the FieldFox.

Relevant Modes ALL Examples **SYST:PRES** Query Syntax Not Applicable Default Not Applicable

#### **:SYSTem:PRESet:MODE**

(Write-Only) Perform a Mode preset on the FieldFox. Only the current mode is preset to default settings.

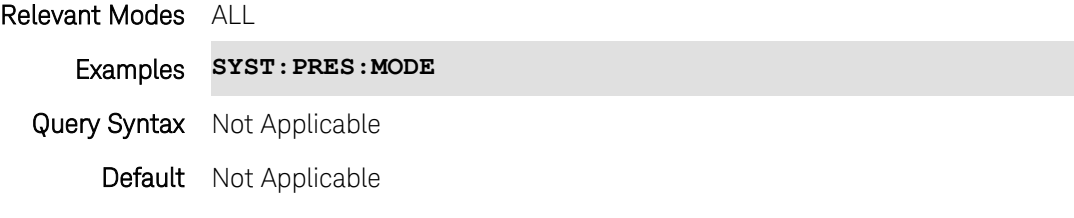

#### **SYSTem:PWR:AUTO <value>**

(Write-only) Determines how the FieldFox is turned ON after a charged battery or DC power has been removed from the FieldFox. This setting will remain until it is changed either using the command or the User Interface.

#### Relevant Modes ALL

#### **Parameters**

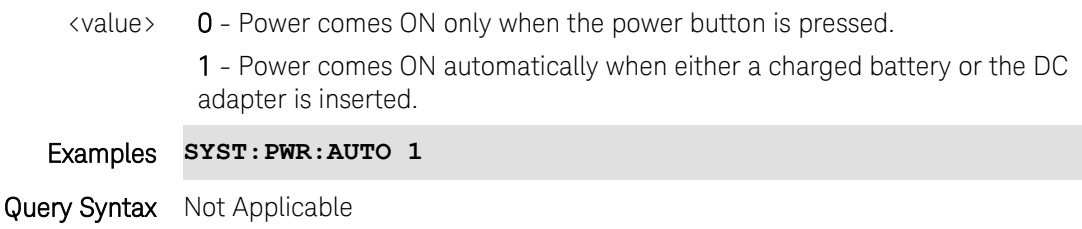

## Default Not Applicable

Last Modified:

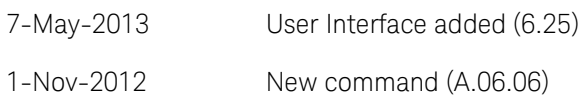

#### <span id="page-312-1"></span>**SYSTem:PWR:SHUTdown <value>**

(Write-only) Turns the FieldFox OFF. You can use with [SYSTem:PWR:SHUTdown:DLY](#page-312-0) and [SYSTem:PWR:SHUTdown:DURation.](#page-313-0)

#### Relevant Modes ALL

#### Parameters

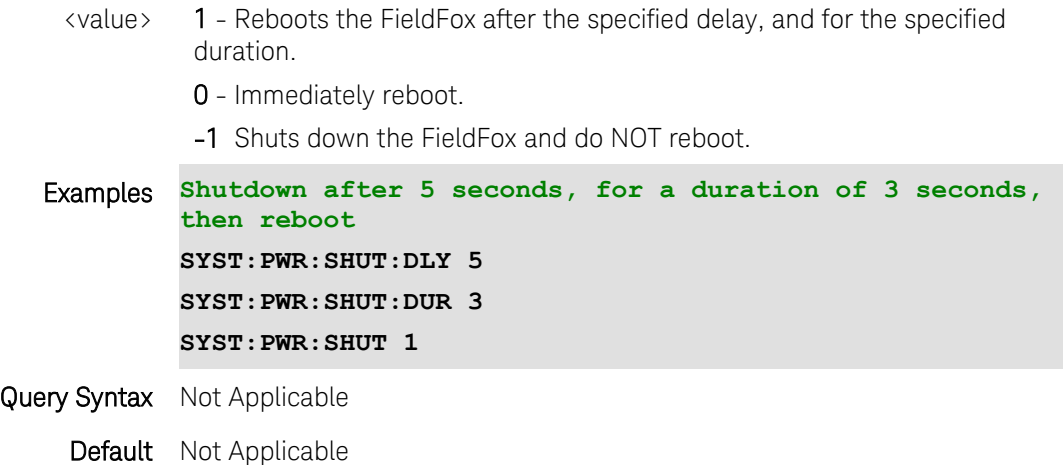

## <span id="page-312-0"></span>**SYSTem:PWR:SHUTdown:DLY <value>**

(Read-Write) Sets the time to delay before turning the FieldFox OFF.

Use [SYSTem:PWR:SHUTdown](#page-312-1) to turn the FieldFox OFF.

Use [SYSTem:PWR:SHUTdown:DURation](#page-313-0) to specify period of time before rebooting.

#### Relevant Modes ALL

#### **Parameters**

<value> Time (in seconds) to delay shutdown.

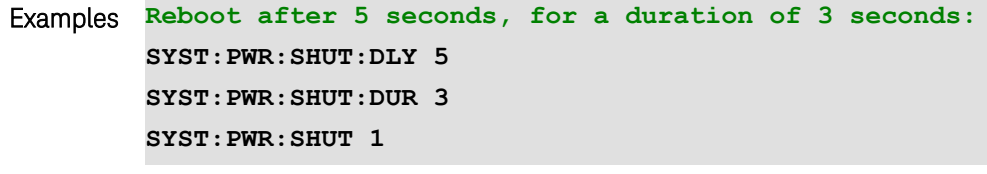

Query Syntax SYSTem:PWR:SHUTdown:DLY?

#### Default 0 - Do NOT delay

#### <span id="page-313-0"></span>**SYSTem:PWR:SHUTdown:DURation <value>**

(Read-Write) Sets the time to wait before rebooting the FieldFox. Use [SYSTem:PWR:SHUTdown](#page-312-1) to turn the FieldFox OFF.

#### Relevant Modes ALL

#### Parameters

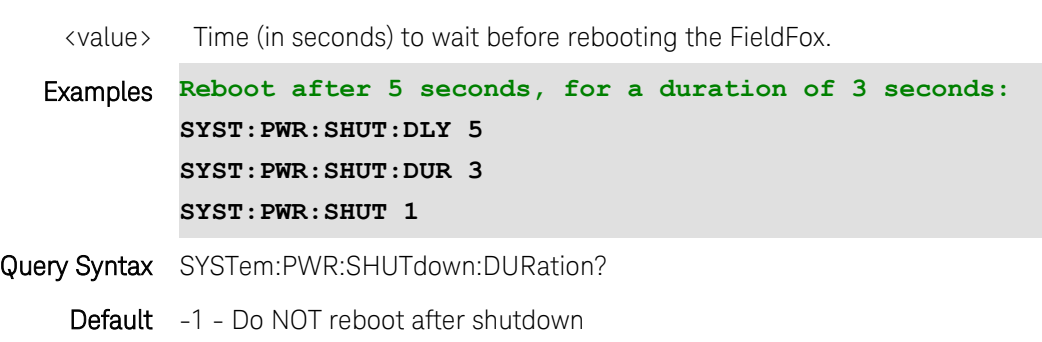

#### <span id="page-313-2"></span>**SYSTem:PWR:SUSP <bool>**

(Write-only) Puts the FieldFox into Standby mode. You can use with [SYSTem:PWR:SUSP:DLY](#page-313-1) and [SYSTem:PWR:SUSP:DURation.](#page-314-0)

#### Relevant Modes ALL

#### **Parameters**

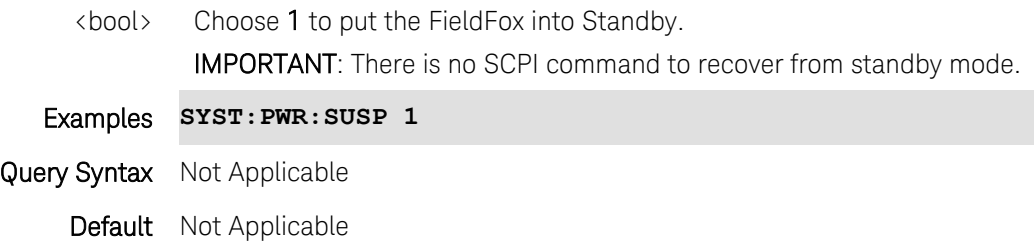

#### <span id="page-313-1"></span>**SYSTem:PWR:SUSP:DLY <value>**

(Read-Write) Sets the time to delay before putting the FieldFox in Standby.

Use [SYSTem:PWR:SUSP](#page-313-2) to put the FieldFox in Standby.

Use [SYSTem:PWR:SUSP:DURation](#page-314-0) to cause the FieldFox to awaken after a specified period of time.

#### Relevant Modes ALL

#### Parameters

<value> Time (in seconds) to delay Standby.

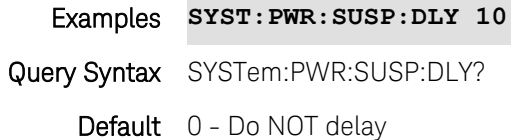

#### <span id="page-314-0"></span>**SYSTem:PWR:SUSP:DURation <value>**

(Read-Write) Sets the time to wait before awakening the FieldFox from Standby. Use [SYSTem:PWR:SUSP](#page-313-2) to put the FieldFox into Standby.

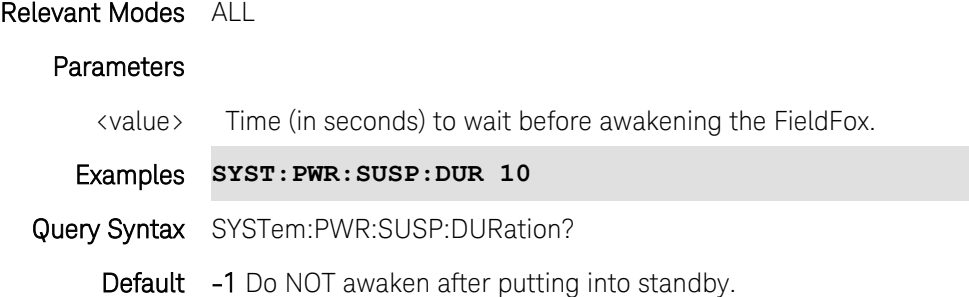

## **SYSTem:UPReset:FPANel[:STATe] <bool>**

(Read-Write) Set and query User Preset ON | OFF state.

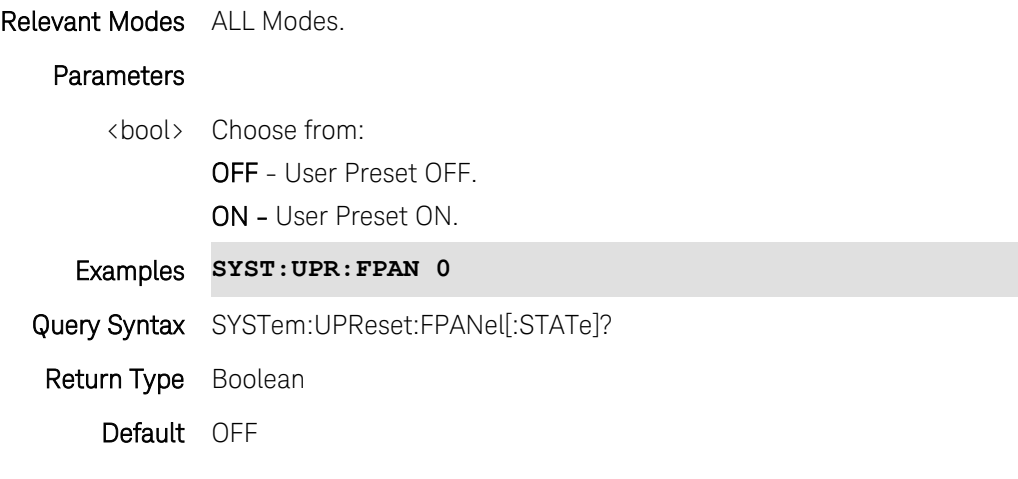

Last modified:

1-Nov-2013 New command

#### **SYSTem:UPReset:MODE**

(Write-Only) Perform a User MODE Preset on the FieldFox. The settings for only the current mode are recalled from UserPreset.sta.

Relevant Modes ALL Examples **SYST:UPR:MODE** Query Syntax Not Applicable Default Not Applicable

## **SYSTem:UPReset:SAVE**

(Write-Only) Your FieldFox settings are saved to a standard State file (UserPreset.sta). However, unlike State files, calibration data is NOT saved.

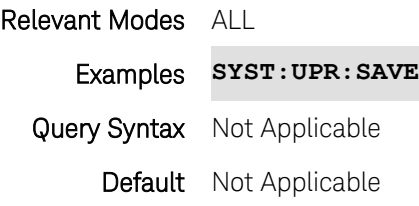

#### **SYSTem:UPReset**

(Write-Only) Perform a User Preset on the FieldFox. The entire UserPreset.sta file is recalled. ALL modes assume the settings that were in place when the User Preset was saved. The active mode is the mode that was visible when the file was saved.

Relevant Modes ALL

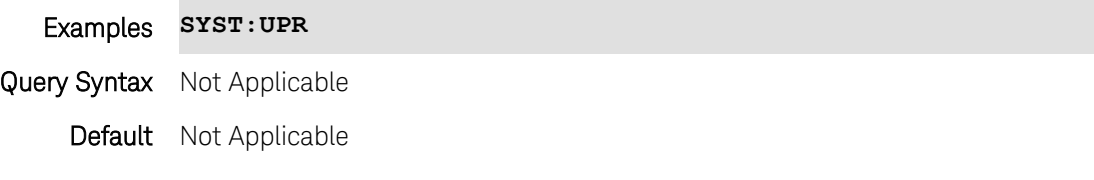

#### **SYSTem:TIME <hr,min,sec>**

(Read-Write) Set and query the current system time.

#### Relevant Modes ALL

#### **Parameters**

<num> Current time in hours (24 hr clock), minutes, seconds.

Examples **SYST:TIME 22,15,2**

Query Syntax SYSTem:TIME?

Return Type Comma-separated numeric

Default Not Applicable

<span id="page-315-0"></span>**SYSTem:TZONe <string>**

(Read-Write) Set and query the current time zone setting.

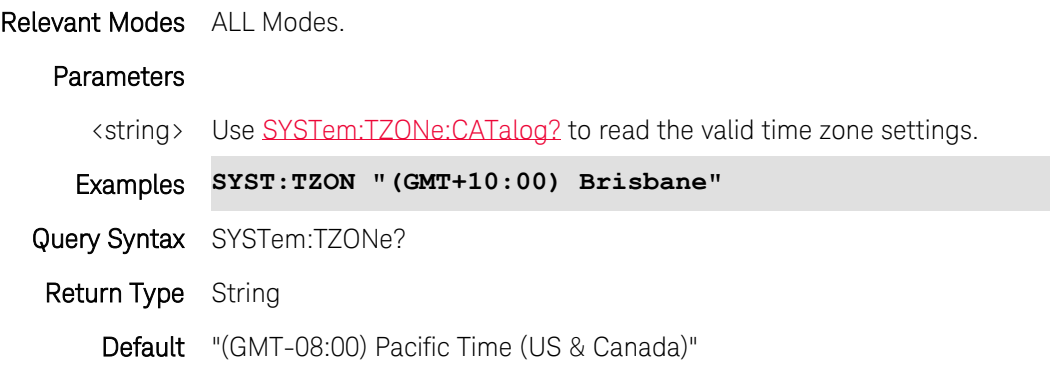

Last modified:

20-Jul-2010 New command (A.05.30)

## <span id="page-316-0"></span>**SYSTem:TZONe:CATalog?**

(Read-only) Query the list of valid time zone settings. Use [SYSTem:TZONe](#page-315-0) to set and read the current time zone setting.

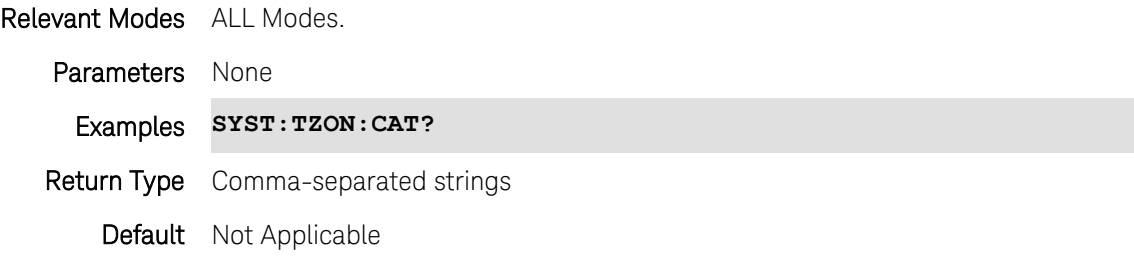

Last modified:

20-Jul-2010 New command (A.05.30)

#### **SYSTem:VERSion?**

(Read-Write) Set and query the current version of the SCPI standard. For more information see: <http://www.ivifoundation.org/docs/scpi-99.pdf>

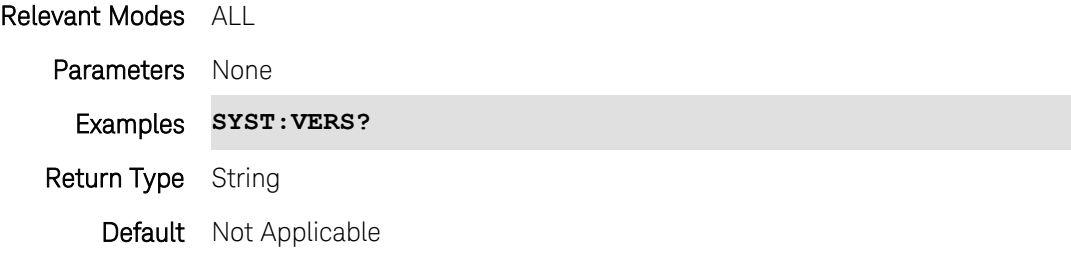

Last Modified:

16-Feb-2011 New command

#### **SYSTem:VVS:CURRent?**

(Read-only) Query the amount of current draw in amperes.

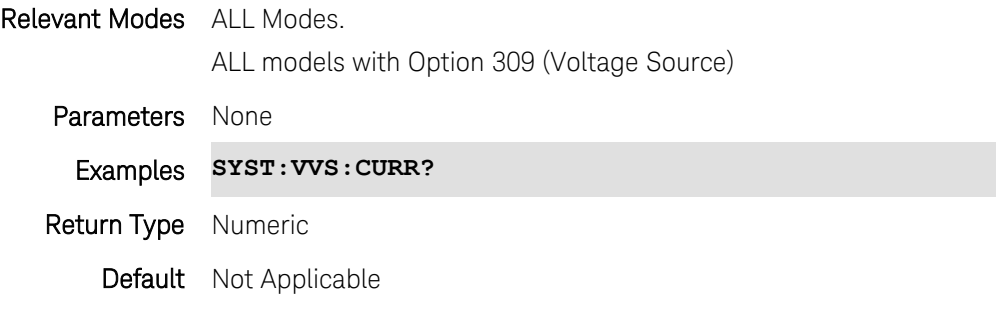

Last Modified:

17-Jul-2012 New command

### <span id="page-317-0"></span>**SYSTem:VVS:ENABle <bool>**

(Read-Write) Set and query the voltage source state. To clear a 'Tripped' condition, send SYSTem:VVS:ENABle OFF, then SYSTem:VVS:ENABle ON. Query a tripped state using [SYSTem:VVS\[:STATe\]?](#page-318-0) [See example program.](#page-48-0) Relevant Modes ALL Modes. ALL models with Option 309 (Voltage Source) **Parameters** <bool> Voltage source state. Choose from: • ON (or 1) - Voltage source enabled. • OFF (or 0) - Voltage source disabled.

# Examples **SYST:VVS:ENAB 1**

Query Syntax SYSTem:VVS:ENABle?

Return Type Boolean

Default OFF

Last Modified:

23-Jul-2013 Added trip condition 17-Jul-2012 New command

## **SYSTem:VVS:MAXCurrent?**

(Read-only) Query the maximum amount of current that can be drawn at the present voltage setting.

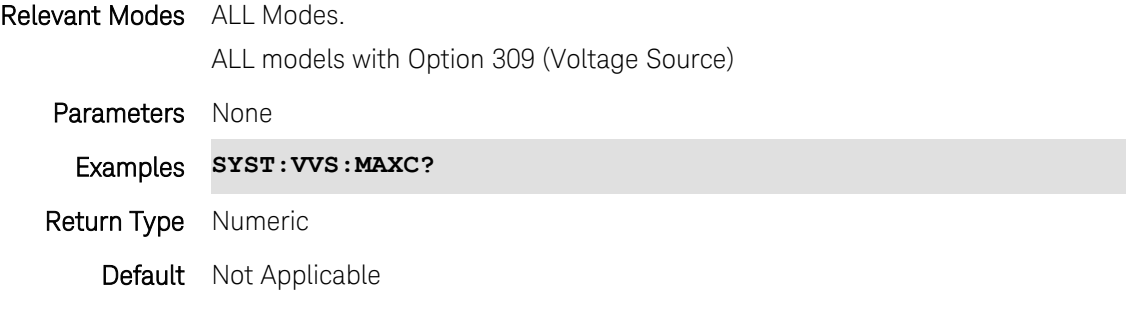

Last Modified:

17-Jul-2012 New command

## **SYSTem:VVS:MVOLtage?**

(Read-only) Query the present measured voltage.

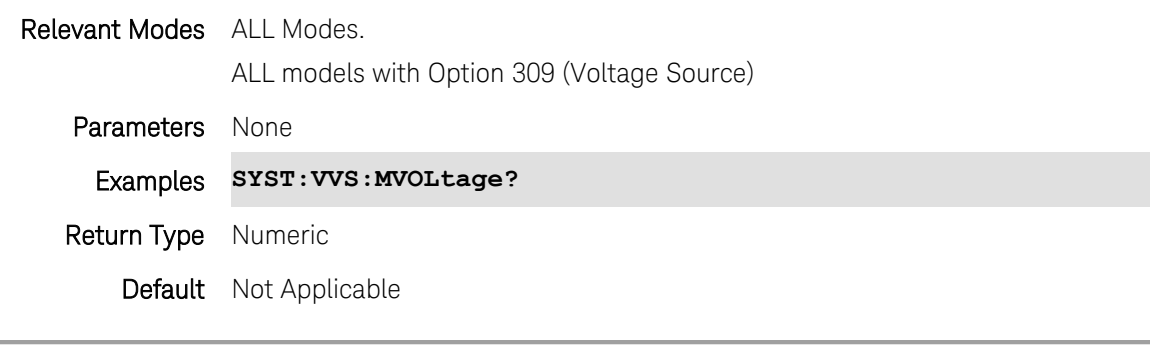

Last Modified:

<span id="page-318-0"></span>17-Jul-2012 New command

## **SYSTem:VVS[:STATe]?**

(Read-only) Query the present Voltage Source state.

Relevant Modes ALL Modes.

ALL models with Option 309 (Voltage Source)

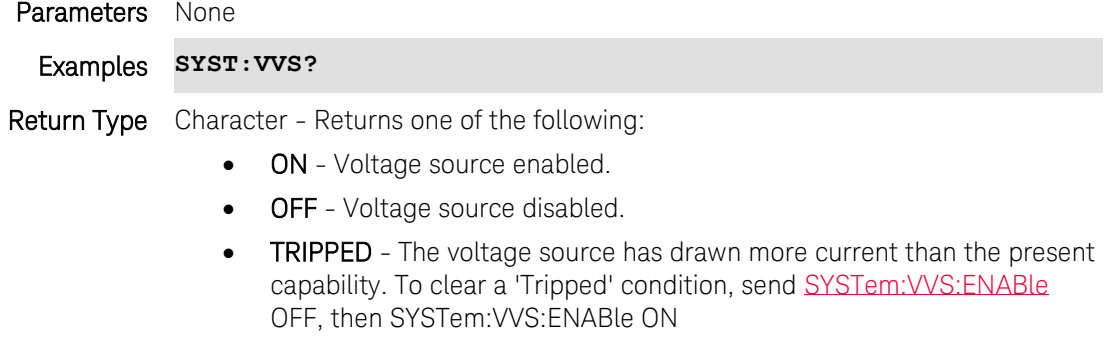

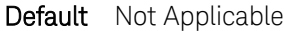

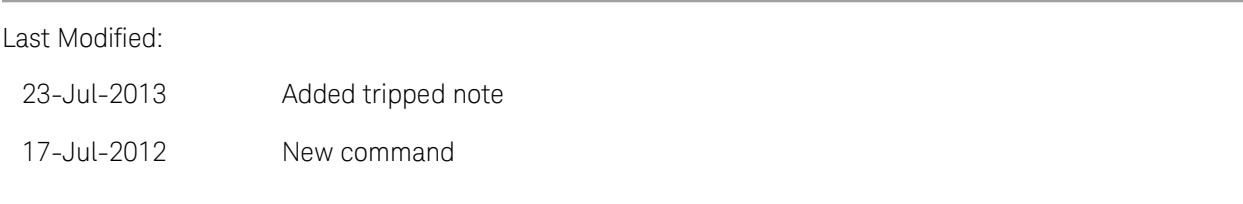

## **SYSTem:VVS:VOLTage <num>**

(Read-Write) Set and query the output voltage.

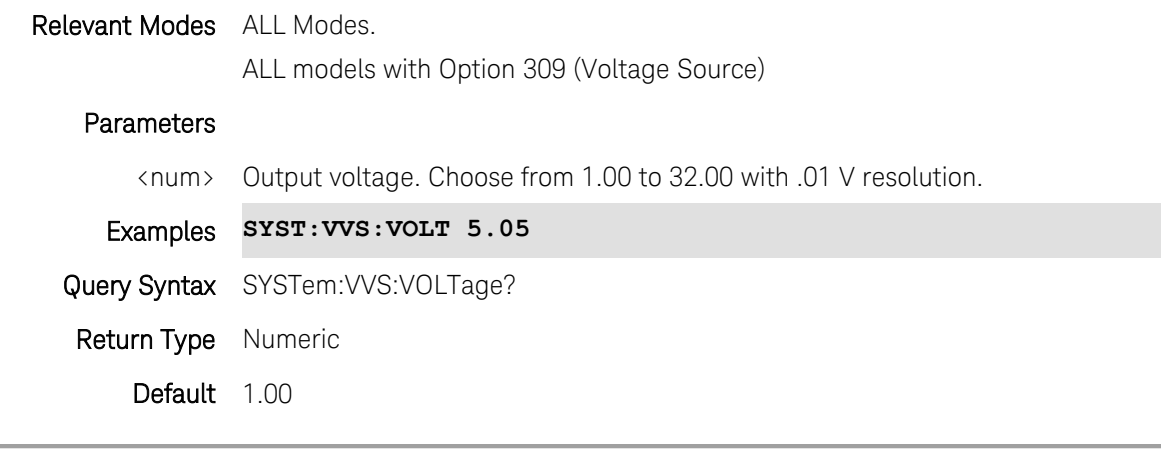

### Last Modified:

17-Jul-2012 New command

## **TRACe<n>:DATA? <char>**

(Read-Only) Returns the current data trace values. If correction is ON, then the returned data is corrected.

- Set Units with [\[:SENSe\]:AMPLitude:UNIT.](#page-218-0)
- Set data format with **FORMat[:DATA]**

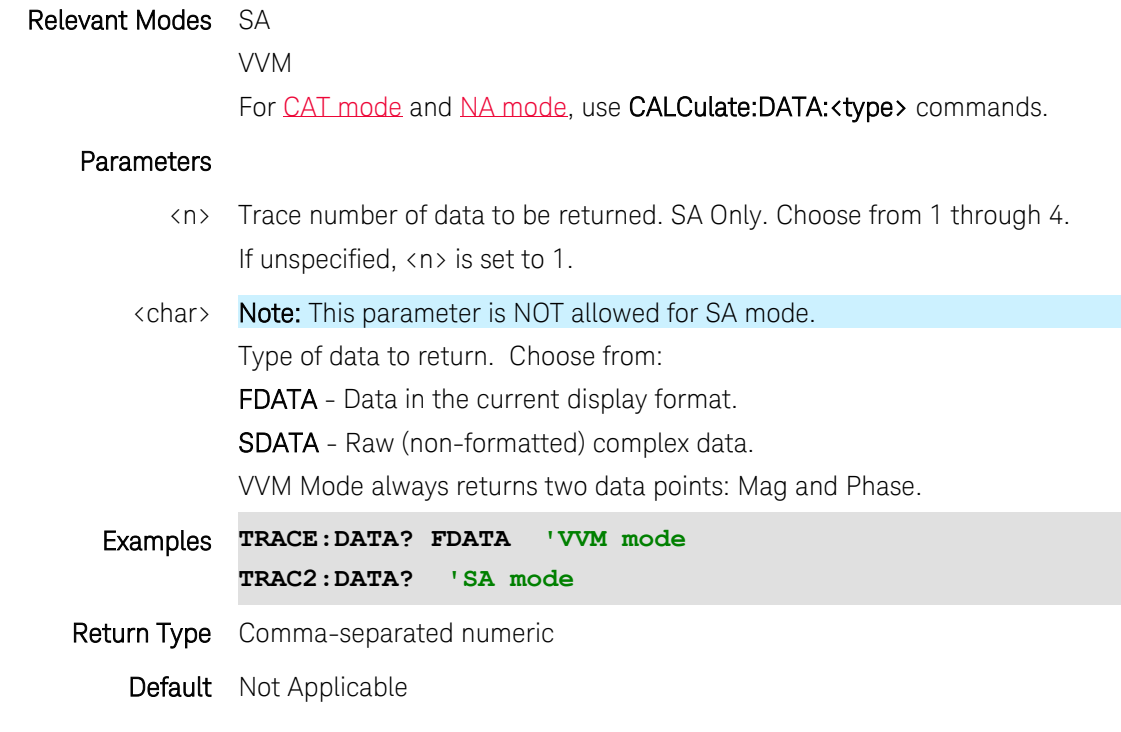

Last modified:

28-Oct-2011 Added link to format:data

#### **:TRACe<n>:TYPE <char>**

(Read-Write) Set and query the type of SA Mode trace display state. Use [\[:SENSe\]:QUANtity:TACTive?](#page-267-0) to read the number of active traces.

#### Relevant Modes SA

#### **Parameters**

- <n> Trace number for which display state is to be set or queried. Choose from 1 through 4.
- <char> Trace type. Choose from:

CLRW - Clear/Write

- BLANk Blank
- MAXH Max Hold

MINH - Min Hold

AVG - Average

VIEW - View

# Examples **TRAC1:TYPE VIEW**

Query Syntax :TRACe<n>:TYPE?

Return Type Character

Default CLRW

## **TRIGger:DELay <num>**

(Write-Read) Set and query the trigger delay time.

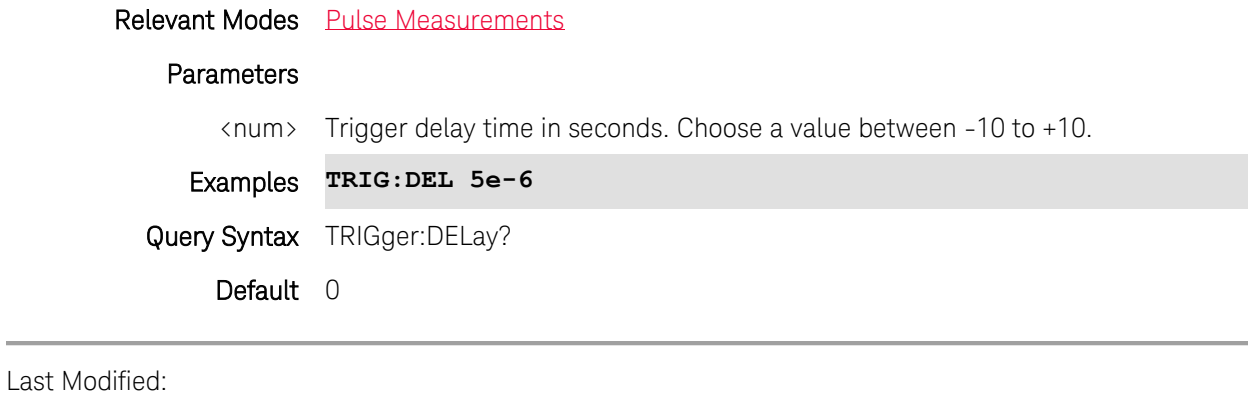

29-Oct-2013 New command

## <span id="page-321-1"></span>**TRIGger:LEVel:AUTO <bool>**

(Write-Read) Set and query whether the trigger level is set manually or is set to the default level in the USB Power Sensor.

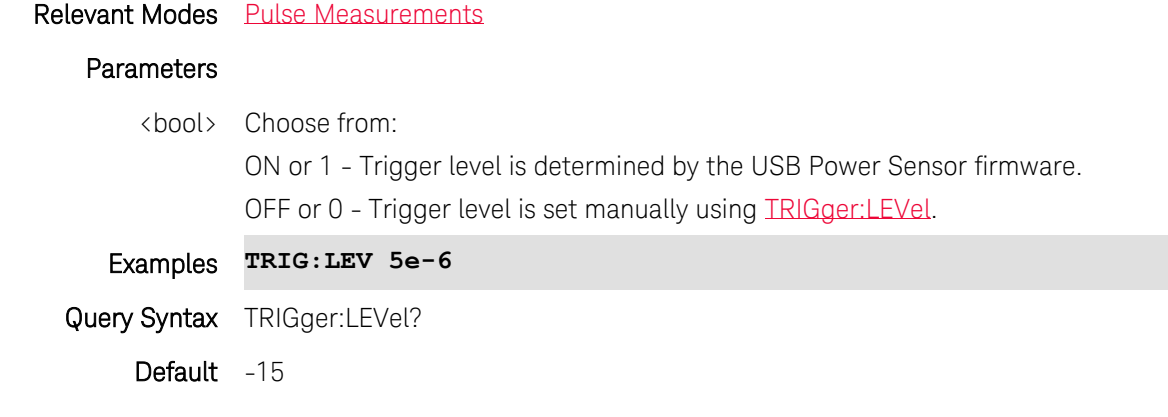

Last Modified:

29-Oct-2013 New command

## <span id="page-321-0"></span>**TRIGger:LEVel <num>**

(Write-Read) Set and query the power level at which the USB power sensor is triggered when [TRIGger:LEVel:AUTO](#page-321-1) = OFF.

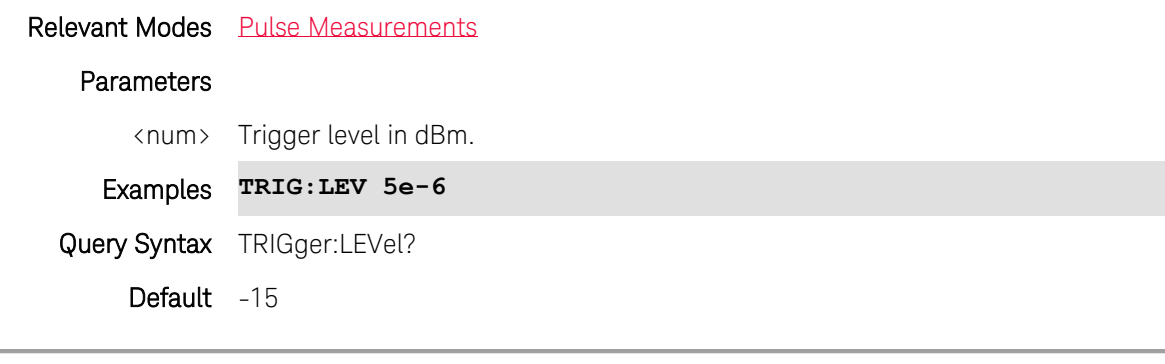

#### Last Modified:

29-Oct-2013 New command

#### <span id="page-322-0"></span>**:TRIGger[:SEQuence]:ATRigger <num>**

(Read-Write) Set and query the auto-trigger time. If a trigger signal is not received before the specified auto trigger time, a sweep will occur automatically.

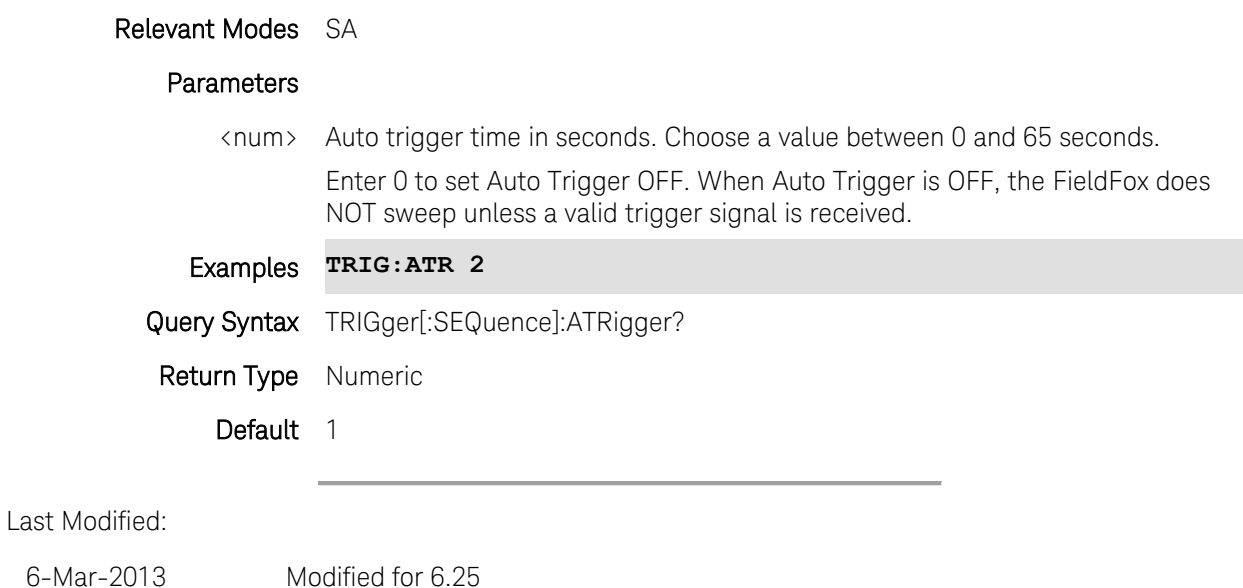

## **:TRIGger[:SEQuence]:ATRigger:STATe <bool>**

(Read-Write) Set and query the auto-triggering state.

## Relevant Modes SA

#### **Parameters**

<bool> Auto trigger state. Choose from: OFF or 0 - Auto Trigger OFF. The FieldFox does NOT sweep unless a valid trigger signal is received. ON or 1 - Auto Trigger ON. If a trigger signal is not received before the specified Auto Trig Time [\(TRIGger\[:SEQuence\]:ATRigger\)](#page-322-0), a sweep will occur automatically. Examples **TRIG:ATR:STAT 1** Query Syntax TRIGger[:SEQuence]:ATRigger:STATe? Return Type Boolean Default OFF (0)

Last Modified:

<span id="page-323-1"></span>6-Mar-2013 Modified for 6.25

#### **:TRIGger[:SEQuence]:DELay <num>**

(Read-Write) Set and query the trigger delay time. After a valid trigger signal is received, the sweep begins after the specified Trigger Delay time. Enable Trigger delay using [:TRIGger\[:SEQuence\]:DELay:STATe](#page-323-0)

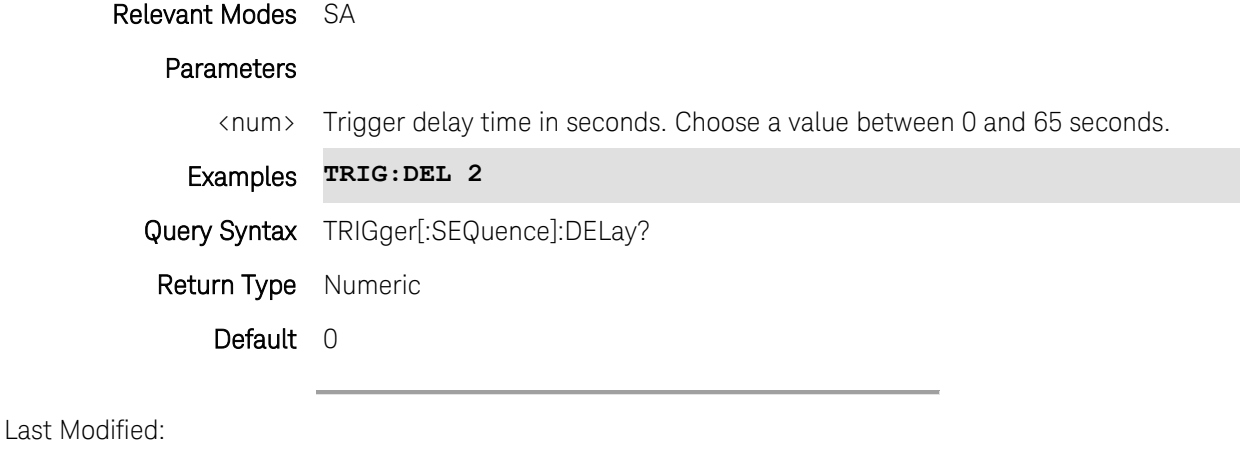

<span id="page-323-0"></span>6-Mar-2013 Modified for 6.25

#### **:TRIGger[:SEQuence]:DELay:STATe <bool>**

(Read-Write) Set and query the trigger delay state. Set delay time using [:TRIGger\[:SEQuence\]:DELay](#page-323-1)

Relevant Modes SA

#### **Parameters**

<bool> Trigger delay state. Choose from: OFF or 0 - Trigger delay OFF.
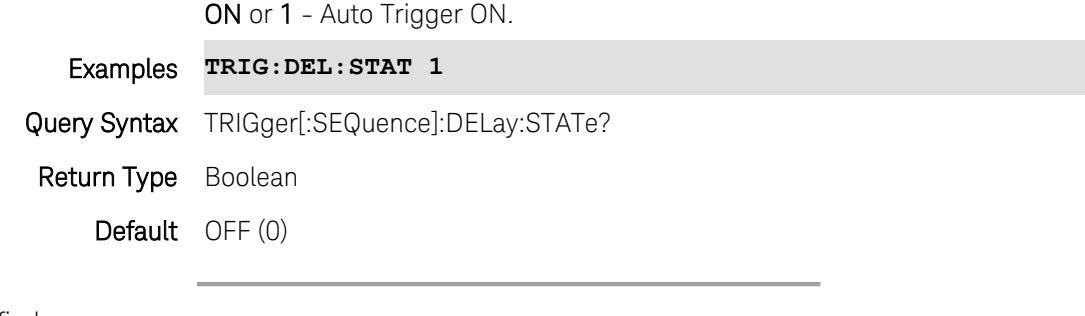

Last Modified:

6-Mar-2013 Modified for 6.25

## **TRIGger[:SEQuence]:FGATe:DELay <num>**

(Read-Write) Set and query the trigger delay time. This effectively moves the gating area left (negative delay) or right (positive delay) within the gating window.

[See all FFT Gating commands.](#page-80-0)

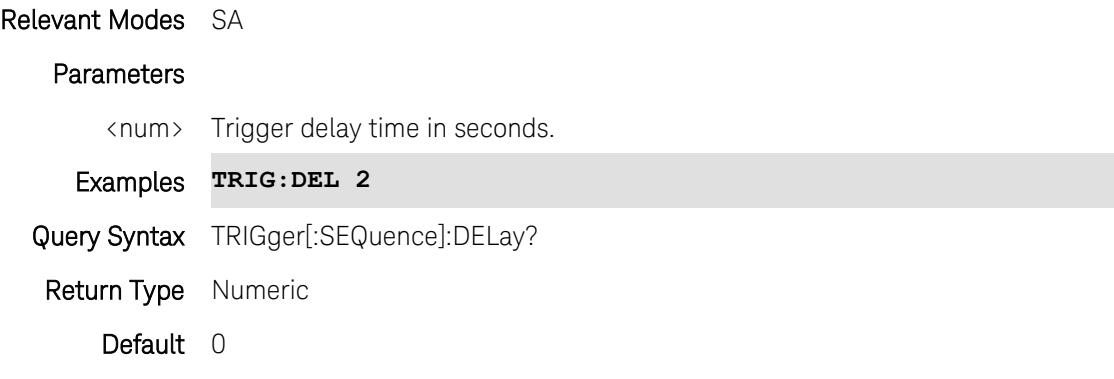

Last Modified:

28-Mar-2013 New command (6.25)

# **TRIGger[:SEQuence]:FGATe[:STATe]**

(Read-Write) Set and query the FFT Gating On/Off state. [See all FFT Gating commands.](#page-80-0)

## Relevant Modes SA

### Parameters

- <bool> FFT Gating state. Choose from: OFF or 0 - FFT Gating OFF. ON or 1 - FFT Gating ON.
- Examples **TRIG:FGAT 1**

Query Syntax TRIGger[:SEQuence]:FGATe[:STATe]?

Return Type Boolean

Default OFF (0)

Last Modified:

6-Mar-2013 Modified for 6.25

# **TRIGger[:SEQuence]:FGATe:VIEW[:STATe] <bool>**

## Not finished

(Read-Write) Set and query the display of the FT Gating window. When ON, a time domain window is displayed below the frequency domain window.

[See all FFT Gating commands.](#page-80-0)

# Relevant Modes SA **Parameters** <num> Choose from: ON (or 1) - Gate window ON OFF (or 0) - Gate window OFF Examples **TRIG:FGAT:VIEW 1** Query Syntax TRIGger[:SEQuence]:FGATe:VIEW[:STATe]? Return Type Boolean Default OFF (or 0)

#### Last Modified:

28-Mar-2013 New command (6.25)

## **TRIGger[:SEQuence]:FGATe:VIEW:TIME <num>**

#### Not finished

(Read-Write) Set and query the X-axis time span for the time domain window. [See all FFT Gating commands.](#page-80-0)

Relevant Modes SA

#### **Parameters**

<num> FFT gating view time in seconds. Choose a value between seconds.

Examples **TRIG:FGAT:VIEW:TIME 2**

Printed Documentation

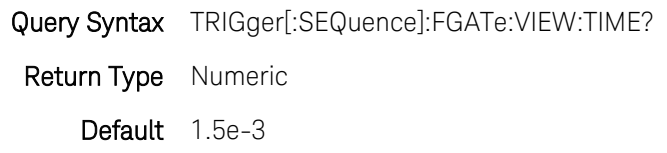

Last Modified:

28-Mar-2013 New command (6.25)

# **TRIGger[:SEQuence]:FGATe:WIDTh <num>**

#### Not finished

(Read-Write) Set and query the width of the gating area within the time domain window. The gating area is indicated by two vertical green lines.

[See all FFT Gating commands.](#page-80-0)

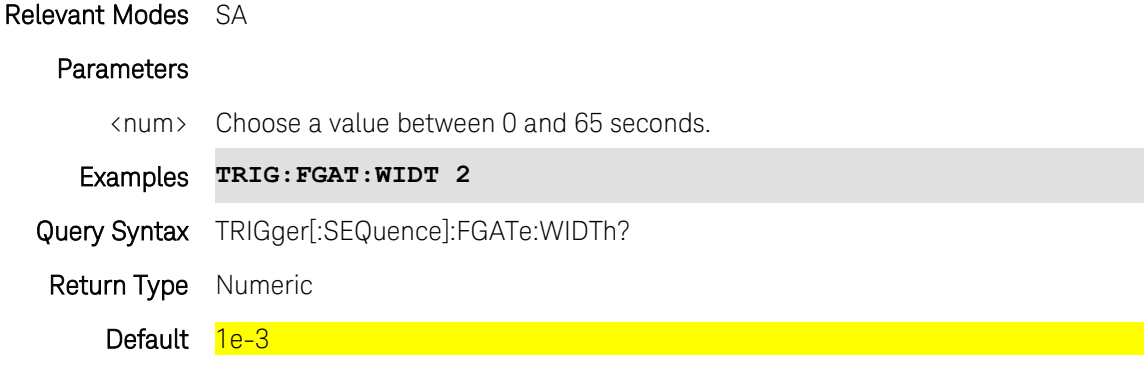

Last Modified:

<span id="page-326-0"></span>28-Mar-2013 New command (6.25)

## **TRIGger[:SEQuence]:POSition <num>**

(Read-Write) Set and query the trigger position. Available ONLY in Zerospan measurements.

This is an easy way to automatically set the Trigger Delay by positioning the trigger event (also known as T zero) at any graticule along the X-axis.

Also set [TRIGger\[:SEQuence\]:POSition:STATe](#page-327-0)

## Relevant Modes SA

#### **Parameters**

<num> Trigger position. Choose a value from 0 to 10:

0 - T zero occurs at the left graticule.

5 - T zero occurs at the center of the screen.

10 - T zero occurs at the far right graticule.

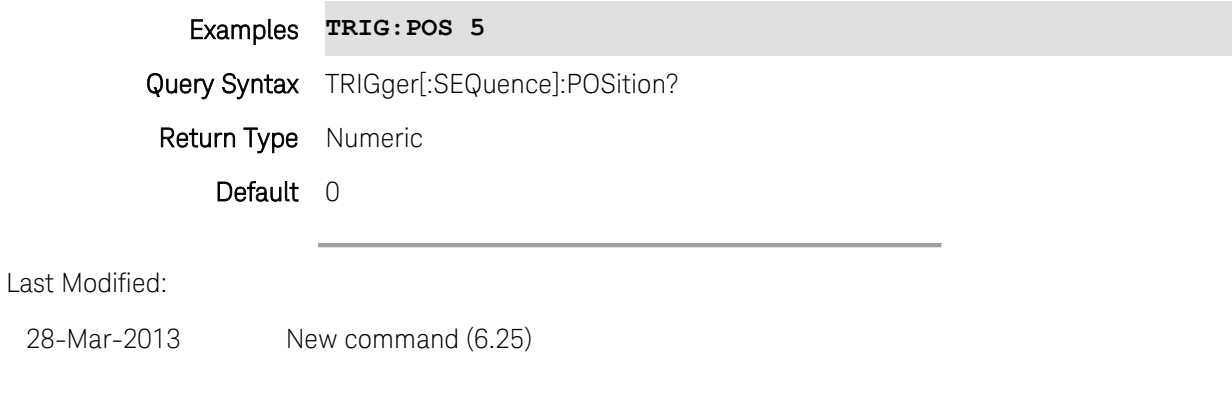

# <span id="page-327-0"></span>**:TRIGger[:SEQuence]:POSition:STATe <bool>**

(Read-Write) Set and query the trigger position state. Set trigger position using [TRIGger\[:SEQuence\]:POSition.](#page-326-0)

## Relevant Modes SA

## Parameters

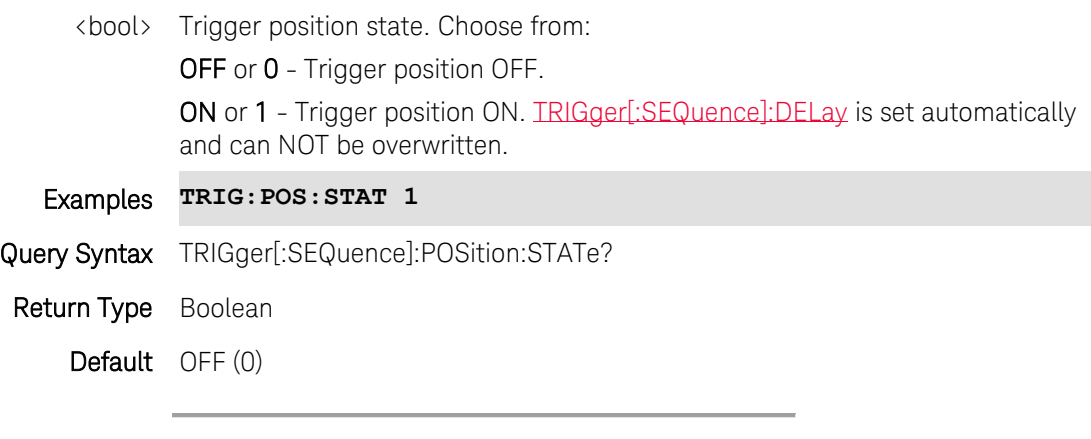

Last Modified:

4-May-2016 New command

## **:TRIGger[:SEQuence]:SLOPe <char>**

(Read-Write) Set and query the trigger slope. Trigger Slope determines which edge of a trigger signal initiates a sweep.

Relevant Modes SA

## **Parameters**

<char> Trigger slope. Choose from:

POS - Sweep is triggered by the rising (positive) edge of signal.

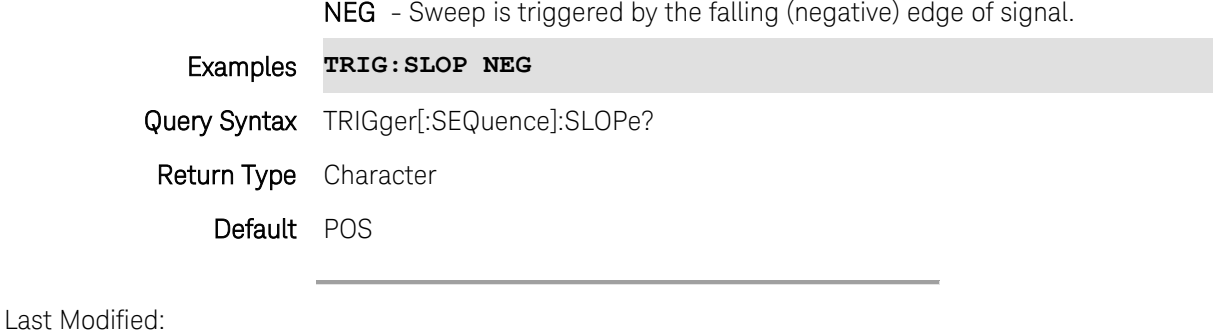

28-Mar-2013 Modified for 6.25

#### **:TRIGger[:SEQuence]:SOURce <char>**

(Read-Write) Set and query the source of FieldFox trigger signals.

### Relevant Modes SA

#### **Parameters**

<char> Trigger slope. Choose from:

FREE - (Free run) Triggering is provided by the FieldFox internal circuitry. A new sweep begins when the previous sweep ends.

**EXT** - (External) A sweep is triggered on an external TTL signal at the External Trigger connector. External trigger is available only after first setting BNC Connector Use to Trigger.

VID - (Video) Available in Zerospan and FFT sweeps. A sweep is triggered on a signal at the SA RF Input connector when the amplitude of the incoming signal exceeds the settable Trigger Level.

RFB - (RF Burst) Available in Zerospan and FFT sweeps. Similar to Video triggering, a sweep is triggered from a signal at the SA RF Input connector. However, an RF Burst trigger is detected in the third IF stage. A sweep is triggered when the amplitude of the incoming signal exceeds the settable Trigger Level.

#### **See Also**

[TRIGger\[:SEQuence\]:VIDeo:LEVel](#page-329-0)

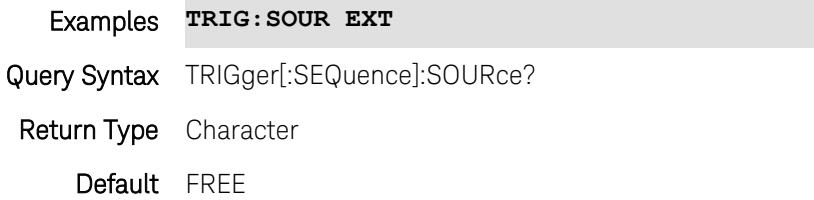

Last Modified:

28-Mar-2013 Added RF Burst (6.25)

# <span id="page-329-0"></span>**:TRIGger[:SEQuence]:VIDeo:LEVel <num>**

(Read-Write) Set and query the level at which a video or RF Burst trigger will occur. An incoming signal with this amplitude will initiate a sweep.

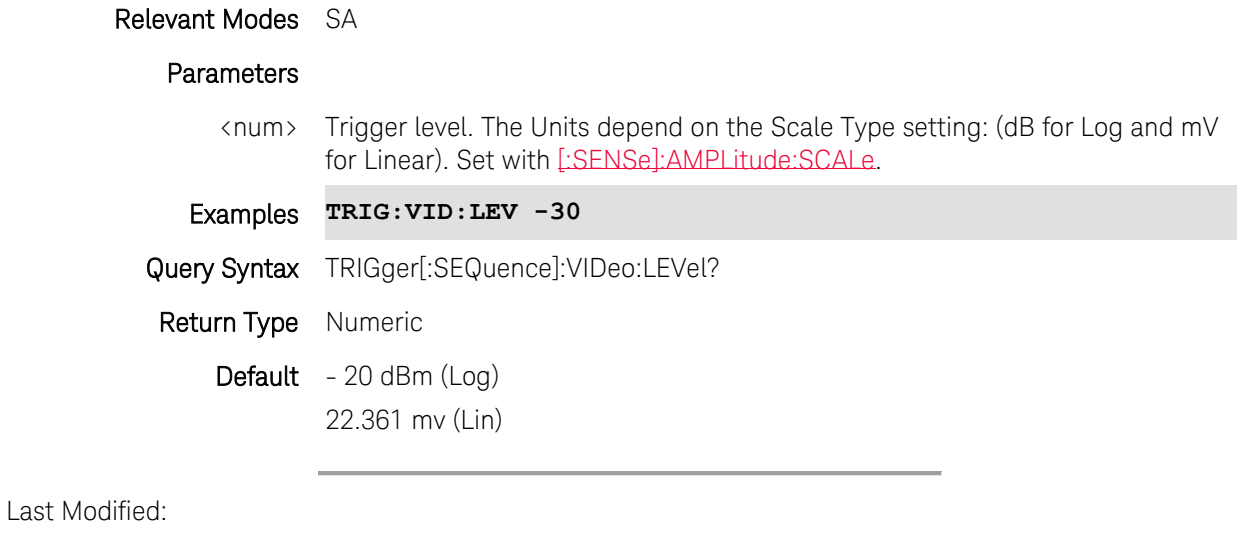

28-Mar-2013 Modified for 6.25

# **TRIGger:SLOPe <char>**

(Read-Write) Set and query the polarity of a valid external trigger signal.

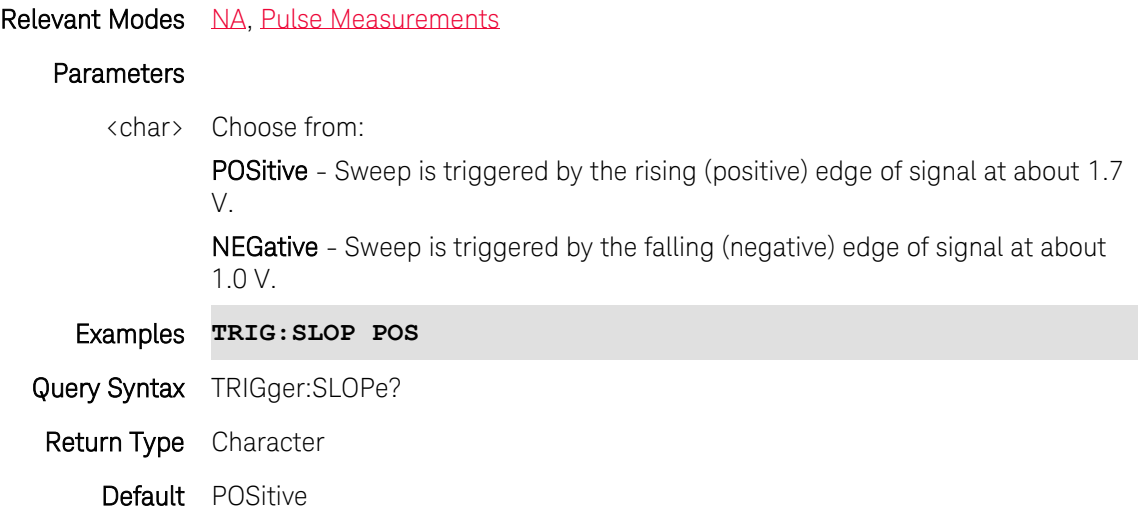

Last Modified:

Printed Documentation

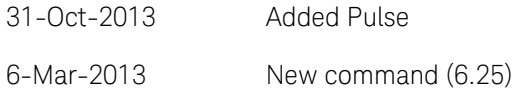

## <span id="page-330-1"></span>**TRIGger:SOURce <char>**

(Read-Write) Set and query the source of trigger signals which initiate a measurement. See [Trigger:Source command](#page-330-0) for Pulsed Measurements Mode.

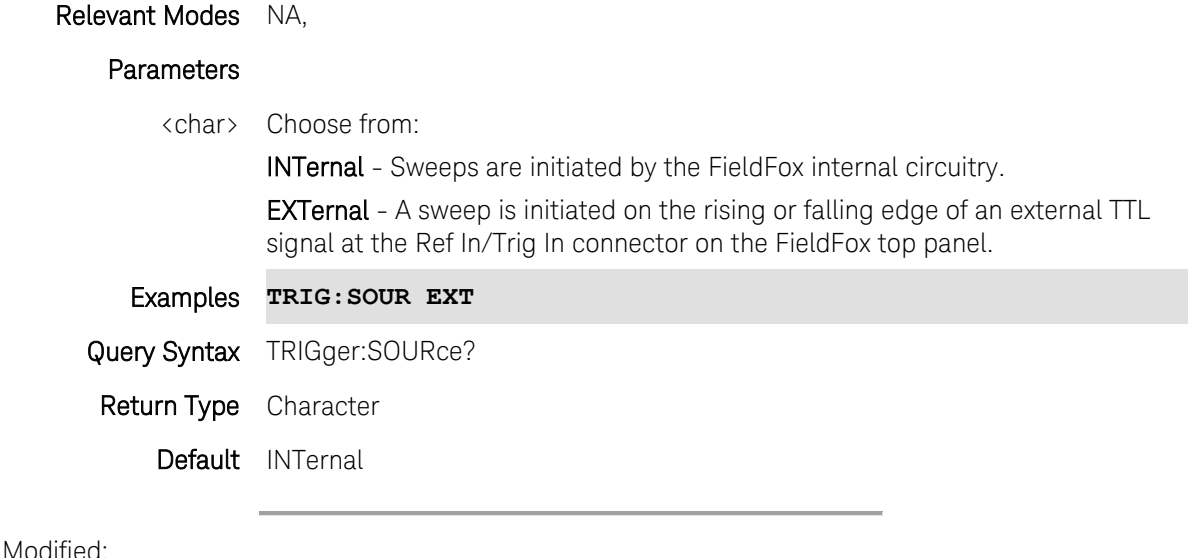

Last Modi

6-Mar-2013 New command (6.25)

## <span id="page-330-0"></span>**TRIGger:SOUrce <char>**

(Read-Write) Set and query the source of trigger signals which initiate a measurement.

See [Trigger:Source command](#page-330-1) for NA Mode.

#### Relevant Modes [Pulse Measurements](#page-88-0)

#### Parameters

<char> Choose from:

FREerun - The USB Power Sensor acquires data without waiting for a trigger. This mode is NOT supported for Trace Graph measurements.

INTernal - The USB Power Sensor acquires data when a valid pulse signal is detected at the RF input. The following Trigger settings determine the validity of the trigger signal.

**EXTernal** - The USB Power Sensor acquires data when a valid TTL signal is detected at the USB Power Sensor external trigger input.

#### Examples **TRIG:SOU EXT**

Query Syntax TRIGger:SOUrce? Return Type Character Default INTernal

Last Modified:

30-May-2014 New command

# **UNIT:POWer <string>**

(Read-Write) Set and query the units to display in Power Meter mode.

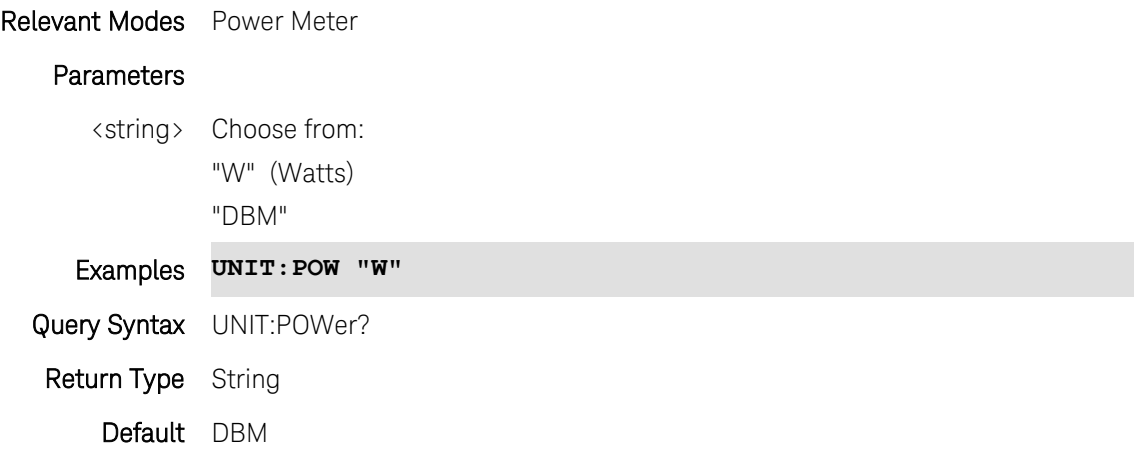